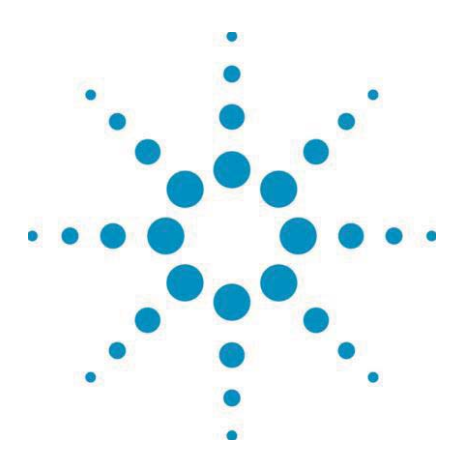

# Agilent Technologies **True volt Series** Digitale Multimeter

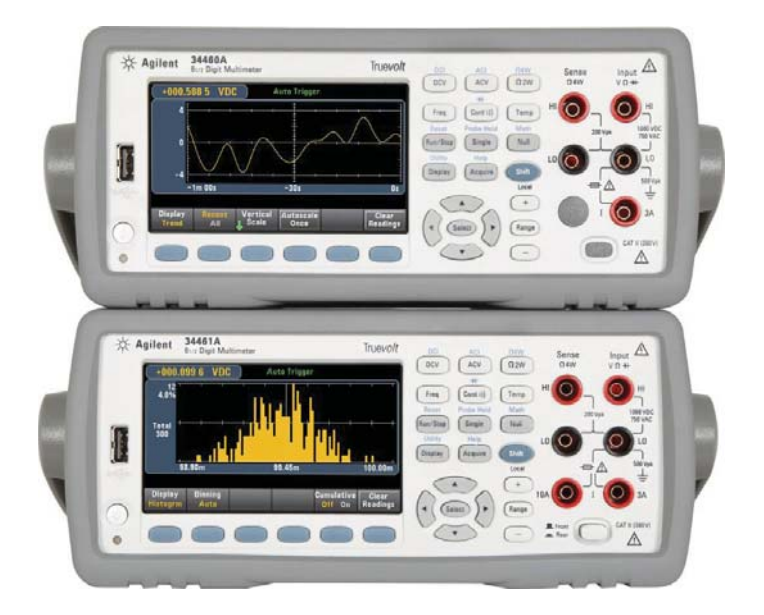

## Bedienungs- und Servicehandbuch

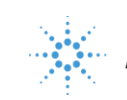

**Agilent Technologies** 

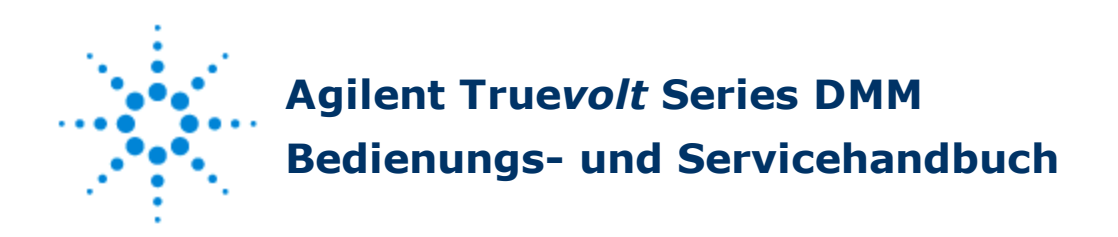

Diese Dokumentation enthält Informationen zu Nutzung, Programmierung und Wartung von Truevolt Series DMMs. Ihr Feedback zu diesem Dokument können Sie unter [www.agilent.com/find/truevolt-docfeedback](http://www.agilent.com/find/truevolt-docfeedback) abgeben.

#### **Vorabinformationen**

[Sicherheitsinformationen](#page-3-0) und Vorschriften Modelle und [Optionen](#page-21-0) [Inbetriebnahme](#page-12-0) Agilent [Technologies](#page-22-0) kontaktieren [Einführung](#page-23-0) in das Gerät

#### **Benutzerinformationen**

[Menüreferenz](#page-34-0) der Frontplatte Merkmale und [Funktionen](#page-33-0) Konfiguration der [Remoteschnittstelle](#page-26-0) [LAN-Konfigurationsverfahren](#page-31-0) [Webschnittstelle](#page-86-0) [Messungen](#page-38-0) [Triggerung](#page-53-0) und Messwerte Probe Hold (Tastkopf [anhalten\)](#page-56-0) [Math.](#page-57-0) **[Display](#page-65-0)** Menü [Dienstprogramm](#page-73-0) Tutorial für [Messungen](#page-91-0)

#### **SCPI-Programmierreferenz**

- [Willkommen](#page-108-0) bei SCPI
- Einführung in die [SCPI-Sprache](#page-109-0)
- Befehle nach [Subsystem](#page-114-0)
- [Befehl-Schnellübersicht](#page-280-0)
- Bereich, [Auflösung](#page-293-0) und NPLC
- [Auflösungstabelle](#page-294-0)
- VM [Comp-Ausgang](#page-296-0)
- [SCPI-Fehlermeldungen](#page-297-0)
- [Einschaltstatus](#page-308-0) und Reset State

#### **Service und Reparatur**

- Service und Reparatur [Einführung](#page-310-0) [Demontage](#page-321-0) [Fehlerbehebung](#page-315-0) [Stromversorgung](#page-312-0) [Selbsttests](#page-319-0) **[Batterieaustausch](#page-325-0)** Installation der optionalen [GPIB-Schnittstelle](#page-330-0) Vom Benutzer [austauschbare](#page-320-0) Teile [Kalibrierung](#page-333-0) Allgemeine [Eigenschaften](#page-369-0) [Firmwareaktualisierung](#page-374-0)
	- © 2013 Agilent Technologies, Inc. Version 1.01 (Juni 2013)

### <span id="page-3-0"></span>**Sicherheitsinformationen und Vorschriften**

#### **Hinweise**

© Agilent Technologies, Inc. 2013

Jede Vervielfältigung dieses Handbuchs (inkl. elektronische Speicherung, Abfrage oder Übersetzung) ist gemäß den Bestimmungen der internationalen Vorschriften sowie der US-Urheberrechtsgesetze ohne vorherige schriftliche Genehmigung durch Agilent Technologies, Inc. verboten.

#### **Handbuchinformationen**

34460-90911

Agilent Technologies, Inc. 900 S. Taft Ave. Loveland, CO 80537 USA

#### **Überarbeitung der Software**

Die neueste Firmware finden Sie auf der Produktseite unter [www.agilent.com/find/truevolt](http://www.agilent.com/find/truevolt).

Die neueste Produktdokumentation steht unter [www.agilent.com/find/truevolt-doc](http://www.agilent.com/find/truevolt-doc) zur Verfügung. Dokumentation für mobile Geräte finden Sie unter [www.agilent.com/find/truevolt-mobilehelp.](http://www.agilent.com/find/truevolt-mobilehelp)

Ein Teil der in dieses Produkt integrierten Software ist unter den Bedingungen der General Public License Version 2 ("GPLv2") lizenziert. Lizenztext und Quellcode finden Sie unter [www.agilent.com/find/GPLV2](http://www.agilent.com/find/GPLV2).

Dieses Produkt nutzt Microsoft Windows CE. Agilent empfiehlt dringend, auf allen Windows-basierten Computern, die mit Windows CE-Geräten verbunden sind, aktuelle Antivirensoftware einzusetzen. Ausführlichere Informationen finden Sie unter [www.agilent.com/find/truevolt](http://www.agilent.com/find/truevolt).

#### **Gewährleistung**

Agilent Technologies behält sich vor, die in diesem Dokument enthaltenen Informationen in zukünftigen Ausgaben jederzeit ohne Vorankündigung zu ändern. Agilent Technologies bietet nur im gesetzlich vorgeschriebenen Rahmen Gewährleistung für die in dieser Dokumentation enthaltenen Informationen. Dies betrifft insbesondere deren Eignung oder Tauglichkeit für einen bestimmten Zweck. Agilent Technologies übernimmt keine Haftung für Fehler, die in diesem Dokument enthalten sind, und für zufällige Schäden oder Folgeschäden im Zusammenhang mit der Lieferung, Ingebrauchnahme oder Nutzung dieser Dokumentation oder der enthaltenen Informationen. Falls zwischen Agilent und dem Benutzer eine separate schriftliche Vereinbarung mit abweichenden Gewährleistungsbedingungen hinsichtlich der in diesem Dokument enthaltenen Informationen existiert, so gelten diese schriftlich vereinbarten Bedingungen.

#### **Technologielizenzen**

Die in diesem Dokument beschriebene Hardware und/oder Software wird unter einer Lizenz geliefert und darf nur entsprechend den Lizenzbedingungen genutzt oder kopiert werden.

#### **Nutzungsbeschränkungen**

Nutzungsbeschränkungen für Organe der US-Regierung: Die der Bundesregierung gewährten Rechte bezüglich Software und technischer Daten gehen nicht über diese Rechte hinaus, die üblicherweise Endbenutzern gewährt werden. Agilent gewährt diese übliche kommerzielle Lizenz für Software und technische Daten gemäß FAR 12.211 (technische Daten) und 12.212 (Computersoftware) sowie für das Department of Defense DFARS 252.227-7015 (technische Daten – kommerzielle Objekte) und DFARS 227.7202-3 (Rechte bezüglich kommerzieller Computersoftware oder Computersoftware-Dokumentation).

#### **Sicherheitshinweise**

#### **VORSICHT**

Der Hinweis VORSICHT weist auf eine Gefahr hin. Dieser Hinweis macht auf Arbeitsweisen, Anwendungen o. ä. aufmerksam, die bei falscher Ausführung zur Beschädigung des Produkts oder zum Verlust wichtiger Daten führen können. Wenn ein Verfahren mit dem Hinweis VORSICHT gekennzeichnet ist, dürfen Sie erst fortfahren, wenn Sie alle aufgeführten Bedingungen verstanden haben und diese erfüllt sind.

#### **WARNUNG**

Der Hinweis WARNUNG weist auf eine Gefahr hin. Dieser Hinweis macht auf Arbeitsweisen, Anwendungen o. ä. aufmerksam, die bei falscher Ausführung zu Personenschäden, u. U. mit Todesfolge, führen können. Wenn ein Prozess mit dem Hinweis WARNUNG gekennzeichnet ist, dürfen Sie erst fortfahren, wenn Sie alle aufgeführten Bedingungen verstanden haben und diese erfüllt sind.

#### **Sicherheitssymbole**

Wechselstrom

Gehäusemasse

Standby-Stromversorgung. Die Einheit ist bei Abschaltung nicht vollständig von der Wechselstromquelle getrennt.

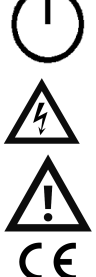

WARNUNG Stromschlaggefahr

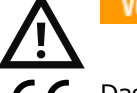

Lesen Sie die diesbezüglichen Hinweise in den Begleitdokumenten

Das CE-Zeichen gibt an, dass das Gerät die Anforderungen der geltenden EU-Richtlinien für den Markt der ISM 1-A Europäischen Gemeinschaft erfüllt. "ISM 1-A" gibt an, dass das Gerät ein Produkt der "Industrial, Scientific and Medical Class A, Group 1" ist.

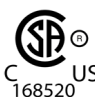

Das CE-Zeichen ist eine registrierte Marke der Europäischen Gemeinschaft.

Das CSA-Zeichen mit dem Index 'c' und 'us' gibt an, dass das Gerät gemäß den geltenden kanadischen oder US-amerikanischen Standards zertifiziert ist.

**CAT II** IEC Messkategorie II. Die Eingänge können unter Category II Überspannungsbedingungen mit der **(300V)** Wechselstromversorgung (bis zu 300 VAC) verbunden werden.

N10149 Das C-Tick-Zeichen ist eine registrierte Marke der Spectrum Management Agency of Australia. Dies

kennzeichnet die Einhaltung der australischen EMC Rahmenrichtlinien gemäß den Bestimmungen des Radio Communication Act von 1992.

**ICES-001 NMB-**

**V** 

Diese Markierung gibt an, dass das Gerät dem Canadian Interference-Causing Equipment Standard für industrielle, wissenschaftliche und medizinische (ISM) Hochfrequenzgeneratoren entspricht.

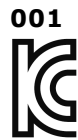

Dieses Gerät ist kompatibel mit Klasse A (für den professionellen Gebrauch) und zum Einsatz in elektromagnetischen Umgebungen außerhalb des Wohnraums.

이 기기는 업무용 (A 급 ) 전자파적합기기로서 판매자 또는 사용자는 이 점을 주 의하시기 바라 며 . 가정의의 지역에서 사용하는 것을 목적으 로 합니다 .

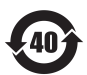

Enthält mindestens eine der über dem maximalen Konzentrationswert liegenden 6 gefährlichen Substanzen (MCV), 40 Jahre EPUP.

#### **Sicherheitsinformationen**

#### **Allgemeines**

Setzen Sie dieses Produkt keinesfalls in einer vom Hersteller nicht angegebenen Weise ein. Die Schutzeinrichtungen dieses Produkts können in ihrer Wirksamkeit beeinträchtigt werden, wenn es anders als in der Betriebsanleitung beschrieben verwendet wird. Bauen Sie keine Ersatzteile ein und nehmen Sie keine unbefugten Änderungen am Gerät vor. Schicken Sie das Gerät gegebenenfalls zur Wartung oder Reparatur an ein Service-Zentrum von Agilent ein, damit die Sicherheit des Gerätes weiterhin gewährleistet ist.

#### **WARNUNG Erdung des Produkts**

**Das Gerät ist ein Produkt der Klasse 1 und ist mit einem Erdungsnetzleitungssatz ausgestattet. Zur Minimierung des Stromschlagrisikos werden Gerätegehäuse und abdeckung geerdet. Der Erdungspol des Kabels muss fest mit einem elektrischen -Masseanschluss (Sicherheitserdung) an der Steckdose verbunden sein. Bei einer Unterbrechung des Schutzleiters (Erdung) oder bei Trennung des Geräts vom Schutzleiteranschluss besteht die Gefahr eines Stromschlags, der zu Verletzungen führen kann.**

#### **WARNUNG Reinigung**

**Um einen elektrischen Schock zu verhindern, trennen Sie das Gerät von der Wechselstromversorgung und trennen Sie alle Testleitungen vor der Reinigung. Reinigen Sie die Außenseiten des Geräts mit einem weichen, faserfreien und leicht mit Wasser angefeuchteten Tuch. Verwenden Sie keine Scheuer- oder Lösungsmittel. Reinigen Sie nicht das Innere des Geräts. Kontaktieren Sie ggf. ein Agilent Technologies Service-Zentrum von Agilent, damit Sicherheit und Leistung des Geräts weiterhin gewährleistet sind.**

#### **WARNUNG AC-Stromkabel**

**Die Trennung des Geräts vom Stromnetz erfolgt durch Entfernen des AC-Stromkabels. Achten Sie darauf, angemessen auf das Netzkabel zugreifen zu können, um es von der Wechselstromversorgung trennen zu können. Verwenden Sie nur die von Agilent angegebenen Netzkabel für das jeweilige Bestimmungsland oder ein Kabel mit entsprechender Kapazität.**

#### **WARNUNG Abdeckung des Geräts nicht entfernen**

**Das Gerät darf nur von qualifizierten Service-Technikern geöffnet werden. Service: Netzkabel des Geräts aus der Netzsteckdose ziehen und alle Tastköpfe von den Anschlüssen trennen, bevor Sie das Gerät warten.**

#### **Wechelstromnetzsicherungen**

**Zur Vermeidung von Brandgefahr darf die Netzsicherung nur durch eine Sicherung gleichen Typs, gleichen Nennstroms und gleicher Abschaltcharakteristik ersetzt werden. Vor dem Austausch der Sicherung müssen alle Messsteckverbinder abgezogen und das Gerät von der Wechselstromquelle getrennt sein.**

#### **WARNUNG Schutzsicherung Strommessung**

**Zur Vermeidung von Brandgefahr darf die Überstromsicherung nur durch Sicherungen des angegebenen Typs und gleicher Abschaltcharakteristik ersetzt werden. Vor dem Austausch der Sicherung müssen alle Messsteckverbinder abgezogen und das Gerät von der Wechselstromquelle getrennt sein.**

#### **WARNUNG Front/Rear-Schalter**

**Ändern Sie die Position des Schalters vorn/hinten auf dem vorderen Bedienfeld nicht, wenn Signale an den vorderen oder rückwärtigen Anschlüssen vorhanden sind. Der Schalter ist nicht als aktiver Multiplexer gedacht. Das Umschalten, während Strom oder hohe Spannungen vorhanden sind, kann das Gerät beschädigen oder zu Stromschlag führen.**

#### **WARNUNG** Nicht in einer explosiven Umgebung betreiben

**Dieses Gerät ist nicht zum Betrieb in explosiven Umgebungen vorgesehen. Das Gerätegehäuse entspricht der Schutzklasse IP 20.**

#### **Bei Beschädigungen**

**Ein Gerät, von dem Sie annehmen, es könnte beschädigt sein, muss außer Betrieb genommen und bis zur Reparatur durch einen qualifizierten Techniker gegen jegliche Wiederinbetriebnahme gesichert werden.**

#### **WARNUNG** Selbsttest

**Vor dem Messen von gefährlichen Spannungen oder Strom entfernen Sie alle Messleitungen zum Gerät, starten Sie die Abfrage TEST:ALL? über die Remoteschnittstelle und lesen Sie das Ergebnis ab, um sicherzustellen, dass das Gerät ordnungsgemäß läuft.**

**Die Abfrage TEST:ALL? ist ein Selbsttest, der +0 ausgibt, wenn das Gerät besteht und +1, wenn das Gerät nicht besteht. Sie können diese Abfrage auch über die Frontplatte ausführen, indem Sie auf [Shift] > [Utility] > Test/Admin > Self Test > Full Test drücken. Schlägt dieser Selbsttest fehl, stellen Sie sicher, dass das Gerät repariert wird und führen Sie den vollständigen Selbsttest erneut durch, bevor Sie fortfahren.**

#### **WARNUNG Messen der Wechselstromversorgung**

**Die HI- und LO-Eingangsanschlüsse sowie der Eingangsanschluss für Strom können in Anlagen der IEC-Kategorie II für Netzspannungen bis zu 300 VAC an die Wechselstromversorgung angeschlossen werden. Zum Schutz vor Stromschlägen dürfen die Eingänge bei Netzspannungen über 300 VAC nicht an die Wechselstromversorgung [angeschlossen werden. Ausführlichere Informationen finden Sie unter](#page-10-0) IEC Messkategorie II.**

#### **WARNUNG** Strom mit einem Stromwandler messen

**Wird ein Stromwandler zum Messen des Stroms verwendet, verwenden Sie einen Stromwandler mit zusätzlicher interner Sicherung. Die Verwendung eines Stromwandlers ohne Schutzsicherung kann gefährliche Spannungen verursachen und zu schwerem Stromschlag oder zum Tode führen. Außerdem kann das Gerät dadurch beschädigt werden.**

#### **WARNUNG Messgrenzen**

**Um Schäden am Gerät und Stromschläge zu vermeiden, überschreiten Sie keinen der im Folgenden definierten Messgrenzwerte.**

Dieses Produkt entspricht EN/IEC 61326-2-1 für empfindliche Prüf- und Messgeräte:

Wenn das Gerät transienten gestrahlten und/oder leitungsgeführten elektromagnetischen Erscheinungen ausgesetzt ist, kann es zu vorübergehenden Funktions- oder Leistungsverlusten kommen, die jedoch von selbst wieder verschwinden. Dies kann jedoch über 10 Sekunden dauern.

Wird das Gerät dauerhaften elektromagnetischen Erscheinungen ausgesetzt, kann ein Leistungsabfall auftreten.

#### **Messgrenzen**

Truevolt Series DMMs verfügen über eine Schutzschaltung, um Beschädigungen des Geräts und Stromschläge zu verhindern, sofern die Messgrenzwerte nicht überschritten werden. Um den sicheren Betrieb des Geräts sicherzustellen, überschreiten Sie nicht die auf der Frontplatte und der Rückseite des Geräts angegebenen Messgrenzwerte gemäß folgender Definition:

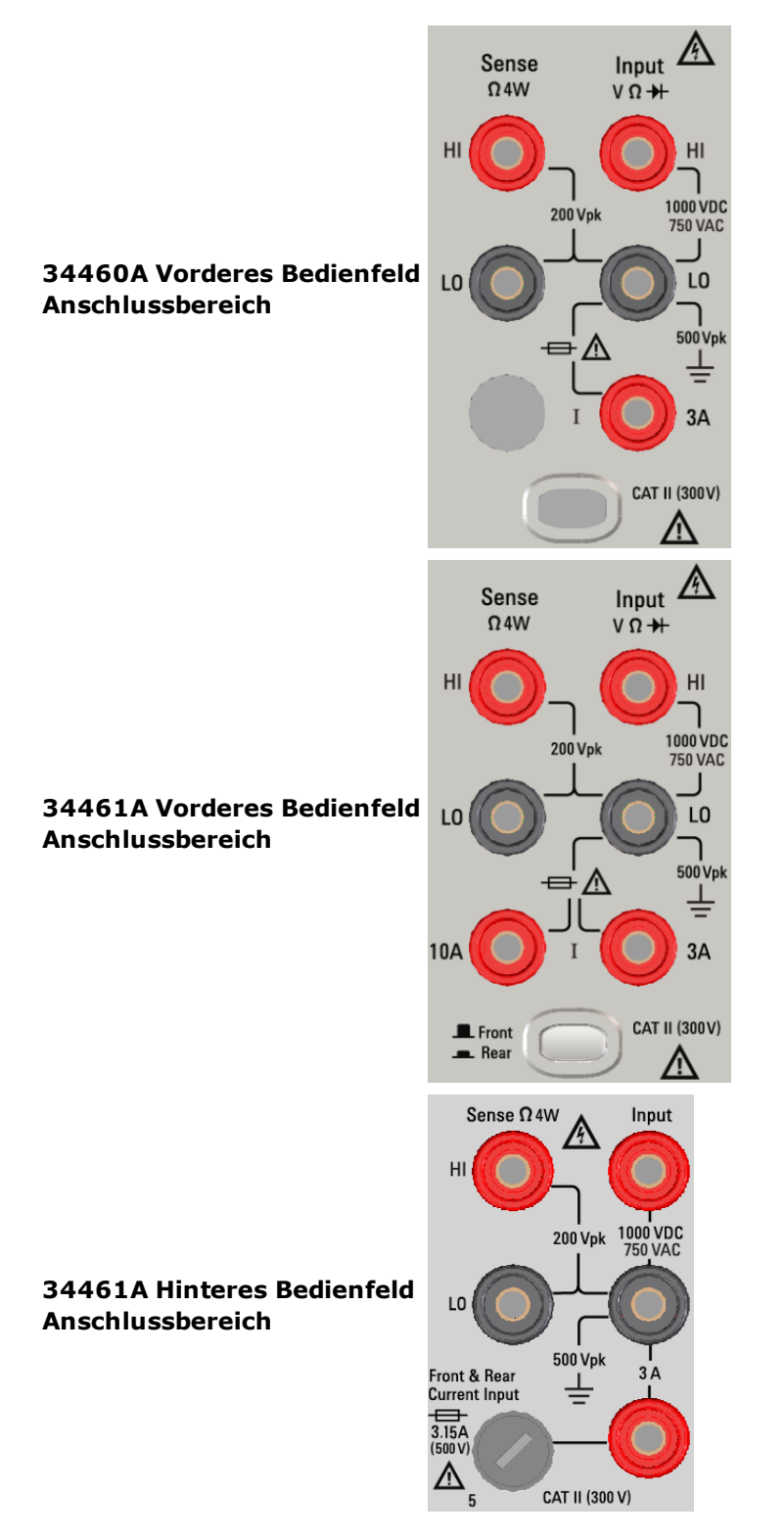

Die Anschlüsse an Frontplatte und Rückwand (nur 34461A) werden oben gezeigt. Der Schalter vorn/hinten (nur 34461A) wählt den zu verwendenden Anschlusssatz aus. Der Schalter darf nicht betätigt werden, während Signale an den vorder- oder rückseitigen Anschlüssen anliegen.

> Die vom Benutzer austauschbare 3 A Überstromsicherung befindet sich an der Rückseite. Im Gerät befindet sich eine 3 A und 10 A Überstromsicherung (nur 34461A). Wenden Sie sich an Ihr Agilent Sales und Service Center, oder lesen Sie die Austauschanweisungen in der Produktservicedokumentation nach.

[Um den Schutz aufrechtzuerhalten, dürfen Sicherungen nur mit](#page-320-0) Sicherungen des entsprechenden Typs und mit der entsprechenden Abschaltcharakteristik ausgetauscht werden.

#### **Messgrenzwerte der Eingangsanschlüsse**

Die Messgrenzwerte sind für die Eingangsanschlüsse definiert:

**(HI und LO) Haupteingangsanschlüsse.** Die HI- und LO-Eingangsanschlüsse werden für Spannungs-, Widerstands-, Frequenz (Perioden)- und Diodentestmessungen verwendet. Zwei Messgrenzwerte sind für diese Anschlüsse definiert:

- <sup>l</sup> **HI- bis LO-Messgrenzwert.** Der Messgrenzwert von HI bis LO (Eingangsterminals) beträgt 1000 VDC oder 750 VAC, was auch der maximalen Spannungsmessung entspricht. Dieser Grenzwert kann auch als maximal 1000 Vpk ausgedrückt werden.
- **Messgrenzwert LO bis Erdung.** Das LO-Eingangsterminal kann mit maximal 500 Vpk sicher relativ zur Erdung fließen, wobei die Erdung als Schutzleiter im an das Gerät angeschlossenen AC-Netzkabel definiert ist.

Wie durch die oben angegebenen Grenzwerte angedeutet, beträgt die Messgrenze für das HI Eingangsterminal maximal 1500 Vpk relativ zur Erdung, wenn LO dem Maximalwert von 500 Vpk relativ zur Erdung entspricht.

**Eingangsanschluss (Strom).** Der Eingangsanschluss für Strom ("I") hat eine Messgrenze von 3 A oder 10 A (DC oder AC) zwischen dem Anschluss "I" (3 A oder 10 A) und dem LO-Eingangsanschluss. Beachten Sie, dass die Strom-Eingangsanschlüsse stets ungefähr die gleiche Spannung haben wie der LO-Anschluss, außer eine Überstromsicherung ist offen. Der 10 A Anschluss ist nur auf dem Gerät 34461A verfügbar.

#### **Grenzwerte der Fühlerleitungsanschlussmessungen**

Die HI- und LO-Anschlüsse werden für DCV-Verhältnismessungen und 4-Draht-Widerstands- und Temperaturmessungen verwendet. Die Messgrenze beträgt 200 Vpk für alle Anschlusspaare: LO-Anschluss am LO-Eingang, HI-Anschluss am LO-Eingang und HI-Anschluss am LO-Anschluss.

Der Grenzwert 200 Vpk auf den Fühlerleitungen ist der Messgrenzwert. Betriebsspannungen bei Widerstandsmessungen sind viel niedriger - bis zu  $\pm$  12 V bei normalem Betrieb.

#### <span id="page-10-0"></span>**IEC Messkategorie II**

Zum Schutz vor Stromschlägen schützt das Agilent Truevolt Series DMM die Benutzer von einer Überspannung der Wechselstromquelle. Beim Messen der Wechselstromversorgung können die HI- und LO-Eingangsanschlüsse bei Messbedingungen an Wechselstromversorgungen mit bis zu 300 VAC gemäß den nachstehend definierten Bedingungen der Messkategorie II angeschlossen werden.

Die IEC Messkategorie II umfasst alle elektrischen Geräte, die über eine Steckdose an einer Abzweigleitung an die Wechselstromquelle angeschlossen werden. Dazu gehören die meisten Kleingeräte, Testgeräte und andere Geräte, die mit einer Abzweigleitung oder einer Steckdose verbunden werden. Das Gerät kann für Messungen verwendet werden, bei denen die HI- und LO-Eingänge mit der Wechselstromquelle in solchen Geräten oder direkt mit der Abzweigleitung verbunden sind (bis 300 VAC). Das Gerät darf jedoch nicht verwendet werden, wenn seine HI- und LO-Eingänge mit der Wechselstromquelle in dauerhaft installierten elektrischen Geräten wie Hauptschalterplatine, Trennkästen unter der Platine oder fest verdrahteten Motoren verbunden sind. In solchen Geräten und Schaltungen können Überspannungen auftreten, die den Geräteschutz überfordern.

Spannungen über 300 VAC können nur in Stromkreisen gemessen werden, die von der Wechselstromversorgung getrennt sind. Es sind jedoch auch transiente Überspannungen in Stromkreisen vorhanden, die vom AC Stromnetz getrennt sind. Das Gerät ist für eine Sicherheitsfestigkeit bei gelegentlichen transienten Überspannungen von bis zu 1500 Vpk konzipiert, wenn die Messspannungen 300 VAC überschreiten. Verwenden Sie dieses Gerät nicht, um Stromkreise mit transienten Überspannungen über diesem Wert zu messen.

#### **Zusatzhinweise**

#### **Europäische Richtlinie über Elektro- und Elektronik-Altgeräte (Waste Electrical and Electronic Equipment, WEEE) 2002/96/EC**

Dieses Produkt entspricht der Kennzeichnungsanforderung der WEEE-Richtlinie (2002/96/EC). Die fixierte Produktkennzeichnung gibt an, dass dieses elektrische/elektronische Produkt nicht im Hausmüll entsorgt werden darf.

Produktkategorie: In Bezug auf die Ausrüstungstypen in der WEEE-Richtlinie Zusatz 1 gilt dieses Produkt als "Überwachungs- und Kontrollinstrument". Nicht im Hausmüll entsorgen.

Zur Rücksendung unerwünschter Produkte wenden Sie sich bitte an die nächste Agilent Geschäftsstelle, ansonsten finden Sie Informationen unter www.agilent.com/environment/product.

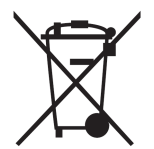

#### **Agilent 34138A Messleitungssatz**

Der unten beschriebene Agilent 34138A Messleitungssatz ist kompatibel mit den Truevolt Series DMMs.

#### **Messleitungswerte**

- $\bullet$  Messleitungen 1000V, 15A
- Punktsondenanschlüsse 300V
- 3A Anschluss mit Minigreifer 300V, 3A
- SMT-Greiferanschluss 300V, 3A

#### **Operation**

Punktsonde, Minigreifer und SMT-Greifer werden auf das Tastkopfende der Testleitungen gesteckt.

#### **Wartung**

Beschädigte oder abgenutzte Abschnitte der Testleitung dürfen nicht benutzt werden. Gegen einen neuen Agilent 34138A Messleitungssatz austauschen.

**WARNUNG** Wenn der Messleitungssatz in einer Weise verwendet wird, die nicht von Agilent **Technologies angegeben wurde, kann der durch den Messleitungssatz gewährte Schutz beeinträchtigt sein. Verwenden Sie also keinesfalls beschädigten oder abgenutzten Messleitungssätze. Dies könnte zu Körperverletzung oder sogar zum Tod führen.**

### <span id="page-12-0"></span>**Inbetriebnahme**

Dieser Abschnitt beschreibt grundlegende Abläufe für eine schnelle Inbetriebnahme dieses Geräts.

- **[Vorbereitung](#page-12-1) des Geräts**
- **Einstellen des [Tragegriffs](#page-16-0)**
- **Benutzen des integrierten [Hilfesystems](#page-16-1)**
- **·** So [montieren](#page-19-0) Sie das Gerät im Gestell

#### <span id="page-12-1"></span>**Vorbereitung des Geräts**

Überprüfen Sie, ob Sie die folgenden Teile erhalten haben. Falls etwas fehlt, setzen Sie sich bitte mit der nächstgelegenen Geschäftsstelle von Agilent oder dem autorisierten Agilent-Händler in Verbindung.

- Netzkabel (für das Bestimmungsland)
- Zertifikat für die Kalibrierung (optional)
- <sup>l</sup> *CD-ROM "Agilent 34460A/61A Product Reference"* (Produktsoftware und Handbücher) (optional für 34460A)
- Automation-Ready CD-ROM (Agilent IO Libraries Suite) (optional für 34460A)
- Zusätzliches Dokumentationspaket
- USB 2.0 Kabel (optional für 34460A)

Die neueste Produktdokumentation steht unter [www.agilent.com/find/truevolt-doc](http://www.agilent.com/find/truevolt-doc) zur Verfügung. Dokumentation für mobile Geräte finden Sie unter [www.agilent.com/find/truevolt-mobilehelp](http://www.agilent.com/find/truevolt-mobilehelp).

Das Anschluss-Hilfsprogramm für das digitale Multimeter können Sie unter [www.agilent.com/find/DMMutilitysoftware](http://www.agilent.com/find/DMMutilitysoftware) herunterladen.

#### **Einstellung AC-Strom-Netzleitungswahlschalter und Sicherungsinstallation**

#### **WARNUNG**

**Bevor das Gerät an die Wechselstromversorgung angeschlossen wird, überprüfen Sie, dass die Einstellung der Leitungsspannung, die auf der Rückseite des AC-Netzanschlusses angegeben wird, die korrekte Spannung für das anzuschließende Wechselstromnetz aufweist. Die Auswahl der Netzspannung wird in einem Feld auf der Rückseite angegeben, direkt links neben dem AC-Netzanschlussmodul. Andere nominelle Netzspannungen werden in Klammern aufgeführt.**

**Vergewissern Sie sich, dass eine geeignete Sicherung eingesetzt ist. Um eine durchgebrannte Sicherung auszuwechseln oder zu prüfen, ob es sich um eine geeignete Sicherung handelt, muss diese vorsichtig aus dem Sicherungseinschub gezogen und eine korrekte Sicherung eingesetzt werden. Verwenden Sie ausschließlich eine träge, zertifizierte Sicherung (5x20 mm, 0,25 A, 250 V). Agilent-Teilenummer: 2110-0817.**

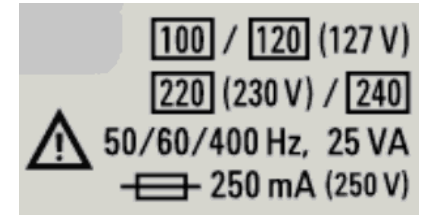

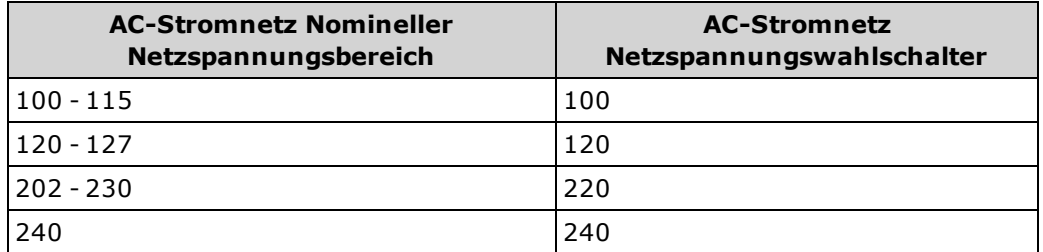

Nutzen Sie folgendes Verfahren zur Konfiguration der Netzleitungssicherung:

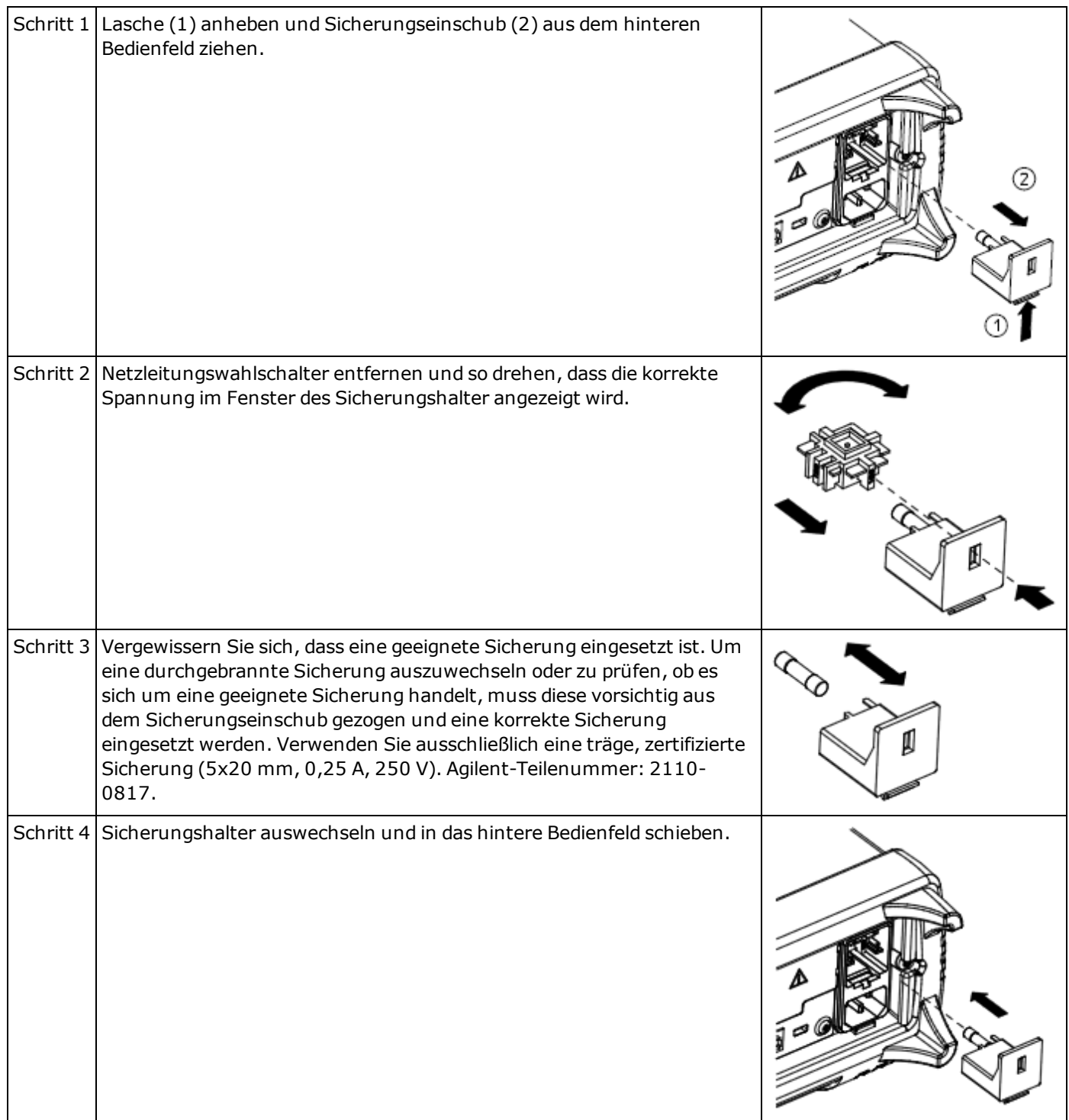

#### **WARNUNG Erdung des Produkts**

**Das Gerät ist ein Produkt der Klasse 1 und ist mit einem Erdungsnetzleitungssatz ausgestattet. Zur Minimierung des Stromschlagrisikos werden Gerätegehäuse und -abdeckung geerdet. Der Erdungspol des Kabels muss fest mit einem elektrischen Masseanschluss (Sicherheitserdung) an der Steckdose verbunden sein. Bei einer Unterbrechung des Schutzleiters (Erdung) oder bei Trennung des Geräts vom Schutzleiteranschluss besteht die Gefahr eines Stromschlags, der zu Verletzungen führen kann.**

#### **Netzkabel sowie Eingangs- und Ausgangskabel anschließen**

Netzkabel und LAN-, GPIB- oder USB-Kabel wie gewünscht anschließen. Nach dem Einschalten (gemäß nachstehender Beschreibung) führt das Gerät einen Selbsttest durch und zeigt dann in einer Meldung Informationen zur Hilfe und die aktuelle IP-Adresse an. Auch die GPIB-Adresse wird ggf. angezeigt.

Die Standardmessfunktion des Geräts ist Gleichspannung (DCV) mit aktivierter automatischer Bereichswahl.

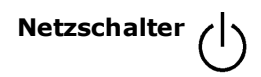

Drücken Sie die Ein-/Aus-Taste unten links auf der Frontplatte. Wenn das Gerät dadurch nicht eingeschaltet, prüfen, Sie, das das Netzkabel korrekt eingesteckt ist, die Netzleitungssicherung installiert ist und der Netzleitungswahlschalter korrekt eingestellt ist (s. Beschreibung oben). Stellen Sie außerdem sicher, dass das Gerät an eine stromführende Spannungsquelle angeschlossen ist. Wenn die LED unter der Ein-/Aus-Taste nicht leuchtet, ist das Gerät nicht mit der Wechselstromversorgung verbunden. Leuchtet die LED gelb, ist das Gerät mit der Wechselstromversorgung verbunden, steht jedoch im Standby-Modus. Wenn sie grün leuchtet, ist das Gerät eingeschaltet.

Unter bestimmten Umständen leuchtet die gelbe LED auf, auch wenn die falsche Netzspannung gewählt wurde. In diesem Fall schaltet sich das Gerät ggf. nicht ein.

Schlägt der Selbsttest beim Einschalten des Geräts fehl, wird oben rechts die Meldung **Error** angezeigt. Weiterhin wird eine Meldung mit einer Beschreibung des Fehlers angezeigt. Siehe SCPI [Fehlermeldungen](#page-297-0) für Hinweise zu Fehlercodes. Siehe Service und Reparatur - [Einführung](#page-310-0) für Hinweise zur Rücksendung des Geräts zur Durchführung von Servicemaßnahmen.

Zum Ausschalten des Geräts Netzschalter etwa 500 ms gedrückt halten. Dies verhindert ein unbeabsichtigtes Ausschalten des Geräts durch Berühren des Netzschalters.

Wenn Sie das Gerät durch Abziehen des Netzsteckers ausschalten (nicht empfehlenswert) schaltet sich das Gerät ein, sobald Sie es wieder an die Stromversorgung anschließen. Ein Drücken der Ein-/Aus-Taste ist dann nicht erforderlich.

### <span id="page-16-0"></span>**Einstellen des Tragegriffs**

Der Griff bietet drei Positionen (siehe unten).

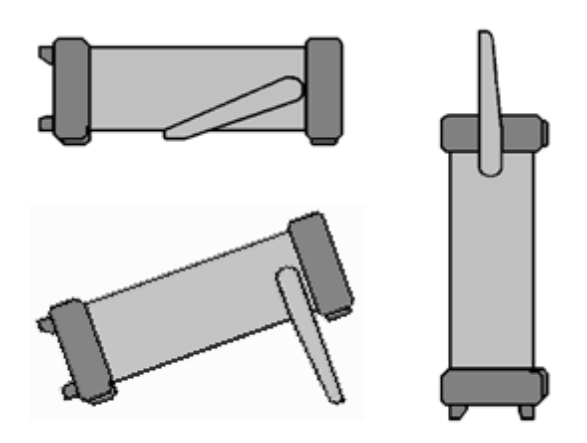

Zur Einstellung des Tragegriffs die Seitenteile des Griffs nach außen ziehen und Griff drehen.

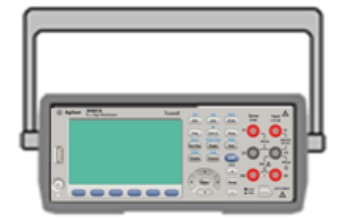

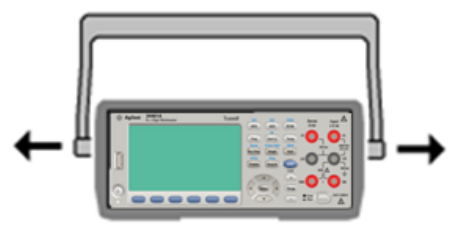

#### <span id="page-16-1"></span>**Benutzen des integrierten Hilfesystems**

Das integrierte Hilfesystem bietet zu jeder Taste und jedem Softkey kontextsensitive Hilfe. Auch eine Liste von Hilfethemen steht zur Verfügung und bietet zusätzliche Informationen über das Gerät.

#### **Hilfeinformationen zu einer Taste des vorderen Bedienfelds ansehen**

Drücken Sie einen Softkey oder eine Taste, z. B. **[Display]**.

Wenn die Meldung mehr Informationen enthält, als das Display anzeigen kann, drücken Sie den NACH-UNTEN-Softkey, um nach unten zu scrollen.

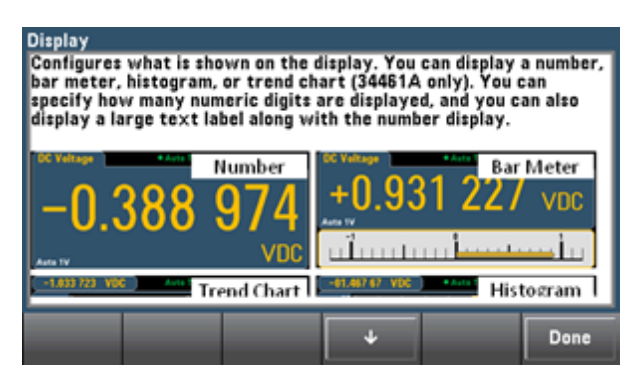

Drücken Sie zum Verlassen der Hilfe auf **Done**.

#### **Liste der Hilfethemen ansehen und interaktive Demos verwenden**

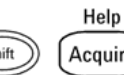

Drücken Sie (Shift) (Acquire)<br>
um die Liste der Hilfe-Themen aufzurufen. Drücken Sie die Pfeil-Softkeys oder verwenden Sie die Pfeiltasten des vorderen Bedienfelds, um das gewünschte Thema zu markieren. Drücken Sie dann **Select**. Sie können auch auf **Demos** drücken, um interaktive Demos zur Verwendung des Geräts auszuführen.

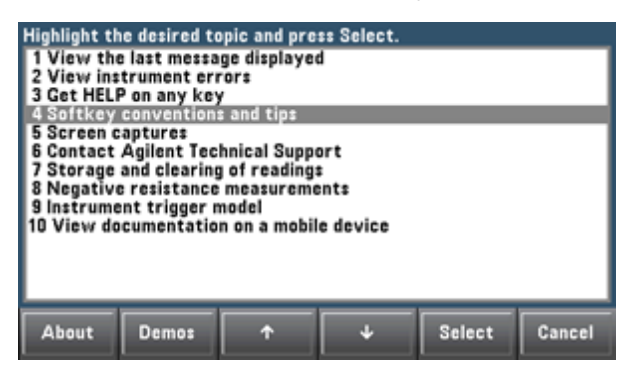

In diesem Fall wird folgendes Hilfethema angezeigt:

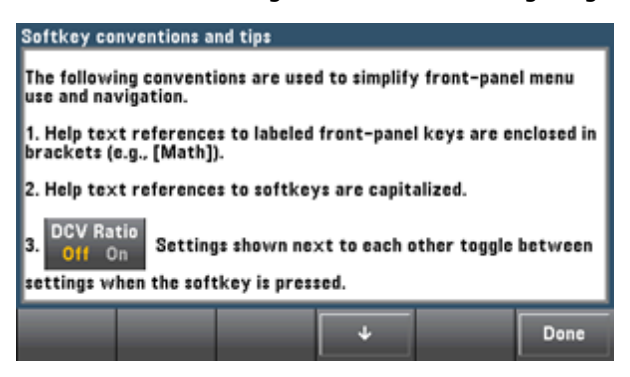

#### **Sehen Sie die Liste mit den letzten Gerätefehlern an.**

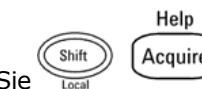

Drücken Sie und wählen Sie **View instrument errors** in der Liste der Hilfethemen. So wird die Fehlerwarteschlange des Geräts angezeigt, die bis zu 20 Fehler enthält.

#### **Rufen Sie die Hilfe-Informationen zu angezeigten Meldungen auf.**

Wenn ein Grenzwert überschritten oder eine ungültige Einstellung vorgenommen wird, zeigt das Gerät eine Fehlermeldung an. Das integrierte Hilfesystem liefert zusätzliche Informationen über die letzte Meldung. Drücken Sie **[Shift] > [Help]**, wählen Sie **View the last message displayed** und drücken Sie **Select**.

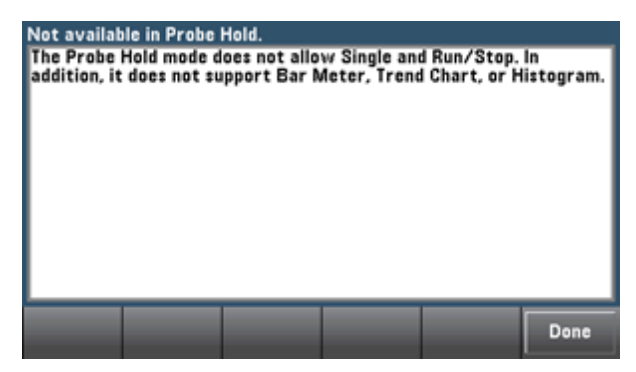

Drücken Sie zum Verlassen der Hilfe auf **Done**.

#### **HINWEIS Hilfe in Ihrer Landessprache**

Alle Meldungen, die kontextsensitive Hilfe und die Hilfe-Themen können auf Englisch, Chinesisch, Französisch, Deutsch, Japanisch, Koreanisch und Russisch angezeigt werden. Um Ihre Landessprache zu wählen, drücken Sie **[Utility] > System Setup > User Settings > Help Lang**. Wählen Sie dann die gewünschte Sprache.

Die Softkey-Funktionsbezeichnungen und Statuszeilen-Meldungen sind nicht übersetzt.

#### <span id="page-19-0"></span>**So montieren Sie das Gerät im Gestell**

Sie können das Gerät mit einem der beiden optionalen Kits, von denen jedes Anleitungen und Montagekomponenten enthält, in einem 19-Zoll-Gestell montieren. Sie können auch ein anderes Agilent System II Gerät der gleichen Höhe und Breite neben dem Gerät aufstellen.

- Um Überhitzung zu vermeiden, darf die Luftzirkulation zum Gerät und im Gerät nicht behindert **VORSICHT** werden. Lassen Sie hinter, neben und unter dem Gerät so viel Platz, dass eine ausreichende Kühlung gewährleistet ist.
- **HINWEIS** Entfernen Sie Tragegriff und Stoßschutz auf der Vorder- und Rückseite, bevor Sie das Gerät in ein Gestell einbauen.

#### **Griff und Stoßschutz entfernen**

Um den Griff zu entfernen, müssen Sie ihn in die aufrechte Position drehen und die Enden nach außen ziehen.

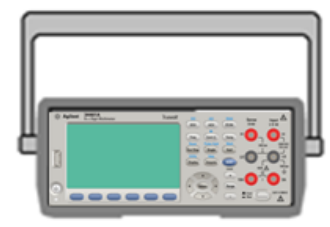

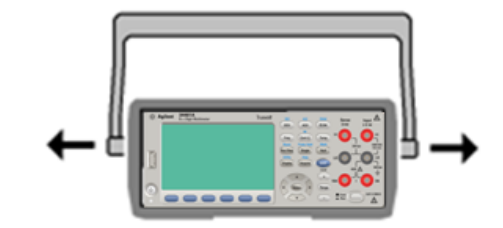

Zum Entfernen eines Stoßschutzes müssen Sie diesen an einer Ecke anziehen und dann vom Gehäuse abziehen.

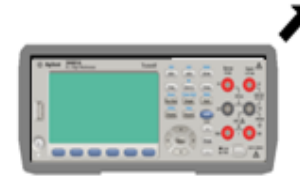

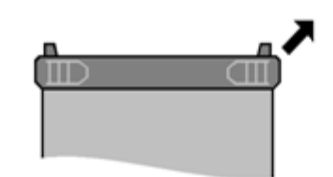

**Vorderseite Rückseite (Untenansicht)**

#### **Montage eines einzigen Geräts in einem Gehäuse**

Um ein einzelnes Gerät zu montieren, bestellen Sie Adapter-Kit 5063-9240.

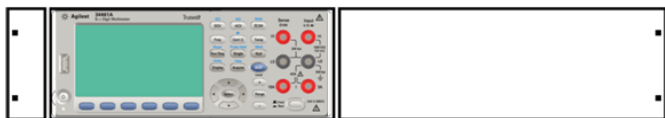

#### **Montage von zwei Geräten in einem Gehäuse (nebeneinander)**

Zum Einbau von zwei Geräten nebeneinander benötigen Sie den Verbindungssatz 061- 8769 und den Flanscheinbausatz 5063-9212. Die Laufschienen im Gestell müssen benutzt werden.

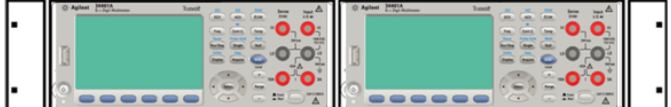

#### **Einschub mit Schienen**

Um ein oder zwei Geräte in einem Einschub zu installieren, bestellen Sie den Einschub 5063-9255 und das Gleitschienen-Set 1494-0015. Für ein einzelnes Gerät ist auch die Blindplatte 5002-3999 erforderlich.

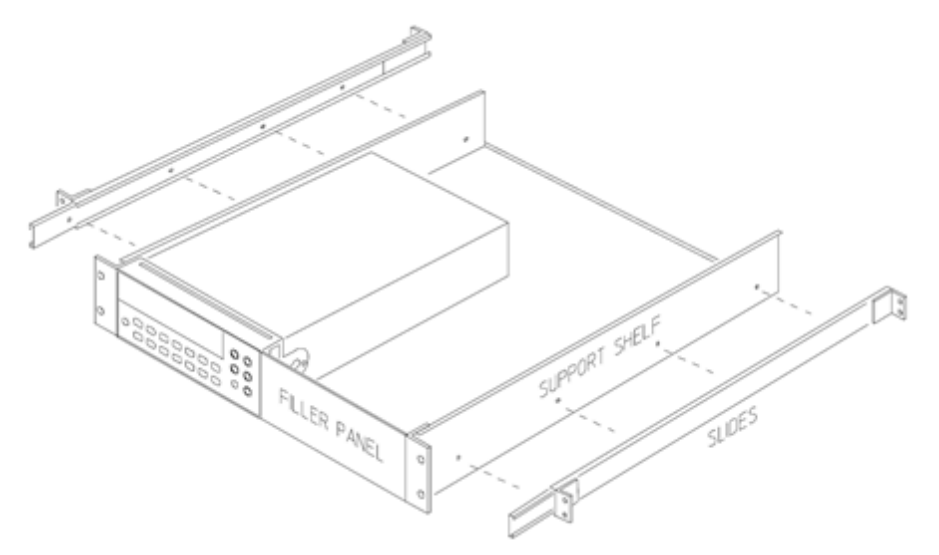

### <span id="page-21-0"></span>**Modelle und Optionen**

Dieses Dokument gilt für zwei digitale Multimeter:

- 34460A 61/2-stelliges Basis-DMM
- $-34461A 6\frac{1}{2}$ -stelliges 34401A Ersatz-DMM

#### **Werkseitig installierte Optionen**

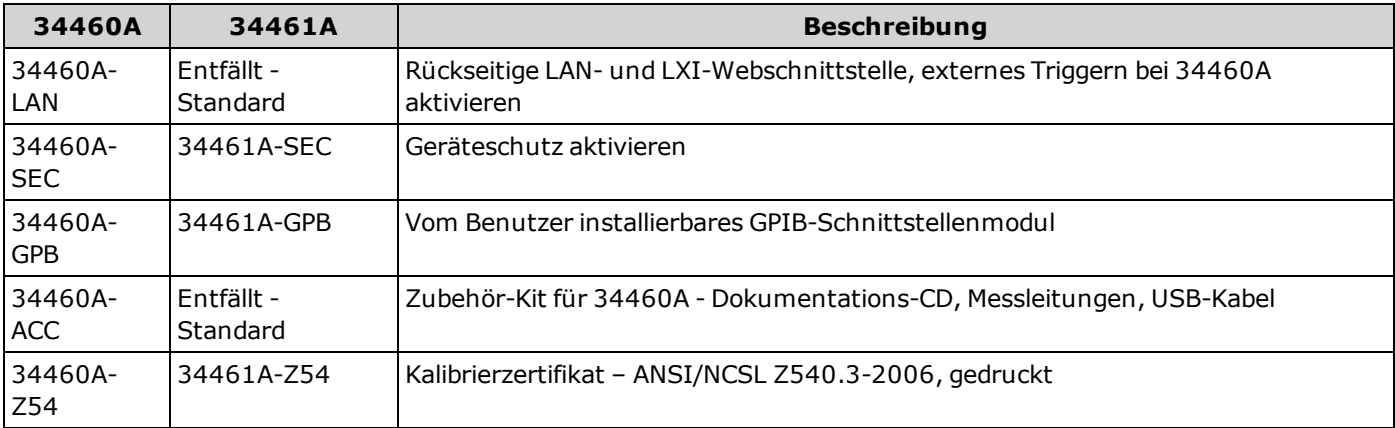

#### **Vom Händler oder Endkunden installierte Optionen**

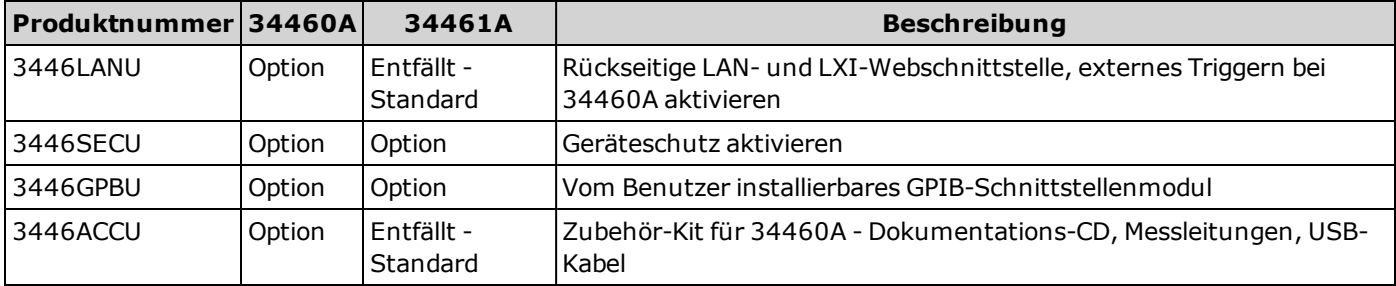

### <span id="page-22-0"></span>**Agilent Technologies kontaktieren**

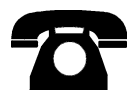

Sie können sich für Garantie, Service oder technischen Support an Agilent Technologies wenden.

In den USA: (800) 829-4444

In Europa: 31 20 547 2111

In Japan: 0120-421-345

Unter [www.agilent.com/find/assist](http://www.agilent.com/find/assist) finden Sie die Agilent-Kontaktinformationen weltweit oder können Ihren Agilent-Ansprechpartner kontaktieren.

### <span id="page-23-0"></span>**Einführung in das Gerät**

Bei den Geräten Agilent Technologies 34460A und 34461A handelt es sich um 6½-stellige digitale Multimeter (DMMs).

Das [Gerät](#page-23-1) auf einen Blick Die [Frontplatte](#page-24-0) auf einen Blick Die [Rückwand](#page-25-0) auf einen Blick Modelle und [Optionen](#page-21-0) Agilent [Technologies](#page-22-0) kontaktieren

#### <span id="page-23-1"></span>**Das Gerät auf einen Blick**

Das Gerät eignet sich sowohl als autonomes Laborgerät wie auch für den Systemeinsatz und stellt somit heute und in Zukunft eine vielseitige Lösung dar. Das Gerät ermöglicht eine Vielzahl präziser, flexibler Messungen.

#### **Anzeige – Einfache Anzeige, Speicherung und Dokumentierung Ihrer Messergebnisse**

- Hohe Benutzerfreundlichkeit durch intuitive, menügesteuerte Benutzeroberfläche
- Anzeige von Histogramm, Trenddiagramm (nur 34461A), Messgerät und numerischen Werten auf hochaufgelöstem Farbdisplay
- USB, LAN (optional für 34460A) und optionale GPIB-Schnittstelle
- Drag amp; Drop, treiberlose USB-Konnektivität

#### **Messungen – Agilent Truevolt Messleistung mit modernem E/A-Zugriff**

- Patentierte Messtechnikleistung, die die Grundlage für alle Messungen darstellt
- Präzise, stabile Messergebnisse und Spezifikationen gemäß IEC0725

#### **Ihr Übergang zur nächsten Generation 34401A**

- 100%-iger, SCPI-kompatibler Ersatz für das DMM-Modell 34401A
- <sup>l</sup> Programmiersprache SCPI (Standard Commands for Programmable Instruments)

#### <span id="page-24-0"></span>**Die Frontplatte auf einen Blick HI- und LO-Fühlerleitungsanschlüsse**

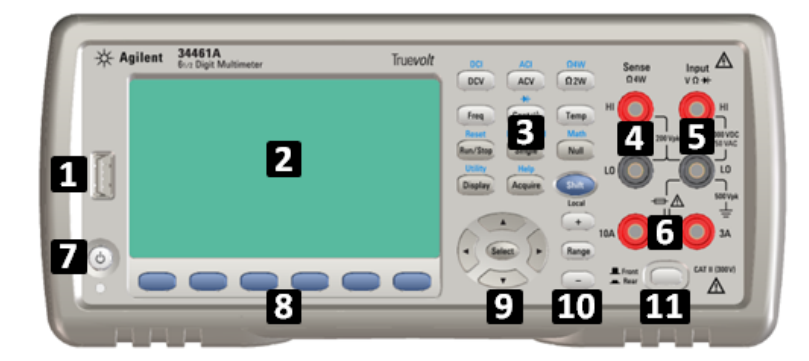

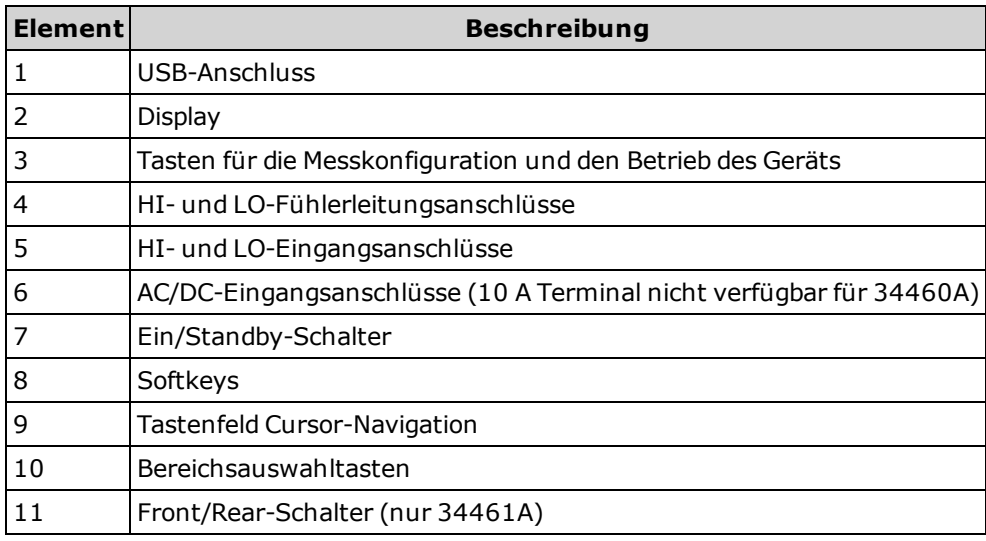

#### **Tasten des vorderen Bedienfelds**

**HINWEIS** 

Bitte beachten Sie, dass über einigen Tasten des vorderen Bedienfelds Text steht. Dieser zeigt eine Tastenfunktion an, die Sie nutzen können, indem Sie vor dem Tastendruck die Taste **[Shift]** drücken und wieder loslassen. Wenn Sie zum Beispiel vor der Betätigung von **[Display]** die Taste **[Shift]** drücken und wieder loslassen, greifen Sie auf die Funktion **[Utility]** zu:

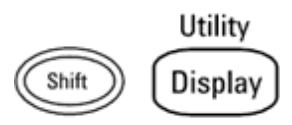

### <span id="page-25-0"></span>**Die Rückwand auf einen Blick**

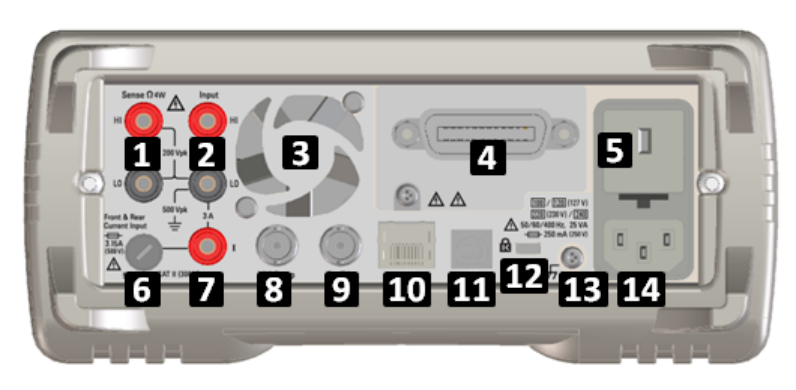

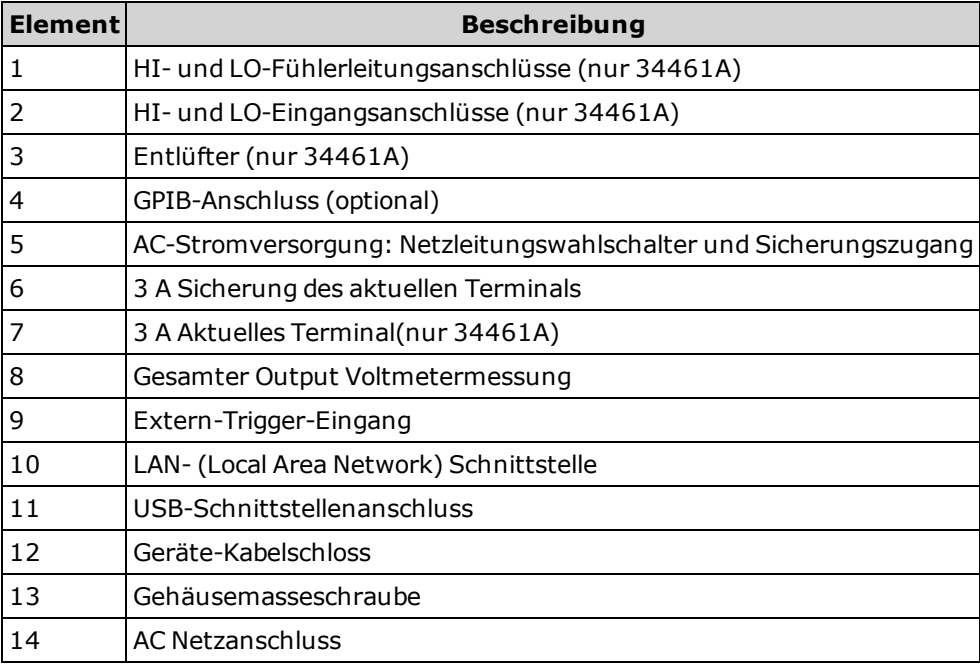

### <span id="page-26-0"></span>**Konfiguration der Remoteschnittstelle**

Wenn die Sicherheitsoption auf Ihrem Gerät installiert ist, muss der Geräteschutz für zahlreiche Vorgänge mit dem Sicherheitscode aufgehoben werden.

Das Gerät unterstützt die Remoteschnittstellenkommunikation über drei Schnittstellen: LAN (optional), USB und LAN (optional für 34460A). Alle drei werden beim Einschalten des Geräts aktiviert, wenn das Gerät das Werk verlässt.

- <sup>l</sup> **GPIB-Schnittstelle:** GPIB-Adresse einstellen und mit einem GPIB-Kabel an Ihren PC anschließen.
- **USB-Schnittstelle:** Verwenden Sie den rückseitigen USB-Anschluss für die Kommunikation mit Ihrem PC. Weitere Informationen erhalten Sie unter [USB-Einstellungen](#page-79-0).
- **LAN-Schnittstelle:** DHCP ist standardmäßig aktiviert; dadurch kann auch die LAN-Kommunikation bereits aktiviert sein. Das Akronym DHCP steht steht für Dynamic Host Configuration Protocol, ein Protokoll für die Zuordnung dynamischer IP-Adressen zu Netzwerkgeräten. Bei der dynamischen Adressierung kann ein Gerät bei jeder Verbindung mit dem Netzwerk über eine andere IP-Adresse verfügen.

#### **Konnektivitäts-Software und Produkt-CD-ROMs**

Dem Gerät sind eine oder zwei CD-ROMS beigelegt:

- **Agilent Automation-Ready CD:** Enthält die Software Agilent IO Libraries Suite, die installiert werden muss, um den Fernsteuerungsbetrieb zu aktivieren. Die CD-ROM startet die Installation automatisch und enthält Informationen für die Software-Installation. Enthält auch den *Agilent Technologies USB/LAN/GPIB Connectivity Guide*, der zusätzliche Informationen enthält.
- <sup>l</sup> **CD-ROM "Agilent Truevolt Series Product-Reference" (optional für 34460A):**Enthält Produktdokumentation und bietet Links zu Treibern, AutoStarts und Anweisungen.

#### **GPIB-Konfiguration**

Jedes Gerät an der GPIB-Schnittstelle (IEEE-488) muss eine eindeutige ganzzahlige Nummernadresse zwischen 0 und 30 besitzen. Das Gerät hat die Standardadresse 10, die GPIB-Adresse wird beim Einschalten angezeigt.

- Die Einstellung ist permanent; sie bleibt bei einem Aus- und Wiedereinschalten des Geräts oder einem [\\*RST](#page-172-0) erhalten.
- Die Adresse der GPIB-Schnittstelle Ihres Computers dürfen mit keinem der Geräte am Schnittstellenbus in Konflikt geraten.
- <sup>l</sup> **Frontplatte:**Drücken Sie **[Utility] > I/O Config > GPIB Settings**. Über dieses Menü können Sie die GPIB-Adresse einstellen und den GPIB ein- oder ausschalten. Nachdem die Änderungen vorgenommen wurden, muss das Gerät aus- und erneut eingeschaltet werden, damit die Änderung wirksam wird.
- <sup>l</sup> **SCPI:**

[SYSTem:COMMunicate:GPIB:ADDRess](#page-259-0) <*Adresse*> [SYSTem:COMMunicate:ENABle](#page-258-0) {ON|1|OFF|0},GPIB

#### **LAN-Konfiguration**

In den folgenden Kapiteln werden die Hauptbedienfeldfunktionen der LAN-Konfiguration beschrieben, inklusive SCPI-Befehle, soweit anwendbar. Einige LAN-Konfigurationsfunktionen können nur über SCPI ausgeführt werden. Siehe SYSTem Subsystem - I/O [Configuration](#page-257-0) für alle LAN-Konfiguration-Befehle und LAN [Konfigurationsverfahren](#page-31-0) zur LAN-Konfiguration über die Frontplatte.

**HINWEIS** Bei einigen LAN-Einstellungen muss das Gerät aus- und eingeschaltet werden, damit die Funktionen aktiviert werden. Das Gerät zeigt in diesem Fall eine Meldung an, daher müssen Sie den Bildschirm aufmerksam beobachten, wenn Sie LAN-Einstellungen ändern.

#### **Zurücksetzen des LAN**

Sie können das Passwort für die Webschnittstelle jederzeit löschen, das DHCP einschalten und das LAN jederzeit neu starten:

<sup>l</sup> **Frontplatte:[Utility] > I/O Config > LAN Settings**.

Die Meldung "Performing LAN Reset" wird angezeigt, während das LAN zurückgesetzt wird.

**SCPI: LXI:RESet** 

#### **DHCP On/Off**

Das DHCP (Dynamic Host Configuration Protocol) kann einem LAN-Gerät automatisch eine dynamische IP-Adresse zuweisen. Dies ist im Allgemeinen der einfachste Weg, eine LAN-Kommunikation für Ihr Gerät einzurichten.

- Die Einstellung ist permanent; sie bleibt bei einem Aus- und Wiedereinschalten des Geräts oder einem [\\*RST](#page-172-0) erhalten.
- <sup>l</sup> **Frontplatte: [Utility] > I/O Config > LAN-Einstellungen > Einstellungen ändern** Stellen Sie dann den ersten Softkey auf DHCP, um DHCP zur automatischen Zuweisung einer IP-Adresse zu verwenden.
- **SCPI:** [SYSTem:COMMunicate:LAN:DHCP](#page-260-0) {ON|1|OFF|0}
- <sup>l</sup> Wenn Sie diesen Parameter ändern, müssen Sie entweder den Softkey **Apply Changes** (Frontplatte) drücken oder [SYSTem:COMMunicate:LAN:UPDate](#page-267-0) (Remoteschnittstelle) drücken, damit die Änderung wirksam wird.

Um eine IP-Adresse, Subnetzmaske oder einen Standard-Gateway manuell einzustellen, schalten Sie DHCP aus und ändern Sie dann die IP-Einstellung wie unten beschrieben.

#### **IP-Adresse**

Sie können eine statische IP-Adresse für das Gerät als 4 Byte lange Ganzzahl eingeben. Jedes Byte wird als Dezimalwert ohne eine vorangestellte Null ausgedrückt (beispielsweise 169.254.2.20).

- <sup>l</sup> Ist das DHCP eingeschaltet, versucht es, dem Gerät eine IP-Adresse zuzuweisen. Schlägt dies fehl, versucht Auto-IP, dem Gerät eine IP-Adresse zuzuweisen.
- Wenden Sie sich an Ihren LAN-Administrator, um die IP-Adresse zu erhalten.
- Die Einstellung ist permanent; sie bleibt bei einem Aus- und Wiedereinschalten des Geräts oder einem [\\*RST](#page-172-0) erhalten.
- <sup>l</sup> **Frontplatte: [Utility] > I/O Config > LAN-Einstellungen > Einstellungen ändern** Setzen Sie den ersten Softkey auf **Manual** und drücken Sie auf **IP Address**, um eine neue IP-Adresse einzugeben.
- <sup>l</sup> **SCPI:** [SYSTem:COMMunicate:LAN:IPADdress](#page-264-0) "<*Adresse*>"
- <sup>l</sup> Wenn Sie diesen Parameter ändern, müssen Sie entweder den Softkey **Apply Changes** (Frontplatte) drücken oder [SYSTem:COMMunicate:LAN:UPDate](#page-267-0) (Remoteschnittstelle) drücken, damit die Änderung wirksam wird.

#### **Subnetzmaske**

Durch die Unterteilung in Subnetze kann ein LAN-Administrator ein Netzwerk in kleinere Einheiten aufteilen, was die Verwaltung vereinfacht und den Netzwerkverkehr reduziert. Die Subnetzmaske gibt an, welcher Teil der Host-Adresse zur Kennzeichnung des Subnetzes dient.

- Näheres erfahren Sie von Ihrem Netzwerkadministrator.
- Die Einstellung ist permanent; sie bleibt bei einem Aus- und Wiedereinschalten des Geräts oder einem [\\*RST](#page-172-0) erhalten.
- <sup>l</sup> **Frontplatte: [Utility] > I/O Config > LAN-Einstellungen > Einstellungen ändern** Stellen Sie dann den ersten Softkey auf **Manual** und drücken auf **Subnet Mask**, um über die Pfeiltasten eine neue Subnetzmaske einzugeben (zum Beispiel: 255.255.0.0).
- <sup>l</sup> **SCPI:** [SYSTem:COMMunicate:LAN:SMASk](#page-265-0) "<*Maske*>"
- <sup>l</sup> Wenn Sie diesen Parameter ändern, müssen Sie entweder den Softkey **Apply Changes** (Frontplatte) drücken oder [SYSTem:COMMunicate:LAN:UPDate](#page-267-0) (Remoteschnittstelle) drücken, damit die Änderung wirksam wird.

#### **Standard-Gateway**

Ein Gateway ist ein Netzwerkgerät, das die Verbindungen zwischen verschiedenen Netzwerken herstellt. Die Standardeinstellung des Gateway ist die IP-Adresse des Geräts.

- Falls DHCP verwendet wird, muss keine Gateway-Adresse eingestellt werden.
- Näheres erfahren Sie von Ihrem Netzwerkadministrator.
- Die Einstellung ist permanent; sie bleibt bei einem Aus- und Wiedereinschalten des Geräts oder einem [\\*RST](#page-172-0) erhalten.
- <sup>l</sup> **Frontplatte: [Utility] > I/O Config > LAN-Einstellungen > Einstellungen ändern** Setzen Sie dann den ersten Softkey auf **Manual** und drücken Sie **More** und **Gateway**. Stellen Sie dann mit den Pfeiltasten die entsprechende Gateway-Adresse ein.
- <sup>l</sup> **SCPI:** [SYSTem:COMMunicate:LAN:GATeway](#page-262-0) "<*Adresse*>"
- <sup>l</sup> Wenn Sie diesen Parameter ändern, müssen Sie entweder den Softkey **Apply Changes** (Frontplatte) drücken oder [SYSTem:COMMunicate:LAN:UPDate](#page-267-0) (Remoteschnittstelle) drücken, damit die Änderung wirksam wird.

#### **Hostname**

Beim Hostnamen handelt es sich um den Host-Anteil des Domain-Namens, der anschließend in eine IP-Adresse übersetzt wird.

- Werkseitig wird dem Gerät ein eindeutiger Hostname zugeordnet, aber Sie können ihn ändern. Der Hostname muss auf dem LAN eindeutig sein.
- Der Name muss mit einem Buchstaben beginnen; weitere Zeichen können Groß- und Kleinbuchstaben, numerische Ziffern oder Bindestriche ("-"") sein.
- Die Einstellung ist permanent; sie bleibt bei einem Aus- und Wiedereinschalten des Geräts oder einem [\\*RST](#page-172-0) erhalten.
- <sup>l</sup> **Frontplatte: [Utility] > I/O Config > LAN-Einstellungen > Einstellungen ändern** Drücken Sie dann **Host Name** und geben Sie den Hostnamen mit den Pfeiltasten der Frontplatte ein.
- <sup>l</sup> **SCPI:** [SYSTem:COMMunicate:LAN:HOSTname](#page-263-0) "<*Name*>"
- <sup>l</sup> Wenn Sie diesen Parameter ändern, müssen Sie entweder den Softkey **Apply Changes** (Frontplatte) drücken oder [SYSTem:COMMunicate:LAN:UPDate](#page-267-0) (Remoteschnittstelle) drücken, damit die Änderung wirksam wird.

#### **Domain-Name**

Der Domain-Name ist ein registrierter Name im Internet, der anschließend in eine IP-Adresse übersetzt wird. Sie können ihn nicht über die Frontplatte oder über SCPI einstellen.

#### **DNS-Server**

DNS (Domain Name Service) ist ein Internet-Dienst, der die Namen von Domains in IP-Adressen übersetzt. Die Adresse des DNS-Servers ist die IP-Adresse des Servers, der die Übersetzung durchführt.

- Normalerweise erkennt DHCP die DNS-Adressinformation; Sie müssen dies nur ändern, wenn DHCP nicht verwendet wird oder nicht funktionsbereit ist. Näheres erfahren Sie von Ihrem Netzwerkadministrator.
- Die Einstellung ist permanent; sie bleibt bei einem Aus- und Wiedereinschalten des Geräts oder einem [\\*RST](#page-172-0) erhalten.
- <sup>l</sup> **Frontplatte: [Utility] > I/O Config > LAN-Einstellungen > Einstellungen ändern** Stellen Sie dann den ersten Softkey auf **Manual** und drücken Sie **More** und **Primary DNS** oder **Second DNS** zur Eingabe einer DNS-Adresse mit den Pfeiltasten der Frontplatte.
- <sup>l</sup> **SCPI:** [SYSTem:COMMunicate:LAN:DNS\[{1|2}\]](#page-261-0) "<*Adresse*>"
- <sup>l</sup> Wenn Sie diesen Parameter ändern, müssen Sie entweder den Softkey **Apply Changes** (Frontplatte) drücken oder [SYSTem:COMMunicate:LAN:UPDate](#page-267-0) (Remoteschnittstelle) drücken, damit die Änderung wirksam wird.

#### **Aktuelle Konfiguration (LAN)**

- <sup>l</sup> Drücken Sie **[Utility] > I/O Config > LAN Settings** zur Anzeige der MAC-Adresse und der aktuellen LAN-Konfiguration. Es gibt keinen entsprechenden SCPI-Befehl.
- <sup>l</sup> Geht das Gerät in den Fernsteuerungsbetrieb über, werden alle LAN-Änderungen abgebrochen und die Bildschirmanzeige verändert sich. Wird die Seite LAN-Einstellungen erneut aufgerufen, werden die neuen Einstellungen angezeigt, wenn ein LAN-Neustart stattgefunden hat.

#### **Webschnittstelle**

Das Gerät umfasst eine integrierte Webschnittstelle für den Fernzugriff auf das Gerät und die LAN-Steuerung über einen Webbrowser. Weitere Informationen finden Sie unter Web [Interface](#page-86-0).

### <span id="page-31-0"></span>**LAN-Konfigurationsverfahren**

Zum Einrichten der Netzwerkkommunikation über die LAN-Schnittstelle müssen unter Umständen mehrere Parameter festgelegt werden. In erster Linie müssen Sie eine IP-Adresse einrichten. Möglicherweise müssen Sie Ihren Netzwerkadministrator bitten, Ihnen beim Einrichten der Kommunikationsverbindung zur LAN-Schnittstelle zu helfen.

Wenn Ihr Gerät die Option Secure (SEC) bietet, muss es zur Einstellung der meisten LAN-Parameter ungesichert sein.

#### 1. **Drücken Sie [Utility] > I/O Config > LAN Settings**.

2. Sie können zur Einstellung der LAN-Einstellungen **Modify Settings** wählen oder die LAN-Dienste ein- und wieder ausschalten oder die LAN-Einstellungen auf die Standardwerte zurücksetzen.

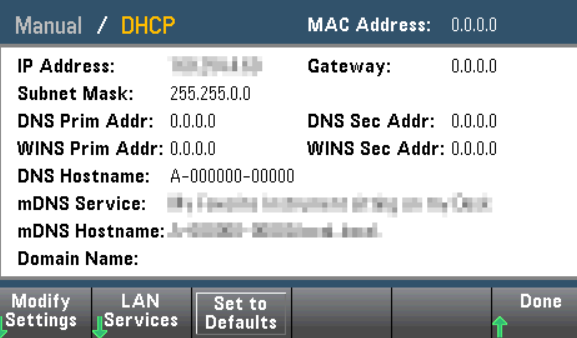

3. Drücken Sie **Modify Settings**.

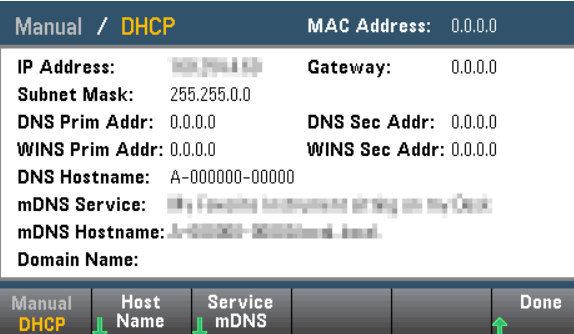

Der Zugriff auf die meisten Elemente dieser Seite erfolgt mit dem ersten Softkey für den Wechsel zwischen **DHCP** und **Manual**. Ist DHCP aktiviert, erstellt das DHCP (Dynamic Host Configuration Protocol) automatisch eine IP-Adresse, wenn Sie das Gerät an das Netzwerk anschließen, vorausgesetzt, der DHCP-Server wird gefunden und ist dazu fähig. DHCP richtet, falls erforderlich, auch automatisch Subnet Mask, Gateway-Adresse, DNS, WINS und Domänennamen ein. Dies ist in der Regel die einfachste Art, eine LAN-Kommunikation für Ihr Gerät einzurichten; Sie müssen dazu lediglich die Einstellung DHCP On beibehalten. Näheres erfahren Sie von Ihrem Netzwerkadministrator.

#### 4. Richten Sie ein Internet-Protokoll ein ("IP Setup").

Wenn Sie nicht DHCP verwenden (der erste Softkey steht auf **Manual**), müssen Sie zuerst einen IP-Setup (einschließlich IP-Adresse) durchführen und möglicherweise zusätzlich eine Subnet Mask und eine Gateway-Adresse einrichten. Die Schaltflächen **IP Address** und **Subnet Mask** befinden sich auf dem Hauptbildschirm. Drücken Sie **More**, um die Gateway zu konfigurieren.

Welche IP-Adresse, Subnet Mask und Gateway zu verwenden sind, erfahren Sie von Ihrem Netzwerkadministrator. Alle IP-Adressen weisen die Punktnotation "nnn.nnn.nnn.nnn" auf, wobei es sich bei "nnn" jeweils um einen Byte-Wert im Bereich von 0 bis 255 handelt. Eine neue IP-Adresse können Sie mit den Pfeiltasten des vorderen Bedienfelds eingeben. Geben Sie [keinesfalls](#page-32-0) führende Nullen ein.

#### 5. **Konfigurieren Sie das "DNS Setup" (optional)**

DNS (Domain Name Service) ist ein Internet-Dienst, der die Namen von Domains in IP-Adressen übersetzt. Fragen Sie Ihren Netzwerkadministrator, ob ein DNS in Verwendung ist und falls ja, welcher Name für den Host, für die Domain und welche Adresse für den DNS-Server verwendet werden sollen.

- a. "Hostname" einstellen. Drücken Sie **Host Name** und geben Sie den Hostnamen ein. Beim Hostnamen handelt es sich um den Host-Anteil des Domain-Namens, der anschließend in eine IP-Adresse übersetzt wird. Der Hostname wird als Zeichenfolge mit den Pfeiltasten des vorderen Bedienfelds (zum Auswählen und Ändern von Zeichen) eingegeben. Der Hostname kann Buchstaben, Ziffern und Bindestriche ("-") enthalten.
- b. Richten Sie die Adresse des "DNS Server" ein. Drücken Sie auf dem Bildschirm LAN-Konfiguration **More**, um zum zweiten von drei Softkey-Sets zu gehen.

Geben Sie die Primäre DNS und die Sekundäre DNS ein. Näheres erfahren Sie von Ihrem Netzwerkadministrator.

#### <span id="page-32-0"></span>**Weitere Informationen zu IP-Adressen und Punktnotation**

Adressen in Punktnotation ("nnn.nnn.nnn.nnn", wobei "nnn" einem Byte-Wert von 0 bis 255 entspricht) müssen sorgfältig angegeben werden, da die meisten PC-Web-Softwares Byte-Werte, die mit Nullen beginnen, als Zahlen im Oktalformat (mit Basis 8) interpretieren. So entspricht z. B. "192.168.020.011" tatsächlich dem Dezimalwert "192.168.16.9", da ".020" als "16" im Oktalformat interpretiert wird, und ".011" als "9". Um Missverständnisse auszuschließen, empfiehlt es sich, ausschließlich Dezimalwerte (von 0 bis 255) ohne führende Nullen zu verwenden.

### <span id="page-33-0"></span>**Merkmale und Funktionen**

Dieses Kapitel bietet Informationen zu Gerätemerkmalen wie der Bedienung von vorderem Bedienfeld (Frontplatte) [und Remote-Schnittstelle. Lesen Sie zunächst die](#page-109-0) [Menüreferenz](#page-34-0) der Frontplatte. Siehe Einführung in die SCPI-Programmiersprache für Details zu SCPI-Befehlen und -abfragen.

Dieser Abschnitt behandelt folgende Themen:

[Menüreferenz](#page-34-0) der Frontplatte

[Messungen](#page-38-0)

[Triggerung](#page-53-0) und Messwerte

Probe Hold (Tastkopf [anhalten\)](#page-56-0)

Menü ["Math"](#page-57-0)

Menü ["Anzeige"](#page-65-0)

Menü [Dienstprogramm](#page-73-0)

[Webschnittstelle](#page-86-0)

In diesem Dokument werden "Standard"-zustände und -werte definiert. Dies sind die werkseitigen [Standardeinstellungen](#page-308-0) beim Einschalten des Geräts.

## <span id="page-34-0"></span>**Menüreferenz der Frontplatte**

Folgende Tabelle bietet eine Übersicht über die Tasten des vorderen Bedienfelds und die Menüstruktur.

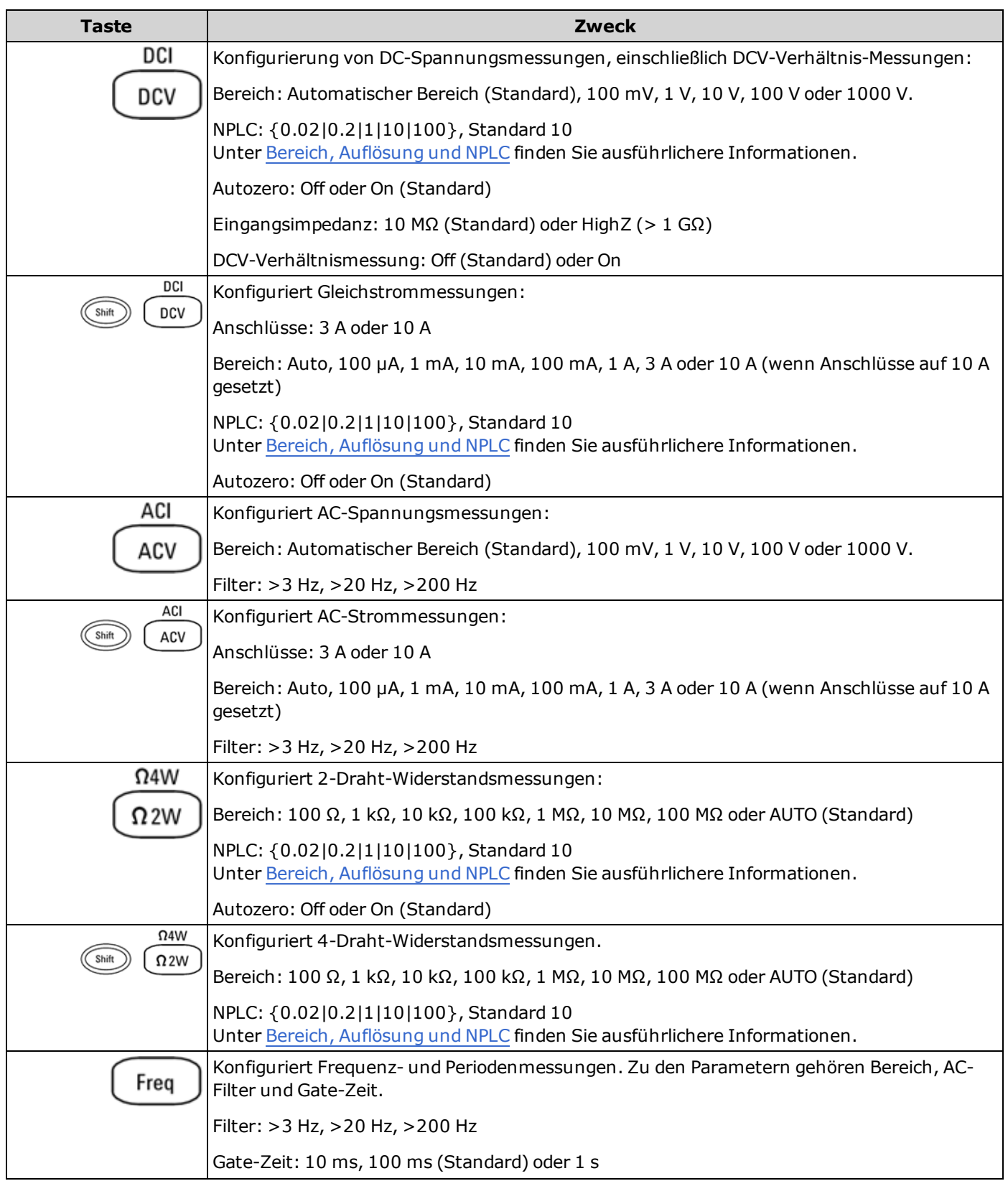

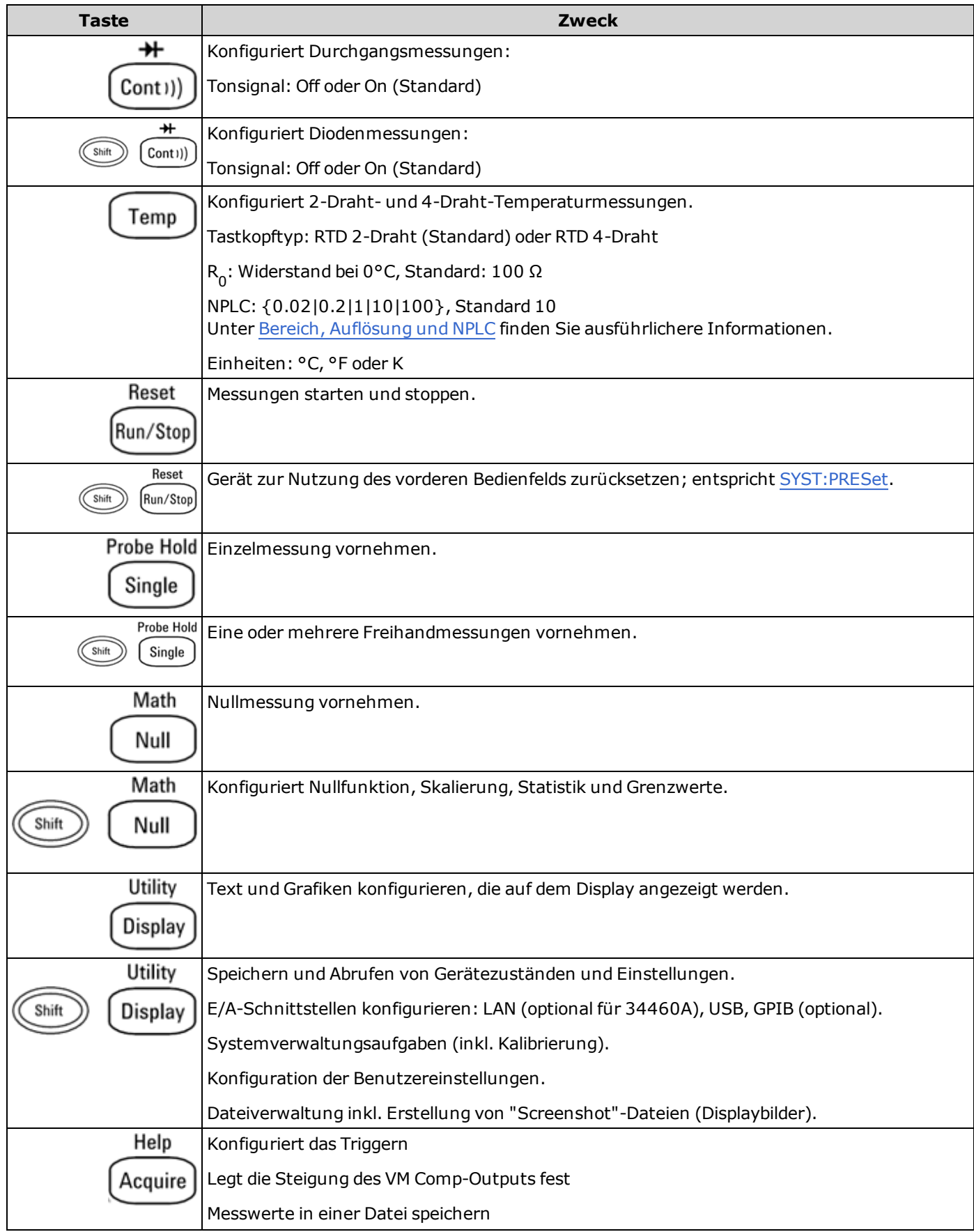
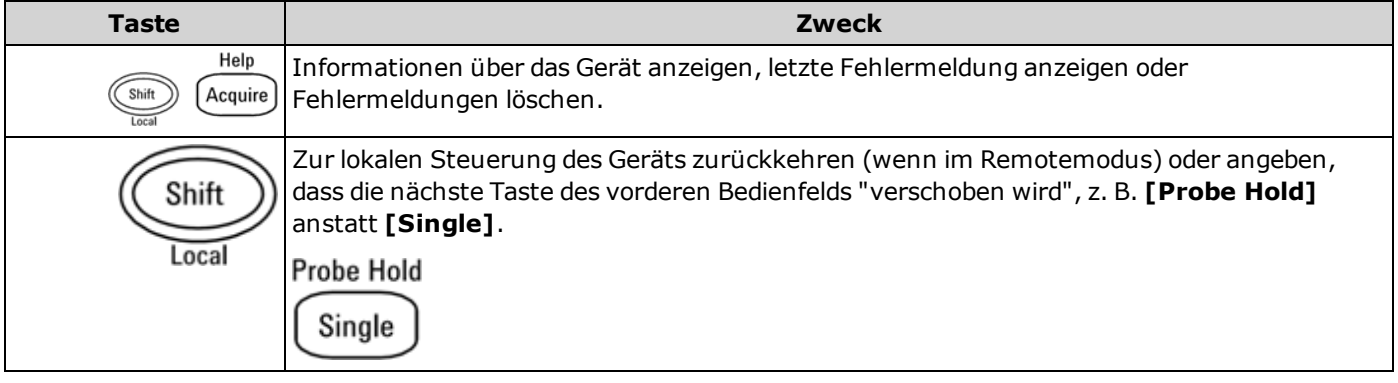

Die Tasten, die den Zugriff auf eine breite Reihe von Funktionen ermöglichen, sind unten aufgeführt.

### **Taste [Math]**

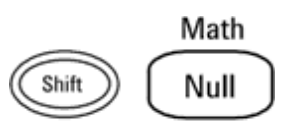

Die Verfügbarkeit der Softkeys Math ist für die einzelnen Messfunktionen unterschiedlich.

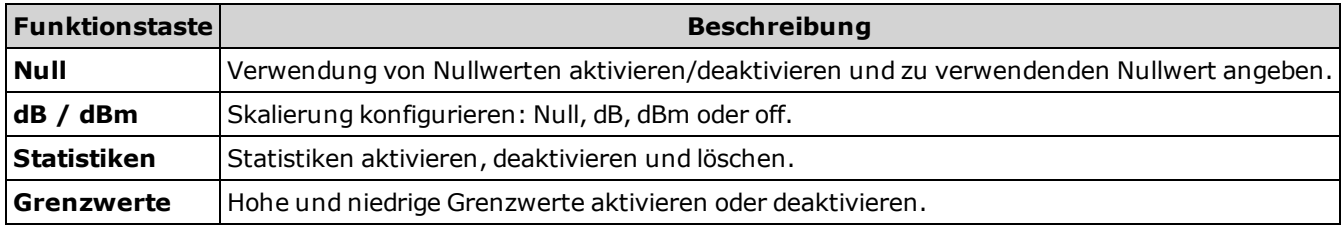

### **Taste Anzeige [Display]**

Utility

Display

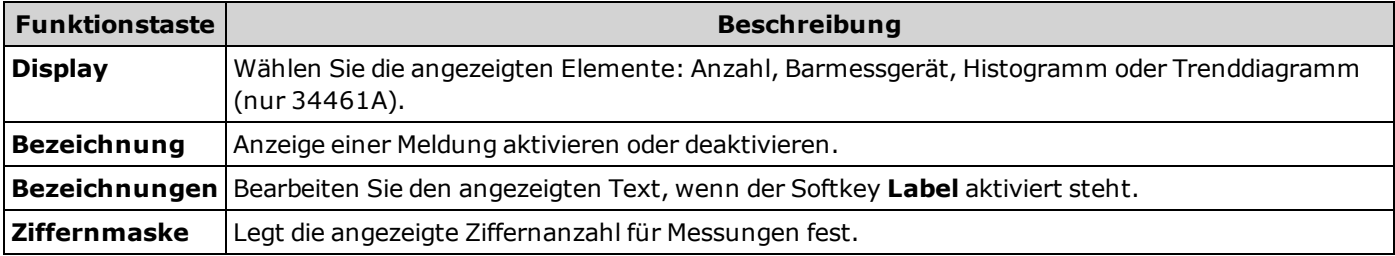

#### **Taste Hilfsprogramm [Utility]**

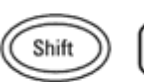

Utility Display

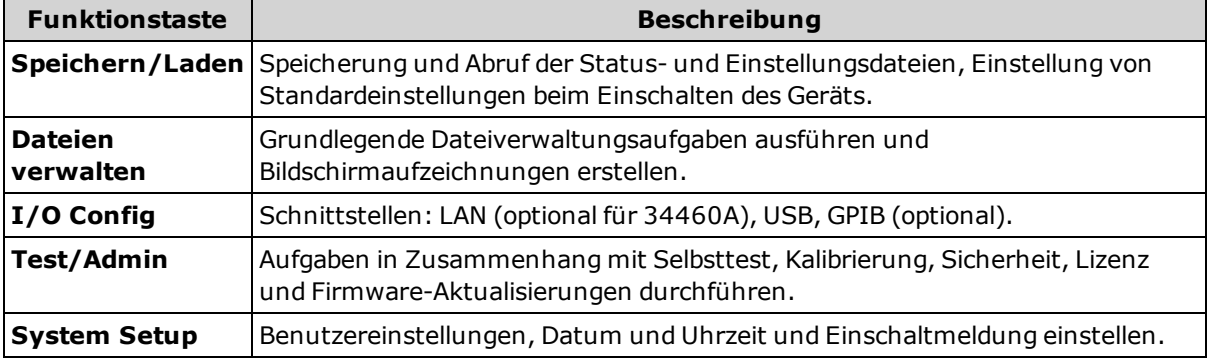

### **Messungen**

Agilent Truevolt DMMs unterstützen zahlreiche gängige Messungen:

[Gleichspannung](#page-39-0)

[Wechselspannung](#page-41-0)

**[Gleichstrom](#page-43-0)** 

[Wechselstrom](#page-45-0)

**[Widerstand](#page-47-0)** 

**[Temperatur](#page-49-0)** 

[Durchgang](#page-50-0)

[Diode](#page-51-0)

[Frequenz](#page-52-0) und Periode

### <span id="page-39-0"></span>**Gleichspannung**

Dieser Abschnitt beschreibt die Konfiguration von Gleichspannungsmessungen über das vordere Bedienfeld, einschließlich DCV-Verhältnis-Messungen.

**Schritt 1:** Testleitungen wie dargestellt konfigurieren.

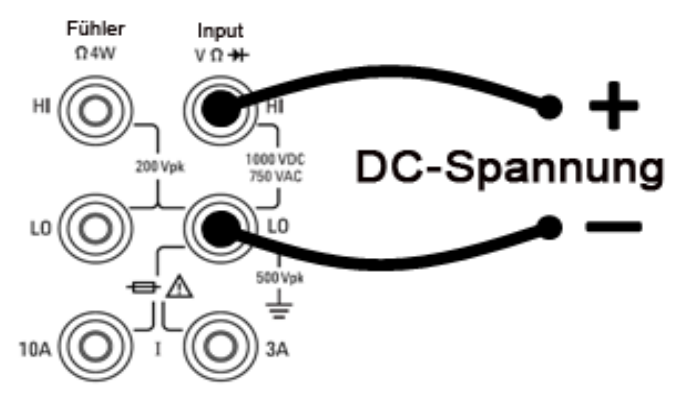

**Schritt 2:** Drücken Sie **[DCV]** auf der Frontplatte.

#### Aperture Auto Zero Input Z DCV Ratio Off 0 Auto

**Schritt 3:** Drücken Sie **Bereich** und wählen Sie den Bereich für die Messung. Sie können auch die Frontplattentasten **[+]**, **[-]** und **[Range]** verwenden, um den Bereich auszuwählen. Die automatische Bereichswahl (Auto) wählt auf Basis des Eingangs automatisch den Bereich für die Messung. Die automatische Bereichswahl ist komfortabel, führt aber dazu, dass die Messungen langsamer erfolgen als bei Verwendung eines manuellen Bereichs. Die automatische Bereichswahl übersteigt den aktuellen Bereich um 120 % und reduziert ihn um 10 %.

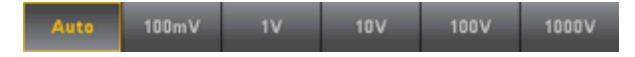

**Schritt 4:** Drücken Sie **Aperture** und wählen Sie die Anzahl von Netzzyklen (PLCs), die für die Messung verwendet werden sollen. Nur 1, 10 und 100 PLC bieten die Unterdrückung von Rauschen im Normalmodus. Wählen Sie 100 PLC, erziehen Sie eine optimale Rauschunterdrückung und Auflösung, aber die langsamsten Messungen.

0.2 PLC 0.02 PLC **100 PLC** 1 PLC

**Schritt 5:** Geben Sie an, ob Sie **Auto Zero** verwenden möchten. Autozero bietet die präzisesten Messungen, beansprucht aber zusätzliche Messzeit, um die Nullmessung durchzuführen.

Ist Autozero aktiviert, misst der DMM intern den Versatz nach jeder Messung. Dann wird diese Messung vom letzten Messwert abgezogen. So wird verhindert, dass Offset-Spannungen am Eingangsschaltkreis des DMM die Messgenauigkeit beeinträchtigen. Ist Autozero deaktiviert, misst der DMM den Versatz einmal und zieht den Versatz von allen nachfolgenden Messungen ab. Der DMM nimmt immer dann eine erneute Versatzmessung vor, wenn die Funktion, der Bereich oder die Integrationszeit geändert werden.

**Schritt 6:** Geben Sie die Eingangsimpedanz für die Messleitungen an (**Input Z**). Dies gibt die Eingangsimpedanz des Messsteckverbinders an: entweder Auto oder 10 MΩ. Der Auto-Modus wählt "high impedance" (HighZ) für die Bereiche 100 mV, 1 V und 10 V, und 10 MΩ für die Bereiche 100 V und 1000 V. 10 MΩ ist hoch genug, um die meisten Schaltungen zu laden, aber niedrig genug, um die Messwerte für Hochimpedanzschaltungen zu stabilisieren. Führt außerdem zu Messwerten mit geringerem Rauschen als die Option **HighZ**, die für Situationen vorgesehen wurde, in denen die 10 MΩ-Last signifkant ist.

#### **DCV-Verhältnismessung**

Die Taste **DCV Ratio** aktiviert oder deaktiviert die DCV-Verhältnismessung. Bitte beachten: Der Softkey **Auto Zero** wird ausgeblendet, wenn die DCV-Verhältnismessung aktiviert wird. Dies ist der Fall, weil Autozero während der DCV-Verhältnismessung nicht deaktiviert werden kann.

Bei diesem Verhältnis handelt es sich um die an den Anschlüssen anliegenden Spannungen, geteilt durch die Referenzspannung. Bei der Referenzspannung handelt es sich um die Differenz zwischen zwei separaten Messungen. Bei diesen Messungen handelt es sich um die DC-Spannungen vom HI-Fühlerleitungsanschluss zum LO-Eingangsanschluss und vom LO-Fühlerleitungsanschluss zum LO-Eingangsanschluss. Diese beiden Messungen müssen innerhalb des Bereichs von ±12 VDC liegen. Der Bereich für die Referenzspannung wird stets automatisch eingestellt, und der für beide verwendete Bereich basiert auf dem höheren Wert dieser beiden Messungen.

Konfigurieren Sie die DCV-Verhältnismessung wie abgebildet:

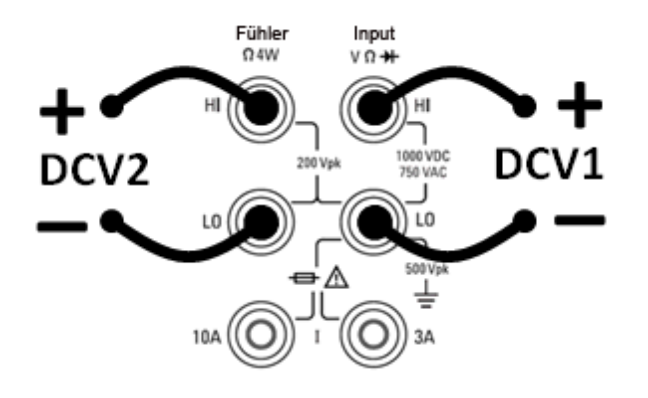

### <span id="page-41-0"></span>**Wechselspannung**

Dieser Abschnitt beschreibt die Konfiguration von Wechselspannungsmessungen über das vordere Bedienfeld.

Es werden Standardverzögerungen ausgewählt, um für die meisten Messungen korrekte erste Messungen zu erzielen. Für maximale Messpräzision muss die RC-Zeitkonstante für die Eingangsblockierung 1/50 des AC-Signalpegels betragen.

> Höhere Signale als 300 V (rms) oder 1 A (rms) führen zur Sebsterhitzung von Signalauswertungskomponenten. Diese Fehler sind in den Gerätespezifikationen aufgeführt. Interne Temperaturschwankungen aufgrund der Selbsterhitzung können zusätzliche Fehler an anderen Funktionen oder Bereichen verursachen. Der Zusatzfehler verschwindet in der Regel nach einigen Minuten von selbst.

Beispiel: ein 100 mVAC Signal mit einem 10 VDC Bias-Strom. Der Bias-Strom von 10 VDC sollte 1/50 von 100 mVAC oder 2 mVDC betragen. Die entsprechende Einschwingzeit kann über die RC-Blockierungszeitkonstante von 0.22 s folgendermaßen berechnet werden:

Einschwingzeit = ln(Bias/Einschwingwert) \* 0.22 s

Einschwingzeit =  $ln(10 VDC / 2 mVDC) * 0.22 s$ 

Einschwingzeit =  $ln(5000) * 0.22$  s = 1.9 s

Diese zusätzliche Einschwingverzögerung sollte angewendet werden, nachdem das Signal an den ACV-Eingang des DMMs angeschlossen wurde oder nachdem die ACV-Funktion bei bereits angeschlossenem Signal ausgewählt wurde. Bei konstanten DC-Bias-Strömen können nachfolgende Messungen erfolgen, um optimale Präzision ohne zusätzliche Einschwingverzögerungen zu erzielen.

**Schritt 1:** Testleitungen wie dargestellt konfigurieren.

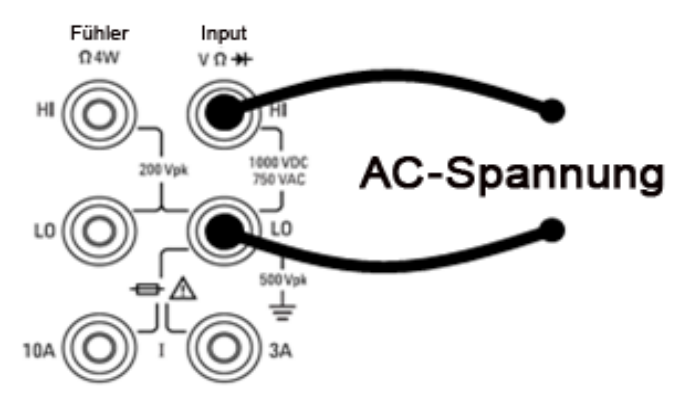

**Schritt 2:** Drücken Sie **[ACV]** auf dem vorderen Bedienfeld.

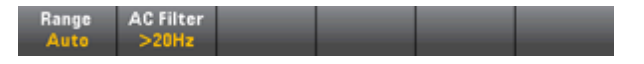

**Schritt 3:** Drücken Sie **Bereich** und wählen Sie den Bereich für die Messung. Die automatische Bereichswahl (Auto) wählt auf Basis des Eingangs automatisch den Bereich für die Messung. Die automatische Bereichswahl ist komfortabel, führt aber dazu, dass die Messungen langsamer erfolgen als bei Verwendung eines manuellen Bereichs. Die automatische Bereichswahl übersteigt den aktuellen Bereich um 120 % und reduziert ihn um 10 %.

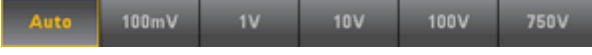

**Schritt 4:** Drücken Sie **Bereich** und wählen Sie den Filter für die Messung. Das Gerät bietet drei verschiedene Wechselstromfilter, mit denen Sie die Niederfrequenzgenauigkeit optimieren oder die Wechselstrom-Einschwingzeiten nach einer Änderung der Eingangssignalamplitude beschleunigen können.

Die drei Filter sind 3 Hz, 20 Hz und 200 Hz, und Sie sollten generell den höchsten Frequenzfilter wählen, dessen Frequenz niedriger ist als die des Signals, das Sie messen, weil höhere Frequenzfilter zu schnelleren Messungen führen. Wenn Sie z. B. ein Signal zwischen 20 und 200 Hz messen, sollten Sie den 20 Hz-Filter verwenden.

Wenn die Messgeschwindigkeit nicht maßgeblich ist, kann die Wahl eines Niederfrequenzfilters je nach gemessenem Signal zu ruhigeren Messungen führen.

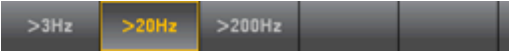

Für korrekt angezeigte Statistiken der AC-Messungen im Frontplattenmodus muss die Standardverzögerung für manuelle Trigger (**[Acquire] > Delay Man**) verwendet werden.

### <span id="page-43-0"></span>**Gleichstrom**

Dieser Abschnitt beschreibt die Konfiguration von Gleichstrommessungen über das vordere Bedienfeld.

**Schritt 1:** Testleitungen wie dargestellt konfigurieren.

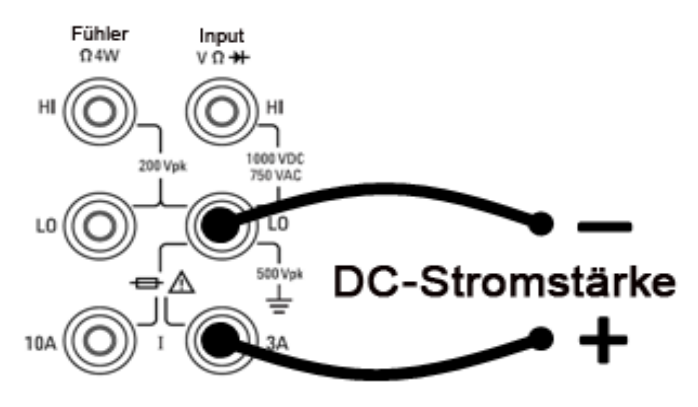

Am Gerät 34461A können Sie die Messung auch mit dem 10 A Anschluss durchführen, der empfohlen wird, wenn der Messstrom über 1 A liegt:

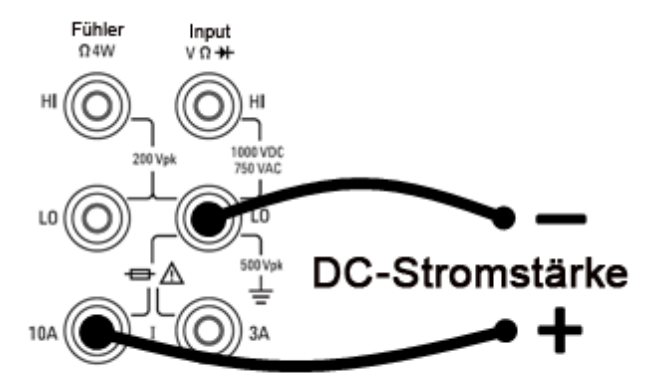

**Schritt 2:** Drücken Sie **[DCI]** auf der Frontplatte.

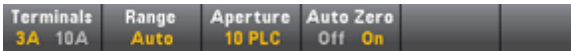

**Schritt 3 (nur 34461A):** Betätigen Sie den ersten Softkey, um anzugeben, welche Anschlüsse verwendet werden. Für die meisten Messungen können Sie diesen Wert bei 3 A lassen, und wenn Sie den Wert auf 10 A ändern, ändert sich der Messbereich automatisch zu 10 A.

**Schritt 4:** Drücken Sie **Bereich** und wählen Sie den Bereich für die Messung. Sie können auch die Frontplattentasten **[+]**, **[-]** und **[Range]** verwenden, um den Bereich auszuwählen.Die automatische Bereichswahl (Auto) wählt auf Basis des Eingangs automatisch den Bereich für die Messung. Die automatische Bereichswahl ist komfortabel, führt aber dazu, dass die Messungen langsamer erfolgen als bei Verwendung eines manuellen Bereichs. Die automatische Bereichswahl übersteigt den aktuellen Bereich um 120 % und reduziert ihn um 10 %. Drücken Sie **More**, um zwischen den beiden Seiten der Einstellung zu wechseln.

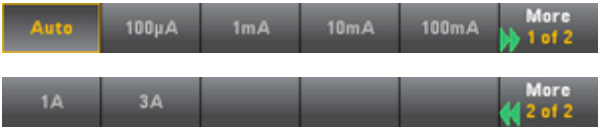

**Schritt 5:** Drücken Sie **Aperture** und wählen Sie die Anzahl von Netzzyklen (PLCs), die für die Messung verwendet werden sollen. Nur 1, 10 und 100 PLC bieten die Unterdrückung von Rauschen im Normalmodus. Wählen Sie 100 PLC, erziehen Sie eine optimale Rauschunterdrückung und Auflösung, aber die langsamsten Messungen.

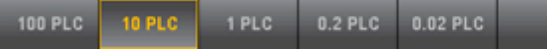

**Schritt 6:** Geben Sie an, ob Sie **Auto Zero** verwenden möchten. Autozero bietet die präzisesten Messungen, beansprucht aber zusätzliche Messzeit, um die Nullmessung durchzuführen.

Ist Autozero aktiviert, misst der DMM intern den Versatz nach jeder Messung. Dann wird diese Messung vom letzten Messwert abgezogen. So wird verhindert, dass Offset-Spannungen am Eingangsschaltkreis des DMM die Messgenauigkeit beeinträchtigen. Ist Autozero deaktiviert, misst der DMM den Versatz einmal und zieht den Versatz von allen nachfolgenden Messungen ab. Der DMM nimmt immer dann eine erneute Versatzmessung vor, wenn die Funktion, der Bereich oder die Integrationszeit geändert werden.

### <span id="page-45-0"></span>**Wechselstrom**

Dieser Abschnitt beschreibt die Konfiguration von Wechselstrommessungen über das vordere Bedienfeld.

**Schritt 1:** Testleitungen wie dargestellt konfigurieren.

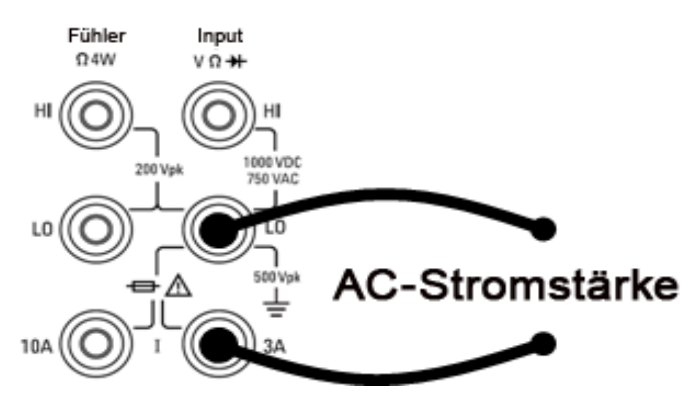

Am Gerät 34461A können Sie die Messung auch mit dem 10 A Anschluss durchführen, der empfohlen wird, wenn der Messstrom über 1 A liegt:

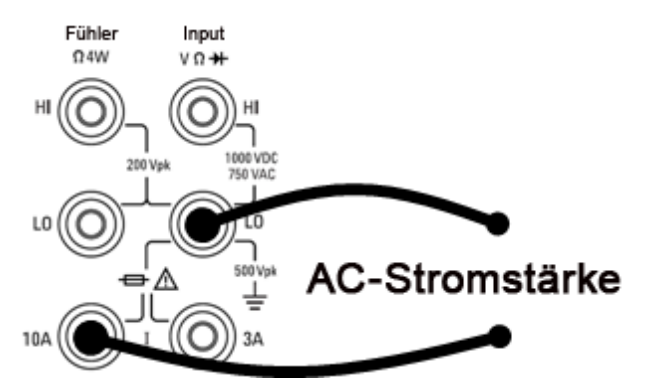

**Schritt 2:** Drücken Sie **[ACI]** auf der Frontplatte.

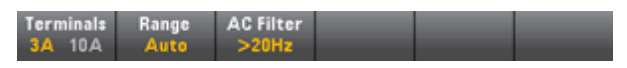

**Schritt 3 (nur 34461A):** Betätigen Sie den ersten Softkey, um anzugeben, welche Anschlüsse verwendet werden. Für die meisten Messungen können Sie diesen Wert bei 3 A lassen, und wenn Sie den Wert auf 10 A ändern, ändert sich der Messbereich automatisch zu 10 A.

**Schritt 4:** Drücken Sie **Bereich** und wählen Sie den Bereich für die Messung. Sie können auch die Frontplattentasten **[+]**, **[-]** und **[Range]** verwenden, um den Bereich auszuwählen. Die automatische Bereichswahl (Auto) wählt auf Basis des Eingangs automatisch den Bereich für die Messung. Die automatische Bereichswahl ist komfortabel, führt aber dazu, dass die Messungen langsamer erfolgen als bei Verwendung eines manuellen Bereichs. Die automatische Bereichswahl übersteigt den aktuellen Bereich um 120 % und reduziert ihn um 10 %. Drücken Sie **More**, um zwischen den beiden Seiten der Einstellung zu wechseln.

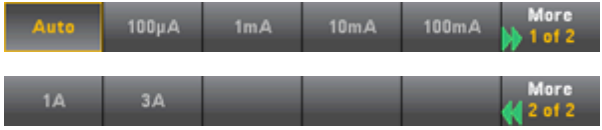

**Schritt 5:** Drücken Sie **Bereich** und wählen Sie den Filter für die Messung. Das Gerät bietet drei verschiedene Wechselstromfilter, mit denen Sie die Niederfrequenzgenauigkeit optimieren oder die Wechselstrom-Einschwingzeiten nach einer Änderung der Eingangssignalamplitude beschleunigen können.

Die drei Filter sind 3 Hz, 20 Hz und 200 Hz, und Sie sollten generell den höchsten Frequenzfilter wählen, dessen Frequenz niedriger ist als die des Signals, das Sie messen, weil höhere Frequenzfilter zu schnelleren Messungen führen. Wenn Sie z. B. ein Signal zwischen 20 und 200 Hz messen, sollten Sie den 20 Hz-Filter verwenden.

Wenn die Messgeschwindigkeit nicht maßgeblich ist, kann die Wahl eines Niederfrequenzfilters je nach gemessenem Signal zu ruhigeren Messungen führen.

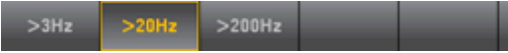

Für korrekt angezeigte Statistiken der AC-Messungen im Frontplattenmodus muss die Standardverzögerung für manuelle Trigger (**[Acquire] > Delay Man**) verwendet werden.

### <span id="page-47-0"></span>**Widerstand**

Dieser Abschnitt beschreibt die Konfiguration von 2-Draht- und 4-Draht-Widerstandsmessungen über das vordere Bedienfeld.

**Schritt 1:** Testleitungen wie dargestellt konfigurieren.

#### **2-Draht-Widerstand:**

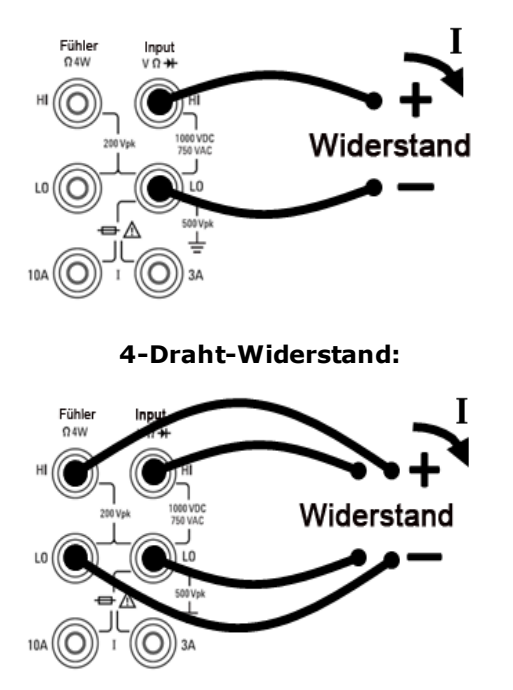

**Schritt 2:** Drücken Sie **[Ω2W]** oder **[Ω4W]** auf der Frontplatte. Das folgende Menü wird angezeigt. Beachten Sie, dass das Ω4W-Menü **Auto Zero** nicht umfasst.

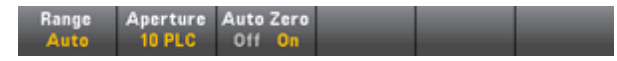

**Schritt 3:** Drücken Sie **Bereich** und wählen Sie den Bereich für die Messung. Die automatische Bereichswahl (Auto) wählt auf Basis des Eingangs automatisch den Bereich für die Messung. Die automatische Bereichswahl ist komfortabel, führt aber dazu, dass die Messungen langsamer erfolgen als bei Verwendung eines manuellen Bereichs. Die automatische Bereichswahl übersteigt den aktuellen Bereich um 120 % und reduziert ihn um 10 %. Drücken Sie **More**, um zwischen den beiden Seiten der Einstellung zu wechseln.

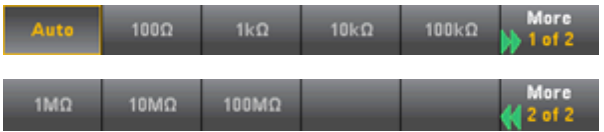

**Schritt 4:** Drücken Sie **Aperture** und wählen Sie die Anzahl von Netzzyklen (PLCs), die für die Messung verwendet werden sollen. Nur 1, 10 und 100 PLC bieten die Unterdrückung von Rauschen im Normalmodus. Wählen Sie 100 PLC, erziehen Sie eine optimale Rauschunterdrückung und Auflösung, aber die langsamsten Messungen.

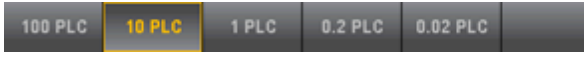

**Schritt 5:** Geben Sie an, ob Sie **Auto Zero** verwenden möchten. Autozero bietet die präzisesten Messungen, beansprucht aber zusätzliche Messzeit, um die Nullmessung durchzuführen. Beachten Sie, dass es keine Autozero-Einstellung für 4-Draht-Widerstandsmessungen gibt.

Ist Autozero aktiviert, misst der DMM intern den Versatz nach jeder Messung. Dann wird diese Messung vom letzten Messwert abgezogen. So wird verhindert, dass Offset-Spannungen am Eingangsschaltkreis des DMM die Messgenauigkeit beeinträchtigen. Ist Autozero deaktiviert, misst der DMM den Versatz einmal und zieht den Versatz von allen nachfolgenden Messungen ab. Der DMM nimmt immer dann eine erneute Versatzmessung vor, wenn die Funktion, der Bereich oder die Integrationszeit geändert werden.

#### **Messungen des negativen Widerstands**

Unter bestimmten Bedingungen kann das Gerät negative Widerstandsmesswerte ausgeben. Dies kann bei 2-Drahtund 4-Draht-Widerstandsmessungen oder bei Durchgangsmessungen auftreten.

Bedingungen, unter denen negative Ohmwerte ausgegeben werden, sind u.a.:

- Änderungen am Schaltkontaktwiderstand vorn/hinten
- Umgekehrte Sense Hi- und Lo-Leitungen
- Schaltungen mit externem Bias oder thermischen Spannungen an den Schaltungsanschlüssen
- Änderungen am Messanschluss nach einer NULL-Operation

Unter denselben Bedingungen gibt das Gerät 34401A den absoluten Wert der Messung zurück, um den Benutzer nicht mit negativen Werten zu verunsichern. Agilent Truevolt Series DMMs geben negative Werte zurück. Dies ermöglicht präziseste Ergebnisse nach einer NULL-Operation.

### <span id="page-49-0"></span>**Temperatur**

Dieser Abschnitt beschreibt die Konfiguration von 2-Draht- und 4-Draht-Temperaturmessungen über das vordere Bedienfeld.

**Schritt 1:** Testleitungen wie dargestellt konfigurieren.

#### **2-Draht-Temperatur:**

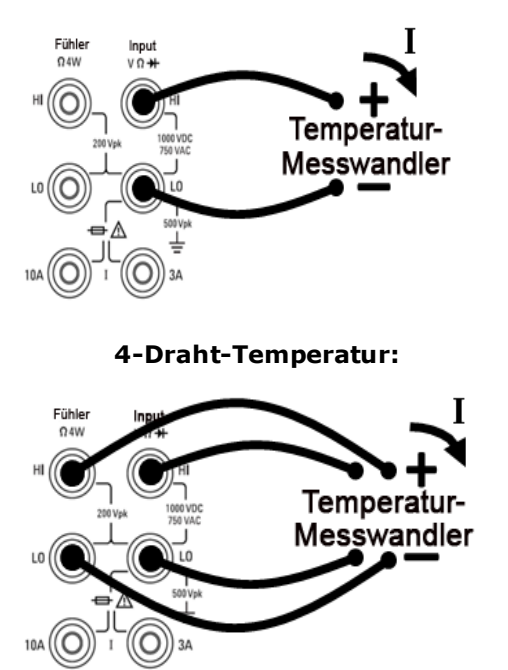

**Schritt 2:** Drücken Sie **[Temp]** auf der Frontplatte. Das folgende Menü wird angezeigt. Beachten Sie, dass der Softkey **Auto Zero** nur für 2-Draht-Messungen gilt.

Probe Aperture Auto Zero  $0<sup>ii</sup>$ 

**Schritt 3:** Drücken Sie **Probe** und wählen Sie den Tastkopftyp. Wenn Sie einen RTD auswählen, bietet das Menü einen Softkey zur Angabe seines Widerstands bei 0 Grad Celsius (R $_0$ ).

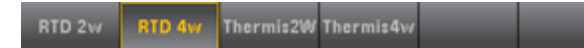

**Schritt 4:** Geben Sie an, ob Sie **Auto Zero** verwenden möchten. Autozero bietet die präzisesten Messungen, beansprucht aber zusätzliche Messzeit, um die Nullmessung durchzuführen.

Ist Autozero aktiviert, misst der DMM intern den Versatz nach jeder Messung. Dann wird diese Messung vom letzten Messwert abgezogen. So wird verhindert, dass Offset-Spannungen am Eingangsschaltkreis des DMM die Messgenauigkeit beeinträchtigen. Ist Autozero deaktiviert, misst der DMM den Versatz einmal und zieht den Versatz von allen nachfolgenden Messungen ab. Der DMM nimmt immer dann eine erneute Versatzmessung vor, wenn die Funktion, der Bereich oder die Integrationszeit geändert werden.

**Schritt 5:** Drücken Sie **Aperture** und wählen Sie die Anzahl von Netzzyklen (PLCs), die für die Messung verwendet werden sollen. Nur 1, 10 und 100 PLC bieten die Unterdrückung von Rauschen im Normalmodus. Wählen Sie 100 PLC, erziehen Sie eine optimale Rauschunterdrückung und Auflösung, aber die langsamsten Messungen.

1 PLC 0.2 PLC 0.02 PLC **100 PLC** 

**Schritt 6:** Verwenden Sie den Softkey **Units** zur Anzeige der Temperatur in Grad Celsius, Grad Fahrenheit oder Kelvin.

### <span id="page-50-0"></span>**Durchgang**

Dieser Abschnitt beschreibt die Konfiguration von Durchgangstests über das vordere Bedienfeld.

**Schritt 1:** Testleitungen wie dargestellt konfigurieren.

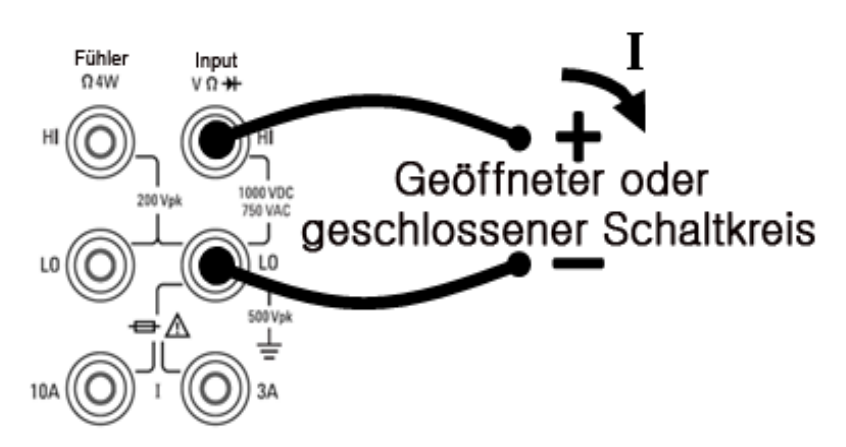

**Schritt 2:** Drücken Sie **[Cont]** auf der Frontplatte, um ein Menü zu öffnen, das angibt, ob der DMM einen Signalton abgibt, um eine Kontinuität anzuzeigen.

## Beeper<br>Off On

Durchgangsmessungen verhalten sich folgendermaßen:

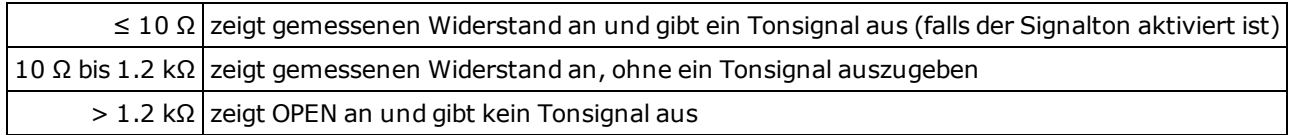

### <span id="page-51-0"></span>**Diode**

Dieser Abschnitt beschreibt die Konfiguration von Diodentests über das vordere Bedienfeld. Bereich und Auflösung sind festgelegt. Der Bereich entspricht 10 VDC (mit einem 1 mA Stromquellen-Ausgang).

**Schritt 1:** Testleitungen wie dargestellt konfigurieren.

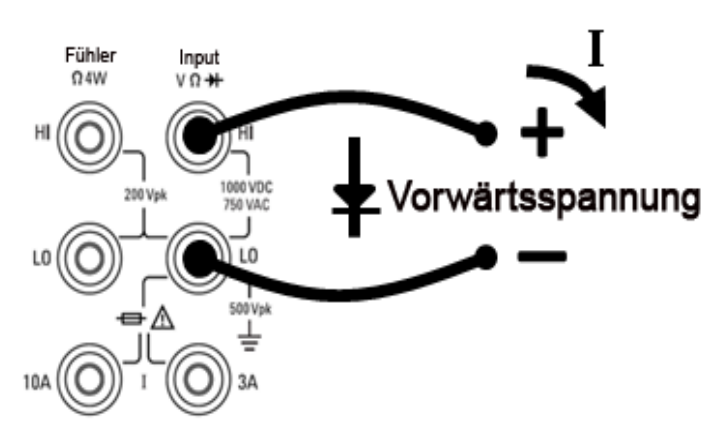

Schritt 2: Drücken Sie **->I** auf der Frontplatte, um ein Menü zu öffnen, das angibt, ob der DMM einen Signalton abgibt, um einen erfolgreichen Diodentest anzuzeigen.

# Beeper<br>Off On

Diodentests verhalten sich folgendermaßen:

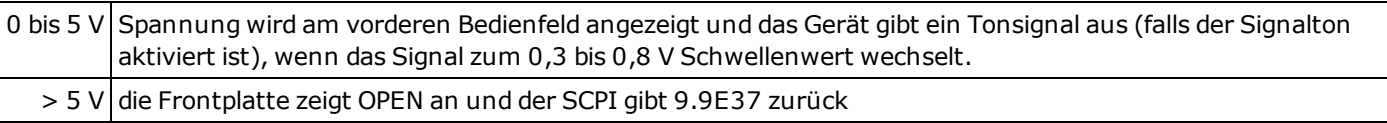

### <span id="page-52-0"></span>**Frequenz und Periode**

Dieser Abschnitt beschreibt die Konfiguration von Frequenz- und Periodenmessungen über das vordere Bedienfeld.

**Schritt 1:** Testleitungen wie dargestellt konfigurieren.

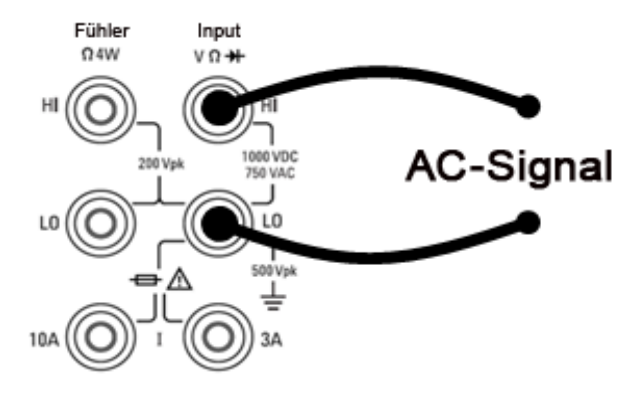

**Schritt 2:** Drücken Sie **[Freq]** auf der Frontplatte und verwenden Sie den ersten Softkey zur Auswahl von Frequenzoder Periodenmessung.

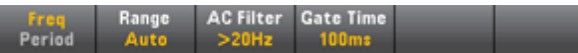

**Schritt 3:** Drücken Sie **Bereich** und wählen Sie den Bereich für die Messung. Die automatische Bereichswahl (Auto) wählt auf Basis des Eingangs automatisch den Bereich für die Messung. Die automatische Bereichswahl ist komfortabel, führt aber dazu, dass die Messungen langsamer erfolgen als bei Verwendung eines manuellen Bereichs. Die automatische Bereichswahl übersteigt den aktuellen Bereich um 120 % und reduziert ihn um 10 %.

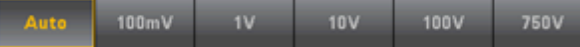

**Schritt 4:** Drücken Sie **Bereich** und wählen Sie den Filter für die Messung. Das Gerät bietet drei verschiedene Wechselstromfilter, mit denen Sie die Niederfrequenzgenauigkeit optimieren oder die Wechselstrom-Einschwingzeiten nach einer Änderung der Eingangssignalamplitude beschleunigen können.

Die drei Filter sind 3 Hz, 20 Hz und 200 Hz, und Sie sollten generell den höchsten Frequenzfilter wählen, dessen Frequenz niedriger ist als die des Signals, das Sie messen, weil höhere Frequenzfilter zu schnelleren Messungen führen. Wenn Sie z. B. ein Signal zwischen 20 und 200 Hz messen, sollten Sie den 20 Hz-Filter verwenden.

Wenn die Messgeschwindigkeit nicht maßgeblich ist, kann die Wahl eines Niederfrequenzfilters je nach gemessenem Signal zu ruhigeren Messungen führen.

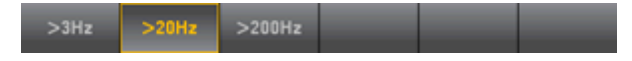

**Schritt 5:** Drücken Sie **Gate Time** und wählen Sie eine Messungsapertur (Integrationszeit) von 10 ms, 100 ms (Standard) oder 1 s.

Für korrekt angezeigte Statistiken der AC-Messungen im Frontplattenmodus muss die Standardverzögerung für manuelle Trigger (**[Acquire] > Delay Man**) verwendet werden.

### **Triggerung und Messwerte**

Das Triggermodell und große Messwertspeicher des Truevolt Series DMMs bietet vielseitige Möglichkeiten für zahlreiche Anwendungen.

#### **Geräte-Triggermodell**

Die Erfassung von Messungen am DMM erfolgt stets als Resultat eines Triggervorgangs. Durch Drücken von **[Acquire]** öffnet sich das folgende Menü:

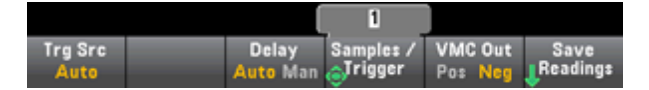

Der Hauptzweck dieses Menüs besteht darin, die Triggerung von Messungen zu ermöglichen und Sie können auch den Softkey **VMC Out** verwenden, um die Flanke am **VM Comp** (Voltmeter Complete) Ausgang auf der Rückseite des Geräts einzustellen. Dieser Anschluss gibt immer dann ein Signal aus, wenn das Voltmeter eine Messung beendet, um Ihnen zu ermöglichen, andere Geräte in einem Messsystem anzuzeigen.

Für korrekt angezeigte Statistiken der AC-Messungen im Frontplattenmodus muss die Standardverzögerung für manuelle Trigger (**[Acquire] > Delay Man**) verwendet werden.

Das Menü **(Trg Src)** ermöglicht die Auswahl einer von drei Triggerquellen:

Single Ext

**Auto -** das Gerät nimmt kontinuierlich Messungen vor und gibt automatisch einen neuen Trigger aus, sobald eine Messung abgeschlossen wurde.

**Single -** das Gerät gibt jedes Mal, wenn die Taste **[Single]** im vorderen Bedienfeld gedrückt wird, einen Trigger aus.

**Ext -** Das Gerät gibt gibt jedes Mal einen Trigger aus, wenn eine Flanke der entsprechenden Neigung am rückseitigen Ext Trig Anschluss eintrifft (erfordert die LAN-Option für 34460A). Sie können die Steigung im Softkey-Menü angeben, das angezeigt wird, wenn **Trg Src** auf Ext gestellt wird.

In den Modi Single und Ext können Sie die Anzahl der Proben pro Trigger mit dem Softkey **Samples/Trigger** angeben. Die Modi Single und Ext können beide bis zu einen Trigger puffern. Das bedeutet, dass das Gerät bei Druck von **[Single]** oder beim Eingang eines externen Triggers bei laufendem Messvorgang diese Messvorgänge beendet und dann sofort einen neuen Messvorgang auf der Basis des Triggers startet.

Wenn mehrere **[Single]** oder externe Trigger während einer Messreihe ausgegeben werden, werden alle Trigger, die nach dem ersten empfangen wurden, verworfen.

Das Menü **[Acquire]** konfiguriert auch die Verzögerung, die auftritt, bevor jede Messung erfolgt, unabhängig vom Triggermodus (Auto, Single oder Ext). Dies kann automatisch (die Verzögerung basiert auf der Einschwingzeit des DMMs) oder manuell erfolgen (der Benutzer gibt die Verzögerungszeit vor).

Beachten Sie schließlich auch die Tasten **[Run/Stop]** und **[Single]** auf der Frontplatte. Im Auto-Trigger-Modus werden die Messungen durch Druck von **[Run/Stop]** gestoppt und wiederaufgenommen. Durch Druck von **[Single]** wechselt das Gerät zum Trigger-Modus "Single". In den Modi Single und Ext werden laufende Messungen durch Druck von **[Run/Stop]** angehalten, oder der Modus wechselt zu Auto, wenn die Messungen gestoppt werden.

#### **Speicherung und Entfernung der Messwerte**

Sie können bis zu 1.000 Messungen im Messwertspeicher des 34460A speichern, im Messwertspeicher des 34461A bis zu 10.000 Messungen. Die Messwerte werden in einem FIFO- (First-in-first-out) Speicher gesichert; wenn der Messdatenspeicher gefüllt ist, gehen die ältesten Messwerte verloren, während neue Messungen erfolgen.

Im lokalen Modus (vorderes Bedienfeld) sammelt das Gerät Messwerte, Statistiken, Trenddiagramme und Histogrammdaten im Hintergrund. Wählt der Benutzer also eine dieser Optionen, sind die Daten für die Anzeige bereit. Im Remote-(SCPI)-Modus sammelt das Gerät diese Informationen nicht standardmäßig.

Durch den Wechsel vom lokalen Modus zum Remote-Modus werden die Messwerte nicht gelöscht.

Generell schalten Sie das Einlesen von Messwerten ein und aus, indem Sie **[Run/Stop]** drücken, wie oben beschrieben. Sie können auch eine Messung vornehmen, indem Sie **[Single]** drücken.

Drücken Sie zum Speichern von Messungen einfach **[Acquire] > Save Readings**. Verwenden Sie dann das angezeigte Menü zur Konfiguration des Speicherorts für die Messungen:

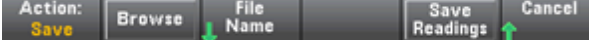

Drücken Sie **Save Readings**, um die Messwerte im Speicher in einer Datei zu speichern.

#### **Messwertspeicher löschen**

#### **Durch folgende Aktionen wird der Messwertspeicher gelöscht:**

- Ändern der Messfunktion
- **·** Drücken eines beliebigen **Clear Readings** Softkeys
- Wechsel zu und von "Tastkopf anhalten"
- Ändern der Temperatureinheiten
- Wechsel von dB/dBm-Parametern
- Ändern beliebiger Binparameter von Histogrammen
- $\bullet$  Ändern der Temperatursonde oder R<sub>0</sub>
- Zurückrufen eines gespeicherten Zustands
- Kalibrieren des Geräts
- Umschalten zwischen 3 A und 10 A Eingaben
- Wechsel der Position des Schalters vorn/hinten
- Übertragung vom Remotemodus zum lokalen Modus
- Aktivieren, Deaktivieren oder Ändern des Nullwerts

#### **Diese Aktionen löschen den Messwertspeicher nicht:**

- Ändern der Messparameter wie Bereich und Apertur.
- Ein-/Ausschalten oder Ändern von Grenzwerten
- **·** Drücken von **[Run/Stop]** im autom. Triggermodus des vorderen Bedienfelds
- Änderung des Recent/All Softkeys des Trenddiaggramms (nur 34461A)
- Ändern von Proben pro Trigger oder Triggerverzögerung
- Ändern der Anzeigemodi
- <sup>l</sup> Ändern der **VM Comp** Ausgangspolarität
- Ändern der Ziffernmaske
- Ändern des Histogramms, Barmessgeräts oder Trenddiagramm-Skalierung
- Ändern der Benutzereinstellungen
- Ausführen des Selbsttests

### **Tastkopf anhalten**

Da die Abtastung kleiner Bereiche sorgfältige Konzentration erfordert, ist es häufig schwierig, die Geräteanzeige zu lesen, während Messungen vorgenommen werden. Daher bietet das Gerät an der Frontplatte die Taste **[Probe Hold]**, mit der Sie Messwerte ermitteln können, ohne auf das Display zu sehen. Sie können bis zu acht Messungen erzeugen und sie im Display zur späteren Prüfung beibehalten. Dabei kann es sich um verschiedene Messtypen handeln und Sie können die angezeigten Messwerte jederzeit löschen.

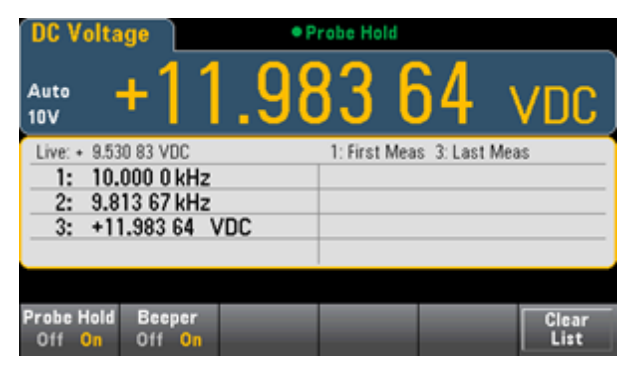

Im Modus "Tastkopf anhalten" optimiert das Gerät die Messeinstellungen, um eine zuverlässige Erkennung stabiler Signale zu ermöglichen (diese Einstellungen werden auf ihre ursprünglichen Werte zurückgesetzt, wenn dieser Modus beendet wird). Wenn Sie die Tastköpfe auf einem Signal positionieren, gibt das Gerät ein akustisches Signal aus und zeichnet automatisch eine Messung auf, sofern es eine Reihe stabiler Messwerte vorfindet. Sie können zusätzliche Messungen vornehmen, ohne **[Probe Hold]** erneut zu drücken.

Da die Anzeige "Tastkopf halten" für Messungen mit diesem Modus optimiert ist, ist die Kombination mit anderen Anzeigemodi wie z. B. Histogramm, Balkendiagramm, Trenddiagramm oder Statistik nicht möglich.

### <span id="page-57-0"></span>**Math - Einführung**

The Die Taste **[Math]** ist die verschobene **[Null]**:

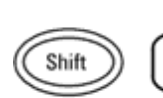

Math Null

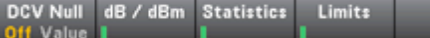

[Null](#page-58-0)

dB/dBm [Skalierung](#page-59-0)

**[Statistiken](#page-60-0)** 

### <span id="page-58-0"></span>**Math - Null**

Ein Nullmesswert ist ein Wert, der von allen folgenden Messungen abgezogen wird. Dieser Wert gilt für die aktuelle Funktion und bleibt auch dann noch erhalten, wenn Sie diese Funktion beenden und später zu ihr zurückkehren.

Diese Funktion wird häufig verwendet, um den Leitungswiderstand aus einer Widerstandsmessung zu entfernen. Hierzu schließen Sie einfach die Testleitungen gemeinsam kurz und drücken **[Null]**. Für andere Messfunktionen müssen Sie die Tastköpfe an einem Nullwert positionieren und dann **[Null]** drücken.

Sie können auch einen Nullwert angeben, indem Sie **[Math]** drücken, den ersten Softkey zu **Value** ändern und den Wert mit den Pfeiltasten eingeben. Drücken Sie zum Deaktivieren der Nullfunktion erneut **[Null]** oder drücken Sie **[Math]** und stellen Sie den ersten Softkey auf **Off**.

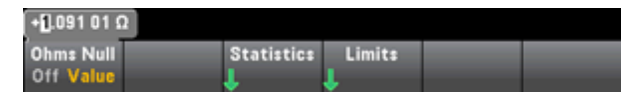

#### **Siehe auch**

Math - [Einführung](#page-57-0)

dB/dBm [Skalierung](#page-59-0)

[Statistiken](#page-60-0)

### <span id="page-59-0"></span>**dB/dBm Skalierung**

Mit den Skalierfunktionen dB und dBm, die nur für ACV- und DCV-Messungen gelten, können Sie Messungen bezüglich eines Referenzwerts skalieren.

#### **Frontplattenmenüs**

Der Zugriff auf die Funktionen dB und dBm erfolgt über den zweiten Softkey im Menü **[Math]**.

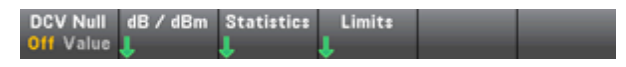

Ist der erste Softkey im Menü dB / dBm aktiviert wie unten abgebildet, sehen Sie eines der folgenden Menüs:

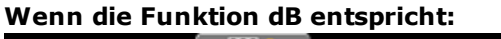

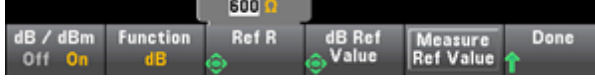

#### **Wenn die Funktion dBm entspricht:**

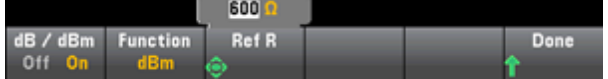

#### **dB Skalierung**

Jede dB-Messung entspricht der Differenz zwischen dem Eingangssignal und einem gespeicherten Referenzwert, wobei beide Werte in dBm umgewandelt sind:

dB = Messwert in dBm – Referenzwert in dBm

Der relative Wert muss zwischen -200 dBm und +200 dBm betragen (Standardwert: 0). Sie können entweder diesen Wert messen, indem Sie **Measure Ref Value** drücken, oder einen bestimmten Wert eingeben.

#### **dBm-Skalierung**

Die dBm-Funktion ist logarithmisch und berechnet die Spannung, die an einem Bezugswiderstand relativ zu 1 Milliwatt erzeugt wird:

dBm =  $10 \times \log_{10}$  (Messwert<sup>2</sup> / Referenzwiderstand / 1 mW)

Der Referenz-Widerstandswert (**Ref R**) kann 50, 75, 93, 110, 124, 125, 135, 150, 250, 300, 500, 600 (Standardwert), 800, 900, 1000, 1200 oder 8000 Ω betragen. Drücken Sie **Ref R** und treffen Sie Ihre Auswahl mit den Pfeiltasten ("nach unten" und "nach oben") auf dem vorderen Bedienfeld.

#### **Siehe auch**

Math - [Einführung](#page-57-0)

[Null](#page-1-0)

[Statistiken](#page-60-0)

### <span id="page-60-0"></span>**Math - Statistiken**

Wenn das Gerät Messungen vornimmt, berechnet es automatisch Statistiken über diese Messungen.

#### **Frontplattenmenüs**

Der Zugriff auf das Statistik-Menü erfolgt über den dritten Softkey im Menü **[Math]**.

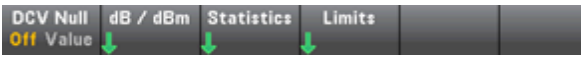

Für korrekt angezeigte Statistiken der AC-Messungen im Frontplattenmodus muss die Standardverzögerung für manuelle Trigger (**[Acquire] > Delay Man**) verwendet werden.

Der erste Softkey dieses Menüs (siehe Abb. unten) blendet die Statistiken unter der Datenanzeige ein oder aus (Anzahl, Barmessgerät, Trenddiagramm (nur 34461A) oder Histogramm).

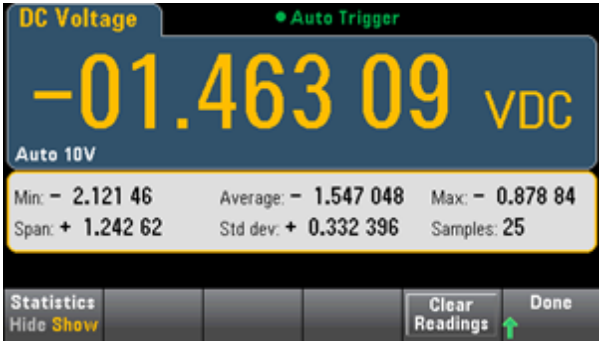

Die durchschnittliche Abweichung und die Standardabweichung sind nicht dargestellt, wenn die dB- oder dBm-Skalierung verwendet wird.

#### **Hinweise**

- <sup>l</sup> Der Wert **Span** entspricht Wert **Max** abzüglich Wert **Min**.
- <sup>l</sup> Drücken Sie **Clear Readings**, um Messwertspeicher zu leeren und erneut mit der Statistikberechnung zu beginnen.

#### **Siehe auch**

Math - [Einführung](#page-57-0) [Null](#page-1-0)

dB/dBm [Skalierung](#page-59-0)

### <span id="page-61-0"></span>**Math - Grenzwerte**

Die Grenzüberprüfung zeigt an, wie viele Proben die angegebenen Grenzwerte überschritten haben und bietet die visuelle Darstellung von überschrittenen Grenzwerten.

#### **Frontplattenmenüs**

Der Zugriff auf das Grenzwertmenü erfolgt über das Menü **[Math]**.

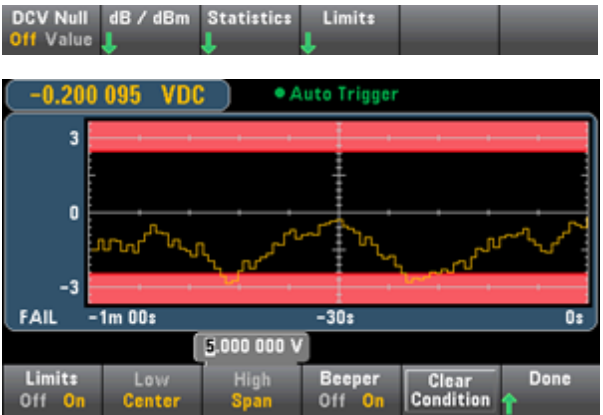

Der erste Softkey aktiviert oder deaktiviert Grenzwerte. Der zweite und der dritte Softkey legen die Grenzwerte als hohe und niedrige Werte oder als Spanne um einen Mittelwert fest. Beispiel: Ein **Low** Grenzwert von -4 V und ein **High** Grenzwert von +7 V entsprechen einem **Center** von 1,5 V und einer **Span** von 11 V.

Der Softkey **Beeper** aktiviert oder deaktiviert Tonsignale bei Überschreitung von Grenzwerten und **Clear Condition** setzt die Grenzwertrahmen wieder auf "grün", wie unten beschrieben.

#### **Hinweise zu Grenzwerten**

Die Anzeige verwendet Farben zur Anzeige von Grenzwerten und Grenzwertüberschreitungen.

#### **Trenddiagramm (nur 34461A)**

Der Grenzwertbereich ist in hellrot auf dem Graph dargestellt. Die Grenzwertrahmen sind grün (s. unten), wenn die Grenzwerte nicht überschritten wurden.

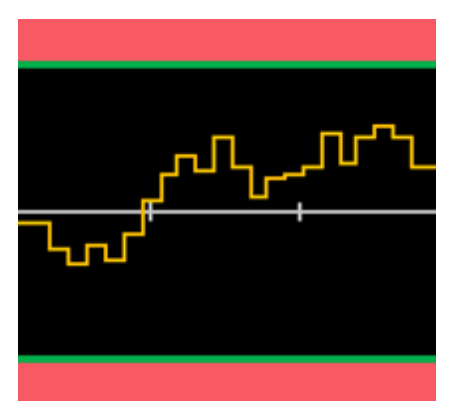

Wird ein Grenzwert überschritten, ändert sich die Rahmenfarbe zu rot. In nachstehender Abbildung ist der obere Rahmen noch grün, der untere Rahmen aber rot geworden, da die Trendlinie im unteren Grenzbereich liegt.

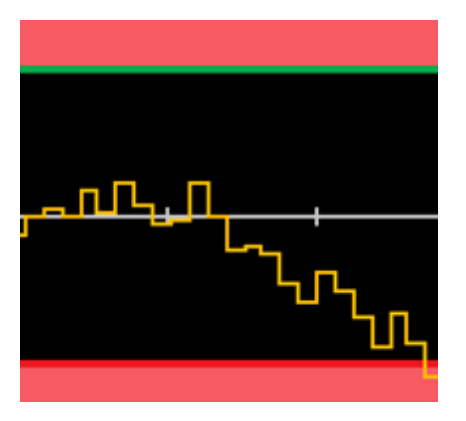

Der Rahmen bleibt auch dann rot, wenn die Trendlinie den Grenzbereich wieder verlässt. Wenn die Trendlinie innerhalb der Grenzwerte liegt, können Sie die grüne Rahmenfarbe herstellen, indem Sie **Clear Condition** drücken.

Bitte beachten Sie auch, dass die Zahl der neuesten angezeigten Messung, unten +09.994 VDC, angibt, ob die Messung innerhalb der Grenzwerte liegt. Da der Grenzwert 10 V beträgt, wird der Wert 9.994 VDC mit dem Standardhintergrund angezeigt.

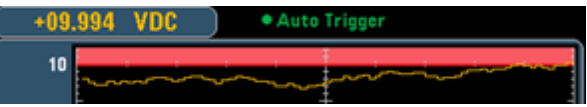

Dagegen wird der Wert 11.083 VDC rot markiert, um anzuzeigen, dass er außerhalb der Grenzwerte liegt.

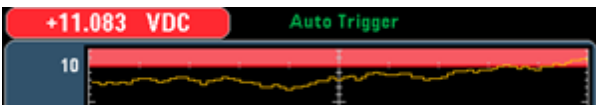

#### **Histogramm**

Das gleiche Farbschema gilt für Histogramme. In der Abbildung unten zeigen die grünen, senkrechten Linien, die den schwarzen Histogramm-Hintergrund von den hellroten Bereichen trennen, dass keine Grenzwerte überschritten wurden.

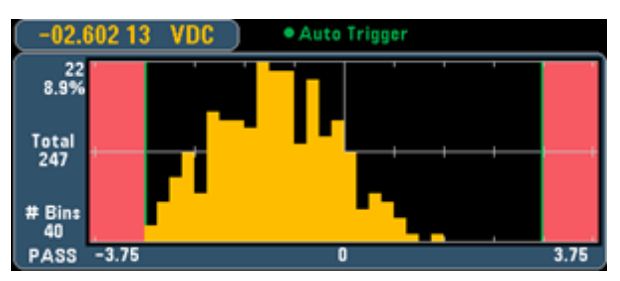

In der Abbildung unten ist der untere (linke) Grenzwertrahmen rot und zeigt an, dass der untere Grenzwert überschritten wurde. Bitte beachten Sie, dass der Messwert in der oberen linken Ecke (-01.68487 VDC) sich innerhalb der Grenzwerte befindet und somit nicht rot ist.

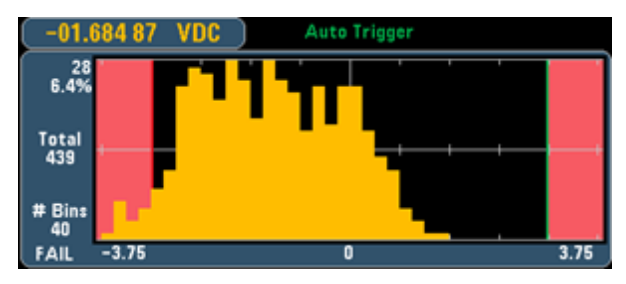

#### **Barmessgerät**

Das Barmessgerät (s. unten) verwendet das gleiche Farbschema. Der grüne Grenzwertrahmen rauf der linken Seite zeigt an, dass der untere Grenzwert nicht überschritten wurde, der rote Grenzwertrahmen auf der rechten Seite gibt an, dass der obere Grenzwert überschritten wurde. Die Zahlen 0 und 259 unter dem hellroten Bereich zeigen an, wie oft jeder Grenzwert überschritten wurde und das Wort FAIL zeigt an, dass ein Grenzwert überschritten wurde.

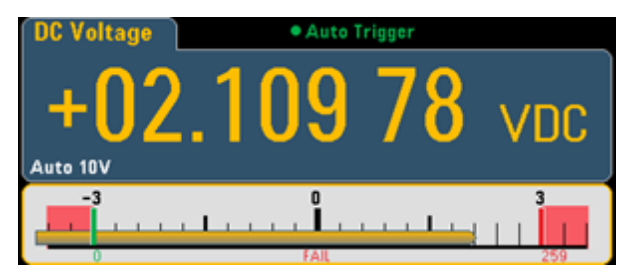

#### **Nummer**

Die hellrote Farbe (s. Abbildung unten) zeigt an, dass die angezeigte Messung die Grenzwerte überschreitet. Die **Zahl** zeigt auch an, wie oft die Grenzwerte überschritten wurden.

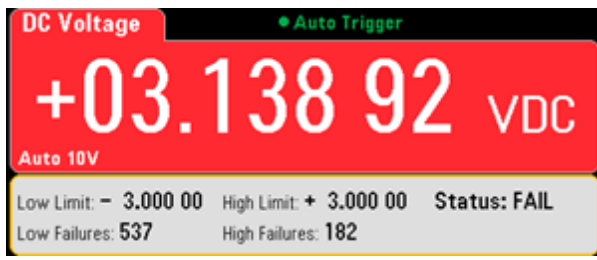

#### **Siehe auch**

Math - [Einführung](#page-57-0)

[Null](#page-1-0)

dB/dBm [Skalierung](#page-59-0)

**[Statistiken](#page-60-0)** 

### <span id="page-65-0"></span>**Display - Einführung**

Die Taste **[Display]** befindet sich auf dem vorderen Bedienfeld. Durch Druck von **[Shift]** vor Druck dieser Taste öffnen Sie das Menü **[\[Utility\]](#page-73-0)**:

Utility

Display

**[Display]** wählt aus den vier grundlegenden Messanzeigen:

[Nummer](#page-66-0)

[Barmessgerät](#page-68-0)

[Trenddiagramm](#page-69-0) (nur 34461A)

[Histogramm](#page-71-0)

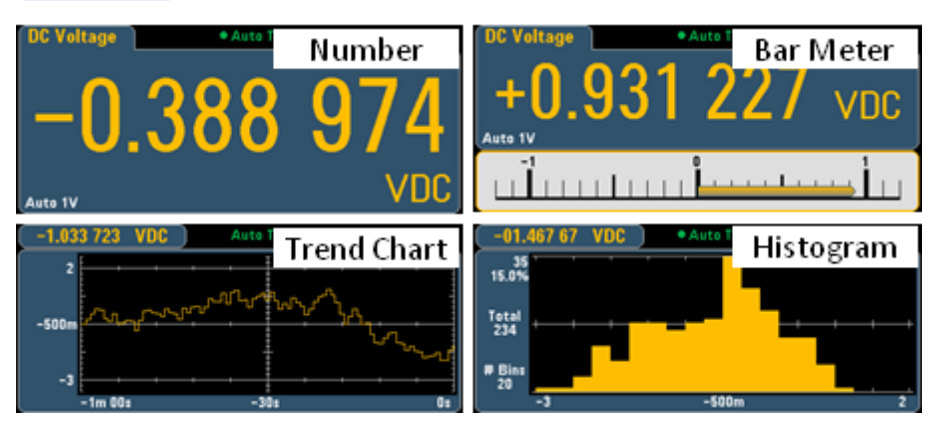

### <span id="page-66-0"></span>**Nummer**

In der Standardeinstellung zeigt das Gerät eine Messung als Zahl an (s. unten).

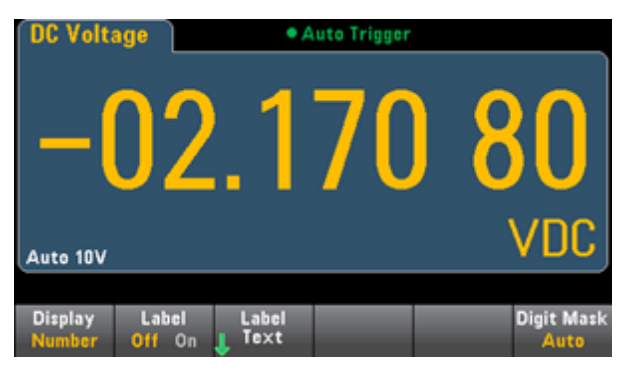

#### **Display auswählen**

Über den Softkey **Display** können Sie ein anderes Display auswählen (unten). Das Trenddiagramm ist nur auf dem 34461A verfügbar:

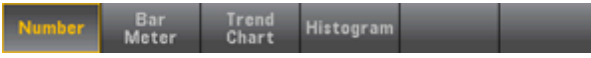

#### **Bezeichnung hinzufügen**

Mit dem Softkey **Label** können Sie auf dem Bildschirm eine große Textbezeichnung hinzufügen. Dies können Sie beispielsweise verwenden, um anzugeben, welche Messung der DMM gerade ausführt.

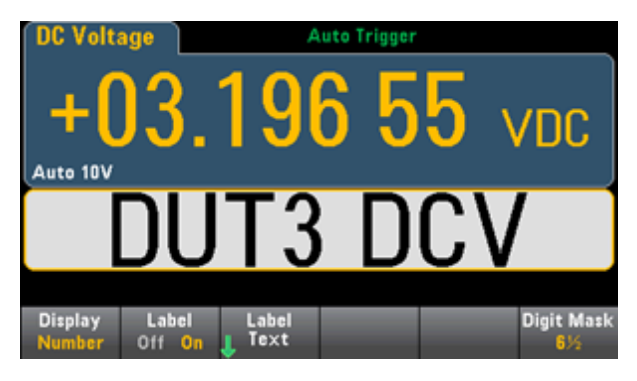

Drücken Sie zur Eingabe des Texts **Label Text** und verwenden Sie die Softkeys und die Frontplattentasten zur Änderung der Bezeichnung (s. unten). Drücken Sie dann **Done**. Beachten Sie bitte, dass der Schriftgrad der Bezeichnung automatisch kleiner wird, um auch längere Bezeichnungen zu ermöglichen.

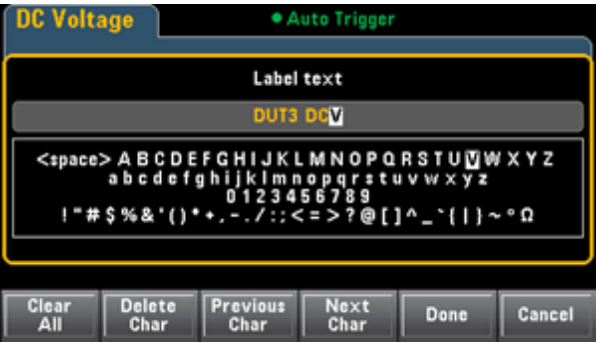

#### **Angabe der Ziffernmaske**

Der Softkey Ziffernmaske gibt die Anzahl der angezeigten Ziffern an.

 $6\%$  $5\%$  $-4%$  $3\%$ Auto

Beispielsweise zeigt folgendes Bild 6½ Ziffern.

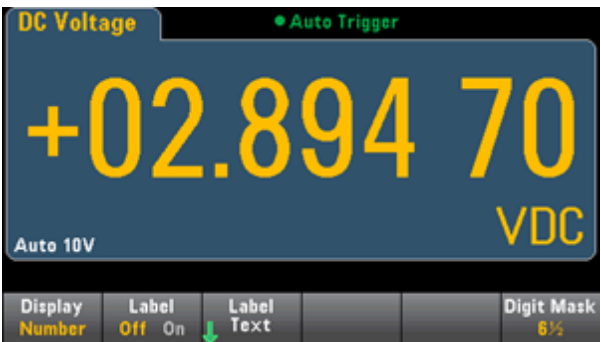

Dieses Bild hingegen zeigt 4½ Ziffern an.

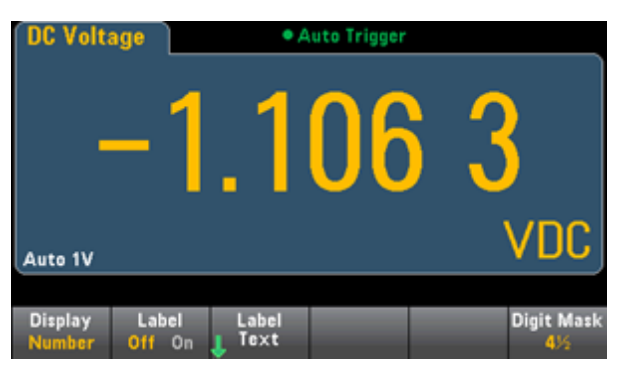

Der Softkey **Auto** zeigt an, dass die Anzahl angezeigter Ziffern auf anderen funktionsspezifischen Einstellungen basieren wie die Messungsapertur, die in NPLCs eingestellt wird. Messungen werden stets gerundet, aber nie abgekürzt.

#### **Siehe auch**

Display - [Einführung](#page-65-0) [Barmessgerät](#page-68-0) [Trenddiagramm](#page-69-0) (nur 34461A) **[Histogramm](#page-71-0)** 

### <span id="page-68-0"></span>**Barmessgerät**

Das Barmessgerät (s. unten) fügt unter der Standardanzahlanzeige einen bewegten Balken ein.

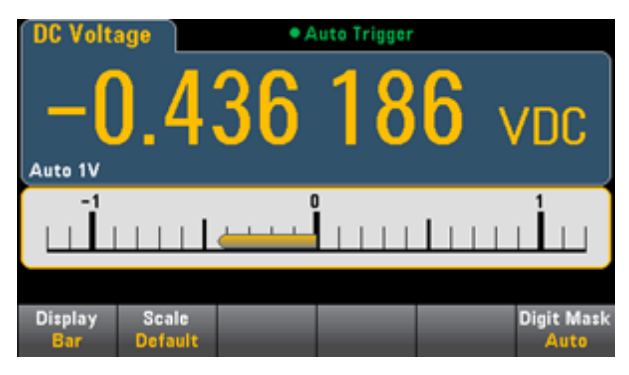

Die Softkeys **Display** und **Digit Mask** verhalten sich so wie in der Anzeige [Number.](#page-66-0)

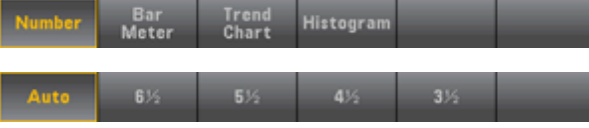

Der Softkey **Scale** gibt die horizontale Skalierung an:

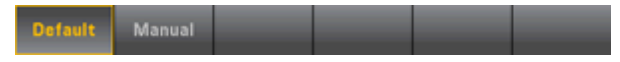

- **Standard** stellt die Skala ein, um den Messbereich anzugleichen.
- <sup>l</sup> Mit **Manual** können Sie die Skala entweder als **High** und **Low** Werte oder als **Span** (Spanne) um einen Mittelwert (**Center**) konfigurieren. Beispielsweise könnte eine Skalierung von einem **Low**-Wert von -500 Ω bis zu einem **High**-Wert von 1000 Ω auch als **Center** (Mittelwert) von 250 Ω mit einer **Span** (Spanne) von 1500 Ω angegeben werden.

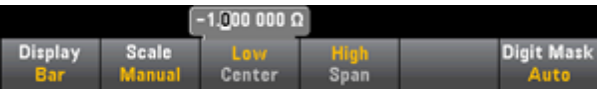

#### **Siehe auch**

Display - [Einführung](#page-65-0)

[Nummer](#page-66-0)

[Trenddiagramm](#page-69-0) (nur 34461A)

[Histogramm](#page-71-0)

### <span id="page-69-0"></span>**Trenddiagramm (nur 34461A)**

Das Trenddiagramm (s. u.) zeigt Daten als Linie an, die sich von rechts nach links bewegt.

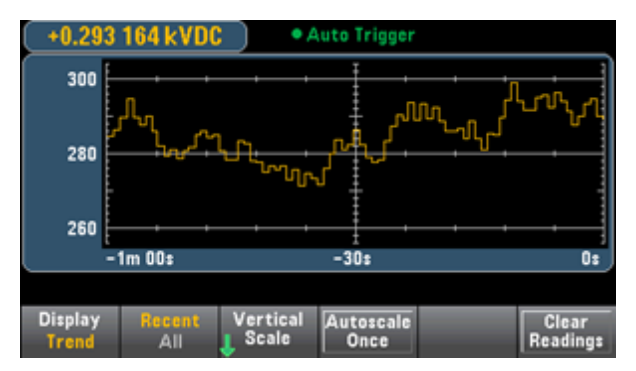

#### **Display auswählen**

Über den Softkey **Display** können Sie ein anderes Display auswählen (unten). Das Trenddiagramm ist nur auf dem 34461A verfügbar:

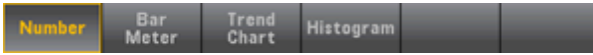

#### **Letzte/Alle**

Der Softkey **Recent/All** zeigt entweder alle Daten im Trenddiagramm an (**All**) oder nur die Daten der letzten Minute (**Recent**). Ist nichts ausgewählt, wird der Messwertspeicher gelöscht.

#### **Skalierung**

Der Softkey **Vertical Scale** gibt an, wie die aktuelle vertikale Skalierung festgelegt ist.

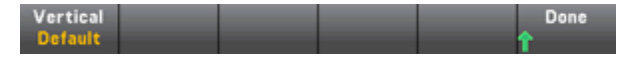

Drücken Sie **Vertical Scale**, um die Skalierung zu ändern:

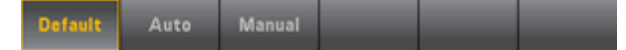

- **Standard** stellt die Skala ein, um den Messbereich anzugleichen.
- <sup>l</sup> **Auto** stellt die Skalierung automatisch so ein, dass sie der aktuell auf dem Bildschirm angezeigten Linie entspricht.
- <sup>l</sup> Mit **Manual** können Sie die Skala entweder als **High** und **Low** Werte oder als **Span** (Spanne) um einen Mittelwert (**Center**) konfigurieren. Sp entspricht beispielsweise eine Skalierung mit einem **Low**-Wert von 0 V bis zu einem **High**-Wert von 5 V einem **Center** (Mittelwert) von 2.5 V und einer **Span** (Spanne) von 5 V.

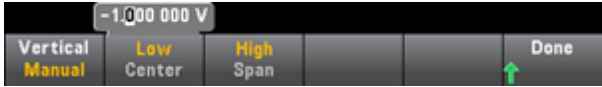

**Autoscale Once** stellt die Skalierung entsprechend der gerade auf dem Bildschirm angezeigten Linie ein, aber im Gegensatz zum Modus **Auto** (s. o.) stellt diese Option die Skalierung nicht weiterhin ein, wenn sich die Linie bewegt.

Wenn Grenzwerte aktiviert sind, wird auch der Softkey (**Limits**) angezeigt. Dadurch wird die vertikale Skalierung so eingestellt, dass sie zu den Grenzwerten passt.

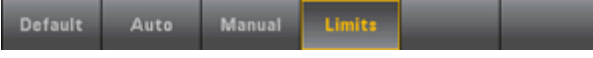

### **Siehe auch**

Display - [Einführung](#page-65-0)

[Nummer](#page-66-0)

[Barmessgerät](#page-68-0)

**[Histogramm](#page-71-0)** 

### <span id="page-71-0"></span>**Histogramm**

Das Histogramm zeigt Messdaten als Frequenzverteilung an.

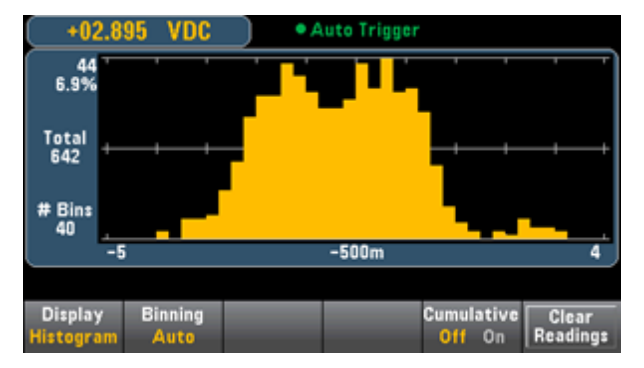

#### **Display auswählen**

Über den Softkey **Display** können Sie ein anderes Display auswählen (unten). Das Trenddiagramm ist nur auf dem 34461A verfügbar:

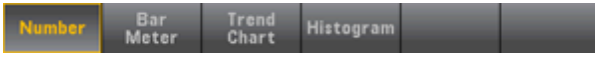

#### **Binning**

Mit dem Softkey **Binning** können Sie entweder festlegen, wie das Histogramm gebinnt wird (automatisches Binning) oder mit dem Softkey **Bin Settings** manuell die Bin-Parameter angeben. Durch einen Wechsel der Binparameter oder einem Wechsel zwischen automatischem und manuellem Binning startet das Histogramm automatisch mit neuen Daten. Bei Modell 34461A wird dadurch auch das Trenddiagramm zurückgesetzt.

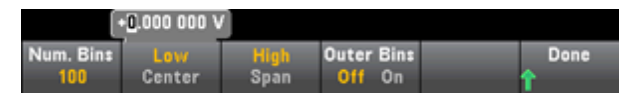

Die Anzahl von Bins kann 10, 20, 40, 100, 200 oder 400 betragen. Sie können den Bin-Bereich als **Low** und **High** Werte oder als **Span** (Spanne) um einen **Center** (Mittelwert) festlegen. Beispielsweise könnte der oben dargestellte Histogrammbereich (von -5 bis 4 V) als **Low**-Wert von -5 V und **High**-Wert von 4 V oder als **Center** (Mittelwert) von - 0.5 V und **Span** (Spanne) von 9 V festgelegt werden.

Der Softkey **Outer Bins** (Außen-Bins) zeigt zwei zusätzliche Bins für Messwerte über und unter dem Bin-Bereich an. Beispielsweise zeigt dieses Bild den Softkey **Outer Bins** mit der Einstellung **Off**.

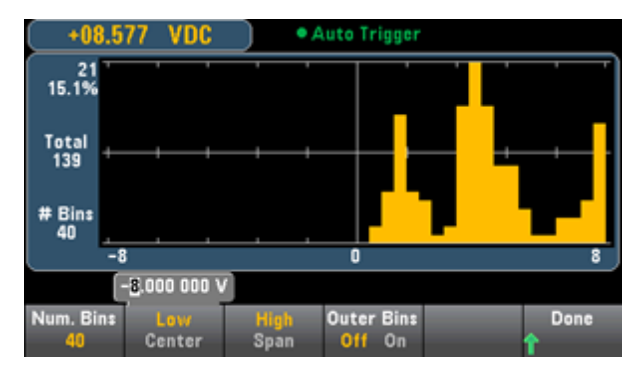
In der Abbildung unten sind die Außen-Bins zur Anzeige hinzugefügt (s. u.). Die relativ große Anzahl von Messergebnissen über dem Bin-Bereich (= die cyanfarbene Leiste) führt zu einem Schrumpfen der Balken im Bin-Bereich.

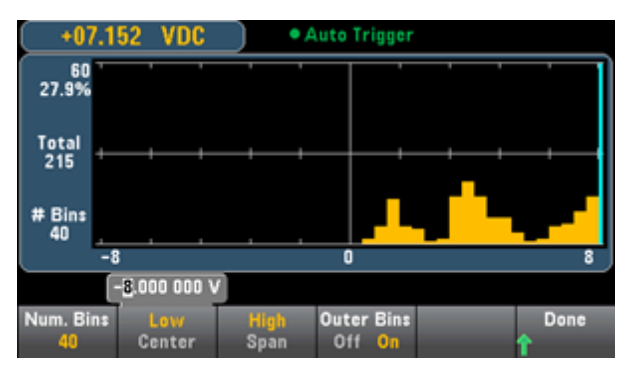

Zum Haupthistogramm-Menü gehört auch der Softkey **Cumulative**, der eine Linie ein- oder ausblendet, die die kumulative Verteilungsfunktion darstellt, die stets bis 100% steigt.

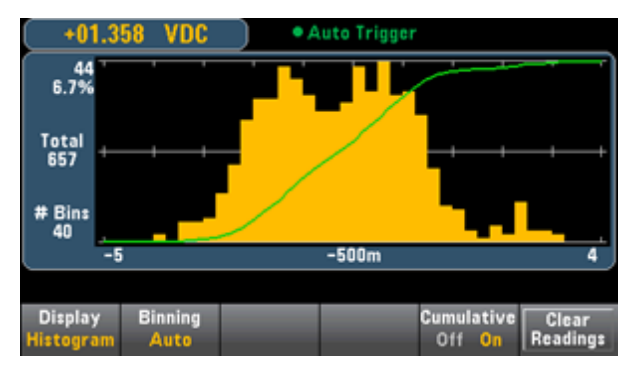

Die letzte Schaltfläche des Histogramm-Menüs, **Clear Readings**, löscht den Messwertspeicher und startet ein neues Histogramm.

# **Siehe auch**

Display - [Einführung](#page-65-0) [Nummer](#page-66-0) [Barmessgerät](#page-68-0) [Trenddiagramm](#page-69-0) (nur 34461A)

# **Menü Dienstprogramm - Einführung**

Die Taste **[Utility]** entspricht der gleichzeitig mit der Umschalttaste gedrückten Taste **[Display]**:

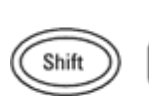

Utility Display

## **[Utility]** bietet folgende Funktionen:

Manage<br>Files System<br>Setup Done Store /<br>| Recall  $1/0$ <br>Config Test /<br>Admin

Speichern und Abrufen von Zustands- und [Einstellungsdateien](#page-74-0)

Dateiverwaltung einschließlich Erstellung von [Bildschirmaufzeichnungen](#page-76-0)

[LAN-Konfiguration](#page-78-0) (optional für 34460A), GPIB (optional für 34460A und 34461A) und USB

Geräteselbsttests und [Verwaltungsfunktionen](#page-81-0)

Datum und Uhrzeit des Geräts sowie verschiedene [Benutzereinstellungen](#page-83-0) vornehmen

# <span id="page-74-0"></span>**Speichern und Abrufen von Zustands- und Einstellungsdateien**

Das Menü Hilfsprogramm (Utility) ist unten dargestellt.

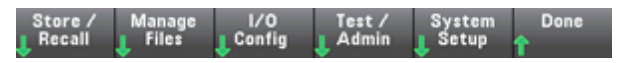

Drücken Sie **Store/Recall**, um den Status und die Einstellungsdateien zu speichern und abzurufen. In der Regel speichern Zustandsdateien flüchtige Einstellungen, die mit Messungen verknüpft sind. Einstellungen sind permanente Parameter, die mit dem Gerät verknüpft sind, aber nicht mit einer bestimmten Messung. Einzelheiten finden Sie in der Tabelle unter MMEMory State and [Preferences](#page-191-0) Subsystem.

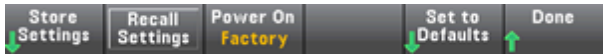

## **Einstellungen speichern**

Mit **Store Settings** können Sie direkt zu einem Verzeichnis gehen, einen Dateinamen angeben und auswählen, ob Sie eine Statusdatei oder eine Einstellungsdatei speichern möchten.

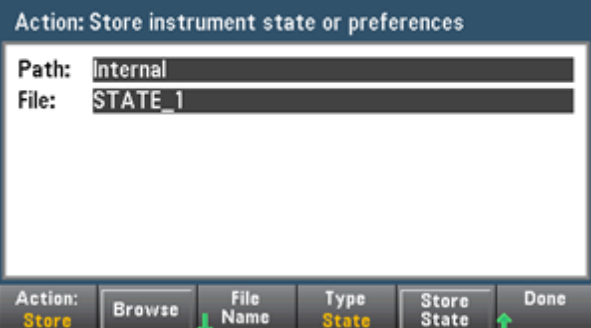

Drücken Sie **Type**, um auszuwählen, ob Sie einen Status oder eine Einstellungsdatei speichern möchten, und drücken Sie **Store State** (siehe oben) oder **Store Pref** (die Bezeichnung des Softkeys, wenn Sie Einstellungen speichern), um die angegebene Datei zu speichern.

Mit **Action** können Sie eine Datei speichern oder einen neuen Ordner erstellen.

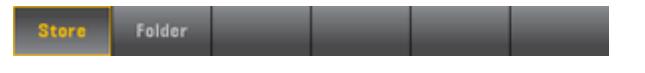

## **Einstellungen abrufen**

Mit **Recall Settings** gelangen Sie zur abzurufenden Datei. Verwenden Sie die Pfeiltasten zur Navigation zur gewünschten Statusdatei (\*.sta) oder Einstellungsdatei (\*.prf).

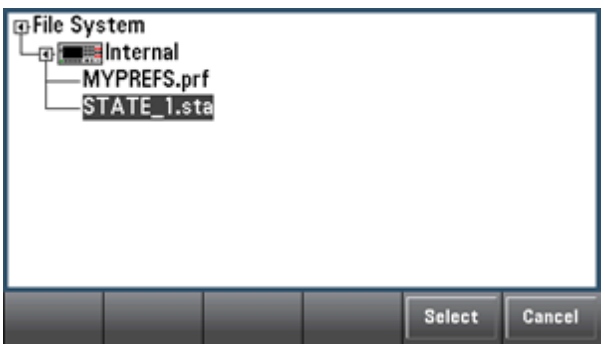

# **Einschalten**

**Power On** wählt den Status, der beim Einschalten geladen wird. Das kann entweder der Status beim Ausschalten des Geräts mit der Ein-/Aus-Taste (**Last**), eine benutzerdefinierte Statusdatei (**User Defined**) oder der werkseitig eingestellte Standardstatus (**Factory Defaults**).

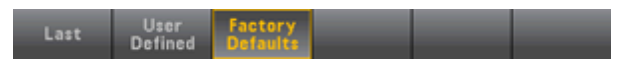

## **Standardeinstellung verwenden**

**Set to Defaults** lädt die werkseitig eingestellten Standardeinstellungen/Benutzereinstellungen.

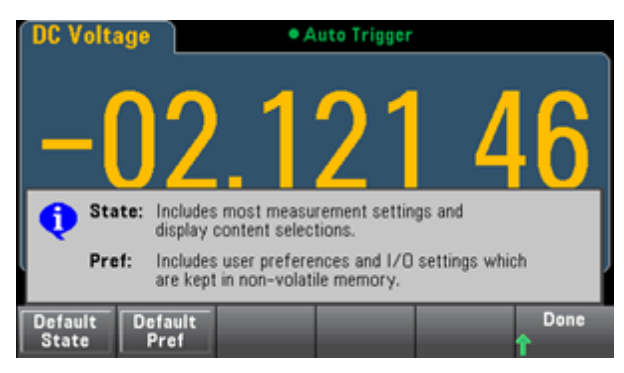

# <span id="page-76-0"></span>**Menü Utility - Dateiverwaltung**

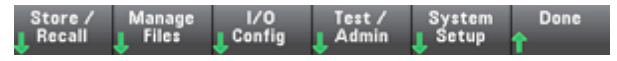

Mit dem Softkey **Manage Files** können Sie Dateien und Ordner im internen Flash-Speicher des Geräts oder auf einem mit der Frontplatte verbundenen USB-Laufwerk erstellen, kopieren, löschen und umbenennen. Weiterhin können Sie damit den aktuellen Bildschirm als Datei im Format bitmap (\*.bmp) oder portable network graphics (\*.png) aufzeichnen. Dies ist die Standardoption wie unten dargestellt.

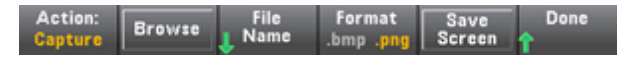

## **Aktion**

**Action** gibt die durchzuführende Aktion an. Drücken Sie **Capture Display**, wird eine Bildschirmaufzeichnung des aktuellen Bildschirms in dem Moment, in dem Sie **[Shift]** drücken, um zum Menü **[Utility]** zu gehen.

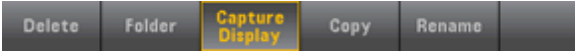

## **Browse**

**Browse** wählt die Datei oder den Ordner, für den die Aktion ausgeführt wird.

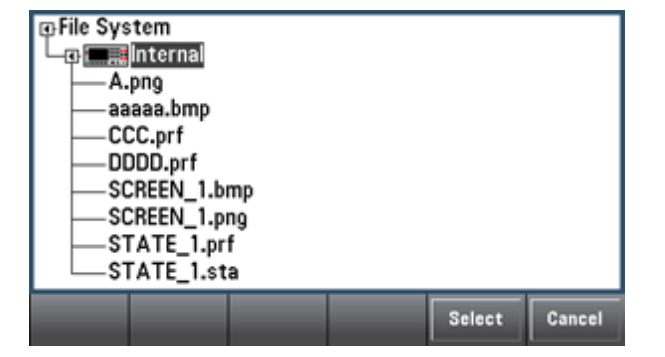

Verwenden Sie die Frontplattenpfeile und die Taste **[Select]** zur Bewegung in der Liste und drücken Sie **Select** oder **Cancel**, um das Browse-Fenster zu verlassen. Der linke und der rechte Pfeil minimieren oder maximieren die Ordneranzeige, um die jeweiligen Dateien anzuzeigen oder auszublenden.

# **Dateiname**

**File Name** ermöglicht die Verwendung der Frontplattenpfeile, der Taste **[Select]** und der Softkeys zur Eingabe eines Dateinamens. Verwenden Sie die Frontplattenpfeile, um auf einen Buchstaben zu zeigen, und **Previous Char** und **Next Char**, um den Cursor in den Bereich zu bewegen, in dem der Name eingegeben wird. In der untenstehenden Abbildung gibt es keinen Softkey **Next Char**, da der Cursor sich am Ende befindet.

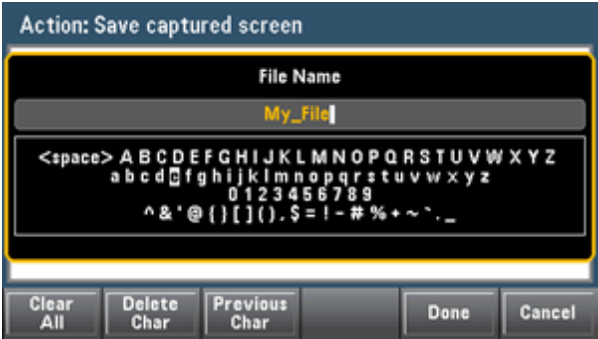

Drücken Sie zum Abschluss **[Done]** oder **[Cancel]**.

# <span id="page-78-0"></span>**Menü Hilfsprogramm - I/O Configuration**

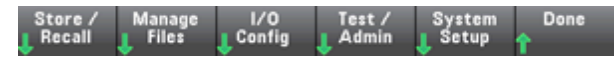

**I/O Config** konfiguriert die I/O-Parameter für Vorgänge im Fernzugriff über die Schnittstellen LAN (optional für 34460A), USB oder GPIB (optional).

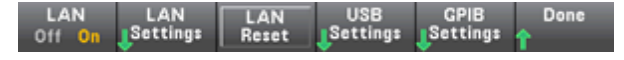

**LAN** aktiviert und deaktiviert die LAN-Schnittstelle des Geräts und **LAN Reset** setzt das LAN mit den aktuellen Einstellungen zurück und aktiviert DHCP und mDNS. Der Softkey **LAN Reset** löscht zudem alle benutzerdefinierten Kennwörter für Webschnittstellen.

## **LAN-Einstellungen**

**LAN Settings** öffnet das unten angezeigte Menü. **Set to Defaults** setzt die LAN-Einstellungen wieder auf die Standardwerte zurück.

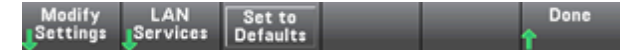

### **Einstellungen ändern**

**Modify Settings** ermöglicht DHCP oder manuelle Zuordnung (Auto IP) für die IP-Adresse des Geräts. Ermöglicht zudem die Konfiguration von Netzwerkparametern basierend auf dem ausgewählten Protokoll (DHCP oder manuell).

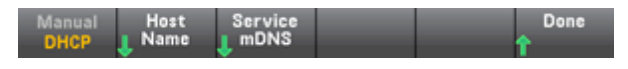

Drücken Sie beispielsweise **Host Name** oder **Service mDNS**, um den Hostnamen des Geräts oder den unten angezeigten mDNS-Servicenamen zu verändern.

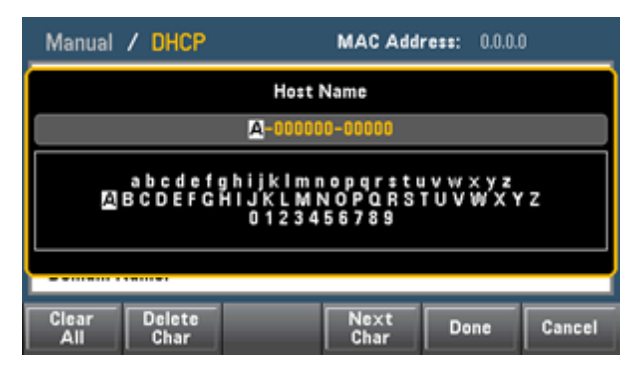

## **LAN-Dienste**

**LAN Services** aktiviert und deaktiviert die unten dargestellten LAN-Dienste.

 $VXI-11$ <br>Off On Sockets<br>011 On mDNS<br>Off 0  $Tel$ Done

## **USB-Einstellungen**

**USB Settings** konfiguriert die Anschlüsse des Frontplatten-USB-Anschlusses (Speicherung) und des rückseitigen USB-Anschlusses (Konnektivität).

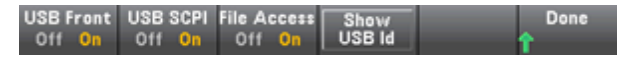

Die Möglichkeit, die USB-Schnittstelle der Frontplatte zu (de-)aktivieren, erfordert die SEC Lizenzoption. Möglichkeit der Bestellung als werkseitig installierte Option 34460A-SEC oder als vom Kunden installierbare Option 3446SECU. Ohne diese Option ist die USB-Schnittstelle der Frontplatte immer aktiviert.

### **USB Frontplatte**

**USB Front** aktiviert oder deaktiviert den USB-Hostanschluss an der Frontplatte des Geräts.

### **USB SCPI**

**USB SCPI** aktiviert oder deaktiviert den rückseitigen USB-Kontrollanschluss. Nach Wechsel des Schnittstellenstatus muss das Gerät aus- und wieder eingeschaltet werden, damit die Änderung wirksam wird. Ist die Schnittstelle deaktiviert, kann sie nicht über das Dienstprogramm Agilent IO Libraries Connection Expert konfiguriert werden.

## **Dateizugriff**

**File Access** verwendet das Media Transfer Protocol (MTP) für den einfachen Download von Gerätedateien auf Ihren PC. Schließen Sie einfach den rückseitigen USB-Anschluss des Geräts an einen USB-Anschluss Ihres PCs an. Der DMM wird im Dateisystem Ihres PCs als Laufwerk mit Schreibschutz angezeigt.

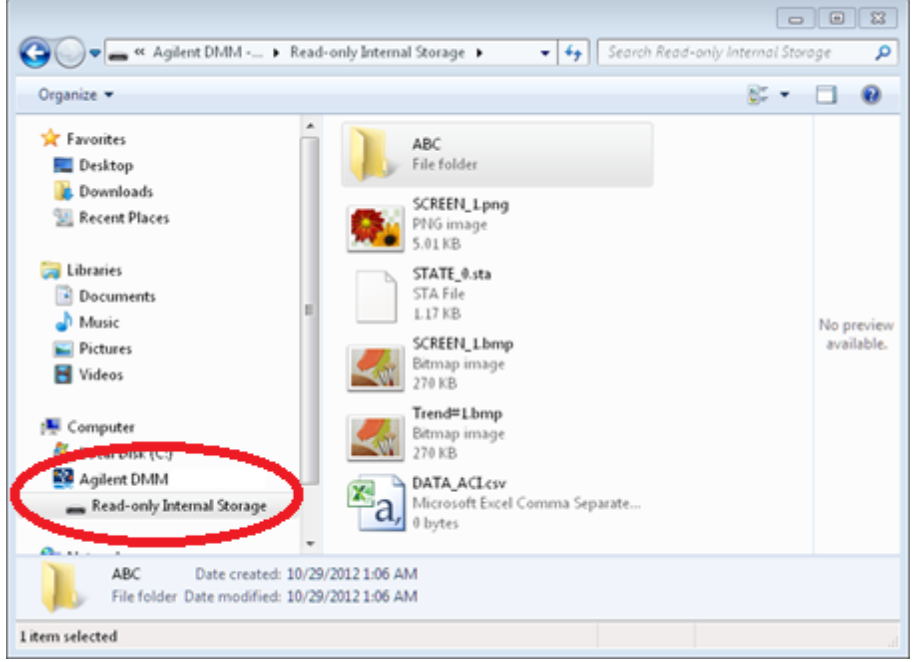

Sie können mit den Standardfunktionen zur Dateiverwaltung Dateien vom DMM auf Ihren PC kopieren.

Um **File Access** gleichzeitig zur Remoteprogrammierung des Geräts mit SCPI über die USB-Schnittstelle (**USB SCPI**) zu nutzen, müssen Sie Agilent IO Libraries Suite 16.3 oder eine neuere Version auf Ihrem PC installiert haben. Sie können die neueste Version unter [www.agilent.com/find/iosuite](http://www.agilent.com/find/iosuite) herunterladen.

Stellen Sie zur Verwendung von File Access auf einem PC mit dem Betriebssystem Windows XP sicher, dass Microsoft Windows Media Player 11 für Windows XP oder eine neuere Version installiert ist, bevor Sie das USB-Kabel anschließen. Sie können diese Software unter [www.microsoft.com/en-us/download/details.aspx?id=8163](http://www.microsoft.com/en-us/download/details.aspx?id=8163) herunterladen.

## **GPIB-Einstellungen (optional)**

**GPIB Settings** aktiviert oder deaktiviert die GPIB-Schnittstelle Ihres Geräts.

Ist die Schnittstelle deaktiviert, kann sie nicht über das Dienstprogramm Agilent IO Libraries Connection Expert konfiguriert werden.

Sie können auch für die GPIB-Adresse einen Wert von 0 bis 30 einstellen. Nach dem Aktivieren oder Deaktivieren von GPIB oder dem Wechsel der Adresse muss das Gerät aus- und wieder eingeschaltet werden, damit die Änderung wirksam wird.

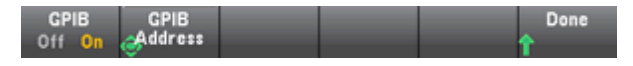

# <span id="page-81-0"></span>**Menü Hilfsprogramm - Test/Admin**

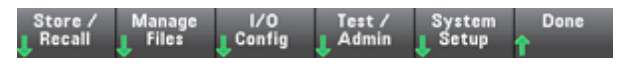

**Test/Admin** bietet Zugriff zu Selbsttest, Kalibrierung und Verwaltungsfunktionen:

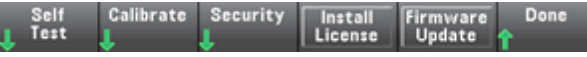

### **Selbsttest**

**Self-Test** prüft den korrekten Gerätebetrieb. Einzelheiten finden Sie unter [Selbsttest-Verfahren](#page-319-0) und achten Sie stets auf eine sichere Trennung der Eingänge von den DMM-Anschlüssen, bevor Sie den vollständigen Test ausführen.

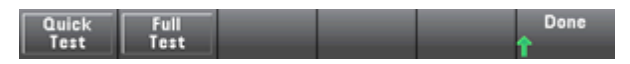

## **Kalibrieren**

**Calibrate** greift auf die Gerätekalibrierung zu. Weitere Informationen siehe unter [Kalibrierung](#page-333-0).

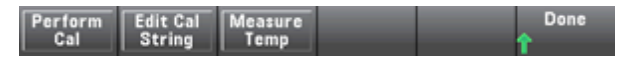

## **Sicherheit**

**Security** verwaltet den Sicherheitscode und die Sicherheitsfunktionen. Wenn Sie über die SEC-Option verfügen, müssen Sie zum Konfigurieren einiger Funktionen den Sicherheitscode eingeben.

**NISPOM Sanitize** bereinigt den gesamten benutzerzugänglichen Gerätespeicher mit Ausnahme der Kalibrierungskonstanten und startet das Gerät neu. Dies entspricht den Anforderungen in Kapitel 8 des Handbuchs National Instrument Security Program Operating Manual (NISPOM).

**VORSICHT** 

Der Softkey **NISPOM Sanitize** und der Befehl SYSTem:SECurity:IMMEdiate sind gleichwertig. Sie sind für Kunden gedacht, die im militärischen Bereich tätig sind und das NISPOM einhalten müssen.

Mit diese Funktion werden alle benutzerdefinierten Statusdaten, Messdaten und benutzerdefinierten E/A-Einstellungen wie die IP-Adresse gelöscht. Wegen der Möglichkeit eines unbeabsichtigten Datenverlusts wird nicht empfohlen, diese Funktion für Routine-Anwendungen zu benutzen.

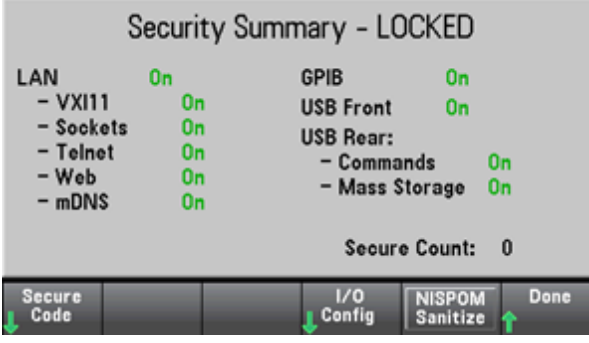

## **Lizenz installieren**

**Install License** aktiviert die lizenzierten Gerätefunktionen. Informationen zum Bezug von Lizenzen erhalten Sie unter [www.agilent.com/find/truevolt](http://www.agilent.com/find/truevolt). Kopieren Sie Ihre Lizenzdatei in ein USB-Laufwerk und verwenden Sie diesen Softkey für ihre Installation.

# **Firmwareaktualisierung**

**Firmware Update** aktualisiert die Gerätefirmware auf eine neue Funktion. Weitere Informationen siehe unter [Firmware](#page-374-0) Update.

# <span id="page-83-0"></span>**Menü Hilfsprogramm - System Setup**

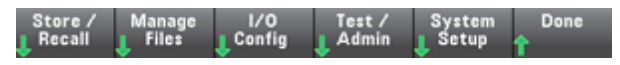

**System Setup** konfiguriert Benutzereinstellungen, stellt Datum und Uhrzeit ein und legt eine Einschaltmeldung fest.

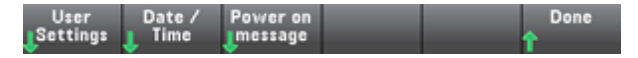

### **Benutzereinstellungen**

**User Settings** legt Benutzereinstellungen fest, die steuern, wie der Benutzer mit dem Gerät interagiert. Diese Einstellungen werden im permanenten Speicher abgelegt und können in einer Einstellungsdatei (.prf) gespeichert und abgerufen werden.

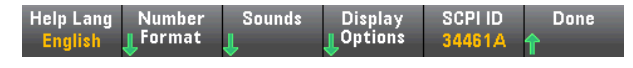

### **Hilfesprache**

**Help Lang** wählt die Hilfesprache für die Verwendung des vorderen Bedienfelds aus: Englisch, Französisch, Deutsch, Japanisch, Koreanisch, Russisch oder vereinfachtes Chinesisch. Alle Meldungen, die kontextsensitiven Hilfe-Texte und die Hilfe-Themen werden in der jeweils gewählten Sprache angezeigt. Softkey-Bezeichnungen sind stets in englischer Sprache.

## **Zahlenformat**

**Number Format** legt fest, wie Zahlen auf der Frontplatte angezeigt werden: 12.345,6 oder 12,345.6. Es gibt noch weitere Möglichkeiten. Sie können beispielsweise Leerzeichen als Trennzeichen verwenden.

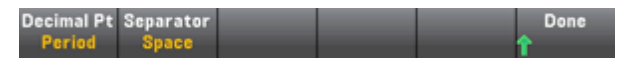

### **Sounds**

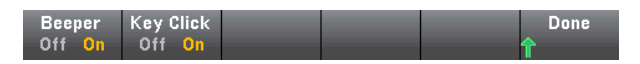

Deaktiviert oder aktiviert den Klick, der ertönt, wenn eine Frontplattentaste oder ein Softkey gedrückt wird.

Aktiviert oder deaktiviert das Tonsignal für folgende Funktionen:

- <sup>l</sup> Grenzwerte ein Messgrenzwert wird überschritten (wenn Grenzwerte aktiviert sind)
- Probe Hold (Tastkopf anhalten) das gemessene Signal verzeichnet stabile Messwerte
- Diode die Bias-Spannung (vorwärts) beträgt 0,3 bis 0,8 V
- Continuity (Durchgang) ein Kurzschluss wird gemessen (höchstens 10  $\Omega$ )
- Error Frontplatte oder Remoteschnittstelle haben einen Fehler generiert

Diese permanente Einstellung wird in verschiedenen Menüs der Frontplatte angezeigt, aber ein (De-) Aktivieren des Tonsignals in einem Menü wirkt sich auch auf alle anderen Menüs aus.

## **Displayoptionen**

**Display Options** konfiguriert das Display.

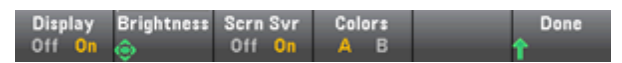

Sie können das Display aktivieren oder deaktivieren, die Helligkeit einstellen (10 bis 100%), den Bildschirmschoner (de-)aktivieren oder ein Farbschema auswählen. Wenn Sie das Display ausschalten, kann es durch Druck einer beliebigen Frontplattentaste erneut aktiviert werden.

In der Standardeinstellung wird der Bildschirmschoner nach acht Stunden Inaktivität ausgeschaltet und die Anzeige gelöscht. Sie können den Bildschirmschoner nur über die Frontplatte deaktivieren.

Beim Aus- und Wiedereinschalten des Gerätes, bei einem Reset [\(\\*RST\)](#page-172-0) und beim Umschalten vom Fernsteuerungsbetrieb auf manuelle Bedienung wird das Display automatisch reaktiviert. Um das Gerät vom Fernsteuerungsbetrieb auf manuelle Bedienung umzuschalten, müssen Sie die Taste **[Local]** drücken oder den IEEE-488-Befehl GTL (Go To Local) senden.

### **SCPI ID**

**SCPI ID** legt die Gerätereaktion auf eine [\\*IDN?](#page-168-0) Abfrage fest. Zur Auswahl gehören 34401A und entweder 34460A oder 34461A (je nach Gerätemodell). Dies aktiviert \*IDN? Kompatibilität mit bestehenden Programmen, die von \*IDN? erwarten, dass ein geeigneter Wert für 34401A zurückgegeben wird.

## **Datum/Uhrzeit**

**Date / Time** stellt die Echtzeituhr des Geräts ein, die stets dem 24-Stunden-Format entspricht (00:00:00 bis 23:59:59). Es gibt keine automatische Einstellung von Datum und Uhrzeit oder eine automatische Anpassung an die Sommerzeit. Verwenden Sie die Pfeiltasten am vorderen Bedienfeld, um das Jahr, den Monat, die Stunden oder die Minuten einzustellen.

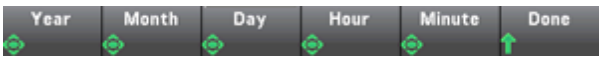

# **Einschaltmeldung**

**Power on Message** legt eine Meldung fest, die beim Einschalten des Geräts angezeigt wird und beim Druck auf **[Help] > About**.

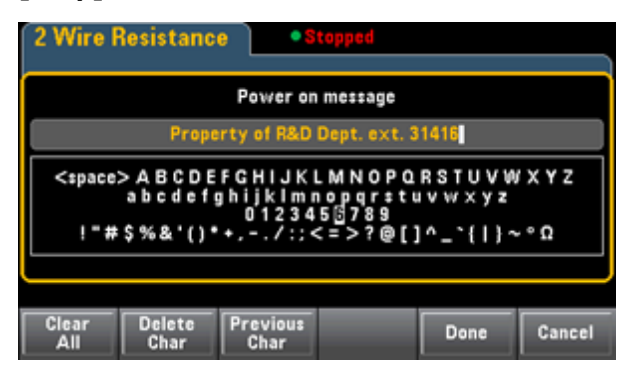

Verwenden Sie die Pfeiltasten am vorderen Bedienfeld und die Taste **[Select]** zur Auswahl der Buchstaben. Drücken Sie dann auf **Done**, um das Feld zu verlassen und die Meldung zu speichern. Die Meldung wird wie unten dargestellt angezeigt, wenn Sie das Gerät einschalten oder auf **[Help] > About** drücken.

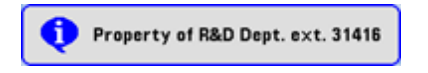

# **Webschnittstelle**

Agilent Truevolt Series DMMs umfassen eine integrierte webbasierte Benutzeroberfläche zur Überwachung und Steuerung des Geräts über einen Webbrowser. Beginen Sie damit, Ihr Gerät an das LAN anzuschließen und die IP-Adresse des Geräts in die Adressleiste (oben im Webbrowser Ihres PCs) einzugeben. Die webbasierte Schnittstelle wird im Browser wie unten dargestellt angezeigt.

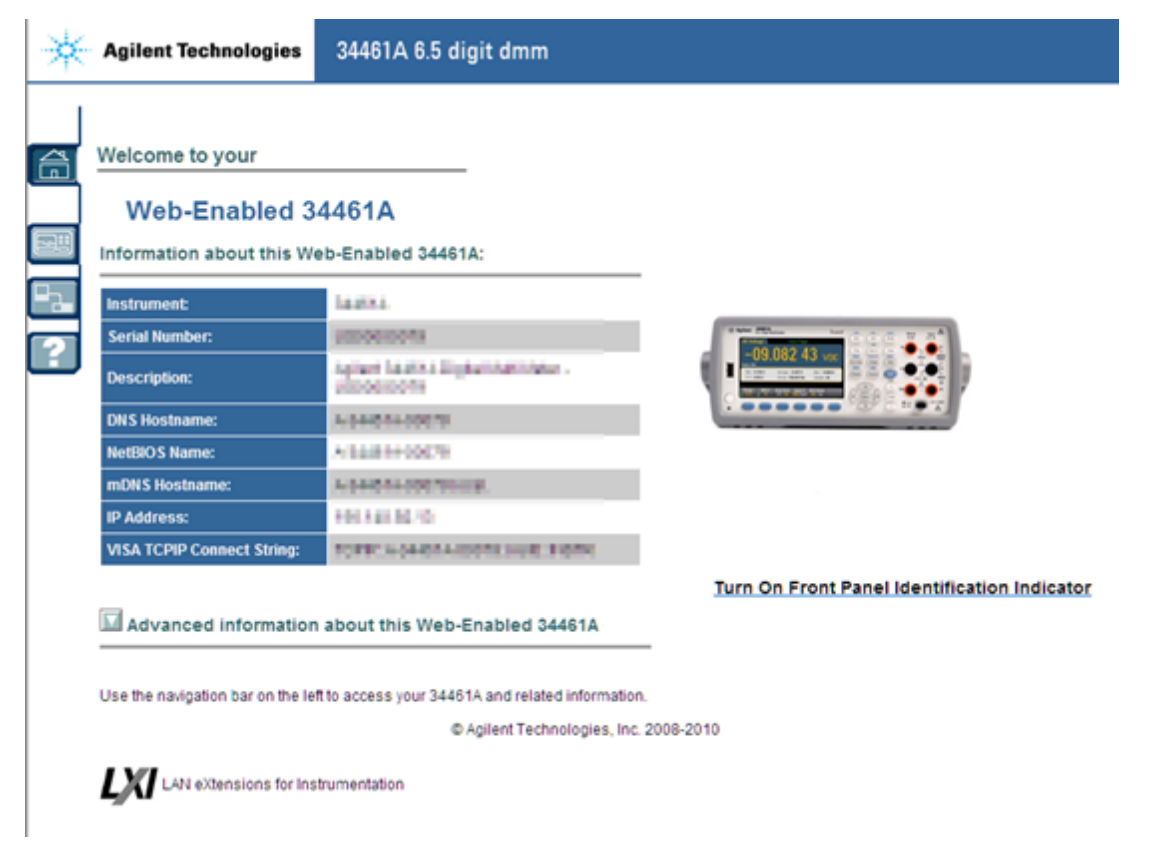

# **Registerkarte Gerätekonfiguration**

Die vier Registerkarten auf der linken Seite des Fensters dienen der Auswahl der verschiedenen Bildschirme der Schnittstelle. So gelangen Sie beispielsweise über die dritte Schnittstelle zu einem Bildschirm, der die Web-Konfiguration Ihres Geräts anzeigt.

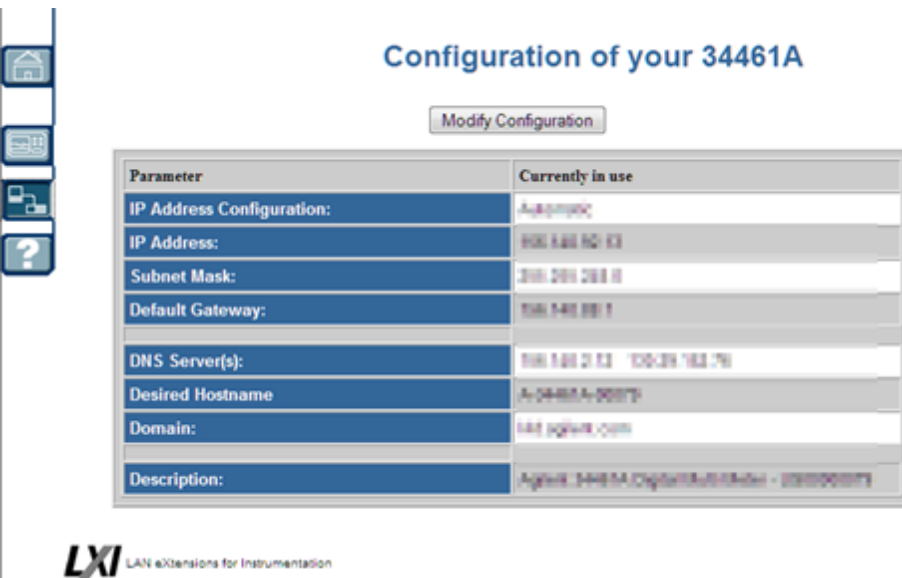

# **Registerkarte Gerätesteuerung**

e<br>P

Über die zweite Registerkarte gelangen Sie zum Hauptbildschirm für die Gerätesteuerung. Die obere linke Ecke des Bildschirms ermöglicht Ihnen eine Überwachung (**Observe Only**) bzw. die Steuerung des Geräts (**Allow Full Control**).

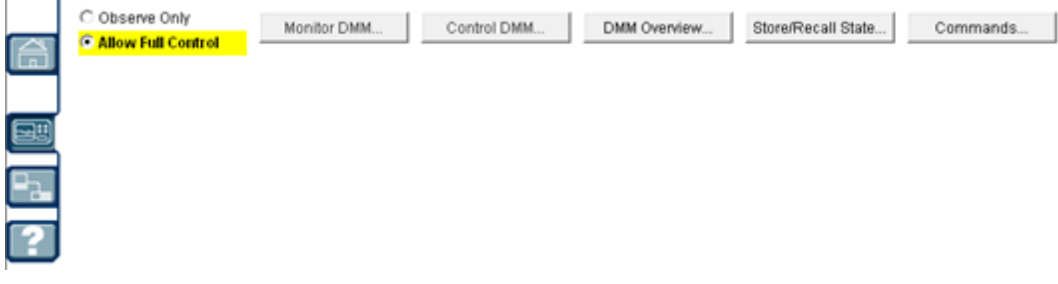

Die fünf Schaltflächen oben im Bildschirm öffnen folgende fünf Fenster.

## **DMM-Überwachung...**

Dieses Fenster zeigt DMM-Messungen an, entweder als Zahlen oder als Grafikanzeige (Trenddiagramm, Histogramm etc.). Wenn Sie die Optionsschaltfläche **Graphics Display** auswählen, drücken Sie **Get Display Image**, um die Grafikanzeige zu aktualisieren.

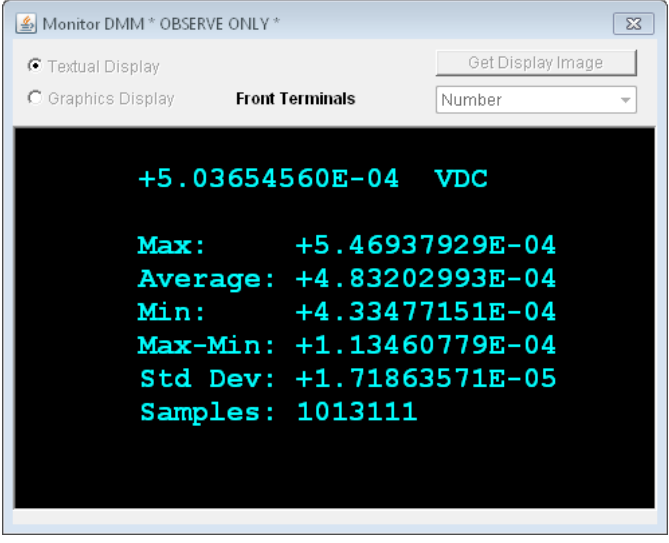

### **DMM-Steuerung...**

Dieses Fenster konfiguriert das Gerät und nimmt Messungen vor. Die Optionsschaltfläche **Allow Full Control** muss aktiviert sein, wie oben beschrieben.

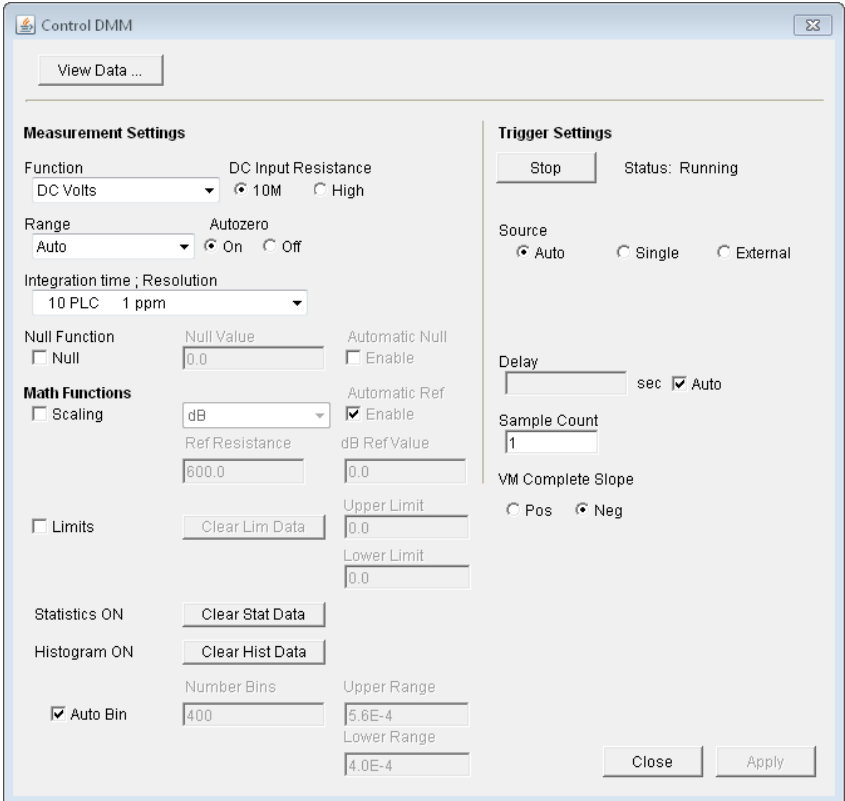

# **DMM-Überblick...**

Dieses Fenster generiert Berichte mit Informationen über Firmware, Konfiguration, Kalibrierung und Fehlerwarteschlange des Geräts. Aktivieren Sie die gewünschten Felder auf der linken Seite des Bildschirms und klicken Sie dann auf **Generate Report**. Das Feld **Change in SCPI Configuration** bietet eine Liste aller SCPI-

Befehle, die für eine Änderung des Gerätestatus seit der letzten Erstellung eines Berichts erforderlich sind. Dies stellt eine geeignete Möglichkeit zum Lernen der SCPI-Syntax dar.

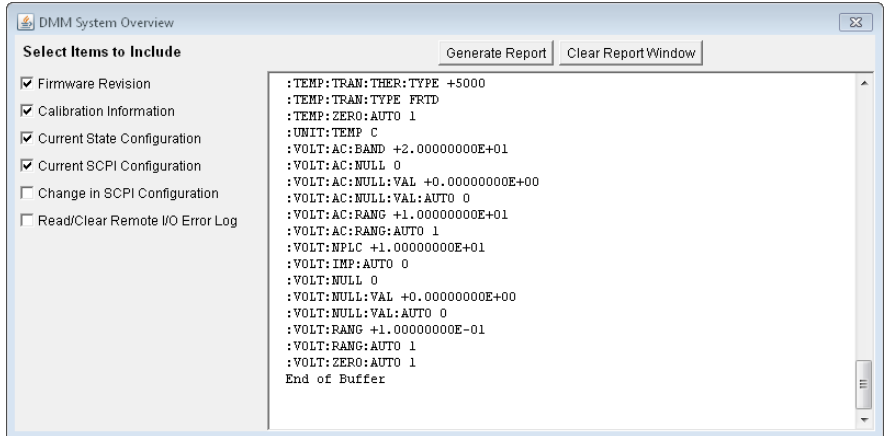

### **Status speichern/laden...**

In diesem Fenster kann der Gerätestatus gespeichert, wieder abgerufen und gelöscht werden.

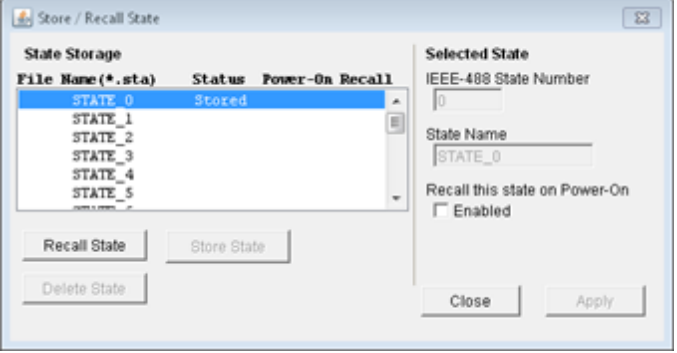

## **Befehle...**

Dieses Fenster sendet SCPI- und Abfragebefehle an das Gerät.

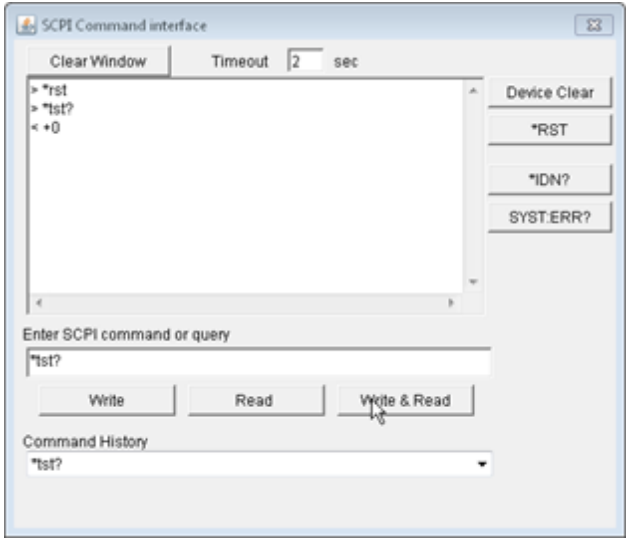

# **Registerkarte "Help"**

Die vierte Registerkarte auf der linken Seite des Bildschirms öffnet das Hilfesystem der Webschnittstelle.

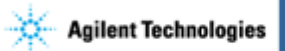

34461A 6.5 digit dmm

#### **Configuration Page Help**

The Configuration page allows you to view network configuration parameters of the instrument. These<br>parameters configure the instrument to operate in your specific environment. If you wish to modify a parameter,<br>you must c

A password may be enabled or disabled from the Modify Configuration page. The default setting is disabled (no password). If a password has been enabled, you will be prompted for the password before going to the Modify

# **Tutorial für Messungen - Einführung**

Befolgen Sie die Ratschläge in den nachstehenden Abschnitten, um bei Messungen mit Agilent Truevolt Series Multimetern höchste Präzision zu erzielen.

[DC-Messaspekte](#page-92-0)

[Rauschunterdrückung](#page-93-0)

[Widerstandsmessaspekte](#page-95-0)

[True-RMS-Wechselspannungsmessungen](#page-97-0)

Andere primäre [Messfunktionen](#page-101-0)

[Hochgeschwindigkeitsmessungen](#page-103-0)

Andere Quellen für [Messfehler](#page-105-0)

# <span id="page-92-0"></span>**DC-Messaspekte**

Um bei Messungen mit Agilent Truevolt Series Multimetern höchste Präzision zu erzielen, müssen Sie potentielle Messfehler vermeiden. Dieses Kapitel beschreibt häufig auftretende Fehler und Möglichkeiten, sie zu vermeiden.

# **Thermische EMF-Fehler**

Thermoelektrische Spannungen sind die häufigste Fehlerquelle bei Messungen niedriger Gleichstromspannungen. Thermoelektrische Spannungen entstehen durch Schaltverbindungen mit ungleichen Metallen mit unterschiedlichen Temperaturen. Jede Metall-Metall-Verbindung bildet ein Thermoelement, das eine Spannung erzeugt, die proportional zur Vergleichsstellentemperaturdifferenz ist, wie in der Tabelle unten dargestellt. Daher sollten Thermoelementspannungen und Temperaturschwankungen in Niederspannungsmessungen minimiert werden. Die besten Verbindungen werden mit Kupfer-Kupfer-Crimpverbindungen erzeugt, da die DMM-Eingangsterminals aus einer Kupferlegierung bestehen.

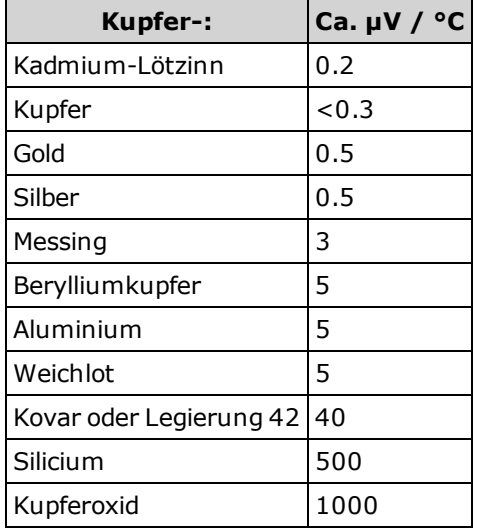

# **Ladefehler (DC-Spannung)**

Ladefehler bei Messungen treten auf, wenn der Widerstand des zu testenden Geräts einem akzeptablen Prozentsatz des Eingangswiderstands des Multimeters entspricht, wie unten dargestellt.

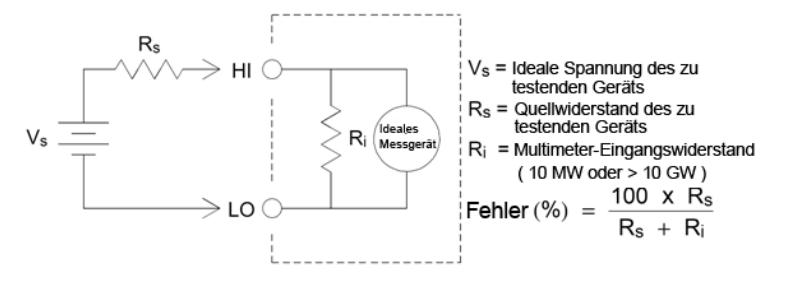

Um den Einfluss von messungsbezogenen Ladefehlern zu verringern und die Rauschaufnahme zu minimieren, muss der Eingangswiderstand des Multimeters für die Bereiche 100 mVDC, 1 VDC und 10 VDC auf >10 GΩ (hochohmig) gesetzt werden. Für den Eingangswiderstand der Bereiche 100 VDC und 1000 VDC werden 10 MΩ beibehalten.

# <span id="page-93-0"></span>**Rauschunterdrückung**

## **Unterdrücken von Netzleitungsrauschspannungen**

Eine gewünschte Eigenschaft eines integrierenden A/D-Wandlers ist die Fähigkeit, Netzleitungsrauschspannungen zu unterdrücken, die bei DC-Eingangssignalen auftreten. Dies wird als Gegentaktrauschunterdrückung oder NMR bezeichnet. Die NMR wird erzielt, indem das Multimeter den Durchschnitt des DC-Eingangs misst, indem dieser für einen bestimmten Zeitraum "integriert" wird. Wenn Sie die Integrationszeit auf eine ganze Zahl der Netzzyklen (PLCs) setzen, wird für diese Fehler (und deren Oberwellen) der Durchschnitt auf ungefähr Null ermittelt.

Das Multimeter bietet drei Optionen für die Integration (1, 10 und 100 PLCs) für NMR. Das Multimeter misst die Netzfrequenz (50 Hz oder 60 Hz) und bestimmt dann die entsprechende Integrationszeit. Für eine komplette NMR-Auflistung finden Sie die ungefähr hinzugefügte Rauschleistung, die Leserate und die Auflösung für jede Integrationseinstellung in der Vergleichstabelle von Leistung und Integrationszeit.

## **Gleichtaktunterdrückung (CMR)**

Im Idealfall ist ein Multimeter vollständig von den geerdeten Schaltkreisen isoliert. Allerdings gibt es einen finiten Widerstand zwischen dem LO-Eingangsanschluss und der Erdung, wie unten dargestellt. Dies kann beim Messen niedriger Spannungen, die relativ zur Erdung fließen, Fehler verursachen.

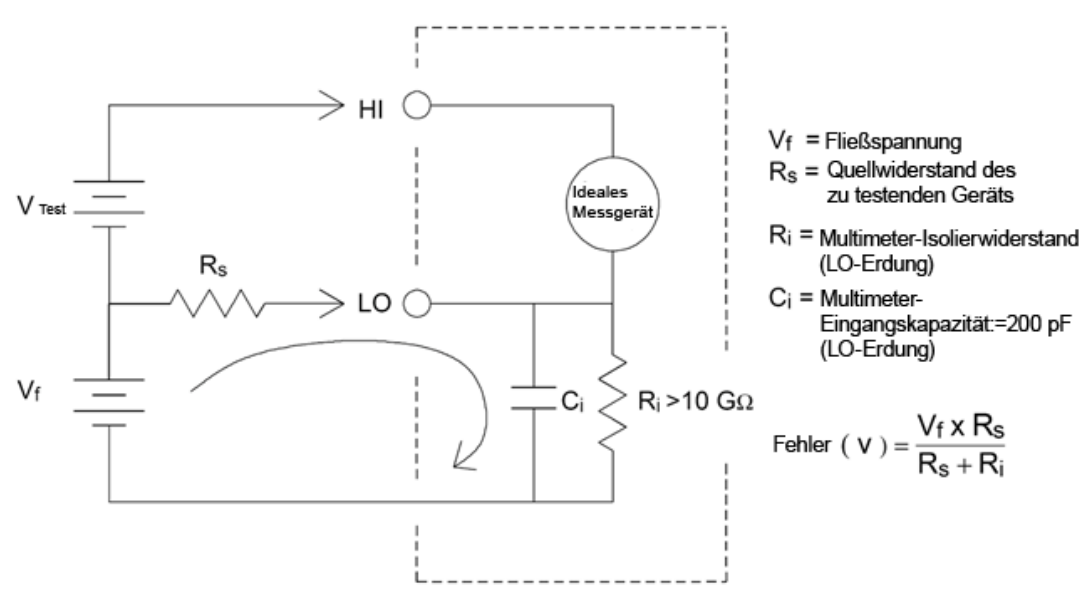

### **Durch Magnetschleifen verursachtes Rauschen**

Bei Messungen in der Nähe von Magnetfeldern muss das Induzieren von Spannungen in den Messverbindungen vermieden werden. Bei Arbeiten in der Nähe von Leitern mit hohen Stromstärken sollten Sie besonders vorsichtig sein. Verwenden Sie verdrillte Doppelleitungsverbindungen zum Multimeter, um den Rauschaufnahmen-Schleifenbereich zu reduzieren, oder richten Sie die Messleitungen so nah wie möglich aneinander aus. Lose oder vibrierende Messleitungen führen auch zu Fehlerspannungen. Befestigen Sei die Messleitungen sicher, wenn Sie das Gerät in der Nähe von Magnetfeldern verwenden. Verwenden Sie nach Möglichkeit Materialien, die eine magnetische Abschirmung bieten, oder größeren Abstand zu Magnetquellen.

## **Durch Erdungsschleifen verursachtes Rauschen**

Werden Spannungen in Schaltkreisen gemessen, in denen das Multimeter und das Messobjekt eine gemeinsame Erdung haben, wird eine "Erdungsschleife" gebildet. Wie unten dargestellt, verursacht eine Spannungsdifferenz zwischen zwei Erdungsreferenzpunkten (VErdung) einen Stromfluss durch die Messleitungen. Dies verursacht Rauschen und Offsetspannung (in der Regel netzleitungsbedingt), die zur gemessenen Spannung addiert werden.

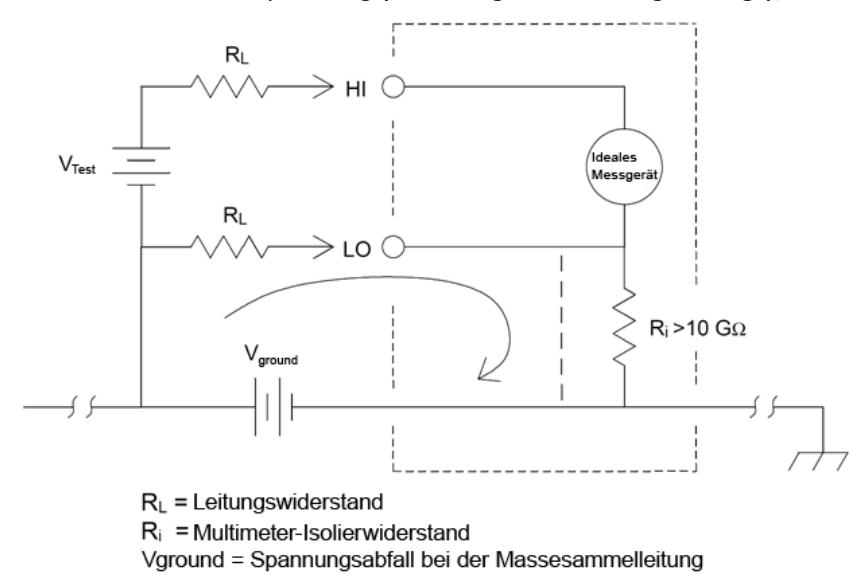

Die beste Art zur Vermeidung von Erdschleifen besteht darin, das Multimeter von der Erdung zu isolieren, ohne die Eingangsterminals zu erden. Wenn das Multimeter geerdet sein muss, schließen Sie das Multimeter und das Messobjekt an einem gemeinsame Erdung an. Schließen Sie das Multimeter und das Messobjekt nach Möglichkeit an die gleiche Netzsteckdose an.

# <span id="page-95-0"></span>**Widerstandsmessaspekte**

Das Multimeter bietet zwei Widerstandsmessungen: 2-Draht- und 4-Draht-Widerstandsmessungen. Bei beiden Methoden fließt der Teststrom vom HI-Eingang durch den zu messenden Widerstand. Bei 2-Draht-Widerstandsmessungen wird der Spannungsabfall über dem zu messenden Widerstand vom Multimeter intern abgetastet. Daher wird auch der Testleitungswiderstand gemessen. Für 4-Draht-Widerstandsmessungen sind separate Fühleranschlüsse erforderlich. Da in den Fühlerleitungen kein Strom fließt, kann vom Widerstand in diesen Leitungen auch kein Messfehler ausgehen.

Die zuvor in diesem Kapitel über Gleichspannungsmessungen erwähnten Fehler gelten auch für Widerstandsmessungen. Zusätzliche Fehlerquellen für Widerstandsmessungen sind unten beschrieben.

Die 4-Draht-Widerstandsmessung ist die präziseste Art, kleine Widerstände zu messen, da sie Messleitung und Kontaktwiderstände reduziert. Se wird häufig in automatischen Testanwendungen verwendet, bei denen zwischen dem Multimeter und dem Messobjekt Widerstandsdrähte und/oder lange Kabel, zahlreiche Verbindungen oder Schalter bestehen. Die empfohlenen Verbindungen für 4-Draht-Widerstandsmessungen sind unten angezeigt.

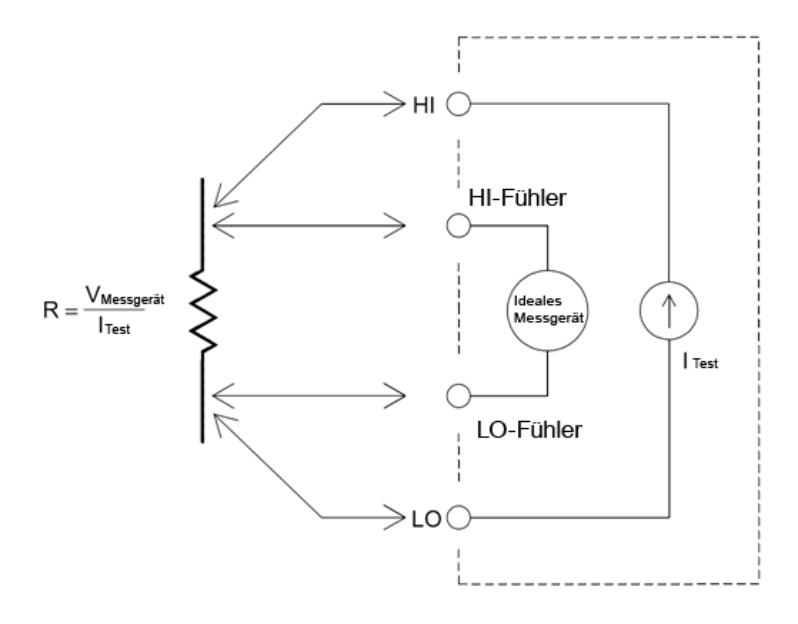

## **Korrektur von Testleitungswiderstandsfehlern**

Um Versatzfehler zu vermeiden, die in Verbindung mit dem Testleitungswiderstand bei 2-Draht-Widerstandsmessungen auftreten, gehen Sie folgendermaßen vor:

Schließen Sie einfach die Testleitungen gemeinsam kurz und lesen Sie den angezeigten Testleistungswiderstand ab.

Drücken Sie **Null**. Das Multimeter speichert den Testleistungswiderstand als Nullwert der 2-Draht-Widerstandsmessung und zieht diesen Wert von nachfolgenden Messungen ab.

Siehe auch "Nullmessungen."

## **Minimieren von Leistungsverlusten**

Beim Messen von Widerständen, die für Temperaturmessungen entwickelt wurden (oder anderen Widerstandsgeräten mit hohen Temperaturkoeffizienten) muss berücksichtigt werden, dass das Multimeter etwas Leistung an das Messobjekt verliert.

Wenn der Leistungsverlust ein Problem darstellt, sollten Sie den nächsthöheren Messbereich des Multimeters wählen, um die Fehler auf ein akzeptables Niveau zu reduzieren. Die folgende Tabelle führt einige Beispiele auf.

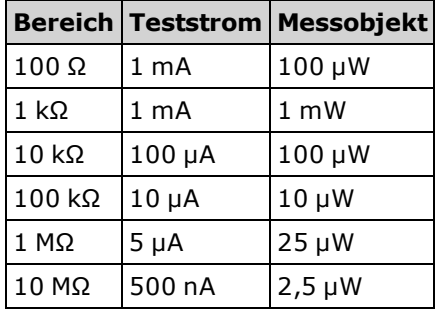

## **Fehler beim Messen großer Widerstände**

Beim Messen großer Widerstände können aufgrund des Isolationswiderstands und mangelhafter Oberflächensauberkeit signifikante Fehler auftreten. Sorgen Sie bei Systemen mit hohen Widerständen unbedingt für optimale Sauberkeit. Testleitungen und -adapter können aufgrund von in das Isoliermaterial eindringender Feuchtigkeit und von Schmutzfilmen auf der Oberfläche undicht werden. Nylon und PVC (10<sup>9</sup> Ohm) sind im Vergleich zu PTFE-Isolatoren (10<sup>13</sup> Ω) verhältnismäßig schlechte Isoliermaterialien. Undichtigkeiten bei Nylon- oder PVC-Isolatoren können bei der Messung eines 1-MΩ-Widerstands in feuchter Umgebung schnell zu einem Fehleranteil von 0,1% führen.

# <span id="page-97-0"></span>**True-RMS-Wechselspannungsmessungen**

Auf True RMS ansprechende Multimeter wie die Agilent Truevolt Series Modelle messen das Heizpotential der angelegten Spannung. Die Verlustspannung in einem Widerstandskörper ist proportional zum Quadrat der angelegten Spannung, unabhängig von der Wellenform des Signals. Dieses Multimeter ist so lange in der Lage, den tatsächlichen Spannungs- bzw. Stromeffektivwert (True RMS-Wert) exakt zu ermitteln, wie der Energieanteil der Wellenform oberhalb der Nutzbandbreite des Geräts zu vernachlässigen ist.

Dabei wenden die Agilent Truevolt Series Modelle zur Messung der tatsächlichen Effektivspannung und des tatsächlichen Effektivstroms die gleiche Technik an. Die AC-Spannungs-Nutzbandbreite beträgt 300 kHz, die AC-Strom-Nutzbandbreite 10 kHz.

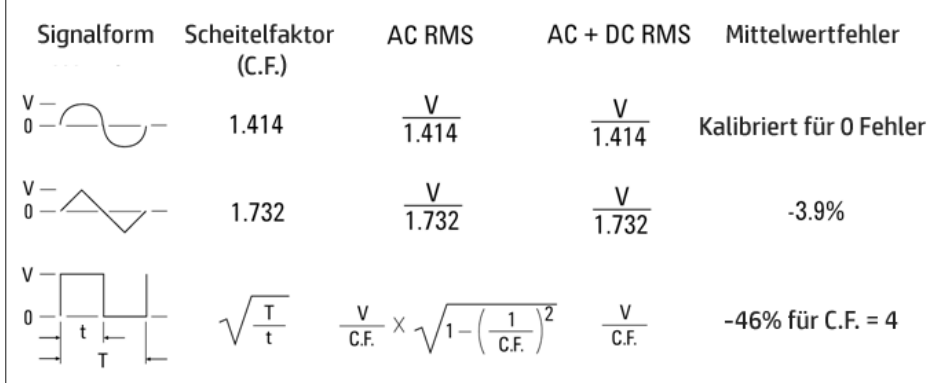

Die Wechselspannungs- und Wechselstromfunktionen (AC-Funktionen) des DMM messen den AC-gekoppelten True-RMS-Wert. Bei diesem DMM wird nur der "Heizpotenzialwert" der AC-Komponenten des Eingangssignals gemessen (die DC-Komponenten werden unterdrückt). Wie Sie der Abbildung oben entnehmen können, sind bei Sinus-, Dreiecksund Rechtecksignalen die AC-gekoppelten und AC+DC-Werte gleich, da diese Signalformen keinen DC-Offset enthalten. Bei nicht-symmetrischen Wellenformen wie etwa Impulszügen gibt es jedoch einen Gleichspannungsanteil (DC Volts), der von der AC-gekoppelten True-RMS-Messtechnik unterdrückt wird. Diese Technik kann entscheidende Vorteile bieten.

Die Möglichkeit, eine AC-gekoppelte True RMS-Messung durchzuführen, sollte genutzt werden, wenn kleine AC-Signale in Gegenwart großer DC-Offsets zu messen sind, beispielsweise beim Messen der in Gleichstromnetzteilen auftretenden AC-Welligkeit. Es gibt allerdings Fälle, in denen der tatsächliche AC+DC-Effektivwert (True RMS-Wert) zu ermitteln ist. Diesen Wert können Sie bestimmen, indem Sie die Ergebnisse der DC- und der AC-Messungen wie unten dargestellt zusammenführen:

$$
ac + dc = \sqrt{ac^2 + dc^2}
$$

Für eine optimale AC-Rauschunterdrückung sollten Sie die DC-Messung mit einer Integrationszeit von mindestens 10 Netzzyklen (PLCs) ausführen.

## **Genauigkeit des True RMS-Werts und Hochfrequenzgehalt von Signalen**

Eine häufige Fehlannahme lautet: Da ein AC-Multimeter für True RMS-Messungen vorgesehen ist, gelten seine Spezifikationen bzgl. der Sinuswellengenauigkeit für alle Signalformen. Tatsächlich kann die Form des Eingangssignals die Messgenauigkeit aller Multimeter erheblich beeinträchtigen, besonders, wenn dieses Eingangssignal Hochfrequenzkomponenten enthält, die jenseits der Bandbreite des Geräts liegen.

Dies soll hier am Beispiel von Impulszügen verdeutlicht werden, die zu den schwierigsten Signalen für Multimeter gehören. Die Pulsbreite dieses Signals bestimmt seinen Hochfrequenz-Gehalt maßgeblich. Das Frequenzspektrum eines einzelnen Impulses wird durch sein Fourier-Integral bestimmt. Das Frequenzspektrum des Impulszugs entspricht der Fourier-Serie, die das Fourier-Integral bei Vielfachen der Wiederholungsfrequenz (prf) des Eingangsimpulses abtastet.

Die nachstehende Abbildung zeigt das Fourier-Integral von zwei sehr unterschiedlichen Impulsen: einem mit großer Pulsbreite (200 µs), und einem mit kleiner Pulsbreite (6,7 µs). Die Bandbreite des ACV-Pfads im DMM beträgt 300 kHZ; daher wird ein Frequenz-Gehalt über 300 kHz nicht gemessen.

Beachten Sie, dass das sin(πfT)/πfT Spektrum des schmales Impulses die effektive Bandbreite des Geräts deutlich überschreitet. Das Nettoergebnis ist eine weniger genaue Messung des schmalen HF-Impulses.

Im Gegensatz dazu ist das Frequenzspektrum des breiten Impulses deutlich unter die Bandbreite des Multimeters abgefallen, die (ungefähr) 300 kHz entspricht. Daher sind Messungen dieses Impulses präziser.

Eine prf-Reduzierung erhöht die Liniendichte im Fourier-Spektrum. Dadurch erhöht sich der Spektralenergieanteil des Eingangssignals an der Multimeterbandbreite und somit die Präzision.

Zusammenfassend entstehen Fehler bei rms-Messungen, wenn eine signifikante Eingangssignalenergie bei Frequenzen jenseits der Bandbreite des Multimeters vorliegt.

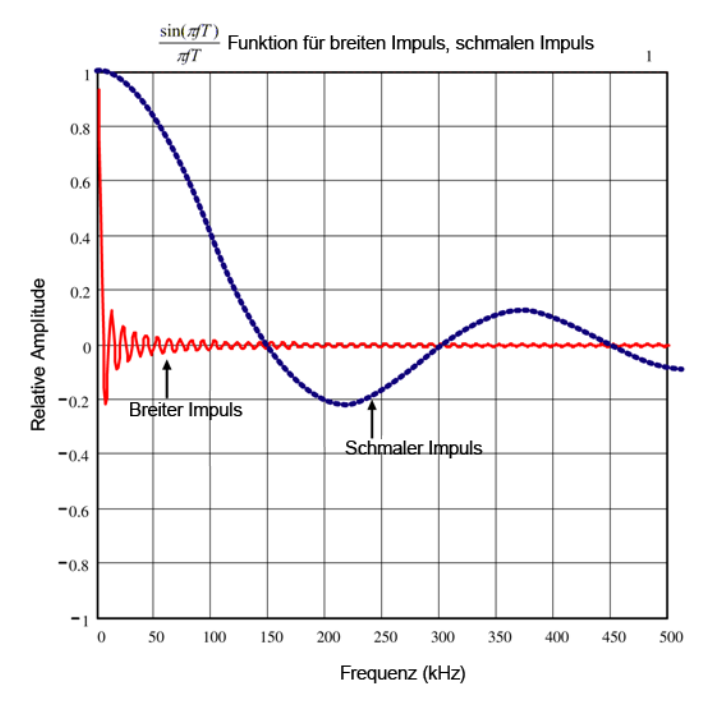

## **Hochfrequenzbedingte (bandexterne) Fehler einschätzen**

Ein gängiger Parameter zur Beschreibung einer Signalform ist die Angabe ihres "Scheitelfaktors" (engl. crest factor, CF). Der Scheitelfaktor ist der Quotient aus dem Spitzenwertes und dem Effektivwert (RMS-Wert) eines Signals. So entspricht beispielsweise der Scheitelfaktor eines Impulszugs ungefähr der Quadratwurzel des Kehrwerts des Tastverhältnisses.

$$
CF = \frac{1}{\sqrt{d}} = \frac{1}{\sqrt{\frac{t_p}{T}}} = \frac{1}{\sqrt{prf \times t_p}}
$$

Beachten Sie: Der Scheitelfaktor ist ein zusammengesetzter, von der Pulsbreite und der Folgefrequenz abhängiger Parameter. Der Scheitelfaktor allein ist für die Beschreibung des Frequenzgehalts eines Signals nicht ausreichend.

Für gewöhnlich umfassen DMMs eine Tabelle für die Scheitelfaktorreduzierung, die bei allen Frequenzen anwendbar ist. Der von Truevolt Series DMMs angewendete Messalgorithmus ist nicht inhärent empfindlich für Scheitelfaktoren, weshalb eine solche Reduzierung (Derating) nicht erforderlich ist. Bei diesem Multimeter liegt, wie im vorhergehenden Abschnitt erläutert, der Schwerpunkt auf der Einschätzung des Hochfrequenzgehalts eines Signals, der sich oberhalb der Bandbreite des Multimeters bewegt.

Bei periodischen Signalen kann die Kombination von Scheitelfaktor und Folgefrequenz Hinweise auf den Hochfrequenzgehalt und den damit einhergehenden Messfehler geben. Der erste Nulldurchgang eines einfachen Impulses erfolgt bei f<sub>1</sub> =  $1/t$ <sub>p</sub>.

Indem Sie diesen Nulldurchgang als Funktion des Scheitelfaktors bestimmen, können Sie sich sofort eine Vorstellung von der Größenordnung des Hochfrequenzgehalts machen:  $f_1 = (CF^2)(prf)$ .

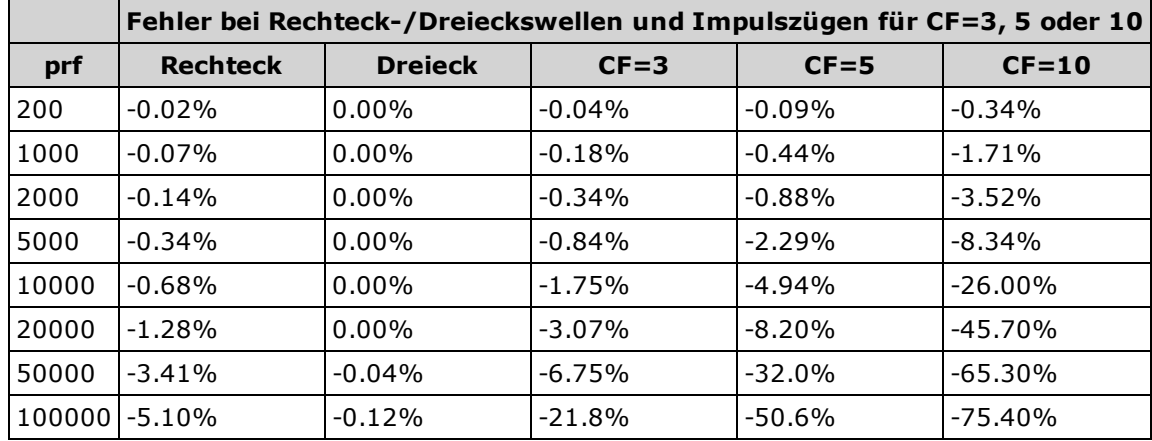

Die folgende Tabelle zeigt typische Fehl er bei verschiedenen Impulsformen als Funktion der Eingangsimpulsfrequenz:

In dieser Tabelle ist für jede Signalform ein zusätzlicher Fehler angegeben, der zu dem betreffenden Wert zu addieren ist, den Sie der Tabelle zur Genauigkeit im Kapitel über Spezifikationen entnehmen können.

Die Spezifikationen gelten für CF ≤ 10, vorausgesetzt, die Signalenergie über einer Bandbreite von 300 kHz (Spannung) oder 10 kH (Strom) ist zu vernachlässigen. Nicht angegeben ist die Multimeterleistung für den CF > 10 oder bei signifikanten bandexternen Frequenzgehalten.

## **Beispiel**

Ein Impulszug mit einem Vrms der Stufe 1 wird im 1-V-Bereich gemessen. Er hat Pulshöhen von 3 V (d.h. den Scheitelfaktor 3) und eine Dauer von 111 µs. Die IFF (engl. prf) berechnet sich wie folgt zu 1000 Hz:

$$
prf = \frac{1}{CF^2 \times t_p}
$$

Daraus ergibt sich mit den Angaben aus obiger Tabelle: Dieses AC-Signal kann mit einem zusätzlichen Fehler von 0,18 % gemessen werden.

# <span id="page-101-0"></span>**Andere primäre Messfunktionen**

## **Fehler bei Frequenz- und Periodenmessungen**

Das Multimeter verwendet eine reziproke Zählmethode, um Frequenz und Periode zu messen. Mit dieser Methode wird eine konstante Messwertauflösung für jede beliebige Eingangsfrequenz erreicht. Der Wechselspannungsmessbereich des Multimeters verarbeitet das Eingangssignal. Alle Frequenzzähler sind bei der Messung von Signalen mit niedriger Spannung und niedriger Frequenz fehleranfällig. Die Auswirkungen der Aufnahme von internen und externen Rauschen sind beim Messen "langsamer" Signale erheblich. Der Fehler ist umgekehrt proportional zur Frequenz. Messfehler treten auch auf, wenn Sie versuchen, die Frequenz (oder Periode) eines Eingangs nach einer Spannungsänderung des Gleichstrom-Offsets zu messen. Sie müssen dem Eingangs-Gleichstromblockkondensator des Multimeters Zeit geben, sich voll einzupegeln, bevor Sie mit der Frequenzmessung beginnen.

## **Gleichstrom**

Wenn Sie das Multimeter zur Strommessung mit einer Testschaltung in Reihe schalten, tritt ein Messfehler auf. Dieser Fehler wird durch die Lastspannung in der Reihenschaltung des Multimeters verursacht. Über dem Leitungswiderstand und dem Strom-Nebenschlusswiderstand des Multimeters wird, wie nachfolgend dargestellt, eine Spannung erzeugt.

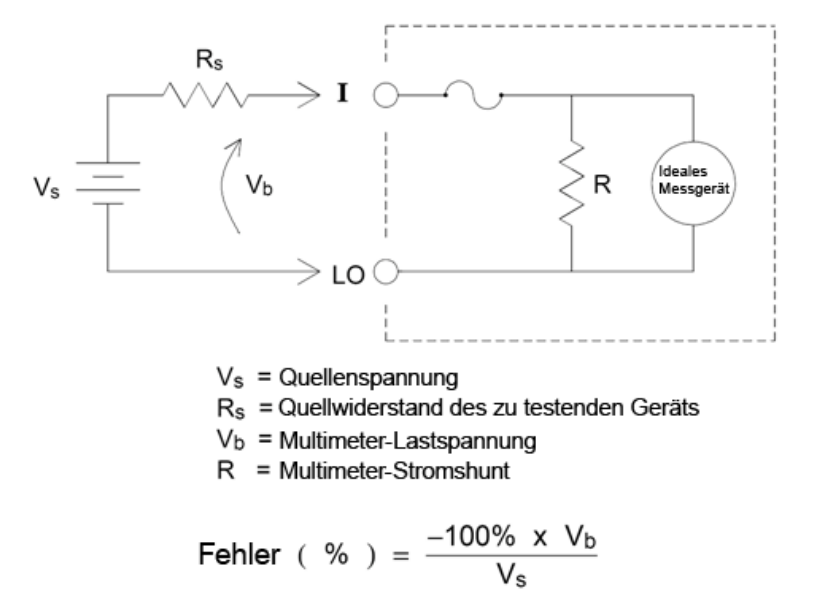

### **Temperaturmessungen**

Das Multimeter misst die Temperatur durch Messung des temperaturempfindlichen Widerstands von zwei verschiedenen Tastkopftypen: Widerstandstemperatursensor (RTD) von .0385%/°C; und 5 KΩ Thermistor). Sie haben die Wahl zwischen zahlreichen Messparametern und -techniken, die sich auf verschiedene Aspekte der Messungen auswirken:

- Temperaturauflösung und -bereich bieten Anhaltspunkte für die Tastkopfauswahl.
- Die Entscheidung für eine 4-Draht- oder 2-Draht-Technik wirken sich auf die Messgenauigkeit aus.
- Die Autozero-Funktion beeinflusst die Messgeschwindigkeit und -genauigkeit.
- Die Auswahl der Integrationseinstellung (Messzeit) wirkt sich auf die Messgenauigkeit und die Netzzyklus-Rauschunterdrückung aus.
- <sup>l</sup> Die Nutzung der Funktion Offset-Ausgleich kann Restspannungen in Prüfgeräten oder Testschaltung entfernen.

## **Auswahl des Tastkopfes**

RTDs bieten sehr genaue, extrem lineare Beziehungen zwischen Widerstand und Temperatur, in einem Bereich von rund –200 bis 500 °C. Aufgrund ihrer intrinsischen Linearität ist die Umwandlungskomplexität für einen RTD sehr gering. Das Multimeter bietet Messungen für RTDs, die der Norm IEC751 entsprechen und eine Empfindlichkeit von .0385%/°C haben.

Thermistoren bestehen aus Halbleitermaterialien und bieten eine ca. zehn Mal höhere Empfindlichkeit als RTDs. Da sie Halbleiter sind, ist ihr Temperaturbereich begrenzter, in der Regel auf –80 bis 150 °C. Die Temperatur-Widerstands-Beziehungen von Thermistoren sind extrem nicht-linear, weshalb ihre Algorithmen komplexer sind. Die Truevolt Series Multimeter verwenden die Hart-Steinhart-Gleichung, um präzise Konvertierungen zu bieten, wobei die typische Auflösung .08 °C beträgt.

### **Vergleich von 2-Draht- und 4-Draht-Messungen**

Wie bei Widerstandsmessungen sind 4-Draht-Temperaturmessungen genauer, da Fehler durch Leitungswiderstand vollständig ausgeschlossen sind. Wechselweise können Sie die Nullfunktion des Multimeters verwenden, um den Leitungswiderstand von der Messung zu beseitigen (siehe NULL-Ablesung.)

## **Autozero-Funktion aktivieren und deaktivieren**

Durch Aktivieren der Autozero-Funktion (ON) wird eine höhere Genauigkeit erzielt; die zusätzliche Messung (von Null) reduziert jedoch die Lesegeschwindigkeit.

## **NULL-Ablesung**

Das DMM bietet eine separate Null-Einstellung, die für die Temperaturfunktion gespeichert wird. Beim Ausführen von Nullmessungen entspricht jede Ablesung der Differenz zwischen einem gespeicherten Nullwert und dem Eingangssignal. Eine Anwendung von NULL besteht darin, die Genauigkeit von 2-Draht-Messungen zu erhöhen, indem zunächst der Leitungswiderstand des geschlossenen Schaltkreises auf Null gesetzt wird.

# <span id="page-103-0"></span>**Hochgeschwindigkeitsmessungen**

## **Durchführen schneller Wechselspannungsmessungen**

Die Wechselspannungs- und Wechselstromfunktionen des Multimeters implementieren drei Niedrigfrequenzfilter. Mit diesen Filtern können Sie die messbare Mindestfrequenz gegen eine höhere Scan-Geschwindigkeit tauschen. Der SCHNELLE Filter hat eine Einschwingzeit von 0,025 Sekunden und wird bei Messungen über 200 Hz eingesetzt. Der MITTELSCHNELLE Filter hat eine Einschwingzeit von 0,625 Sekunden(Spannung) bzw. 0,25 Sekunden (Strom) und wird bei Messungen über 20 Hz eingesetzt. Der LANGSAME Filter hat eine Einschwingzeit von 2,5 Sekunden (Spannung) bzw. 1,66 Sekunden (Strom) und wird bei Messungen über 3 Hz eingesetzt.

Unter Berücksichtigung einiger Sicherheitsvorkehrungen können Sie Wechselspannungsmessungen mit einer Geschwindigkeit von bis zu 500 Messwerten pro Sekunde durchführen. Nutzen Sie die manuelle Vermessung, um Verzögerungen bei der automatischen Messbereichswahl auszuschließen. Durch Einstellung der Triggerverzögerung auf 0 ermöglichen der SCHNELLE, MITTELSCHNELLE und LANGSAME Filter bis zu 500, 150 bzw. 50 Messwerte pro Sekunde, die Genauigkeit kann jedoch verringert sein, da sich der Filter evtl. nicht vollständig einpegelt. Wenn die Sample-to-Sample-Pegel ähnlich sind, ist nur eine geringe Einschwingzeit für jeden neuen Messwert erforderlich. Unter dieser speziellen Bedingung stellt der MITTELSCHNELLE Filter Ergebnisse mit reduzierter Genauigkeit bei 20 Messwerten pro Sekunde bereit, und der SCHNELLE Filter Ergebnisse mit reduzierter Genauigkeit bei 200 Messwerten pro Sekunde (rdgs/s).

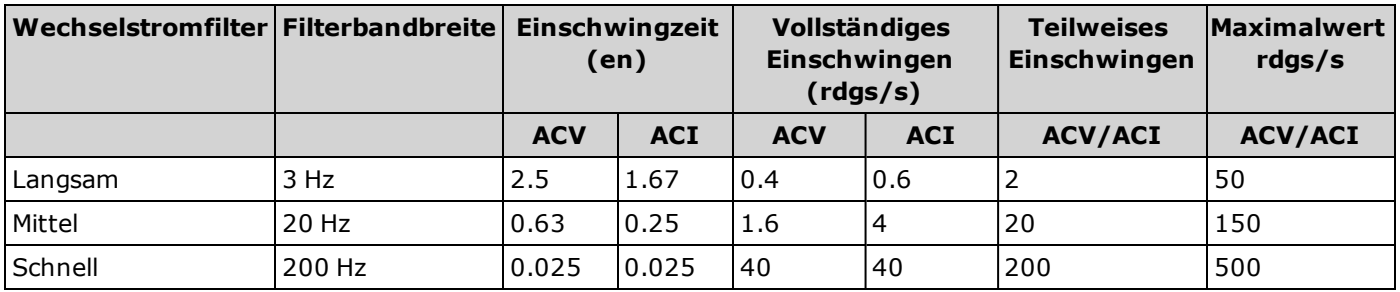

Bei Anwendungen, bei denen Sample-to-Sample-Pegel stark variieren, der DC-Offset-Pegel sich jedoch nicht verändert, schwingt der MITTELSCHNELLE Filter bei 2 bis 4 Messwerten pro Sekunde ein (je nach der niedrigsten Frequenzkomponente des Signals), wie in folgender Tabelle ersichtlich:

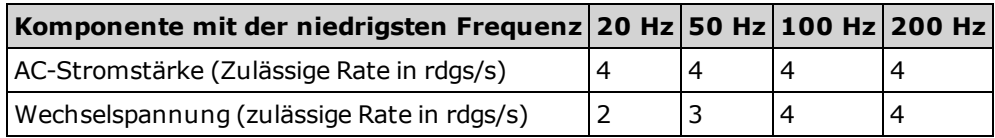

Eine zusätzliche Einschwingzeit kann erforderlich sein, wenn die Gleichstromstufe je nach Beispiel variiert. Die Standard-Sample-Verzögerungen ermöglichen eine Änderung des DC-Pegelbereichs um 3% für alle Filter. Wenn die Änderung des DC-Pegels diese Werte überschreitet, ist eine zusätzliche Einschwingzeit erforderlich. Die Schaltung zur Gleichstromblockierung des Multimeters hat eine Einschwingzeitkonstante von 0,2 Sekunden. Diese Einschwingzeit wirkt sich nur auf die Messgenauigkeit aus, wenn die Gleichstrom-Offset-Stufe je nach Beispiel variiert. Ist die maximale Messgeschwindigkeit in einem Scan-System erwünscht, können Sie eine externe Schaltung zur Gleichstromblockierung zu den Kanälen mit hohen Gleichstromspannungen hinzufügen. Ein Widerstand oder ein Kondensator sind einfache Beispiele für diesen Schaltkreis.

Eine zusätzliche Einschwingzeit kann erforderlich sein, wenn die Wechselstromstufe je nach Beispiel variiert.

## **Schnelle Gleichstrom- und Widerstandsmessungen**

Das Multimeter umfasst ein automatisches Nullmessungsverfahren (Autozero), um interne thermische EM-Fehler und Eingangsstromfehler zu beseitigen. Jede Messung besteht aus einer Messung der Eingangs-Terminals, gefolgt von einer Messung der internen Offset-Spannung. Der internen Offset-Spannungsfehler wird für optimale Genauigkeit vom Eingang abgezogen. Dies gleicht temperaturbedingte Änderungen der Offset-Spannung aus. Um eine optimale

Messgeschwindigkeit zu erzielen, sollten Sie die Funktion Autozero ausschalten. Dadurch erhöht sich die Messgeschwindigkeit für DC-Spannung, Widerstand und DC-Stromfunktionen um mehr als das doppelte. Autozero gilt nicht für andere Messfunktionen.

# <span id="page-105-0"></span>**Andere Quellen für Messfehler**

## **Auswirkungen der Einschwingzeit**

Das Multimeter kann automatische Mess-Einschwingverzögerungen integrieren. Diese Verzögerungen sind für Widerstandmessungen mit weniger als 200 pF bei kombinierter Kabel- und Gerätkapazität geeignet. Besonders wichtig ist dies bei der Messung von Widerständen über 100 kΩ. Ein Einschwingen aufgrund von RC-Zeitkonstanten-Auswirkungen kann relativ lang dauern. Einige Präzisionswiderstände und Multifunktionskalibratoren verwenden große parallele Kondensatoren (1000 pF bis 0,1 µF) mit hohen Widerstandswerten, um durch den internen Schaltkreis verursachte Rauschströme auszufiltern. Nichtideale Kapazitäten aufgrund der Auswirkungen der dielektrischen Absorption (Soak) in Kabeln und anderen Geräten können zu Einschwingzeiten führen, die wesentlich länger sind als von den RC-Zeitkonstanten erwartet. Die Fehler werden beim Einschwingen nach der ersten Verbindung und nach einer Bereichsänderung gemessen.

# **Ladefehler (AC-Spannung)**

In der Wechselspannungsfunktion erscheint der Eingang des Multimeters als 1 MΩ Widerstand parallel zu 100 pF der Kapazität. Die Kabel, die Sie zum Verbinden der Signale mit dem Gerät verwenden, fügen zusätzliche Kapazität und Lasten hinzu. Die nachstehende Tabelle zeigt den ungefähren Eingangswiderstand des Multimeters bei verschiedenen Frequenzen.

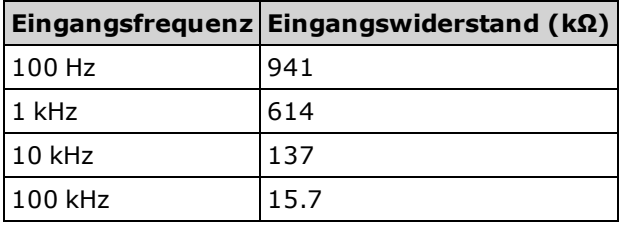

Für niedrige Frequenzen gilt der Ladefehler:

$$
Fehler(\%) = \frac{-100 \times R_s}{R_s + 1 M\Omega}
$$

Für hohe Frequenzen gilt der Ladefehler:

$$
\text{Fehler} \, (\%) = \, 100 \, \text{x} \left[ \, \frac{1}{\sqrt{1 + \left( \, 2 \, \pi \, x \, F \, x \, R_s \, x \, C_{in} \, \right)^2}} \, - 1 \, \right]
$$

 $R_s$  = Quellwiderstand  $F =$ Eingangsfrequenz C<sub>in</sub> = Eingangskapazität (100 pF) plus Kabelkapazität

## **Messungen unterhalb der Vollskala**

Die genauesten Wechselspannungsmessungen sind möglich, wenn das Multimeter (ungefähr) der Vollskala des gewählten Bereichs entspricht. Eine automatische Bereichswahl erfolgt bei 10 % (unterer Bereich) und 120 % (oberer Bereich) der Vollskala. Damit haben Sie die Möglichkeit, einen Teil der Eingänge in einem bestimmten Bereich bei Vollskala und den weiteren Teil im nächsthöheren Bereich bei 10 % der Vollskala zu messen. Im Allgemeinen wird im niedrigen Bereich eine höhere Genauigkeit erzielt; wählen Sie für optimale Genauigkeit einen möglichst niedrigen Bereich für die Messung aus.

## **Sebsterhitzungsfehler bei hohen Spannungswerten**

Wenn Sie über 300 Vrms anlegen, erhitzen sich die integrierten Signalverarbeitungskomponenten des Multimeters selbst. Diese Fehler sind in den Spezifikationen des Multimeters aufgeführt. Temperaturschwankungen im Multimeter, die durch Selbsterhitzung entstehen, können zusätzliche Fehler in anderen AC-Spannungsbereichen verursachen. Der zusätzliche Fehler beträgt unter 0,02% und verschwindet nach einigen Minuten wieder.

## **Fehler bei Wechselstrommessungen (Lastspannung)**

Lastspannungsfehler, die für Gleichstrom gelten, gelten auch bei Wechselstrommessungen. Allerdings ist die Lastspannung bei Wechselstrom durch die Reiheninduktivität des Multimeters und die Messverbindungen größer. Die Lastspannung erhöht sich mit steigender Eingangsfrequenz. Bei bestimmten Schaltungen kann es bei Strommessungen durch die Reiheninduktivität des Multimeters und die Messverbindungen zu Oszillation kommen.

## **Messfehler bei niedriger Spannung**

Besonders Wechselspannungsmessungen von weniger als 100 mV sind anfällig für Fehler, die durch externe Rauschquellen verursacht werden. Eine ungeschützte Testleitung wirkt wie eine Antenne und ein korrekt arbeitendes Multimeter misst die empfangenen Signale. Der gesamte Messweg einschließlich der Netzleitung wirkt als eine Schleifenantenne. Zirkulierende Ströme in der Schleife erzeugen Fehlerspannungen über alle Impedanzen, die mit dem Eingang des DMMs in Reihe geschalten sind. Daher sollten Sie niedrige Wechselspannungen über abgeschirmte Kabel auf das DMM anwenden, wobei die Abschirmung an den LO-Eingangsanschluss angeschlossen sein muss.

Schließen Sie das DMM und die AC-Quelle nach Möglichkeit an die gleiche Netzsteckdose an. Stellen Sie zudem sicher, dass der Bereich möglicher Erdungsschleifen, die nicht vermieden werden können, minimiert wird. Eine Quelle mit hoher Impedanz ist anfälliger für eine Rauschaufnahme als eine Quelle mit niedriger Impedanz. Sie können die Hochfrequenzimpedanz einer Quelle reduzieren, indem Sie einen Kondensator parallel zu den Eingangsanschlüssen des DMMs positionieren. Möglicherweise sind einige Versuche notwendig, um den korrekten Kondensator für Ihre Anwendung zu bestimmen.

Ein Großteil des externen Rauschens korreliert nicht mit dem Eingangssignal. Sie können den Fehler wie unten dargestellt bestimmen.

$$
Genessene Spannung = \sqrt{V_{in}^2 + Noise^2}
$$

Wenngleich selten, ist ein korreliertes Rauschen besonders nachteilig, da es stets direkt zum Eingangssignal hinzukommt. Das Messen eines Kleinsignals mit derselben Frequenz wie die lokale Netzleitung ist eine für diesen Fehler typischerweise anfällige Situation.

# **Häufige Modusfehler**

Fehler werden generiert, wenn der LO-Eingangsanschluss des Multimeters mit einer Wechselspannung betrieben wird, die relativ zur Erdung fließt. Die häufigste Situation, bei der nicht erforderliche Gleichtaktspannungen geschaffen werden, besteht darin, dass der Ausgang eines AC-Eichgeräts "rückwärts" an das Multimeter angeschlossen wird." Idealerweise liest ein Multimeter die gleichen Messwerte, unabhängig von der Anschlussart der Spannungsquelle. Sowohl quellen- als auch multimeterbedingte Effekte können diese ideale Situation beeinträchtigen. Aufgrund der Kapazität zwischen LO-Eingangsanschluss und Erdung (ca. 200 pF) erfolgt ein unterschiedliches Laden der Quelle, je nach Anwendung des Eingangs. Die Fehlerterme ist abhängig von der Reaktion der Quelle auf das Laden.

Obwohl der Messschaltkreis des DMMs stark abgeschirmt ist, reagiert er aufgrund von leichten Unterschieden bei der Streukapazität gegen Erde anders auf die rückseitige Eingabe. Am meisten DMM-Fehler entstehen bei Eingängen mit hohen Spannungen und hohen Frequenzen. Typischerweise weist das DMM ca. 0,06% zusätzliche Fehler für eine rückseitige Eingabe von 100 V, 100 kHz auf. Sie können zur Minimierung von AC-Gleichtaktspannungen die Erdungstechniken verwenden, die für die Probleme der DC-Gleichtaktbetriebsart beschrieben wurden.

## **Kriechstromfehler**

Die Eingangskapazität des DMM steigt aufgrund von Eingangsströmen, wenn die Terminals einen offenen Schaltkreis haben (wenn der Eingangswiderstand >10 GΩ entspricht). Der Messschaltkreis des DMMs weist für Umgebungstemperaturen von 0 bis 30 °C ca. 30pA Eingangsstrom auf. Der Eingangsstrom verdoppelt sich bei einer Umgebungstemperatur von 30 °C alle 8 °C. Dieser Strom generiert kleine Spannungs-Offsets, die vom Quellenwiederstand des Messobjekts abhängig sind. Dieser Effekt wird bei einem Quellenwiderstand über 100 kΩ offensichtlich, oder wenn die Betriebstemperatur des DMM deutlich über 30 °C liegt.

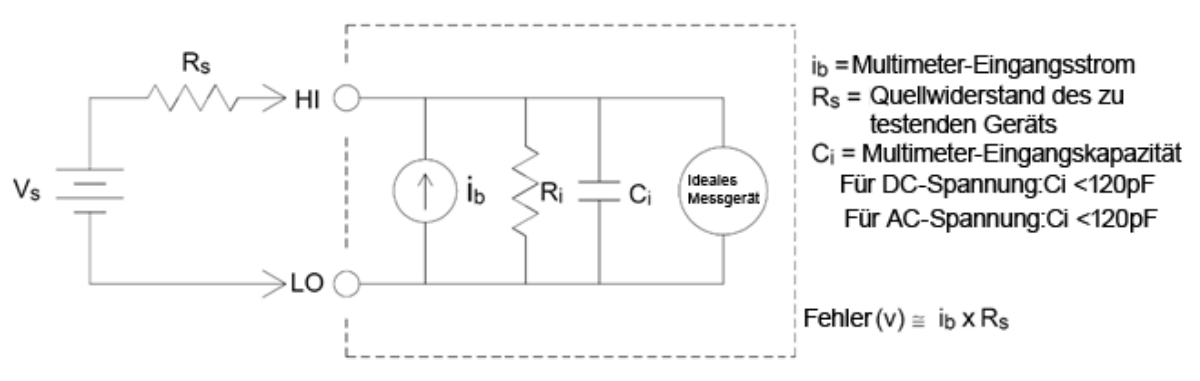
# **SCPI-Programmierreferenz**

Dieser Abschnitt enthält Informationen, die Sie bei der Programmierung des digitalen Multimeters Agilent Truevolt Series über eine Remoteschnittstelle mit der Programmiersprache SCPI.

Einführung in die [SCPI-Sprache](#page-109-0) Befehle nach [Subsystem](#page-114-0) [Befehl-Schnellübersicht](#page-280-0) [SCPI-Fehlermeldungen](#page-297-0) [Einschaltstatus](#page-308-0) und Reset State

### **Zugehörige Informationen**

#### **IO Libraries und Gerätetreiber**

Die Software Agilent IO Libraries Suite und die Installationsanweisungen befinden sich auf der *Agilent Automation Ready CD-ROM*, die im Lieferumfang des Geräts enthalten ist (optional für 34460A).

Sie können die Software Agilent IO Libraries Suite zusammen mit den Treibern IVI-COM und LabVIEW vom Agilent Developer Network unter [www.agilent.com/find/adn](http://www.agilent.com/find/adn) herunterladen.

#### **Agilent True***volt* **Series Dokumentation**

Diese Dokumentation befindet sich auf einer CD-ROM, die im Lieferumfang Ihre Gerät enthalten ist (optional für 34460A). Sie können diese Dokumente auch über die Produktseite für unter [www.agilent.com/find/truevolt](http://www.agilent.com/find/truevolt) herunterladen.

Informationen über das Anschließen der Geräte an USB, LAN und GPIB-Schnittstellen und die Konfiguration und Fehlerbehebung solcher Schnittstellen finden Sie unter *Agilent USB/LAN/GPIB Interfaces Connectivity Guide*. Sie finden diese Anleitung auf der *CD-ROM Agilent Automation Ready* und können sie auch von der Website [www.agilent.com/find/connectivity](http://www.agilent.com/find/connectivity) herunterladen.

#### **Webschnittstelle**

Die Modelle 34461A und 34460A mit der Option 34460A-LAN oder 3446LANU verfügen über eine im Gerät integrierte Webschnittstelle. Sie können diese Schnittstelle über LAN für den Fernzugriff verwenden und über einen Webbrowser auf das Gerät zugreifen. Weitere Informationen siehe unter Web [Interface](#page-86-0).

# <span id="page-109-0"></span>**Einführung in die SCPI-Sprache**

SCPI (Standard Commands for Programmable Instruments) ist eine ASCII-basierte Befehlssprache für Test- und Messgeräte. SCPI-Befehle verwenden eine hierarchische Struktur, die als Baumstruktur bekannt ist. Zusammengehörige Befehle sind dabei jeweils unter einem gemeinsamen Knoten oder einer gemeinsamen Wurzel zu Subsystemen zusammengefasst. Ein Abschnitt des SENSe Subsystems veranschaulicht dies (s. u.).

SENSe:

 VOLTage: DC:RANGe {<*Bereich*>|MIN|MAX|DEF} DC:RANGe? [MINimum | MAXimum | DEFault]

**SENSe** ist das primäre Schlüsselwort des Befehls, **VOLTage** das sekundäre Schlüsselwort und **DC** das tertiäre Schlüsselwort. Ein Doppelpunkt ( **:** ) trennt aufeinanderfolgende Schlüsselwörter.

#### **Syntaxkonventione**

Die Befehls-Syntax ist nachstehend dargestellt:

VOLTage:DC:RANGe {<*Bereich*>|MIN|MAX|DEF}

Die meisten Befehle (und einige Parameter) sind eine Mischung aus Groß- und Kleinbuchstaben. Die Großbuchstaben geben die abgekürzte Schreibweise des Befehls an, die kürzere Programmzeilen ermöglicht. Verwenden Sie für eine bessere Lesbarkeit des Programms die lange Version.

Sehen Sie sich beispielsweise das Schlüsselwort VOLTage oben an. Sie können entweder VOLT oder VOLTage in jeder Kombination von Groß- und Kleinbuchstaben eingeben. Es können also VolTaGe, volt und Volt verwendet werden. Andere Abkürzungsformen wie z. B. VOL oder VOLTAG führen zu einer Fehlermeldung.

- <sup>l</sup> Geschweifte Klammern ( **{ }** ) umschließen die alternativen Parameter. Die geschweiften Klammern werden nicht mit dem Befehlsstring gesendet.
- <sup>l</sup> Alternative Parameter sind durch einen senkrechten Strich ( **|** ) voneinander getrennt. So gibt beispielsweise {<*Bereich*>|MIN|MAX|DEF} im oben genannten Befehl an, dass Sie einen numerischen Bereichsparameter oder "MIN", "MAX" oder "DEF" angeben. Der Strich wird nicht mit dem Befehlsstring gesendet.
- <sup>l</sup> Spitze Klammern (**< >**)zeigen an, dass für den betreffenden Parameter ein Wert angegeben werden muss. In der oben aufgeführten Syntaxbeschreibung ist der Parameter <*Bereich*> von spitzen Klammern umschlossen. Senden Sie die Klammern nicht mit dem Befehlsstring. Sie müssen einen Parameterwert angeben (z. B. "VOLT:DC:RANG 10"), außer Sie wählen eine andere Option, die in der Syntax angezeigt wird (z. B. "VOLT:DC:RANG MIN").
- <sup>l</sup> Optionale Parameter stehen in eckigen Klammern ( **[ ]** ). Die Klammern werden nicht mit dem Befehlsstring gesendet. Wenn Sie für einen optionalen Parameter keinen Wert spezifizieren, wählt das Gerät einen Standardwert.

#### **Befehlstrennzeichen**

Ein Doppelpunkt ( **:** ) trennt aufeinanderfolgende Schlüsselwörter. Zwischen Schlüsselwort und Parameter muss ein Leerzeichen stehen. Wenn ein Befehl mehrere Parameter erfordert, müssen diese jeweils durch ein Komma voneinander getrennt werden:

CONF:VOLT:DC 10,0.003

Zwei Befehle innerhalb des gleichen Subsystems werden durch einen Strichpunkt (**;** ) voneinander getrennt. Dadurch ist es möglich, mehrere Befehle in einer Zeile zusammenzufassen. Zum Beispiel benötigt der String

TRIG:SOUR EXT;COUNT 10

die folgenden beiden Befehle:

TRIG:SOUR EXT TRIG:COUNT 10

Befehle aus unterschiedlichen Subsystemen müssen durch einen Doppelpunkt und einen Strichpunkt voneinander getrennt werden. Das nachfolgende Beispiel demonstriert dies. (Wenn Sie in diesem Beispiel nicht Doppelpunkt und Strichpunkt zusammen verwenden, erhalten Sie eine Fehlermeldung):

```
TRIG:COUN MIN;:SAMP:COUN MIN
```
#### **Verwendung der Parameter MIN, MAX und DEF**

Bei zahlreichen Befehlen können Sie "MIN" oder "MAX" statt eines Parameters verwenden. Manchmal können Sie auch "DEF" ersetzen. Beispiel:

```
VOLTage:DC:RANGe {<Bereich>|MIN|MAX|DEF}
```
Anstatt einen bestimmten Wert für den <*Bereich*> Parameter auszuwählen, können Sie MIN ersetzen, um für den Bereich den Mindestwert einzustellen, und MAX, um für den Bereich den Höchstwert einzustellen, oder DEF, um für den Bereich den Standardwert einzustellen.

#### **Abfrage der Parametereinstellungen**

Sie können die aktuellen Werte der meisten Parameter abfragen, indem Sie dem betreffenden Befehl ein Fragezeichen ( **?**  ) hinzufügen. So stellt beispielsweise der folgende Befehl die Triggerzahl auf 10 Messwerte:

TRIG:COUN 10

Mit folgendem Befehl können Sie den Wert abfragen:

TRIG:COUN?

Folgendermaßen können Sie die zulässigen Mindest- oder Höchstwerte abfragen:

TRIG:COUN? MIN TRIG:COUN? MAX

#### **SCPI-Befehlsabschlusszeichen**

Eine an das Gerät gesendete Befehlszeile muss mit einem <new line> (<NL>) Zeichen enden (ASCII Dezimale 10). Die Meldung IEEE-488 EOI (End-Or-Identify) wird als <Zeilenvorschub>-Zeichen interpretiert und kann als Abschluss eines Befehlsstrings anstatt eines <Zeilenvorschub>-Zeichens verwendet werden. Ein <Wagenrücklauf>-Zeichen, gefolgt von einem <Zeilenvorschub>-Zeichen ist ebenfalls zulässig. Der Abschluss eines Befehlsstrings setzt immer den momentanen SCPI-Pfad auf die oberste Ebene zurück.

Für jede SCPI-Meldung, die eine Abfrage enthält und an das Gerät gesendet wird, schließt **HINWEIS** das Gerät die Antwort mit einem <Zeilenvorschub>- oder Wagenrücklaufzeichen (EOI) ab. Wird beispielsweise R? gesendet, endet die Antwort mit einem <Zeilenvorschub> nach dem zurückgegebenen Datenblock. Wenn eine SCPI-Meldung mehrere durch Semikolon getrennte Abfragen enthält (z. B. "ROUTe:TERMinals?;R?"), endet die zurückgesandte Antwort nach der Antwort auf die letzte Abfrage erneut mit <Zeilenvorschub>. In jedem Fall muss das Programm diesen <Zeilenvorschub> in der Antwort lesen, bevor ein anderer Befehl an das Gerät gesandt wird, oder ein Fehler tritt auf.

#### **IEEE-488.2 Universalbefehle**

Der Standard IEEE-488.2 definiert einen Satz von Universalbefehlen, die Funktionen wie Zurücksetzen, Selbsttest und Status-Operationen ausführen. Universalbefehle beginnen immer mit einem Sternchen ( **\*** ), sind drei Zeichen lang und können einen oder mehrere Parameter umfassen. Das Befehlsschlüsselwort ist vom ersten Parameter durch ein Leerzeichen getrennt. Mehrere aufeinanderfolgende Universalbefehle werden durch Semikolons ( **;** ) voneinander getrennt, wie unten dargestellt:

\*RST; \*CLS; \*ESE 32; \*OPC?

#### **SCPI-Parametertypen**

Die Befehlssprache SCPI definiert mehrere Datenformate für die Verwendung in Programmier- und Antwortnachrichten.

#### **Numerische Parameter**

Befehle, die numerische Parameter erfordern, akzeptieren alle gängigen dezimalen Zahlendarstellungen einschließlich optionalem Vorzeichen, Dezimalpunkt und wissenschaftlicher Darstellung (Fließkomma). Auch generische Werte für numerische Parameter wie MIN, MAX und DEF werden akzeptiert. Numerische Parameter können zusammen mit einer Maßeinheit (beispielsweise M, k, m oder u) gesendet werden. Falls ein Befehl nur bestimmte numerische Werte akzeptiert und ein davon abweichender Wert spezifiziert wird, wird dieser vom Gerät automatisch auf den nächstliegenden zulässigen Wert gerundet. Folgender Befehl erfordert einen numerischen Parameter für den Bereichswert:

VOLTage:DC:RANGe {<*Bereich*>|MIN|MAX|DEF}

Da der SCPI-Parser nicht zwischen Groß- und Kleinschreibung unterscheidet, ist der **HINWEIS** Buchstabe "M" (oder "m") unklar. Für mehr Benutzerfreundlichkeit interpretiert das Gerät "mV" (oder "MV") als Millivolt, aber "MHZ" (oder "Mhz") als Megahertz. Entsprechend wird "MΩ" (oder "mΩ") als megΩ interpretiert. Sie können das Präfix "MA" für Mega verwenden. So wird beispielsweise "MAV" als Megavolt interpretiert.

#### **Diskrete Parameter**

Diskrete Parameter werden dazu verwendet, Einstellungen zu programmieren, für die nur eine begrenzte Anzahl von Werten zur Auswahl stehen (beispielsweise IMMediate, EXTernal oder BUS). Sie haben – wie Befehlsschlüsselwörter – jeweils eine Kurz- und eine Langform. Groß- oder Kleinbuchstaben dürfen miteinander kombiniert werden. Rückmeldungen auf Abfragen verwenden für Großbuchstaben stets die Kurzschreibweise. Folgender Befehl erfordert einen diskreten Parameter für den Temperaturwert:

UNIT:TEMPerature {C|F|K}

#### **Boolesche Parameter**

Boolesche Parameter repräsentieren einen binären Zustand (TRUE oder FALSE). Anstelle des Wertes FALSE akzeptiert das Gerät "OFF" oder "0". Anstelle des Werts TRUE akzeptiert das Gerät "ON" oder "1". Bei der Abfrage eines Booleschen Parameters gibt das Gerät stets "0" oder "1" zurück. Hier ein Beispiel für einen Befehl, der einen Booleschem Parameter erfordert:

DISPlay:STATe {ON|1|OFF|0}

#### **ASCII-Stringparameter**

Stringparameter können fast jede beliebige Folge von ASCII-Zeichen enthalten. Ein String muss von zueinander passenden Anführungszeichen eingeschlossen sein; es sind sowohl einfache als auch doppelte Anführungszeichen zulässig. Sie können das gleiche Anführungszeichen auch innerhalb des Strings als Zeichen verwenden, indem Sie es zweimal nacheinander ohne Zwischenraum schreiben. Hier ein Beispiel für einen Befehl mit Stringparameter:

DISPlay:TEXT <*Zeichenfolge mit Anführungszeichen*>

Beispielsweise zeigt folgender Befehl die Meldung "WAITING..." auf der Frontplatte des Geräts an (die Anführungszeichen werden nicht dargestellt).

DISP:TEXT "WAITING..."

Sie können die gleiche Meldung auch anzeigen, indem Sie das folgende Beispiel mit einfachen Anführungszeichen verwenden.

DISP:TEXT 'WAITING...'

### **Verwendung des Befehls "Device Clear"**

Mit der IEEE-488-Low-Level-Busnachricht "Device Clear" können Sie das Gerät initialisieren. Sie können über verschiedene Programmierbefehle und die IEEE-488-Schnittstelle über eindeutige Befehle auf diese Funktion zugreifen. Statusregister, Fehlermeldungspuffer und Konfigurationsdaten werden durch den Eingang eines "Device Clear" Befehls nicht beeinflusst.

Der Befehl "Device Clear" bewirkt folgendes:

- Evtl. begonnene Messungen werden abgebrochen.
- Das Gerät kehrt in den "inaktiven" Triggerstatus zurück.
- Die Eingangs- und Ausgangspuffer des Geräts werden geleert.
- Das Gerät wird für den Empfang eines neuen Befehlsstrings vorbereitet.
- Falls gerade ein überlappter Befehl ausgeführt wird, wird dieser beendet, ohne dass "Operation Complete" angezeigt wird (betrifft den Befehl INIT).

Der Befehl ABORt wird empfohlen, um eine Messung zu beenden.

## <span id="page-114-0"></span>**Befehle nach Subsystem**

[ABORt](#page-116-0) [CALCulate:CLEar\[:IMMediate\]](#page-127-0) [CALCulate:AVERage](#page-140-0) Subsystem [CALCulate:TRANsform:HISTogram](#page-132-0) Subsystem [CALCulate:LIMit](#page-128-0) Subsystem [CALCulate:SCALe](#page-137-0) Subsystem [CALibration](#page-144-0) Subsystem CONFigure [Subsystem](#page-148-0) DATA [Subsystem](#page-160-0) DISPlay [Subsystem](#page-162-0) [FETCh?](#page-117-0) HCOPy [Subsystem](#page-164-0) IEEE 488.2 [Universalbefehle](#page-165-0) [INITiate\[:IMMediate\]](#page-118-0) LXI [Subsystem](#page-175-0) MEASure [Subsystem](#page-178-0) MMEMory Subsystem - [Datenübertragungsbefehle](#page-197-0) MMEMory Subsystem - Allgemeine [Dateiverwaltung](#page-186-0) MMEMory Subsystem - STATe und [PREFerence](#page-191-0) Dateien [OUTPut:TRIGger:SLOPe](#page-119-0) [R?](#page-120-0) [READ?](#page-121-0) [ROUTe:TERMinals?](#page-122-0) [SAMPle:COUNt](#page-123-0) [\[SENSe:\]CURRent](#page-202-0) Subsystem [\[SENSe:\]{FREQuency|PERiod}](#page-213-0) Subsystem [\[SENSe:\]{RESistance|FRESistance}](#page-219-0) Subsystem [\[SENSe:\]TEMPerature](#page-227-0) Subsystem [\[SENSe:\]VOLTage](#page-233-0) Subsystem STATus [Subsystem](#page-242-0) SYSTem Subsystem - [Universalbefehle](#page-248-0) SYSTem Subsystem - I/O [Configuration](#page-257-0) [SYSTem:LICense](#page-272-0) Subsystem [SYSTem:LOCK](#page-270-0) Subsystem [TEST:ALL?](#page-124-0)

TRIGger [Subsystem](#page-275-0)

[UNIT:TEMPerature](#page-125-0)

# <span id="page-116-0"></span>**ABORt**

Bricht eine laufende Messung ab und setzt das Gerät auf den inaktiven Triggerstatus zurück.

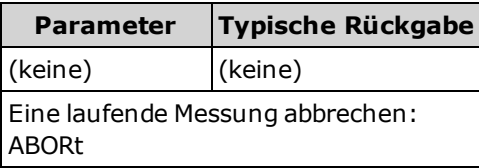

• Dieser Befehl kann verwendet werden, um eine Messung abzubrechen, wenn das Gerät auf einen Trigger wartet, oder um einen langen Messvorgang oder eine Serie von Messungen abzubrechen.

# <span id="page-117-0"></span>**FETCh?**

Wartet auf Abschluss der Messungen und kopiert alle verfügbaren Messungen in den Ausgangspuffer des Geräts. Die Messwerte bleiben im Messwertspeicher.

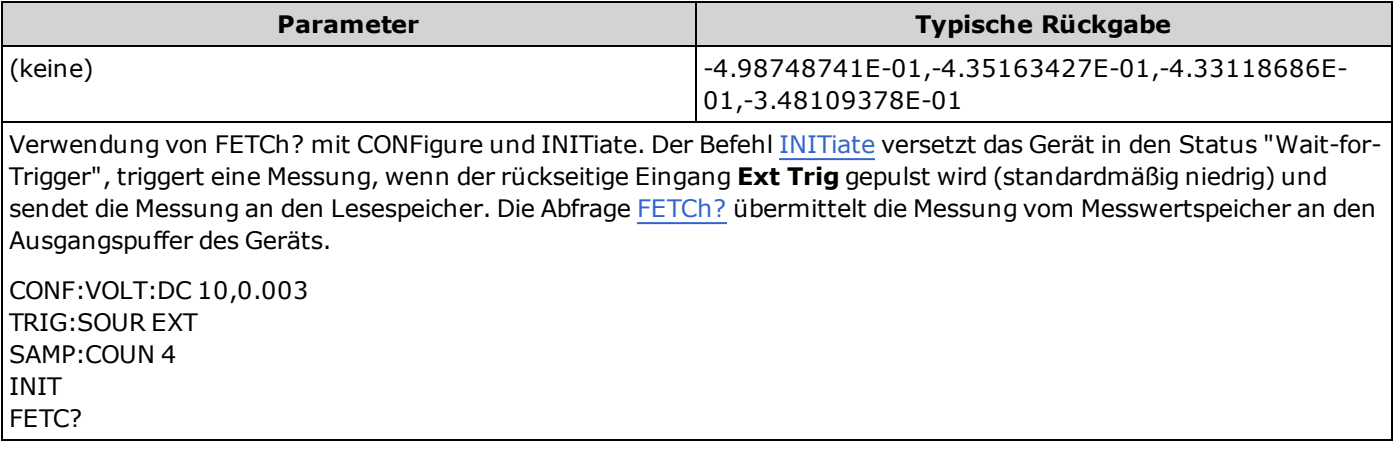

- Die Abfragen [FETch?](#page-117-0) und [READ?](#page-121-0) löschen keine Messungen aus dem Messwertspeicher. Sie können die Abfrage mehrmals senden, um die gleichen Daten abzurufen.
- Sie können bis zu 1.000 Messungen im Messwertspeicher des 34460A speichern, im Messwertspeicher des 34461A bis zu 10.000 Messungen. Läuft der Messwertspeicher über, überschreiben die neuen Messungen die ältesten gespeicherten Messungen; es bleiben immer die neuesten Messungen erhalten. Es wird keine Fehlermeldung erzeugt, aber das Reading Mem Ovfl-Bit (Bit 14) wird im Zustandsregister des Questionable Data Register gesetzt (siehe Einführung in das [Statussystem](#page-242-0)).
- Das Gerät löscht alle Messungen aus dem Messwertspeicher, wenn die Messkonfiguration sich ändert oder wenn einer dieser Befehle ausgeführt wird:

[INITiate](#page-118-0)

[MEASure:<](#page-178-0)*function*>?

[READ?](#page-121-0)

[\\*RST](#page-172-0)

[SYSTem:PRESet](#page-253-0)

# <span id="page-118-0"></span>**INITiate[:IMMediate]**

Wechselt den Status des Trigger-Systems von "inaktiv" auf "Warten-auf-Trigger". Die Messungen beginnen, wenn die angegebenen Triggerbedingungen entsprechend dem empfangenen INITiate-Befehl erfüllt sind. Dieser Befehl löscht auch die vorherige Messreihe aus dem Messwertspeicher.

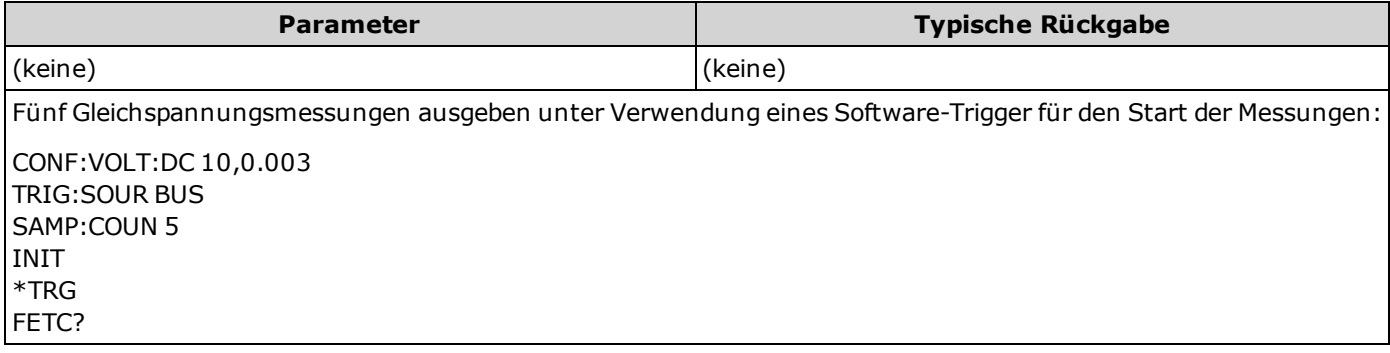

- Das Speichern von Messungen im Messwertspeicher mit [INITiate](#page-118-0) geht schneller als das Senden von Messungen zum Ausgangspuffer mit [READ?](#page-121-0) (vorausgesetzt, Sie senden nicht [FETCh?,](#page-117-0) bevor der Vorgang beendet ist). Der Befehl INITiate ist auch ein "überlappter" Befehl. Das bedeutet, dass Sie nach Ausführung von INITiate andere Befehle senden können, die die Messungen nicht beeinflussen.
- Sie können bis zu 1.000 Messungen im Messwertspeicher des 34460A speichern, im Messwertspeicher des 34461A bis zu 10.000 Messungen. Läuft der Messwertspeicher über, überschreiben die neuen Messungen die ältesten gespeicherten Messungen; es bleiben immer die neuesten Messungen erhalten. Es wird keine Fehlermeldung erzeugt, aber das Reading Mem Ovfl-Bit (Bit 14) wird im Zustandsregister des Questionable Data Register gesetzt (siehe Einführung in das [Statussystem\)](#page-242-0).
- Um Messungen aus dem Messwertspeicher abzurufen, verwenden Sie [FETCh?.](#page-117-0) Verwenden Sie [DATA:REMove?](#page-161-0) oder [R?](#page-120-0), um sämtliche oder Teile der verfügbaren Messungen zu lesen und zu löschen.
- Der Befehl [ABORt](#page-116-0) kann verwendet werden, um in den inaktiven Zustand zurückzukehren.

# <span id="page-119-0"></span>**OUTPut:TRIGger:SLOPe {POSitive|NEGative} OUTPut:TRIGger:SLOPe?**

Wählt die Flanke des *Voltmeter Complete* Ausgangssignal am BNC-Anschluss **VM [Comp](#page-296-0)** an der Rückwand.

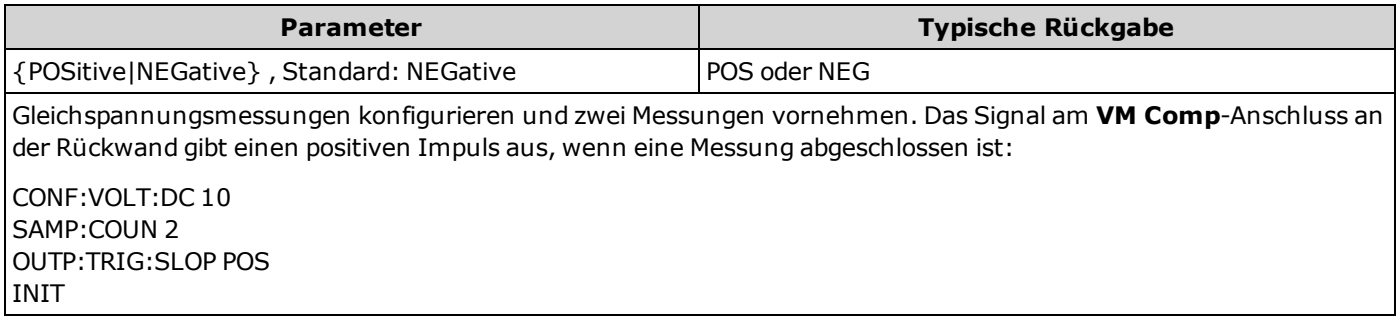

• Bei 34460A, erfordert die Option 34460-LAN oder die Option 3446LANU.

• Für diesen Parameter wird nach einem Zurücksetzen auf die Werkseinstellungen der Standardwert eingestellt [\(\\*RST](#page-172-0)) oder Gerätevoreinstellung [\(SYSTem:PRESet\)](#page-253-0).

# <span id="page-120-0"></span>**R? [<***max\_readings***>]**

Liest und löscht alle Messungen aus dem Messwertspeicher bis zu den angegebenen <*max\_readings*>. Die Messungen werden im Messwertspeicher gelesen und gelöscht, beginnend mit den ältesten Messungen.

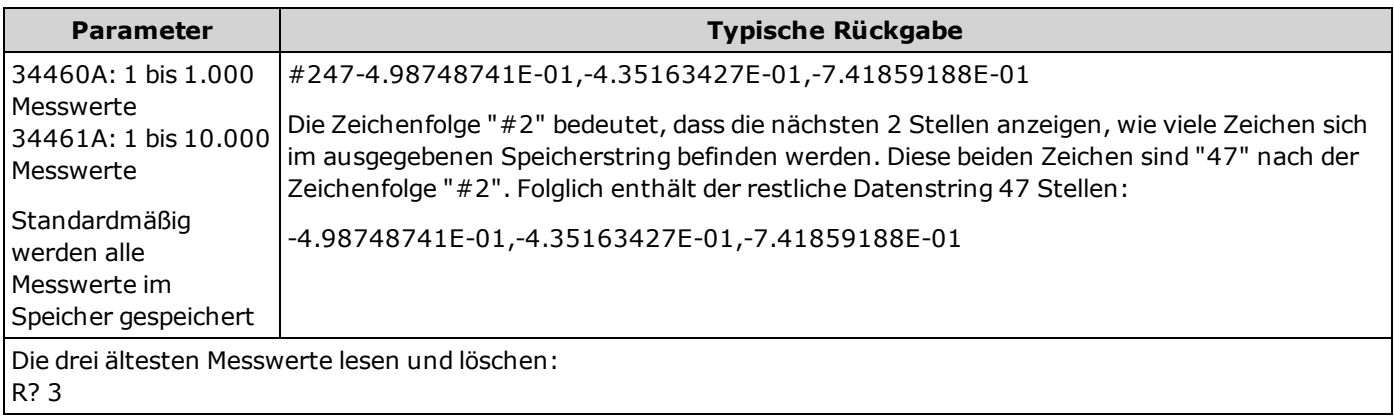

- Die Abfragen [R?](#page-120-0) und [DATA:REMove?](#page-161-0) ermöglichen Ihnen ein regelmäßiges Löschen der Messungen aus dem Messwertspeicher, die normalerweise einen Speicherüberlauf zur Folge hätten.
- Sie können bis zu 1.000 Messungen im Messwertspeicher des 34460A speichern, im Messwertspeicher des 34461A bis zu 10.000 Messungen. Läuft der Messwertspeicher über, überschreiben die neuen Messungen die ältesten gespeicherten Messungen; es bleiben immer die neuesten Messungen erhalten. Es wird keine Fehlermeldung erzeugt, aber das Reading Mem Ovfl-Bit (Bit 14) wird im Zustandsregister des Questionable Data Register gesetzt (siehe Einführung in das [Statussystem\)](#page-242-0).
- Das Gerät löscht alle Messungen aus dem Messwertspeicher, wenn die Messkonfiguration sich ändert oder wenn einer dieser Befehle ausgeführt wird:

[INITiate](#page-118-0)

[MEASure:<](#page-178-0)*function*>?

[READ?](#page-121-0)

[\\*RST](#page-172-0)

[SYSTem:PRESet](#page-253-0)

# <span id="page-121-0"></span>**READ?**

Startet eine neue Messreihe, wartet auf Abschluss aller Messungen und überträgt alle verfügbaren Messungen. Das Senden von READ? entspricht dem Senden von [INITiate,](#page-118-0) unmittelbar gefolgt von [FETCh?.](#page-117-0)

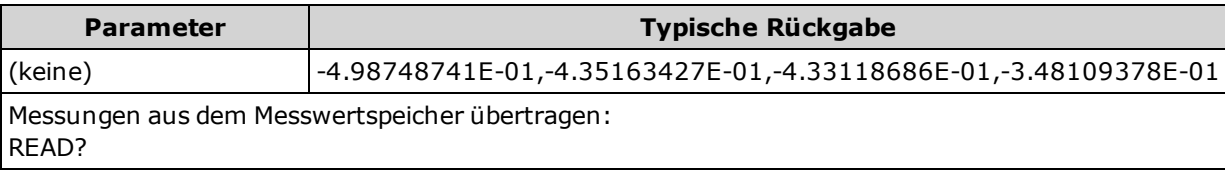

- Die Abfragen [FETch?](#page-117-0) und [READ?](#page-121-0) löschen keine Messungen aus dem Messwertspeicher. Sie können die Abfrage mehrmals senden, um die gleichen Daten abzurufen.
- Sie können bis zu 1.000 Messungen im Messwertspeicher des 34460A speichern, im Messwertspeicher des 34461A bis zu 10.000 Messungen. Läuft der Messwertspeicher über, überschreiben die neuen Messungen die ältesten gespeicherten Messungen; es bleiben immer die neuesten Messungen erhalten. Es wird keine Fehlermeldung erzeugt, aber das Reading Mem Ovfl-Bit (Bit 14) wird im Zustandsregister des Questionable Data Register gesetzt (siehe Einführung in das [Statussystem](#page-242-0)).
- Das Gerät löscht alle Messungen aus dem Messwertspeicher, wenn die Messkonfiguration sich ändert oder wenn einer dieser Befehle ausgeführt wird:

[INITiate](#page-118-0)

[MEASure:<](#page-178-0)*function*>?

[READ?](#page-121-0)

[\\*RST](#page-172-0)

[SYSTem:PRESet](#page-253-0)

# <span id="page-122-0"></span>**ROUTe:TERMinals?**

Zeigt an, welche Eingangsanschlüsse am **Front/Rear**-Schalter auf der Frontplatte des 34461A ausgewählt sind. Dieser Schalter kann nicht programmiert werden; diese Abfrage gibt die Position des Schalters an, kann sie jedoch nicht verändern.

#### **Schalten Sie bei aktiven Signalen an den Anschlüssen den Front/Rear-WARNUNG Schalter nicht um. Der Schalter ist nicht für diesen Zweck gedacht und kann durch hohe Spannungen oder Stromstärken beschädigt werden, wodurch die Sicherheitsfunktionen des Geräts gefährdet werden können.**

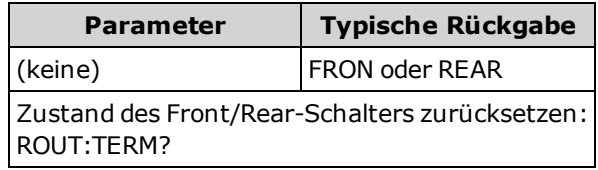

• Beim Gerätemodell 34460A gibt diese Abfrage stets FRON zurück.

# <span id="page-123-0"></span>**SAMPle:COUNt {<***Zahl***>|MIN|MAX|DEF} SAMPle:COUNt? [{MIN|MAX|DEF}]**

Gibt die Anzahl der Messungen an (Proben), die das Gerät pro Trigger erfassen soll.

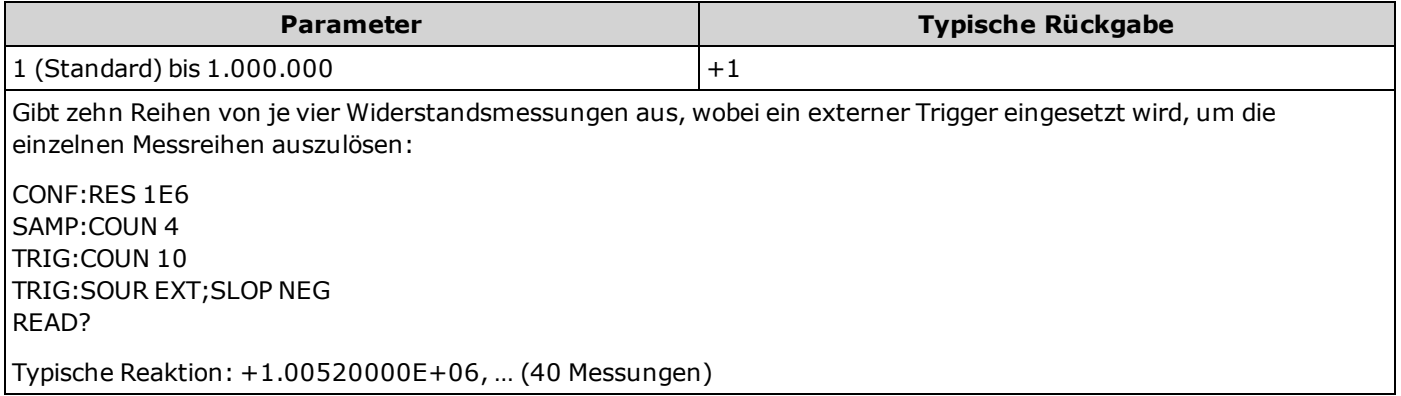

- <sup>l</sup> Die Sample-Meldeanzeige am vorderen Bedienfeld ( "*\**" ) schaltet sich bei jeder Messung mit geringerer Geschwindigkeit ein. Die Meldeanzeige schaltet bei einer festgesetzten Geschwindigkeit auf schnelle Messungen um.
- Sie können die angegebene Samplingzahl in Verbindung mit der Triggerzahl [\(TRIGger:COUNt\)](#page-276-0) verwenden, welche die Anzahl der Trigger einstellt, die das Gerät akzeptieren muss, bevor es in den Triggerstatus "inaktiv" zurückkehrt. Die ausgegebene Gesamtanzahl der Messungen ist das Ergebnis aus Samplingzahl und Triggerzahl.
- Sie können bis zu 1.000 Messungen im Messwertspeicher des 34460A speichern, im Messwertspeicher des 34461A bis zu 10.000 Messungen. Läuft der Messwertspeicher über, überschreiben die neuen Messungen die ältesten gespeicherten Messungen; es bleiben immer die neuesten Messungen erhalten. Es wird keine Fehlermeldung erzeugt, aber das Reading Mem Ovfl-Bit (Bit 14) wird im Zustandsregister des Questionable Data Register gesetzt (siehe Einführung in das [Statussystem](#page-242-0)).
- <sup>l</sup> Für diesen Parameter wird nach einem Zurücksetzen auf die Werkseinstellungen der Standardwert eingestellt [\(\\*RST](#page-172-0)) oder Gerätevoreinstellung [\(SYSTem:PRESet\)](#page-253-0).

# <span id="page-124-0"></span>**TEST:ALL?**

Führt einen Gerätetest durch und gibt eine Erfolg/Fehler-Meldung aus. Der Selbsttest [TEST:ALL?](#page-124-0) ist umfassender als der Selbsttest [\\*TST?.](#page-174-0)

**VORSICHT** Sie müssen alle Eingangsverbindungen zum Gerät entfernen, bevor der vollständige Selbsttest ausgeführt wird.

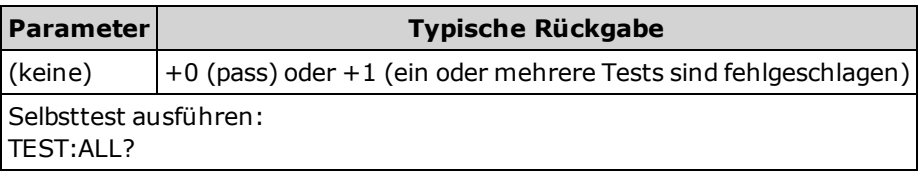

- Wenn ein oder mehrere Tests fehlschlagen, gibt die Abfrage +1 zurück und speichert einen Fehler in der Fehlerwarteschlange. Eine komplette Liste der Fehlermeldungen für fehlerhafte Selbsttests finden Sie unter [Selbsttest-Fehlermeldungen](#page-303-0).
- Nach dem Test kehrt das Gerät in den Gerätestatus vor dem Selbsttest zurück.

# <span id="page-125-0"></span>**UNIT:TEMPerature {C|F|K} UNIT:TEMPerature?**

Wählt Sie die Einheiten (°C, °F oder Kelvin), die für alle Temperaturmessungen verwendet werden sollen, mit Ausnahme der Abfrage [SYSTem:TEMPerature?.](#page-255-0)

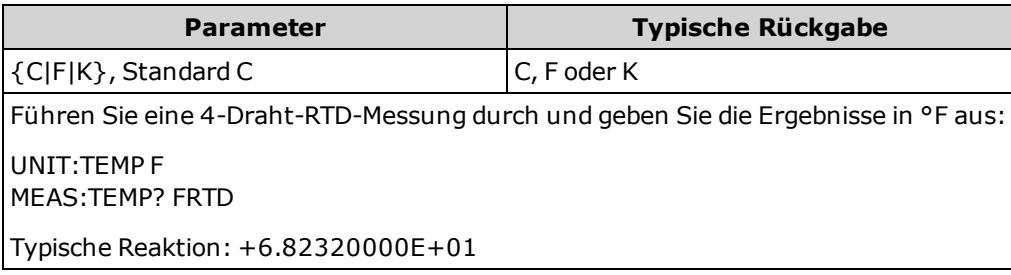

- Der Befehl akzeptiert auch CEL oder FAR, aber die Abfrage gibt C oder F aus.
- Für diesen Parameter wird nach einem Zurücksetzen auf die Werkseinstellungen der Standardwert eingestellt [\(\\*RST](#page-172-0)) oder Gerätevoreinstellung [\(SYSTem:PRESet\)](#page-253-0).

#### **Siehe auch**

[CONFigure:TEMPerature](#page-155-0)

[MEASure:TEMPerature?](#page-183-0)

[\[SENSe:\]FUNCtion\[:ON\]](#page-201-0)

# **Einführung CALCulate-Subsystem**

Das CALCulate-Subsystem empfängt Echtzeitdaten von den Messgeräten und sendet diese an den Messwertspeicher. Es führt optional auch die folgenden mathematischen Berechnungen durch, wie im Diagramm unten aufgeführt:

- Skalierung
- Statistiken
- Grenzüberprüfung
- Histogramm

Nur Berechnungen, die über [CALC:SCAL:STAT](#page-139-0), [CALC:TRAN:HIST:STAT](#page-136-0), [CALC:LIM:STAT](#page-131-0) und [CALC:AVER:STAT](#page-141-0) aktiviert wurden, werden durchgeführt.

### **Teile des CALCulate-Subsystems**

[CALCulate:CLEar\[:IMMediate\]](#page-127-0)

[SCALing-Subsystem](#page-137-0)

[AVERage-Subsystem](#page-140-0)

[LIMit-Subsystem](#page-128-0)

[HISTogram-Subsystem](#page-132-0)

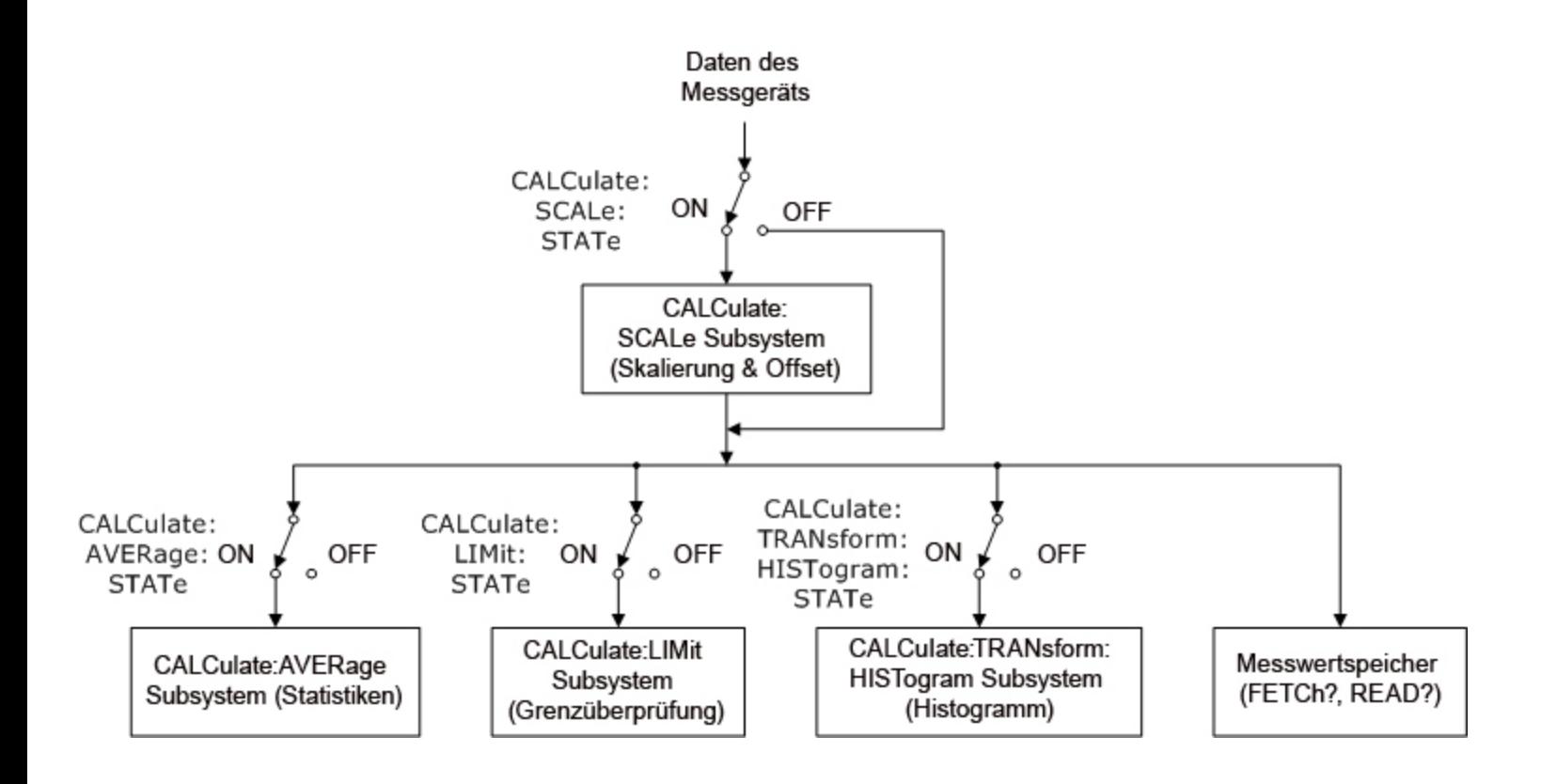

# <span id="page-127-0"></span>**CALCulate:CLEar[:IMMediate]**

Löscht alle Grenzen, Histogrammdaten, Statistiken und Messungen.

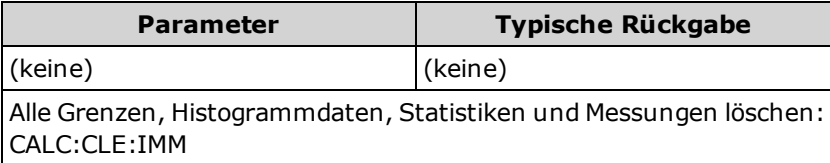

• Die über diesen Befehl gelöschten Objekte werden synchron gelöscht, so dass Histogramm, Statistiken und Grenzwertdaten alle zum selben Zeitpunkt neu starten wie die Messungen.

# <span id="page-128-0"></span>**CALCulate:LIMit Subsystem**

Diese Subsystem gibt Messungen an und zeigt an, wenn ein Grenzwert überschritten wurde.

### <span id="page-128-1"></span>**Beispiel**

Im folgenden Beispiel wird ein Grenzwerttest einer 100 DC-Spannungsmessung aktiviert und angezeigt, ob Messungen außerhalb des Bereichs zwischen 3,2 bis 3,4 V liegen. Messungen über 3,4 V ergeben Bit 12 (Upper Limit Failed) des Questionable Status Register gesetzt; Messungen unter 3,2 V ergeben Bit 11 (Lower Limit Failed).

\*CLS STAT:PRES CONF:VOLT 10,.001 SAMP:COUN 100 CALC:LIM:LOW 3.2 CALC:LIM:UPP 3.4 CALC:LIM:STAT ON INIT \*WAI STAT:QUES?

Typische Reaktion: +4096 (mindestens eine Messung liegt oberhalb des oberen Grenzwerts)

### **Befehlsübersicht**

[CALCulate:LIMit:CLEar\[:IMMediate\]](#page-129-0) [CALCulate:LIMit:{LOWer|UPPer}\[:DATA\]](#page-130-0) [CALCulate:LIMit\[:STATe\]](#page-131-0)

### <span id="page-129-0"></span>**CALCulate:LIMit:CLEar[:IMMediate]**

Löscht auf der Frontplatte die Angaben der überschrittenen Grenzwerte und löscht Bit 11 ("Lower Limit Failed") und Bit 12 ("Upper Limit Failed") im Register "Condition" des Registers "Questionable Data" der Gruppe "Event"-Register. Die entsprechenden Bits des Event-Registers bleiben davon unberührt.

Ein "Condition"-Register überwacht kontinuierlich den Zustand des Gerätes. Die Bits des "Condition"-Registers werden in Echtzeit aktualisiert und sind weder selbsthaltend ("latched") noch gepuffert.

Ein Ereignisregister ist ein Nur-Lese-Register, das Ereignisse aus dem "Condition"-Register festhält. Wenn ein "Event"-Bit gesetzt ist, werden weitere Ereignisse, die durch dieses Bit repräsentiert werden, ignoriert.

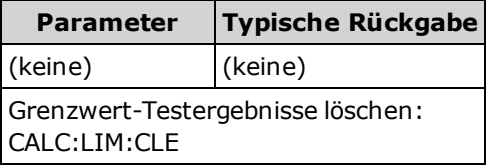

- Dieser Befehl löscht die Messungen nicht aus dem Messwertspeicher.
- <sup>l</sup> Das Gerät löscht auf der Frontplatte die Angaben der überschrittenen Grenzwerte und löscht Bits 11 und 12 des "Questionable Data"-Registers, wenn die Messfunktion sich ändert oder wenn einer der folgenden Befehle ausgeführt wird:

#### [CALCulate:LIMit:STATe](#page-131-0) ON

[INITiate](#page-118-0)

[MEASure:<](#page-178-0)*function*>?

[READ?](#page-121-0)

[CALCulate:LIMit:CLEar](#page-129-0)

[\\*RST](#page-172-0)

[SYSTem:PRESet](#page-253-0)

• [Verwenden Sie zum Löschen von Statistiken, Grenzwerten, Histogrammdaten und Messdaten](#page-127-0) CALCulate: CLEar [:IMMediate].

### <span id="page-130-0"></span>**CALCulate:LIMit:{LOWer|UPPer}[:DATA] {<***Wert***>|MIN|MAX|DEF} CALCulate:LIMit:{LOWer|UPPer}[:DATA]? [{MIN|MAX|DEF}]**

Legt einen oberen oder unteren Grenzwert fest.

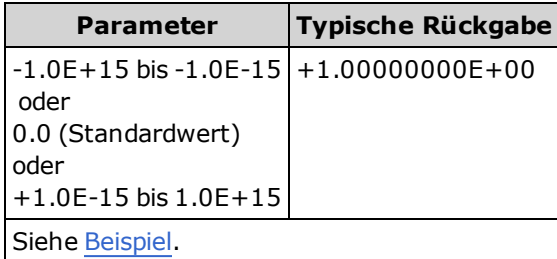

- <sup>l</sup> Sie können einen unteren, einen oberen Grenzwert oder beides festlegen. Den unteren Grenzwert nicht höher als den oberen Grenzwert festlegen.
- <sup>l</sup> *Grenzwertüberschreitung*: Liegt eine Messung unterhalb des angegebenen unteren Grenzwerts, wird eingestellt im Register "Questionable Data Condition" Bit 11 ("Lower Limit Failed"). Eine Messung oberhalb des angegebenen [oberen Grenzwerts ergibt Bit 12 \("Upper Limit Failed"\). Weitere Informationen dazu unter](#page-242-0) Einführung in das STATus Subsystem.
- Ein CONFigure-Befehl setzt beide Grenzwerte auf 0.
- <sup>l</sup> Für diesen Parameter wird nach einem Zurücksetzen auf die Werkseinstellungen der Standardwert eingestellt [\(\\*RST](#page-172-0)) oder Gerätevoreinstellung [\(SYSTem:PRESet\)](#page-253-0).

### <span id="page-131-0"></span>**CALCulate:LIMit[:STATe] {ON|1|OFF|0} CALCulate:LIMit[:STATe]?**

Aktiviert oder deaktiviert Grenzwerttests.

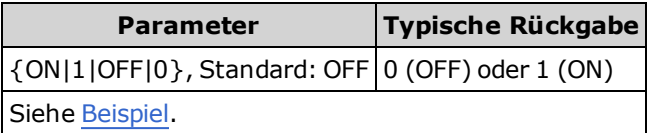

<sup>l</sup> Das Gerät löscht auf der Frontplatte die Angaben der überschrittenen Grenzwerte und löscht Bits 11 und 12 des "Questionable Data"-Registers, wenn die Messfunktion sich ändert oder wenn einer der folgenden Befehle ausgeführt wird:

[CALCulate:LIMit:STATe](#page-131-0) ON

[INITiate](#page-118-0)

[MEASure:<](#page-178-0)*function*>?

[READ?](#page-121-0)

[CALCulate:LIMit:CLEar](#page-129-0)

[\\*RST](#page-172-0)

[SYSTem:PRESet](#page-253-0)

• Das Gerät deaktiviert diese Einstellung (OFF), wenn die Messfunktion geändert wird oder nachdem [\\*RST](#page-172-0) oder [SYSTem:PRESet](#page-253-0).

# <span id="page-132-0"></span>**CALCulate:TRANsform:HISTogram Subsystem**

Das HISTogram-Subsystem konfiguriert die Histogramm-Anzeige. Das Gerät löscht Histogrammdaten, wenn die Messfunktion sich ändert und wenn einer der folgenden Befehle gesendet wird:

[CALCulate:TRANsform:HISTogram:CLEar\[:IMMediate\]](#page-134-0)

- [CALCulate:TRANsform:HISTogram:POINts](#page-134-1)
- [CALCulate:TRANsform:HISTogram:RANGe:AUTO](#page-135-0)
- [CALCulate:TRANsform:HISTogram:RANGe:{LOWer|UPPer}](#page-135-1)
- [CALCulate:TRANsform:HISTogram\[:STATe\]](#page-136-0)
- [INITiate\[:IMMediate\]](#page-118-0)
- [MEASure:<](#page-178-0)*function*>?

[READ?](#page-121-0)

[\\*RST](#page-172-0)

[SYSTem:PRESet](#page-253-0)

### **Befehlsübersicht**

- [CALCulate:TRANsform:HISTogram:ALL?](#page-133-0)
- [CALCulate:TRANsform:HISTogram:CLEar\[:IMMediate\]](#page-134-0)
- [CALCulate:TRANsform:HISTogram:COUNt?](#page-134-2)
- [CALCulate:TRANsform:HISTogram:DATA?](#page-133-0)
- [CALCulate:TRANsform:HISTogram:POINts](#page-134-1)
- [CALCulate:TRANsform:HISTogram:RANGe:AUTO](#page-135-0)
- [CALCulate:TRANsform:HISTogram:RANGe:{LOWer|UPPer}](#page-135-1)
- [CALCulate:TRANsform:HISTogram\[:STATe\]](#page-136-0)

### <span id="page-133-1"></span>**Beispiel**

In diesem Beispiel wird ein automatisch skaliertes 100-Bin-Histogramm mit 1000 DCV-Messungen aktiviert. Dann zeigt es das errechnete Histogramm, einschließlich untere und obere Grenzwerte, Gesamtmesszählung und Bin-Daten.

```
CONF:VOLT:DC 10,0.001
SAMP:COUN 1000
CALC:TRAN:HIST:RANG:AUTO ON
CALC:TRAN:HIST:POIN 100
CALC:TRAN:HIST:STAT ON
INIT
*WAT
CALC:TRAN:HIST:ALL?
```
Typische Reaktion: +9.99383828E+00,+1.00513398E+01,+1000,<*102 Bin-Zählungen*>

Das obige Ergebnis zeigt 102 Bin-Zähler, da das Histogramm Bins für Werte unter- und oberhalb des Histogrammbereichs mit einschließt.

### <span id="page-133-0"></span>**CALCulate:TRANsform:HISTogram:ALL? CALCulate:TRANsform:HISTogram:DATA?**

Die Form ALL der Abfrage ergibt eine kommagetrennte Liste der unteren und oberen Grenzwerte, die Anzahl der Messungen und die Bin-Daten, die seit dem letzten Löschen der Histogrammdaten gesammelt wurden. Die Form DATA ergibt nur die Bin-Daten.

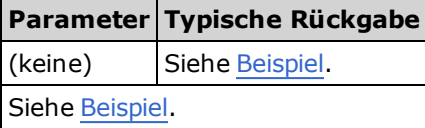

- Die Bin-Daten umfassen folgende Elemente in der folgenden Reihenfolge:
	- Anzahl der Messungen, die den Wert des unteren Bereichs unterschreiten
	- Die Anzahl der Messungen in jedem der Bins, beginnend mit dem Bin des unteren Wertebereichs
	- Anzahl der Messungen, die den Wert des unteren Bereichs überschreiten
- Bereichswerte sind reale Zahlen, die in der Form +1.00000000E+00 angezeigt werden. Die Anzahl der Messungen und Bin-Daten werden als positive ganze Zahlen mit Vorzeichen in der Form +100 angegeben.

### <span id="page-134-0"></span>**CALCulate:TRANsform:HISTogram:CLEar[:IMMediate]**

Löscht alle Histogrammdaten und startet die Histogrammbereiche neu, falls aktiviert [\(CALCulate:TRANsform:HISTogram:RANGe:AUTO](#page-135-0) ON).

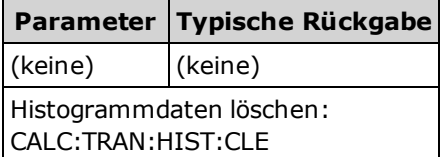

- Dieser Befehl löscht die Messungen nicht aus dem Messwertspeicher.
- [Verwenden Sie zum Löschen von Statistiken, Grenzwerten, Histogrammdaten und Messdaten](#page-127-0) CALCulate: CLEar [:IMMediate].

#### <span id="page-134-2"></span>**CALCulate:TRANsform:HISTogram:COUNt?**

Zeigt die Anzahl der Messungen, die seit dem letzten Löschen des Histogramms gesammelt wurden.

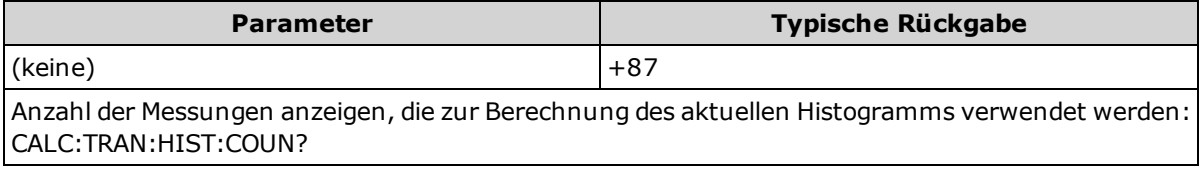

### <span id="page-134-1"></span>**CALCulate:TRANsform:HISTogram:POINts {<***Wert***>|MIN|MAX|DEF} CALCulate:TRANsform:HISTogram:POINts? [{MIN|MAX|DEF}]**

Legt die Anzahl an Bins (Punkten) zwischen den unteren und oberen Bereichswerten des Histogramms fest. Zwei zusätzliche Bins sind stets vorhanden: einer für Messungen unterhalb des Unterbereichs und einer für Messungen oberhalb des Oberbereichs.

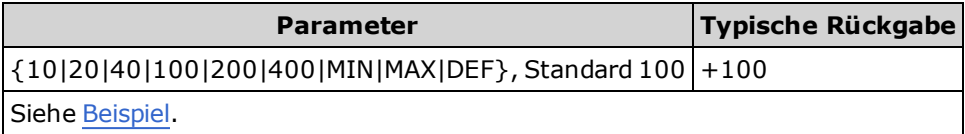

- <sup>l</sup> Sie können die Werte für den unteren und den oberen Bereich über CALCulate:TRANsform:HISTogram:RANGe: {LOWer|UPPer} [angeben. Untere und obere Bereichswerte werden automatisch verarbeitet, wenn](#page-135-1) [CALCulate:TRANsform:HISTogram:RANGe:AUTO](#page-135-0) eingeschaltet (ON) ist.
- <sup>l</sup> Für diesen Parameter wird nach einem Zurücksetzen auf die Werkseinstellungen der Standardwert eingestellt [\(\\*RST](#page-172-0)) oder Gerätevoreinstellung [\(SYSTem:PRESet\)](#page-253-0).

### <span id="page-135-0"></span>**CALCulate:TRANsform:HISTogram:RANGe:AUTO {ON|1|OFF|0} CALCulate:TRANsform:HISTogram:RANGe:AUTO?**

Aktiviert oder deaktiviert die automatische Auswahl der Werte für unteren und oberen Bereich des Histogramms.

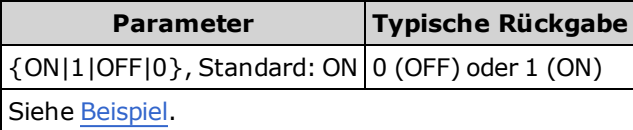

- **ON:** das Gerät nutzt die ersten 1.000 Messungen, um die Werte für den unteren und den oberen Bereich festzulegen.
- **. OFF:** [die Werte für den unteren und den oberen Bereich werden über](#page-135-1) CALCulate:TRANsform:HISTogram:RANGe: {LOWer|UPPer} festgelegt.
- <sup>l</sup> [Die Einstellung des unteren und des oberen Bereichswerts \(CALCulate:TRANsform:HISTogram:RANGe:](#page-135-1) {LOWer|UPPer) deaktiviert die automatische Auswahl der unteren und oberen Bereichswerte [\(CALCulate:TRANsform:HISTogram:RANGe:AUTO](#page-135-0) OFF).
- <sup>l</sup> Das Gerät startet automatisch die Auswahl der Bereichswerte (falls aktiviert), wenn [INITiate](#page-118-0), [MEASure?](#page-178-0) oder [READ?](#page-121-0) ausgeführt wird.
- <sup>l</sup> Für diesen Parameter wird nach einem Zurücksetzen auf die Werkseinstellungen der Standardwert eingestellt [\(\\*RST](#page-172-0)) oder Gerätevoreinstellung [\(SYSTem:PRESet\)](#page-253-0).

### <span id="page-135-1"></span>**CALCulate:TRANsform:HISTogram:RANGe:{LOWer|UPPer} {<***Wert***>|MIN|MAX|DEF} CALCulate:TRANsform:HISTogram:RANGe:{LOWer|UPPer}? [{MIN|MAX|DEF}]**

Legt die Werte für den unteren und den oberen Bereich des Histogramms fest. Die Einstellung des unteren und des oberen Bereichswerts [\(CALCulate:TRANsform:HISTogram:RANGe:{LOWer|UPPer](#page-135-1)) deaktiviert die automatische Auswahl der unteren und oberen Bereichswerte [\(CALCulate:TRANsform:HISTogram:RANGe:AUTO](#page-135-0) OFF).

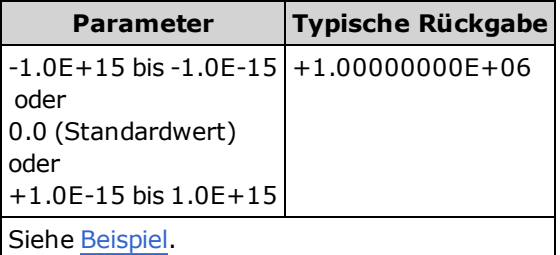

- Wenn die automatische Bereichswertauswahl aktiviert ist [\(CALCulate:TRANsform:HISTogram:RANGe:AUTO](#page-135-0) ON), ergibt die Anfrage den berechneten Bereichswert. Existieren keine Histogrammdaten, wird 9.91E37 (keine Zahl) angezeigt.
- Untere und obere Bereichswerte werden automatisch verarbeitet, wenn [CALCulate:TRANsform:HISTogram:RANGe:AUTO](#page-135-0) eingeschaltet (ON) ist.
- <sup>l</sup> Für diesen Parameter wird nach einem Zurücksetzen auf die Werkseinstellungen der Standardwert eingestellt [\(\\*RST](#page-172-0)) oder Gerätevoreinstellung [\(SYSTem:PRESet\)](#page-253-0).

### <span id="page-136-0"></span>**CALCulate:TRANsform:HISTogram[:STATe] {ON|1|OFF|0} CALCulate:TRANsform:HISTogram[:STATe]?**

Aktiviert oder deaktiviert die Histogrammberechnung.

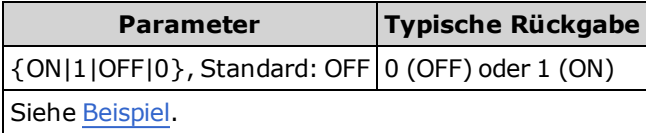

• Das Gerät deaktiviert diese Einstellung (OFF), wenn die Messfunktion geändert wird oder nachdem [\\*RST](#page-172-0) oder [SYSTem:PRESet.](#page-253-0)

# <span id="page-137-0"></span>**CALCulate:SCALe Subsystem**

Dieses Subsystem skaliert ACV- und DCV-Messungen.

#### **Befehlsübersicht**

[CALCulate:SCALe:DB:REFerence](#page-137-1)

[CALCulate:SCALe:DBM:REFerence](#page-138-0)

[CALCulate:SCALe:FUNCtion](#page-138-1)

[CALCulate:SCALe:REFerence:AUTO](#page-139-1)

[CALCulate:SCALe\[:STATe\]](#page-139-0)

### <span id="page-137-1"></span>**CALCulate:SCALe:DB:REFerence {<***Referenz***>|MIN|MAX|DEF} CALCulate:SCALe:DB:REFerence? [{MIN|MAX}]**

Speichert einen relativen Wert im dB Register des Multimeters, das für die dB-Funktion in [CALCulate:SCALe:FUNCtion](#page-138-1) verwendet wird. Wurde die dB-Funktion aktiviert, wird dieser Wert von jeder Spannungsmessung subtrahiert, nachdem die Messung in dBm umgewandelt wurde.

HINWEIS Dieser Befehl gilt nur für ACV- und DCV -Messfunktionen.

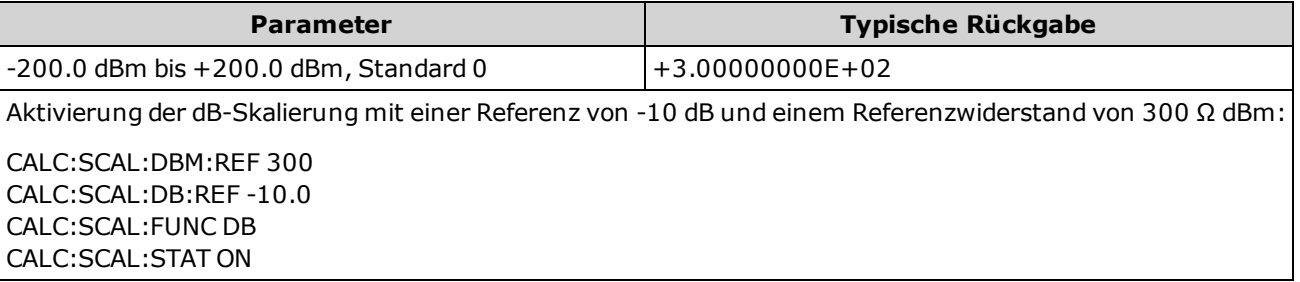

- <sup>l</sup> Die Angabe eines Referenzwerts deaktiviert die automatische Referenzauswahl [\(CALCulate:SCALe:REFerence:AUTO](#page-139-1) OFF).
- <sup>l</sup> Der Parameter des relativen dB-Wertes ist relativ bezüglich der über [CALCulate:SCALe:DBM:REFerence](#page-138-0) eingestellten dBm-Referenz.
- Das Gerät stellt den Referenzwert in folgenden Fällen auf 0.0, wenn die automatische Referenzauswahl aktiviert ist: nach dem Zurücksetzen auf die Werkseinstellungen [\(\\*RST](#page-172-0)), einer Gerätevoreinstellung [\(SYSTem:PRESet\)](#page-253-0), einer Änderung der mathematischen Funktion oder einer Änderung der Messfunktion.

### <span id="page-138-0"></span>**CALCulate:SCALe:DBM:REFerence {<***Referenz***>|MIN|MAX|DEF} CALCulate:SCALe:DBM:REFerence? [{MIN|MAX}]**

Gibt den Referenzwiderstand an für die Umwandlung der Spannungsmessungen in dBm. Dieser Referenzwert wirkt sich auf die Skalierungsfunktionen für dBm und dB aus.

**HINWEIS Dieser Befehl gilt nur für ACV- und DCV-Messfunktionen.** 

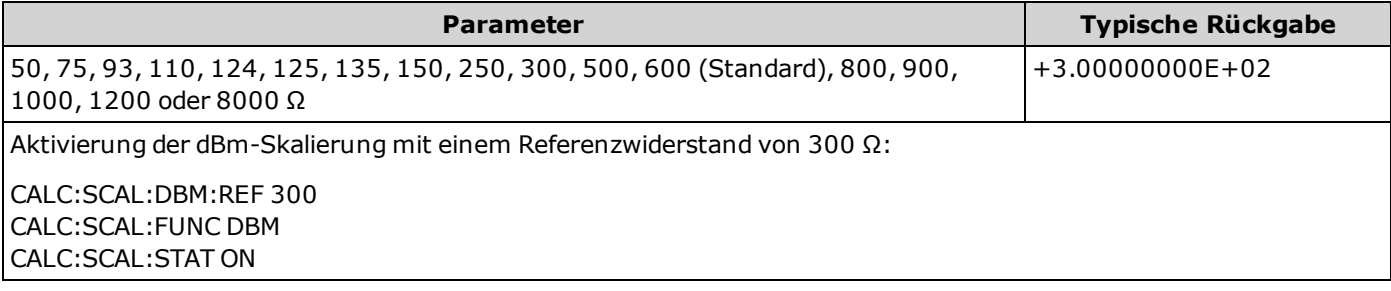

• Das Gerät stellt den Referenzwert nach dem Zurücksetzen auf die Werkseinstellungen [\(\\*RST](#page-172-0)), einer Gerätevoreinstellung [\(SYSTem:PRESet\)](#page-253-0), einer Änderung der mathematischen Funktion oder einer Änderung der Messfunktion auf den Standardwert ein.

### <span id="page-138-1"></span>**CALCulate:SCALe:FUNCtion {DB|DBM} CALCulate:SCALe:FUNCtion?**

Wählt den Vorgang aus, der von der Skalierungsfunktion ausgeführt wird:

- <sup>l</sup> DB führt eine relative dB-Berechnung aus. Das Ergebnis ist die Differenz zwischen dem Eingangssignal und dem gespeicherten relativen DB-Wert [\(CALCulate:SCALe:DB:REFerence](#page-137-1)), dabei werden beide Werte in dBm umgewandelt (dB = Messung in dBm – relativer Wert in dBm).
- DBM führt eine dBM-Berechnung aus. Das Ergebnis ist logarithmisch und basiert auf einer Berechnung der Leistung, die an einem Bezugswiderstand relativ zu 1 Milliwatt ausgeübt wird  $(CLLCulate: SCALE:DBM:REFerence)$ . (dBm = 10 × log<sub>10</sub>(Messung <sup>2</sup> / Referenzwiderstand / 1 mW)).

**HINWEIS** Dieser Befehl gilt nur für ACV- und DCV -Messfunktionen.

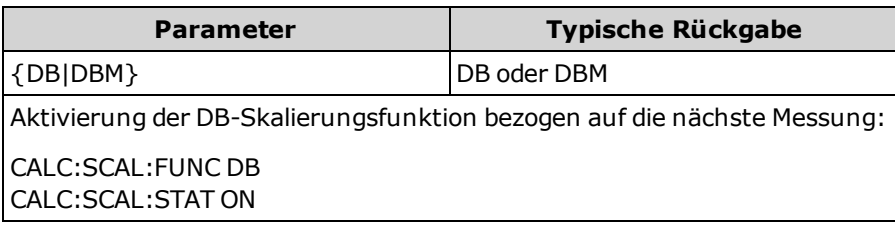

- <sup>l</sup> Für die dB-Funktion kann der Referenzwert automatisch ausgewählt werden, indem die erste Messung als Referenzwert in dBm umgewandelt wird (siehe [CALCulate:SCALe:REFerence:AUTO](#page-139-1)) oder er kann angegeben werden über [CALCulate:SCALe:DB:REFerence](#page-137-1).
- <sup>l</sup> Ergebnisse der Skalierungsfunktion müssen im Bereich von -1.0E+24 bis -1.0E-24 oder +1.0E-24 bis 1.0E+24 liegen. Ergebnisse außerhalb dieser Grenzwerte werden durch -9.9E37 (negativ unendlich), 0 oder 9.9E37 (positiv unendlich) ersetzt.
- <sup>l</sup> Für diesen Parameter wird nach einem Zurücksetzen auf die Werkseinstellungen der Standardwert eingestellt [\(\\*RST](#page-172-0)) oder Gerätevoreinstellung [\(SYSTem:PRESet\)](#page-253-0).

### <span id="page-139-1"></span>**CALCulate:SCALe:REFerence:AUTO {ON|1|OFF|0} CALCulate:SCALe:REFerence:AUTO?**

Aktiviert und deaktiviert die automatische Referenzauswahl für die dB-Skalierungsfunktionen.

**HINWEIS** Dieser Befehl gilt nur für ACV- und DCV -Messfunktionen.

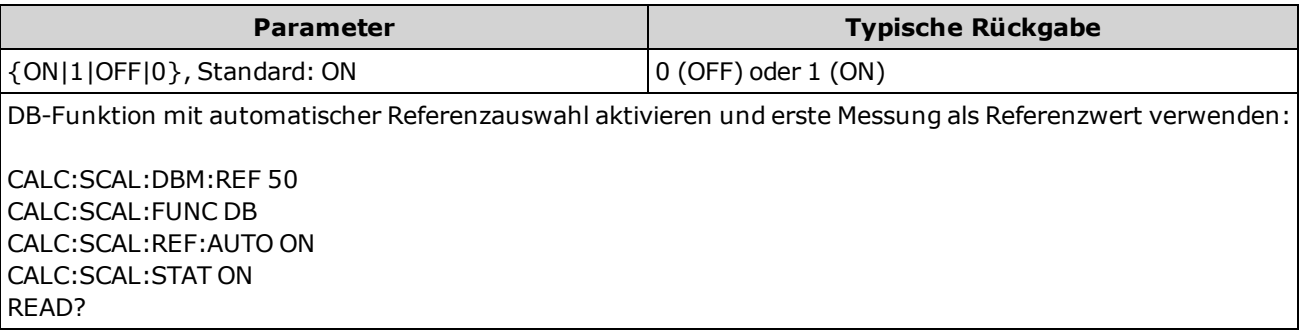

- **ON:** die erste durchgeführte Messung wird als Referenz für alle folgenden Messungen verwendet und die automatische Referenzauswahl wird deaktiviert:
	- Für die dB-Skalierungsfunktion wird die Messung in dBm umgewandelt und [CALCulate:SCALe:DB:REFerence](#page-137-1) wird als Ergebnis eingestellt.
- <sup>l</sup> **OFF:**[CALCulate:SCALe:DB:REFerence](#page-137-1) spezifiziert die Referenz für die DB-Skalierung.
- Das Gerät aktiviert automatisch die Referenzauswahl, wenn die Skalierungsfunktion aktiviert ist [\(CALCulate:SCALe:STATe](#page-139-0) ON).
- <sup>l</sup> Für diesen Parameter wird nach einem Zurücksetzen auf die Werkseinstellungen der Standardwert eingestellt [\(\\*RST](#page-172-0)) oder Gerätevoreinstellung [\(SYSTem:PRESet\)](#page-253-0).

### <span id="page-139-0"></span>**CALCulate:SCALe[:STATe] {ON|1|OFF|0} CALCulate:SCALe[:STATe]?**

Aktiviert oder deaktiviert die Skalierungsfunktion.

**HINWEIS** Dieser Befehl gilt nur für ACV- und DCV -Messfunktionen.

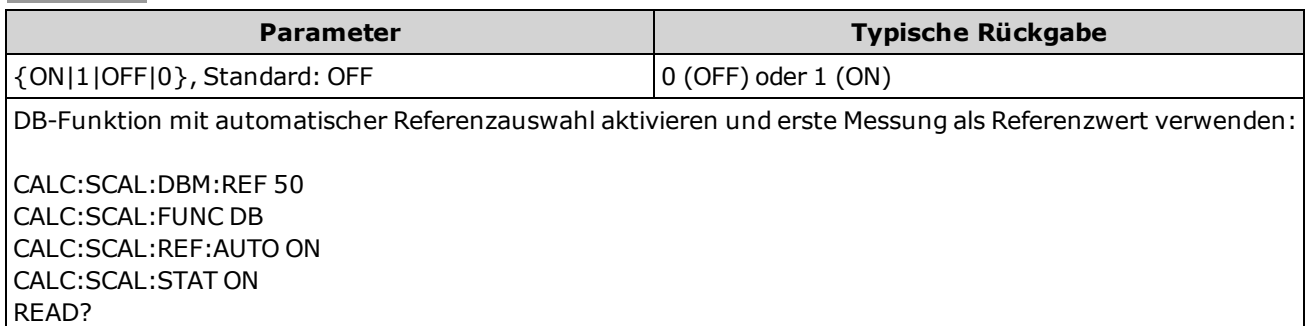

- Eine Aktivierung der Skalierungsfunktion aktiviert auch die automatische Nullwertauswahl [\(CALCulate:SCALe:REFerence:AUTO\)](#page-139-1).
- Das Gerät deaktiviert diese Einstellung (OFF), wenn die Messfunktion geändert wird oder nachdem [\\*RST](#page-172-0) oder [SYSTem:PRESet](#page-253-0).

# <span id="page-140-0"></span>**CALCulate:AVERage Subsystem**

Dieses Subsystem berechnet Messstatistiken.

### **Befehlsübersicht**

- [CALCulate:AVERage\[:STATe\]](#page-141-0)
- [CALCulate:AVERage:CLEar\[:IMMediate\]](#page-143-0)
- [CALCulate:AVERage:ALL?](#page-142-0)
- [CALCulate:AVERage:AVERage?](#page-142-0)
- [CALCulate:AVERage:COUNt?](#page-142-0)
- [CALCulate:AVERage:MAXimum?](#page-142-0)
- [CALCulate:AVERage:MINimum?](#page-142-0)
- [CALCulate:AVERage:PTPeak?](#page-142-0)
- [CALCulate:AVERage:SDEViation?](#page-142-0)

### <span id="page-141-0"></span>**CALCulate:AVERage[:STATe] {ON|1|OFF|0} CALCulate:AVERage[:STATe]?**

Aktiviert oder deaktiviert statistische Berechnungen.

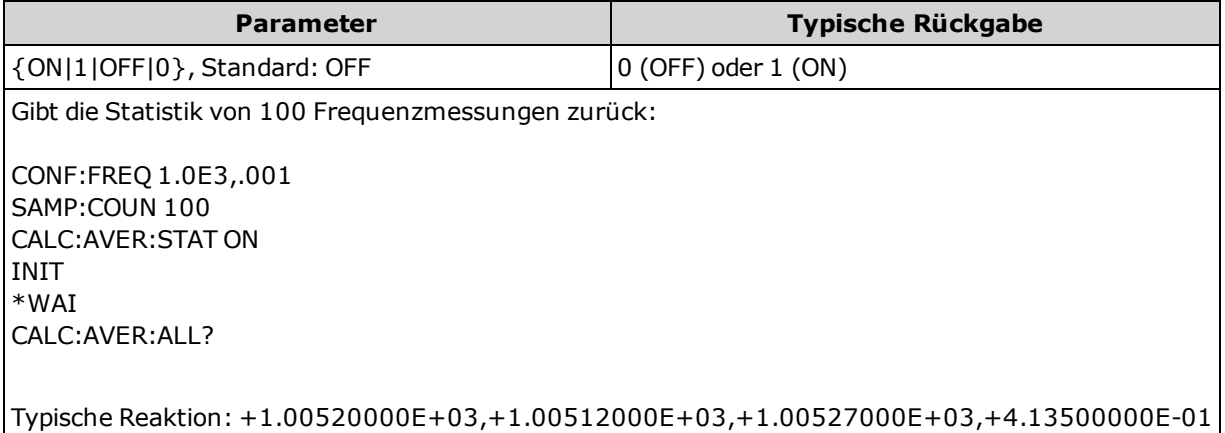

• Die Statistik wird gelöscht, wenn die Messfunktion sich ändert oder wenn einer der folgenden Befehle ausgeführt wird:

[CALCulate:AVERage:STATe](#page-141-0) ON

[CALCulate:AVERage:CLEar](#page-143-0)

[INITiate](#page-118-0)

[MEASure:<](#page-178-0)*function*>?

[READ?](#page-121-0)

[\\*RST](#page-172-0)

[SYSTem:PRESet](#page-253-0)

• Das Gerät deaktiviert diese Einstellung (OFF), wenn die Messfunktion geändert wird oder nachdem [\\*RST](#page-172-0) oder [SYSTem:PRESet](#page-253-0).

### <span id="page-142-0"></span>**CALCulate:AVERage:ALL? CALCulate:AVERage:AVERage? CALCulate:AVERage:COUNt? CALCulate:AVERage:MAXimum? CALCulate:AVERage:MINimum? CALCulate:AVERage:PTPeak? CALCulate:AVERage:SDEViation?**

Die Abfrage CALCulate:AVERage:ALL? ergibt das arithmetische Mittel (Durchschnitt), Standardabweichung, Minimalund Maximalwerte aller Messungen, die seit dem letzten Löschen der Statistiken durchgeführt wurden. Zählungs- und Spitze-Spitze-Statistiken werden über CALCulate:AVERage:ALL? nicht abgefragt werden.

Die anderen sechs oben aufgeführten Abfragen geben Einzelwerte wieder.

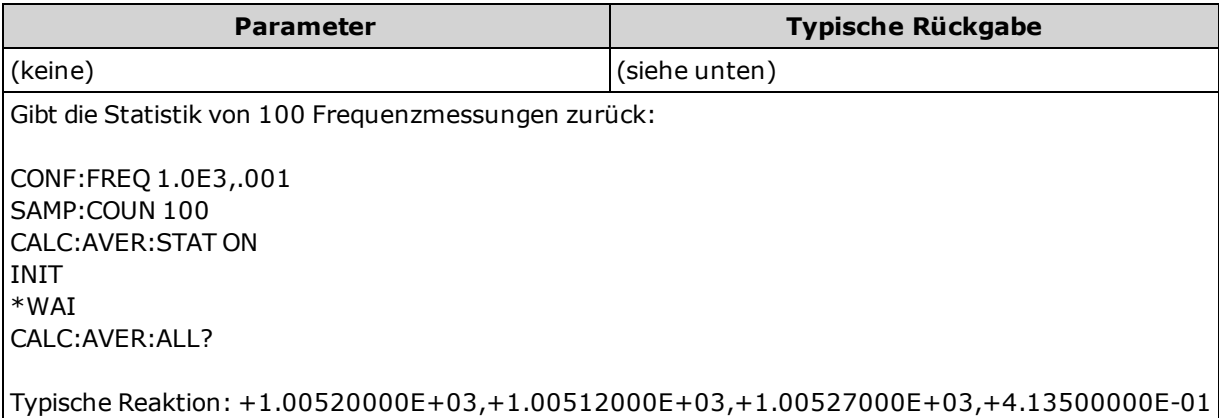

<sup>l</sup> Die Statistik wird gelöscht, wenn die Messfunktion sich ändert oder wenn einer der folgenden Befehle ausgeführt wird:

[CALCulate:AVERage:STATe](#page-141-0) ON

[CALCulate:AVERage:CLEar](#page-143-0)

[INITiate](#page-118-0)

[MEASure:<](#page-178-0)*function*>?

[READ?](#page-121-0)

[\\*RST](#page-172-0)

[SYSTem:PRESet](#page-253-0)

- Alle Werte außer COUNt werden in der Form +1.23450000E+01 wiedergegeben. Die Anzahl ist eine positive ganze Zahl mit Vorzeichen: +129.
- <sup>l</sup> Wird dB oder dBm Skalierung verwendet, ergeben die Abfragen CALC:AVER:AVER und CALC:AVER:SDEV +9.91000000E+37 (keine Nummer).

### <span id="page-143-0"></span>**CALCulate:AVERage:CLEar[:IMMediate]**

Löscht alle berechneten Statistiken: Minimum, Maximum, Durchschnitt, Spitze-Spitze, Anzahl und Standardabweichung.

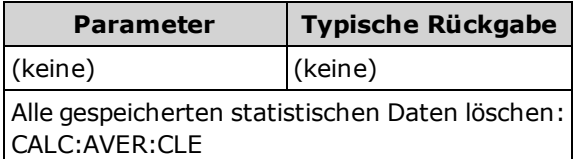

- Dieser Befehl löscht die Messungen nicht aus dem Messwertspeicher.
- <sup>l</sup> Die Statistik wird gelöscht, wenn die Messfunktion sich ändert oder wenn einer der folgenden Befehle ausgeführt wird:

[CALCulate:AVERage:STATe](#page-141-0) ON

[CALCulate:AVERage:CLEar](#page-143-0)

[INITiate](#page-118-0)

[MEASure:<](#page-178-0)*function*>?

[READ?](#page-121-0)

[\\*RST](#page-172-0)

[SYSTem:PRESet](#page-253-0)

• [Verwenden Sie zum Löschen von Statistiken, Grenzwerten, Histogrammdaten und Messdaten](#page-127-0) CALCulate:CLEar [:IMMediate].
# **CALibration Subsystem**

**HINWEIS** 

Lesen Sie [Kalibrierungsverfahren](#page-334-0) vor dem Kalibrieren. Eine unsachgemäße Kalibrierung kann Präzision und Zuverlässigkeit verringern.

[CALibration:ADC?](#page-144-0)

[CALibration\[:ALL\]?](#page-144-1)

[CALibration:COUNt?](#page-145-0)

[CALibration:SECure:CODE](#page-145-1)

[CALibration:SECure:STATe](#page-146-0)

[CALibration:STORe](#page-146-1)

[CALibration:STRing](#page-147-0)

[CALibration:VALue](#page-147-1)

## <span id="page-144-0"></span>**CALibration:ADC?**

Führt eine Low-Level-Kalibrierung des ADC-Schaltkreises (A/D-Wandler) durch.

Sie müssen das Gerät entsichern, um es zu kalibrieren oder den Kalibrierungsstring oder den Sicherheitscode zu ändern.

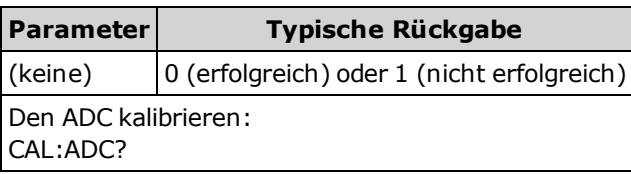

<sup>l</sup> Dies ist der erste Schritt in einer Rekalibrierungssequenz, er muss vor der Durchführung einer Versatz-Kalibrierung vorgenommen werden.

# <span id="page-144-1"></span>**CALibration[:ALL]?**

Führt eine Kalibrierung durch unter Verwendung des auf Funktion und Bereich basierenden Kalibrierungswertes [\(CALibration:VALue\)](#page-147-1). Beachten Sie, dass für die Funktionen für Widerstands- und Spannungsmessung der Widerstand kurzgeschlossen werden muss und die Eingänge für die Funktionen der Strommessung offen sein müssen.

Sie müssen das Gerät entsichern, um es zu kalibrieren oder den Kalibrierungsstring oder den Sicherheitscode zu ändern.

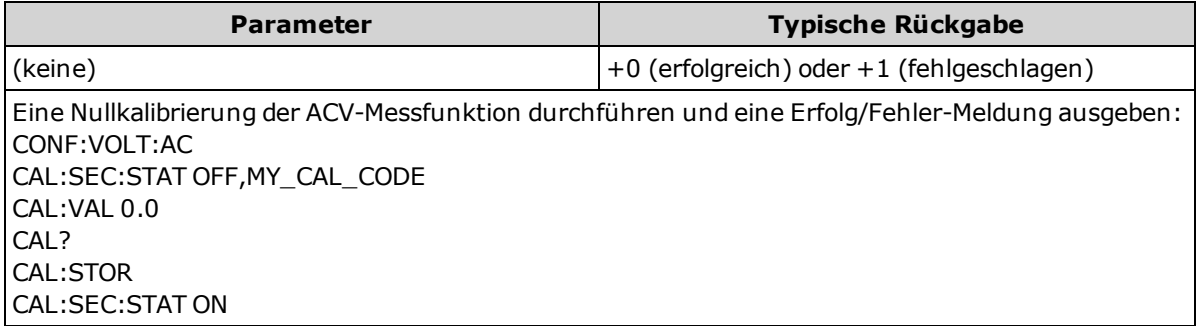

<sup>l</sup> Diese Abfrage erhöht die Kalibrierungszählung des Gerätes([CALibration:COUNt?\)](#page-145-0) und verändert die flüchtige Version der Kalibrierungskonstanten. Verwenden Sie [CALibration:STORe](#page-146-1), um diese Konstanten nach der Kalibrierung im nichtflüchtigen Speicher zu speichern.

## <span id="page-145-0"></span>**CALibration:COUNt?**

Gibt die Kalibrierungszahl aus. Lesen und zeichnen Sie die ursprüngliche Anzahl auf, wenn Sie Ihr Gerät neu erhalten.

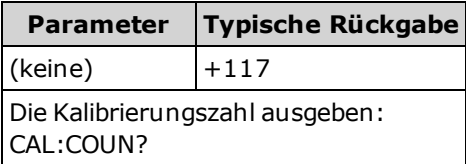

- Da der Wert jedes Mal steigt, wenn Sie die Kalibrierungskonstanten speichern, fügt eine komplette Kalibrierung viele Zahlen hinzu. Der Kalibrierungszähler erhöht sich auch, wenn Sie eine Kalibrierungszeichenkette speichern, das Kalibrierungskennwort ändern oder die Kalibrierungsgleichung überschreiben.
- Sie können diese Abfrage unabhängig davon durchführen, ob das Gerät gesichert ist.
- Die Einstellung ist permanent; sie bleibt bei einem Aus- und Wiedereinschalten des Geräts oder einem [\\*RST](#page-172-0) erhalten.

#### **Siehe auch**

#### [SYSTem:SECurity:COUNt?](#page-254-0)

#### <span id="page-145-1"></span>**CALibration:SECure:CODE <***new\_code***>**

Stellt den Sicherheitscode ein, um nicht genehmigte Kalibrierungen zu verhindern.

Sie müssen das Gerät entsichern, um es zu kalibrieren oder den Kalibrierungsstring oder den Sicherheitscode zu ändern.

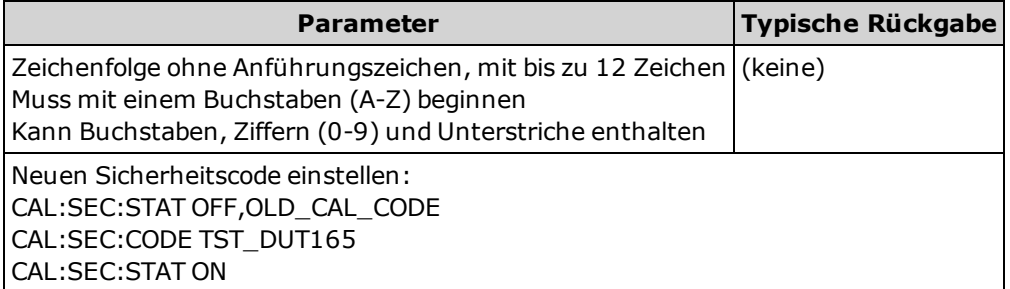

- <sup>l</sup> Ändern des Codes: Deaktivieren Sie den Kalibrierungsspeicher mit dem alten Code und stellen Sie dann den neuen Code ein.
- <sup>l</sup> Sollten Sie den Sicherheitscode vergessen haben, siehe Gerät ohne Sicherheitscode entsichern.
- Die Einstellung ist permanent; sie bleibt bei einem Aus- und Wiedereinschalten des Geräts oder einem [\\*RST](#page-172-0) erhalten.

# <span id="page-146-0"></span>**CALibration:SECure:STATe {ON|1|OFF|0} [, <***Code***>] CALibration:SECure:STATe?**

Dieser Befehl deaktiviert oder aktiviert den Kalibrierschutz.

Sie müssen das Gerät entsichern, um es zu kalibrieren oder den Kalibrierungsstring oder den Sicherheitscode zu ändern.

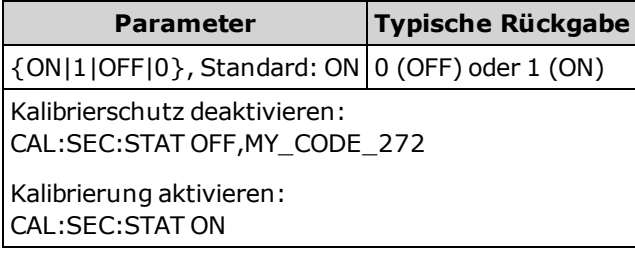

- <sup>l</sup> Der <*Code*> ist optional und dient der Sicherung des Geräts, muss jedoch korrekt sein.
- Frontplatten- und Remoteschnittstellenkalibrierung haben den gleichen Code.
- Die Einstellung ist permanent; sie bleibt bei einem Aus- und Wiedereinschalten des Geräts oder einem [\\*RST](#page-172-0) erhalten.

# <span id="page-146-1"></span>**CALibration:STORe**

Nimmt Kalibrierungskonstanten in den flüchtigen Speicher [\(CALibration:ALL?](#page-144-1)) auf und überträgt sie in den permanenten Speicher, wo sie durch Ein- und Ausschalten oder [\\*RST](#page-172-0)nicht geändert werden. Führen Sie dies am Ende der Kalibrierung durch, um einen Verlust der Änderungen zu verhindern.

Sie müssen das Gerät entsichern, um es zu kalibrieren oder den Kalibrierungsstring oder den Sicherheitscode zu ändern.

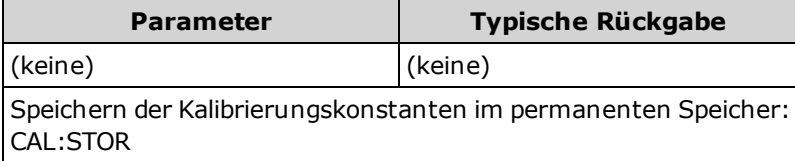

# <span id="page-147-0"></span>**CALibration:STRing "<***String***>" CALibration:STRing?**

Speichert eine Meldung im Kalibrierungsspeicher. Zu den häufigen Meldungen gehören das Datum der letzten Kalibrierung, das Fälligkeitsdatum der nächsten Kalibrierung oder Kontaktinformationen für die Kalibrierungsabteilung. Sie können diese Abfrage unabhängig davon durchführen, ob das Gerät gesichert ist.

Sie müssen das Gerät entsichern, um es zu kalibrieren oder den Kalibrierungsstring oder den Sicherheitscode zu ändern.

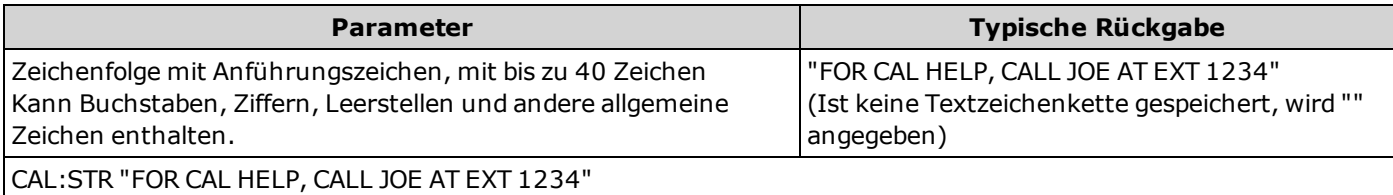

- <sup>l</sup> Diese Zeichenkette kann nur über die Remoteschnittstelle gespeichert werden, Sie können die Nachricht jedoch über die Frontplatte oder die Remoteschnittstelle lesen.
- Durch Speichern einer Kalibriermeldung wird die letzte Meldung überschrieben.
- Die Einstellung ist permanent; sie bleibt bei einem Aus- und Wiedereinschalten des Geräts oder einem [\\*RST](#page-172-0) erhalten.

#### <span id="page-147-1"></span>**CALibration:VALue <***Wert***> CALibration:VALue?**

Gibt den Wert des angewendeten Kalibriersignals an.

Sie müssen das Gerät entsichern, um es zu kalibrieren oder den Kalibrierungsstring oder den Sicherheitscode zu ändern.

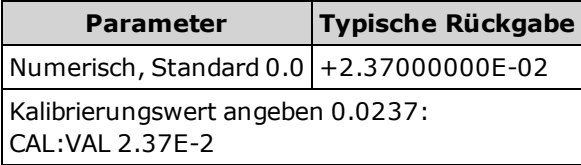

<sup>l</sup> Für diesen Parameter wird nach einem Zurücksetzen auf die Werkseinstellungen der Standardwert eingestellt [\(\\*RST](#page-172-0)) oder Gerätevoreinstellung [\(SYSTem:PRESet\)](#page-253-0).

# **CONFigure Subsystem**

CONFigure-Befehle bieten die kürzeste Art der Konfiguration von Messungen. Wie [MEASure?-](#page-178-0)Abfragen verwenden diese Befehle Standardwerte für die Konfiguration von Messungen. Diese Befehle starten die Messungen jedoch nicht automatisch, daher können Sie die Messattribute vor dem Start der Messung ändern.

Verwenden Sie [INITiate](#page-118-0) oder [READ?,](#page-121-0) um die Messungen zu starten.

#### **Befehlsübersicht**

[CONFigure?](#page-150-0) [CONFigure:CONTinuity](#page-150-1) [CONFigure:CURRent:{AC|DC}](#page-151-0) [CONFigure:DIODe](#page-152-0) [CONFigure:{FREQuency|PERiod}](#page-153-0) [CONFigure:{RESistance|FRESistance}](#page-154-0) [CONFigure:TEMPerature](#page-155-0) [CONFigure\[:VOLTage\]:{AC|DC}](#page-156-0) [CONFigure\[:VOLTage\]\[:DC\]:RATio](#page-158-0)

## <span id="page-148-0"></span>**Standardeinstellungen für den Befehl CONFigure**

Der Befehl CONFigure wählt Funktion, Bereich und Auflösung in einem Befehl aus. <*Auflösung*> in den Messeinheiten (V, A, Hz, Ω etc.). Alle anderen Parameter werden auf die Standardwerte gesetzt (s.u.).

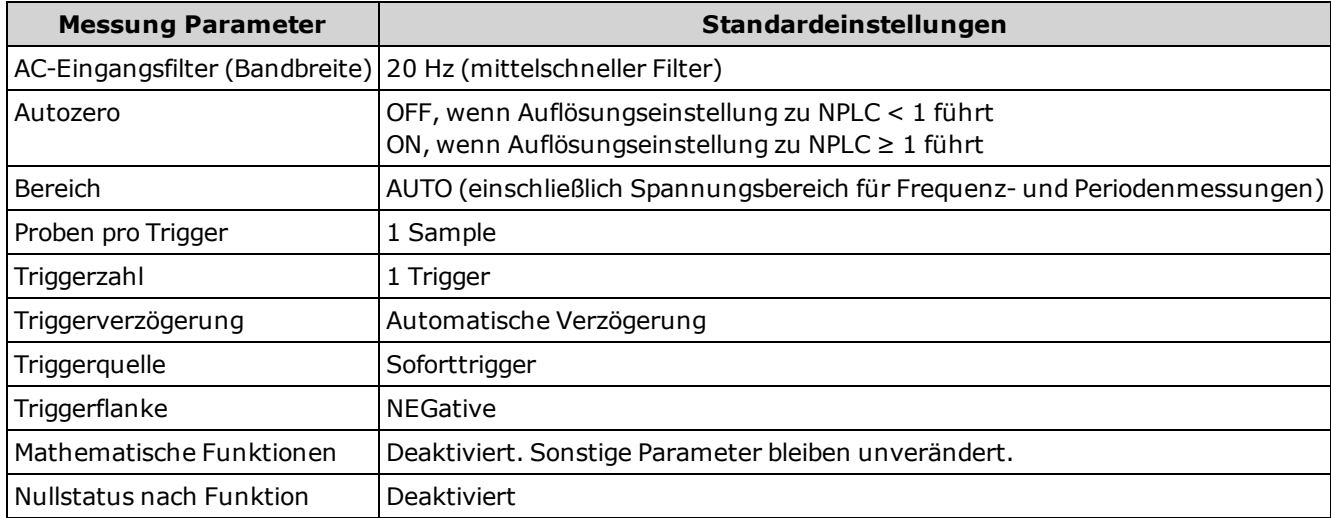

#### **Verwendung von CONFigure**

Im folgenden Beispiel werden CONFigure und [READ?](#page-121-0) verwendet, um eine extern getriggerte Messung durchzuführen. Der Befehl CONFigure konfiguriert DC-Spannungsmessungen, setzt das Gerät jedoch nicht in den Wartestatus "Waitfor-trigger".

Die [READ?](#page-121-0)-Abfrage setzt das Gerät in den Status "Wait-for-trigger", startet eine Messung, wenn der **Ext Trig** -Eingang an der Rückwand gepulst wird (standardmäßig niedrig), speichert die Messung im Messwertspeicher und überträgt die Messung an den Ausgabepuffer des Geräts. Der Standardbereich (Autorange) und die Standardauflösung (10 PLC) werden für die Messung verwendet.

CONF:VOLT:DC TRIG:SOUR EXT READ?

Typische Reaktion: +4.27150000E+00

Das folgende Beispiel gleicht dem vorhergehenden, hier werden jedoch [INITiate](#page-118-0) und [FETCh?](#page-117-0) statt [READ?](#page-121-0) verwendet. Der Befehl [INITiate](#page-118-0) versetzt das Gerät in den Status "Wait-for-Trigger", triggert eine Messung, wenn der rückseitige Eingang **Ext Trig** gepulst wird (standardmäßig niedrig) und sendet die Messung an den Lesespeicher. Die Abfrage [FETCh?](#page-117-0) übermittelt die Messung vom Messwertspeicher an den Ausgangspuffer des Geräts.

CONF:VOLT:DC TRIG:SOUR EXT **INIT** FETC?

Typische Reaktion: +5.34250000E+00

Das Speichern von Messungen im Messwertspeicher mit [INITiate](#page-118-0) geht schneller als das Senden von Messungen zum Ausgangspuffer mit [READ?](#page-121-0) (vorausgesetzt, Sie senden nicht [FETCh?,](#page-117-0) bevor der Vorgang beendet ist). Der Befehl INITiate ist auch ein "überlappter" Befehl. Das bedeutet, dass Sie nach Ausführung von INITiate andere Befehle senden können, die die Messungen nicht beeinflussen. Dadurch ist es Ihnen möglich, die Verfügbarkeit der Daten vor einem Ableseversuch zu überprüfen, was anderenfalls zu einer Unterbrechung führen könnte. Beachten Sie, dass die [FETCh?-](#page-117-0)Abfrage wartet, bis alle Messungen abgeschlossen sind, um den Vorgang zu beenden. Sie können bis zu 1.000 Messungen im Messwertspeicher des 34460A speichern, im Messwertspeicher des 34461A bis zu 10.000 Messungen.

Das folgende Beispiel konfiguriert das Gerät für 2-Draht-Widerstandsmessungen, triggert das Gerät für die Durchführung einer Messung mit [INITiate](#page-118-0) und speichert die Messung im Messspeicher. Der Bereich 10 kΩ wird mit einer Auflösung von 100 Ω ausgewählt.

```
CONF:RES 10000,100
INIT
FETC?
```
Typische Reaktion: +5.95850000E+03

## <span id="page-150-0"></span>**CONFigure?**

Gibt eine Zeichenfolge mit Anführungszeichen aus, welche die aktuellen Angaben von Funktion, Bereich und Auflösung angibt. Es wird immer die Kurzform des Funktionsnamens (CURR:AC, FREQ) ausgegeben.

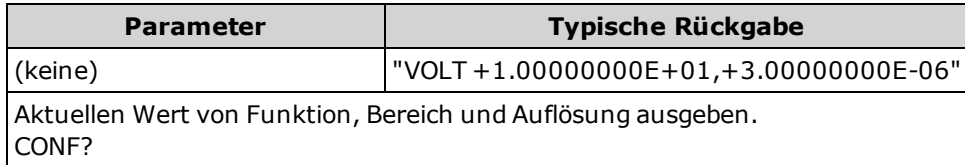

#### <span id="page-150-1"></span>**CONFigure:CONTinuity**

Stellt für Durchgangsmessungen alle Mess- und Triggerparameter auf ihren jeweiligen [Standardwert](#page-148-0) ein.

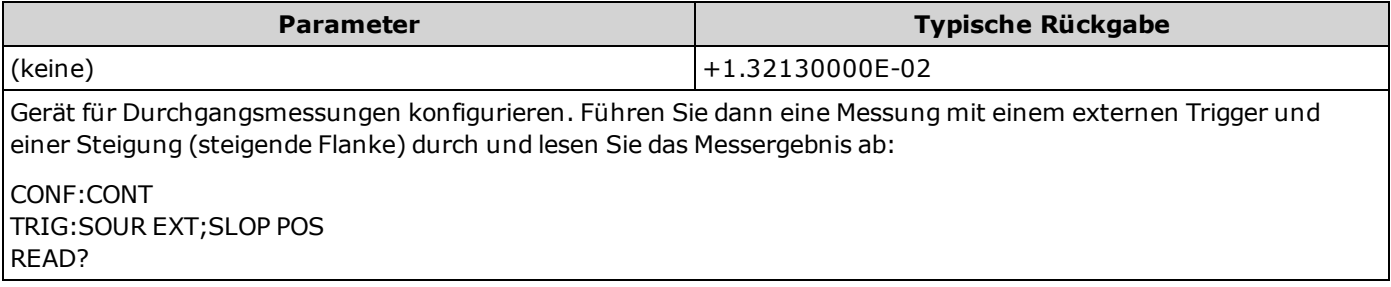

- <sup>l</sup> Für Durchgangsmessungen sind ein Bereich und eine Auflösung von 1 kΩ festgelegt (eine 2-Draht-Widerstandsmessung).
- Das Gerät gibt für jede Messung, die dem Durchgangsmesswert entspricht oder darunter liegt (≤10 Ω), ein Tonsignal ab (wenn dieses aktiviert ist) und die tatsächliche Widerstandsmessung wird auf dem Display angezeigt.
- Von 10 Ω bis 1,2 kΩ zeigt das Gerät die tatsächliche Widerstandsmessung ohne Tonsignal an. Über 1,2 kΩ zeigt das Gerät "OPEN" ohne Tonsignal an.
- <sup>l</sup> Die Abfragen [FETCh?](#page-117-0), [READ?](#page-121-0) und [MEASure:DIODe?](#page-179-0) geben den gemessen Spannungswert unabhängig vom Wert zurück.
- Verwenden Sie [READ?](#page-121-0) oder [INITiate](#page-118-0) zum Start der Messung.

# <span id="page-151-0"></span>**CONFigure:CURRent:{AC|DC} [{<***Bereich***>|AUTO|MIN|MAX|DEF} [, {<***Auflösung***>|MIN|MAX|DEF}]]**

Stellt für Wechsel- oder Gleichstrommessungen alle Mess- und Triggerparameter auf ihren jeweiligen [Standardwert](#page-148-0) ein. Gibt auch Bereich und Auflösung an.

Verwenden Sie bei Gerät 34461A den Befehl [\[SENSe:\]CURRent:{AC|DC}:TERMinals](#page-209-0) zur Angabe der Stromanschlüsse, die für die Messung verwendet werden sollen.

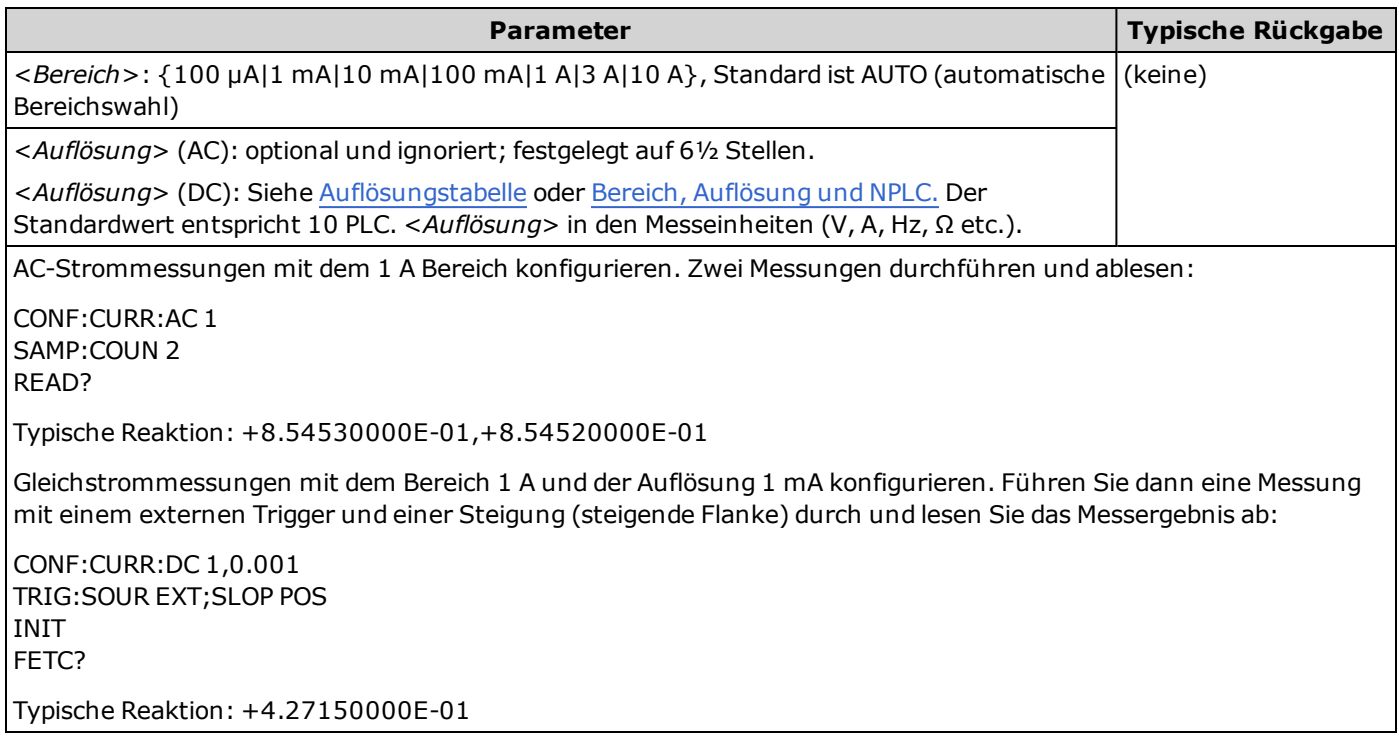

- <sup>l</sup> Wird der Bereich 10 A gewählt, wird der Parameter [SENSe:]CURRent:{AC|DC}:TERMinals automatisch auf 10 A gesetzt, wird ein Bereich von 3 A oder weniger eingestellt, wird der Parameter [SENSe:]CURRent: {AC|DC}:TERMinals auf 3 A gesetzt.
- Sie können die automatische Bereichswahl auswählen oder Sie können manuell einen einen festen Bereich auswählen. Die automatische Bereichswahl wählt stets den geeigneten Bereich für jede auf dem Eingangssignal basierte Messung aus. Verwenden Sie für die schnellsten Messungen die manuelle Bereichswahl (bei der automatischen Bereichswahl dauert die Bereichsauswahl evtl. länger).
- <sup>l</sup> Autoranging (AUTO oder DEFault) generiert einen Fehler, wenn Sie eine <*Auflösung*> angeben, da das Gerät die Integrationszeit nicht genau bestimmen kann (insbesondere, wenn der Eingang ständig wechselt). Wenn Ihre Anwendung die automatische Bereichswahl erfordert, geben Sie DEFault für die <*Auflösung*> ein oder verzichten Sie ganz auf die <*Auflösung*>.
- <sup>l</sup> Die automatische Bereichswahl liegt um weniger als 10% unter dem aktuellen Bereich und übersteigt den Bereich um über 120%.
- <sup>l</sup> Wenn das Eingangssignal größer ist, als im mit der manuellen Bereichswahl gewählten Bereich gemessen werden kann, zeigt das Gerät das Wort "Overload" (Überlastung) auf der Frontplatte an und gibt über die Remoteschnittstelle "9.9E37" aus.
- Zur Kontrolle der Messrate für Wechselstrommessungen müssen die Triggerverzögerung oder die AC-Filter-Bandbreite geändert werden.
- Verwenden Sie [READ?](#page-121-0) oder [INITiate](#page-118-0) zum Start der Messung.

#### **Siehe auch**

[CONFigure?](#page-150-0) [MEASure:CURRent:{AC|DC}?](#page-180-0) [\[SENSe:\]CURRent:AC:BANDwidth](#page-203-0)

#### <span id="page-152-0"></span>**CONFigure:DIODe**

Stellt für Diodentests alle Mess- und Triggerparameter auf ihren jeweiligen [Standardwert](#page-148-0) ein.

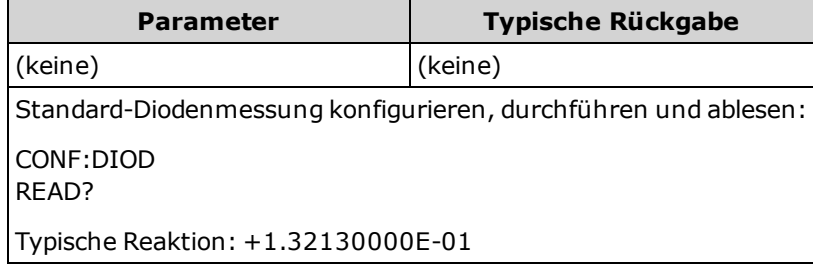

- <sup>l</sup> Bereich und Auflösung sind für Diodentests *fest vorgegeben*: Der Bereich beträgt 1 VDC (mit 1 mA Stromquellen-Ausgang).
- Die Spannung wird auf der Frontplatte angezeigt, wenn sie 0 bis 5,05 V beträgt. Das Gerät gibt ein Tonsignal aus, wenn die Signalübertragung im Bereich von 0,3 bis 0,8 V erfolgt (außer das Tonsignal ist deaktiviert). Wenn das Signal 5,05 V überschreitet, zeigt die Frontplatte "OPEN" und SCPI gibt 9.9E37 zurück.
- <sup>l</sup> Die Abfragen [FETCh?](#page-117-0), [READ?](#page-121-0) und [MEASure:DIODe?](#page-181-0) geben den gemessen Spannungswert zurück, unabhängig vom Wert.
- Verwenden Sie [READ?](#page-121-0) oder [INITiate](#page-118-0) zum Start der Messung.

# <span id="page-153-0"></span>**CONFigure:{FREQuency|PERiod} [{<***Bereich***>|MIN|MAX|DEF} [, {<***Auflösung***>|MIN|MAX|DEF}]]**

Stellt für Frequenz- oder Periodenmessungen alle Mess- und Triggerparameter auf ihren jeweiligen [Standardwert](#page-148-0) ein. Gibt auch Bereich und Auflösung an.

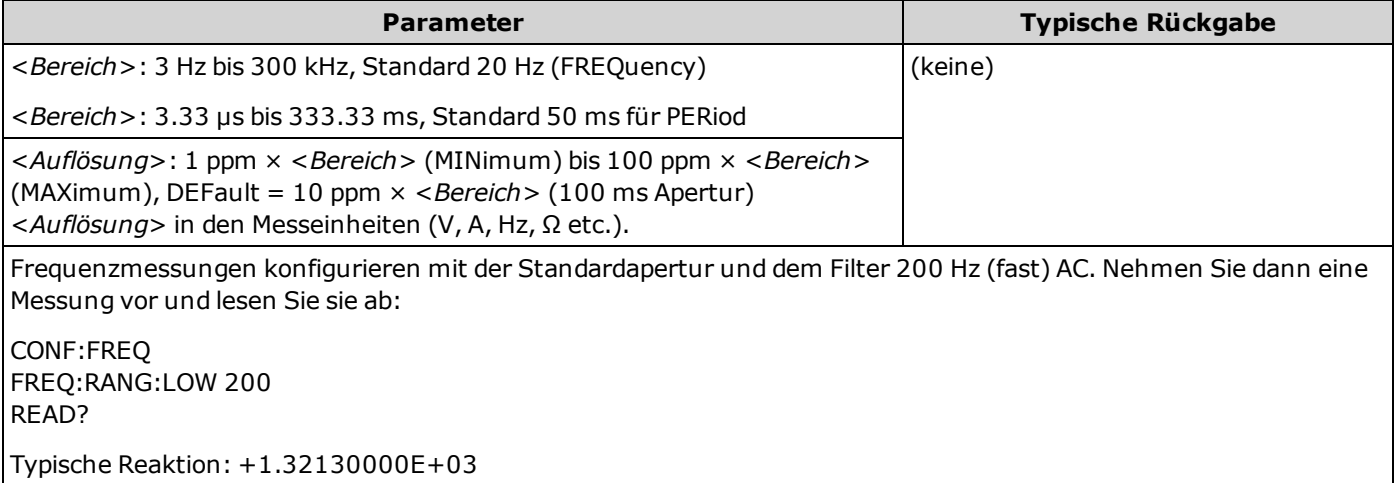

- <sup>l</sup> Der Parameter <*Bereich*> ist nur erforderlich, um den Messauflösungsparameter anzugeben. Es ist nicht notwendig, für jede neue Frequenz oder Periode, die gemessen werden soll, einen neuen Befehl zu senden.
- <sup>l</sup> Wenn die Eingangsspannung für den gewählten Spannungsbereich zu groß ist (manuelle Bereichswahl), zeigt das Gerät das Wort "Overload" (Überlastung) auf der Frontplatte an und gibt über die Remoteschnittstelle "9.9E37" aus. Die automatische Bereichswahl kann für die Eingangsspannung aktiviert werden.
- <sup>l</sup> Für Perioden- und Frequenzmessungen existiert keine automatische Bereichswahl; die Parameter für <*Bereich*> und <*Auflösung*> beeinflussen die Apertur (Gate-Zeit) folgendermaßen:

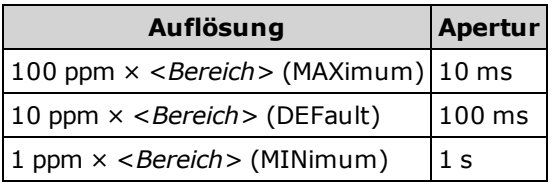

- Wenn kein Signal angewandt wird, wird 0 ausgegeben.
- Verwenden Sie [READ?](#page-121-0) oder [INITiate](#page-118-0) zum Start der Messung.

#### **Siehe auch**

[CONFigure?](#page-150-0) [MEASure:{FREQuency|PERiod}?](#page-181-1)

# <span id="page-154-0"></span>**CONFigure:{RESistance|FRESistance} [{<***Bereich***>|AUTO|MIN|MAX|DEF} [, {<***Auflösung***>|MIN|MAX|DEF}]]**

Stellt für 4-Draht- (FRESistance) oder 2-Draht-Widerstandsmessungen (RESistance) alle Mess- und Triggerparameter auf ihren jeweiligen [Standardwert](#page-148-0) ein. Gibt auch Bereich und Auflösung an.

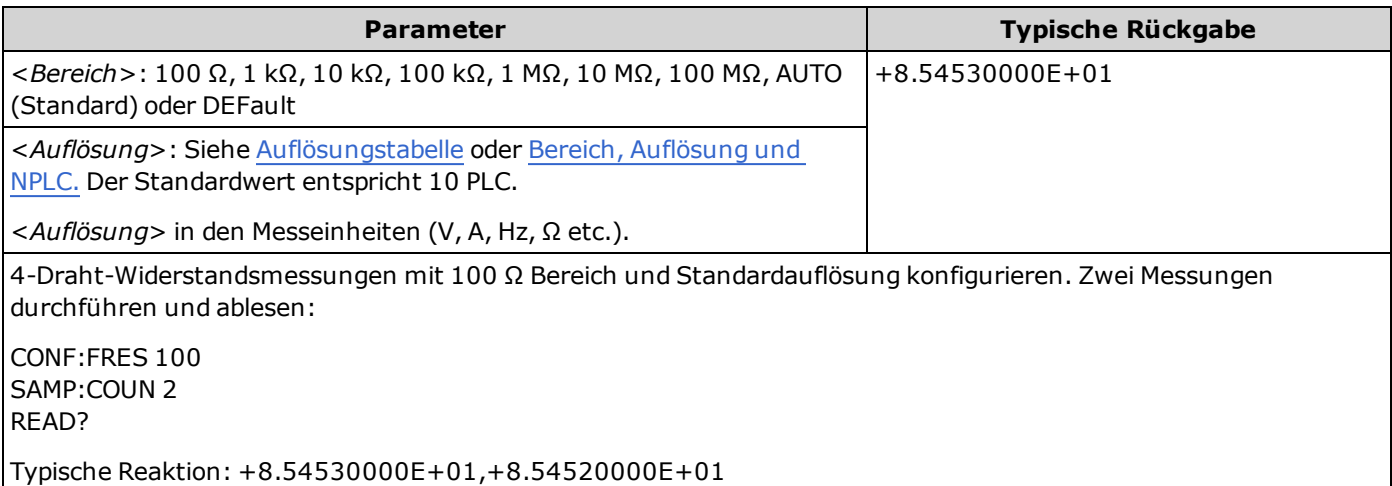

- Sie können die automatische Bereichswahl auswählen oder Sie können manuell einen einen festen Bereich auswählen. Die automatische Bereichswahl wählt stets den geeigneten Bereich für jede auf dem Eingangssignal basierte Messung aus. Verwenden Sie für die schnellsten Messungen die manuelle Bereichswahl (bei der automatischen Bereichswahl dauert die Bereichsauswahl evtl. länger).
- <sup>l</sup> Autoranging (AUTO oder DEFault) generiert einen Fehler, wenn Sie eine <*Auflösung*> angeben, da das Gerät die Integrationszeit nicht genau bestimmen kann (insbesondere, wenn der Eingang ständig wechselt). Wenn Ihre Anwendung die automatische Bereichswahl erfordert, geben Sie DEFault für die <*Auflösung*> ein oder verzichten Sie ganz auf die <*Auflösung*>.
- <sup>l</sup> Die automatische Bereichswahl liegt um weniger als 10% unter dem aktuellen Bereich und übersteigt den Bereich um über 120%.
- <sup>l</sup> Wenn das Eingangssignal größer ist, als im mit der manuellen Bereichswahl gewählten Bereich gemessen werden kann, zeigt das Gerät das Wort "Overload" (Überlastung) auf der Frontplatte an und gibt über die Remoteschnittstelle "9.9E37" aus.
- Verwenden Sie [READ?](#page-121-0) oder [INITiate](#page-118-0) zum Start der Messung.

#### **Siehe auch**

[CONFigure?](#page-150-0)

[MEASure:{RESistance|FRESistance}?](#page-182-0)

# <span id="page-155-0"></span>**CONFigure:TEMPerature [{FRTD|RTD|FTH|THER|DEFault} [,{<***Typ***> | DEFault} [,1 [, {<***Auflösung***>|MIN|MAX|DEF}]]]]**

Stellt für Temperaturmessungen alle Mess- und Triggerparameter auf ihren jeweiligen [Standardwert](#page-148-0) ein. Gibt außerdem den Messwandler und die Messauflösung an.

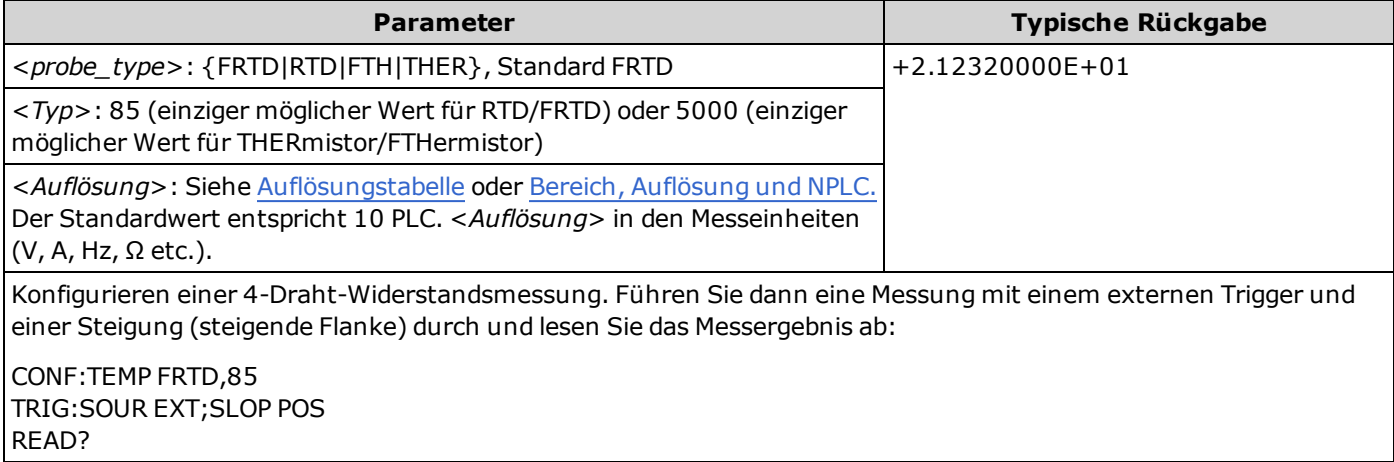

- <sup>l</sup> Für Temperaturmessungen wählt das Gerät den Bereich intern; Sie können den verwendeten Bereich nicht auswählen.
- <sup>l</sup> Allein der Parameter <*Auflösung*>bestimmt die Integrationszeit; er bestimmt nicht die Auflösung der Temperaturmessung. Dieser Parameter ist optional; wenn Sie jedoch <*Auflösung*> angeben, müssen Sie auch "1" als implizierten Bereichsparameter angeben. Zum Beispiel: CONF:TEMP RTD,85,1,0.000001 wählt die 10 PLC Integrationszeit für das Gerät 34461A.
- Verwenden Sie zum Ändern der Temperatureinheiten [UNIT:TEMPerature](#page-125-0).
- <sup>l</sup> Für RTD-Messungen wählt das Gerät automatisch den richtigen Bereich für die Messwandlerwiderstandsmessung.
- <sup>l</sup> Für 4-Draht-RTD-Messungen aktiviert das Gerät stets die automatische Nullstellung.
- <sup>l</sup> Wenn das Eingangssignal größer ist, als im mit der manuellen Bereichswahl gewählten Bereich gemessen werden kann, zeigt das Gerät das Wort "Overload" (Überlastung) auf der Frontplatte an und gibt über die Remoteschnittstelle "9.9E37" aus.
- Verwenden Sie [READ?](#page-121-0) oder [INITiate](#page-118-0) zum Start der Messung.

# <span id="page-156-0"></span>**CONFigure[:VOLTage]:{AC|DC} [{<***Bereich***>|AUTO|MIN|MAX|DEF} [, {<***Auflösung***>|MIN|MAX|DEF}]]**

Stellt für Wechsel- oder Gleichspannungsmessungen alle Mess- und Triggerparameter auf ihren jeweiligen [Standardwert](#page-148-0) ein. Gibt auch Bereich und Auflösung an.

**Der maximale Bereichsparameter(MAX) beträgt 1000 V. Der WARNUNG Sicherheitsgrenzwert (SAFETY LIMIT) an den vorder- und rückseitigen HIund LO-Eingangsanschlüssen beträgt jedoch 750 VAC (rms). Die Effektivspannung ist von der Wellenform abhängig. Ein Sinussignal ist auf 750 VAC (rms) begrenzt, aber ein 1000 Vpk Rechtecksignal ist sicher. Der Anschluss an die Wechselstromversorgung ist auf CAT II (300 V) begrenzt. Unter [Sicherheitsinformationen](#page-3-0) und Vorschriften finden Sie weitere Informationen über die Sicherheitsfunktionen und den sicheren Betrieb des Geräts.**

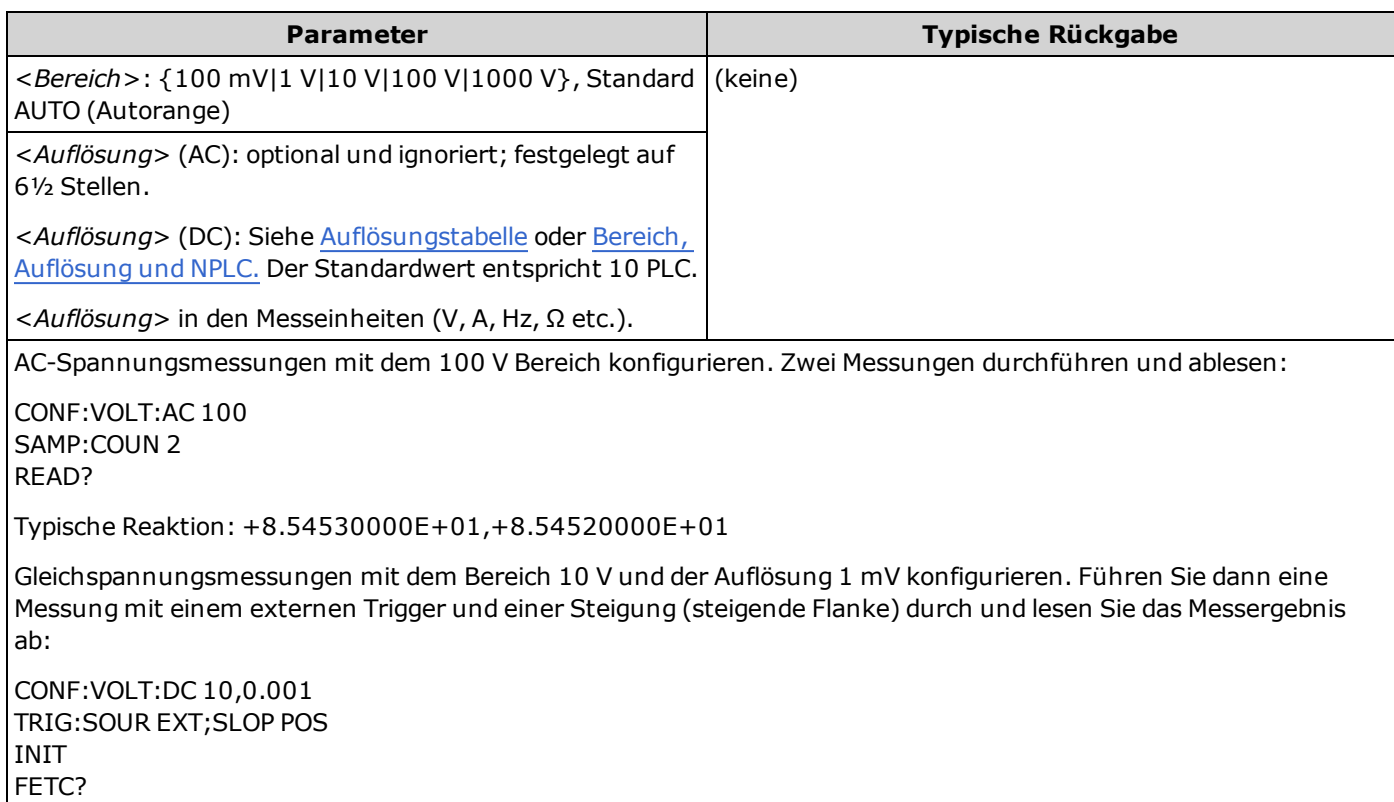

Typische Reaktion: +4.27150000E+00

- <sup>l</sup> Sie können die automatische Bereichswahl auswählen oder Sie können manuell einen einen festen Bereich auswählen. Die automatische Bereichswahl wählt stets den geeigneten Bereich für jede auf dem Eingangssignal basierte Messung aus. Verwenden Sie für die schnellsten Messungen die manuelle Bereichswahl (bei der automatischen Bereichswahl dauert die Bereichsauswahl evtl. länger).
- <sup>l</sup> Autoranging (AUTO oder DEFault) generiert einen Fehler, wenn Sie eine <*Auflösung*> angeben, da das Gerät die Integrationszeit nicht genau bestimmen kann (insbesondere, wenn der Eingang ständig wechselt). Wenn Ihre Anwendung die automatische Bereichswahl erfordert, geben Sie DEFault für die <*Auflösung*> ein oder verzichten Sie ganz auf die <*Auflösung*>.
- <sup>l</sup> Die automatische Bereichswahl liegt um weniger als 10% unter dem aktuellen Bereich und übersteigt den Bereich um über 120%.
- Wenn das Eingangssignal größer ist, als im mit der manuellen Bereichswahl gewählten Bereich gemessen werden kann, zeigt das Gerät das Wort "Overload" (Überlastung) auf der Frontplatte an und gibt über die Remoteschnittstelle "9.9E37" aus.
- Zur Kontrolle der Messrate für Wechselstrommessungen müssen die Triggerverzögerung oder die AC-Filter-Bandbreite geändert werden.
- Verwenden Sie [READ?](#page-121-0) oder [INITiate](#page-118-0) zum Start der Messung.

#### **Siehe auch**

[CONFigure?](#page-150-0) [MEASure\[:VOLTage\]:{AC|DC}?](#page-184-0) [\[SENSe:\]CURRent:AC:BANDwidth](#page-203-0)

# <span id="page-158-0"></span>**CONFigure[:VOLTage][:DC]:RATio [{<***Bereich***>|AUTO|MIN|MAX|DEF} [, {<***Auflösung***>|MIN|MAX|DEF}]]**

Stellt für Wechsel- und Gleichspannungsverhältnismessungen alle Mess- und Triggerparameter auf ihren jeweiligen [Standardwert](#page-148-0) ein. Gibt auch Bereich und Auflösung an.

Zur Berechnung eines Verhältnisses misst das Gerät eine DC-Referenzspannung, die auf den *Fühlerleitungsanschluss* wirkt, und die DC-Signalspannung, die auf die *Eingangs-* Anschlüsse wirkt. Dann verwendet es folgende Formel:

Verhältnis = DC-Signalspannung / DC-Referenzspannung

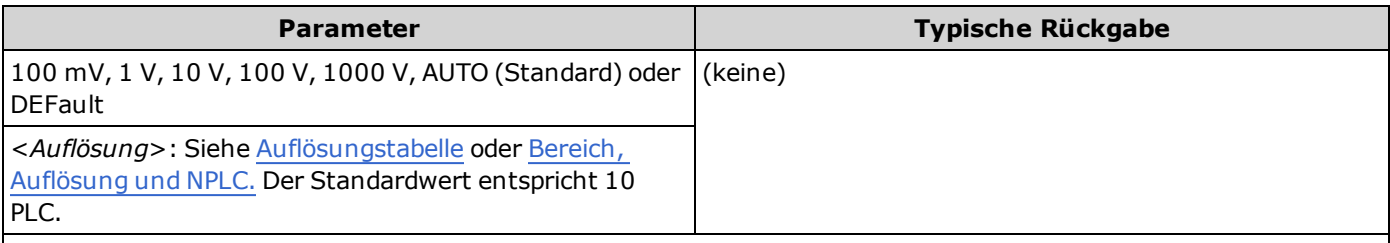

Konfigurierung des Geräts für Gleichspannungsverhältnismessungen mit dem Bereich 100 V und einer Auflösung von 1 mV. Führen Sie dann eine Messung mit einem externen Trigger und einer Steigung (steigende Flanke) durch und lesen Sie das Messergebnis ab:

CONF:VOLT:DC:RAT 100,0.001 TRIG:SOUR EXT;SLOP POS INIT FETC?

Typische Reaktion: +4.27150000E+00

- <sup>l</sup> Die *Fühlerleitungsanschlüsse* haben einen maximal messbaren Eingang von ±12 VDC. Die automatische Bereichswahl wird automatisch für Referenzspannungsmessungen an den *Fühlerleitungsanschlüssen* ausgewählt.
- <sup>l</sup> Die Anschlüsse *Input LO* und *Sense LO* müssen eine gemeinsame Referenz haben und die Spannungsdifferenz darf nicht größer sein als ±2 V.
- <sup>l</sup> Der angegebene Messbereich gilt nur für das Signal, das an die *Eingangs-*anschlüsse angeschlossen ist. Für das Signal an den *Eingangs-*anschlüssen kann jede Gleichspannung bis zu 1.000 V gelten.
- <sup>l</sup> Für die *Eingangs-* Anschlüsse können Sie das Gerät den Messbereich automatisch festlegen lassen (automatische Bereichswahl) oder mit der *manuellen Bereichswahl* einen bestimmten Bereich wählen. Die automatische Bereichswahl wählt stets den geeigneten Bereich auf Basis des Eingangssignals aus. Für schnellere Messungen sollten Sie die manuelle Bereichswahl für alle Messungen verwenden (die automatische Bereichswahl dauert länger).
- <sup>l</sup> Autoranging (AUTO oder DEFault) generiert einen Fehler, wenn Sie eine <*Auflösung*> angeben, da das Gerät die Integrationszeit nicht genau bestimmen kann (insbesondere, wenn der Eingang ständig wechselt). Wenn Ihre Anwendung die automatische Bereichswahl erfordert, geben Sie DEFault für die <*Auflösung*> ein oder verzichten Sie ganz auf die <*Auflösung*>.
- <sup>l</sup> Die automatische Bereichswahl liegt um weniger als 10% unter dem aktuellen Bereich und übersteigt den Bereich um über 120%.
- <sup>l</sup> Wenn das Eingangssignal größer ist, als im mit der manuellen Bereichswahl gewählten Bereich gemessen werden kann, zeigt das Gerät das Wort "Overload" (Überlastung) auf der Frontplatte an und gibt über die Remoteschnittstelle "9.9E37" aus.
- Verwenden Sie [READ?](#page-121-0) oder [INITiate](#page-118-0) zum Start der Messung.

## **Siehe auch**

[CONFigure?](#page-150-0)

[MEASure\[:VOLTage\]\[:DC\]:RATio?](#page-185-0)

# **DATA Subsystem**

Dieses Subsystem ermöglicht es Ihnen, Daten im Messwertspeicher zu konfigurieren und daraus zu entfernen. Das Gerät löscht alle Messungen aus dem Messwertspeicher, wenn die Messkonfiguration sich ändert oder wenn einer dieser Befehle ausgeführt wird:

[INITiate](#page-118-0)

[MEASure:<](#page-178-0)*function*>?

[READ?](#page-121-0)

[\\*RST](#page-172-0)

[SYSTem:PRESet](#page-253-0)

#### **Befehlsübersicht**

[DATA:LAST?](#page-160-0)

[DATA:POINts?](#page-160-1)

[DATA:POINts:EVENt:THReshold](#page-161-0)

[DATA:REMove?](#page-161-1)

## <span id="page-160-0"></span>**DATA:LAST?**

Gibt die letzten Messungen aus. Sie können diese Abfrage jederzeit durchführen, selbst während einer Serie von Messungen.

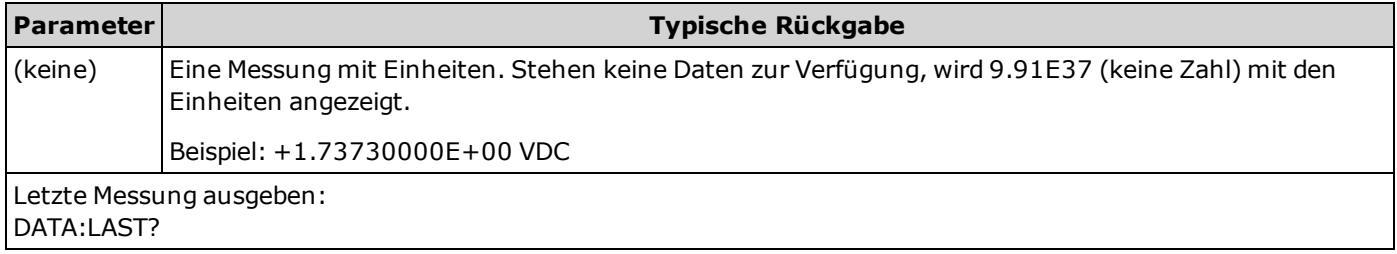

## <span id="page-160-1"></span>**DATA:POINts?**

Gibt die Gesamtzahl der aktuell im Messwertspeicher vorhandenen Messungen aus. Sie können diese Abfrage jederzeit durchführen, selbst während einer Serie von Messungen.

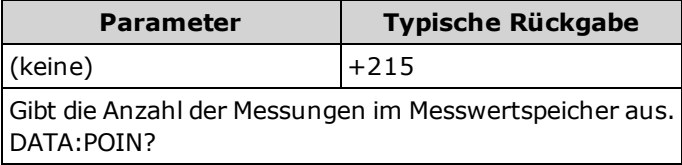

• Sie können bis zu 1.000 Messungen im Messwertspeicher des 34460A speichern, im Messwertspeicher des 34461A bis zu 10.000 Messungen.

#### <span id="page-161-0"></span>**DATA:POINts:EVENt:THReshold <***Zahl***> DATA:POINts:EVENt:THReshold?**

Stellt die Anzahl der im Messwertspeicher zu speichernden Messungen ein, bevor im Event-Register der Standard Operation-Registergruppe Bit 9 auf 1 eingestellt wird. Ein Ereignisregister ist ein Nur-Lese-Register, das Ereignisse aus dem "Condition"-Register festhält. Wenn ein "Event"-Bit gesetzt ist, werden weitere Ereignisse, die durch dieses Bit repräsentiert werden, ignoriert.

[Ausführlichere Informationen über das SCPI-Statussystem finden Sie unter](#page-242-0) Einführung in das Status Subsystem.

| <b>Parameter</b>                                                                        | <b>Typische Rückgabe</b> |
|-----------------------------------------------------------------------------------------|--------------------------|
| 34460A: 1 bis 1.000 Messwerte<br>34461A: 1 bis 10.000 Messwerte                         | $+125$                   |
| Der Standardwert für beide Modelle ist 1.                                               |                          |
| Messwertspeicher-Schwellenwert auf 125 Messungen festsetzen:<br> DATA:POIN:EVEN:THR 125 |                          |

- Um nachfolgende Ereignisse zu melden, muss die Messzählung zunächst unter den programmierten Schwellenwert sinken, bevor der Schwellenwert erneut erreicht werden kann.
- Verwenden Sie STATus: OPERation: ENABle, um den Speicherschwellenwert zu aktivieren (Bit 9 im Standard Operation Event-Register), der an Status Byte gemeldet wird.
- <sup>l</sup> Sobald der Speicherschwellenwert eingestellt ist (Bit 9 im Standard Operation Event-Register), bleibt er bestehen, bis er über die Befehle [STATus:OPERation:EVENt?](#page-246-0) oder [\\*CLS](#page-167-0) gelöscht wird.
- Im Standard Operation Condition-Register werden die aktuellen Bedingungen angezeigt. Weitere Informationen dazu unter [Einführung](#page-242-0) in das STATus Subsystem.
- <sup>l</sup> Für diesen Parameter wird nach einem Zurücksetzen auf die Werkseinstellungen der Standardwert eingestellt [\(\\*RST](#page-172-0)) oder Gerätevoreinstellung [\(SYSTem:PRESet\)](#page-253-0).

## <span id="page-161-1"></span>**DATA:REMove? <***num\_readings***> [,WAIT]**

Liest und löscht <*num\_readings*> Messungen im Messwertspeicher. Wenn weniger Messungen als <*num\_readings*> verfügbar sind, gibt die Abfrage eine Fehlermeldung aus, sofern nicht der Parameter WAIT angegeben wurde; in diesem Falle wartet die Abfrage, bis <*num\_readings* Messungen verfügbar sind.

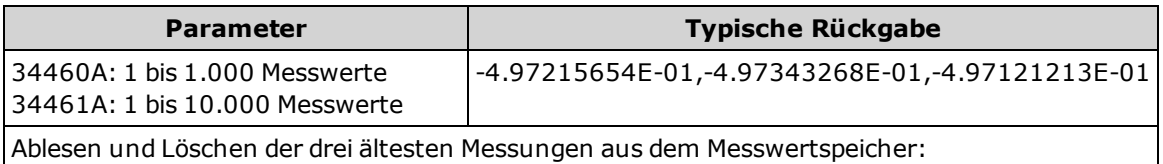

DATA:REMove? 3

- Die Abfragen [R?](#page-120-0) und [DATA:REMove?](#page-161-1) ermöglichen Ihnen ein regelmäßiges Löschen der Messungen aus dem Messwertspeicher, die normalerweise einen Speicherüberlauf zur Folge hätten.
- Sie können bis zu 1.000 Messungen im Messwertspeicher des 34460A speichern, im Messwertspeicher des 34461A bis zu 10.000 Messungen. Läuft der Messwertspeicher über, überschreiben die neuen Messungen die ältesten gespeicherten Messungen; es bleiben immer die neuesten Messungen erhalten. Es wird keine Fehlermeldung erzeugt, aber das Reading Mem Ovfl-Bit (Bit 14) wird im Zustandsregister des Questionable Data Register gesetzt (siehe Einführung in das [Statussystem](#page-242-0)).

# **DISPlay Subsystem**

Dieses Subsystem steuert das Display des Geräts.

## **Befehlsübersicht**

[DISPlay\[:STATe\]](#page-162-0) [DISPlay:TEXT\[:DATA\]](#page-162-1) [DISPlay:TEXT:CLEar](#page-163-0) [DISPlay:VIEW](#page-163-1)

# <span id="page-162-0"></span>**DISPlay[:STATe] {ON|1|OFF|0} DISPlay[:STATe]?**

Deaktiviert oder aktiviert das Display der Frontplatte. Bei Deaktivierung wird das Display abgeblendet und alle Anzeigen werden deaktiviert. Der Bildschirm bleibt jedoch an.

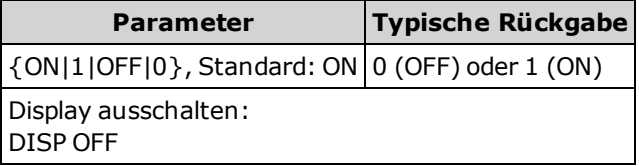

- Die Deaktivierung des Displays beschleunigt die Befehlsausführung über die Remoteschnittstelle und bietet eine Grundsicherheit.
- <sup>l</sup> Durch Senden de[sDISPlay:TEXT](#page-162-1) <*Strings*> wird der Text angezeigt, auch mit [DISP:STAT](#page-162-0) OFF.
- <sup>l</sup> Das Display wird durch Ein- und Ausschalten des Geräts oder bei Rückkehr zum Lokalbetrieb (über die Frontplatte) durch Druck der Taste **[Local]** aktiviert.

#### <span id="page-162-1"></span>**DISPlay:TEXT[:DATA] "<***String***>" DISPlay:TEXT[:DATA]?**

Zeigt eine Textmeldung auf dem Frontplattendisplay an.

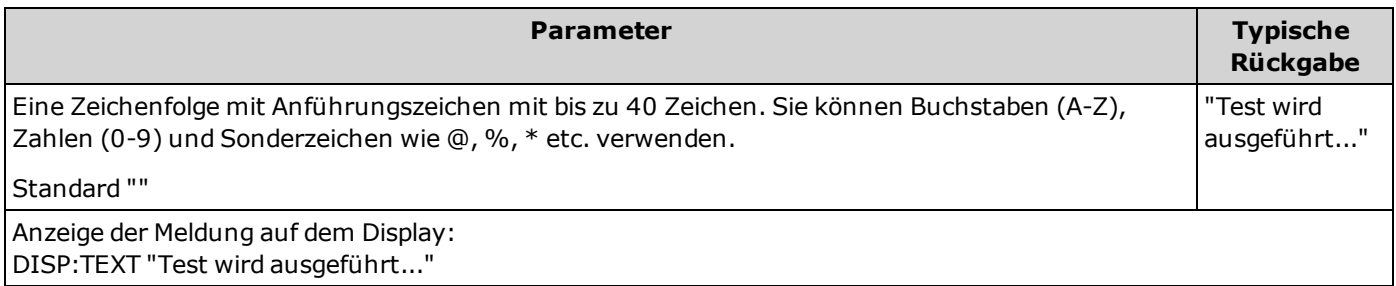

- <sup>l</sup> Durch Senden de[sDISPlay:TEXT](#page-162-1) <*Strings*> wird der Text angezeigt, auch mit [DISP:STAT](#page-162-0) OFF.
- <sup>l</sup> Während der Anzeige einer Meldung werden Informationen zum aktuellen Betrieb des Geräts nicht an das Frontplattendisplay gesendet.
- **Der Displaytext ist nicht betroffen von [\\*RST](#page-172-0). Er wird beim Einschalten gelöscht.**

## <span id="page-163-0"></span>**DISPlay:TEXT:CLEar**

Löscht die Textmeldung aus dem Display.

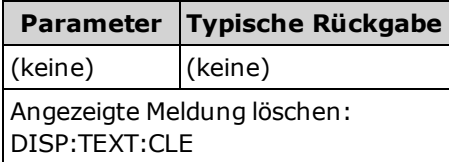

- Mit [DISPlay](#page-162-0) ON, DISP:TEXT:CLEar kehrt das Display in den Normalmodus zurück.
- Mit [DISPlay](#page-162-0) OFF, DISP:TEXT:CLEar wird die Meldung gelöscht und das Display bleibt deaktiviert. Senden Sie zur Aktivierung des Displays den Befehl [DISPlay](#page-162-0) ON oder drücken Sie die Frontplattentaste **[Local]**.
- Der Displaytext ist nicht betroffen von [\\*RST](#page-172-0). Er wird beim Einschalten gelöscht.

#### <span id="page-163-1"></span>**DISPlay:VIEW {NUMeric|HISTogram|TCHart|METer} DISPlay:VIEW?**

Gibt an, ob die Messdaten numerisch, als Histogramm, als Trenddiagramm (nur 34461A) oder in Form eines Barmessgeräts angezeigt wird.

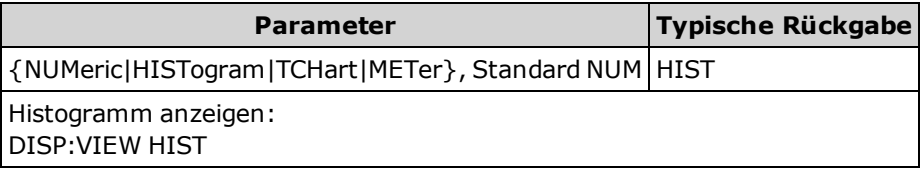

- Dieser Befehl schaltet das Display nicht ein, wenn der Display-Status auf OFF steht.
- <sup>l</sup> Für diesen Parameter wird nach einem Zurücksetzen auf die Werkseinstellungen der Standardwert eingestellt [\(\\*RST](#page-172-0)) oder Gerätevoreinstellung [\(SYSTem:PRESet\)](#page-253-0).

# **HCOPy Subsystem**

Das Subsystem HCOPy produziert Bildschirmbilder ("Screenshots").

## <span id="page-164-0"></span>**Beispiel**

Im folgenden Beispiel wird das Bildschirmbild erfasst und im BMP-Format wiedergegeben.

```
HCOP:SDUM:DATA:FORM BMP
HCOP:SDUM:DATA?
```
## <span id="page-164-2"></span>**HCOPy:SDUMp:DATA?**

Gibt das Bildschirmbild der Frontplattenanzeige wieder ("Screenshot")

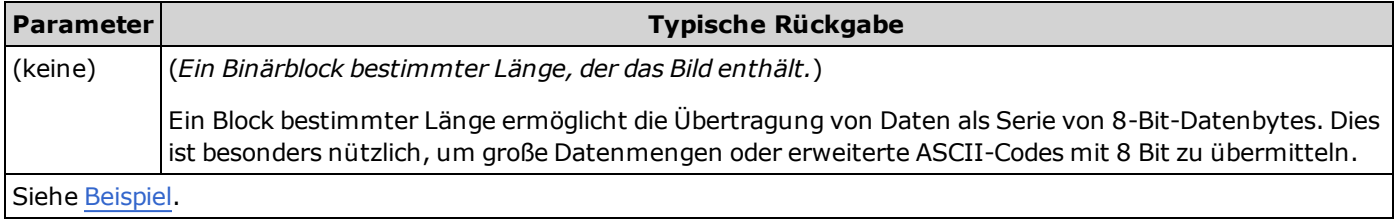

<sup>l</sup> Das Bildformat (PNG oder BMP) wird angegeben durch [HCOPy:SDUMp:DATA:FORMat.](#page-164-1)

#### <span id="page-164-1"></span>**HCOPy:SDUMp:DATA:FORMat {PNG|BMP} HCOPy:SDUMp:DATA:FORMat?**

Bestimmt das Format für Bilder, die über [HCOPy:SDUMp:DATA?](#page-164-2) wiedergegeben werden.

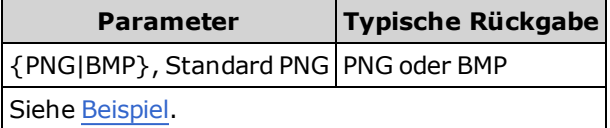

# **IEEE 488.2 Universalbefehle**

Diese Befehle und Anfragen gehören zum IEEE-488.2-Standard.

## **Befehlsübersicht**

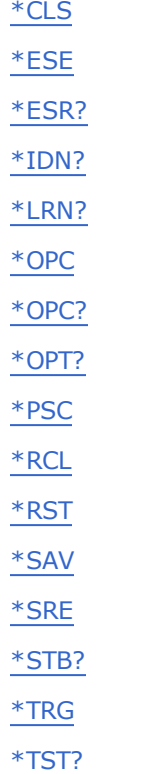

[\\*WAI](#page-174-1)

## <span id="page-166-0"></span>**"Standard Event"-Register**

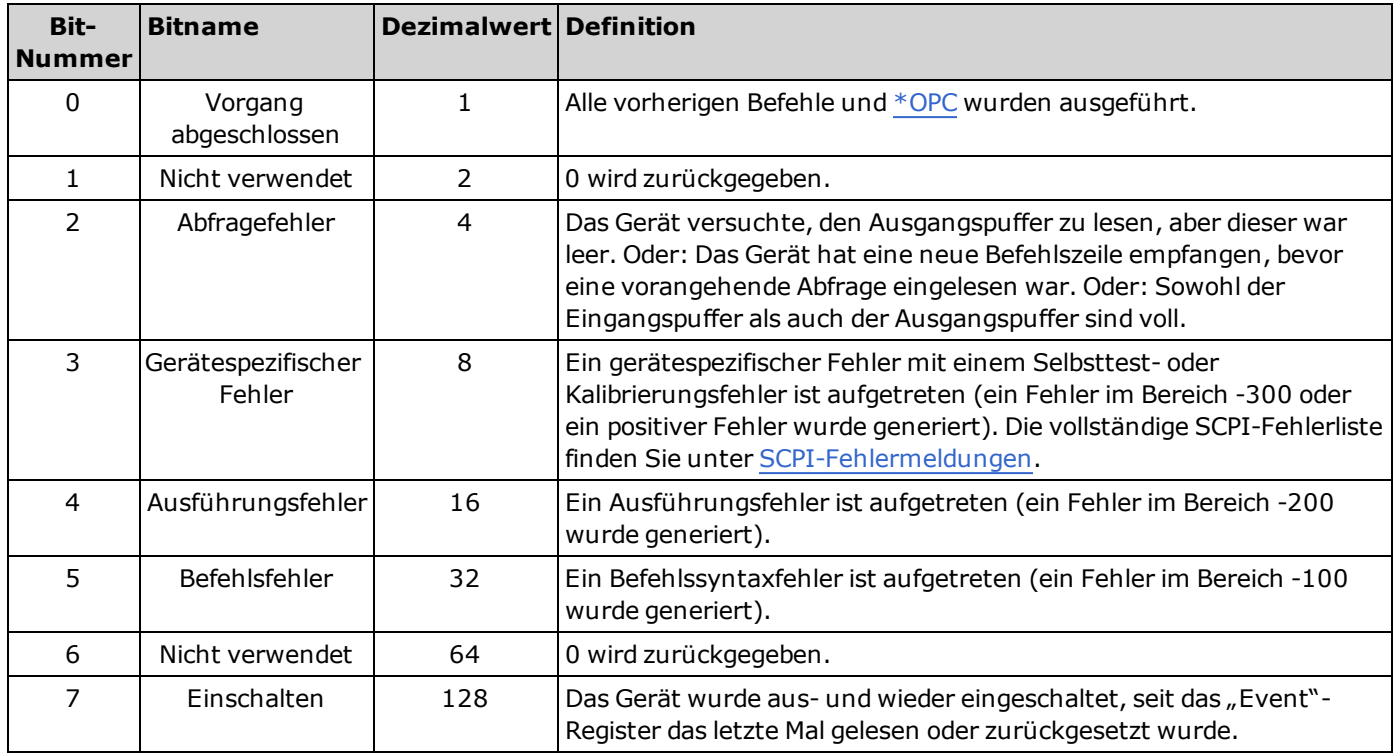

Die folgende Tabelle beschreibt das "Standard Event"-Register.

## <span id="page-166-1"></span>**"Status Byte"-Register**

Die folgende Tabelle beschreibt das "Standard Byte"-Register.

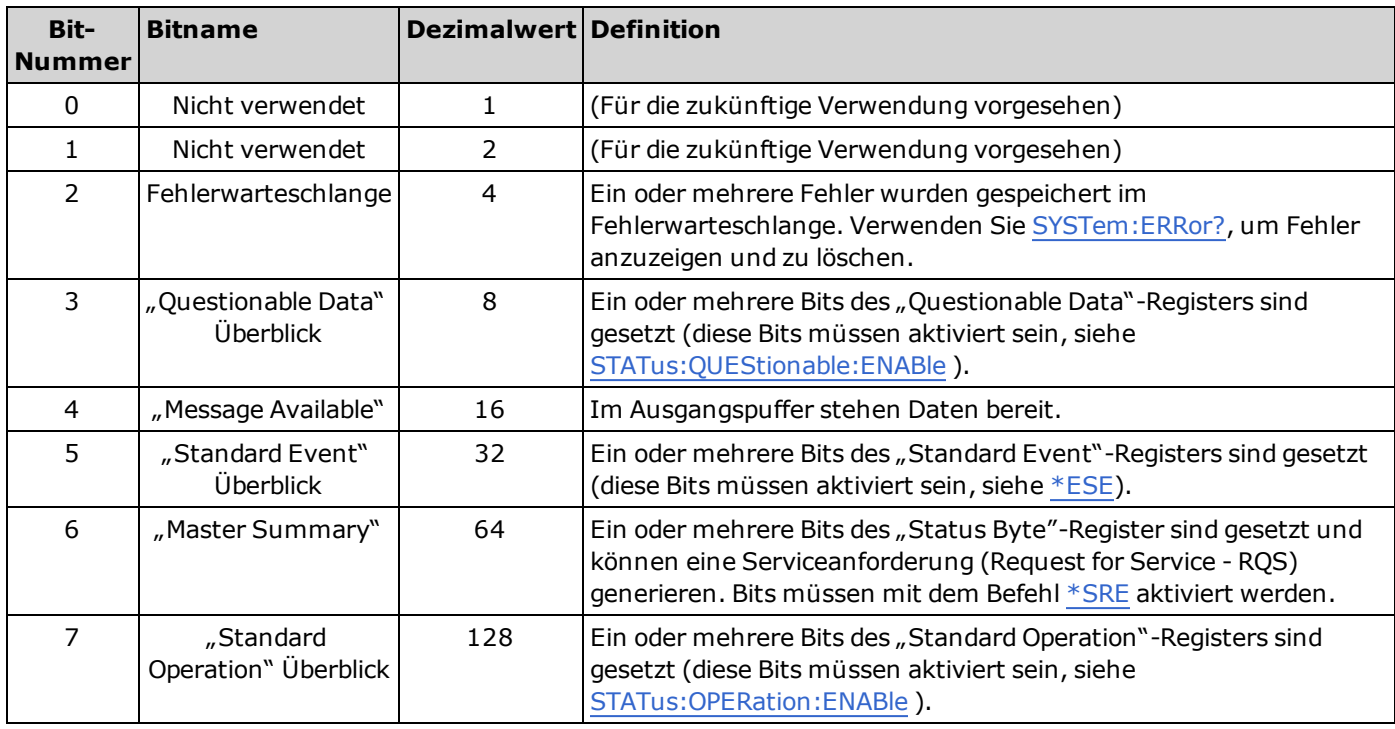

## <span id="page-167-0"></span>**\*CLS**

Befehl Status löschen. Dieser Befehl setzt die "Event"-Register in allen Registergruppen zurück. Setzt auch die Fehlerwarteschlange zurück.

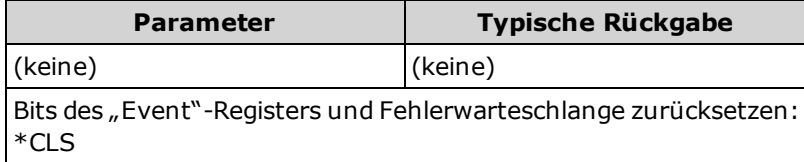

## <span id="page-167-1"></span>**\*ESE <***enable\_value***> \*ESE?**

Befehl Ereigniszustand aktivieren und Abfrage. Aktiviert Bits im "Enable"-Register für die Gruppe "Standard Event"-[Register. Die Werte der ausgewählten Bits werden dann Bit 5 des Registers "Status Byte" gemeldet. Ein "Enable"-](#page-166-0) Register definiert, welche Bits im "Event"-Register an die Registergruppe "Status Byte" gemeldet werden. Die Bits eines "Enable"-Registers können sowohl gelesen als auch gesetzt/zurückgesetzt werden.

**HINWEIS** 

[Ausführlichere Informationen über das SCPI-Statussystem finden Sie unter](#page-242-0) Einführung in das Status Subsystem.

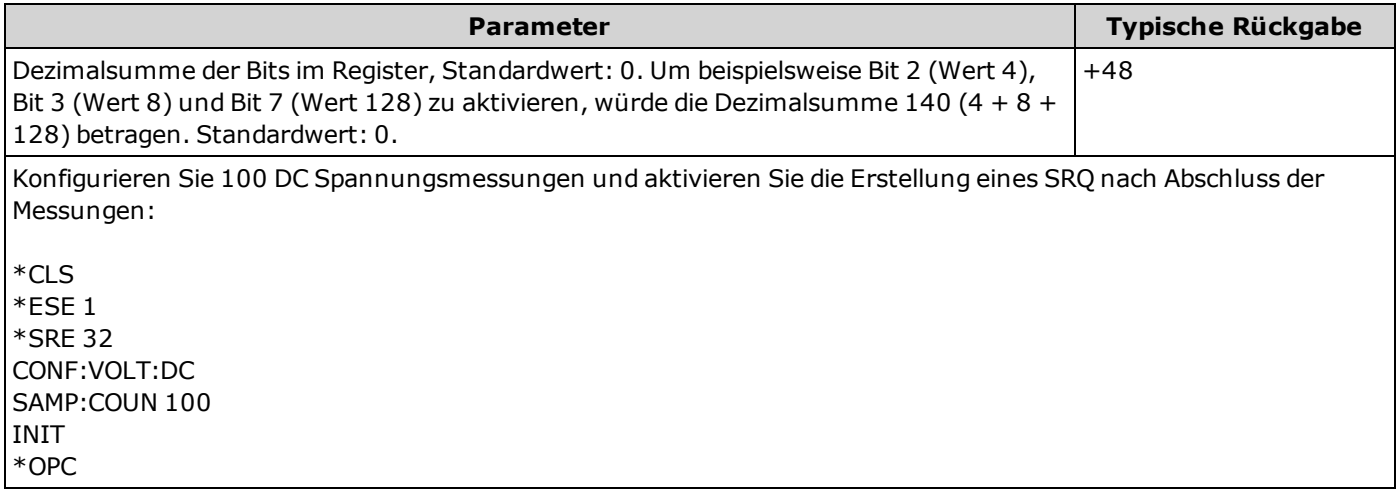

- Verwenden Sie [\\*PSC,](#page-171-0) um zu prüfen, ob das Standard Event Enable"-Register beim Einschalten gelöscht wurde. Zum Beispiel bewirkt \*PSC 0, dass der Inhalt des "Enable"-Registers beim Aus- und Wiedereinschalten des Gerätes erhalten bleibt.
- $\cdot$  [\\*CLS](#page-167-0) löscht das "Event"-Register, aber nicht das "Enable"-Register.
- <sup>l</sup> Die Einstellung <*enable*> ist nicht-flüchtig; sie verändert sich nach einem Zurücksetzen auf die Werkseinstellungen [\(\\*RST](#page-172-0)), einer Voreinstellung [\(SYSTem:PRESet\)](#page-253-0), Status-Voreinstellung [\(STATus:PRESet](#page-246-1)) oder Status löschen([\\*CLS\)](#page-167-0).

#### <span id="page-168-0"></span>**\*ESR?**

Abfrage "Standard Event Status"-Register. Fragt das "Event"-Register ab nach der Gruppe "Standard Event"-Register

Ein Ereignisregister ist ein Nur-Lese-Register, das Ereignisse aus dem "Condition"-Register festhält. Wenn ein "Event"-Bit gesetzt ist, werden weitere Ereignisse, die durch dieses Bit repräsentiert werden, ignoriert.

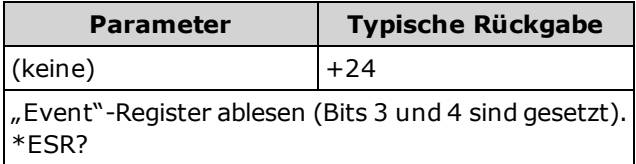

- Um an das "Status Byte"-Register gemeldet zu werden, müssen die entsprechenden Bits im "Enable"-Register über [\\*ESE](#page-167-1) aktiviert werden.
- Einzelne dieser Bedingungen, oder auch alle, werden bei entsprechender Programmierung des "Enable"-Registers an das "Standard Event"-Bit gemeldet. Zum Konfigurieren der "Enable"-Register-Maske schreiben Sie mit dem Befehl [\\*ESE](#page-167-1) einen entsprechenden Dezimalwert in das Register.
- $\bullet$  Ein gesetztes Bit bleibt so lange gesetzt, bis es durch Lesen des Ereignis-Registers oder Senden von  $*CLS$  (Clear Status) gelöscht wird.

#### <span id="page-168-1"></span>**\*IDN?**

*Identifikationsabfrage*. Gibt den Identifikationsstring des Geräts aus.

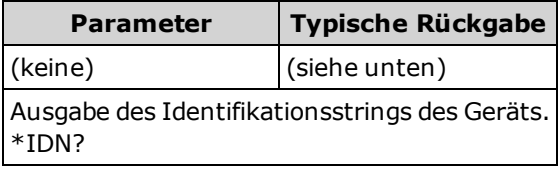

• Der Identifikationsstring enthält vier durch Komma getrennte Felder:

Name des Herstellers, Modellnummer, Seriennummer, Versionscode

Wurde [SYSTem:IDENtify](#page-253-1) DEFault eingestellt, hat der ausgegebene String das folgende Format: Agilent Technologies,34460A,<Seriennummer>,**ff.ff-pp.pp-mm.mm-gg.gg-bb-pp** Agilent Technologies,34461A,<Seriennummer>,**ff.ff-pp.pp-mm.mm-gg.gg-bb-pp**

Wurde [SYSTem:IDENtify](#page-253-1) HP34401A eingestellt, hat der ausgegebene String das folgende Format: HEWLETT-PACKARD,34401A,<Seriennummer>,**ff.ff-pp.pp-mm.mm-gg.gg-bb-pp**

Wobei:

- **ff.ff** Haupt-Firmware-Update
- **pp.pp** Firmware-Update vorderes Bedienfeld
- **mm.mm** Messplatte Firmware-Update
- **gg.gg** Messplatte FPGA-Update
- **bb** Update Messplatte
- **pp** Update vorderes Bedienfeld

#### <span id="page-169-0"></span>**\*LRN?**

Gibt einen ASCII-String aller erforderlichen Befehle aus, um das Gerät in den aktuellen Status zu setzen.

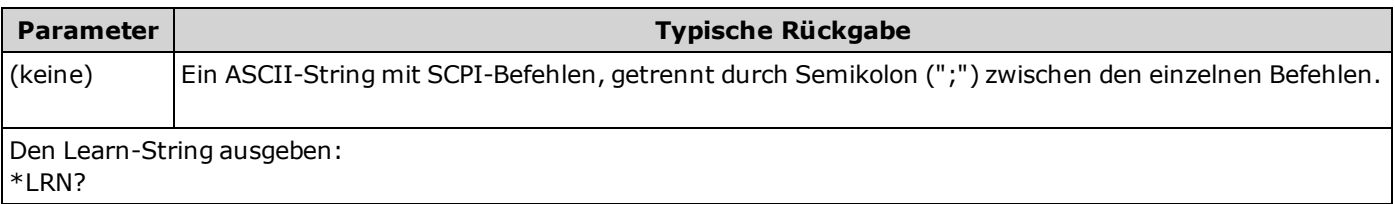

<sup>l</sup> Einige Parameter können entweder mit der Version [SENSe:]FREQuency oder [SENSe:]PERiod desselben Befehls eingestellt werden. Der \*LRN-String gibt immer die FREQuency-Version des Befehls aus, auf wenn der Parameter über die PERiod-Version eingestellt wurde. Ähnlich geben Parameter, die über die Version RESistance oder FRESistance desselben Befehls eingestellt wurden, immer die FRESistance-Version aus.

## <span id="page-169-1"></span>**\*OPC**

Dieser Befehl setzt das Bit "Operation Complete" (Bit 0) des "Standard Event"-Registers, sobald der aktuelle Befehl ausgeführt wurde.

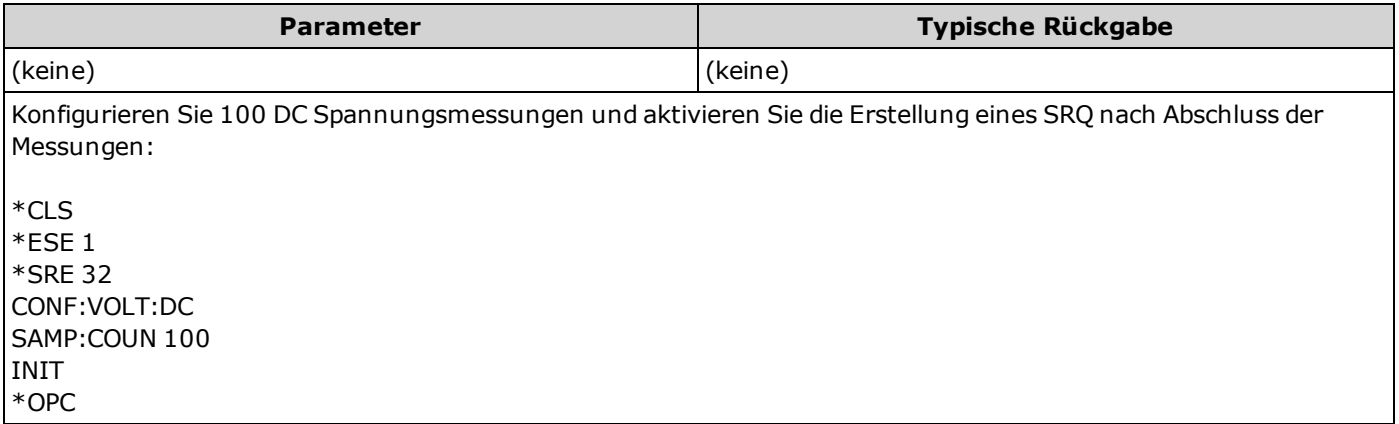

- Bevor das "Operation Complete"-Bit gesetzt wird, können noch andere Befehle ausgeführt werden.
- Der Unterschied zwischen \*OPC und \*OPC? besteht darin, dass \*OPC? "1" ausgibt, während der aktuelle Vorgang abgeschlossen wird.

## <span id="page-170-0"></span>**\*OPC?**

Schreibt Wert "1" in den Ausgangspuffer, wenn alle anstehenden Befehle ausgeführt wurden. Weitere Befehle können erst nach Ausführung dieses Befehls ausgeführt werden.

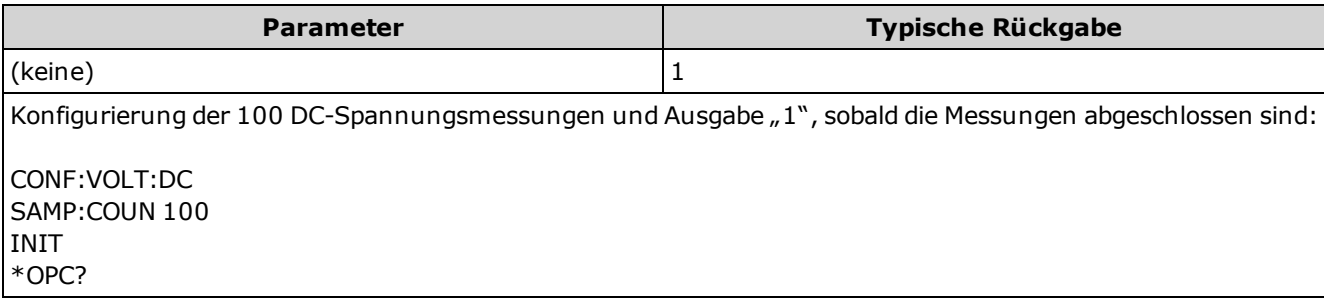

- Dieser Befehl synchronisiert Ihre Anwendung mit dem Gerät.
- Der Unterschied zwischen \*OPC und \*OPC? besteht darin, dass \*OPC? "1" ausgibt, während der aktuelle Vorgang abgeschlossen wird.

#### <span id="page-170-1"></span>**\*OPT?**

Gibt einen String zur Identifizierung aller installierten Optionen.

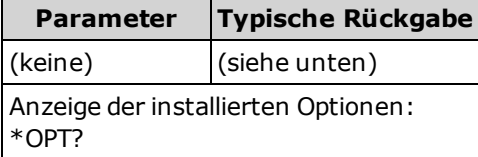

• Die Abfrage sendet einen String in folgendem Format zurück:

```
34460A: {GPB|0},{LAN|0},{SEC|0}
34461A: {GPB|0},{SEC|0}
```
In jedem Fall wird die Option als 0 (nicht installiert), als GPB, LAN oder als SEC angegeben.

Zum Beispiel wird ein 34461A, auf dem nur GPIB installiert ist, GPB,0 ausgeben. Ein 34460A, auf dem nur GPB und SEC installiert ist, wird GPB,0,SEC ausgeben.

• Die Optionen variieren je nach Modell, wie hier [gezeigt](#page-21-0) wird.

#### <span id="page-171-0"></span>**\*PSC {0|1} \*PSC?**

*Status beim Einschalten löschen*. Aktiviert (1) oder deaktiviert (0) beim Einschalten das Löschen bestimmter Enable-Register:

- <sup>l</sup> "Questionable Data"-Register [\(STATus:QUEStionable:ENABle\)](#page-247-0)
- "Standard Operation"-Register (STATus: OPERation: ENABle)
- "Status Byte Condition"-Register  $(*SRE)$ .
- "Standard Event Enable"-Register [\(\\*ESE](#page-167-1)).
- Der Befehl [\\*PSC](#page-171-0) hat keine Auswirkung auf des Löschen des "Condition"- oder "Event"-**HINWEIS** Registers, lediglich das der "Enable"-Register. Ausführlichere Informationen über das SCPI-Statussystem finden Sie unter [Einführung](#page-242-0) in das Status Subsystem.

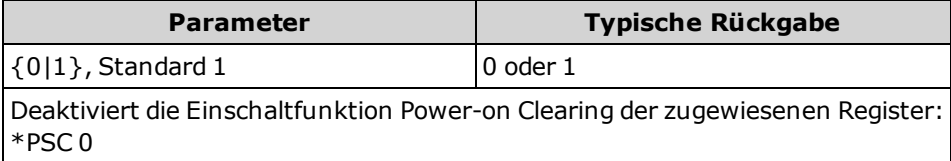

#### <span id="page-171-1"></span>**\*RCL {0|1|2|3|4} \*SAV {0|1|2|3|4}**

Speichert den aktuellen Gerätestatus in der Statusdatei *STATE\_<n>.sta* im Stammordner des internen Flash-Dateisystems oder ruft den Gerätestatus von ihr ab, wobei <*n*> die angegebene Anzahl ist.

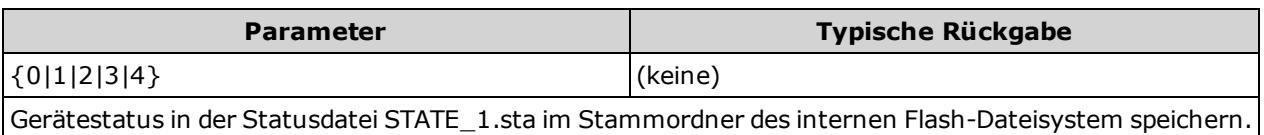

\*SAV 1

- <sup>l</sup> \*SAV <*n*> entspricht [MMEMory:STORe:STATe](#page-195-0) "INT:\STATE\_*n*.sta".
- <sup>l</sup> \*RCL <*n*> entspricht [MMEMory:LOAD:STATe](#page-195-0) "INT:\STATE\_*n*.sta".
- Die durch \*SAV 0 erstellte Statusdatei namens STATE\_0.sta befindet sich im Stammverzeichnis des internen Flash-Systems. Sie wird im Ausschaltstatus des Geräts überschrieben, wenn das Gerät aus- und wieder eingeschaltet wird.
- <sup>l</sup> Die Einstellungen zur Aktivierung des Gerätestatus werden im permanenten Speicher gespeichert. Sie ändern sich nach dem Ausschalten nach einem Zurücksetzen auf die Werkseinstellungen [\(\\*RST\)](#page-172-0) oder nach einer Gerätevoreinstellung [\(SYSTem:PRESet](#page-253-0)) nicht.

## <span id="page-172-0"></span>**\*RST**

Setzt das Gerät zurück auf die [Werkseinstellung,](#page-308-0) unabhängig von der Einstellung von [MMEMory:STATe:RECall:AUTO.](#page-195-1) Entspricht [SYSTem:PRESet.](#page-253-0) Der Unterschied liegt darin, dass \*RST das Gerät für den SCPI-Betrieb zurücksetzt und SYSTem:PRESet für den Frontplattenbetrieb. Deswegen schaltet \*RST das Histogramm und die Statistik aus, und SYSTem:PRESet schaltet sie ein (CALC:TRAN:HIST:STAT ON).

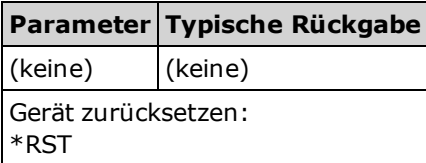

• Hat keine Auswirkungen auf den gespeicherten Gerätestatus (siehe \*SAV).

#### <span id="page-172-1"></span>**\*SRE <***enable\_value***> \*SRE?**

Service Request Enable. Aktiviert Bits im "Enable"-Register für die Gruppe "Standard [Byte"-Register](#page-166-1). Ein "Enable"-Register definiert, welche Bits im "Event"-Register an die Registergruppe "Status Byte" gemeldet werden. Die Bits eines "Enable"-Registers können sowohl gelesen als auch gesetzt/zurückgesetzt werden.

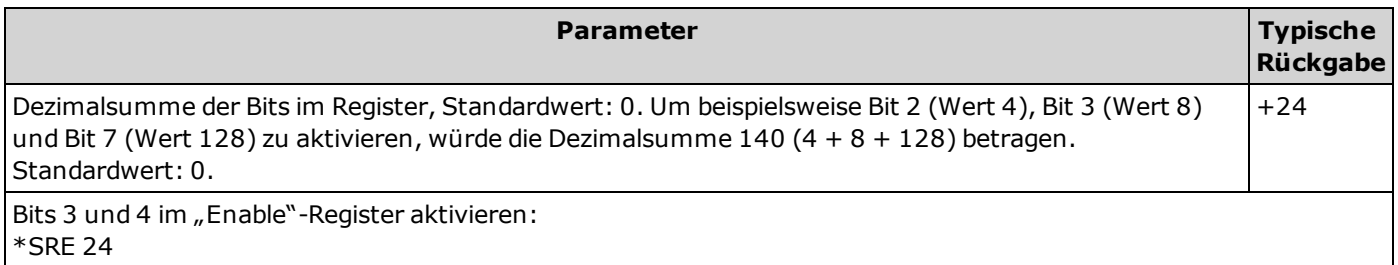

- Zur Aktivierung spezifischer Bits, den Dezimalwert der binär gewichteten Summe der Bits im Register angeben. Die gewählten Bits werden im "Master Summary"-Bit (Bit 6) des "Status Byte"-Registers zusammengefasst. Wenn eines der gewählten Bits von 0 auf 1 wechselt, wird ein Serviceanforderungssignal (SRQ) ausgelöst.
- $\bullet$  [\\*CLS](#page-167-0) löscht das "Event"-Register, aber nicht das "Enable"-Register. Ein Ereignisregister ist ein Nur-Lese-Register, das Ereignisse aus dem "Condition"-Register festhält. Wenn ein "Event"-Bit gesetzt ist, werden weitere Ereignisse, die durch dieses Bit repräsentiert werden, ignoriert.
- [\\*PSC](#page-171-0) (Power-On Status Clear) bestimmt, ob das Aktivierungsregister der Registergruppe Status Byte beim Einschalten gelöscht wird. Zum Beispiel bewirkt \*PSC 0, dass der Inhalt des "Enable"-Registers beim Aus- und Wiedereinschalten des Gerätes erhalten bleibt.
- **Das Aktivierungsregister "Status Byte" wird durch [\\*RST](#page-172-0) nicht gelöscht.**

#### <span id="page-173-0"></span>**\*STB?**

*Abfrage Statusbyte ablesen*. Fragt das "Condition"-Register für die Gruppe Status [Byte-Register](#page-166-1) ab und gibt einen Dezimalwert aus, welcher der binär gewichteten Summe aller im Register eingestellten Bits entsprich.

Ein "Condition"-Register überwacht kontinuierlich den Zustand des Gerätes. Die Bits des "Condition"-Registers werden in Echtzeit aktualisiert und sind weder selbsthaltend ("latched") noch gepuffert.

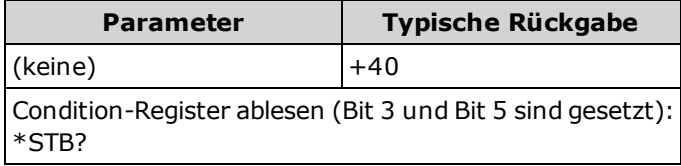

- <sup>l</sup> Ähnelt einem Serial Poll (serielle Abfrage), wird jedoch wie jeder andere Gerätebefehl ausgeführt. Es handelt sich um ein Leseregister; die Bits werden bei der Abfrage nicht gelöscht.
- Liefert das gleiche Ergebnis wie eine serielle Abfrage, setzt aber das "Master Summary"-Bit (Bit 6) nicht durch [\\*STB?](#page-173-0) zurück.
- Beim Ein- und Ausschalten und über [\\*RST](#page-172-0) werden alle Bits im Condition-Register gelöscht.

#### <span id="page-173-1"></span>**\*TRG**

Triggert das Gerät, wenn [TRIGger:SOURce](#page-279-0) BUS ausgewählt wurde.

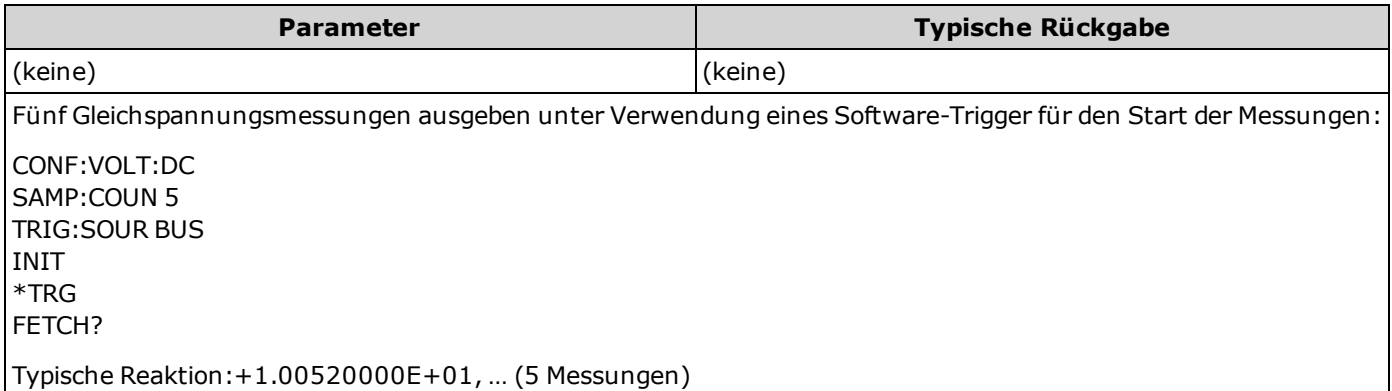

• Nach Einstellung der Triggerquelle müssen Sie [INITiate](#page-118-0) senden, um den DMM auf den Status "Warten-auf-Trigger" zu setzen. Der Befehl \*TRG wird nur dann angenommen, wenn der DMM sich im Status "Warten-auf-Trigger" befindet.

## <span id="page-174-0"></span>**\*TST?**

Führt einen einfachen Selbsttest des Gerätes durch und gibt eine Erfolg/Fehler-Meldung aus. Der Selbsttest [TEST:ALL?](#page-124-0) ist umfassender als der Selbsttest [\\*TST?](#page-174-0).

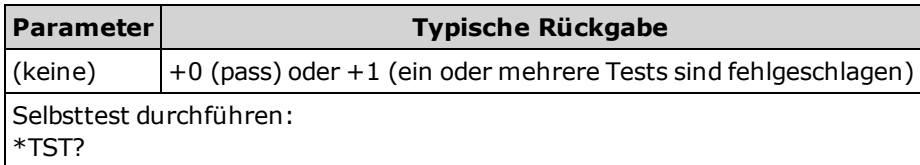

- Der Selbsttest dauert nur ein paar Sekunden.
- Wenn ein oder mehrere Tests fehlschlagen, gibt die Abfrage +1 zurück und speichert einen Fehler in der Fehlerwarteschlange. Eine komplette Liste der Fehlermeldungen für fehlerhafte Selbsttests finden Sie unter [Selbsttest-Fehlermeldungen](#page-303-0).
- Nach dem Test kehrt das Gerät in den Gerätestatus vor dem Selbsttest zurück.

#### <span id="page-174-1"></span>**\*WAI**

Konfiguriert den Ausgangspuffer des Geräts, mit der Ausführung weiterer Fernsteuerungsbefehle so lange zu warten, bis alle in Gang befindlichen Operationen ausgeführt wurden.

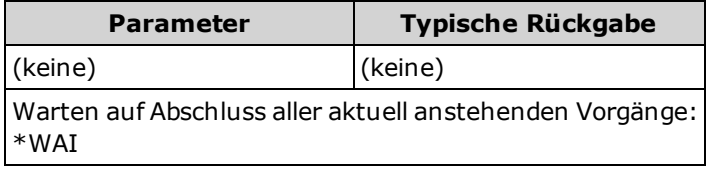

• Änderungen der Konfiguration und Messungen gelten als anstehende Vorgänge. Darum bewirkt \*WAI, dass diese Änderungen durchgeführt und abgeschlossen werden.

# **LXI Subsystem**

Dieses Subsystem unterstützt die Funktion LAN eXtensions for Instrumentation (LXI).

#### **Befehlsübersicht**

[LXI:IDENtify\[:STATe\]](#page-175-0)

[LXI:MDNS:ENABle](#page-175-1)

[LXI:MDNS:HNAMe\[:RESolved\]?](#page-176-0)

[LXI:MDNS:SNAMe:DESired](#page-176-1)

[LXI:MDNS:SNAMe\[:RESolved\]?](#page-176-2)

[LXI:RESet](#page-177-0)

[LXI:RESTart](#page-177-1)

## <span id="page-175-0"></span>**LXI:IDENtify[:STATe] {ON|1|OFF|0} LXI:IDENtify[:STATe]?**

Zeigt an oder entfernt den LXI Web Identify-Indikator auf dem Display.

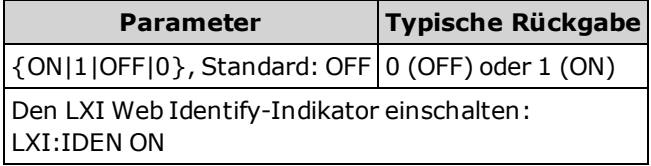

• Der Indikator hilft, das Gerät zu identifizieren, das mit der LAN-Adresse verbunden ist.

**Drücken Sie die Taste [Local]** oder senden Sie [\\*RST](#page-172-0), um den Indikator auszuschalten.

## <span id="page-175-1"></span>**LXI:MDNS:ENABle {ON|1|OFF|0} LXI:MDNS:ENABle?**

Deaktiviert oder aktiviert das Multicast Domain Name System (mDNS), das die Möglichkeiten eines DNS-Servers für das Serviceangebot in einem kleinen Netzwerk ohne DNS-Server bereitstellt.

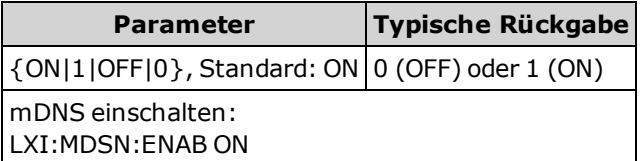

- <sup>l</sup> Diese Einstellung ist nicht-flüchtig und wird nicht durch Aus- und Einschalten des Geräts, Zurückstellen auf die Werkseinstellungen [\(\\*RST](#page-172-0)) oder eine Gerätevoreinstellung [\(SYSTem:PRESet\)](#page-253-0) geändert.
- Dieser Parameter ist werkseitig und nach [SYSTem:SECurity:IMMediate](#page-254-1) auf den Standardwert eingestellt.

## <span id="page-176-0"></span>**LXI:MDNS:HNAMe[:RESolved]?**

Gibt den festgelegten (eindeutigen) mDNS-Hostnamen in der Form A-34460A-<*serial*>-N oder A-34461A-<*serial*>-N aus, wobei <*serial*> für die letzten 5 Zeichen der Seriennummer des Geräts steht. Bei *N* handelt es sich um eine Ganzzahl, die ggf. angehängt werden kann, um den Namen eindeutig zu machen. Der gewünschte Name kann abgeschnitten werden, um Platz für die angehängte Ganzzahl zu schaffen.

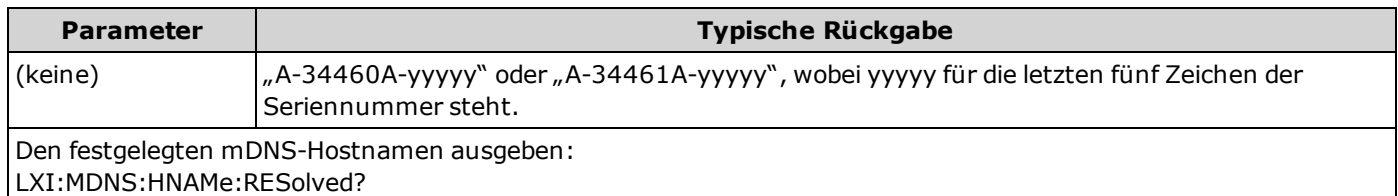

#### <span id="page-176-1"></span>**LXI:MDNS:SNAMe:DESired "<***Name***>" LXI:MDNS:SNAMe:DESired?**

Setzt den gewünschten mDNS-Servicenamen.

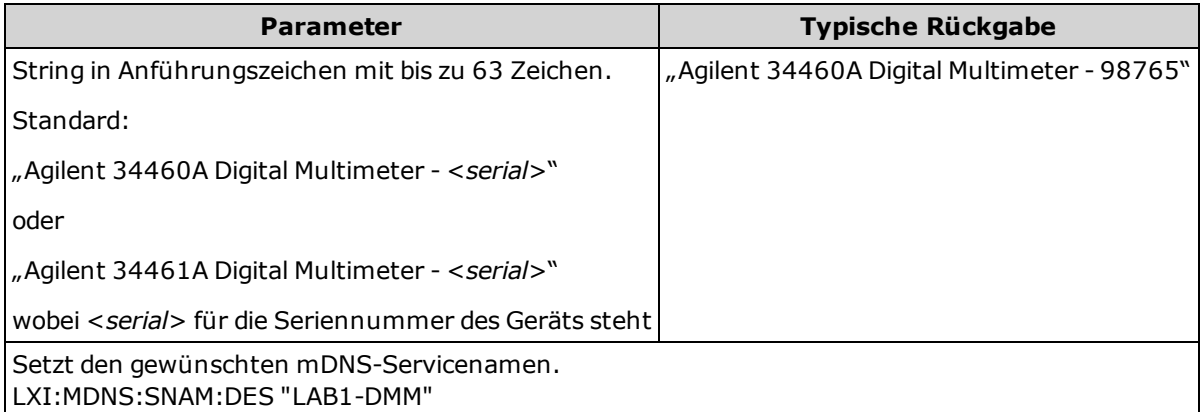

- <sup>l</sup> Diese Einstellung ist nicht-flüchtig und wird nicht durch Aus- und Einschalten des Geräts, Zurückstellen auf die Werkseinstellungen [\(\\*RST](#page-172-0)) oder eine Gerätevoreinstellung [\(SYSTem:PRESet](#page-253-0)) geändert.
- Dieser Parameter ist werkseitig und nach [SYSTem:SECurity:IMMediate](#page-254-1) auf den Standardwert eingestellt.

## <span id="page-176-2"></span>**LXI:MDNS:SNAMe[:RESolved]?**

Der festgelegte mDNS-Servicename wird nun der gewünschte Servicename [\(LXI:MDNS:SNAMe:DESired\)](#page-176-1), möglicherweise mit dem Anhängsel "(<*N*>)". Bei *N* handelt es sich um eine Ganzzahl, die ggf. angehängt werden kann, um den Namen eindeutig zu machen. Der gewünschte Name kann abgeschnitten werden, um Platz für die angehängte Ganzzahl zu schaffen.

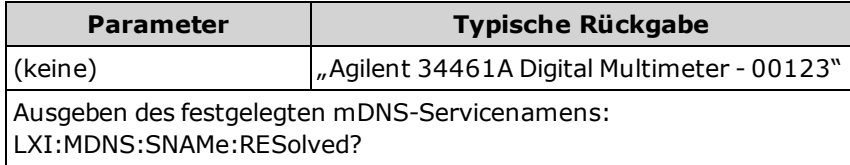

#### <span id="page-177-0"></span>**LXI:RESet**

Setzt die LAN-Einstellungen zurück auf einen bekannten Betriebsstatus, beginnend mit DHCP. Gelingt DHCP nicht, wird Auto-IP verwendet. Dieser Befehl löscht auch das Kennwort für die Webschnittstelle.

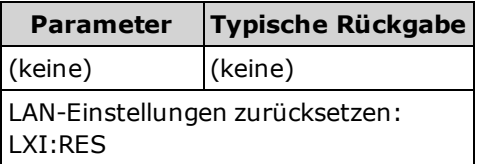

- Je nach Ihrem Netzwerk kann die LAN-Schnittstelle evtl. mehrere Sekunden benötigen, um nach Senden dieses Befehls neu zu starten.
- <sup>l</sup> Wenn die LAN-Schnittstelle oder spezifische LAN-Dienste (VXI-11, Sockets etc.) durch den Befehl [SYSTem:COMMunicate:ENABle](#page-258-0) deaktiviert wurden, müssen Sie die Schnittstelle oder die Dienste separat reaktivieren und das Gerät aus- und wieder einschalten, damit das LAN funktioniert.

#### <span id="page-177-1"></span>**LXI:RESTart**

Startet das LAN mit den neuen Einstellungen neu, wie durch die Befehle [SYSTem:COMMunicate:LAN](#page-257-0) angegeben.

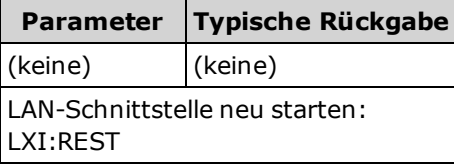

- Je nach Ihrem Netzwerk kann die LAN-Schnittstelle evtl. mehrere Sekunden benötigen, um nach Senden dieses Befehls neu zu starten.
- Wenn die LAN-Schnittstelle oder spezifische LAN-Dienste (VXI-11, Sockets etc.) durch den Befehl [SYSTem:COMMunicate:ENABle](#page-258-0) deaktiviert wurden, müssen Sie die Schnittstelle oder die Dienste separat reaktivieren und das Gerät aus- und wieder einschalten, damit das LAN funktioniert.

# <span id="page-178-0"></span>**MEASure Subsystem**

Die MEASure-Anfragen sind die einfachste Methode, um Messungen zu programmieren, denn es werden für sie stets Standardmessparameter verwenden. Sie legen Funktion, Bereich und Auflösung in einem Befehl fest, für die anderen Parameter werden jedoch die Standardwerte beibehalten. Die Ergebnisse werden direkt an den Ausgabepuffer des Geräts gesendet.

**EHINWEIS** Eine MEASure-Abfrage entspricht von der Funktion her dem Befehl CONFigure unmittelbar gefolgt von [READ?](#page-121-0). Der Unterschied besteht darin, dass CONFigure-Befehle es Ihnen ermöglichen, die Parameter zwischen den Befehlen CONFigure und READ? zu ändern.

#### **Befehlsübersicht**

[MEASure:CONTinuity?](#page-179-0)

[MEASure:CURRent:{AC|DC}?](#page-180-0)

[MEASure:DIODe?](#page-181-0)

[MEASure:{FREQuency|PERiod}?](#page-181-1)

[MEASure:{RESistance|FRESistance}?](#page-182-0)

[MEASure:TEMPerature?](#page-183-0)

[MEASure\[:VOLTage\]:{AC|DC}?](#page-184-0)

[MEASure\[:VOLTage\]\[:DC\]:RATio?](#page-185-0)

#### <span id="page-178-1"></span>**Standardeinstellungen für MEASure?**

Bei MEASure?-Abfragen können Sie über einen Befehl Funktion, Bereich und Auflösung auswählen. Alle anderen Parameter werden auf die Standardwerte gesetzt (s.u.).

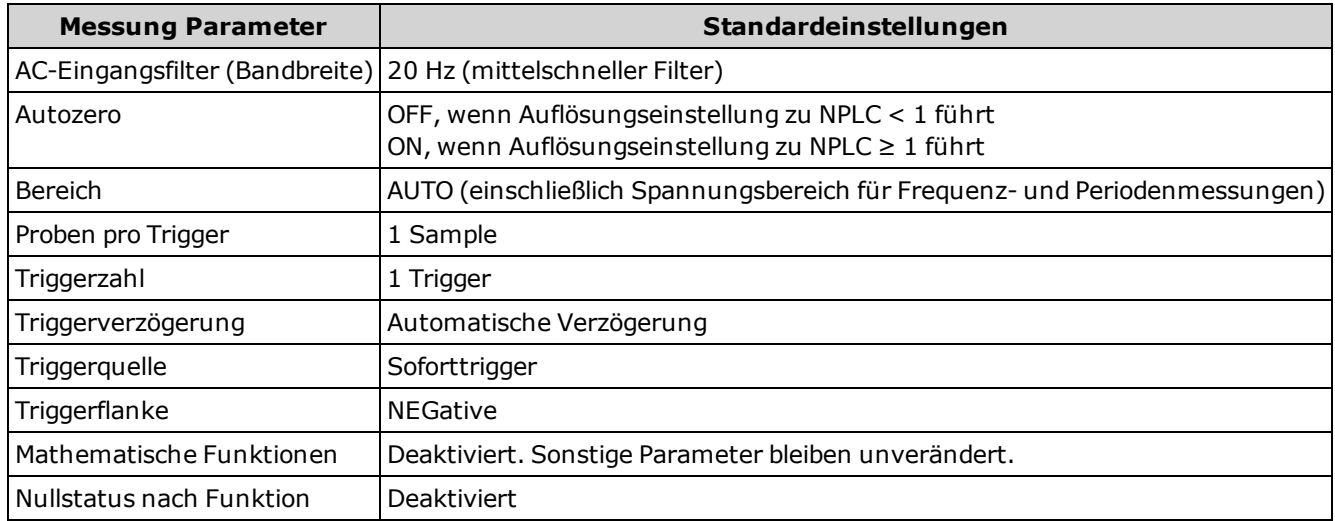

#### **Verwendung von MEASure? Abfrage**

Das folgende Beispiel konfiguriert Gleichspannungsmessungen, triggert das Gerät intern, um eine Messung vorzunehmen, und liest die Messung ab. Der Standardbereich (Autorange) und die Standardauflösung (10 PLC) werden für die Messung verwendet.

MEAS:VOLT:DC?

Typische Reaktion: +4.23450000E-03

Das folgende Beispiel konfiguriert das Gerät für 2-Draht-Widerstandsmessungen, triggert das Gerät, um eine Messung vorzunehmen und liest die Messung ab. Der Bereich 1 kΩ wird mit einer Auflösung von 0,1 Ω ausgewählt.

MEAS:RES? 1000,0.1

Typische Reaktion: +3.27150000E+02

#### <span id="page-179-0"></span>**MEASure:CONTinuity?**

Stellt für Durchgangsmessungen alle Mess- und Triggerparameter auf ihren jeweiligen [Standardwert](#page-178-1) ein und löst eine Messung direkt aus. Die Ergebnisse werden direkt an den Ausgabepuffer des Geräts gesendet.

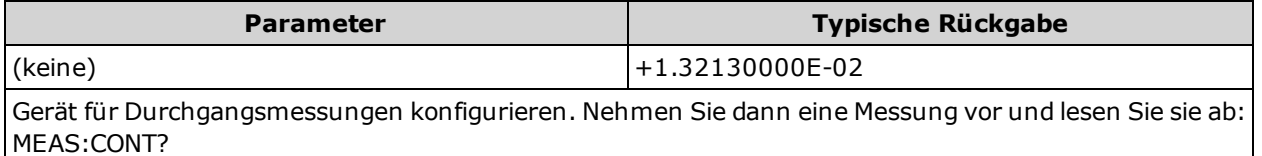

- <sup>l</sup> Für Durchgangsmessungen sind ein Bereich und eine Auflösung von 1 kΩ festgelegt (eine 2-Draht-Widerstandsmessung).
- Das Gerät gibt für jede Messung, die dem Durchgangsmesswert entspricht oder darunter liegt (≤10 Ω), ein Tonsignal ab (wenn dieses aktiviert ist) und die tatsächliche Widerstandsmessung wird auf dem Display angezeigt.
- Von 10 Ω bis 1,2 kΩ zeigt das Gerät die tatsächliche Widerstandsmessung ohne Tonsignal an. Über 1,2 kΩ zeigt das Gerät "OPEN" ohne Tonsignal an.
- Die Abfragen [FETCh?](#page-117-0), [READ?](#page-121-0) und [MEASure:DIODe?](#page-179-0) geben den gemessen Spannungswert unabhängig vom Wert zurück.
# <span id="page-180-0"></span>**MEASure:CURRent:{AC|DC}? [{<***Bereich***>|AUTO|MIN|MAX|DEF} [, {<***Auflösung***>|MIN|MAX|DEF}]]**

Stellt für Wechsel- oder Gleichstrommessungen alle Mess- und Triggerparameter auf ihren jeweiligen [Standardwert](#page-178-0) ein und löst eine Messung direkt aus. Die Ergebnisse werden direkt an den Ausgabepuffer des Geräts gesendet.

Verwenden Sie bei Gerät 34461A den Befehl [\[SENSe:\]CURRent:{AC|DC}:TERMinals](#page-209-0) zur Angabe der Stromanschlüsse, die für die Messung verwendet werden sollen.

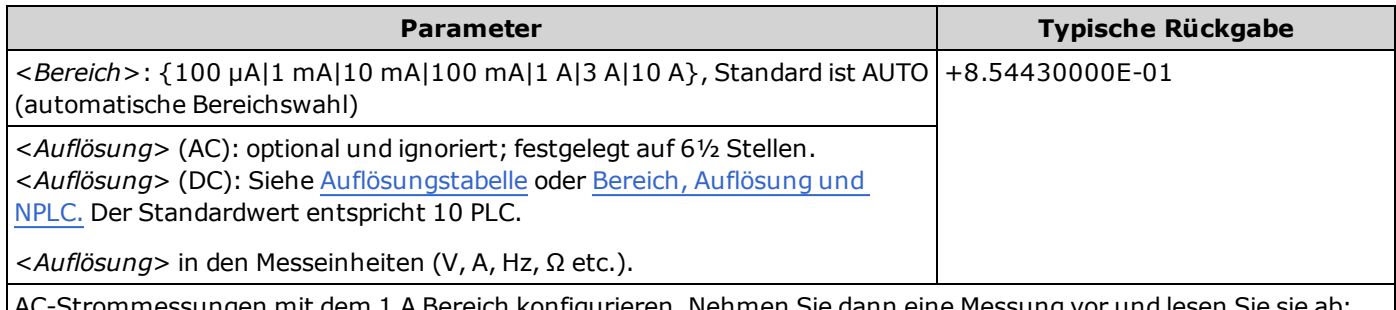

AC-Strommessungen mit dem 1 A Bereich konfigurieren. Nehmen Sie dann eine Messung vor und lesen Sie sie ab: MEAS:CURR:AC? 1

- <sup>l</sup> Sie können die automatische Bereichswahl auswählen oder Sie können manuell einen einen festen Bereich auswählen. Die automatische Bereichswahl wählt stets den geeigneten Bereich für jede auf dem Eingangssignal basierte Messung aus. Verwenden Sie für die schnellsten Messungen die manuelle Bereichswahl (bei der automatischen Bereichswahl dauert die Bereichsauswahl evtl. länger).
- <sup>l</sup> Autoranging (AUTO oder DEFault) generiert einen Fehler, wenn Sie eine <*Auflösung*> angeben, da das Gerät die Integrationszeit nicht genau bestimmen kann (insbesondere, wenn der Eingang ständig wechselt). Wenn Ihre Anwendung die automatische Bereichswahl erfordert, geben Sie DEFault für die <*Auflösung*> ein oder verzichten Sie ganz auf die <*Auflösung*>.
- <sup>l</sup> Die automatische Bereichswahl liegt um weniger als 10% unter dem aktuellen Bereich und übersteigt den Bereich um über 120%.
- <sup>l</sup> Wenn das Eingangssignal größer ist, als im mit der manuellen Bereichswahl gewählten Bereich gemessen werden kann, zeigt das Gerät das Wort "Overload" (Überlastung) auf der Frontplatte an und gibt über die Remoteschnittstelle "9.9E37" aus.

## <span id="page-181-0"></span>**MEASure:DIODe?**

Stellt für Diodentestmessungen alle Mess- und Triggerparameter auf ihren jeweiligen [Standardwert](#page-178-0) ein und löst eine Messung direkt aus. Die Ergebnisse werden direkt an den Ausgabepuffer des Geräts gesendet.

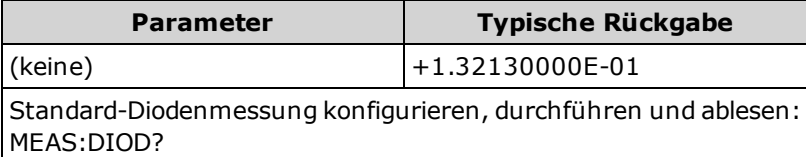

- <sup>l</sup> Bereich und Auflösung sind für Diodentests *fest vorgegeben*: Der Bereich beträgt 1 VDC (mit 1 mA Stromquellen-Ausgang).
- Die Spannung wird auf der Frontplatte angezeigt, wenn sie 0 bis 5,05 V beträgt. Das Gerät gibt ein Tonsignal aus, wenn die Signalübertragung im Bereich von 0,3 bis 0,8 V erfolgt (außer das Tonsignal ist deaktiviert). Wenn das Signal 5,05 V überschreitet, zeigt die Frontplatte "OPEN" und SCPI gibt 9.9E37 zurück.
- Die Abfragen [FETCh?](#page-117-0), [READ?](#page-121-0) und [MEASure:DIODe?](#page-181-0) geben den gemessen Spannungswert zurück, unabhängig vom Wert.

## **MEASure:{FREQuency|PERiod}? [{<***Bereich***>|MIN|MAX|DEF} [, {<***Auflösung***>|MIN|MAX|DEF}]]**

Stellt für Frequenz- oder Periodenmessungen alle Mess- und Triggerparameter auf ihren jeweiligen [Standardwert](#page-178-0) ein und löst eine Messung direkt aus. Die Ergebnisse werden direkt an den Ausgabepuffer des Geräts gesendet.

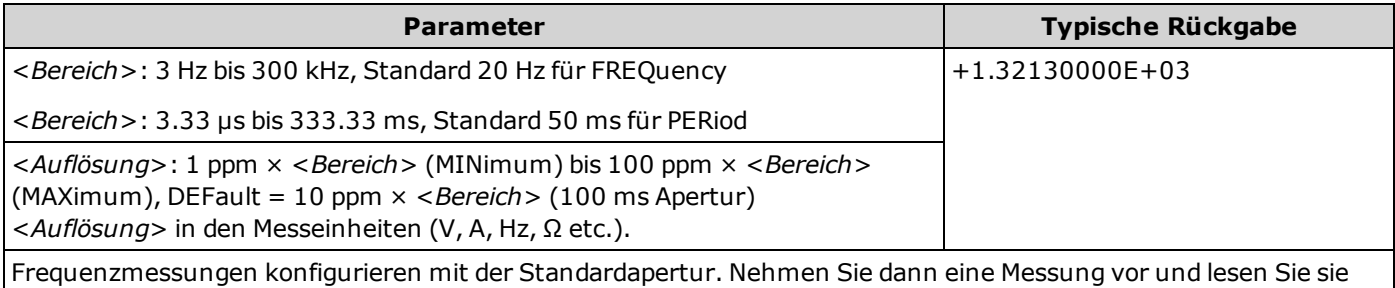

- <sup>l</sup> Der Parameter <*Bereich*> ist nur erforderlich, um den Messauflösungsparameter anzugeben. Es ist nicht notwendig, für jede neue Frequenz oder Periode, die gemessen werden soll, einen neuen Befehl zu senden.
- <sup>l</sup> Wenn die Eingangsspannung für den gewählten Spannungsbereich zu groß ist (manuelle Bereichswahl), zeigt das Gerät das Wort "Overload" (Überlastung) auf der Frontplatte an und gibt über die Remoteschnittstelle "9.9E37" aus. Die automatische Bereichswahl kann für die Eingangsspannung aktiviert werden.
- <sup>l</sup> Für Perioden- und Frequenzmessungen existiert keine automatische Bereichswahl; die Parameter für <*Bereich*> und <*Auflösung*> beeinflussen die Apertur (Gate-Zeit) folgendermaßen:

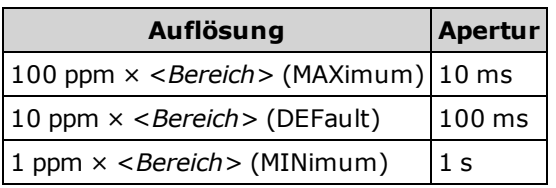

ab:MEAS:FREQ?

• Wenn kein Signal angewandt wird, wird 0 ausgegeben.

# **MEASure:{RESistance|FRESistance}? [{<***Bereich***>|AUTO|MIN|MAX|DEF} [, {<***Auflösung***>|MIN|MAX|DEF}]]**

Stellt für 4-Draht- (FRESistance) oder 2-Draht-Widerstandsmessungen (RESistance) alle Mess- und Triggerparameter auf ihren jeweiligen [Standardwert](#page-178-0) ein und löst eine Messung direkt aus. Die Ergebnisse werden direkt an den Ausgabepuffer des Geräts gesendet.

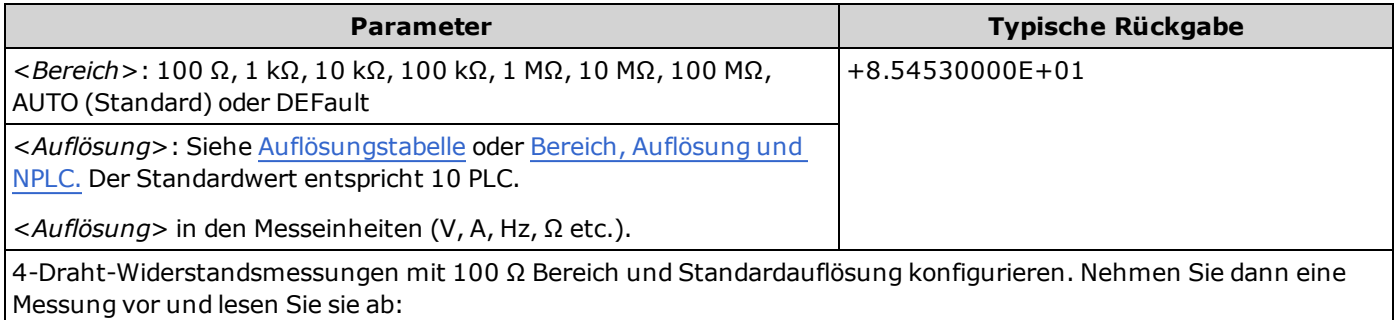

MEAS:FRES? 100

- <sup>l</sup> Sie können die automatische Bereichswahl auswählen oder Sie können manuell einen einen festen Bereich auswählen. Die automatische Bereichswahl wählt stets den geeigneten Bereich für jede auf dem Eingangssignal basierte Messung aus. Verwenden Sie für die schnellsten Messungen die manuelle Bereichswahl (bei der automatischen Bereichswahl dauert die Bereichsauswahl evtl. länger).
- <sup>l</sup> Autoranging (AUTO oder DEFault) generiert einen Fehler, wenn Sie eine <*Auflösung*> angeben, da das Gerät die Integrationszeit nicht genau bestimmen kann (insbesondere, wenn der Eingang ständig wechselt). Wenn Ihre Anwendung die automatische Bereichswahl erfordert, geben Sie DEFault für die <*Auflösung*> ein oder verzichten Sie ganz auf die <*Auflösung*>.
- <sup>l</sup> Die automatische Bereichswahl liegt um weniger als 10% unter dem aktuellen Bereich und übersteigt den Bereich um über 120%.
- <sup>l</sup> Wenn das Eingangssignal größer ist, als im mit der manuellen Bereichswahl gewählten Bereich gemessen werden kann, zeigt das Gerät das Wort "Overload" (Überlastung) auf der Frontplatte an und gibt über die Remoteschnittstelle "9.9E37" aus.
- Für 4-Draht-RTD-Messungen aktiviert das Gerät stets die automatische Nullstellung.

# **MEASure:TEMPerature? [{FRTD|RTD|FTH|THER|DEFault} [,{<***Typ***> | DEFault} [,1 [, {<***Auflösung***>|MIN|MAX|DEF}]]]]**

Stellt für Temperaturmessungen alle Mess- und Triggerparameter auf ihren jeweiligen [Standardwert](#page-178-0) ein und löst eine Messung direkt aus. Die Ergebnisse werden direkt an den Ausgabepuffer des Geräts gesendet.

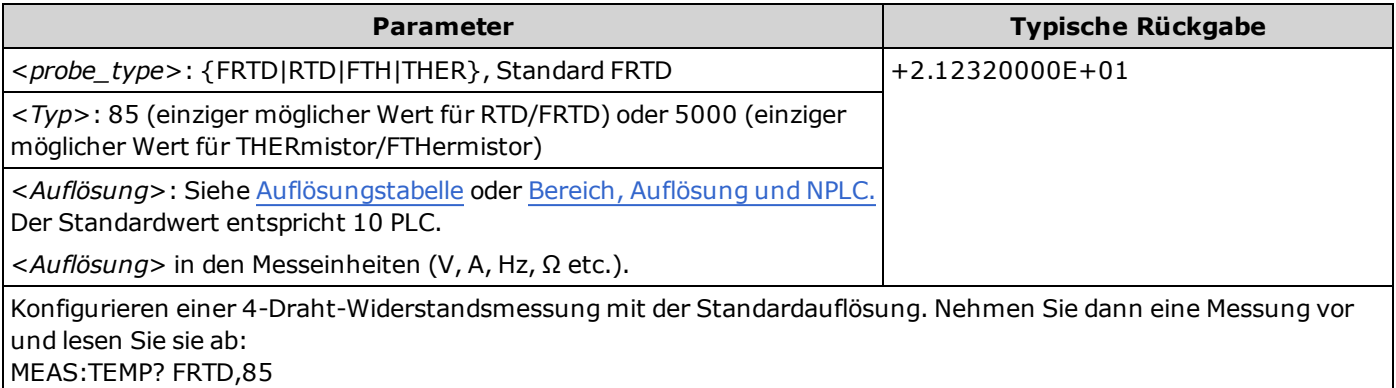

- <sup>l</sup> Für Temperaturmessungen wählt das Gerät den Bereich intern; Sie können den verwendeten Bereich nicht auswählen. Der Bereich ("1" ist der einzig zulässige Wert) wird nur in Verbindung mit der Auflösung verwendet zur Bestimmung von NPLC.
- <sup>l</sup> Allein der Parameter <*Auflösung*>bestimmt die Integrationszeit; er bestimmt nicht die Auflösung der Temperaturmessung. Dieser Parameter ist optional; wenn Sie jedoch <*Auflösung*> angeben, müssen Sie auch "1" als implizierten Bereichsparameter angeben. Zum Beispiel: CONF:TEMP RTD,85,1,0.000001 wählt die 10 PLC Integrationszeit für das Gerät 34461A.
- Verwenden Sie zum Ändern der Temperatureinheiten [UNIT:TEMPerature](#page-125-0).
- <sup>l</sup> Für RTD-Messungen wählt das Gerät automatisch den richtigen Bereich für die Messwandlerwiderstandsmessung.
- <sup>l</sup> Für 4-Draht-RTD-Messungen aktiviert das Gerät stets die automatische Nullstellung.

# **MEASure[:VOLTage]:{AC|DC}? [{<***Bereich***>|AUTO|MIN|MAX|DEF} [, {<***Auflösung***>|MIN|MAX|DEF}]]**

Stellt für Wechselspannungsmessungen alle Mess- und Triggerparameter auf ihren jeweiligen [Standardwert](#page-178-0) ein und löst eine Messung direkt aus. Die Ergebnisse werden direkt an den Ausgabepuffer des Geräts gesendet.

**Der maximale Bereichsparameter(MAX) beträgt 1000 V. Der WARNUNG Sicherheitsgrenzwert (SAFETY LIMIT) an den vorder- und rückseitigen HIund LO-Eingangsanschlüssen beträgt jedoch 750 VAC (rms). Die Effektivspannung ist von der Wellenform abhängig. Ein Sinussignal ist auf 750 VAC (rms) begrenzt, aber ein 1000 Vpk Rechtecksignal ist sicher. Der Anschluss an die Wechselstromversorgung ist auf CAT II (300 V) begrenzt. Unter [Sicherheitsinformationen](#page-3-0) und Vorschriften finden Sie weitere Informationen über die Sicherheitsfunktionen und den sicheren Betrieb des Geräts.**

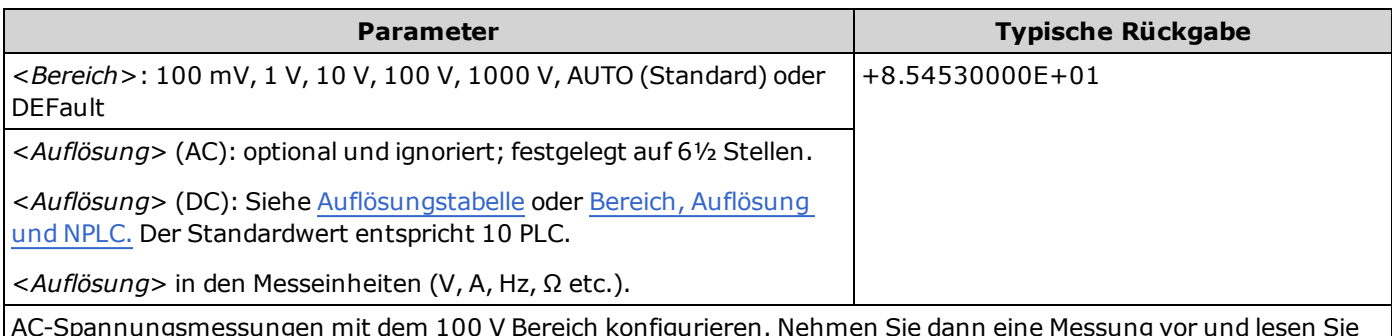

AC-Spannungsmessungen mit dem 100 V Bereich konfigurieren. Nehmen Sie dann eine Messung vor und lesen Sie sie ab:

MEAS:VOLT:AC? 100

Gleichspannungsmessungen mit dem Bereich 10 V und der Auflösung 1 mV konfigurieren. Nehmen Sie dann eine Messung vor und lesen Sie sie ab:

MEAS:VOLT:DC? 10,0.001

- Sie können die automatische Bereichswahl auswählen oder Sie können manuell einen einen festen Bereich auswählen. Die automatische Bereichswahl wählt stets den geeigneten Bereich für jede auf dem Eingangssignal basierte Messung aus. Verwenden Sie für die schnellsten Messungen die manuelle Bereichswahl (bei der automatischen Bereichswahl dauert die Bereichsauswahl evtl. länger).
- <sup>l</sup> Autoranging (AUTO oder DEFault) generiert einen Fehler, wenn Sie eine <*Auflösung*> angeben, da das Gerät die Integrationszeit nicht genau bestimmen kann (insbesondere, wenn der Eingang ständig wechselt). Wenn Ihre Anwendung die automatische Bereichswahl erfordert, geben Sie DEFault für die <*Auflösung*> ein oder verzichten Sie ganz auf die <*Auflösung*>.
- <sup>l</sup> Die automatische Bereichswahl liegt um weniger als 10% unter dem aktuellen Bereich und übersteigt den Bereich um über 120%.
- <sup>l</sup> Wenn das Eingangssignal größer ist, als im mit der manuellen Bereichswahl gewählten Bereich gemessen werden kann, zeigt das Gerät das Wort "Overload" (Überlastung) auf der Frontplatte an und gibt über die Remoteschnittstelle "9.9E37" aus.

# **MEASure[:VOLTage][:DC]:RATio? [{<***Bereich***>|AUTO|MIN|MAX|DEF} [, {<***Auflösung***>|MIN|MAX|DEF}]]**

Stellt für DCV-Verhältnismessungen alle Mess- und Triggerparameter auf ihren jeweiligen [Standardwert](#page-178-0) ein und löst eine Messung direkt aus. Die Ergebnisse werden direkt an den Ausgabepuffer des Geräts gesendet.

Zur Berechnung eines Verhältnisses misst das Gerät eine DC-Referenzspannung, die auf den *Fühlerleitungsanschluss* wirkt, und die DC-Signalspannung, die auf die *Eingangs-* Anschlüsse wirkt. Dann verwendet es folgende Formel:

Verhältnis = DC-Signalspannung / DC-Referenzspannung

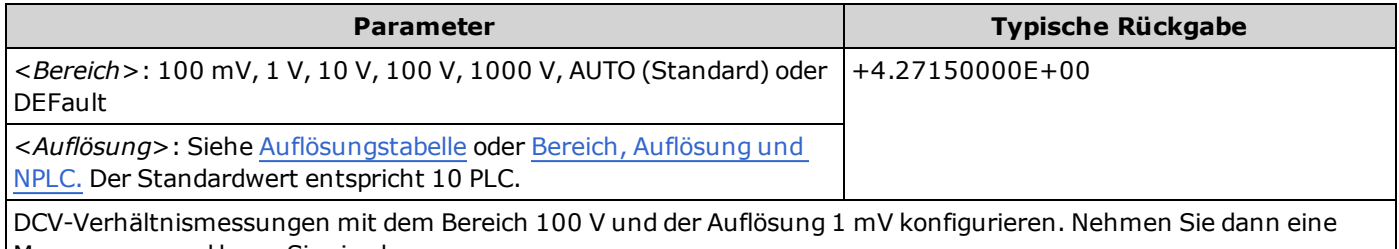

Messung vor und lesen Sie sie ab: MEAS:VOLT:DC:RAT? 100,0.001

- <sup>l</sup> Die *Fühlerleitungsanschlüsse* haben einen maximal messbaren Eingang von ±12 VDC. Die automatische Bereichswahl wird automatisch für Referenzspannungsmessungen an den *Fühlerleitungsanschlüssen* ausgewählt.
- <sup>l</sup> Die Anschlüsse *Input LO* und *Sense LO* müssen eine gemeinsame Referenz haben und die Spannungsdifferenz darf nicht größer sein als ±2 V.
- <sup>l</sup> Der angegebene Messbereich gilt nur für das Signal, das an die *Eingangs-*anschlüsse angeschlossen ist. Für das Signal an den *Eingangs-*anschlüssen kann jede Gleichspannung bis zu 1.000 V gelten.
- <sup>l</sup> Für die *Eingangs-* Anschlüsse können Sie das Gerät den Messbereich automatisch festlegen lassen (automatische Bereichswahl) oder mit der *manuellen Bereichswahl* einen bestimmten Bereich wählen. Die automatische Bereichswahl wählt stets den geeigneten Bereich auf Basis des Eingangssignals aus. Für schnellere Messungen sollten Sie die manuelle Bereichswahl für alle Messungen verwenden (die automatische Bereichswahl dauert länger).
- <sup>l</sup> Autoranging (AUTO oder DEFault) generiert einen Fehler, wenn Sie eine <*Auflösung*> angeben, da das Gerät die Integrationszeit nicht genau bestimmen kann (insbesondere, wenn der Eingang ständig wechselt). Wenn Ihre Anwendung die automatische Bereichswahl erfordert, geben Sie DEFault für die <*Auflösung*> ein oder verzichten Sie ganz auf die <*Auflösung*>.
- <sup>l</sup> Die automatische Bereichswahl liegt um weniger als 10% unter dem aktuellen Bereich und übersteigt den Bereich um über 120%.
- <sup>l</sup> Wenn das Eingangssignal größer ist, als im mit der manuellen Bereichswahl gewählten Bereich gemessen werden kann, zeigt das Gerät das Wort "Overload" (Überlastung) auf der Frontplatte an und gibt über die Remoteschnittstelle "9.9E37" aus.

# <span id="page-186-0"></span>**MMEMory Subsystem - Allgemeine Dateiverwaltung**

Die Befehle für die allgemeine Dateiverwaltung im Subsystem MMEMory werden im Folgenden aufgeführt. Zum MMEMory Subsystem gehören auch zwei weitere Arten von Befehlen:

STATe und PREFerence [Dateiverwaltung](#page-191-0)

[Datenübermittlung](#page-197-0)

## **Befehle und Anfragen**

[MMEMory:CATalog\[:ALL\]?](#page-188-0)

[MMEMory:CDIRectory](#page-189-0)

[MMEMory:COPY](#page-189-1)

[MMEMory:DELete](#page-190-0)

[MMEMory:MDIRectory](#page-189-0)

[MMEMory:MOVE](#page-190-1)

[MMEMory:RDIRectory](#page-189-0)

## **Ordner und Dateiformate**

Viele MMEMory-Befehle beziehen sich auf Ordner und Dateien. Diese haben spezifische Strukturen, die im folgenden beschrieben werden.

#### <span id="page-187-0"></span>**Format für einen <***Ordner***>**

- <sup>l</sup> Das Format für <*Ordner*> ist "[[<*drive*>:]<*path*>]", wobei <*drive*> INTernal oder USB sein kann, <*path*> ein Ordnerpfad ist und <*filespec*> eine Untergruppe von Dateien angibt.
- <sup>l</sup> INTernal gibt das interne Flash-Dateisystem an. USB gibt ein USB-Speichergerät an der Frontplatte an.
- <sup>l</sup> Wenn <*drive*> angegeben ist, wird <*path*> als absoluter Ordnerpfad interpretiert. Absolute Pfade beginnen mit "\" oder "/" und beginnen am Stammordner von <*drive*>.
- <sup>l</sup> Falls <*drive*> ausgelassen wurde, bezieht sich <*path*> auf den im durch [MMEMory:CDIRectory](#page-189-0)angegebenen Ordner. Zugehörige Pfade dürfen NICHT mit \ or / beginnen.
- Ordner- und Dateinamen dürfen folgende Zeichen nicht enthalten:  $\setminus / : * ? " < > |$
- <sup>l</sup> Die <*folder*>-Parameter dürfen 240 Zeichen nicht überschreiten.
- Der angegebene Ordner muss existieren und darf nicht als als verborgen oder Systemordner markiert sein. Ausgenommen ist [MMEMory:MDIRectory](#page-189-0), das einen Ordner erstellt. Für MMEMory:MDIRectory müssen alle Ordnerebenen über der neuen Ebene existieren.

#### <span id="page-187-1"></span>**Format für eine <***Datei***>**

- <sup>l</sup> Das Format für einen Dateinamen ist "[[<*drive*>:]<*path*>]<*file\_name*>", wobei <*drive*> INTernal oder USB sein kann und es sich bei <*path*>um einen Ordnerpfad handelt.
- <sup>l</sup> INTernal gibt das interne Flash-Dateisystem an. USB gibt ein USB-Speichergerät an der Frontplatte an.
- <sup>l</sup> Wenn <*drive*> angegeben ist, wird <*path*> als absoluter Ordnerpfad interpretiert. Absolute Pfade beginnen mit "\" oder "/" und beginnen am Stammordner von <*drive*>.
- <sup>l</sup> Falls <*drive*> ausgelassen wurde, bezieht sich <*path*> auf den im durch [MMEMory:CDIRectory](#page-189-0)angegebenen Ordner. Zugehörige Pfade dürfen NICHT mit \ or / beginnen.
- Ordner- und Dateinamen dürfen folgende Zeichen nicht enthalten:  $\setminus / : * ? " < > |$
- Die Kombination aus Ordner- und Dateiname darf 240 Zeichen nicht überschreiten.

# <span id="page-188-0"></span>**MMEMory:CATalog[:ALL]? [<***Ordner***>[<***filespec***>]]**

Gibt eine Dateiliste im angegebenen Ordner aus.

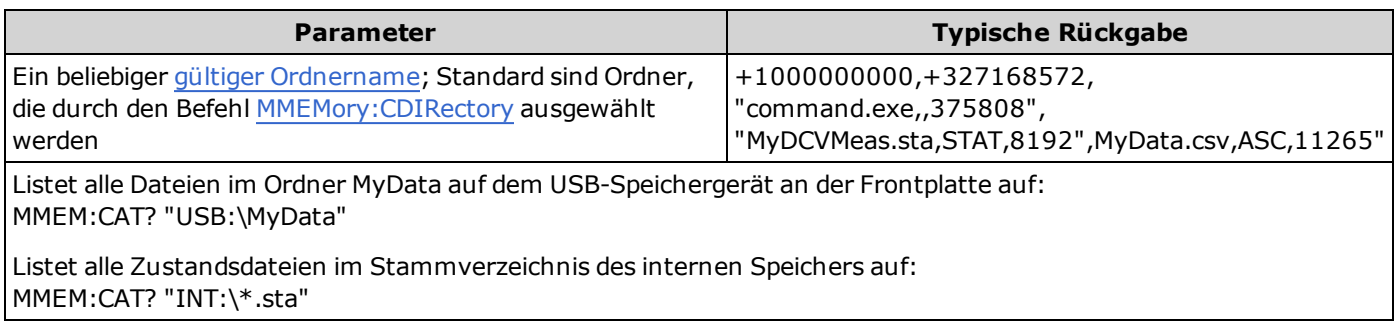

- <sup>l</sup> Falls <*filespec*> ausgelassen wird oder \*.\* ist, wirken sich der Befehl oder die Abfrage auf alle Dateien aus. Sie können das Zeichen \* auch als allgemeinen Platzhalter verwenden: \*.sta, abc\*.\*, und so weiter.
- Der Katalog nimmt folgende Form an:

<*mem\_used*>,<*mem\_free*>{,"<*file listing*>"}

Das Gerät gibt zwei Ziffern aus und einen String für jede Zustandsdatei im Ordner. Die erste Ziffer ist die Anzahl der auf dem Laufwerk verwendeten Bytes. Der zweite gibt die Anzahl der verfügbaren Bytes an. Jedes <*file listing*> hat das Format "<*file\_name*>,<*file\_type*>,<*file\_size*>" (die Anführungszeichen werden ebenfalls ausgegeben), wobei <*file\_name*> der Name der Datei mit der Dateierweiterung ist, falls vorhanden; <*file\_type*> ist entweder STAT für STATe (.sta)-Dateien, ASC für DATA (.csv)-Dateien, PREF für PREFerence (.prf)-Dateien, FOLD für Ordner oder leer für alle anderen Dateierweiterungen; <*file\_size*> ist die Größe der Datei in Bytes.

- <sup>l</sup> Existiert keine Datei, wird nur <*mem\_used*>,<*mem\_free*> angegeben.
- <sup>l</sup> Da das Gerät für den internen Gebrauch etwas Speicherplatz im Flash-Dateisystem braucht, ist der Wert <*mem\_ used*> niemals Null.

## <span id="page-189-0"></span>**MMEMory:CDIRectory <***Ordner***> MMEMory:CDIRectory? MMEMory:MDIRectory <***Ordner***> MMEMory:RDIRectory <***Ordner***>**

MMEMory:CDIRectory wählt den Standardordner für MMEMory-Subsystem-Befehle. Dieser Ordner muss existieren und wird verwendet, wenn Ordner- oder Dateinamen keinen Laufwerks- oder Ordnernamen enthalten. Ihre Abfrage gibt den aktuellen Standardordner aus.

MMEMory:MDIRectory erstellt ein neues Verzeichnis (Ordner) auf dem Massenspeichergerät.

MMEMory:RDIRectory entfernt ein Verzeichnis (Ordner) auf dem Massenspeichergerät.

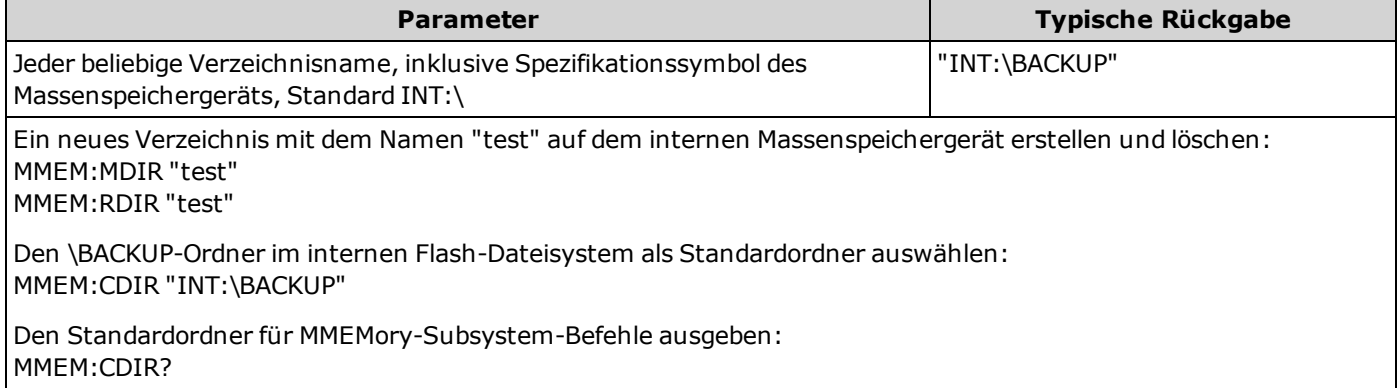

- <sup>l</sup> Für diesen Parameter wird nach einem Zurücksetzen auf die Werkseinstellungen der Standardwert eingestellt [\(\\*RST](#page-172-0)) oder Gerätevoreinstellung [\(SYSTem:PRESet\)](#page-253-0).
- <sup>l</sup> Sie können nur leere Ordner löschen. Andernfalls generiert das Gerät die Fehlermeldung "Directory not empty".

# <span id="page-189-1"></span>**MMEMory:COPY <***file1***>,<***file2***>**

Kopiert <*file1*> in <*file2*>. Jeder Dateiname muss die Dateinamenerweiterung enthalten.

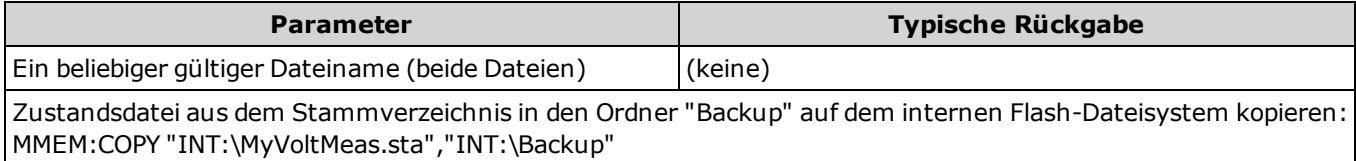

- Quelldatei und Ordner müssen existieren und können nicht als als verborgene Datei oder Systemdatei markiert werden.
- Der Zielordner muss existieren und darf nicht als als verborgene Datei oder Systemdatei markiert sein.
- <sup>l</sup> Wenn die Zieldatei existiert, wird sie überschrieben, sofern sie nicht als verborgene Datei oder Systemdatei markiert ist.
- Um eine Datei in eine Datei mit dem selben Namen in einem anderen Ordner zu kopieren, geben Sie einfach <*drive*> und/oder <*path*> für <*destination*> ein.

# <span id="page-190-0"></span>**MMEMory:DELete {<***file***>|<***filespec***>}**

Löscht eine Datei. Zum Löschen eines Ordners verwenden Sie MMEMory:RDIRectory.

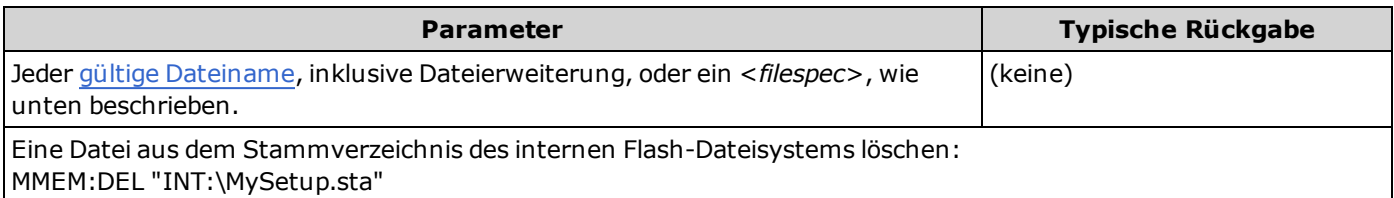

- <sup>l</sup> A <*filespec*> kann das Zeichen \* als Platzhalter umfassen: \*.bmp, \*.sta, abc\*.\* und so weiter.
- Der angegebene Ordner muss existieren und darf nicht als als verborgen oder Systemordner markiert sein.
- Der Befehl SYSTem: SECurity: IMMediate löscht und bereinigt alle Dateien.

### <span id="page-190-1"></span>**MMEMory:MOVE <***file1***>,<***file2***>**

Verschiebt und/oder benennt <*file1*> in <*file2*> um. Jeder Dateiname muss die Dateinamenerweiterung enthalten.

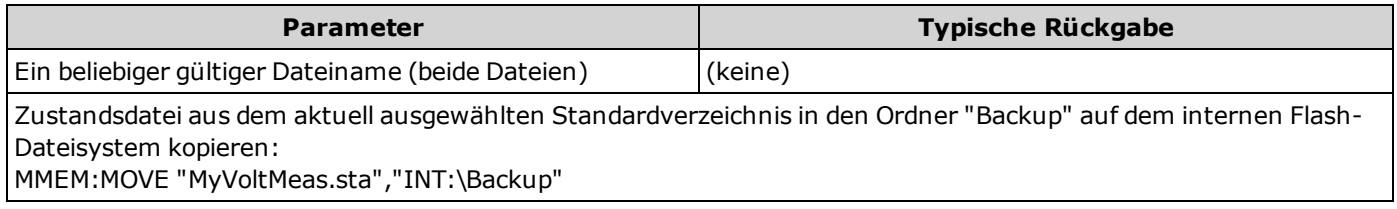

- <sup>l</sup> Um eine Datei umzubenennen, geben Sie den selben Ordner an für <*file1*> und <*file2*>.
- Um eine Datei in eine Datei mit dem selben Namen in einem anderen Ordner zu verschieben, geben Sie einfach den Pfad <*drive*>:<*path*> für <*file2*> ein.

# <span id="page-191-0"></span>**MMEMory Subsystem - STATe und PREFerence Dateien**

Diese MMEMory-Subsystem-Befehle speichern und laden die Gerätezustände (Zustandsdateien) und bevorzugten Einstellungen für permanente Parameter (Einstellungsdateien). In der Regel speichern Zustandsdateien flüchtige Einstellungen, die mit Messungen verknüpft sind. Einstellungen sind permanente Parameter, die mit dem Gerät verknüpft sind, aber nicht mit einer bestimmten Messung. Die folgende Tabelle gibt einen Überblick über die Informationen in den einzelnen Dateien.

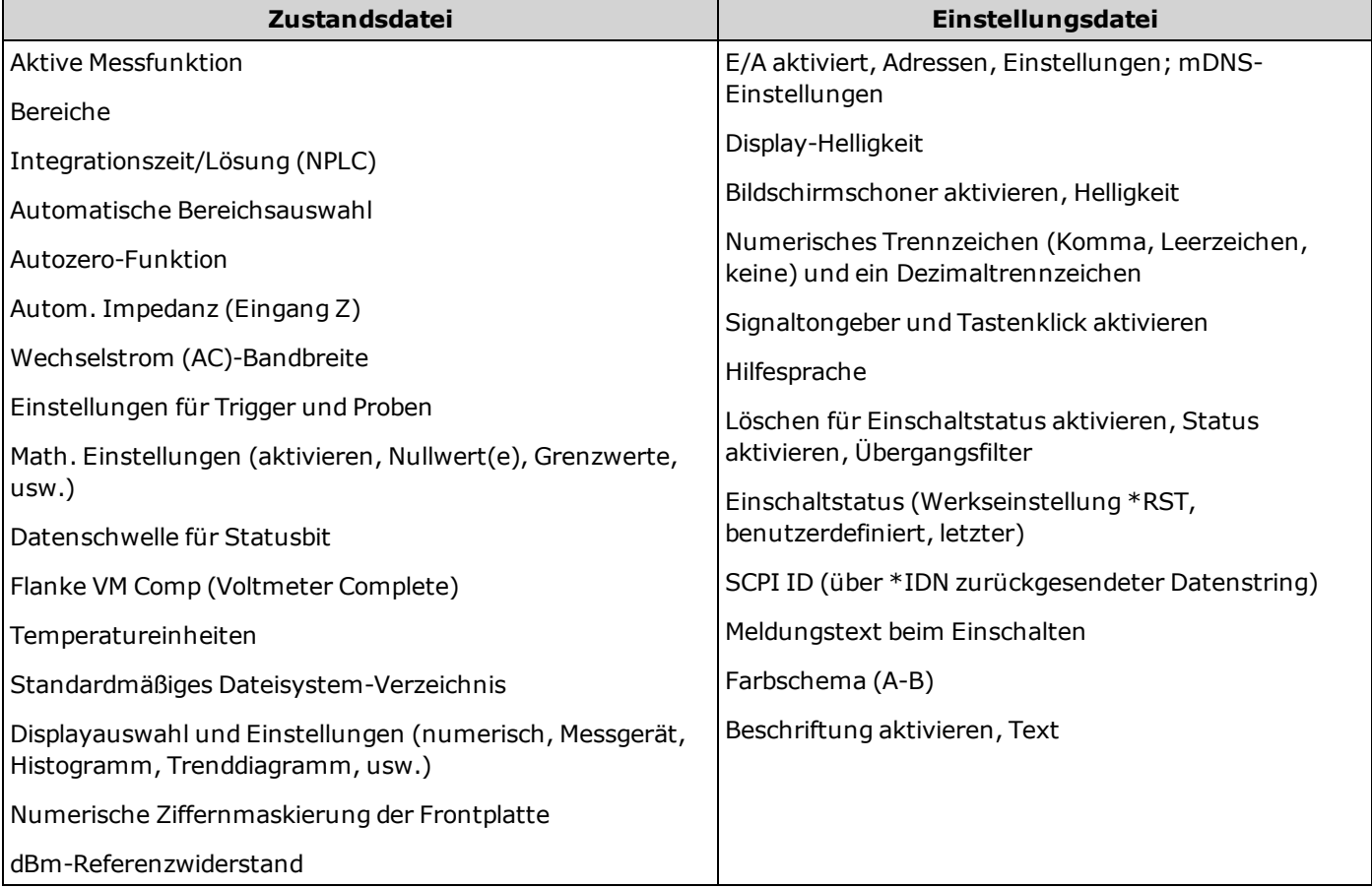

Zum MMEMory Subsystem gehören auch zwei weitere Arten von Befehlen:

Allgemeine [Dateiverwaltung](#page-186-0)

[Datenübermittlung](#page-197-0)

#### **Befehlsübersicht**

[MMEMory:LOAD:PREFerences](#page-194-0)

[MMEMory:STORe:PREFerences](#page-194-0)

[MMEMory:LOAD:STATe](#page-195-0)

[MMEMory:STORe:STATe](#page-195-0)

[MMEMory:STATe:RECall:AUTO](#page-195-1)

[MMEMory:STATe:RECall:SELect](#page-196-0)

[MMEMory:STATe:VALid?](#page-196-1)

## **Ordner und Dateiformate**

Viele MMEMory-Befehle beziehen sich auf Ordner und Dateien. Diese haben spezifische Strukturen, die im folgenden beschrieben werden.

#### **Format für einen <***Ordner***>**

- <sup>l</sup> Das Format für <*Ordner*> ist "[[<*drive*>:]<*path*>]", wobei <*drive*> INTernal oder USB sein kann, <*path*> ein Ordnerpfad ist und <*filespec*> eine Untergruppe von Dateien angibt.
- <sup>l</sup> INTernal gibt das interne Flash-Dateisystem an. USB gibt ein USB-Speichergerät an der Frontplatte an.
- <sup>l</sup> Wenn <*drive*> angegeben ist, wird <*path*> als absoluter Ordnerpfad interpretiert. Absolute Pfade beginnen mit "\" oder "/" und beginnen am Stammordner von <*drive*>.
- <sup>l</sup> Falls <*drive*> ausgelassen wurde, bezieht sich <*path*> auf den im durch [MMEMory:CDIRectorya](#page-189-0)ngegebenen Ordner. Zugehörige Pfade dürfen NICHT mit \ or / beginnen.
- Ordner- und Dateinamen dürfen folgende Zeichen nicht enthalten:  $\setminus / : ^*$ ? "< > |
- <sup>l</sup> Die <*folder*>-Parameter dürfen 240 Zeichen nicht überschreiten.
- Der angegebene Ordner muss existieren und darf nicht als als verborgen oder Systemordner markiert sein. Ausgenommen ist [MMEMory:MDIRectory,](#page-189-0) das einen Ordner erstellt. Für MMEMory:MDIRectory müssen alle Ordnerebenen über der neuen Ebene existieren.

#### **Format für eine <***Datei***>**

- <sup>l</sup> Das Format für einen Dateinamen ist "[[<*drive*>:]<*path*>]<*file\_name*>", wobei <*drive*> INTernal oder USB sein kann und es sich bei <*path*>um einen Ordnerpfad handelt.
- <sup>l</sup> INTernal gibt das interne Flash-Dateisystem an. USB gibt ein USB-Speichergerät an der Frontplatte an.
- <sup>l</sup> Wenn <*drive*> angegeben ist, wird <*path*> als absoluter Ordnerpfad interpretiert. Absolute Pfade beginnen mit "\" oder "/" und beginnen am Stammordner von <*drive*>.
- <sup>l</sup> Falls <*drive*> ausgelassen wurde, bezieht sich <*path*> auf den im durch [MMEMory:CDIRectorya](#page-189-0)ngegebenen Ordner. Zugehörige Pfade dürfen NICHT mit \ or / beginnen.
- Ordner- und Dateinamen dürfen folgende Zeichen nicht enthalten:  $\setminus / : * ? " < > |$
- <sup>l</sup> Die Kombination aus Ordner- und Dateiname darf 240 Zeichen nicht überschreiten.

#### **Massenspeicher (MMEMory) und Zustandsspeicher**

Die Frontplatte verwendet das Subsystem MMEM, nicht das Subsystem MEM, um einen Status zu speichern. Wenn Sie einen Zustand über die Frontplatte speichern, können Sie immer noch mit SCPI darauf zugreifen. Jedoch kann ein Zustand, der mit \*SAV in das Subsystem MEM gespeichert wurde, nicht über die Frontplatte abgerufen werden.

Beispiel: Konfigurieren Sie das Gerät wie gewünscht und schließen Sie ein USB-Laufwerk an die Frontplatte an. Dann geben Sie die folgenden Befehle ein. Falls Sie nicht über ein USB-Laufwerk verfügen, ändern Sie "USB:\" in "INT:\", um stattdessen das interne Flash-Laufwerk des Geräts zu verwenden.

```
MMEMory:CDIRectory "USB:\"
MMEMory:MDIRectory "States"
MMEMory:STORe:STATE "USB:\States\State1"
```
Um jederzeit zu diesem Zustand zurückzukehren:

```
MMEMory:LOAD:STATE "USB:\States\State1"
```
Sie können eine Zustandsdatei auch über die Frontplatte abrufen, dazu drücken Sie auf **[Utility] >und dann Store/Recall**.

### <span id="page-194-0"></span>**MMEMory:LOAD:PREFerences <***Datei***>**

#### **MMEMory:STORe:PREFerences <***Datei***>**

**LOAD:** Startet das Gerät neu und lädt die permanenten E/A-Einstellungen und Benutzereinstellungen aus einer Datei. Die angegebene Datei darf nicht leer oder als als verborgene Datei oder Systemdatei markiert sein. **STORE:** Speichert permanente E/A-Einstellungen und Benutzereinstellungen in einer Datei. Wenn die Zieldatei existiert, wird sie überschrieben, sofern sie nicht als verborgene Datei oder Systemdatei markiert ist.

Beachten Sie beim Laden einer Einstellungsdatei, die eine statische IP-Adresse festlegt, dass sich nicht **VORSICHT** zwei Geräte mit derselben IP-Adresse in Ihrem LAN befinden. Dies könnte in beiden Geräten zu LAN-Konfigurationsfehlern führen.

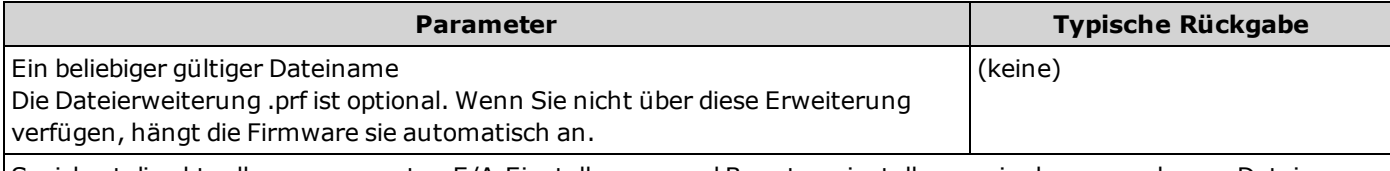

Speichert die aktuellen permanenten E/A-Einstellungen und Benutzereinstellungen in der angegebenen Datei: MMEM:STOR:PREF "INT:\MyPreferences"

Lädt die permanenten E/A-Einstellungen und Benutzereinstellungen aus der angegebenen Datei: MMEM:LOAD:PREF "INT:\MyPreferences"

- Der angegebene Ordner muss existieren und darf nicht als als verborgen oder Systemordner markiert sein.
- Benutzereinstellungen enthalten die Werte für:
- <sup>o</sup> E/A-Einstellungen [\(SYSTem-Subsystem](#page-257-0) E/A-Konfiguration und [LXI:MDNS](#page-175-0)-Befehle)
- <sup>o</sup> Anzeigehelligkeit, Trennzeichen und Bildschirmschonerstatus
- <sup>o</sup> Sprache der Online-Hilfe
- o [\\*PSC](#page-171-0)
- o [SENSe:]VOLTage:DC:IMPedance:AUTO
- o [MMEMory:STATe:RECall:AUTO](#page-195-1)
- o [MMEMory:STATe:RECall:SELect](#page-196-0)
- o [SYSTem:BEEPer:STATe](#page-249-0)

## <span id="page-195-0"></span>**MMEMory:LOAD:STATe <***Dateiname***>**

## **MMEMory:STORe:STATe <***Dateiname***>**

Lädt einen Gerätezustand aus einer Zustandsdatei oder speichert den aktuellen Gerätestatus in einer Zustandsdatei. Der Dateiname enthält optional den Ordnernamen und die Dateierweiterung .sta. Wenn Sie nicht über diese Erweiterung verfügen, hängt die Firmware sie automatisch an.

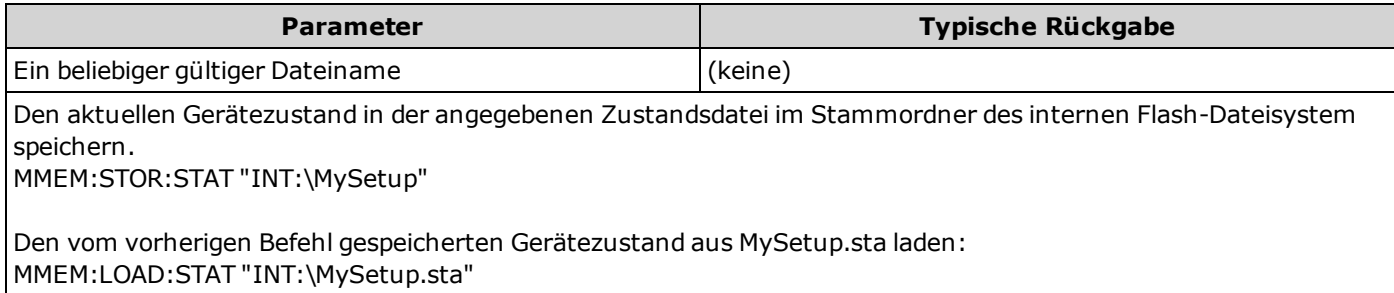

- Der angegebene Ordner muss existieren und darf nicht als als verborgen oder Systemordner markiert sein.
- Die angegebene Datei darf nicht leer oder als als verborgene Datei oder Systemdatei markiert sein.
- Die durch \*SAV 0 erstellte Statusdatei namens STATE 0.sta befindet sich im Stammverzeichnis des internen Flash-Systems. Sie wird im Ausschaltstatus des Geräts überschrieben, wenn das Gerät aus- und wieder eingeschaltet wird.

## <span id="page-195-1"></span>**MMEMory:STATe:RECall:AUTO {ON|1|OFF|0} MMEMory:STATe:RECall:AUTO?**

Deaktiviert oder aktiviert das automatische Abrufen des Gerätestatus von einem spezifischen Speicherplatz beim Einschalten. Geben Sie ON an, damit beim Ausschalten automatisch die Zustandsdatei (STATE\_0 im Stammordner des internen Flash-Dateisystem) oder eine benutzerdefinierte Zustandsdatei aufgerufen wird (MMEMory:STATe:RECall:SELect). Wählen Sie "OFF", damit beim Einschalten die Werkseinstellungen aufgerufen werden [\(\\*RST](#page-172-0)).

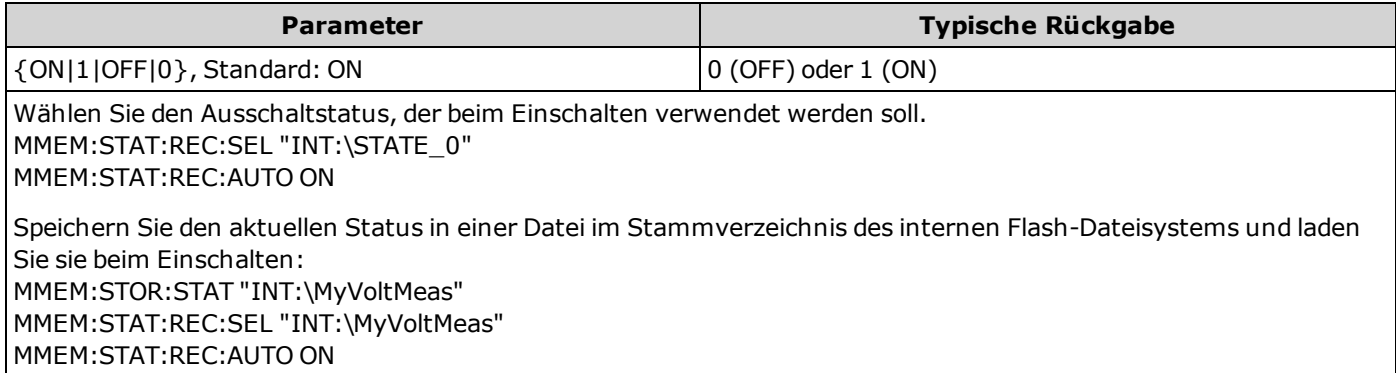

- Werkseitig ist das Gerät so konfiguriert, dass bei Wiederherstellung der Stromversorgung automatisch die Ausschalt-Statusdatei abgerufen wird.
- <sup>l</sup> Diese Einstellung ist nicht-flüchtig und wird nicht durch Aus- und Einschalten des Geräts, Zurückstellen auf die Werkseinstellungen [\(\\*RST](#page-172-0)) oder eine Gerätevoreinstellung [\(SYSTem:PRESet\)](#page-253-0) geändert.

## <span id="page-196-0"></span>**MMEMory:STATe:RECall:SELect <***Datei***> MMEMory:STATe:RECall:SELect?**

Wählt aus, welcher Gerätezustand beim Einschalten verwendet wird, wenn der automatische Abrufmodus aktiviert wurde [\(MMEMory:STATe:RECall:AUTO](#page-195-1) ON). Ist der automatische Abrufmodus deaktiviert [\(MMEMory:STATe:RECall:AUTO](#page-195-1) OFF), wird das Gerät beim Einschalten auf die Werkseinstellungen [\(\\*RST](#page-172-0)) gesetzt.

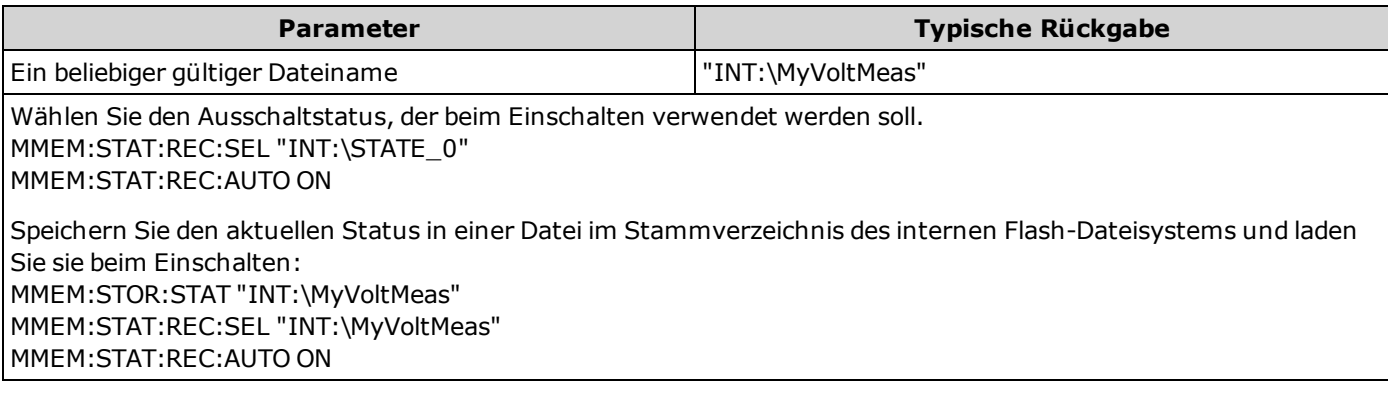

- Der angegebene Ordner muss existieren und darf nicht als als verborgen oder Systemordner markiert sein.
- Die durch \*SAV 0 erstellte Statusdatei namens STATE 0.sta befindet sich im Stammverzeichnis des internen Flash-Systems. Sie wird im Ausschaltstatus des Geräts überschrieben, wenn das Gerät aus- und wieder eingeschaltet wird.
- Werkseitig ist das Gerät so konfiguriert, dass bei Wiederherstellung der Stromversorgung automatisch die Ausschalt-Statusdatei abgerufen wird.
- <sup>l</sup> Diese Einstellung ist nicht-flüchtig und wird nicht durch Aus- und Einschalten des Geräts, Zurückstellen auf die Werkseinstellungen [\(\\*RST](#page-172-0)) oder eine Gerätevoreinstellung [\(SYSTem:PRESet](#page-253-0)) geändert.

# <span id="page-196-1"></span>**MMEMory:STATe:VALid? <***Datei***>**

Gibt 1 an, wenn die angegebene Zustandsdatei existiert und eine gültige Zustandsdatei enthält. Andernfalls wird 0 angezeigt.

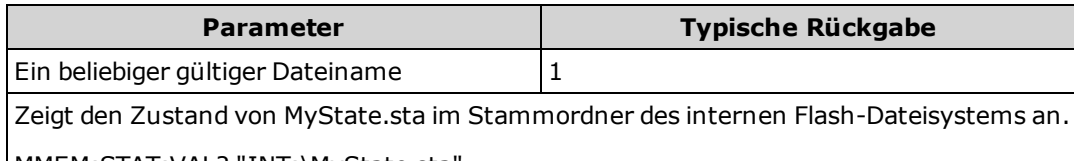

MMEM:STAT:VAL? "INT:\MyState.sta"

- Der angegebene Ordner muss existieren und darf nicht als als verborgen oder Systemordner markiert sein.
- Die angegebene Datei darf nicht leer oder als als verborgene Datei oder Systemdatei markiert sein.
- Diese Abfrage verwenden, bevor [\\*RCL](#page-171-1) oder [MMEMory:LOAD:STATe](#page-195-0) gesendet wird, um festzustellen, ob in der Datei ein Zustand gespeichert wurde.

# <span id="page-197-0"></span>**MMEMory Subsystem - Datenübertragungsbefehle**

Diese Befehle übertragen Dateien in den und aus dem Massenspeicher des Geräts.

Zum MMEMory Subsystem gehören auch zwei weitere Arten von Befehlen:

Allgemeine [Dateiverwaltung](#page-186-0)

STATe und PREFerence [Dateiverwaltung](#page-191-0)

#### **Befehlsübersicht**

[MMEMory:DOWNload:DATA](#page-199-0) [MMEMory:DOWNload:FNAMe](#page-199-1) [MMEMory:STORe:DATA](#page-199-2) [MMEMory:UPLoad?](#page-200-0)

## **Ordner und Dateiformate**

Viele MMEMory-Befehle beziehen sich auf Ordner und Dateien. Diese haben spezifische Strukturen, die im folgenden beschrieben werden.

#### **Format für einen <***Ordner***>**

- <sup>l</sup> Das Format für <*Ordner*> ist "[[<*drive*>:]<*path*>]", wobei <*drive*> INTernal oder USB sein kann, <*path*> ein Ordnerpfad ist und <*filespec*> eine Untergruppe von Dateien angibt.
- <sup>l</sup> INTernal gibt das interne Flash-Dateisystem an. USB gibt ein USB-Speichergerät an der Frontplatte an.
- <sup>l</sup> Wenn <*drive*> angegeben ist, wird <*path*> als absoluter Ordnerpfad interpretiert. Absolute Pfade beginnen mit "\" oder "/" und beginnen am Stammordner von <*drive*>.
- <sup>l</sup> Falls <*drive*> ausgelassen wurde, bezieht sich <*path*> auf den im durch [MMEMory:CDIRectorya](#page-189-0)ngegebenen Ordner. Zugehörige Pfade dürfen NICHT mit \ or / beginnen.
- Ordner- und Dateinamen dürfen folgende Zeichen nicht enthalten:  $\setminus / : ^*$ ? "< > |
- <sup>l</sup> Die <*folder*>-Parameter dürfen 240 Zeichen nicht überschreiten.
- Der angegebene Ordner muss existieren und darf nicht als als verborgen oder Systemordner markiert sein. Ausgenommen ist [MMEMory:MDIRectory,](#page-189-0) das einen Ordner erstellt. Für MMEMory:MDIRectory müssen alle Ordnerebenen über der neuen Ebene existieren.

#### **Format für eine <***Datei***>**

- <sup>l</sup> Das Format für einen Dateinamen ist "[[<*drive*>:]<*path*>]<*file\_name*>", wobei <*drive*> INTernal oder USB sein kann und es sich bei <*path*>um einen Ordnerpfad handelt.
- <sup>l</sup> INTernal gibt das interne Flash-Dateisystem an. USB gibt ein USB-Speichergerät an der Frontplatte an.
- <sup>l</sup> Wenn <*drive*> angegeben ist, wird <*path*> als absoluter Ordnerpfad interpretiert. Absolute Pfade beginnen mit "\" oder "/" und beginnen am Stammordner von <*drive*>.
- <sup>l</sup> Falls <*drive*> ausgelassen wurde, bezieht sich <*path*> auf den im durch [MMEMory:CDIRectorya](#page-189-0)ngegebenen Ordner. Zugehörige Pfade dürfen NICHT mit \ or / beginnen.
- Ordner- und Dateinamen dürfen folgende Zeichen nicht enthalten:  $\setminus / : * ? " < > |$
- <sup>l</sup> Die Kombination aus Ordner- und Dateiname darf 240 Zeichen nicht überschreiten.

## <span id="page-199-0"></span>**MMEMory:DOWNload:DATA <***binary\_block***>**

Lädt Daten vom Host-Computer herunter in eine Datei, deren Name über [MMEMory:DOWNload:FNAMe](#page-199-1) angegeben wurde.

Die Daten im <*binary\_block*> werden in die ausgewählte Datei geschrieben.

**HINWEIS** Alle vorher in der Datei gespeicherten Daten gehen verloren, wenn dieser Befehl ausgeführt wird.

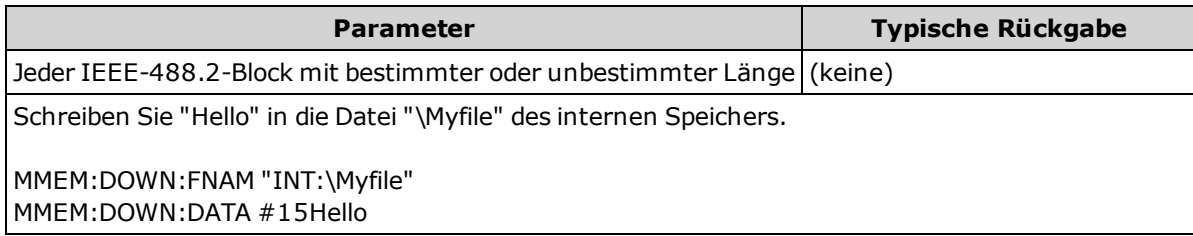

#### <span id="page-199-1"></span>**MMEMory:DOWNload:FNAMe <***Dateiname***> MMEMory:DOWNload:FNAMe?**

Erstellt und öffnet den angegebenen Dateinamen, bevor Daten mit [MMEMory:DOWNload:DATA](#page-199-0) in diese Datei geschrieben werden.

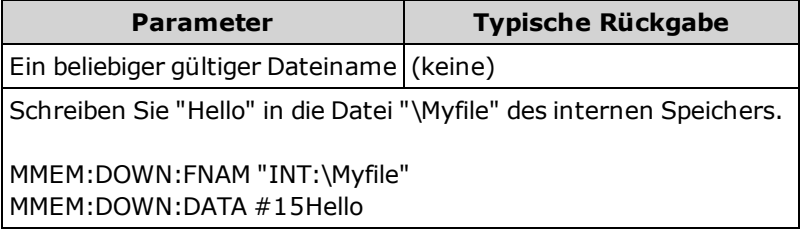

- Der angegebene Ordner muss existieren und darf nicht als als verborgen oder Systemordner markiert sein.
- <sup>l</sup> Wenn die Zieldatei existiert, wird sie überschrieben, sofern sie nicht als verborgene Datei oder Systemdatei markiert ist.
- Die Datei wird erstellt, falls sie nicht bereits vorhanden ist.

#### <span id="page-199-2"></span>**MMEMory:STORe:DATA RDG\_STORE, <***Datei***>**

Speichert alle Messungen im Messwertspeicher in die angegeben Datendatei. Der Dateiname enthält optional den Ordnernamen und die Dateierweiterung .csv.

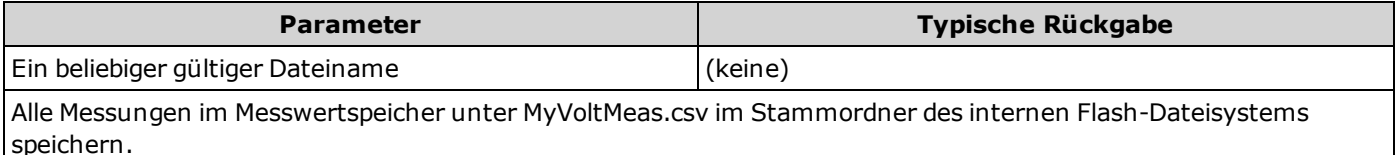

MMEM:STOR:DATA RDG\_STORE,"INT:\MyVoltMeas"

<sup>l</sup> Die Daten werden als kommagetrennte Werte (CSV-Format) und mit jeweils einer Messung pro Zeile im ASCII-Format gespeichert.

# <span id="page-200-0"></span>**MMEMory:UPLoad? <***Dateiname***>**

Lädt den Inhalt einer Datei vom Gerät zum Host-Computer hoch.

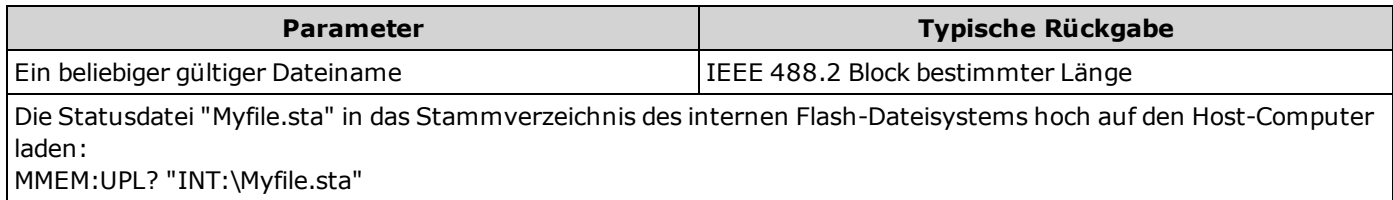

# **Einführung SENSe-Subsystem**

Das SENSe-Subsystem konfiguriert Messungen. Der grundlegendste SENSe-Befehl ist [\[SENSe:\]FUNCtion\[:ON\],](#page-201-0) der die Messfunktion auswählt. Alle anderen SENSe-Befehle sind mit spezifischen Messarten verknüpft:

[Strom](#page-202-0)

[Frequenz](#page-213-0) und Periode

**[Widerstand](#page-219-0)** 

**[Temperatur](#page-227-0)** 

[Spannung](#page-233-0)

## <span id="page-201-0"></span>**[SENSe:]FUNCtion[:ON] "<***Funktion***>" [SENSe:]FUNCtion[:ON]?**

Wählt die Messfunktion (alle funktionsbezogenen Messattribute werden angewandt).

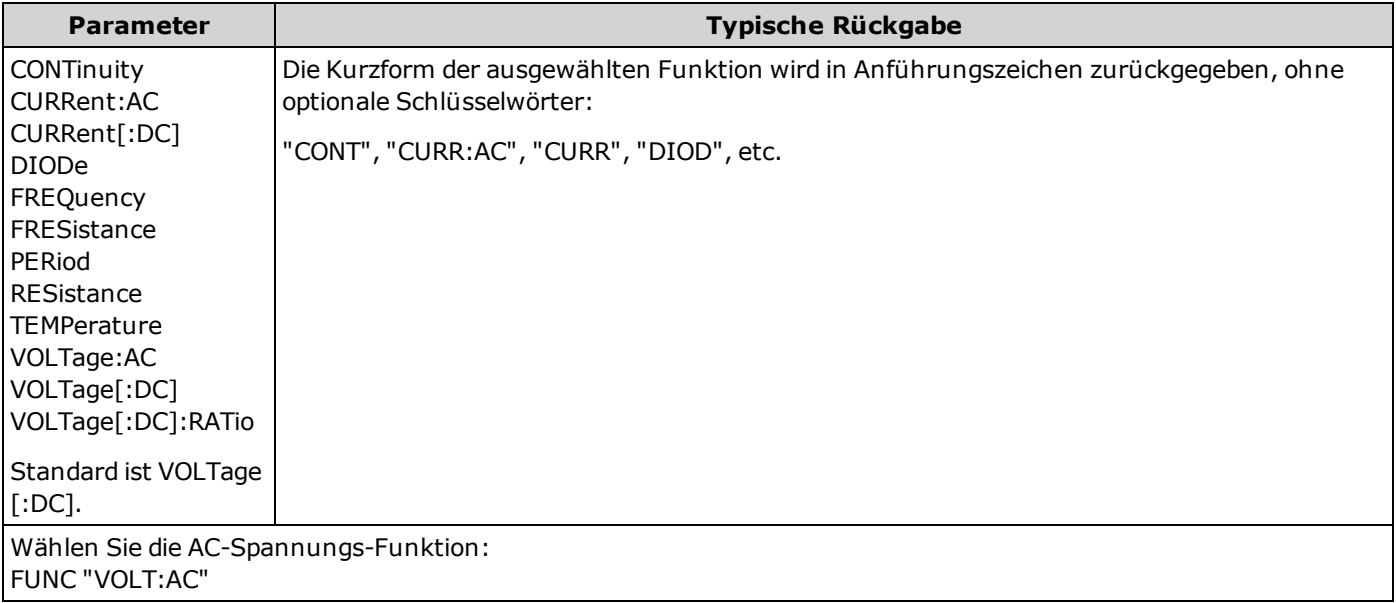

- Wenn Sie die Messfunktion ändern, "erinnert" sich das Gerät an alle Messattribute der vorherigen Funktion (Bereich, Auflösung etc.). Wen Sie zur Originalfunktion zurückkehren, werden solche Messattribute gespeichert.
- Ein Wechsel der MEssfunktion deaktiviert Skalierung, Grenzwerttests, Histogramm und Statistik [\(CALC:SCAL:STAT](#page-139-0), [CALC:LIM:STAT,](#page-131-0) [CALC:TRAN:HIST:STAT,](#page-136-0) und [CALC:AVER:STAT](#page-141-0) auf OFF gestellt).
- <sup>l</sup> Für diesen Parameter wird nach einem Zurücksetzen auf die Werkseinstellungen der Standardwert eingestellt [\(\\*RST](#page-172-0)) oder Gerätevoreinstellung [\(SYSTem:PRESet\)](#page-253-0).

# <span id="page-202-0"></span>**[SENSe:]CURRent Subsystem**

Dieses Subsystem konfiguriert AC- und DC-Strommessungen.

## **Befehlsübersicht**

[\[SENSe:\]CURRent:AC:BANDwidth](#page-203-0) [\[SENSe:\]CURRent:{AC|DC}:NULL\[:STATe\]](#page-204-0) [\[SENSe:\]CURRent:{AC|DC}:NULL:VALue](#page-205-0) [\[SENSe:\]CURRent:{AC|DC}:NULL:VALue:AUTO](#page-206-0) [\[SENSe:\]CURRent:{AC|DC}:RANGe](#page-207-0) [\[SENSe:\]CURRent:{AC|DC}:RANGe:AUTO](#page-208-0) [\[SENSe:\]CURRent\[:DC\]:NPLC](#page-210-0) [\[SENSe:\]CURRent\[:DC\]:RESolution](#page-211-0) [\[SENSe:\]CURRent:{AC|DC}:TERMinals](#page-209-0) [\[SENSe:\]CURRent\[:DC\]:ZERO:AUTO](#page-212-0)

## <span id="page-203-0"></span>**[SENSe:]CURRent:AC:BANDwidth {<***Filter***>|MIN|MAX|DEF} [SENSe:]CURRent:AC:BANDwidth? [{MIN|MAX|DEF}]**

Stellt die Bandbreite für AC-Strommessungen ein.

Das Gerät bietet drei verschiedene Wechselstromfilter, mit denen Sie die Niederfrequenzgenauigkeit optimieren oder die Wechselstrom-Einschwingzeiten nach einer Änderung der Eingangssignalamplitude beschleunigen können.

Verwenden Sie bei Gerät 34461A den Befehl [\[SENSe:\]CURRent:{AC|DC}:TERMinals](#page-209-0) zur Angabe der Stromanschlüsse, die für die Messung verwendet werden sollen.

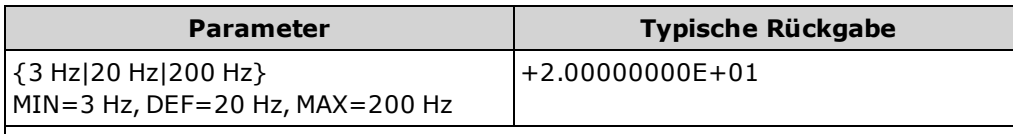

AC-Strommessung vornehmen und ablesen. Verwenden Sie die 3 Hz Filterbandbreite:

CONF:CURR:AC 1 CURR:AC:BAND 3 READ?

Typische Reaktion: +5.23918293E+00

- Wenn Sie die niedrigste erwartete Frequenz eingeben, die wahrscheinlich auftritt, wählt der Befehl den geeigneten <*Filter*>. Wenn Sie beispielsweise 15 Hz eingeben, wird der langsame Filter (3 Hz) ausgewählt. Bei Eingabe von 190 Hz wird der mittlere Filter (20 Hz) ausgewählt, um eine geeignete niedrige Grenze zu erzielen.
- <sup>l</sup> Die niedrigste Frequenz einstellen, die Sie erwarten. Geringere Bandbreiten führen zu längeren Einschwingverzögerungen:

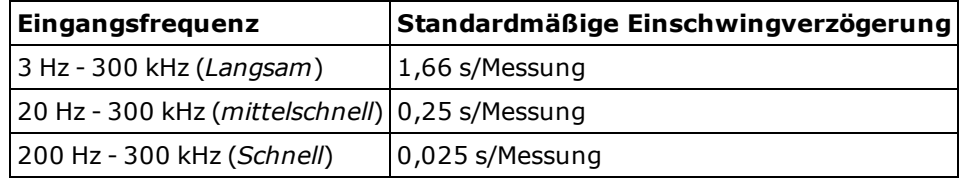

<sup>l</sup> Für diesen Parameter wird nach einem Zurücksetzen auf die Werkseinstellungen der Standardwert eingestellt [\(\\*RST](#page-172-0)) oder Gerätevoreinstellung [\(SYSTem:PRESet\)](#page-253-0).

# <span id="page-204-0"></span>**[SENSe:]CURRent:{AC|DC}:NULL[:STATe] {ON|1|OFF|0} [SENSe:]CURRent:{AC|DC}:NULL[:STATe]?**

Aktiviert oder deaktiviert die Nullfunktion für AC- oder DC-Strommessungen.

Diesen Parameter teilen sich AC und DC Messungen nicht. Für AC und DC Messungen gelten eigene Parameter.

Verwenden Sie bei Gerät 34461A den Befehl [\[SENSe:\]CURRent:{AC|DC}:TERMinals](#page-209-0) zur Angabe der Stromanschlüsse, die für die Messung verwendet werden sollen.

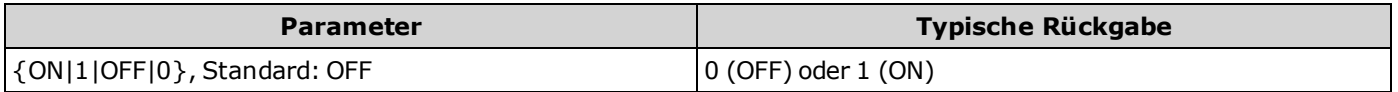

Wechselstrommessungen konfigurieren und die Nullfunktion verwenden, um 100 mA von den Messungen abzuziehen. Führen Sie dann zwei Messungen durch und senden Sie sie an den Ausgangspuffer des Geräts:

CONF:CURR:AC CURR:AC:NULL:STAT ON;VAL 100 mA SAMP:COUN 2 READ?

Typische Reaktion: +1.04530000E+00,+1.04570000E+00

- <sup>l</sup> [Eine Aktivierung der Skalierungsfunktion aktiviert auch die automatische Nullwertauswahl \(\[SENSe:\]CURRent:](#page-206-0) {AC|DC}:NULL:VALue:AUTO ON).
- Mit folgendem Befehl können Sie feststehende Nullwerte einstellen: [\[SENSe:\]CURRent:{AC|DC}:NULL:VALue](#page-205-0).
- Das Gerät deaktiviert die Nullfunktion nach einem Zurücksetzen auf die Werkseinstellungen [\(\\*RST\)](#page-172-0), einer Gerätevoreinstellung [\(SYSTem:PRESet\)](#page-253-0) oder Funktion CONFigure.

## <span id="page-205-0"></span>**[SENSe:]CURRent:{AC|DC}:NULL:VALue {<***Wert***>|MIN|MAX|DEF} [SENSe:]CURRent:{AC|DC}:NULL:VALue? [{MIN|MAX|DEF}]**

Stellt den Nullwert für AC- oder DC-Strommessungen ein.

Diesen Parameter teilen sich AC und DC Messungen nicht. Für AC und DC Messungen gelten eigene Parameter.

Verwenden Sie bei Gerät 34461A den Befehl [\[SENSe:\]CURRent:{AC|DC}:TERMinals](#page-209-0) zur Angabe der Stromanschlüsse, die für die Messung verwendet werden sollen.

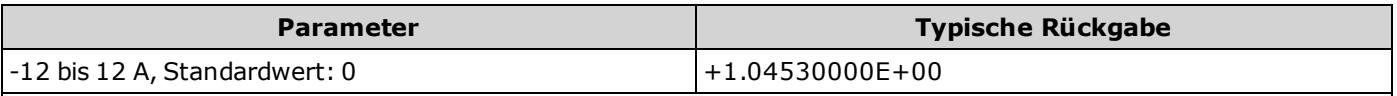

Wechselstrommessungen konfigurieren und die Nullfunktion verwenden, um 100 mA von den Messungen abzuziehen. Führen Sie dann zwei Messungen durch und senden Sie sie an den Ausgangspuffer des Geräts:

CONF:CURR:AC CURR:AC:NULL:STAT ON;VAL 100 mA SAMP:COUN 2 READ?

Typische Reaktion: +1.04530000E+00,+1.04570000E+00

- [Die Angabe eines Nullwerts deaktiviert die automatische Nullwertauswahl \(\[SENSe:\]CURRent:](#page-206-0) {AC|DC}:NULL:VALue:AUTO OFF).
- Zur Verwendung des Nullwerts muss der Nullstatus aktiviert sein [\(\[SENSe:\]CURRent:{AC|DC}:NULL:STATe](#page-204-0) ON).
- <sup>l</sup> Für diesen Parameter wird nach einem Zurücksetzen auf die Werkseinstellungen der Standardwert eingestellt [\(\\*RST](#page-172-0)), Gerätevoreinstellung [\(SYSTem:PRESet](#page-253-0)) oder Funktion CONFigure.

## <span id="page-206-0"></span>**[SENSe:]CURRent:{AC|DC}:NULL:VALue:AUTO {ON|1|OFF|0} [SENSe:]CURRent:{AC|DC}:NULL:VALue:AUTO?**

Aktiviert oder deaktiviert die automatische Auswahl des Nullwerts für AC- oder DC-Strommessungen.

Diesen Parameter teilen sich AC und DC Messungen nicht. Für AC und DC Messungen gelten eigene Parameter.

Verwenden Sie bei Gerät 34461A den Befehl [\[SENSe:\]CURRent:{AC|DC}:TERMinals](#page-209-0) zur Angabe der Stromanschlüsse, die für die Messung verwendet werden sollen.

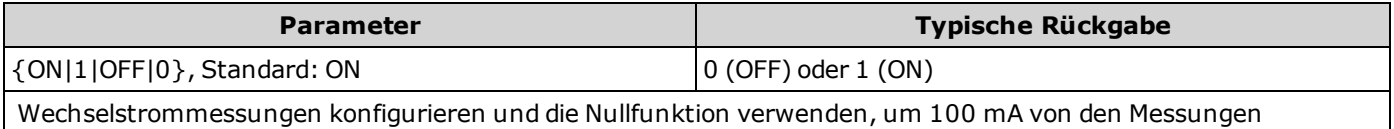

abzuziehen. Führen Sie dann zwei Messungen durch und senden Sie sie an den Ausgangspuffer des Geräts:

CONF:CURR:AC CURR:AC:NULL:STAT ON;VAL 100 mA SAMP:COUN 2 READ?

Typische Reaktion: +1.04530000E+00,+1.04570000E+00

Nehmen Sie die Messungen erneut mit automatischer Nullwertauswahl vor: CURR:AC:NULL:VAL:AUTO ON READ?

Typische Reaktion: +0.00000000E+00,+0.01420000E+00

- Wenn die automatische Referenzauswahl auf EIN steht, wird die erste ausgeführte Messung als Nullwert für alle nachfolgenden Messungen verwendet. [\[SENSe:\]CURRent:{AC|DC}:NULL:VALue](#page-205-0) wird auf diesen Wert gesetzt. Die automatische Nullwertauswahl wird deaktiviert.
- Wenn die automatische Nullwertauswahl deaktiviert ist (OFF), wird der Nullwert durch diesen Befehl angegeben: [\[SENSe:\]CURRent:{AC|DC}:NULL:VALue](#page-205-0).
- <sup>l</sup> [Das Gerät aktiviert die automatische Nullwertauswahl, wenn die Nullfunktion aktiviert ist \(\[SENSe:\]CURRent:](#page-204-0) {AC|DC}:NULL:STATe ON).
- <sup>l</sup> Für diesen Parameter wird nach einem Zurücksetzen auf die Werkseinstellungen der Standardwert eingestellt [\(\\*RST](#page-172-0)), Gerätevoreinstellung [\(SYSTem:PRESet\)](#page-253-0) oder Funktion CONFigure.

## <span id="page-207-0"></span>**[SENSe:]CURRent:{AC|DC}:RANGe {<***Bereich***>|MIN|MAX|DEF} [SENSe:]CURRent:{AC|DC}:RANGe? [{MIN|MAX|DEF}]**

Wählt einen bestimmten Messbereich für AC oder DC Strommessungen an den 3 A Terminals aus. Obwohl für 34461A der Bereich 10 A gilt, können Sie den 10 A Bereich nicht mit diesem Befehl auswählen. Verwenden Sie zur Auswahl des Bereichs 10 A [\[SENSe:\]CURRent:{AC|DC}:TERMinals](#page-209-0) 10 oder [CONF:CURRent:{AC|DC}](#page-151-0) 10.

Diesen Parameter teilen sich AC und DC Messungen nicht. Für AC und DC Messungen gelten eigene Parameter.

Verwenden Sie bei Gerät 34461A den Befehl [\[SENSe:\]CURRent:{AC|DC}:TERMinals](#page-209-0) zur Angabe der Stromanschlüsse, die für die Messung verwendet werden sollen.

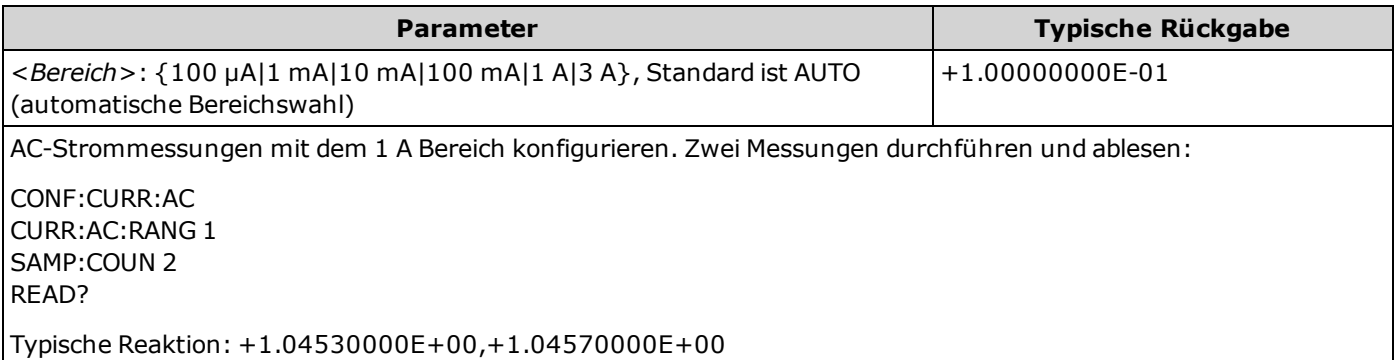

- <sup>l</sup> Durch die Auswahl eines festen Bereichs ([SENSe:]<*function*>:RANGe) wird die automatische Bereichswahl deaktiviert.
- <sup>l</sup> Wenn das Eingangssignal größer ist, als im mit der manuellen Bereichswahl gewählten Bereich gemessen werden kann, zeigt das Gerät das Wort "Overload" (Überlastung) auf der Frontplatte an und gibt über die Remoteschnittstelle "9.9E37" aus.
- Beachten Sie bitte, dass dieser Befehl im Gegensatz zu CONFigure und MEASure? den 10 A Bereich nicht unterstützt. Durch die Auswahl des 10 A-Anschlusses über [\[SENSe:\]CURRent:{AC|DC}:TERMinals](#page-209-0) wird die aktuell festgelegte Art der Strommessung gezwungen, den 10 A-Bereich zu verwenden, dies wirkt sich jedoch nicht auf die Werte von [\[SENSe:\]CURRent:{AC|DC}:RANGe](#page-207-0) oder [\[SENSe:\]CURRent:{AC|DC}:RANGe:AUTO](#page-208-0) aus.
- <sup>l</sup> Jede Änderung dieses Parameterwerts verändert die Messauflösung. Die Anzahl von PLCs (NPLC) bleibt fest vorgegeben, was zu einer Änderung der Auflösung der Messeinheiten führt. So hat beispielsweise bei einer Messung mit einer Auflösung von 1 µA im Bereich 100 mA ein Wechsel zum Bereich 1 A eine Auflösung von 10 µA zur Folge.
- <sup>l</sup> Für diesen Parameter wird nach einem Zurücksetzen auf die Werkseinstellungen der Standardwert eingestellt [\(\\*RST](#page-172-0)) oder Gerätevoreinstellung [\(SYSTem:PRESet\)](#page-253-0).

## <span id="page-208-0"></span>**[SENSe:]CURRent:{AC|DC}:RANGe:AUTO {OFF|ON|ONCE} [SENSe:]CURRent:{AC|DC}:RANGe:AUTO?**

Deaktiviert oder aktiviert die automatische Bereichswahl für AC- oder DC-Strommessungen. Die automatische Bereichswahl ist komfortabel, da sie auf Basis des Eingangssignals den Bereich für jede Messung automatisch wählt.

Durch den Befehl ONCE wird eine sofortige Bereichswahl durchgeführt, dann wird die automatische Bereichswahl auf "off" gesetzt.

Diesen Parameter teilen sich AC und DC Messungen nicht. Für AC und DC Messungen gelten eigene Parameter.

Verwenden Sie bei Gerät 34461A den Befehl [\[SENSe:\]CURRent:{AC|DC}:TERMinals](#page-209-0) zur Angabe der Stromanschlüsse, die für die Messung verwendet werden sollen.

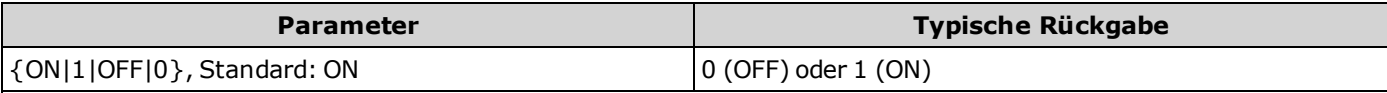

Konfiguration von AC-Strommessungen und Ausführung einer sofortigen automatischen Bereichswahl. Zwei Messungen durchführen und ablesen:

CONF:CURR:AC CURR:AC:RANG:AUTO ONCE SAMP:COUN 2 READ?

Typische Reaktion: +1.04530000E-01,+1.04570000E-01

- <sup>l</sup> Die automatische Bereichswahl liegt um weniger als 10% unter dem aktuellen Bereich und übersteigt den Bereich um über 120%.
- <sup>l</sup> Ist die automatische Bereichswahl aktiviert, wählt das Gerät den Bereich auf der Basis des Eingangssignals.
- <sup>l</sup> Durch die Auswahl eines festen Bereichs ([SENSe:]<*function*>:RANGe) wird die automatische Bereichswahl deaktiviert.
- <sup>l</sup> Durch die Auswahl des 10 A-Anschlusses über [\[SENSe:\]CURRent:{AC|DC}:TERMinals](#page-209-0) wird die aktuell festgelegte Art der Strommessung gezwungen, den 10 A-Bereich zu verwenden, dies wirkt sich jedoch nicht auf die Werte von [\[SENSe:\]CURRent:{AC|DC}:RANGe](#page-207-0) oder [\[SENSe:\]CURRent:{AC|DC}:RANGe:AUTO](#page-208-0) aus.
- <sup>l</sup> Für diesen Parameter wird nach einem Zurücksetzen auf die Werkseinstellungen der Standardwert eingestellt [\(\\*RST](#page-172-0)) oder Gerätevoreinstellung [\(SYSTem:PRESet\)](#page-253-0).

# <span id="page-209-0"></span>**[SENSe:]CURRent:{AC|DC}:TERMinals {3|10} [SENSe:]CURRent:{AC|DC}:TERMinals?**

Konfiguriert die AC- oder DC-Strommessung zum Messen der Quelle bei Terminals mit 3 A oder 10 A. Bitte beachten Sie, dass das 10 A Terminal für das Modell 34460A nicht zur Verfügung steht.

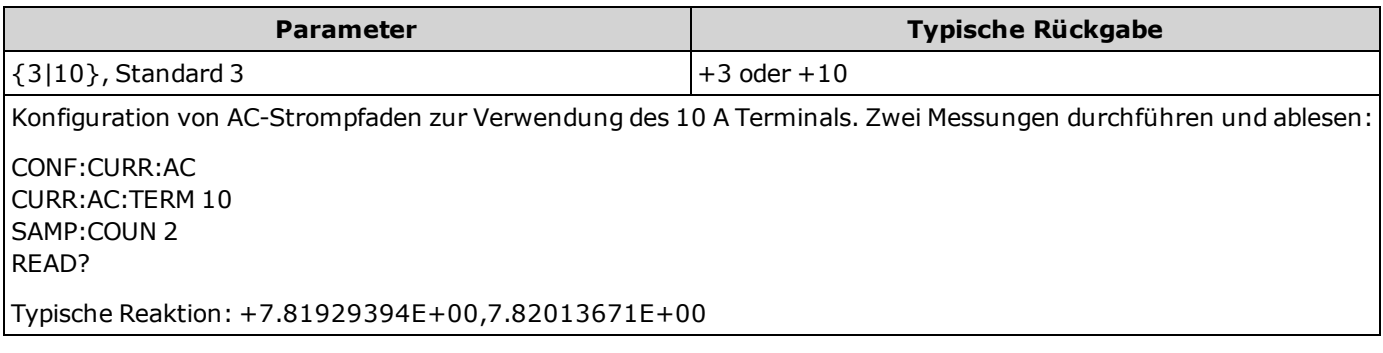

- Durch die Auswahl des 10 A-Anschlusses über [\[SENSe:\]CURRent:{AC|DC}:TERMinals](#page-209-0) wird die aktuell festgelegte Art der Strommessung gezwungen, den 10 A-Bereich zu verwenden, dies wirkt sich jedoch nicht auf die Werte von [\[SENSe:\]CURRent:{AC|DC}:RANGe](#page-207-0) oder [\[SENSe:\]CURRent:{AC|DC}:RANGe:AUTO](#page-208-0) aus.
- <sup>l</sup> Eine Änderung dieses Parameterwerts ändert stets den Messbereich, was eine Änderung der Messauflösung zur Folge hat. Die Anzahl von PLCs (NPLC) bleibt fest vorgegeben, was zu einer Änderung der Auflösung der Messeinheiten führt. So hat beispielsweise bei einer Messung mit einer Auflösung von 1 µA im Bereich 1 A ein Wechsel zu den 10 A-Anschlüssen eine Auflösung von 10 µA zur Folge.
- <sup>l</sup> Für diesen Parameter wird nach einem Zurücksetzen auf die Werkseinstellungen der Standardwert eingestellt [\(\\*RST](#page-172-0)) oder Gerätevoreinstellung [\(SYSTem:PRESet\)](#page-253-0).

## <span id="page-210-0"></span>**[SENSe:]CURRent[:DC]:NPLC {<***PLC***>|MIN|MAX|DEF} [SENSe:]CURRent[:DC]:NPLC? [{MIN|MAX|DEF}]**

Stellt die Integrationszeit für DC-Strommessungen ein, angegeben durch die Zahl der Netzzyklen (PLCs). Die Integrationszeit ist die Zeitspanne, während der der A/D-Wandler des Geräts das Eingangssignal für eine Messung abtastet. Eine längere Integrationszeit ergibt eine bessere Messauflösung, aber eine langsamere Messgeschwindigkeit.

Verwenden Sie bei Gerät 34461A den Befehl [\[SENSe:\]CURRent:{AC|DC}:TERMinals](#page-209-0) zur Angabe der Stromanschlüsse, die für die Messung verwendet werden sollen.

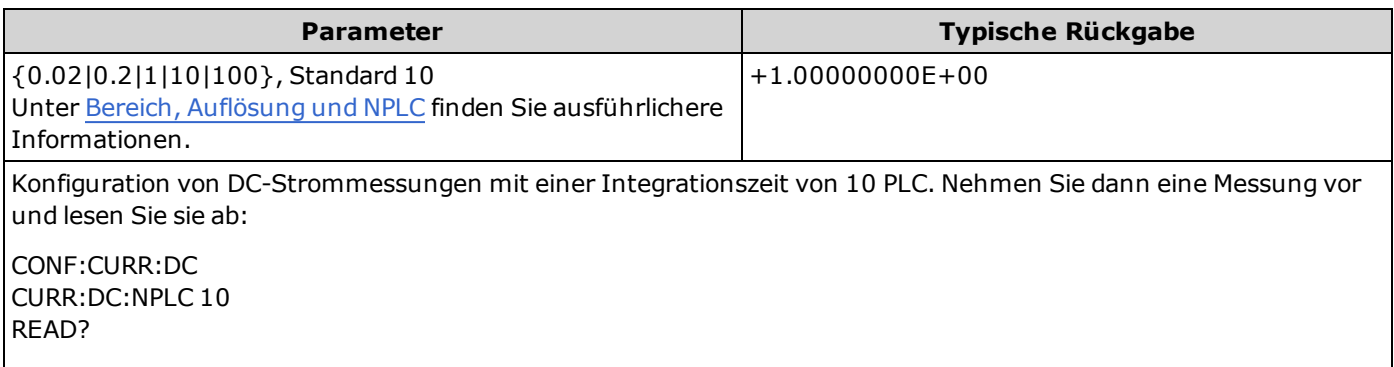

Typische Reaktion: +6.27530000E-01

- Nur Integrationszeiten von 1, 10 und 100 PLC bieten die Unterdrückung von Rauschen im Normalmodus.
- <sup>l</sup> Durch die Einstellung die Integrationszeit wird auch die Messauflösung festgelegt. [Auflösungstabelle](#page-294-0) zeigt die Beziehung zwischen Integrationszeit und Auflösung.
- <sup>l</sup> Für diesen Parameter wird nach einem Zurücksetzen auf die Werkseinstellungen der Standardwert eingestellt [\(\\*RST](#page-172-0)) oder Gerätevoreinstellung [\(SYSTem:PRESet\)](#page-253-0).

#### **Siehe auch**

[\[SENSe:\]CURRent\[:DC\]:RESolution](#page-211-0)

## <span id="page-211-0"></span>**[SENSe:]CURRent[:DC]:RESolution {<***Auflösung***>|MIN|MAX|DEF} [SENSe:]CURRent[:DC]:RESolution? [{MIN|MAX|DEF}]**

Wählt die Messauflösung für DC-Strommessungen aus. Geben Sie die Auflösung in denselben Einheiten an wie die gewählte Messfunktion, nicht in Anzahl der Stellen.

Verwenden Sie bei Gerät 34461A den Befehl [\[SENSe:\]CURRent:{AC|DC}:TERMinals](#page-209-0) zur Angabe der Stromanschlüsse, die für die Messung verwendet werden sollen.

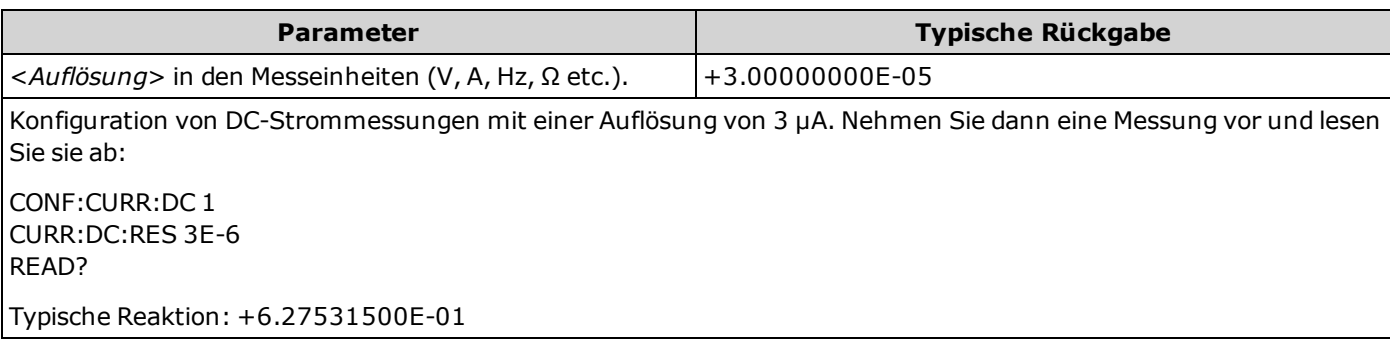

- <sup>l</sup> Sie können MIN (beste Auflösung) oder MAX (schlechteste Auflösung) anstatt <*Auflösung*> drücken.
- Um den normalen Modus zu aktivieren (Unterdrückung von Rauschen im Normalmodus), muss die Auflösung einer Integrationszeit entsprechen, die einer ganzzahligen Anzahl von Netzzyklen entspricht.
- <sup>l</sup> Für diesen Parameter wird nach einem Zurücksetzen auf die Werkseinstellungen der Standardwert eingestellt [\(\\*RST](#page-172-0)) oder Gerätevoreinstellung [\(SYSTem:PRESet\)](#page-253-0).

#### **Siehe auch**

[\[SENSe:\]CURRent\[:DC\]:NPLC](#page-210-0)

# <span id="page-212-0"></span>**[SENSe:]CURRent[:DC]:ZERO:AUTO {OFF|ON|ONCE} [SENSe:]CURRent[:DC]:ZERO:AUTO?**

Deaktiviert oder aktiviert die automatische Nullstellung für DC-Strommessungen.

Verwenden Sie bei Gerät 34461A den Befehl [\[SENSe:\]CURRent:{AC|DC}:TERMinals](#page-209-0) zur Angabe der Stromanschlüsse, die für die Messung verwendet werden sollen.

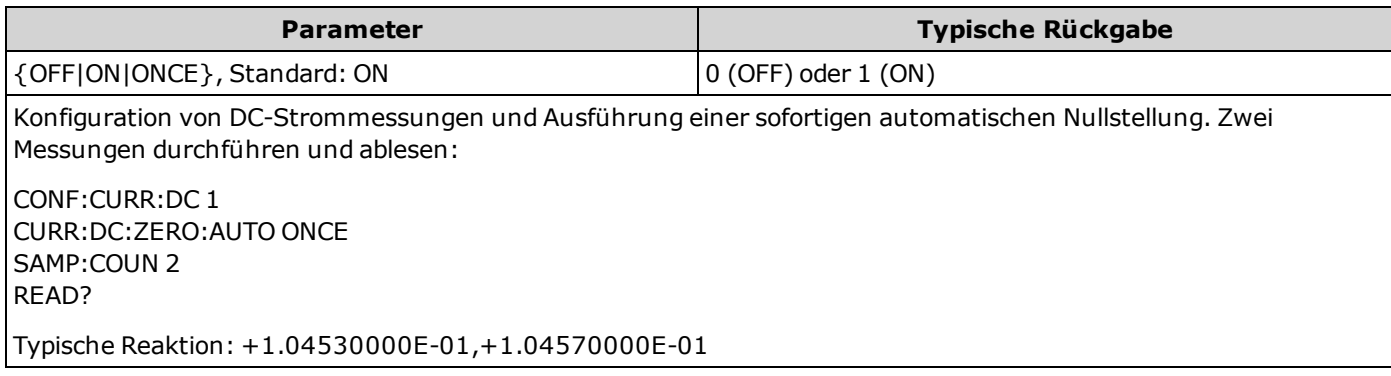

- **· ON (Standard):** der DMM misst intern den Versatz nach jeder Messung. Dann wird diese Messung vom letzten Messwert abgezogen. So wird verhindert, dass Offset-Spannungen am Eingangsschaltkreis des DMM die Messgenauigkeit beeinträchtigen.
- **OFF:** Das Gerät verwendet die letzte gemessene Nullmessung und zieht sie von jeder Messung ab. Eine erneute Nullablesung wird jedes Mal dann vorgenommen, wenn die Funktion, der Bereich oder die Integrationszeit geändert werden.
- <sup>l</sup> **ONCE:** Das Gerät führt eine Nullmessung durch und deaktiviert die automatische Nullstellung (OFF). Die vorgenommene Nullmessung wird für alle folgenden Messungen verwendet, bis zur nächsten Änderung von Funktion, Bereich oder Integrationszeit. Wenn die angegebene Integrationszeit niedriger ist als 1 PLC, wird die Nullmessung bei 1 PLC vorgenommen, um die Rauschunterdrückung zu optimieren. Aufeinanderfolgende Messungen werden bei der angegebenen schnellen Integrationszeit (< 1 PLC) vorgenommen.
- <sup>l</sup> Der Modus automatische Nullstellung wird indirekt eingestellt, wenn Sie Auflösung und Integrationszeit mit [CONFigure:CURRent:DC](#page-151-0) oder [MEASure:CURRent:DC?](#page-180-0) einstellen. Die automatische Nulleinstellung wird abgeschaltet (OFF), wenn Sie für diese Befehle eine Integrationszeit wählen, die kleiner als 1 Netzzyklus (PLC) ist.
- <sup>l</sup> Für diesen Parameter wird nach einem Zurücksetzen auf die Werkseinstellungen der Standardwert eingestellt [\(\\*RST](#page-172-0)) oder Gerätevoreinstellung [\(SYSTem:PRESet\)](#page-253-0).

# <span id="page-213-0"></span>**[SENSe:]{FREQuency|PERiod} Subsystem**

Dieses Subsystem konfiguriert Frequenz- und Periodenmessungen.

## **Befehlsübersicht**

[\[SENSe:\]{FREQuency|PERiod}:APERture](#page-213-1) {<*Sekunden*>|MIN|MAX|DEF}

[\[SENSe:\]{FREQuency|PERiod}:NULL\[:STATe\]](#page-214-0) {ON|1|OFF|0}

[\[SENSe:\]{FREQuency|PERiod}:NULL:VALue](#page-215-0) {<*Wert*>|MIN|MAX|DEF}

[\[SENSe:\]{FREQuency|PERiod}:NULL:VALue:AUTO](#page-215-1) {ON|1|OFF|0}

[\[SENSe:\]{FREQuency|PERiod}:RANGe:LOWer](#page-216-0) {<*Filter*>|MIN|MAX|DEF}

[\[SENSe:\]{FREQuency|PERiod}:VOLTage:RANGe](#page-217-0) {<*Bereich*>|MIN|MAX|DEF}

[\[SENSe:\]{FREQuency|PERiod}:VOLTage:RANGe:AUTO](#page-218-0) {OFF|ON|ONCE}

### <span id="page-213-1"></span>**[SENSe:]{FREQuency|PERiod}:APERture {<***Sekunden***>|MIN|MAX|DEF} [SENSe:]{FREQuency|PERiod}:APERture? [{MIN|MAX|DEF}]**

Stellt die Aperturzeit (Gate-Zeit) für Frequenz- und Periodenmessungen ein.

Diesen Parameter teilen sich Frequenz und Periodenmessungen. Die Einstellung oder Abfrage des Parameters mit der FREQuency Version dieses Befehls ist identisch mit der Einstellung oder Abfrage mit der PERiod Version.

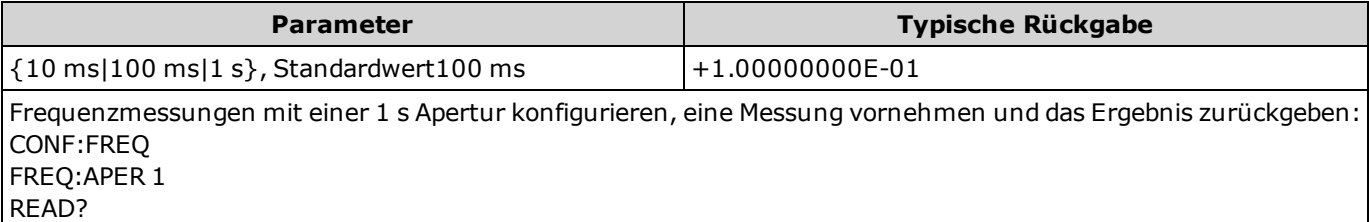

- <sup>l</sup> Für die Apertur für Frequenz- oder Periodenmessungen existiert keine automatische Bereichswahl.
- Die Messauflösung ist folgendermaßen mit der Apertur (Gate-Zeit) verknüpft:

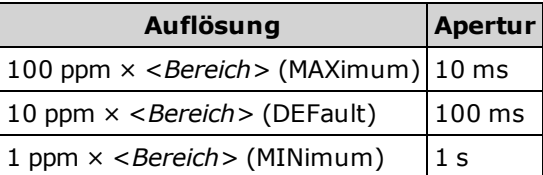

<sup>l</sup> Für diesen Parameter wird nach einem Zurücksetzen auf die Werkseinstellungen der Standardwert eingestellt [\(\\*RST](#page-172-0)) oder Gerätevoreinstellung [\(SYSTem:PRESet\)](#page-253-0).

# <span id="page-214-0"></span>**[SENSe:]{FREQuency|PERiod}:NULL[:STATe] {ON|1|OFF|0} [SENSe:]{FREQuency|PERiod}:NULL[:STATe]?**

Aktiviert oder deaktiviert die Nullfunktion für Frequenz- und Periodenmessungen.

Im Gegensatz zu den Bereichs- und Apertur-Befehlen SENSe:FREQuency und SENSe:PERiod wird dieser Parameter nicht von Frequenz- und Periodenmessungen geteilt. Für Frequenz- und Periodenmessungen gelten jeweils eigene Nullparameter.

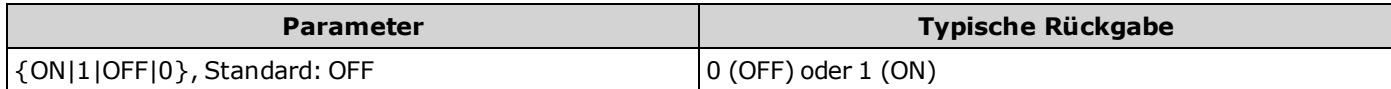

Frequenzmessungen konfigurieren und die Nullfunktion verwenden, um 1kHz von den Messungen abzuziehen. Zwei Messungen durchführen und ablesen: CONF:FREQ FREQ:NULL:STAT ON;VAL 1 kHz SAMP:COUN 2 READ?

Typische Reaktion: +1.04530000E+03,+1.04570000E+03

- [Eine Aktivierung der Skalierungsfunktion aktiviert auch die automatische Nullwertauswahl \(\[SENSe:\]](#page-215-1) {FREQuency|PERiod}:NULL:VALue:AUTO ON).
- Mit folgendem Befehl können Sie feststehende Nullwerte einstellen: [\[SENSe:\]{FREQuency|PERiod}:NULL:VALue](#page-215-0).
- Das Gerät deaktiviert die Nullfunktion nach einem Zurücksetzen auf die Werkseinstellungen [\(\\*RST\)](#page-172-0), einer Gerätevoreinstellung [\(SYSTem:PRESet\)](#page-253-0) oder Funktion CONFigure.

## <span id="page-215-0"></span>**[SENSe:]{FREQuency|PERiod}:NULL:VALue {<***Wert***>|MIN|MAX|DEF} [SENSe:]{FREQuency|PERiod}:NULL:VALue? [{MIN|MAX|DEF}]**

Speichert einen Nullwert für Frequenz- und Periodenmessungen.

Im Gegensatz zu den Bereichs- und Apertur-Befehlen SENSe:FREQuency und SENSe:PERiod wird dieser Parameter nicht von Frequenz- und Periodenmessungen geteilt. Für Frequenz- und Periodenmessungen gelten jeweils eigene Nullparameter.

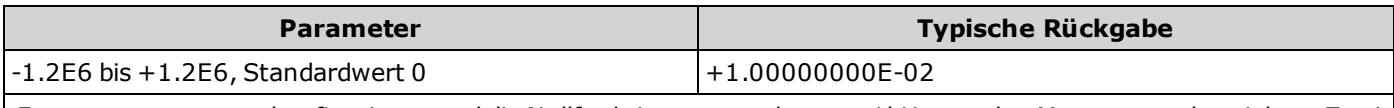

Frequenzmessungen konfigurieren und die Nullfunktion verwenden, um 1kHz von den Messungen abzuziehen. Zwei Messungen durchführen und ablesen: CONF:FREQ FREQ:NULL:STAT ON;VAL 1 kHz SAMP:COUN 2 READ?

- Typische Reaktion: +1.04530000E+03,+1.04570000E+03
- [Die Angabe eines Nullwerts deaktiviert die automatische Nullwertauswahl \(\[SENSe:\]](#page-215-1) {FREQuency|PERiod}:NULL:VALue:AUTO OFF).
- [Zur Verwendung des Nullwerts muss der Nullstatus aktiviert sein \(\[SENSe:\]{FREQuency|PERiod}:NULL:STATe](#page-214-0) ON).
- <sup>l</sup> Für diesen Parameter wird nach einem Zurücksetzen auf die Werkseinstellungen der Standardwert eingestellt [\(\\*RST](#page-172-0)), Gerätevoreinstellung [\(SYSTem:PRESet](#page-253-0)) oder Funktion CONFigure.

## <span id="page-215-1"></span>**[SENSe:]{FREQuency|PERiod}:NULL:VALue:AUTO {ON|1|OFF|0} [SENSe:]{FREQuency|PERiod}:NULL:VALue:AUTO?**

Aktiviert oder deaktiviert die automatische Nullwertauswahl für Frequenz- und Periodenmessungen.

Im Gegensatz zu den Bereichs- und Apertur-Befehlen SENSe:FREQuency und SENSe:PERiod wird dieser Parameter nicht von Frequenz- und Periodenmessungen geteilt. Für Frequenz- und Periodenmessungen gelten jeweils eigene Nullparameter.

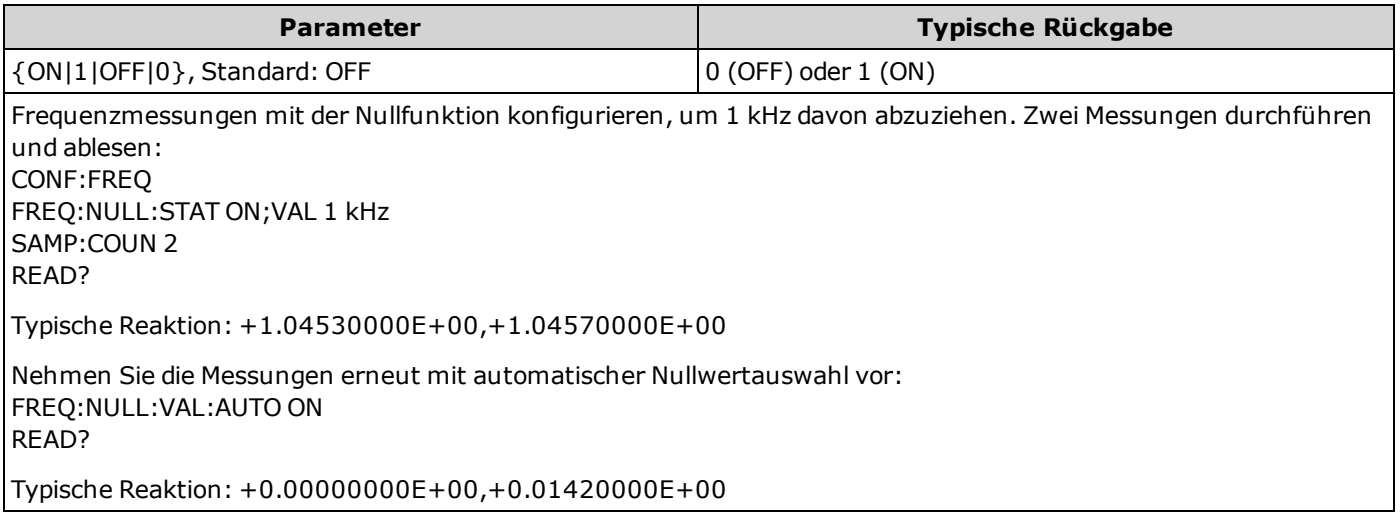
- <sup>l</sup> Wenn die automatische Referenzauswahl auf EIN steht, wird die erste ausgeführte Messung als Nullwert für alle nachfolgenden Messungen verwendet. [\[SENSe:\]{FREQuency|PERiod}:NULL:VALue](#page-215-0) wird auf diesen Wert gesetzt. Die automatische Nullwertauswahl wird deaktiviert.
- Wenn die automatische Nullwertauswahl deaktiviert ist (OFF), wird der Nullwert durch diesen Befehl angegeben: [\[SENSe:\]{FREQuency|PERiod}:NULL:VALue.](#page-215-0)
- [Das Gerät aktiviert die automatische Nullwertauswahl, wenn die Nullfunktion aktiviert ist \(\[SENSe:\]](#page-214-0) {FREQuency|PERiod}:NULL:STATe ON).
- <sup>l</sup> Für diesen Parameter wird nach einem Zurücksetzen auf die Werkseinstellungen der Standardwert eingestellt [\(\\*RST](#page-172-0)), Gerätevoreinstellung [\(SYSTem:PRESet\)](#page-253-0) oder Funktion CONFigure.

#### **[SENSe:]{FREQuency|PERiod}:RANGe:LOWer {<***Filter***>|MIN|MAX|DEF} [SENSe:]{FREQuency|PERiod}:RANGe:LOWer? [{MIN|MAX|DEF}]**

Stellt die AC-Bandbreite ein, die zur Ermittlung des Signals während der Frequenz- und Periodenmessungen verwendet wird.

Diesen Parameter teilen sich Frequenz und Periodenmessungen. Die Einstellung oder Abfrage des Parameters mit der FREQuency Version dieses Befehls ist identisch mit der Einstellung oder Abfrage mit der PERiod Version.

Das Gerät bietet drei verschiedene Wechselstromfilter, mit denen Sie die Niederfrequenzgenauigkeit optimieren oder die Wechselstrom-Einschwingzeiten nach einer Änderung der Eingangssignalamplitude beschleunigen können. Das Gerät wählt den langsamen (3 Hz), mittelschnellen (20 Hz) oder schnellen (200 Hz) Filter auf der Basis der durch diesen Befehl angegebenen Abschaltfrequenz aus. Geben Sie die niedrigste erwartete Frequenz an.

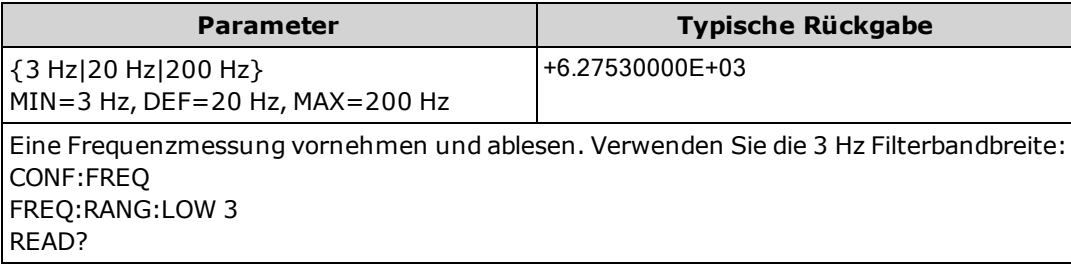

- Wenn Sie die niedrigste erwartete Frequenz eingeben, die wahrscheinlich auftritt, wählt der Befehl den geeigneten <*Filter*>. Wenn Sie beispielsweise 15 Hz eingeben, wird der langsame Filter (3 Hz) ausgewählt. Bei Eingabe von 190 Hz wird der mittlere Filter (20 Hz) ausgewählt, um eine geeignete niedrige Grenze zu erzielen.
- <sup>l</sup> Für diesen Parameter wird nach einem Zurücksetzen auf die Werkseinstellungen der Standardwert eingestellt [\(\\*RST](#page-172-0)) oder Gerätevoreinstellung [\(SYSTem:PRESet\)](#page-253-0).

#### **[SENSe:]{FREQuency|PERiod}:VOLTage:RANGe {<***Bereich***>|MIN|MAX|DEF} [SENSe:]{FREQuency|PERiod}:VOLTage:RANGe? [{MIN|MAX|DEF}]**

Legt einen bestimmten Spannungsmessbereich für Frequenz- und Periodenmessungen fest.

- Diesen Parameter teilen sich Frequenz und Periodenmessungen. Die Einstellung oder Abfrage des Parameters mit der FREQuency Version dieses Befehls ist identisch mit der Einstellung oder Abfrage mit der PERiod Version.
- **Der maximale Bereichsparameter(MAX) beträgt 1000 V. Der Sicherheitsgrenzwert (SAFETY LIMIT) an den vorder- und rückseitigen HI- und LO-Eingangsanschlüssen beträgt jedoch 750 VAC (rms). Die Effektivspannung ist von der Wellenform abhängig. Ein Sinussignal ist auf 750 VAC (rms) begrenzt, aber ein 1000 Vpk Rechtecksignal ist sicher. Der Anschluss an die Wechselstromversorgung ist auf CAT II (300 V) begrenzt. Unter [Sicherheitsinformationen](#page-3-0) und Vorschriften finden Sie weitere Informationen über die Sicherheitsfunktionen und den sicheren Betrieb des Geräts.**

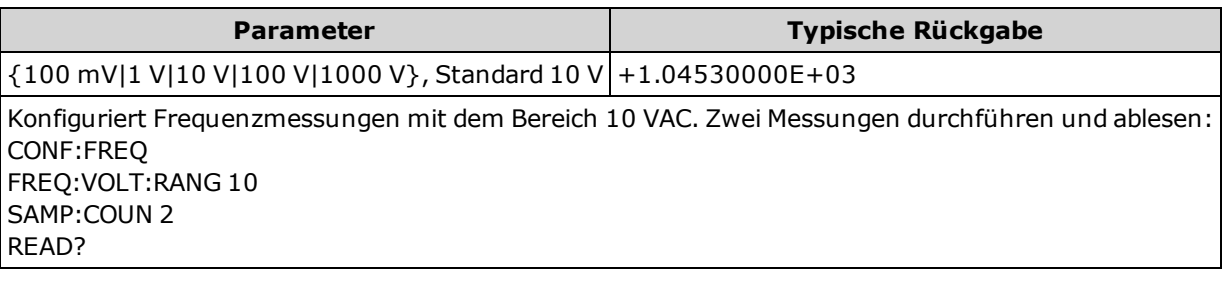

- <sup>l</sup> Durch die Auswahl eines festen Bereichs ([SENSe:]<*function*>:RANGe) wird die automatische Bereichswahl deaktiviert.
- Wenn die Eingangsspannung für den gewählten Spannungsbereich zu groß ist (manuelle Bereichswahl), zeigt das Gerät das Wort "Overload" (Überlastung) auf der Frontplatte an und gibt über die Remoteschnittstelle "9.9E37" aus. Die automatische Bereichswahl kann für die Eingangsspannung aktiviert werden.
- <sup>l</sup> Für diesen Parameter wird nach einem Zurücksetzen auf die Werkseinstellungen der Standardwert eingestellt [\(\\*RST](#page-172-0)) oder Gerätevoreinstellung [\(SYSTem:PRESet\)](#page-253-0).

### **[SENSe:]{FREQuency|PERiod}:VOLTage:RANGe:AUTO {OFF|ON|ONCE} [SENSe:]{FREQuency|PERiod}:VOLTage:RANGe:AUTO?**

Deaktiviert oder aktiviert die automatische Spannungsbereichswahl für Frequenz- und Periodenmessungen. Die automatische Bereichswahl ist komfortabel, da sie auf Basis des Eingangssignals den Bereich für jede Messung automatisch wählt.

Durch den Befehl ONCE wird eine sofortige Bereichswahl durchgeführt, dann wird die automatische Bereichswahl auf "off" gesetzt.

Diesen Parameter teilen sich Frequenz und Periodenmessungen. Die Einstellung oder Abfrage des Parameters mit der FREQuency Version dieses Befehls ist identisch mit der Einstellung oder Abfrage mit der PERiod Version.

**Der maximale Bereichsparameter(MAX) beträgt 1000 V. Der WARNUNG Sicherheitsgrenzwert (SAFETY LIMIT) an den vorder- und rückseitigen HIund LO-Eingangsanschlüssen beträgt jedoch 750 VAC (rms). Die Effektivspannung ist von der Wellenform abhängig. Ein Sinussignal ist auf 750 VAC (rms) begrenzt, aber ein 1000 Vpk Rechtecksignal ist sicher. Der Anschluss an die Wechselstromversorgung ist auf CAT II (300 V) begrenzt. Unter [Sicherheitsinformationen](#page-3-0) und Vorschriften finden Sie weitere Informationen über die Sicherheitsfunktionen und den sicheren Betrieb des Geräts.**

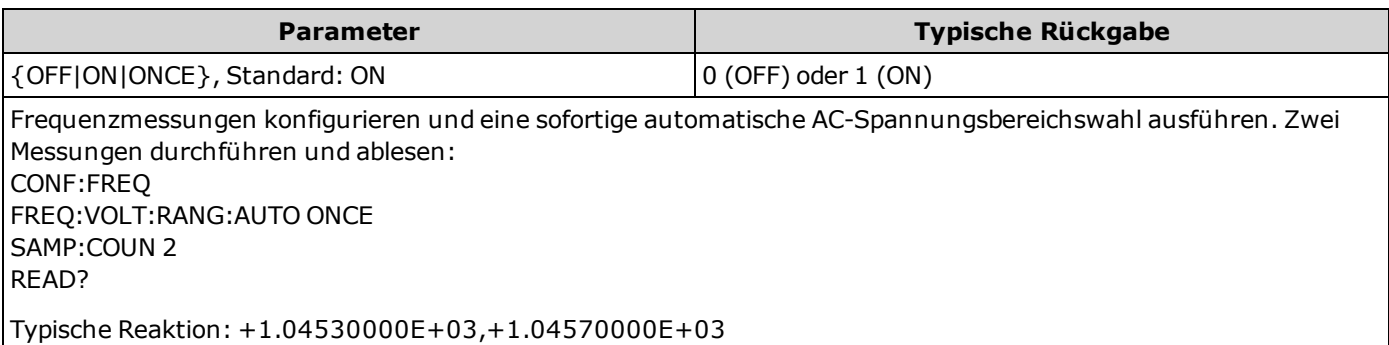

- <sup>l</sup> Die automatische Bereichswahl liegt um weniger als 10% unter dem aktuellen Bereich und übersteigt den Bereich um über 120%.
- <sup>l</sup> Ist die automatische Bereichswahl aktiviert, wählt das Gerät den Bereich auf der Basis des Eingangssignals.
- <sup>l</sup> Durch die Auswahl eines festen Bereichs ([SENSe:]<*function*>:RANGe) wird die automatische Bereichswahl deaktiviert.
- <sup>l</sup> Für diesen Parameter wird nach einem Zurücksetzen auf die Werkseinstellungen der Standardwert eingestellt [\(\\*RST](#page-172-0)) oder Gerätevoreinstellung [\(SYSTem:PRESet\)](#page-253-0).

## **[SENSe:]{RESistance|FRESistance} Subsystem**

Dieses Subsystem konfiguriert 2- und 4-Draht-Widerstandsmessungen.

#### **Befehlsübersicht**

[\[SENSe:\]{RESistance|FRESistance}:NPLC](#page-219-0)

[\[SENSe:\]{RESistance|FRESistance}:NULL\[:STATe\]](#page-136-0)

- [\[SENSe:\]{RESistance|FRESistance}:NULL:VALue](#page-221-0)
- [\[SENSe:\]{RESistance|FRESistance}:NULL:VALue:AUTO](#page-222-0)
- [\[SENSe:\]{RESistance|FRESistance}:RANGe](#page-223-0)

[\[SENSe:\]{RESistance|FRESistance}:RANGe:AUTO](#page-224-0)

[\[SENSe:\]{RESistance|FRESistance}:RESolution](#page-225-0)

[\[SENSe:\]RESistance:ZERO:AUTO](#page-226-0)

#### <span id="page-219-0"></span>**[SENSe:]{RESistance|FRESistance}:NPLC {<***PLC***>|MIN|MAX|DEF} [SENSe:]{RESistance|FRESistance}:NPLC? [{MIN|MAX|DEF}]**

Stellt die Integrationszeit für alle Widerstandsmessungen ein, angegeben durch die Zahl der Netzzyklen (PLCs). Die Integrationszeit ist die Zeitspanne, während der der A/D-Wandler des Geräts das Eingangssignal für eine Messung abtastet. Eine längere Integrationszeit ergibt eine bessere Messauflösung, aber eine langsamere Messgeschwindigkeit.

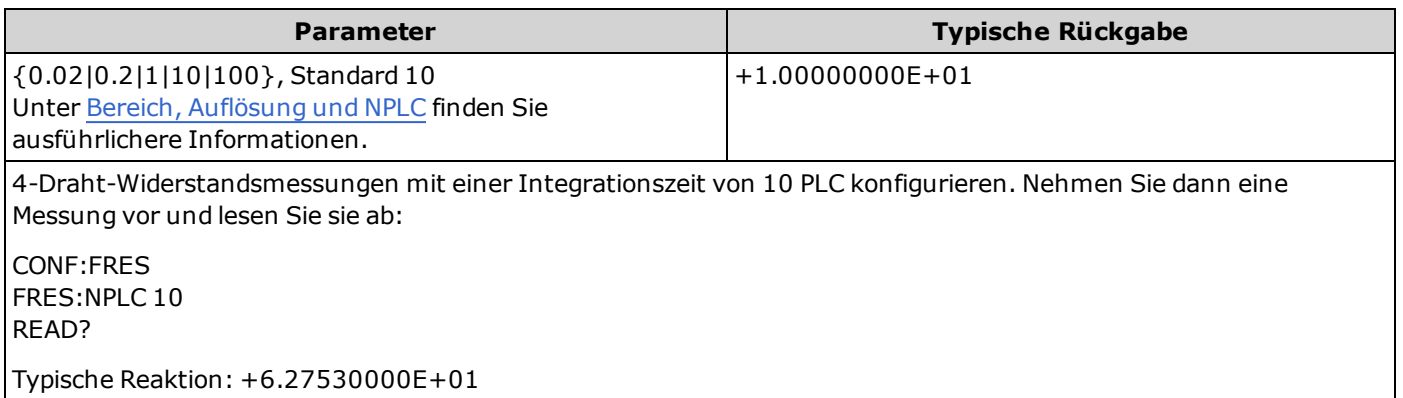

- Nur Integrationszeiten von 1, 10 und 100 PLC bieten die Unterdrückung von Rauschen im Normalmodus.
- <sup>l</sup> Durch die Einstellung die Integrationszeit wird auch die Messauflösung festgelegt. [Auflösungstabelle](#page-294-0) zeigt die Beziehung zwischen Integrationszeit und Auflösung.
- <sup>l</sup> Für diesen Parameter wird nach einem Zurücksetzen auf die Werkseinstellungen der Standardwert eingestellt [\(\\*RST](#page-172-0)) oder Gerätevoreinstellung [\(SYSTem:PRESet\)](#page-253-0).

## <span id="page-220-0"></span>**[SENSe:]{RESistance|FRESistance}:NULL[:STATe] {ON|1|OFF|0} [SENSe:]{RESistance|FRESistance}:NULL[:STATe]?**

Aktiviert oder deaktiviert die Nullfunktion für alle Widerstandsmessungen.

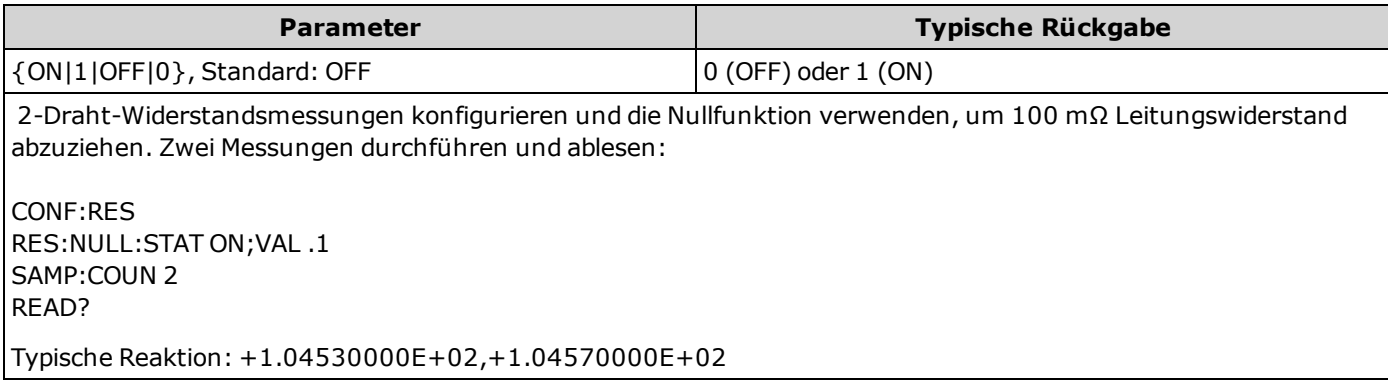

- [Eine Aktivierung der Skalierungsfunktion aktiviert auch die automatische Nullwertauswahl \(SENSe:](#page-222-0) {RESistance/FRESistance}:NULL:VALue:AUTO ON).
- [Mit folgendem Befehl können Sie feststehende Nullwerte einstellen:](#page-221-0) [SENSe:] {RESistance/FRESistance}:NULL:VALue.
- Das Gerät deaktiviert die Nullfunktion nach einem Zurücksetzen auf die Werkseinstellungen [\(\\*RST\)](#page-172-0), einer Gerätevoreinstellung [\(SYSTem:PRESet\)](#page-253-0) oder Funktion CONFigure.

#### <span id="page-221-0"></span>**[SENSe:]{RESistance|FRESistance}:NULL:VALue {<***Wert***>|MIN|MAX|DEF} [SENSe:]{RESistance|FRESistance}:NULL:VALue? [{MIN|MAX|DEF}]**

Speichert einen Nullwert für alle Widerstandsmessungen.

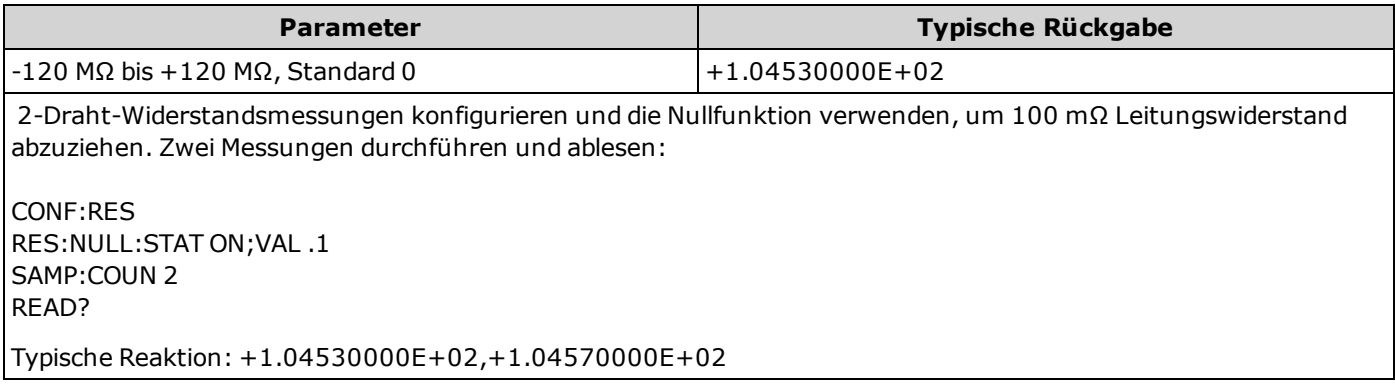

- [Die Angabe eines Nullwerts deaktiviert die automatische Nullwertauswahl \(\[SENSe:\]](#page-222-0) {RESistance/FRESistance}:NULL:VALue:AUTO OFF).
- [Zur Verwendung des Nullwerts muss der Nullstatus aktiviert sein \(\[SENSe:\]](#page-220-0) {RESistance|FRESistance}:NULL:STATe ON).
- <sup>l</sup> Für diesen Parameter wird nach einem Zurücksetzen auf die Werkseinstellungen der Standardwert eingestellt [\(\\*RST](#page-172-0)), Gerätevoreinstellung [\(SYSTem:PRESet](#page-253-0)) oder Funktion CONFigure.

## <span id="page-222-0"></span>**[SENSe:]{RESistance|FRESistance}:NULL:VALue:AUTO {ON|1|OFF|0} [SENSe:]{RESistance|FRESistance}:NULL:VALue:AUTO?**

Aktiviert oder deaktiviert die automatische Nullwertauswahl für alle Widerstandsmessungen.

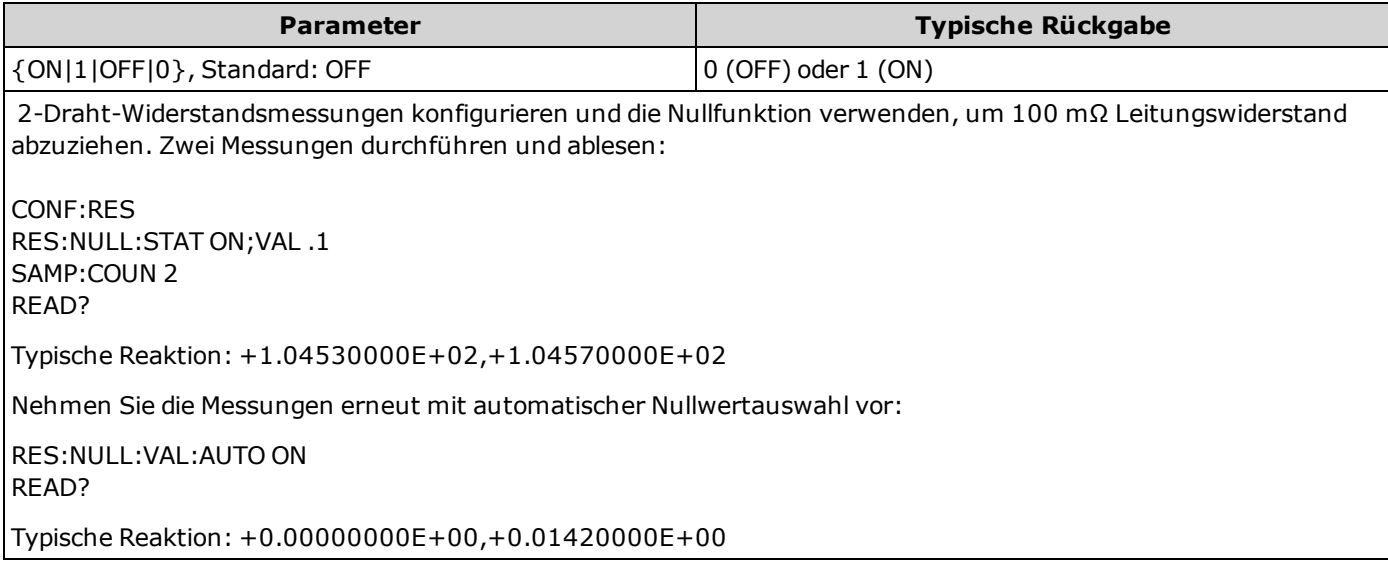

- <sup>l</sup> Wenn die automatische Referenzauswahl auf EIN steht, wird die erste ausgeführte Messung als Nullwert für alle nachfolgenden Messungen verwendet. [\[SENSe:\]{RESistance/FRESistance}:NULL:VALue](#page-221-0) wird auf diesen Wert gesetzt. Die automatische Nullwertauswahl wird deaktiviert.
- Wenn die automatische Nullwertauswahl deaktiviert ist (OFF), wird der Nullwert durch diesen Befehl angegeben: [\[SENSe:\]{RESistance/FRESistance}:NULL:VALue](#page-221-0).
- [Das Gerät aktiviert die automatische Nullwertauswahl, wenn die Nullfunktion aktiviert ist \(\[SENSe:\]](#page-220-0) {RESistance/FRESistance}:NULL:STATe ON).
- <sup>l</sup> Für diesen Parameter wird nach einem Zurücksetzen auf die Werkseinstellungen der Standardwert eingestellt [\(\\*RST](#page-172-0)), Gerätevoreinstellung [\(SYSTem:PRESet\)](#page-253-0) oder Funktion CONFigure.

#### <span id="page-223-0"></span>**[SENSe:]{RESistance|FRESistance}:RANGe {<***Bereich***>|MIN|MAX|DEF} [SENSe:]{RESistance|FRESistance}:RANGe? [{MIN|MAX|DEF}]**

Wählt einen bestimmten Messbereich für alle Widerstandsmessungen.

Dieser Parameter ist 2-Draht- und 4-Draht-Messungen gemein. Die Verwendung der FRESistance Version dieses Befehls oder Abfrage ist identisch mit der Verwendung der RESistance Version.

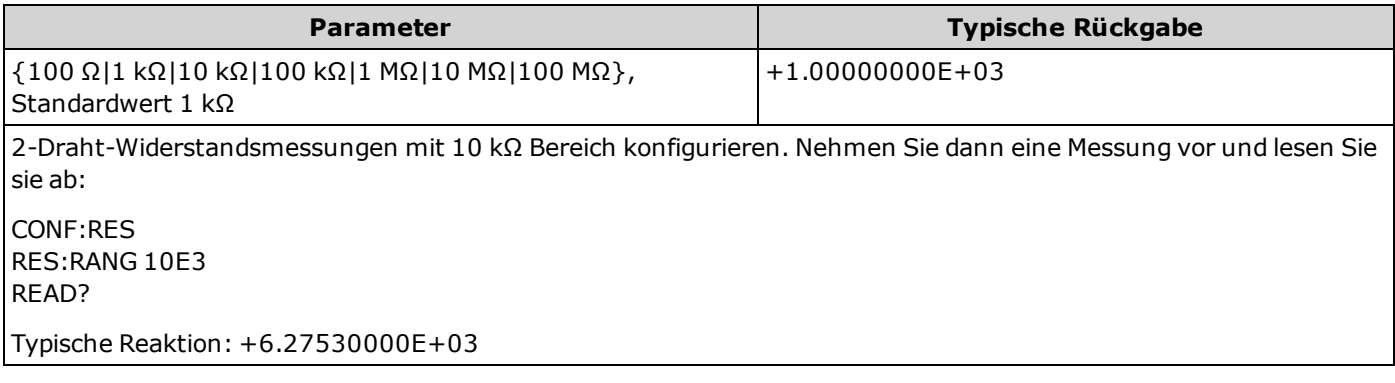

- <sup>l</sup> Durch die Auswahl eines festen Bereichs ([SENSe:]<*function*>:RANGe) wird die automatische Bereichswahl deaktiviert.
- <sup>l</sup> Wenn das Eingangssignal größer ist, als im mit der manuellen Bereichswahl gewählten Bereich gemessen werden kann, zeigt das Gerät das Wort "Overload" (Überlastung) auf der Frontplatte an und gibt über die Remoteschnittstelle "9.9E37" aus.

#### **Siehe auch**

[\[SENSe:\]{RESistance|FRESistance}:RANGe:AUTO](#page-224-0)

## <span id="page-224-0"></span>**[SENSe:]{RESistance|FRESistance}:RANGe:AUTO {OFF|ON|ONCE} [SENSe:]{RESistance|FRESistance}:RANGe:AUTO?**

Deaktiviert oder aktiviert die automatische Bereichswahl für alle Widerstandsmessungen. Die automatische Bereichswahl ist komfortabel, da sie auf Basis des Eingangssignals den Bereich für jede Messung automatisch wählt. Durch den Befehl ONCE wird eine sofortige Bereichswahl durchgeführt, dann wird die automatische Bereichswahl auf "off" gesetzt.

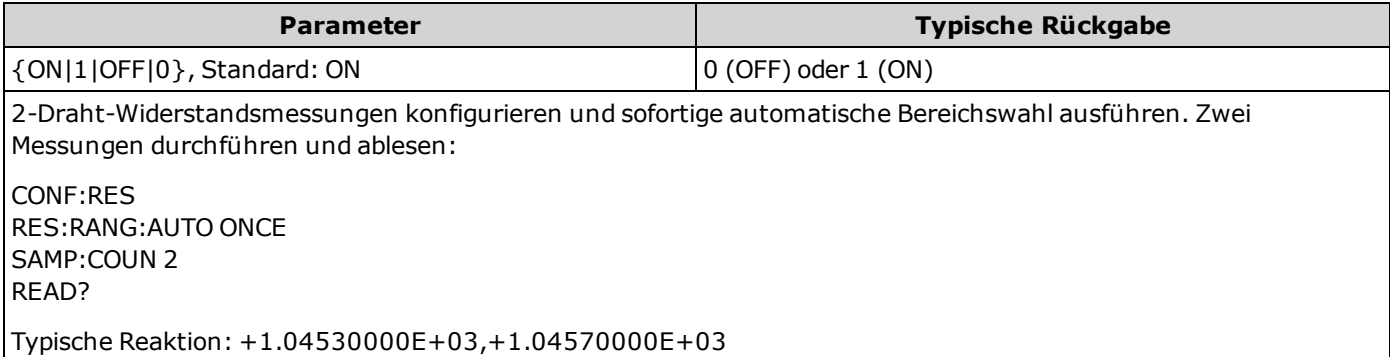

- <sup>l</sup> Die automatische Bereichswahl liegt um weniger als 10% unter dem aktuellen Bereich und übersteigt den Bereich um über 120%.
- <sup>l</sup> Ist die automatische Bereichswahl aktiviert, wählt das Gerät den Bereich auf der Basis des Eingangssignals.
- <sup>l</sup> Durch die Auswahl eines festen Bereichs ([SENSe:]<*function*>:RANGe) wird die automatische Bereichswahl deaktiviert.
- <sup>l</sup> Für diesen Parameter wird nach einem Zurücksetzen auf die Werkseinstellungen der Standardwert eingestellt [\(\\*RST](#page-172-0)) oder Gerätevoreinstellung [\(SYSTem:PRESet\)](#page-253-0).

#### <span id="page-225-0"></span>**[SENSe:]{RESistance|FRESistance}:RESolution {<***Auflösung***>|MIN|MAX|DEF} [SENSe:]{RESistance|FRESistance}:RESolution? [{MIN|MAX|DEF}]**

Wählt die Messauflösung für alle Widerstandsmessungen. Geben Sie die Auflösung in denselben Einheiten an wie die gewählte Messfunktion, nicht in Anzahl der Stellen.

Dieser Parameter ist 2-Draht- und 4-Draht-Messungen gemein. Die Verwendung der FRESistance Version dieses Befehls oder Abfrage ist identisch mit der Verwendung der RESistance Version.

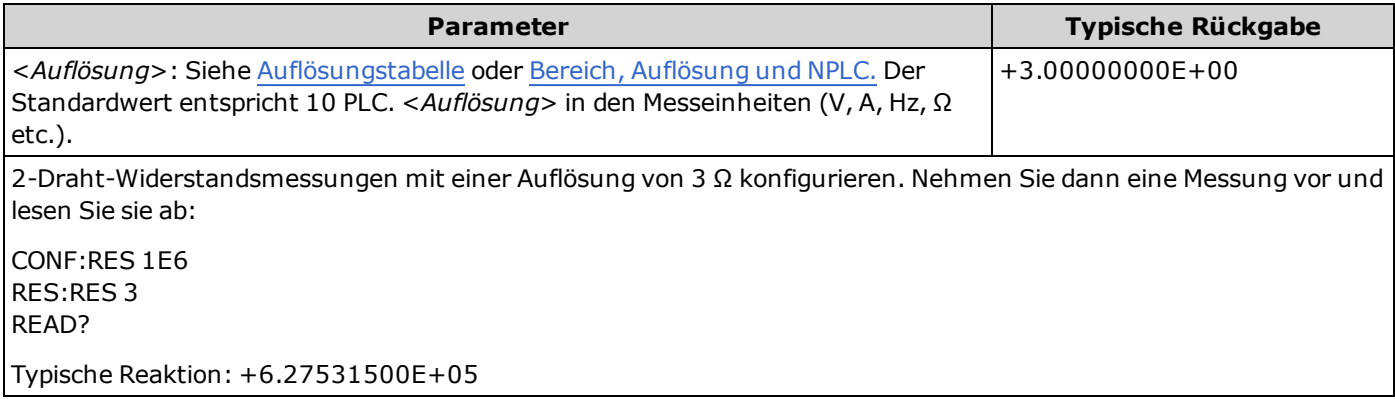

- <sup>l</sup> Sie können MIN (beste Auflösung) oder MAX (schlechteste Auflösung) anstatt <*Auflösung*> drücken.
- Um den normalen Modus zu aktivieren (Unterdrückung von Rauschen im Normalmodus), muss die Auflösung einer Integrationszeit entsprechen, die einer ganzzahligen Anzahl von Netzzyklen entspricht.
- <sup>l</sup> Für diesen Parameter wird nach einem Zurücksetzen auf die Werkseinstellungen der Standardwert eingestellt [\(\\*RST](#page-172-0)) oder Gerätevoreinstellung [\(SYSTem:PRESet\)](#page-253-0).

#### **Siehe auch**

[\[SENSe:\]{RESistance|FRESistance}:NPLC](#page-219-0)

## <span id="page-226-0"></span>**[SENSe:]RESistance:ZERO:AUTO {OFF|ON|ONCE} [SENSe:]RESistance:ZERO:AUTO?**

Deaktiviert oder aktiviert die automatische Nullstellung für 2-Draht-Widerstandsmessungen.

- **· ON (Standard):** der DMM misst intern den Versatz nach jeder Messung. Dann wird diese Messung vom letzten Messwert abgezogen. So wird verhindert, dass Offset-Spannungen am Eingangsschaltkreis des DMM die Messgenauigkeit beeinträchtigen.
- **OFF:** Das Gerät verwendet die letzte gemessene Nullmessung und zieht sie von jeder Messung ab. Eine erneute Nullablesung wird jedes Mal dann vorgenommen, wenn die Funktion, der Bereich oder die Integrationszeit geändert werden.
- <sup>l</sup> **ONCE:** Das Gerät führt eine Nullmessung durch und deaktiviert die automatische Nullstellung (OFF). Die vorgenommene Nullmessung wird für alle folgenden Messungen verwendet, bis zur nächsten Änderung von Funktion, Bereich oder Integrationszeit. Wenn die angegebene Integrationszeit niedriger ist als 1 PLC, wird die Nullmessung bei 1 PLC vorgenommen, um die Rauschunterdrückung zu optimieren. Aufeinanderfolgende Messungen werden bei der angegebenen schnellen Integrationszeit (< 1 PLC) vorgenommen.

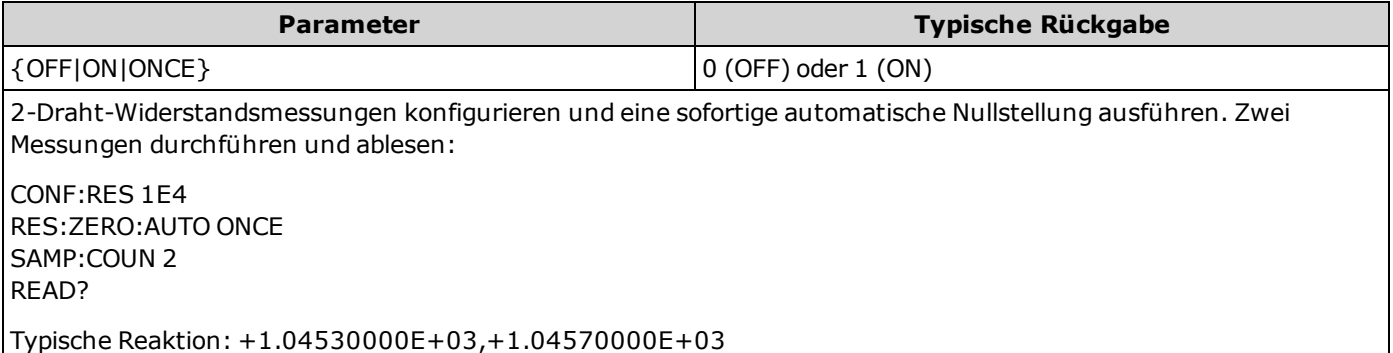

- <sup>l</sup> Dieser Befehl gilt nicht für 4-Draht-Widerstandsmessungen, die stets mit aktivierter Autozero-Funktion (ON) durchgeführt werden.
- <sup>l</sup> Der Modus automatische Nullstellung wird indirekt eingestellt, wenn Sie Auflösung und Integrationszeit mit [CONFigure:{RESistance|FRESistance}](#page-154-0) oder [MEASure:{RESistance|FRESistance}?](#page-182-0) einstellen. Die automatische Nulleinstellung wird abgeschaltet (OFF), wenn Sie für diese Befehle eine Integrationszeit wählen, die kleiner als 1 Netzzyklus (PLC) ist.
- <sup>l</sup> Für diesen Parameter wird nach einem Zurücksetzen auf die Werkseinstellungen der Standardwert eingestellt [\(\\*RST](#page-172-0)) oder Gerätevoreinstellung [\(SYSTem:PRESet\)](#page-253-0).

## **[SENSe:]TEMPerature Subsystem**

Dieses Subsystem konfiguriert Temperaturmessungen.

#### **Befehlsübersicht**

[\[SENSe:\]TEMPerature:NPLC](#page-227-0)

[\[SENSe:\]TEMPerature:NULL\[:STATe\]](#page-228-0)

[\[SENSe:\]TEMPerature:NULL:VALue](#page-228-1)

[\[SENSe:\]TEMPerature:NULL:VALue:AUTO](#page-229-0)

[\[SENSe:\]TEMPerature:TRANsducer:{RTD|FRTD}:RESistance\[:REFerence\]](#page-230-0)

[\[SENSe:\]TEMPerature:TRANsducer:{THERmistor|FTHermistor}:TYPE](#page-230-1)

[\[SENSe:\]TEMPerature:TRANsducer:TYPE](#page-231-0)

[\[SENSe:\]TEMPerature:ZERO:AUTO](#page-232-0)

#### <span id="page-227-0"></span>**[SENSe:]TEMPerature:NPLC {<***PLC***>|MIN|MAX|DEF} [SENSe:]TEMPerature:NPLC? [{MIN|MAX|DEF}]**

Stellt die Integrationszeit für Temperaturmessungen ein, angegeben durch die Zahl der Netzzyklen (PLCs). Die Integrationszeit ist die Zeitspanne, während der der A/D-Wandler des Geräts das Eingangssignal für eine Messung abtastet. Eine längere Integrationszeit ergibt eine bessere Messauflösung, aber eine langsamere Messgeschwindigkeit.

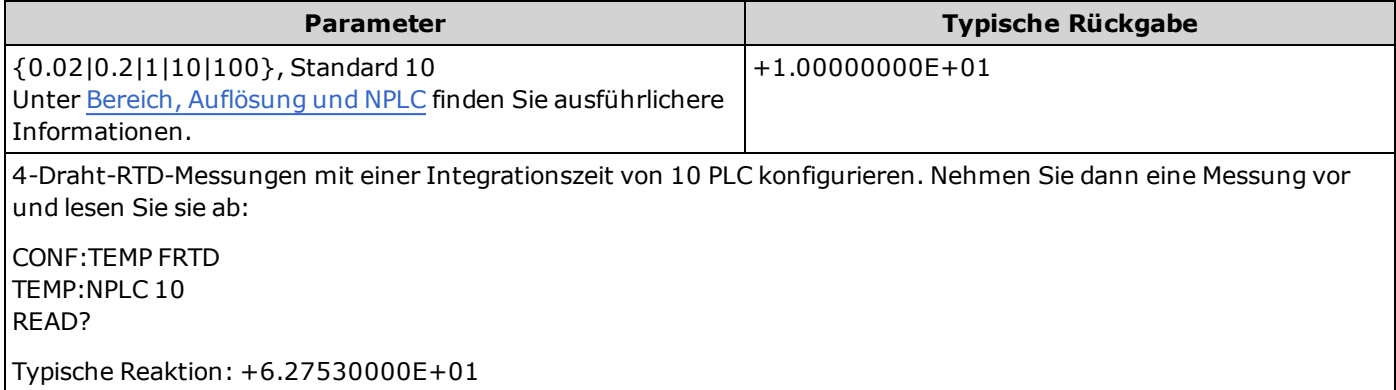

- Nur Integrationszeiten von 1, 10 und 100 PLC bieten die Unterdrückung von Rauschen im Normalmodus.
- <sup>l</sup> Durch die Einstellung die Integrationszeit wird auch die Messauflösung festgelegt. [Auflösungstabelle](#page-294-0) zeigt die Beziehung zwischen Integrationszeit und Auflösung.
- <sup>l</sup> Für diesen Parameter wird nach einem Zurücksetzen auf die Werkseinstellungen der Standardwert eingestellt [\(\\*RST](#page-172-0)) oder Gerätevoreinstellung [\(SYSTem:PRESet\)](#page-253-0).

## <span id="page-228-0"></span>**[SENSe:]TEMPerature:NULL[:STATe] {ON|1|OFF|0} [SENSe:]TEMPerature:NULL[:STATe]?**

Aktiviert oder deaktiviert die Nullfunktion für Temperaturmessungen.

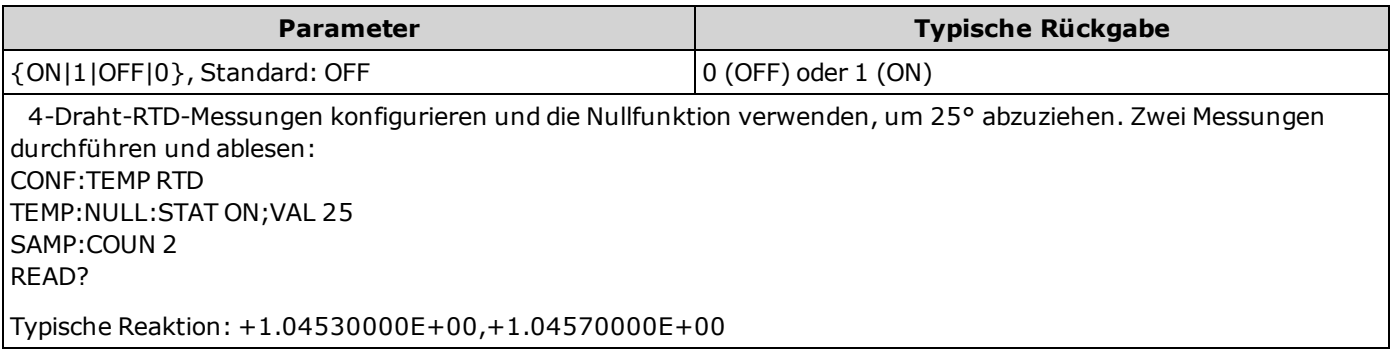

- [Eine Aktivierung der Skalierungsfunktion aktiviert auch die automatische Nullwertauswahl \(\[SENSe:\]](#page-229-0) TEMPerature:NULL:VALue:AUTO ON).
- Mit folgendem Befehl können Sie feststehende Nullwerte einstellen: [\[SENSe:\]TEMPerature:NULL:VALue](#page-228-1).
- Das Gerät deaktiviert die Nullfunktion nach einem Zurücksetzen auf die Werkseinstellungen [\(\\*RST\)](#page-172-0), einer Gerätevoreinstellung [\(SYSTem:PRESet\)](#page-253-0) oder Funktion CONFigure.

#### <span id="page-228-1"></span>**[SENSe:]TEMPerature:NULL:VALue {<***Wert***>|MIN|MAX|DEF} [SENSe:]TEMPerature:NULL:VALue? [{MIN|MAX|DEF}]**

Speichert einen Nullwert für Temperaturmessungen.

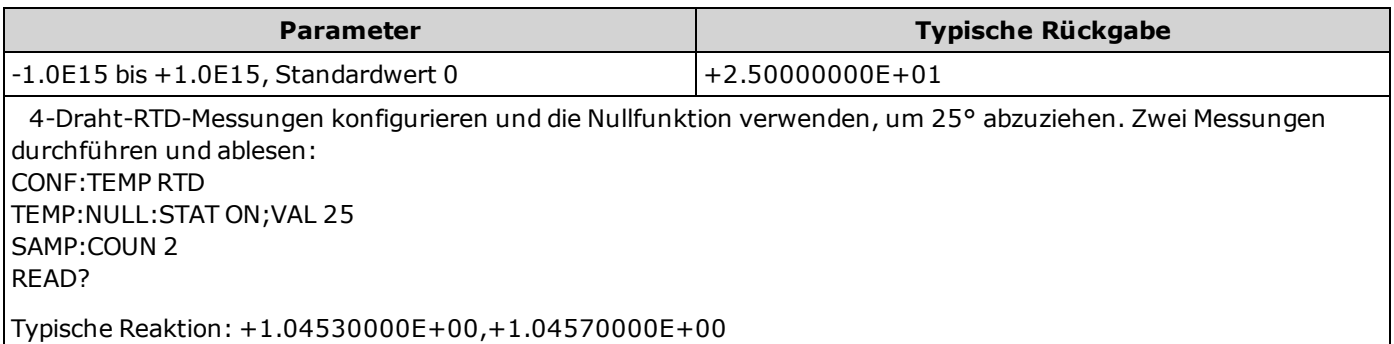

- [Die Angabe eines Nullwerts deaktiviert die automatische Nullwertauswahl \(\[SENSe:\]](#page-229-0) TEMPerature:NULL:VALue:AUTO OFF).
- Zur Verwendung des Nullwerts muss der Nullstatus aktiviert sein [\(\[SENSe:\]TEMPerature:NULL:STATe](#page-228-0) ON).
- <sup>l</sup> Für diesen Parameter wird nach einem Zurücksetzen auf die Werkseinstellungen der Standardwert eingestellt [\(\\*RST](#page-172-0)), Gerätevoreinstellung [\(SYSTem:PRESet\)](#page-253-0) oder Funktion CONFigure.

#### <span id="page-229-0"></span>**[SENSe:]TEMPerature:NULL:VALue:AUTO {ON|1|OFF|0} [SENSe:]TEMPerature:NULL:VALue:AUTO?**

Aktiviert oder deaktiviert die automatische Nullwertauswahl für Temperaturmessungen.

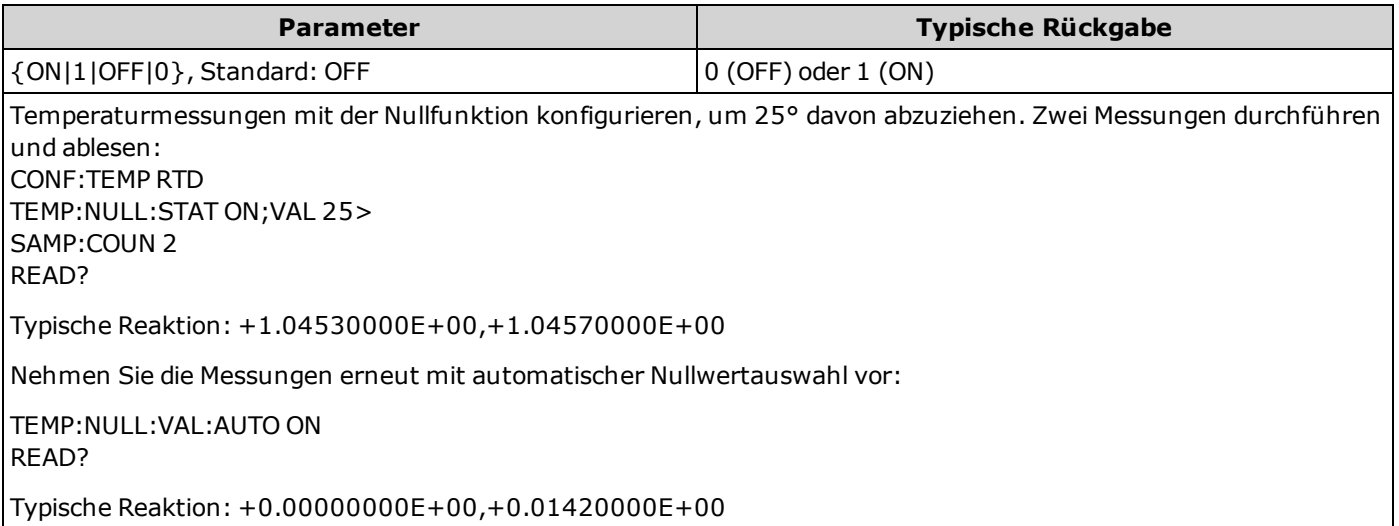

- Wenn die automatische Referenzauswahl auf EIN steht, wird die erste ausgeführte Messung als Nullwert für alle nachfolgenden Messungen verwendet. [\[SENSe:\]TEMPerature:NULL:VALue](#page-228-1) werden auf diesen Wert gesetzt. Die automatische Nullwertauswahl wird deaktiviert.
- Wenn die automatische Nullwertauswahl deaktiviert ist (OFF), wird der Nullwert durch diesen Befehl angegeben: [\[SENSe:\]TEMPerature:NULL:VALue](#page-228-1).
- [Das Gerät aktiviert die automatische Nullwertauswahl, wenn die Nullfunktion aktiviert ist \(\[SENSe:\]](#page-228-0) TEMPerature:NULL:STATe ON).
- <sup>l</sup> Für diesen Parameter wird nach einem Zurücksetzen auf die Werkseinstellungen der Standardwert eingestellt [\(\\*RST](#page-172-0)), Gerätevoreinstellung [\(SYSTem:PRESet](#page-253-0)) oder Funktion CONFigure.

## <span id="page-230-0"></span>**[SENSe:]TEMPerature:TRANsducer:{RTD|FRTD}:RESistance[:REFerence] {<***Referenz***>|MIN|MAX|DEF} [SENSe:]TEMPerature:TRANsducer:{RTD|FRTD}:RESistance[:REFerence]? [{MIN|MAX|DEF}]**

Wählt den nominellen Widerstand (R<sub>0</sub>) für 2-Draht- und 4-Draht-RTD-Messungen. R<sub>0</sub> ist der nominelle Widerstand<br>sinss BTD van 0.0G eines RTD von 0 °C.

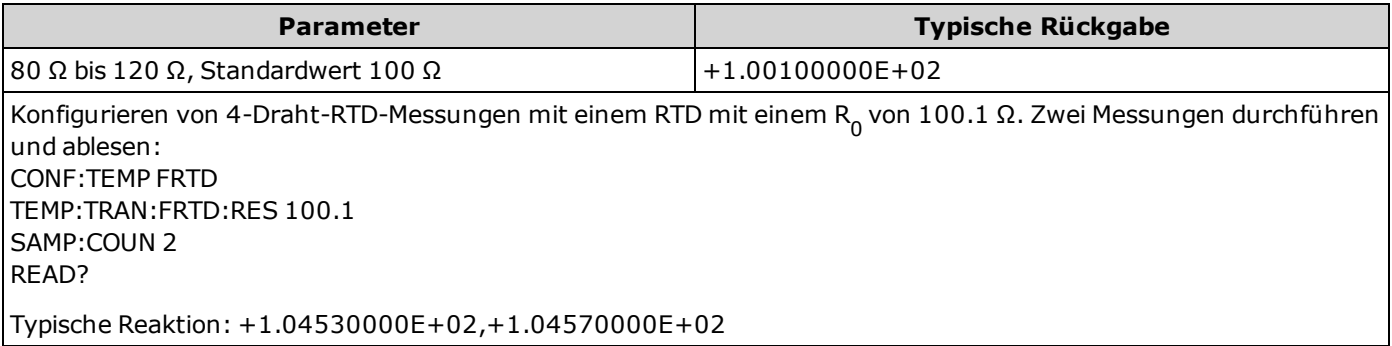

<sup>l</sup> Für diesen Parameter wird nach einem Zurücksetzen auf die Werkseinstellungen der Standardwert eingestellt [\(\\*RST](#page-172-0)) oder Gerätevoreinstellung [\(SYSTem:PRESet\)](#page-253-0).

#### <span id="page-230-1"></span>**[SENSe:]TEMPerature:TRANsducer:{THERmistor|FTHermistor}:TYPE 5000 [SENSe:]TEMPerature:TRANsducer:{THERmistor|FTHermistor}:TYPE?**

Wählt den Thermistortyp für 2-Draht- und 4-Draht-Temperaturmessungen. Ob die Befehlsform THERmistor oder FTHermistor ausgewählt wird, macht keinen Unterschied, da beide Befehle den gleichen Parameter betreffen.

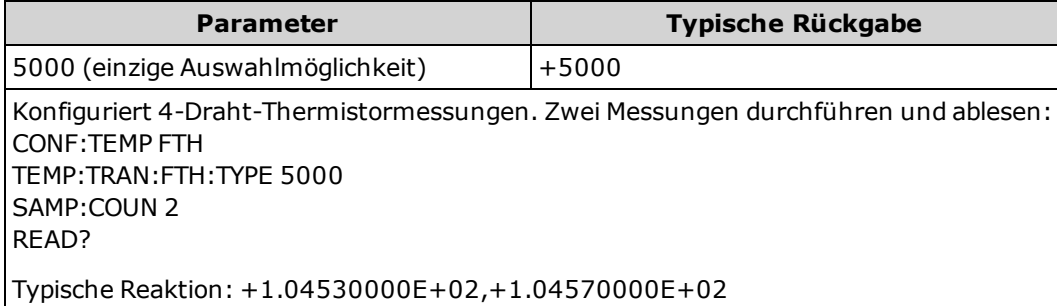

### <span id="page-231-0"></span>**[SENSe:]TEMPerature:TRANsducer:TYPE {FRTD|RTD|FTHermistor|THERmistor} [SENSe:]TEMPerature:TRANsducer:TYPE?**

Wählt den Temperaturmesswandlertyp, der für Temperaturmessungen verwendet wird. Die unterstützten Tastköpfe sind 2-Draht- und 4-Draht-RTDs sowie 2-Draht- und 4-Draht-Thermistoren.

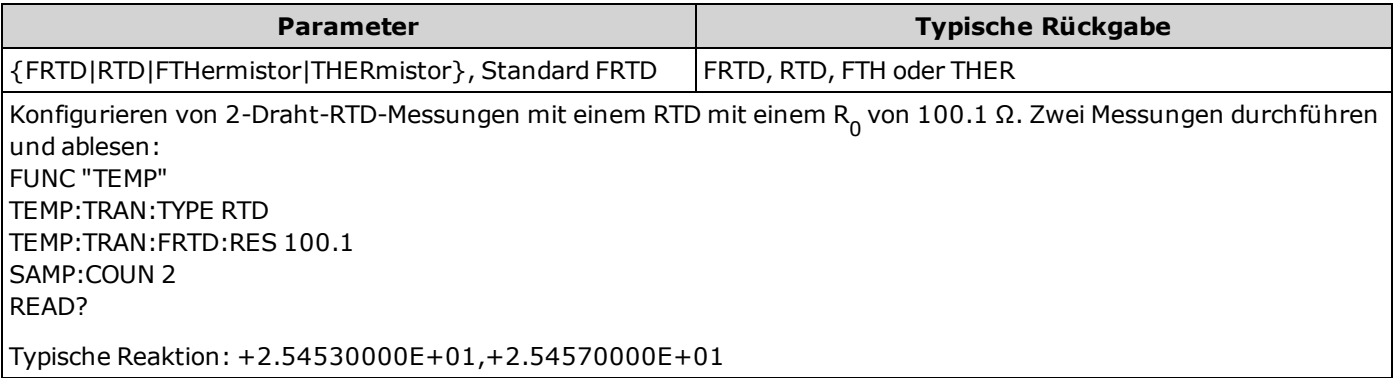

<sup>l</sup> Für diesen Parameter wird nach einem Zurücksetzen auf die Werkseinstellungen der Standardwert eingestellt [\(\\*RST](#page-172-0)) oder Gerätevoreinstellung [\(SYSTem:PRESet\)](#page-253-0).

## <span id="page-232-0"></span>**[SENSe:]TEMPerature:ZERO:AUTO {OFF|ON|ONCE} [SENSe:]TEMPerature:ZERO:AUTO?**

Deaktiviert oder aktiviert die automatische Nullstellung für 2-Draht-Temperaturmessungen.

- **· ON (Standard):** der DMM misst intern den Versatz nach jeder Messung. Dann wird diese Messung vom letzten Messwert abgezogen. So wird verhindert, dass Offset-Spannungen am Eingangsschaltkreis des DMM die Messgenauigkeit beeinträchtigen.
- **OFF:** Das Gerät verwendet die letzte gemessene Nullmessung und zieht sie von jeder Messung ab. Eine erneute Nullablesung wird jedes Mal dann vorgenommen, wenn die Funktion, der Bereich oder die Integrationszeit geändert werden.
- <sup>l</sup> **ONCE:** Das Gerät führt eine Nullmessung durch und deaktiviert die automatische Nullstellung (OFF). Die vorgenommene Nullmessung wird für alle folgenden Messungen verwendet, bis zur nächsten Änderung von Funktion, Bereich oder Integrationszeit. Wenn die angegebene Integrationszeit niedriger ist als 1 PLC, wird die Nullmessung bei 1 PLC vorgenommen, um die Rauschunterdrückung zu optimieren. Aufeinanderfolgende Messungen werden bei der angegebenen schnellen Integrationszeit (< 1 PLC) vorgenommen.

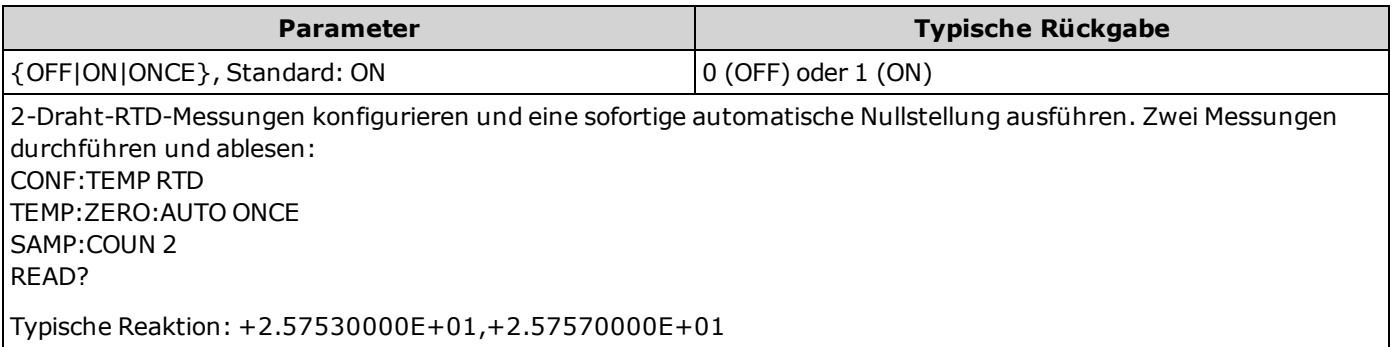

- <sup>l</sup> Dieser Befehl gilt nicht für 4-Draht-Widerstandsmessungen, die stets mit aktivierter Autozero-Funktion (ON) durchgeführt werden.
- <sup>l</sup> Der Modus automatische Nullstellung wird indirekt eingestellt, wenn Sie Auflösung und Integrationszeit mit [CONFigure:TEMPerature](#page-155-0) oder [MEASure:TEMPerature?](#page-183-0) einstellen. Die automatische Nulleinstellung wird abgeschaltet (OFF), wenn Sie für diese Befehle eine Integrationszeit wählen, die kleiner als 1 Netzzyklus (PLC) ist.
- <sup>l</sup> Für diesen Parameter wird nach einem Zurücksetzen auf die Werkseinstellungen der Standardwert eingestellt [\(\\*RST](#page-172-0)) oder Gerätevoreinstellung [\(SYSTem:PRESet\)](#page-253-0).

# **[SENSe:]VOLTage Subsystem**

Dieses Subsystem konfiguriert AC-Spannungsmessungen und DC-Spannungs- und Verhältnismessungen.

#### **Befehlsübersicht**

[\[SENSe:\]VOLTage:AC:BANDwidth](#page-234-0) [\[SENSe:\]VOLTage:{AC|DC}:NULL\[:STATe\]](#page-235-0) [\[SENSe:\]VOLTage:{AC|DC}:NULL:VALue](#page-235-1) [\[SENSe:\]VOLTage:{AC|DC}:NULL:VALue:AUTO](#page-236-0) [\[SENSe:\]VOLTage:{AC|DC}:RANGe](#page-237-0) [\[SENSe:\]VOLTage:{AC|DC}:RANGe:AUTO](#page-238-0) [\[SENSe:\]VOLTage\[:DC\]:IMPedance:AUTO](#page-239-0) [\[SENSe:\]VOLTage\[:DC\]:NPLC](#page-239-1) [\[SENSe:\]VOLTage\[:DC\]:RESolution](#page-240-0) [\[SENSe:\]VOLTage\[:DC\]:ZERO:AUTO](#page-241-0)

## <span id="page-234-0"></span>**[SENSe:]VOLTage:AC:BANDwidth {<***Filter***>|MIN|MAX|DEF} [SENSe:]VOLTage:AC:BANDwidth? [{MIN|MAX|DEF}]**

Stellt die Bandbreite für AC-Spannungsmessungen ein.

Das Gerät bietet drei verschiedene Wechselstromfilter, mit denen Sie die Niederfrequenzgenauigkeit optimieren oder die Wechselstrom-Einschwingzeiten nach einer Änderung der Eingangssignalamplitude beschleunigen können. Das Gerät wählt den langsamen (3 Hz), mittelschnellen (20 Hz) oder schnellen (200 Hz) Filter auf der Basis der durch diesen Befehl angegebenen Abschaltfrequenz aus. Geben Sie die niedrigste erwartete Frequenz an.

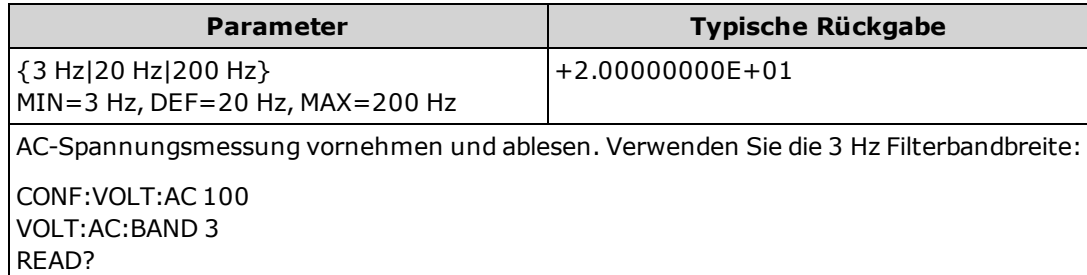

- Wenn Sie die niedrigste erwartete Frequenz eingeben, die wahrscheinlich auftritt, wählt der Befehl den geeigneten <*Filter*>. Wenn Sie beispielsweise 15 Hz eingeben, wird der langsame Filter (3 Hz) ausgewählt. Bei Eingabe von 190 Hz wird der mittlere Filter (20 Hz) ausgewählt, um eine geeignete niedrige Grenze zu erzielen.
- <sup>l</sup> Die niedrigste Frequenz einstellen, die Sie erwarten. Geringere Bandbreiten führen zu längeren Einschwingverzögerungen:

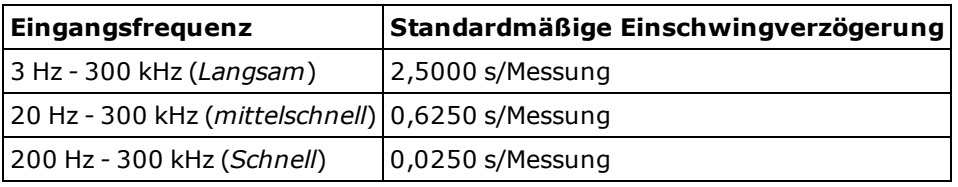

<sup>l</sup> Für diesen Parameter wird nach einem Zurücksetzen auf die Werkseinstellungen der Standardwert eingestellt [\(\\*RST](#page-172-0)) oder Gerätevoreinstellung [\(SYSTem:PRESet\)](#page-253-0).

## <span id="page-235-0"></span>**[SENSe:]VOLTage:{AC|DC}:NULL[:STATe] {ON|1|OFF|0} [SENSe:]VOLTage:{AC|DC}:NULL[:STATe]?**

Aktiviert oder deaktiviert die Nullfunktion für AC- oder DC-Spannungsmessungen.

Diesen Parameter teilen sich AC und DC Messungen nicht. Für AC und DC Messungen gelten eigene Parameter.

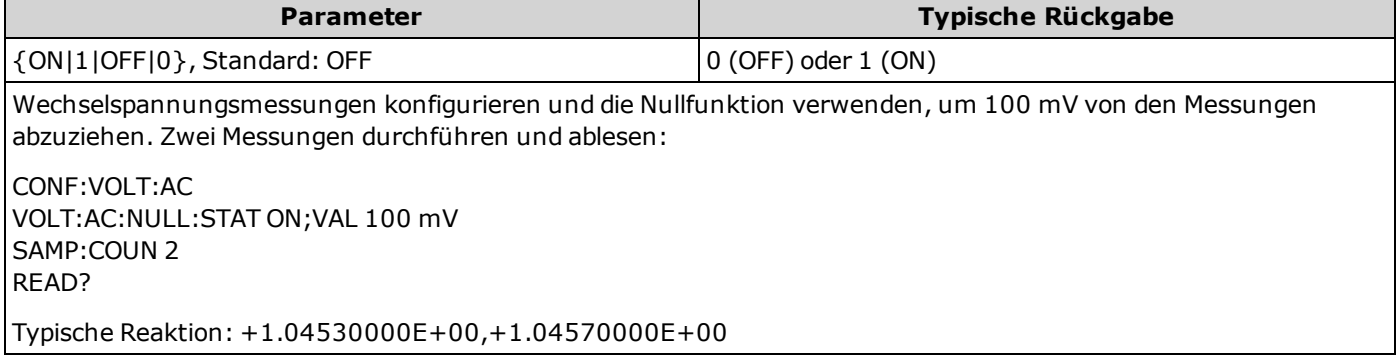

- <sup>l</sup> [Eine Aktivierung der Skalierungsfunktion aktiviert auch die automatische Nullwertauswahl \(\[SENSe:\]VOLTage:](#page-236-0) {AC|DC}:NULL:VALue:AUTO ON).
- Mit folgendem Befehl können Sie feststehende Nullwerte einstellen: [SENSe: ]VOLTage: {AC|DC}:NULL:VALue.
- Das Gerät deaktiviert die Nullfunktion nach einem Zurücksetzen auf die Werkseinstellungen [\(\\*RST](#page-172-0)), einer Gerätevoreinstellung [\(SYSTem:PRESet](#page-253-0)) oder Funktion CONFigure.

#### <span id="page-235-1"></span>**[SENSe:]VOLTage:{AC|DC}:NULL:VALue {<***Wert***>|MIN|MAX|DEF} [SENSe:]VOLTage:{AC|DC}:NULL:VALue? [{MIN|MAX|DEF}]**

Speichert einen Nullwert für Spannungsmessungen.

Diesen Parameter teilen sich AC und DC Messungen nicht. Für AC und DC Messungen gelten eigene Parameter.

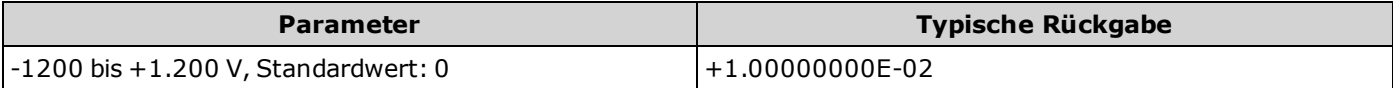

Wechselspannungsmessungen konfigurieren und die Nullfunktion verwenden, um 100 mV von den Messungen abzuziehen. Zwei Messungen durchführen und ablesen:

CONF:VOLT:AC VOLT:AC:NULL:STAT ON;VAL 100 mV SAMP:COUN 2 READ?

Typische Reaktion: +1.04530000E+00,+1.04570000E+00

- Die Angabe eines Nullwerts deaktiviert die automatische Nullwertauswahl ([SENSe: ]VOLTage: {AC|DC}:NULL:VALue:AUTO OFF).
- Zur Verwendung des Nullwerts muss der Nullstatus aktiviert sein ([SENSe:]VOLTage: {AC|DC}:NULL:STATe ON).
- <sup>l</sup> Für diesen Parameter wird nach einem Zurücksetzen auf die Werkseinstellungen der Standardwert eingestellt [\(\\*RST](#page-172-0)), Gerätevoreinstellung [\(SYSTem:PRESet](#page-253-0)) oder Funktion CONFigure.

## <span id="page-236-0"></span>**[SENSe:]VOLTage:{AC|DC}:NULL:VALue:AUTO {ON|1|OFF|0} [SENSe:]VOLTage:{AC|DC}:NULL:VALue:AUTO?**

Aktiviert oder deaktiviert die automatische Nullwertauswahl für AC- oder DC-Spannungs- und Verhältnismessungen.

**HINWEIS** Diesen Parameter teilen sich AC und DC Messungen nicht. Für AC und DC Messungen gelten eigene Parameter.

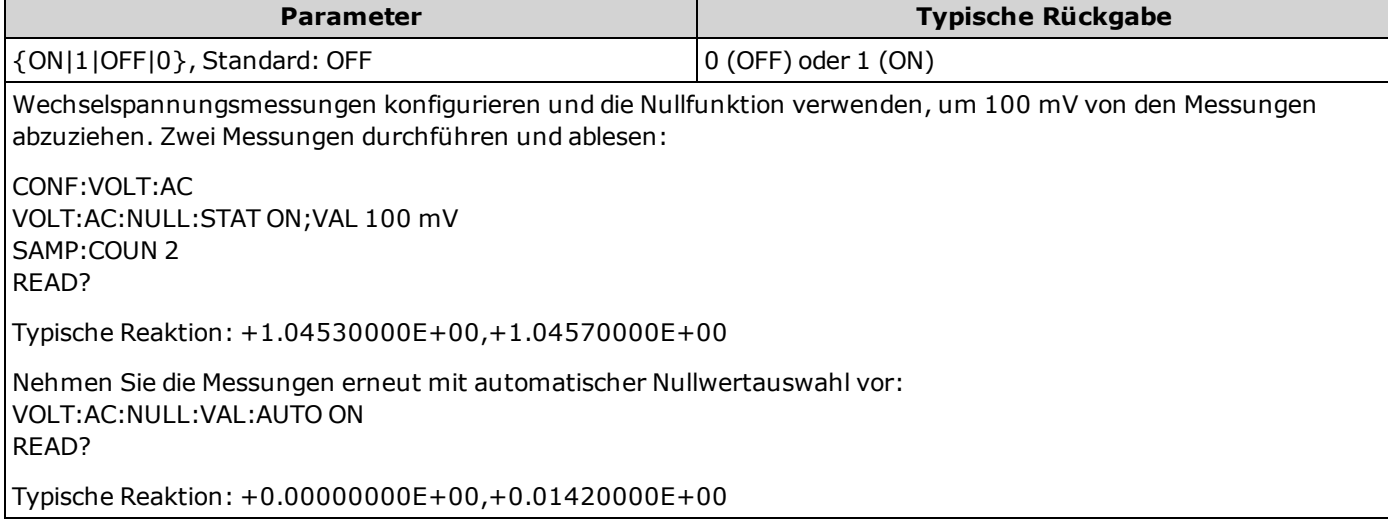

- Wenn die automatische Referenzauswahl auf EIN steht, wird die erste ausgeführte Messung als Nullwert für alle nachfolgenden Messungen verwendet[.\[SENSe:\]VOLTage:{AC|DC}:NULL:VALue](#page-235-1) wird auf diesen Wert gesetzt. Die automatische Nullwertauswahl wird deaktiviert.
- Wenn die automatische Nullwertauswahl deaktiviert ist (OFF), wird der Nullwert durch diesen Befehl angegeben: [\[SENSe:\]VOLTage:{AC|DC}:NULL:VALue.](#page-235-1)
- <sup>l</sup> [Das Gerät aktiviert die automatische Nullwertauswahl, wenn die Nullfunktion aktiviert ist \(\[SENSe:\]VOLTage:](#page-235-0) {AC|DC}:NULL:STATe ON).
- <sup>l</sup> Für diesen Parameter wird nach einem Zurücksetzen auf die Werkseinstellungen der Standardwert eingestellt [\(\\*RST](#page-172-0)), Gerätevoreinstellung [\(SYSTem:PRESet\)](#page-253-0) oder Funktion CONFigure.

#### <span id="page-237-0"></span>**[SENSe:]VOLTage:{AC|DC}:RANGe {<***Bereich***>|MIN|MAX|DEF} [SENSe:]VOLTage:{AC|DC}:RANGe? [{MIN|MAX|DEF}]**

Wählt einen bestimmten Messbereich für AC- und DC-Spannungsmessungen und DC-Verhältnismessungen.

- Diesen Parameter teilen sich AC und DC Messungen nicht. Für AC und DC Messungen gelten eigene Parameter.
- **Der maximale Bereichsparameter(MAX) beträgt 1000 V. Der WARNUNG Sicherheitsgrenzwert (SAFETY LIMIT) an den vorder- und rückseitigen HIund LO-Eingangsanschlüssen beträgt jedoch 750 VAC (rms). Die Effektivspannung ist von der Wellenform abhängig. Ein Sinussignal ist auf 750 VAC (rms) begrenzt, aber ein 1000 Vpk Rechtecksignal ist sicher. Der Anschluss an die Wechselstromversorgung ist auf CAT II (300 V) begrenzt. Unter [Sicherheitsinformationen](#page-3-0) und Vorschriften finden Sie weitere Informationen über die Sicherheitsfunktionen und den sicheren Betrieb des Geräts.**

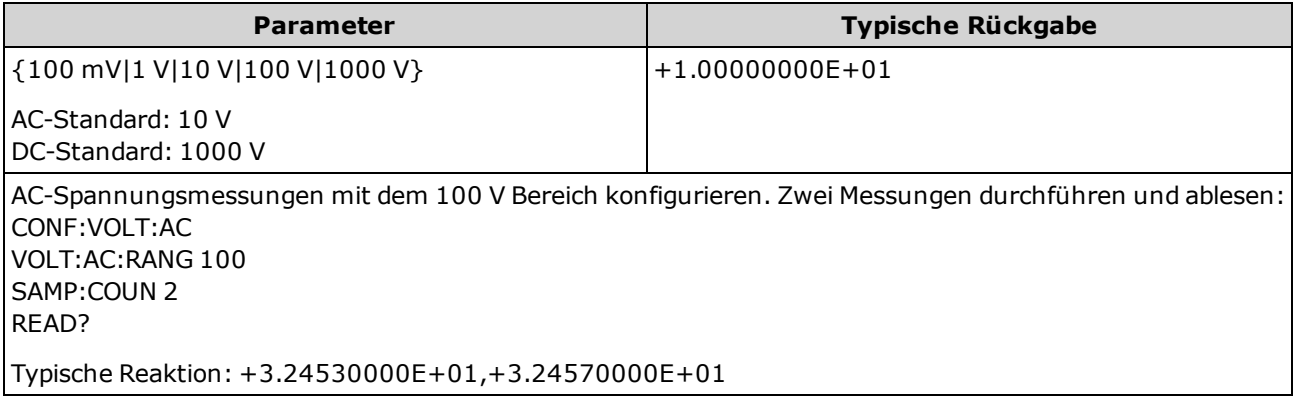

- <sup>l</sup> Durch die Auswahl eines festen Bereichs ([SENSe:]<*function*>:RANGe) wird die automatische Bereichswahl deaktiviert.
- <sup>l</sup> Wenn das Eingangssignal größer ist, als im mit der manuellen Bereichswahl gewählten Bereich gemessen werden kann, zeigt das Gerät das Wort "Overload" (Überlastung) auf der Frontplatte an und gibt über die Remoteschnittstelle "9.9E37" aus.
- [Für das Gerät wird der Standardbereich eingestellt, mit aktivierter automatischer Bereichswahl \(\[SENSe:\]](#page-238-0) VOLTage:{AC|DC}:RANGe:AUTO ON), nachdem das Gerät auf die Werkseinstellungen zurückgesetzt [\(\\*RST](#page-172-0)) oder voreingestellt [\(SYSTem:PRESet](#page-253-0)) wurde.

## <span id="page-238-0"></span>**[SENSe:]VOLTage:{AC|DC}:RANGe:AUTO {OFF|ON|ONCE} [SENSe:]VOLTage:{AC|DC}:RANGe:AUTO?**

Deaktiviert oder aktiviert die automatische Bereichswahl für AC- und DC-Spannungsmessungen und DC-Verhältnismessungen. Die automatische Bereichswahl ist komfortabel, da sie auf Basis des Eingangssignals den Bereich für jede Messung automatisch wählt.

Durch den Befehl ONCE wird eine sofortige Bereichswahl durchgeführt, dann wird die automatische Bereichswahl auf "off" gesetzt.

- Diesen Parameter teilen sich AC und DC Messungen nicht. Für AC und DC Messungen gelten eigene Parameter.
- **Der maximale Bereichsparameter(MAX) beträgt 1000 V. Der WARNUNG Sicherheitsgrenzwert (SAFETY LIMIT) an den vorder- und rückseitigen HIund LO-Eingangsanschlüssen beträgt jedoch 750 VAC (rms). Die Effektivspannung ist von der Wellenform abhängig. Ein Sinussignal ist auf 750 VAC (rms) begrenzt, aber ein 1000 Vpk Rechtecksignal ist sicher. Der Anschluss an die Wechselstromversorgung ist auf CAT II (300 V) begrenzt. Unter [Sicherheitsinformationen](#page-3-0) und Vorschriften finden Sie weitere Informationen über die Sicherheitsfunktionen und den sicheren Betrieb des Geräts.**

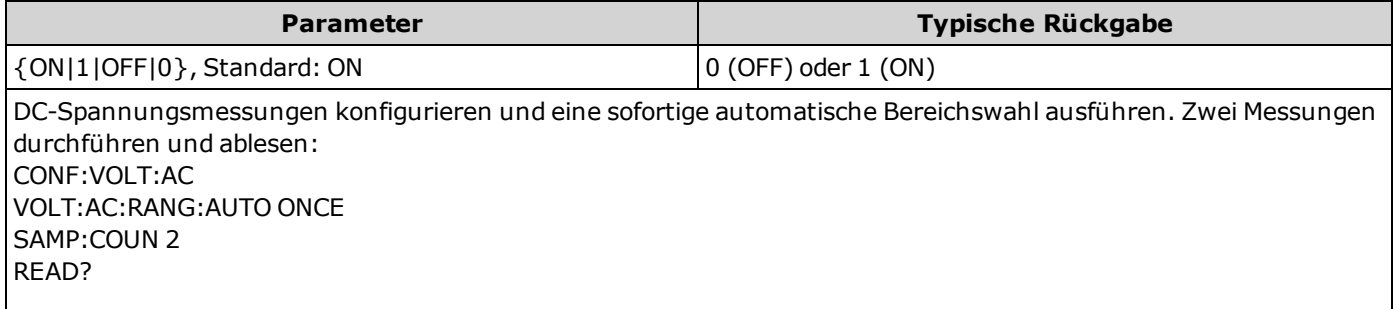

Typische Reaktion: +1.04530000E+01,+1.04570000E+01

- <sup>l</sup> Die automatische Bereichswahl liegt um weniger als 10% unter dem aktuellen Bereich und übersteigt den Bereich um über 120%.
- <sup>l</sup> Ist die automatische Bereichswahl aktiviert, wählt das Gerät den Bereich auf der Basis des Eingangssignals.
- <sup>l</sup> Durch die Auswahl eines festen Bereichs ([SENSe:]<*function*>:RANGe) wird die automatische Bereichswahl deaktiviert.
- <sup>l</sup> Für diesen Parameter wird nach einem Zurücksetzen auf die Werkseinstellungen der Standardwert eingestellt [\(\\*RST](#page-172-0)) oder Gerätevoreinstellung [\(SYSTem:PRESet\)](#page-253-0).

### <span id="page-239-0"></span>**[SENSe:]VOLTage[:DC]:IMPedance:AUTO {ON|1|OFF|0} [SENSe:]VOLTage[:DC]:IMPedance:AUTO?**

Deaktiviert oder aktiviert den automatischen Eingangsimpedanzmodus für DC-Spannungs- und Verhältnismessungen.

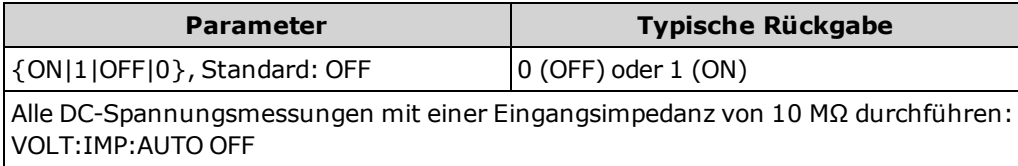

- <sup>l</sup> **OFF:** Für die Eingangsimpedanz für DC-Spannungsmessungen ist für alle Bereiche der Wert 10 MΩ festgelegt, um die Rauschaufnahme zu minimieren.
- <sup>l</sup> **ON:** Die Eingangsimpedanz für DC-Spannungsmessungen variiert je nach Bereich. Für die Bereiche 100 mV, 1 V und 10 V beträgt sie "HI-Z" (>10 GΩ), um den Einfluss von messungsbezogenen Ladefehlern in diesen niedrigen Bereichen zu vermindern. Für die Bereiche 100 V und 1000 V gilt weiterhin eine Eingangsimpedanz von 10 MΩ.
- · Die Befehle [CONFigure](#page-148-0) und [MEASure?](#page-178-0) wählen automatisch "AUTO OFF".
- <sup>l</sup> Für diesen Parameter wird nach einem Zurücksetzen auf die Werkseinstellungen der Standardwert eingestellt [\(\\*RST](#page-172-0)) oder Gerätevoreinstellung [\(SYSTem:PRESet\)](#page-253-0).

## <span id="page-239-1"></span>**[SENSe:]VOLTage[:DC]:NPLC {<***PLC***>|MIN|MAX|DEF} [SENSe:]VOLTage[:DC]:NPLC? [{MIN|MAX|DEF}]**

Stellt die Integrationszeit für DC-Spannungs- und Verhältnismessungen ein, angegeben durch die Zahl der Netzzyklen (PLCs). Die Integrationszeit ist die Zeitspanne, während der der A/D-Wandler des Geräts das Eingangssignal für eine Messung abtastet. Eine längere Integrationszeit ergibt eine bessere Messauflösung, aber eine langsamere Messgeschwindigkeit.

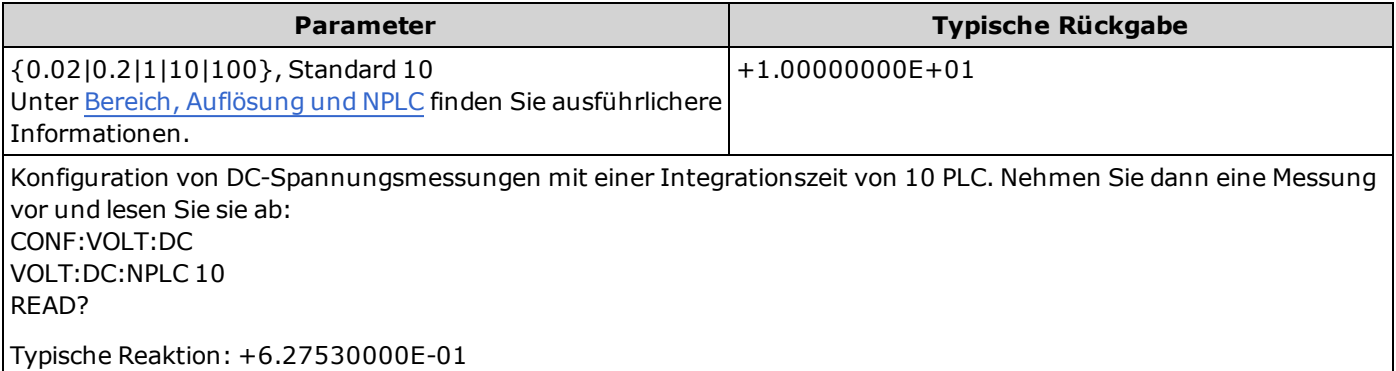

- Nur Integrationszeiten von 1, 10 und 100 PLC bieten die Unterdrückung von Rauschen im Normalmodus.
- <sup>l</sup> Durch die Einstellung die Integrationszeit wird auch die Messauflösung festgelegt. [Auflösungstabelle](#page-294-0) zeigt die Beziehung zwischen Integrationszeit und Auflösung. Siehe [\[SENSe:\]VOLTage\[:DC\]:RESolution](#page-240-0).
- <sup>l</sup> Für diesen Parameter wird nach einem Zurücksetzen auf die Werkseinstellungen der Standardwert eingestellt [\(\\*RST](#page-172-0)) oder Gerätevoreinstellung [\(SYSTem:PRESet\)](#page-253-0).

#### <span id="page-240-0"></span>**[SENSe:]VOLTage[:DC]:RESolution {<***Auflösung***>|MIN|MAX|DEF} [SENSe:]VOLTage[:DC]:RESolution? [{MIN|MAX|DEF}]**

Wählt die Messauflösung für DC-Spannungs- und Verhältnismessungen aus. Geben Sie die Auflösung in denselben Einheiten an wie die gewählte Messfunktion, nicht in Anzahl der Stellen.

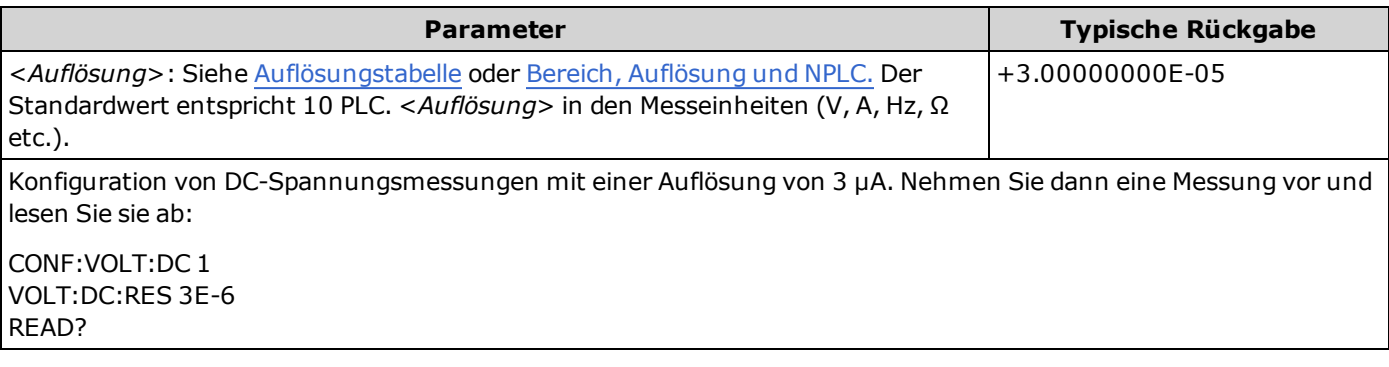

- <sup>l</sup> Sie können MIN (beste Auflösung) oder MAX (schlechteste Auflösung) anstatt <*Auflösung*> drücken.
- Um den normalen Modus zu aktivieren (Unterdrückung von Rauschen im Normalmodus), muss die Auflösung einer Integrationszeit entsprechen, die einer ganzzahligen Anzahl von Netzzyklen entspricht.
- <sup>l</sup> Für diesen Parameter wird nach einem Zurücksetzen auf die Werkseinstellungen der Standardwert eingestellt [\(\\*RST](#page-172-0)) oder Gerätevoreinstellung [\(SYSTem:PRESet\)](#page-253-0).

## <span id="page-241-0"></span>**[SENSe:]VOLTage[:DC]:ZERO:AUTO {OFF|ON|ONCE} [SENSe:]VOLTage[:DC]:ZERO:AUTO?**

Deaktiviert oder aktiviert die automatische Nullstellung für DC-Spannungs- und Verhältnismessungen.

- **· ON (Standard):** der DMM misst intern den Versatz nach jeder Messung. Dann wird diese Messung vom letzten Messwert abgezogen. So wird verhindert, dass Offset-Spannungen am Eingangsschaltkreis des DMM die Messgenauigkeit beeinträchtigen.
- **OFF:** Das Gerät verwendet die letzte gemessene Nullmessung und zieht sie von jeder Messung ab. Eine erneute Nullablesung wird jedes Mal dann vorgenommen, wenn die Funktion, der Bereich oder die Integrationszeit geändert werden.
- <sup>l</sup> **ONCE:** Das Gerät führt eine Nullmessung durch und deaktiviert die automatische Nullstellung (OFF). Die vorgenommene Nullmessung wird für alle folgenden Messungen verwendet, bis zur nächsten Änderung von Funktion, Bereich oder Integrationszeit. Wenn die angegebene Integrationszeit niedriger ist als 1 PLC, wird die Nullmessung bei 1 PLC vorgenommen, um die Rauschunterdrückung zu optimieren. Aufeinanderfolgende Messungen werden bei der angegebenen schnellen Integrationszeit (< 1 PLC) vorgenommen.

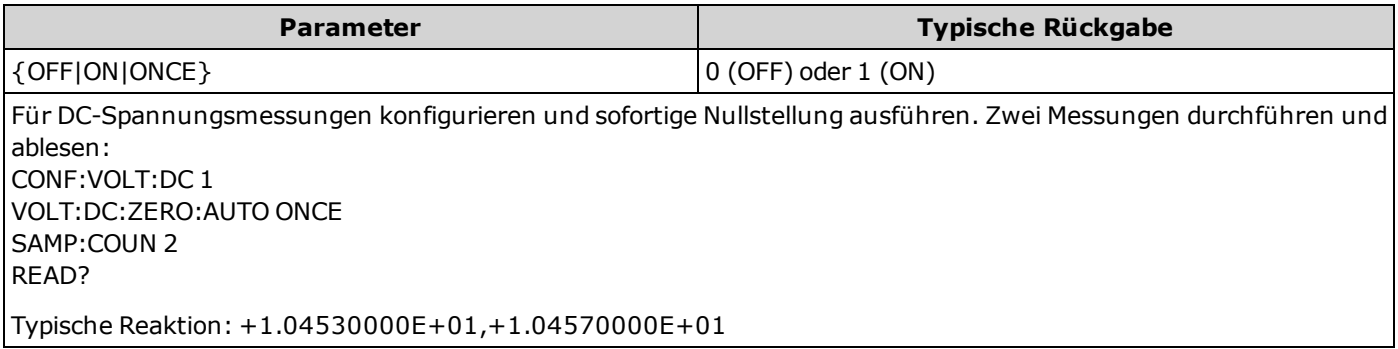

- <sup>l</sup> Der Modus automatische Nullstellung wird indirekt eingestellt, wenn Sie Auflösung und Integrationszeit mit CONFigure:VOLTage:DC, CONFigure:VOLTage:DC:RATio, MEASure:VOLTage:DC?, or MEASure:VOLTage:DC:RATio? einstellen. Die automatische Nulleinstellung wird abgeschaltet (OFF), wenn Sie für diese Befehle eine Integrationszeit wählen, die kleiner als 1 Netzzyklus (PLC) ist.
- <sup>l</sup> Für diesen Parameter wird nach einem Zurücksetzen auf die Werkseinstellungen der Standardwert eingestellt [\(\\*RST](#page-172-0)) oder Gerätevoreinstellung [\(SYSTem:PRESet\)](#page-253-0).

## **STATus Subsystem**

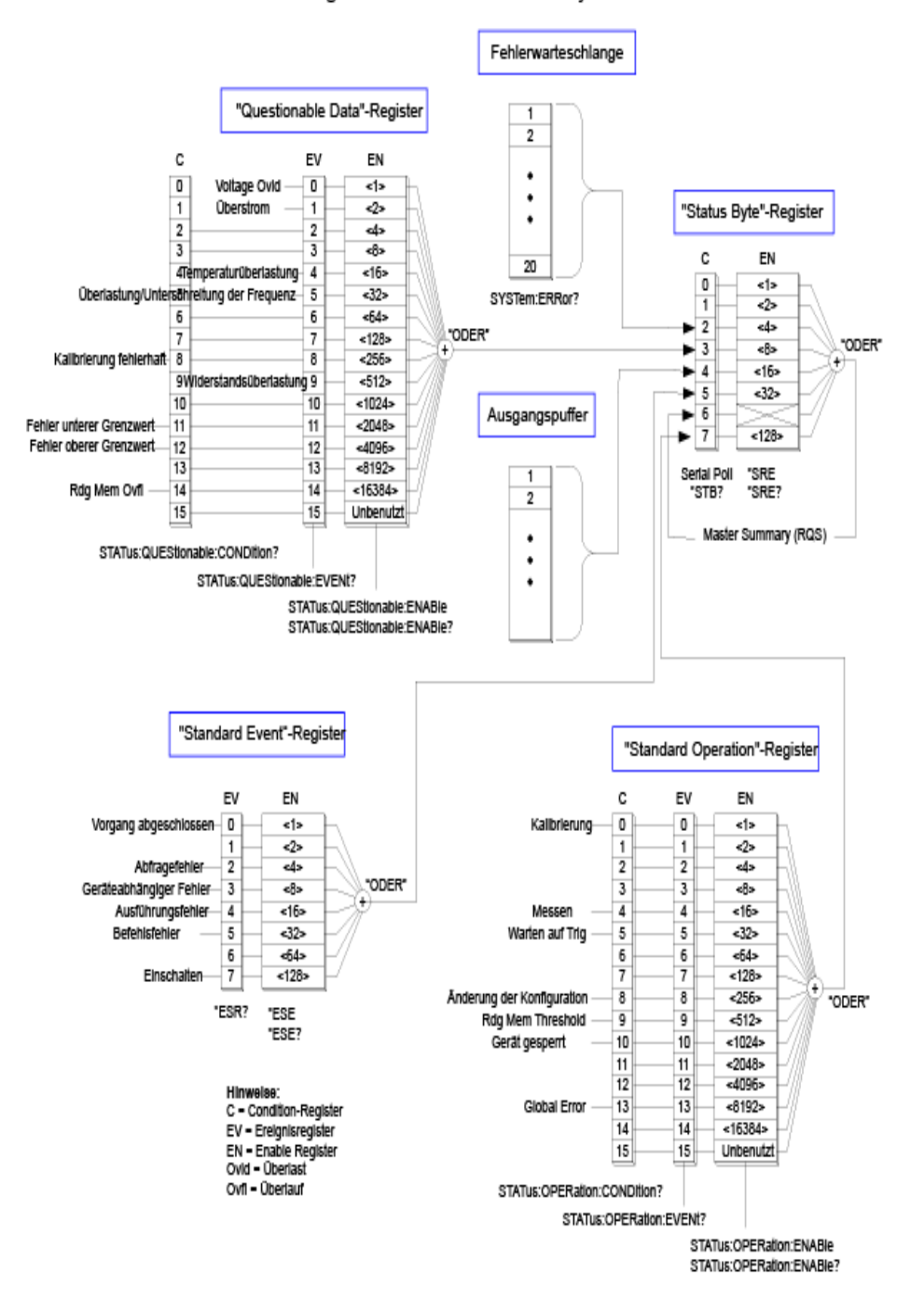

#### Agilent 34460A/61A Statussystem

<span id="page-243-0"></span>Folgende Tabelle listet die Bit-Definitionen für das *Questionable Data Register* auf:

**HINWEIS** Die Überspannungs-Bits werden einmal mit dem Befehl **[INITiate](#page-118-0) eingestellt. Wenn Sie ein** Überspannungs-Bit löschen, wird es nicht erneut eingestellt, bis erneut der Befehl INITiate gesendet wird.

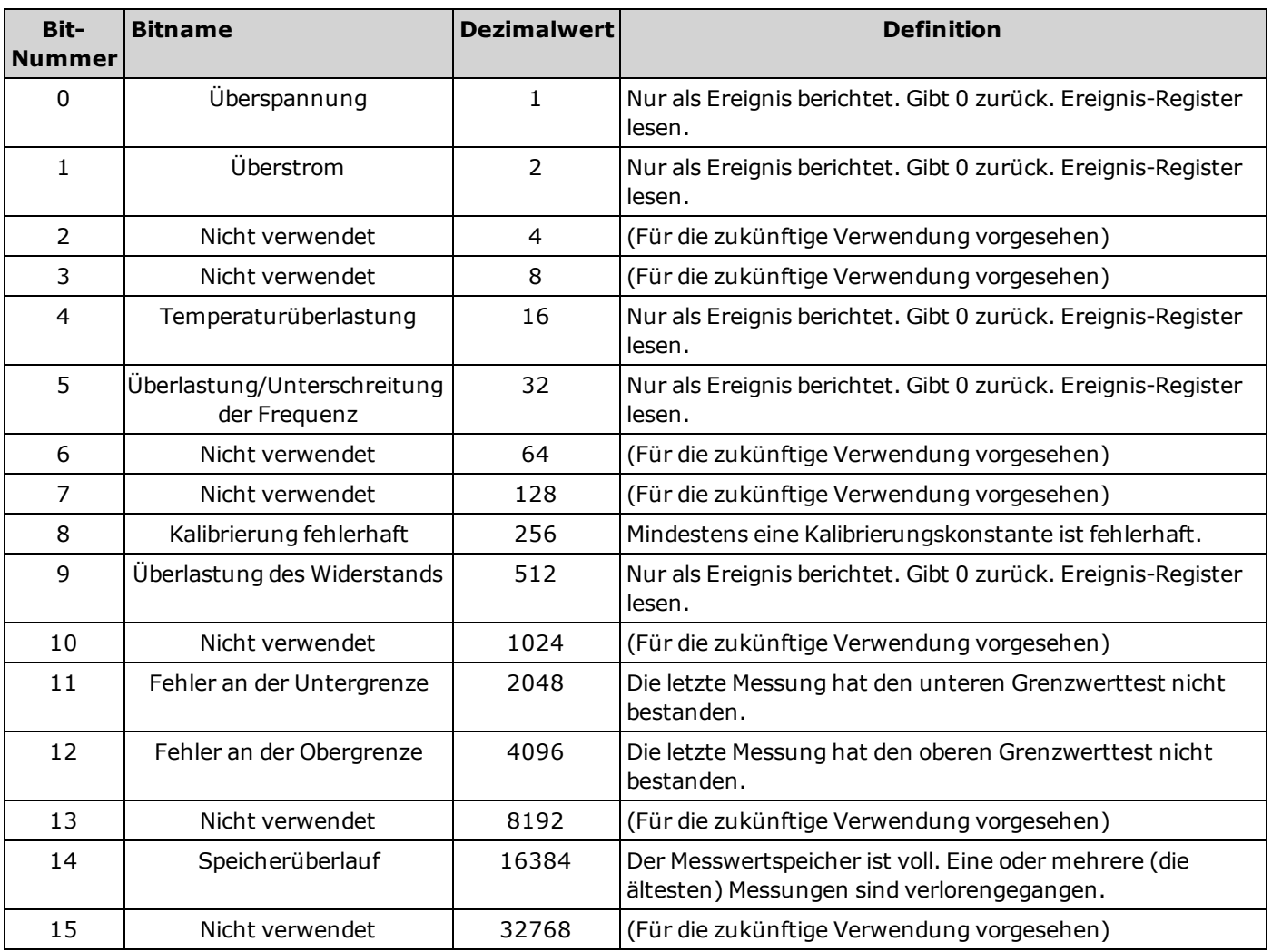

<span id="page-244-0"></span>Folgende Tabelle listet die Bit-Definitionen für das *Standard Operation Register* auf:

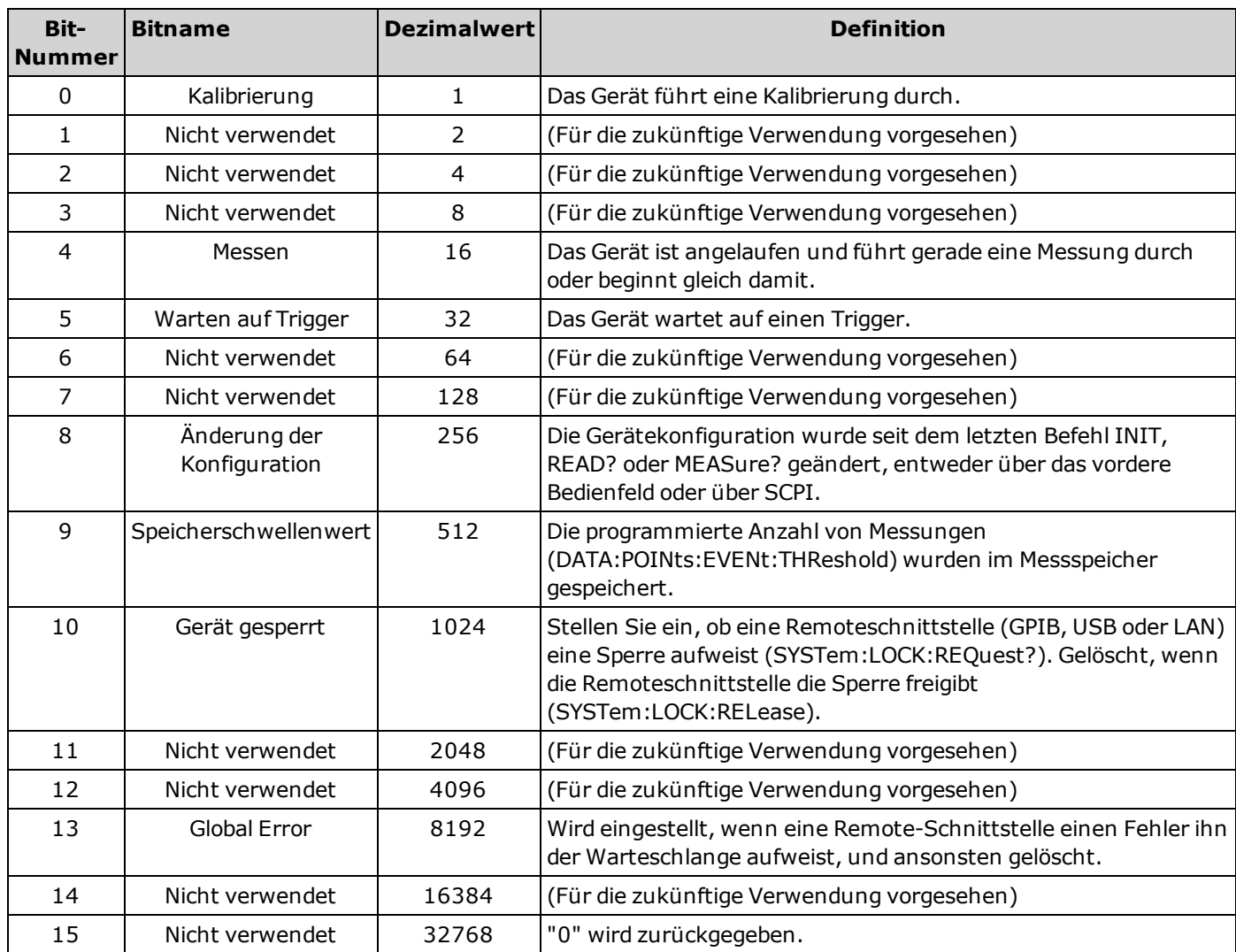

#### **Befehlsübersicht**

[STATus:OPERation:CONDition?](#page-245-0)

[STATus:OPERation:ENABle](#page-245-1)

[STATus:OPERation\[:EVENt\]?](#page-246-0)

[STATus:PRESet](#page-246-1)

[STATus:QUEStionable:CONDition?](#page-246-2)

[STATus:QUEStionable:ENABle](#page-247-0)

[STATus:QUEStionable\[:EVENt\]?](#page-247-1)

#### <span id="page-245-0"></span>**STATus:OPERation:CONDition?**

Gibt die Summe der Bits im Condition-Register für die Gruppe Standard [Operation](#page-244-0) Register zurück. Es handelt sich um ein Leseregister; die Bits werden bei der Abfrage nicht gelöscht.

Ein "Condition"-Register überwacht kontinuierlich den Zustand des Gerätes. Die Bits des "Condition"-Registers werden in Echtzeit aktualisiert und sind weder selbsthaltend ("latched") noch gepuffert.

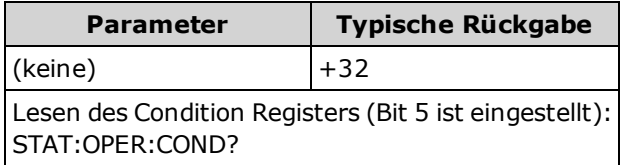

• Die Condition Register Bits stellen die aktuelle Bedingung dar. Wenn eine Bedingung nicht mehr aktuell ist, wird das entsprechende Bit im Condition-Register gelöscht.

#### <span id="page-245-1"></span>**STATus:OPERation:ENABle <***enable\_value***> STATus:OPERation:ENABle?**

Aktiviert Bits im "Enable"-[Register](#page-244-0) für die Gruppe Standard Operation Register. Die Werte der ausgewählten Bits werden dann dem Register "Status Byte" gemeldet. Ein "Enable"-Register definiert, welche Bits im "Event"-Register an die Registergruppe "Status Byte" gemeldet werden. Die Bits eines "Enable"-Registers können sowohl gelesen als auch gesetzt/zurückgesetzt werden.

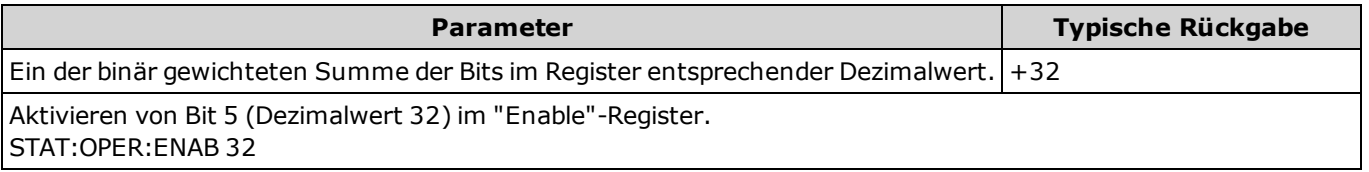

- <sup>l</sup> Verwenden Sie den Parameter <*Aktivieren*> zur Angabe der Bits, die an das "Status Byte" gemeldet werden sollen. Der angegebene Dezimalwert entspricht der binär gewichteten Summe der zu aktivierenden Register-Bits. Um z. B. Bit 5 (Dezimalwert 32) und Bit 9 (Dezimalwert 512) zu aktivieren, wäre der entsprechende Dezimalwert 544 (32 + 512).
- A Der Befehl STATus: PRESet setzt alle Bits des Enable-Registers zurück.
- <sup>l</sup> Die Einstellung <*enable*> ist nicht-flüchtig; sie verändert sich nach einem Zurücksetzen auf die Werkseinstellungen [\(\\*RST](#page-172-0)), einer Voreinstellung [\(SYSTem:PRESet\)](#page-253-0), Status-Voreinstellung [\(STATus:PRESet](#page-246-1)) oder Status löschen([\\*CLS\)](#page-167-0).
- Der Befehl [\\*PSC](#page-171-0) legt fest, ob das Enable-Register beim Einschalten gelöscht wird.

#### <span id="page-246-0"></span>**STATus:OPERation[:EVENt]?**

Gibt die Summe der Bits im Event-Register für die Gruppe Standard [Operation](#page-244-0) Register zurück. Ein Ereignisregister ist ein Nur-Lese-Register, das Ereignisse aus dem "Condition"-Register festhält. Wenn ein "Event"-Bit gesetzt ist, werden weitere Ereignisse, die durch dieses Bit repräsentiert werden, ignoriert. Durch das Auslesen des Registers werden Register-Bits gelöscht.

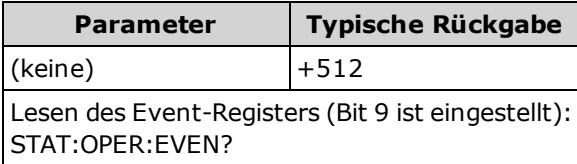

• Ein gesetztes Bit bleibt so lange gesetzt, bis es durch Lesen des Ereignis-Registers oder Senden von [\\*CLS](#page-167-0) (Clear Status) gelöscht wird.

#### <span id="page-246-1"></span>**STATus:PRESet**

Löscht das Enable-Register [Questionable](#page-243-0) Data und das Enable-Register Standard [Operation.](#page-244-0)

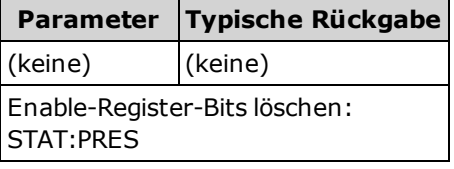

#### <span id="page-246-2"></span>**STATus:QUEStionable:CONDition?**

Gibt die Summe der Bits im Condition-Register für die Gruppe [Questionable](#page-243-0) Data Register zurück. Es handelt sich um ein Leseregister; die Bits werden bei der Abfrage nicht gelöscht.

Ein "Condition"-Register überwacht kontinuierlich den Zustand des Gerätes. Die Bits des "Condition"-Registers werden in Echtzeit aktualisiert und sind weder selbsthaltend ("latched") noch gepuffert.

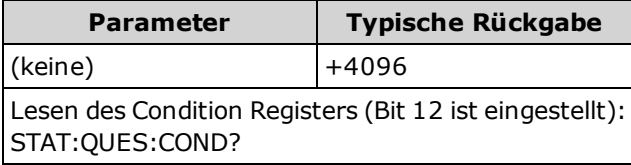

<sup>l</sup> Die Condition Register Bits stellen die aktuelle Bedingung dar. Wenn eine Bedingung nicht mehr aktuell ist, wird das entsprechende Bit im Condition-Register gelöscht.

#### <span id="page-247-0"></span>**STATus:QUEStionable:ENABle <***enable\_value***> STATus:QUEStionable:ENABle?**

Aktiviert Bits im Enable-Register für die Gruppe [Questionable](#page-243-0) Data Register. Die Werte der ausgewählten Bits werden dann dem Register "Status Byte" gemeldet. Ein "Enable"-Register definiert, welche Bits im "Event"-Register an die Registergruppe "Status Byte" gemeldet werden. Die Bits eines "Enable"-Registers können sowohl gelesen als auch gesetzt/zurückgesetzt werden.

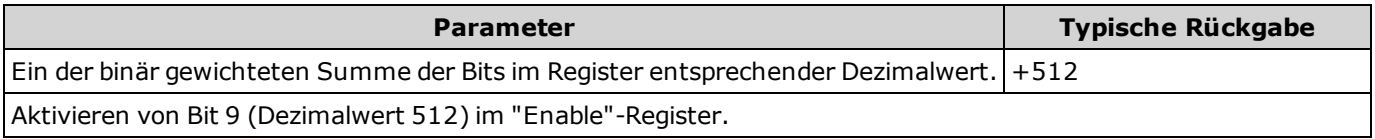

- <sup>l</sup> Verwenden Sie den Parameter <*Aktivieren*> zur Angabe der Bits, die an das "Status Byte" gemeldet werden sollen. Der angegebene Dezimalwert entspricht der binär gewichteten Summe der zu aktivierenden Register-Bits. Um z. B. Bit 0 (Dezimalwert 1), Bit 1 (Dezimalwert 2) und Bit 12 (Dezimalwert 4096) zu aktivieren, wäre der entsprechende Dezimalwert 4099 (1 + 2 + 4096).
- A Der Befehl STATus: PRESet setzt alle Bits des Enable-Registers zurück.
- <sup>l</sup> Die Einstellung <*enable*> ist nicht-flüchtig; sie verändert sich nach einem Zurücksetzen auf die Werkseinstellungen [\(\\*RST](#page-172-0)), einer Voreinstellung [\(SYSTem:PRESet\)](#page-253-0), Status-Voreinstellung [\(STATus:PRESet](#page-246-1)) oder Status löschen([\\*CLS\)](#page-167-0).
- Der Befehl [\\*PSC](#page-171-0) legt fest, ob das Enable-Register beim Einschalten gelöscht wird.

#### <span id="page-247-1"></span>**STATus:QUEStionable[:EVENt]?**

Gibt das Event-Register für die Gruppe [Questionable](#page-243-0) Data Register zurück. Ein Ereignisregister ist ein Nur-Lese-Register, das Ereignisse aus dem "Condition"-Register festhält. Wenn ein "Event"-Bit gesetzt ist, werden weitere Ereignisse, die durch dieses Bit repräsentiert werden, ignoriert. Durch das Auslesen des Registers werden Register-Bits gelöscht.

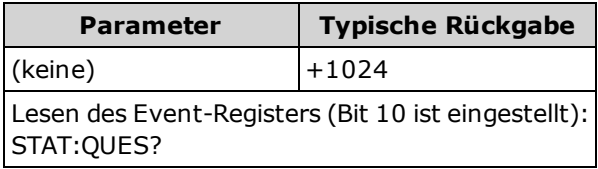

 $\bullet$  Ein gesetztes Bit bleibt so lange gesetzt, bis es durch Lesen des Ereignis-Registers oder Senden von  $*CLS$  (Clear Status) gelöscht wird.

## **SYSTem Subsystem - Universalbefehle**

[Das Subsystem SYSTem umfasst Universalbefehle \(unten aufgeführt\),](#page-257-0) [Lizenzmanagementbefehle](#page-272-0) und Befehle zur Konfiguration der Remoteschnittstelle.

#### **Befehlsübersicht**

[SYSTem:BEEPer\[:IMMediate\]](#page-248-0) [SYSTem:BEEPer:STATe](#page-249-0) [SYSTem:CLICk:STATe](#page-249-1) [SYSTem:DATE](#page-250-0) [SYSTem:ERRor\[:NEXT\]?](#page-251-0) [SYSTem:HELP?](#page-252-0) [SYSTem:IDENtify](#page-253-1) [SYSTem:LABel](#page-253-2) [SYSTem:PRESet](#page-253-0) [SYSTem:SECurity:COUNt?](#page-254-0) [SYSTem:SECurity:IMMediate](#page-254-1) [SYSTem:TEMPerature?](#page-255-0) [SYSTem:TIME](#page-255-1) [SYSTem:VERSion?](#page-255-2) [SYSTem:WMESsage](#page-256-0)

#### <span id="page-248-0"></span>**SYSTem:BEEPer[:IMMediate]**

Ausgabe eines Signaltons.

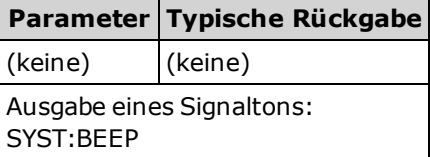

- <sup>l</sup> Programmierte Signaltöne können bei der Programmentwicklung und Fehlerbehebung nützlich sein.
- $\bullet$  Mit diesem Befehl können Sie unabhängig vom aktuellen Signaltonstatus einen Signalton ausgeben [\(SYSTem:BEEPer:STATe](#page-249-0)).

## <span id="page-249-0"></span>**SYSTem:BEEPer:STATe {ON|1|OFF|0} SYSTem:BEEPer:STATe?**

Deaktiviert oder aktiviert den Signalton, der bei Durchgangs-, Dioden- oder Probe Hold Messungen ertönt oder dann, wenn über Frontplatte oder Remoteschnittstelle ein Fehler generiert wird.

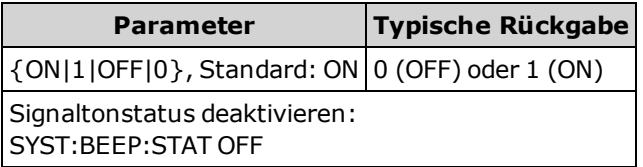

- Dieser Befehl hat keine Auswirkungen auf den Tastenklick an der Frontplatte.
- <sup>l</sup> Ein Signalton ertönt immer (selbst wenn der Signaltonstatus auf OFF steht), wenn ein [SYSTem:BEEPer](#page-248-0) gesendet wird.
- <sup>l</sup> Diese Einstellung ist nicht-flüchtig und wird nicht durch Aus- und Einschalten des Geräts, Zurückstellen auf die Werkseinstellungen [\(\\*RST](#page-172-0)) oder eine Gerätevoreinstellung [\(SYSTem:PRESet\)](#page-253-0) geändert.

## <span id="page-249-1"></span>**SYSTem:CLICk:STATe {ON|1|OFF|0} SYSTem:CLICk:STATe?**

Deaktiviert oder aktiviert den Klick, der ertönt, wenn eine Frontplattentaste oder ein Softkey gedrückt wird.

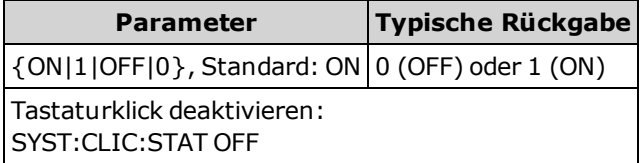

- <sup>l</sup> Dieser Befehl hat keine Auswirkungen auf den Signalton, der mit Dioden- und Kontinuitätstests, Fehlern etc. verknüpft ist.
- <sup>l</sup> Diese Einstellung ist nicht-flüchtig und wird nicht durch Aus- und Einschalten des Geräts, Zurückstellen auf die Werkseinstellungen [\(\\*RST](#page-172-0)) oder eine Gerätevoreinstellung [\(SYSTem:PRESet\)](#page-253-0) geändert.

#### <span id="page-250-0"></span>**SYSTem:DATE <***Jahr***>, <***Monat***>, <***Tag***> SYSTem:DATE?**

Stellt das Datum der Echtzeituhr des Geräts ein. Verwenden Sie [SYSTem:TIME](#page-255-1) zur Einstellung der Uhrzeit.

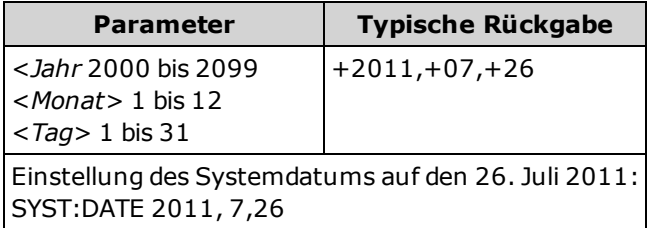

- Die Echtzeituhr wird für Daten-Zeitstempel im Massenspeicher (MMEMory) verwendet.
- Die Echtzeituhr ist batteriegepuffert und behält Datum und Uhrzeit bei, wenn die Spannungsversorgung ausgeschaltet ist.
- Auf Datum und Uhrzeit wirken sich [\\*RST](#page-172-0) oder [SYSTem:PRESet](#page-253-0) nicht aus.
- <sup>l</sup> Die Echtzeituhr bietet keine automatische Anpassung an Zeitzonenveränderungen oder die Sommerzeit. Achten Sie darauf, Datum und Uhrzeit einzustellen, wenn Sie das Gerät erhalten.

## <span id="page-251-0"></span>**SYSTem:ERRor[:NEXT]?**

[Liest und löscht einen Fehler aus der Warteschlange. Die vollständige SCPI-Fehlerliste finden Sie unter](#page-297-0) SCPI-Fehlermeldungen.

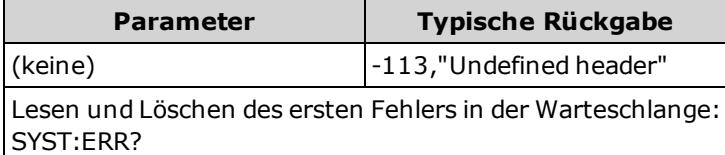

- Bis zu 20 Fehler können in der Warteschlange des Geräts gespeichert werden. Jede I/O-Sitzung der Remoteschnittstelle (GPIB, USB, VXI-11, Telnet/Sockets) hat ihr eigene, schnittstellenspezifische Fehlerwarteschlange. Fehler werden in der Fehler-Queue der I/O-Sitzung angezeigt, in welcher der Fehler verursacht wurde. Wird z. B. ein Fehler durch einen Befehl generiert, der über GPIB übertragen wird, senden Sie [SYSTem:ERRor?](#page-251-0) über GPIB, um die Fehlerwarteschlange zu lesen. Fehler, die durch die Gerätehardware generiert werden, werden an alle I/O-Sitzungen übermittelt.
- <sup>l</sup> Die Fehlerabfrage erfolgt gemäß dem Prinzip First In First Out (FIFO), Fehler werden beim Lesen gelöscht. Das Gerät gibt bei jeder Fehlergenerierung einen Signalton ab (außer diese Option ist mit dem Befehl SYSTem:BEEPer:STATe OFF deaktiviert).
- Bei über 20 Fehlern wird der letzte Fehler in der Warteschlange durch -350, "Queue overflow" ersetzt. Wenn Sie keine Fehler aus der Warteschlange entfernen, werden keine weiteren Fehler gespeichert. Enthält die Fehlerwarteschlange beim Auslesen keine Fehlermeldungen, erfolgt die Meldung +0, "No error".
- Fehlermeldungen haben folgendes Format (der Fehlerstring kann bis zu 255 Zeichen enthalten).

<*Fehlercode*>,<*Fehlerstring*>

Wobei:

<*Fehlercode*> = eine positive oder negative Ganzzahl ist

<*Fehlerstring*> = ein ASCII-String in Anführungszeichen mit bis zu 255 Zeichen

#### **Siehe auch**

[\\*SRE](#page-172-1)
# **SYSTem:HELP?**

Gibt eine komplette Liste der SCPI-Befehle des Geräts zurück.

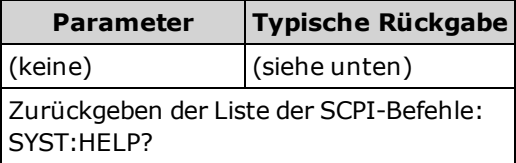

<sup>l</sup> Die Abfrage gibt Blockdaten mit bestimmter Länge zurück, mit der alle Arten von Daten als Serie von 8-Bit-Datenbytes übertragen werden können. Die erste Zeile ist das Rautezeichen (#), gefolgt von einer Ziffer, die die Ziffernanzahl des folgenden dezimalen Integer-Werts darstellt. Dieser Ziffer folgt ein dezimaler Integer-Wert, der die Anzahl der nachfolgenden Datenbytes angibt, gefolgt vom ersten Zeilenvorschub. (So bedeutet z. B. "#47947" in der ersten Zeile, dass es 7947 nachfolgende Datenbytes gibt.) Der Rest des Blocks umfasst einen Befehl pro Zeile, die jeweils mit einem Zeilenvorschub (ASCII-Zeichen 10) enden.

Der Beginn einer zurückgegebenen Liste ist unten dargestellt. Beachten Sie, dass die aktuellen Inhalte je nach Firmwareversion variieren können:

#48085 :ABORt/nquery/ :CALibration:ADC?/qonly/ :CALibration:ALL?/qonly/ :CALibration:COUNt?/qonly/ :CALibration:DATA

In dieser Liste

- gibt /nquery/ einen Befehl ohne Abfrage an.
- gibt /qonly/ eine Abfrage ohne Befehlsform an.
- Alle anderen Befehle bestehen aus einem Befehl und einer Abfrage.
- · Die Syntax für jeden Befehl finden Sie in der [Befehl-Schnellübersicht](#page-280-0).
- Die Liste enthält evtl. Befehle oder Abfragen, die in diesem Dokument nicht beschrieben sind. Hierbei handelt es sich um überholte Befehle, die aus Gründen der Kompatibilität mit älteren Geräten vorhanden sind.

# **SYSTem:IDENtify {DEFault|HP34401A} SYSTem:IDENtify?**

Wählt den Hersteller und die Modellnummer, die durch [\\*IDN?](#page-168-0) zurückgegeben werden. Seriennummer und Versionsinformationen sind nicht betroffen und dieser Befehl ändert den Gerätebetrieb nicht. Sie können diesen Befehl verwenden, um einen Wechsel bestehender Testsysteme zu verhindern, bei denen Hersteller und Modellnummer geprüft wurden und die Angabe eines 34401A erwartet wird.

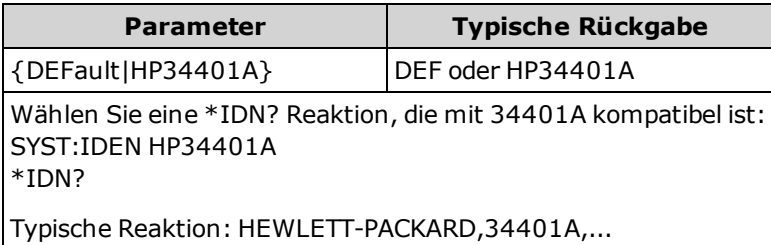

- DEFault wählt die Standardreaktion: "Agilent Technologies,34460A, ..." "Agilent Technologies,34461A, ..."
- HP34401A wählt eine Reaktion, die mit 34401A kompatibel ist: "HEWLETT-PACKARD,34401A, ..."
- <sup>l</sup> Diese Einstellung ist nicht-flüchtig und wird nicht durch Aus- und Einschalten des Geräts, Zurückstellen auf die Werkseinstellungen [\(\\*RST](#page-172-0)) oder eine Gerätevoreinstellung [\(SYSTem:PRESet\)](#page-253-0) geändert.

#### **SYSTem:LABel "<***String***>" SYSTem:LABel?**

Zeigt in der unteren Hälfte der Frontplattenanzeige des Geräts eine Meldung in großer Schrift an.

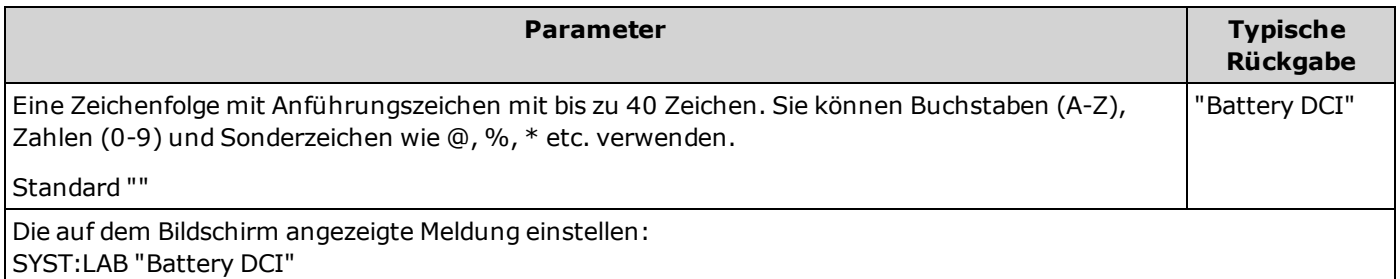

- Wenn Sie einen String mit mehr als 40 Zeichen eingeben, wird er vom Gerät nach den ersten 40 Zeichen abgekürzt."
- <sup>l</sup> Die Schriftgröße wird an die Länge der Meldung und andere Bildschirminformationen angepasst.
- <sup>l</sup> Wenn Sie die Meldung deaktivieren möchten, senden Sie SYST:LAB "", um die Bezeichnung zu einem leeren String zu ändern. So werden auch die Bezeichnungen vom Bildschirm gelöscht.
- <sup>l</sup> Der Wert dieses Parameters wird durch [\\*RST](#page-172-0) oder [SYSTem:PRESet](#page-253-0) nicht beeinflusst.

#### <span id="page-253-0"></span>**SYSTem:PRESet**

Dieser Befehl ist nahezu identisch mit [\\*RST](#page-172-0). Der Unterschied liegt darin, dass \*RST das Gerät für den SCPI-Betrieb zurücksetzt und SYSTem:PRESet für den Frontplattenbetrieb. Deswegen schaltet \*RST das Histogramm und die Statistik aus, und SYSTem:PRESet schaltet sie ein (CALC:TRAN:HIST:STAT ON).

# <span id="page-254-1"></span>**SYSTem:SECurity:COUNt?**

Gibt den Sicherheitsstatus des Geräts aus.

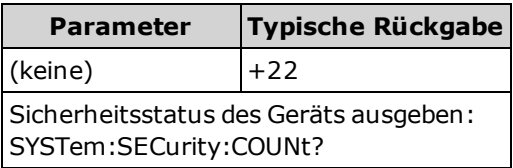

- <sup>l</sup> Der Sicherheitsstatus wird jedes Mal um 1 erhöht, wenn Sie eine andere Aktion als die Kalibrierung vornehmen, die eine Aufhebung des Geräteschutzes erfordert. Dazu gehört das Aktivieren oder Deaktivieren von Schnittstellen, die Bereinigung des Speichers gemäß NISPOM-Standard [\(SYSTem:SECurity:IMMediate](#page-254-0)), die Aktualisierung der Firmware, die Änderung des Sicherheitscodes oder das Ausschalten des Kalibrierungsschutzes.
- Das Sichern oder Entsichern des Geräts erhöht den Zähler nicht.
- Stellen Sie sicher, den Sicherheitsstatus abzulesen, wenn Sie Ihr Gerät erhalten.

#### **Siehe auch**

[CALibration:COUNt?](#page-145-0)

#### <span id="page-254-0"></span>**SYSTem:SECurity:IMMediate**

Bereinigt den gesamten benutzerzugänglichen Gerätespeicher mit Ausnahme der Kalibrierungskonstanten und startet das Gerät neu. Dies entspricht den Anforderungen in Kapitel 8 des Handbuchs National Instrument Security Program Operating Manual (NISPOM).

Dieser Befehl erfordert die optionale Sicherheitsfunktion. Weitere Informationen unter Modelle und [Optionen.](#page-21-0)

**VORSICHT** Der Softkey **NISPOM Sanitize** und der Befehl SYSTem:SECurity:IMMEdiate sind gleichwertig. Sie sind für Kunden gedacht, die im militärischen Bereich tätig sind und das NISPOM einhalten müssen.

> Mit diese Funktion werden alle benutzerdefinierten Statusdaten, Messdaten und benutzerdefinierten E/A-Einstellungen wie die IP-Adresse gelöscht. Wegen der Möglichkeit eines unbeabsichtigten Datenverlusts wird nicht empfohlen, diese Funktion für Routine-Anwendungen zu benutzen.

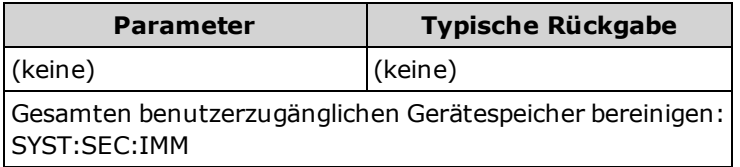

- <sup>l</sup> Dieser Befehl wird in der Regel benutzt, bevor ein Gerät von einem gesicherten Arbeitsbereich entfernt wird.
- <sup>l</sup> Dieser Befehl setzt alle Geräteeinstellungen auf die Werkseinstellungen [\(\\*RST](#page-172-0)) zurück. Weiterhin zerstört er alle benutzerdefinierten Status- und Einstellungswerte (siehe MMEMory Subsystem - STATe and [PREFerence](#page-191-0) Files).
- Dieser Befehl erhöht den [Sicherheitsstatus](#page-254-1).

#### **SYSTem:TEMPerature?**

Gibt die Innentemperatur des Geräts in °C zurück.

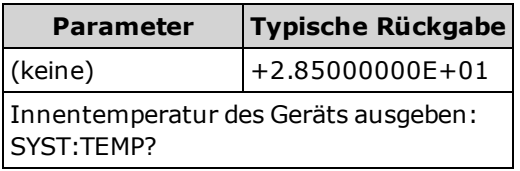

• Der zurückgegebene Wert wird durch [UNIT:TEMPerature](#page-125-0) nicht beeinflusst.

#### **SYSTem:TIME <***Stunde***>, <***Minute***>, <***Sekunde***> SYSTem:TIME?**

Stellt die Uhrzeit der Echtzeituhr des Geräts ein. Verwenden Sie SYSTem:DATE zur Einstellung des Datums.

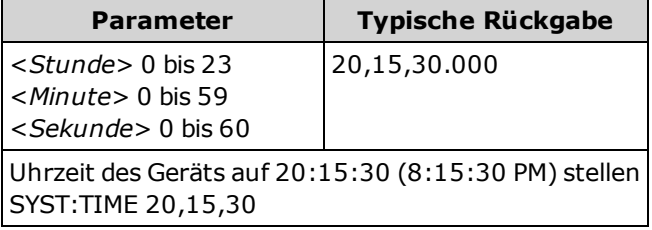

- Die Echtzeituhr wird für Daten-Zeitstempel im Massenspeicher (MMEMory) verwendet.
- Die Echtzeituhr ist batteriegepuffert und behält Datum und Uhrzeit bei, wenn die Spannungsversorgung ausgeschaltet ist.
- Auf Datum und Uhrzeit wirken sich [\\*RST](#page-172-0) oder [SYSTem:PRESet](#page-253-0) nicht aus.
- <sup>l</sup> Die Echtzeituhr bietet keine automatische Anpassung an Zeitzonenveränderungen oder die Sommerzeit. Achten Sie darauf, Datum und Uhrzeit einzustellen, wenn Sie das Gerät erhalten.

#### **SYSTem:VERSion?**

Gibt Version der SCPI (Standard Commands for Programmable Instruments) aus, denen das Gerät entspricht. Dafür [gibt es keine Frontplattenentsprechung. Nähere Informationen finden Sie unter](#page-109-0) Einführung Einführung in die SCPI-Sprache.

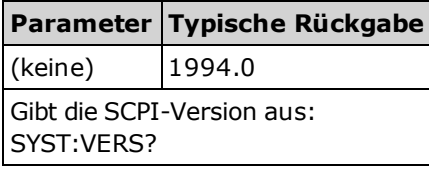

## **SYSTem:WMESsage "<***String***>" SYSTem:WMESsage?**

Zeigt eine Einschaltmeldung an.

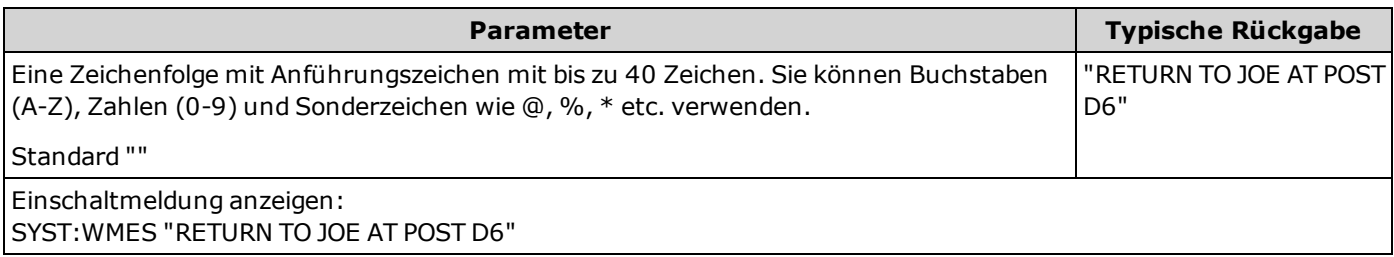

- Die Angabe eines leeren Strings ("") deaktiviert die Einschaltmeldung.
- <sup>l</sup> Diese Einstellung ist nicht-flüchtig und wird nicht durch Aus- und Einschalten des Geräts, Zurückstellen auf die Werkseinstellungen [\(\\*RST](#page-172-0)) oder eine Gerätevoreinstellung [\(SYSTem:PRESet](#page-253-0)) geändert.
- Dieser Parameter ist werkseitig und nach [SYSTem:SECurity:IMMediate](#page-254-0) auf den Standardwert eingestellt.

# **SYSTem Subsystem - I/O Configuration**

Das SYSTem Subsystem umfasst Allgemeine Befehle zur [Gerätekonfiguration,](#page-248-0) [E/A-Sperrbefehle,](#page-270-0) [Lizenzmanagementbefehle](#page-272-0) und Befehle zur Konfiguration der Remoteschnittstelle (unten aufgelistet).

#### **Befehlsübersicht**

[SYSTem:COMMunicate:ENABle](#page-258-0)

[SYSTem:COMMunicate:GPIB:ADDRess](#page-259-0)

[SYSTem:COMMunicate:LAN:CONTrol?](#page-260-0)

[SYSTem:COMMunicate:LAN:DHCP](#page-260-1)

[SYSTem:COMMunicate:LAN:DNS\[{1|2}\]](#page-261-0)

[SYSTem:COMMunicate:LAN:DOMain?](#page-261-1)

[SYSTem:COMMunicate:LAN:GATeway](#page-262-0)

[SYSTem:COMMunicate:LAN:HOSTname](#page-263-0)

[SYSTem:COMMunicate:LAN:IPADdress](#page-264-0)

[SYSTem:COMMunicate:LAN:MAC?](#page-264-1)

[SYSTem:COMMunicate:LAN:SMASk](#page-265-0)

[SYSTem:COMMunicate:LAN:TELNet:PROMpt](#page-266-0)

[SYSTem:COMMunicate:LAN:TELNet:WMESsage](#page-266-1)

[SYSTem:COMMunicate:LAN:UPDate](#page-267-0)

[SYSTem:COMMunicate:LAN:WINS\[{1|2}\]](#page-268-0)

[SYSTem:USB:HOST:ENABle](#page-269-0)

# <span id="page-258-0"></span>**SYSTem:COMMunicate:ENABle {ON|1|OFF|0}, <***Schnittstelle***> SYSTem:COMMunicate:ENABle? <***Schnittstelle***>**

Aktiviert oder deaktiviert GPIB, USB oder LAN-Remoteschnittstelle. Aktiviert oder deaktiviert zudem verfügbare Remote-Services wie Sockets, Telnet, VXI11 und die integrierte Web-Schnittstelle.

#### Bei der GPIB-Schnittstelle handelt es sich um eine optionale Funktion. Weitere Informationen **HINWEIS** unter Modelle und [Optionen](#page-21-0).

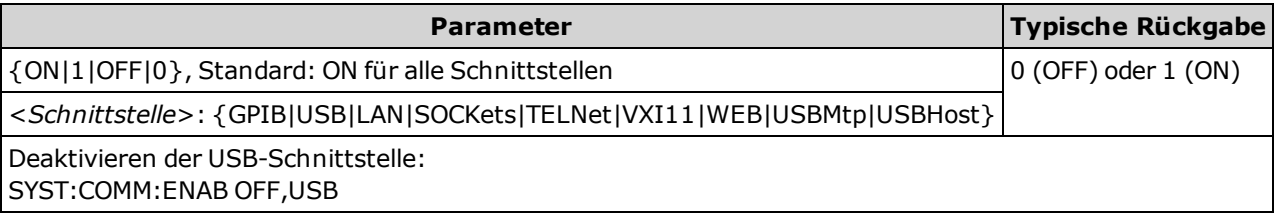

- Durch die Aktivierung von USBMtp können Sie Dateien über den rückseitigen USB-Anschluss vom Gerät zu einem PC übertragen.
- Der USBHost-Parameter bezieht sich auf den USB-Anschluss am vorderen Bedienfeld.
- Wenn Sie die LAN-Schnittstelle deaktivieren, werden beim Einschalten des Geräts nicht alle dazugehörigen LAN-Dienste gestartet.
- SYSTem: SECurity: IMMediate aktiviert alle USBMtp Schnittstellen.
- <sup>l</sup> Für LAN, SOCKets, TELNet, VXI11 oder WEB bei 34460A müssen Sie über die Option 34460A-LAN oder über Option 3446LANU verfügen.
- <sup>l</sup> Die Einstellungen zur Aktivierung der Schnittstelle werden im permanenten Speicher gespeichert. Sie ändern sich nach dem Ausschalten nach einem Zurücksetzen auf die Werkseinstellungen [\(\\*RST](#page-172-0)) oder nach einer Gerätevoreinstellung [\(SYSTem:PRESet\)](#page-253-0) nicht.

#### <span id="page-259-0"></span>**SYSTem:COMMunicate:GPIB:ADDRess <***Adresse***> SYSTem:COMMunicate:GPIB:ADDRess?**

Legt die GPIB-Adresse (IEEE-488) des Geräts fest, die beim Einschalten des Geräts angezeigt wird. Jedem der an die GPIB-Schnittstelle angeschlossenen Geräte muss eine eindeutige Adresse zugeordnet werden.

Bei der GPIB-Schnittstelle handelt es sich um eine optionale Funktion. Weitere Informationen **HINWEIS** unter Modelle und [Optionen.](#page-21-0)

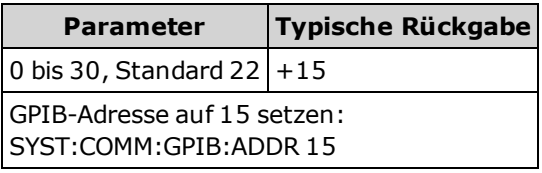

- <sup>l</sup> Die GPIB-Schnittstellenkarte Ihres Computers besitzt eine eigene Adresse. Vermeiden Sie es, diese Adresse für Geräte auf dem GPIB-Bus zu verwenden.
- Sie müssen das Gerät aus- und einschalten, damit der Befehl wirksam wird.
- GPIB wird durch SYSTem: COMMunicate: ENABle aktiviert oder deaktiviert.
- [Bei der GPIB-Schnittstelle handelt es sich um eine optionale Funktion. Weitere Informationen unter](#page-21-0) Modelle und Optionen.
- <sup>l</sup> Diese Einstellung ist nicht-flüchtig und wird nicht durch Aus- und Einschalten des Geräts, Zurückstellen auf die Werkseinstellungen [\(\\*RST](#page-172-0)) oder eine Gerätevoreinstellung [\(SYSTem:PRESet\)](#page-253-0) geändert.
- Dieser Parameter ist werkseitig und nach [SYSTem:SECurity:IMMediate](#page-254-0) auf den Standardwert eingestellt.

#### <span id="page-260-0"></span>**SYSTem:COMMunicate:LAN:CONTrol?**

Liest die Initial-Portnummer der Steuerungsverbindung für die Socket-Kommunikation ab. Diese Verbindung wird zum Senden und Empfangen von Befehlen und Abfragen verwendet.

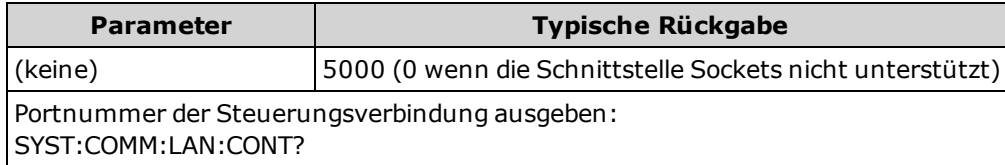

- Verbindung zum Steuerungssocket verwenden, um einen "Device Clear"-Befehl an das Gerät zu senden oder um anstehende Serviceanfrageereignisse (SRQ) zu erkennen.
- Bei 34460A, erfordert die Option 34460-LAN oder die Option 3446LANU.

#### <span id="page-260-1"></span>**SYSTem:COMMunicate:LAN:DHCP {ON|1|OFF|0} SYSTem:COMMunicate:LAN:DHCP?**

Deaktiviert oder aktiviert die Verwendung von DHCP am Gerät. Das Akronym DHCP steht steht für Dynamic Host Configuration Protocol, ein Protokoll für die Zuordnung dynamischer IP-Adressen zu Netzwerkgeräten. Bei der dynamischen Adressierung kann ein Gerät bei jeder Verbindung mit dem Netzwerk über eine andere IP-Adresse verfügen.

**ON:** Gerät versucht, eine IP-Adresse von einem DHCP-Server abzurufen. Wird ein DHCP-Server gefunden, weist dieser dem Gerät eine dynamische [IP-Adresse,](#page-264-0) eine [Subnet-Maske](#page-265-0) und ein [Default-Gateway](#page-262-0) zu.

**OFF oder DHCP nicht verfügbar:** Das Gerät verwendet die statische IP-Adresse, eine Subnetzmaske und ein Standard-Gateway, während es eingeschaltet ist.

**HINWEIS** Wenn Sie diese Einstellung ändern, müssen Sie den Befehl [SYSTem:COMMunicate:LAN:UPDate](#page-267-0) senden, um die neue Einstellung zu aktivieren.

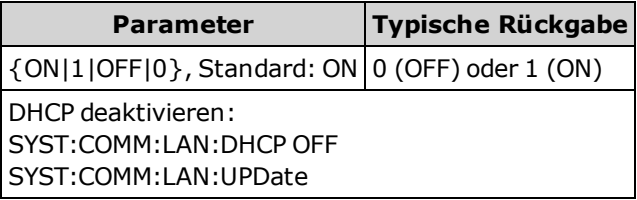

- <sup>l</sup> Die meisten lokalen Firmennetzwerke besitzen einen DHCP-Server.
- <sup>l</sup> [SYSTem:SECurity:IMMediate](#page-254-0) stellt diesen Parameter auf den Standardwert ein.
- Bei 34460A, erfordert die Option 34460-LAN oder die Option 3446LANU.
- Wenn eine DHCP LAN-Adresse nicht durch einen DHCP-Server zugewiesen wird, wird nach ca. 2 Minuten eine Auto-IP vorausgesetzt. Eine Auto-IP-Adresse hat die Form 169.254.nnn.nnn.
- <sup>l</sup> Diese Einstellung ist nicht-flüchtig und wird nicht durch Aus- und Einschalten des Geräts, Zurückstellen auf die Werkseinstellungen [\(\\*RST](#page-172-0)) oder eine Gerätevoreinstellung [\(SYSTem:PRESet](#page-253-0)) geändert.

# <span id="page-261-0"></span>**SYSTem:COMMunicate:LAN:DNS[{1|2}] "<***Adresse***>" SYSTem:COMMunicate:LAN:DNS[{1|2}]? [{CURRent|STATic}]**

Ordnet statische IP-Adressen der Domain Name System (DNS)-Server zu. Es können eine primäre und eine sekundäre Server-Adresse zugewiesen werden. Ist DHCP verfügbar und aktiviert, weist DHCP automatisch diese Serveradressen zu. Diese automatisch zugewiesenen Serveradressen haben Vorrang vor der mit diesem Befehl zugewiesenen statischen Adressen. Näheres erfahren Sie von Ihrem Netzwerkadministrator.

Wenn Sie diese Einstellung ändern, müssen Sie den Befehl [SYSTem:COMMunicate:LAN:UPDate](#page-267-0) **HINWEIS** senden, um die neue Einstellung zu aktivieren.

| <b>Parameter</b>                                                                                         | <b>Typische Rückgabe</b> |
|----------------------------------------------------------------------------------------------------|--------------------------|
| Befehl: "nnn.nnn.nnn.nnn", Standard: "0.0.0.0"   "198.105.232.4"                                         |                          |
| Abfrage: {CURRent STATic}, Standard CURRent                                                              |                          |
| Eine statische primäre DNS-Adresse einstellen:<br>SYST:COMM:LAN:DNS "198.105.232.4"<br>SYST:COMM:LAN:UPD |                          |

- <sup>l</sup> **CURRent:** Ausgabe der Adresse, die derzeit vom Gerät verwendet wird.
- **STATic:** gibt die statische Adresse aus dem nicht-flüchtigen Speicher zurück. Diese Adresse wird verwendet, wenn DHCP deaktiviert wurde oder nicht verfügbar ist.
- SYSTem: SECurity: IMMediate stellt diesen Parameter auf den Standardwert ein.
- Bei 34460A, erfordert die Option 34460-LAN oder die Option 3446LANU.
- Die zugewiesenen DNS-Server-Adressen werden verwendet, wenn DHCP deaktiviert oder nicht verfügbar ist. Andernfalls werden die DNS-Serveradressen von DHCP automatisch zugewiesen.
- Die Einstellungen zur Aktivierung der DNS-Server-Adressen werden im permanenten Speicher gespeichert. Sie ändern sich nach dem Ausschalten nach einem Zurücksetzen auf die Werkseinstellungen [\(\\*RST](#page-172-0)) oder nach einer Gerätevoreinstellung [\(SYSTem:PRESet](#page-253-0)) nicht.

#### <span id="page-261-1"></span>**SYSTem:COMMunicate:LAN:DOMain?**

Gibt den Domain-Namen zurück, der dem Gerät zugewiesen wurde.

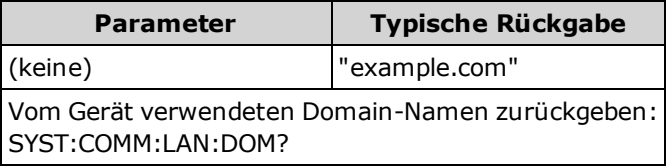

- Ist das Dynamic Domain Name System (DNS) auf Ihrem Netzwerk verfügbar und benutzt Ihr Gerät [DHCP](#page-260-1), wird der Domain-Name beim Einschalten mit dem Dynamic DNS-Service zugewiesen.
- Ein leerer String ("") zeigt an, dass kein Domänenname zugewiesen wurde.
- Bei 34460A, erfordert die Option 34460-LAN oder die Option 3446LANU.

# <span id="page-262-0"></span>**SYSTem:COMMunicate:LAN:GATeway "<***Adresse***>" SYSTem:COMMunicate:LAN:GATeway? [{CURRent|STATic}]]**

Weist dem Gerät einen Standard-Gateway zu. Die angegebene IP-Adresse setzt den Standard-Gateway, über den das Gerät mit Systemen kommunizieren kann, die sich nicht im lokalen Netzwerk befinden. Folglich ist dies der Standard-Gateway, an den Pakete gesendet werden, die an ein Gerät gehen, das sich nicht im lokalen Subnetz befindet, wie über die Einstellungen [Subnet](#page-265-0) Mask festgelegt. Näheres erfahren Sie von Ihrem Netzwerkadministrator.

**HINWEIS** Wenn Sie diese Einstellung ändern, müssen Sie den Befehl [SYSTem:COMMunicate:LAN:UPDate](#page-267-0) senden, um die neue Einstellung zu aktivieren.

| <b>Parameter</b>                                                                                           | <b>Typische Rückgabe</b> |
|----------------------------------------------------------------------------------------------------|--------------------------|
| Befehl: "nnn.nnn.nnn.nnn", Standard: "0.0.0.0"   "198.105.232.1"                                           |                          |
| Abfrage: {CURRent STATic}, Standard CURRent                                                                |                          |
| Eine Standard-Gateway-Adresse einstellen:<br> SYST:COMM:LAN:GATEWAY "198.105.232.1"<br>l SYST:COMM:LAN:UPD |                          |

- **CURRent:** Ausgabe der Adresse, die derzeit vom Gerät verwendet wird.
- <sup>l</sup> **STATic:** gibt die statische Adresse aus dem nicht-flüchtigen Speicher zurück. Diese Adresse wird verwendet, wenn DHCP deaktiviert wurde oder nicht verfügbar ist.
- SYSTem: SECurity: IMMediate stellt diesen Parameter auf den Standardwert ein.
- Bei 34460A, erfordert die Option 34460-LAN oder die Option 3446LANU.
- Ist DHCP aktiviert [\(SYSTem:COMMunicate:LAN:DHCP](#page-260-1) ON), wird der angegebene Standard-Gateway nicht genutzt. Kann der DHCP-Server jedoch keine gültige [IP-Adresse](#page-264-0) zuweisen, wird der aktuell konfigurierte Standard-Gateway verwendet.
- <sup>l</sup> Diese Einstellung ist nicht-flüchtig und wird nicht durch Aus- und Einschalten des Geräts, Zurückstellen auf die Werkseinstellungen [\(\\*RST](#page-172-0)) oder eine Gerätevoreinstellung [\(SYSTem:PRESet](#page-253-0)) geändert.

### <span id="page-263-0"></span>**SYSTem:COMMunicate:LAN:HOSTname "<***Name***>" SYSTem:COMMunicate:LAN:HOSTname? [{CURRent|STATic}]]**

Weist dem Gerät einen Hostnamen zu. Beim Hostnamen handelt es sich um den Host-Anteil des Domain-Namens, der anschließend in eine IP-Adresse übersetzt wird. Ist das Dynamic Domain Name System (DNS) auf Ihrem Netzwerk verfügbar und benutzt Ihr Gerät DHCP, so wird der Hostname beim Einschalten mit dem Dynamic DNS-Service registriert. Ist DHCP aktiviert (SYSTem:COMMunicate:LAN:DHCP ON), kann der DHCP-Server den angegebenen Hostnamen ändern.

Wenn Sie diese Einstellung ändern, müssen Sie den Befehl [SYSTem:COMMunicate:LAN:UPDate](#page-267-0) senden, um die neue Einstellung zu aktivieren.

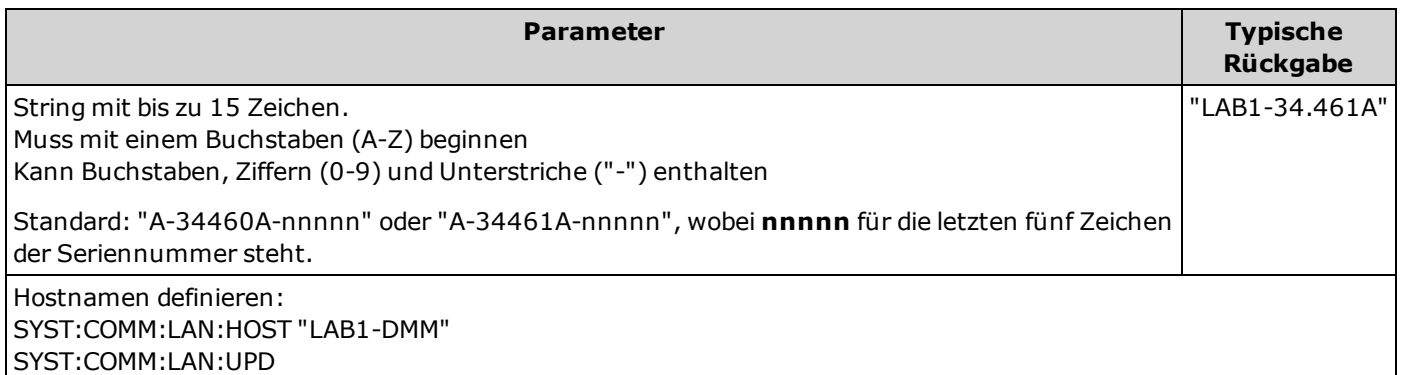

- Besteht kein Hostname, wird ein leerer String ("") zurückgegeben.
- Bei 34460A, erfordert die Option 34460-LAN oder die Option 3446LANU.
- <sup>l</sup> Geben Sie im Abfrageformular "CURRent" (Standard) ein, um den Wert abzulesen, der aktuell vom Gerät verwendet wird. "STATic" angeben, um den aktuell im permanenten Speicher des Geräts gespeicherten Hostnamen zu lesen (der evtl. nicht dem vom Gerät verwendeten tatsächlichen Namen entspricht, wenn DHCP aktiviert ist).
- <sup>l</sup> Diese Einstellung ist nicht-flüchtig und wird nicht durch Aus- und Einschalten des Geräts, Zurückstellen auf die Werkseinstellungen [\(\\*RST](#page-172-0)) oder eine Gerätevoreinstellung [\(SYSTem:PRESet\)](#page-253-0) geändert.
- Dieser Parameter ist werkseitig und nach [SYSTem:SECurity:IMMediate](#page-254-0) auf den Standardwert eingestellt.

**HINWEIS** 

# <span id="page-264-0"></span>**SYSTem:COMMunicate:LAN:IPADdress "<***Adresse***>" SYSTem:COMMunicate:LAN:IPADdress? [{CURRent|STATic}]]**

Weist dem Gerät eine statische Internet Protocol (IP)-Adresse zu. Ist DHCP aktiviert (SYSTem:COMMunicate:LAN:DHCP ON), wird die angegebene IP-Adresse nicht genutzt. Näheres erfahren Sie von Ihrem Netzwerkadministrator.

**HINWEIS** 

Wenn Sie diese Einstellung ändern, müssen Sie den Befehl [SYSTem:COMMunicate:LAN:UPDate](#page-267-0) senden, um die neue Einstellung zu aktivieren.

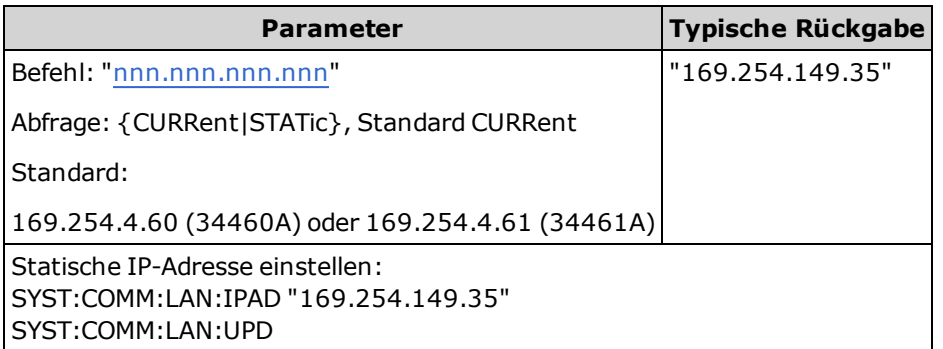

- SYSTem: SECurity: IMMediate stellt diesen Parameter auf den Standardwert ein.
- Bei 34460A, erfordert die Option 34460-LAN oder die Option 3446LANU.
- <sup>l</sup> Geben Sie im Abfrageformular "CURRent" (Standard) ein, um den Wert abzulesen, der aktuell vom Gerät verwendet wird. "STATic" angeben, um den aktuell im permanenten Speicher des Geräts gespeicherten Wert zu lesen (der evtl. nicht der vom Gerät verwendeten tatsächlichen Adresse entspricht, wenn DHCP aktiviert ist).
- <sup>l</sup> Diese Einstellung ist nicht-flüchtig und wird nicht durch Aus- und Einschalten des Geräts, Zurückstellen auf die Werkseinstellungen [\(\\*RST](#page-172-0)) oder eine Gerätevoreinstellung [\(SYSTem:PRESet](#page-253-0)) geändert.
- Dieser Parameter ist werkseitig und nach SYSTem: SECurity: IMMediate auf den Standardwert eingestellt.

# <span id="page-264-1"></span>**SYSTem:COMMunicate:LAN:MAC?**

Gibt die MAC-Adresse (Media Access Control) als an ASCII-String mit 12 hexadezimalen Zeichen (0-9 und A-F) in Anführungszeichen zurück.

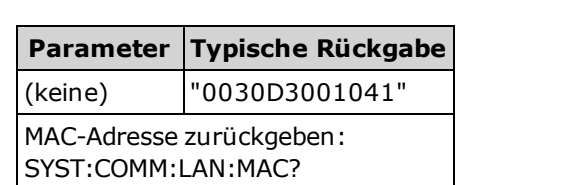

- Ihr LAN-Administrator benötigt ggf. die MAC-Adresse, um diesem Gerät eine statische IP-Adresse zuzuweisen.
- · Bei 34460A, erfordert die Option 34460-LAN oder die Option 3446LANU.
- Die MAC-Adresse ist auch bekannt unter dem Namen Link-Layer-Adresse, Ethernetadresse (Stationsadresse), LANIC ID oder Hardware-Adresse. Die 48-Bit-Adresse ist unveränderlich und wird vom Hersteller jedem einzelnen Internetgerät zugewiesen.

# <span id="page-265-0"></span>**SYSTem:COMMunicate:LAN:SMASk "<***Maske***>" SYSTem:COMMunicate:LAN:SMASk? [{CURRent|STATic}]]**

Weist dem Gerät eine Subnet Mask zu, um festzustellen, ob die IP-Adresse eines Clients sich in demselben lokalen Subnetz befindet. Wenn die [IP-Adresse](#page-264-0) eines Clients sich in einem anderen Subnetz befindet, müssen alle Pakete an den [Standard-Gateway](#page-262-0) gesendet werden. Näheres erfahren Sie von Ihrem Netzwerkadministrator.

**HINWEIS** Wenn Sie diese Einstellung ändern, müssen Sie den Befehl [SYSTem:COMMunicate:LAN:UPDate](#page-267-0) senden, um die neue Einstellung zu aktivieren.

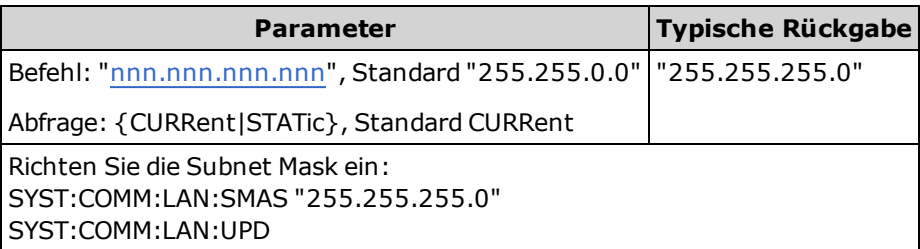

- Bei 34460A, erfordert die Option 34460-LAN oder die Option 3446LANU.
- Ist DHCP aktiviert [\(SYSTem:COMMunicate:LAN:DHCP](#page-260-1) ON), wird die angegebene Subnet Mask nicht genutzt. Kann der DHCP-Server jedoch keine gültige IP-Adresse zuweisen, verwendet das Gerät die Subnetzmaske Auto-IP.
- <sup>l</sup> Ein Wert von "0.0.0.0" oder "255.255.255.255" zeigt an, dass das Netzwerk nicht in Subnetze unterteilt ist.
- [SYSTem:SECurity:IMMediate](#page-254-0) stellt diesen Parameter auf den Standardwert ein.
- **CURRent:** Ausgabe der Adresse, die derzeit vom Gerät verwendet wird.
- **STATic:** gibt die statische Adresse aus dem nicht-flüchtigen Speicher zurück. Diese Adresse wird verwendet, wenn DHCP deaktiviert wurde oder nicht verfügbar ist.
- <sup>l</sup> Diese Einstellung ist nicht-flüchtig und wird nicht durch Aus- und Einschalten des Geräts, Zurückstellen auf die Werkseinstellungen [\(\\*RST](#page-172-0)) oder eine Gerätevoreinstellung [\(SYSTem:PRESet\)](#page-253-0) geändert.

### <span id="page-266-0"></span>**SYSTem:COMMunicate:LAN:TELNet:PROMpt "<***String***>" SYSTem:COMMunicate:LAN:TELNet:PROMpt?**

Setzt diese Befehlsanzeige bei der Kommunikation mit dem Gerät über Telnet.

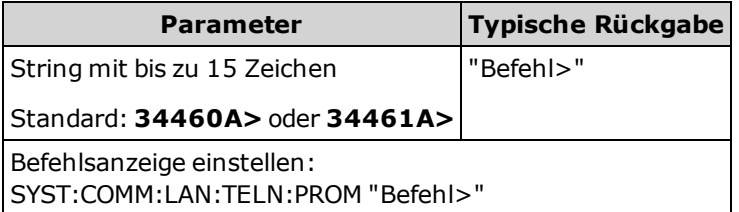

- Bei 34460A, erfordert die Option 34460-LAN oder die Option 3446LANU.
- Das Gerät verwendet den LAN-Anschluss 5024 für SCPI Telnet-Sitzungen und Anschluss 5025 für SCPI Socket-Sitzungen.
- Telnet-Sitzungen werden normalerweise von der Shell eines Host-Computers aus gestartet:

telnet <*IP\_Adresse*> <*Anschluss*>

Zum Beispiel:

telnet 169.254.4.10 5024

Um eine Telnet-Sitzung zu beenden, drücken Sie auf <**Ctrl-D**>.

- <sup>l</sup> Diese Einstellung ist nicht-flüchtig und wird nicht durch Aus- und Einschalten des Geräts, Zurückstellen auf die Werkseinstellungen [\(\\*RST](#page-172-0)) oder eine Gerätevoreinstellung [\(SYSTem:PRESet](#page-253-0)) geändert.
- SYSTem: SECurity: IMMediate stellt diesen Parameter auf den Standardwert ein.

#### <span id="page-266-1"></span>**SYSTem:COMMunicate:LAN:TELNet:WMESsage "<***String***>" SYSTem:COMMunicate:LAN:TELNet:WMESsage?**

Legt die Begrüßungsnachricht fest, wenn eine Telnet-Sitzung für die Kommunikation mit dem Gerät verwendet wird.

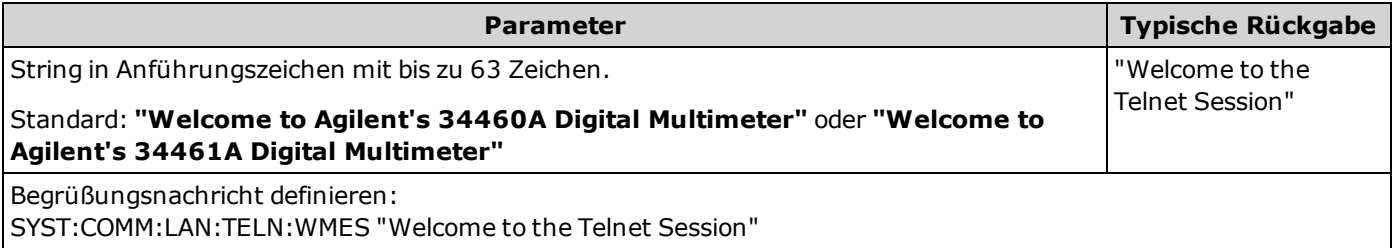

- Bei 34460A, erfordert die Option 34460-LAN oder die Option 3446LANU.
- Das Gerät verwendet den LAN-Anschluss 5024 für SCPI Telnet-Sitzungen und Anschluss 5025 für SCPI Socket-Sitzungen.
- <sup>l</sup> Diese Einstellung ist nicht-flüchtig und wird nicht durch Aus- und Einschalten des Geräts, Zurückstellen auf die Werkseinstellungen [\(\\*RST](#page-172-0)) oder eine Gerätevoreinstellung [\(SYSTem:PRESet](#page-253-0)) geändert.
- [SYSTem:SECurity:IMMediate](#page-254-0) stellt diesen Parameter auf den Standardwert ein.

#### <span id="page-267-0"></span>**SYSTem:COMMunicate:LAN:UPDate**

Speichert alle Änderungen der LAN-Einstellungen im permanenten Speicher und startet das LAN mit den neuen Einstellungen neu.

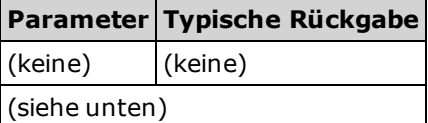

- Bei 34460A, erfordert die Option 34460-LAN oder die Option 3446LANU.
- <sup>l</sup> Dieser Befehl muss nach der Änderung der Einstellungen für DHCP, DNS, Gateway, Hostname, IP-Adresse, Subnetzmaske oder WINS gesendet werden.
- Alle Änderungen an den LAN-Einstellungen vornehmen, bevor dieser Befehl gesendet wird.

#### **Beispiel**

Das folgende Beispiel konfiguriert das Gerät für die Verwendung der statisch zugewiesenen LAN-Einstellungen.

```
SYST:COMM:LAN:DHCP OFF
SYST:COMM:LAN:DNS "198.105.232.4"
SYST:COMM:LAN:DNS2 "198.105.232.5"
SYST:COMM:LAN:GAT "198.105.232.1"
SYST:COMM:LAN:HOST "LAB1-DMM"
SYST:COMM:LAN:IPAD "198.105.232.101"
SYST:COMM:LAN:SMAS "255.255.255.0"
SYST:COMM:LAN:WINS "198.105.232.4"
SYST:COMM:LAN:WINS "198.105.232.5"
SYST:COMM:LAN:UPD
```
Das folgende Beispiel konfiguriert das Gerät zurück für die Verwendung von DHCP.

SYST:COMM:LAN:DHCP ON SYST:COMM:LAN:UPD

# <span id="page-268-0"></span>**SYSTem:COMMunicate:LAN:WINS[{1|2}] "<***Adresse***>" SYSTem:COMMunicate:LAN:WINS[{1|2}]? [{CURRent|STATic}]**

Weist die statischen IP-Adressen der Windows Internet Name System (WINS) Server zu. Es können eine primäre und eine sekundäre Server-Adresse zugewiesen werden. Ist DHCP verfügbar und aktiviert, weist DHCP automatisch diese Serveradressen zu. Diese automatisch zugewiesenen Serveradressen haben Vorrang vor der mit diesem Befehl zugewiesenen statischen Adressen. Näheres erfahren Sie von Ihrem Netzwerkadministrator.

Wenn Sie diese Einstellung ändern, müssen Sie den Befehl [SYSTem:COMMunicate:LAN:UPDate](#page-267-0) **HINWEIS** senden, um die neue Einstellung zu aktivieren.

| <b>Parameter</b>                                                                                           | <b>Typische Rückgabe</b> |
|----------------------------------------------------------------------------------------------------|--------------------------|
| Befehl: "nnn.nnn.nnn.nnn", Standard: "0.0.0.0"   "198.105.232.4"                                           |                          |
| Abfrage: {CURRent STATic}, Standard CURRent                                                                |                          |
| Eine statische primäre WINS-Adresse einstellen:<br>SYST:COMM:LAN:WINS "198.105.232.4"<br>SYST:COMM:LAN:UPD |                          |

- Bei 34460A, erfordert die Option 34460-LAN oder die Option 3446LANU.
- Die WINS-Adressen werden im permanenten Speicher gespeichert. Sie ändern sich nach dem Ausschalten nach einem Zurücksetzen auf die Werkseinstellungen [\(\\*RST](#page-172-0)) oder nach einer Gerätevoreinstellung [\(SYSTem:PRESet\)](#page-253-0) nicht.
- [SYSTem:SECurity:IMMediate](#page-254-0) stellt diesen Parameter auf den Standardwert ein.
- **CURRent:** Ausgabe der Adresse, die derzeit vom Gerät verwendet wird.
- <sup>l</sup> **STATic:** gibt die statische Adresse aus dem nicht-flüchtigen Speicher zurück. Diese Adresse wird verwendet, wenn DHCP deaktiviert wurde oder nicht verfügbar ist.

# <span id="page-269-0"></span>**SYSTem:USB:HOST:ENABle {ON|1|OFF|0} SYSTem:USB:HOST:ENABle?**

Deaktiviert oder aktiviert den USB-Hostanschluss am vorderen Bedienfeld. Der Kalibrierschutz muss zunächst deaktiviert werden [\(CALibration:SECure:STATe](#page-146-0) <*code*>,OFF), bevor dieser Befehl gesendet wird.

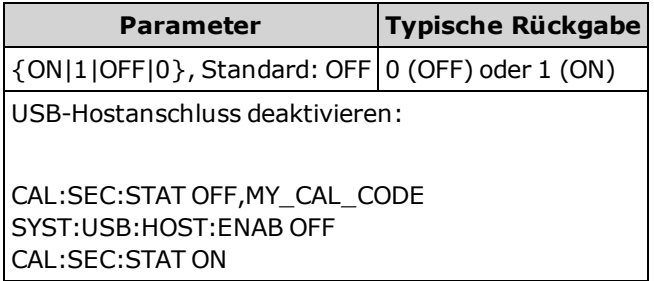

- <sup>l</sup> Für diese Funktion ist die SEC-Lizenzoption erforderlich. Möglichkeit der Bestellung als werkseitig installierte Option 34460A-SEC oder als vom Kunden installierbare Option 3446SECU. Ohne diese Option ist die USB-Schnittstelle der Frontplatte immer aktiviert.
- Wenn der USB-Anschluss des vorderen Bedienfelds deaktiviert ist, kann er nicht verwendet werden, um Messungen, Zustandsdateien, Einstellungen oder andere Dateien zu speichern oder zu laden oder Firmware-Updates auszuführen.
- <sup>l</sup> Diese Einstellung ist nicht-flüchtig und wird nicht durch Aus- und Einschalten des Geräts, Zurückstellen auf die Werkseinstellungen [\(\\*RST](#page-172-0)) oder eine Gerätevoreinstellung [\(SYSTem:PRESet\)](#page-253-0) geändert.

# <span id="page-270-2"></span><span id="page-270-0"></span>**SYSTem:LOCK Subsystem**

Dieses Subsystem sperrt und entsperrt E/A-Schnittstellen des Geräts, wie in folgendem Beispiel dargestellt:

```
Initial State = unlocked, Count = 0
```
*(VON USB)* SYST:LOCK:REQ? *gibt "1" zurück (Anforderung erfolgreich)*

```
State = locked, Count = 1
```
*(FROM GPIB)* SYST:LOCK:REQ? *returns "0" because USB has lock*

State =  $locked$ , Count = 1

*(VON USB)* SYST:LOCK:REQ? *gibt "1" zurück (Anforderung erfolgreich)*

State = locked, Count = 2

*(VON USB)* SYST:LOCK:REL

State =  $locked$ , Count = 1

*(VON USB)* SYST:LOCK:REL

State = unlocked, Count =  $0$ 

Für jede erfolgreiche Sperranforderung ist eine Sperrfreigabe erforderlich ist. Für zwei Anforderungen sind zwei Freigaben erforderlich.

#### **Befehlsübersicht**

[SYSTem:LOCK:NAME?](#page-270-1)

[SYSTem:LOCK:OWNer?](#page-271-0)

[SYSTem:LOCK:RELease](#page-271-1)

<span id="page-270-1"></span>[SYSTem:LOCK:REQuest?](#page-271-2)

#### **SYSTem:LOCK:NAME?**

Gibt die vom abfragenden Computer verwendete E/A-Schnittstelle zurück).

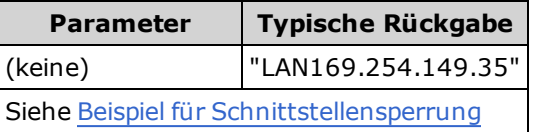

- Bestimmen Sie nach Verwendung dieses Befehls zum Festlegen des Namens der verwendeten Schnittstelle den Befehl [SYSTem:LOCK:OWNer?](#page-271-0), um zu bestimmen, welche Schnittstelle ggf. die Sperre aufweist.
- <sup>l</sup> Gibt "USB", "VXI11", "GPIB" oder "LAN<*IP-Adresse*>" zurück und bestimmt damit die E/A-Schnittstelle, die vom abfragenden Computer verwendet wird.

#### <span id="page-271-0"></span>**SYSTem:LOCK:OWNer?**

Gibt die E/A-Schnittstelle aus, die derzeit eine Sperre aufweist.

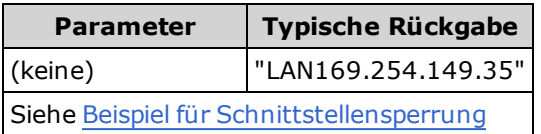

- Wenn eine Sperrung aktiv ist, wird Bit 10 im Standard Operation Register eingestellt [\(STATus:OPERation:CONDition?](#page-245-0)). Wenn die Sperrung für alle E/A-Schnittstellen aufgehoben wird, wird dieses Bit zurückgesetzt.
- <sup>l</sup> Gibt "USB", "VXI11", "GPIB" oder "LAN <*IP-Adresse*>" zurück und bestimmt damit die E/A-Schnittstelle, die gerade eine Sperre aufweist. Wenn keine Schnittstelle eine Sperre aufweist, wird "NONE" ausgegeben.

#### <span id="page-271-1"></span>**SYSTem:LOCK:RELease**

Verringert die Sperrzählung um 1 und kann die E/A-Schnittstelle freigeben, von der der Befehl ausgeführt wird.

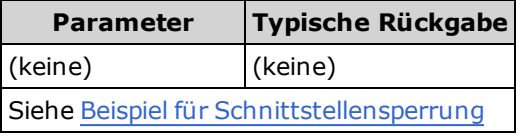

• Wenn eine Sperrung aktiv ist, wird Bit 10 im Standard Operation Register eingestellt [\(STATus:OPERation:CONDition?](#page-245-0)). Wenn die Sperrung für alle E/A-Schnittstellen aufgehoben wird, wird dieses Bit zurückgesetzt.

# <span id="page-271-2"></span>**SYSTem:LOCK:REQuest?**

Fordert eine Sperre der aktuellen E/A-Schnittstelle an. Dies ermöglicht Ihnen, die Gerätekonfiguration zu sperren oder das Gerät mit anderen Computern gemeinsam zu nutzen.

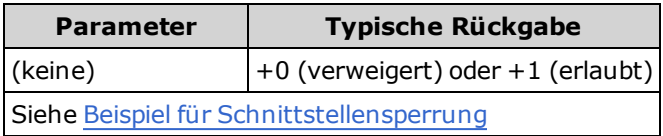

- <sup>l</sup> Sperranforderungen können können verschachtelt werden; jede Anforderung erhöht die Sperrzählung um 1. Für jede Anforderung benötigen Sie eine Freigabe [\(SYSTem:LOCK:RELease\)](#page-271-1) von der gleichen E/A-Schnittstelle.
- Sperren werden auf der E/A-Schnittstellenebene (USB, LAN, etc.) behandelt und Sie sind für jede Koordinierung zwischen Threads und/oder Programmen auf dieser Schnittstelle verantwortlich.
- Wenn eine Anforderung bewilligt wird, können nur E/A-Sitzungen von der vorliegenden Schnittstelle den Gerätestatus ändern. Sie können den Gerätestatus über andere E/A-Schnittstellen abfragen.
- LAN-Sitzungssperren werden automatisch aufgehoben, wenn eine getrennte LAN-Verbindung festgestellt wird.
- <sup>l</sup> Die Bewilligung einer Sperre legt Bit 10 im Register "Standard Operation" [\(STATus:OPERation:CONDition?\)](#page-245-0) fest. Zudem ist die gesamte Frontplatte des Geräts einschließlich der Taste **Local** gesperrt, während eine Sperrung aktiv ist ("Vorderes Bedienfeld gesperrt." wird angezeigt).

# <span id="page-272-0"></span>**SYSTem:LICense Subsystem**

Dieses Subsystem verwaltet lizenzierte Geräteoptionen.

#### **Befehlsübersicht**

[SYSTem:LICense:CATalog?](#page-272-1)

- [SYSTem:LICense:DELete](#page-272-2)
- [SYSTem:LICense:DELete:ALL](#page-273-0)
- [SYSTem:LICense:DESCription?](#page-273-1)
- [SYSTem:LICense:ERRor?](#page-273-2)

[SYSTem:LICense:ERRor:COUNt?](#page-273-3)

[SYSTem:LICense:INSTall](#page-274-0)

# <span id="page-272-1"></span>**SYSTem:LICense:CATalog?**

Gibt eine kommagetrennte Liste installierter [Lizenzoptionen](#page-21-0) zurück. Nur diejenigen installierten Optionen, die eine Lizenz erfordern, werden zurückgegeben. Wenn keine Lizenzoptionen gefunden werden, lautet die Abfragerückgabe "".

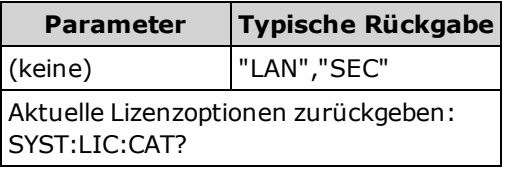

# <span id="page-272-2"></span>**SYSTem:LICense:DELete "<***option\_name***>"**

Löscht eine Lizenz und deaktiviert die entsprechende Funktion.

**HINWEIS** Wenn die Sicherheitsoption installiert ist, müssen Sie das Gerät mit dem Sicherheitscode entsperren, um diesen Befehl aufzuheben.

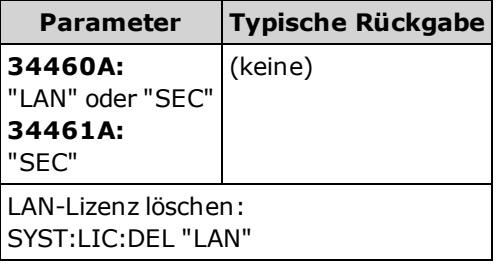

• Gültige Optionsnamen sind Strings in doppelten Anführungszeichen, die die installierten Lizenzoptionen darstellen. Installierte Optionen können über SYSTem:LICense:CATalog? ganz einfach identifiziert werden.

#### <span id="page-273-0"></span>**SYSTem:LICense:DELete:ALL**

Löscht alle Lizenzen und deaktiviert die entsprechende Funktion.

**HINWEIS** Wenn die Sicherheitsoption installiert ist, müssen Sie das Gerät mit dem Sicherheitscode entsperren, um diesen Befehl aufzuheben.

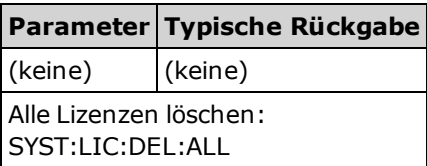

#### <span id="page-273-1"></span>**SYSTem:LICense:DESCription? "<***option\_name***>"**

Gibt eine Beschreibung einer festgelegten Option zurück, unabhängig davon, ob sie im Moment lizenziert ist.

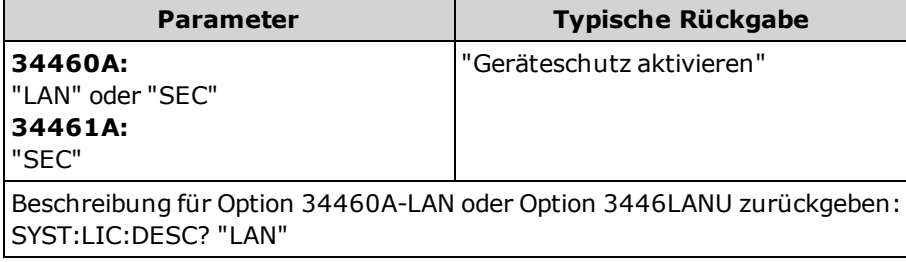

• Gültige Optionsnamen sind Strings in doppelten Anführungszeichen, die die installierten Lizenzoptionen darstellen. Installierte Optionen können über SYSTem:LICense:CATalog? ganz einfach identifiziert werden.

#### <span id="page-273-2"></span>**SYSTem:LICense:ERRor?**

Gibt einen String aller Fehler aus, die von [SYSTem:LICense:INSTall](#page-274-0) generiert werden.

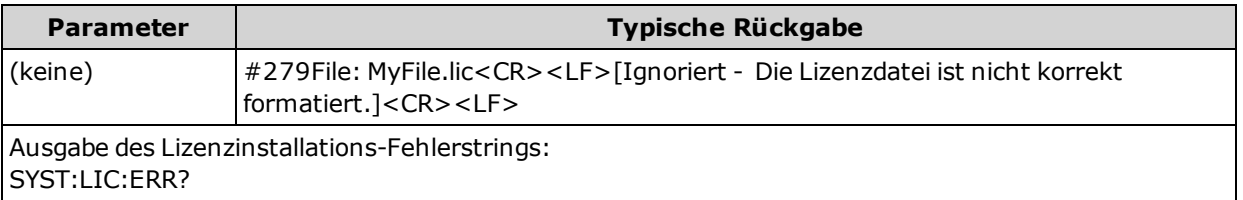

- Der String kann bis zu 2096 Zeichen umfassen.
- <sup>l</sup> Gibt einen Block bestimmter Länge aus, der einen vielzeiligen ASCII-Text mit Wagenrückläufen und Zeilenumbrüchen enthält.

# <span id="page-273-3"></span>**SYSTem:LICense:ERRor:COUNt?**

Gibt die Zahl der Lizenzfehler aus, die von [SYSTem:LICense:INSTall](#page-274-0) generiert werden.

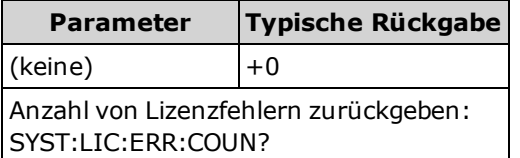

# <span id="page-274-0"></span>**SYSTem:LICense:INSTall [{<***Ordner***>|<***Datei***>}] SYSTem:LICense:INSTall? "<***option\_name***>"**

Installiert alle Lizenzen von einer bestimmten Datei oder von allen Lizenzdateien im angegebenen Ordner.

**HINWEIS** 

Wenn die Sicherheitsoption installiert ist, müssen Sie das Gerät mit dem Sicherheitscode entsperren, um diesen Befehl aufzuheben.

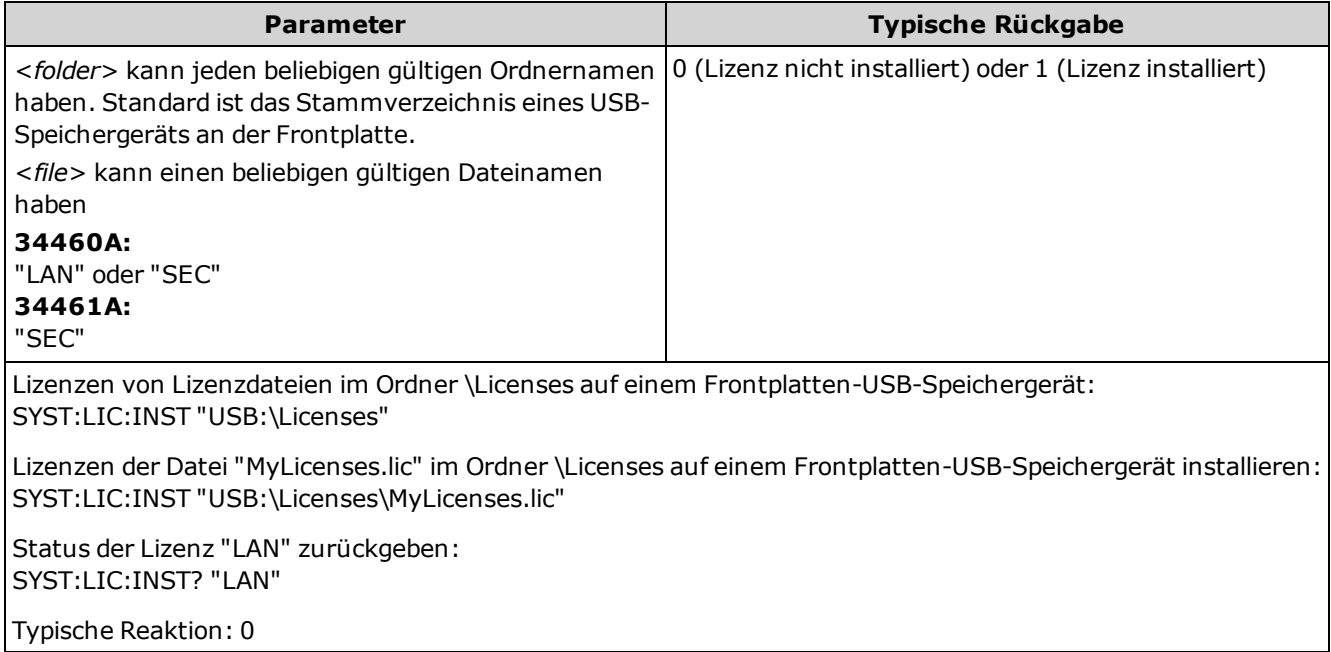

- Lizenzdateien müssen die Dateierweiterung ".lic" haben.
- <sup>l</sup> Das Format für <*file*> ist "[<*drive*>:<*path*>]<*file\_name*>", wobei <*drive*> INTernal oder USB sein kann und <*Pfad*> ein absoluter Ordnerpfad sein muss.
	- <sup>l</sup> INTernal gibt das interne Flash-Dateisystem an. USB gibt ein USB-Speichergerät an der Frontplatte an.
	- <sup>l</sup> Wenn <*drive*>:<*path*> ausgelassen wurde, wird der durch den Befehl [MMEMory:CDIRectory](#page-189-0) angegebene Ordner verwendet.
	- <sup>l</sup> Absolute Pfade beginnen mit "\" oder "/" und beginnen am Stammordner von <*drive*>.
	- Ordner- und Dateinamen dürfen folgende Zeichen nicht enthalten:  $\setminus / : * ? " < > |$
	- Die Kombination aus Ordner- und Dateiname darf 240 Zeichen nicht überschreiten.
	- Der angegebene Ordner muss existieren und darf nicht als als verborgen oder Systemordner markiert sein.
- <sup>l</sup> Das Format für <*folder*> ist "[[<*drive*>:]<*path*>]", wobei <*drive*> INTernal oder USB sein kann und <*path*> ein absoluter Ordnerpfad ist.
	- <sup>l</sup> INTernal gibt das interne Flash-Dateisystem an. USB gibt ein USB-Speichergerät an der Frontplatte an.
	- <sup>l</sup> Wenn <*drive*> angegeben ist, wird <*path*> als absoluter Ordnerpfad interpretiert. Absolute Pfade beginnen mit "\" oder "/" und beginnen am Stammordner von <*drive*>.
	- <sup>l</sup> Falls <*drive*> ausgelassen wurde, bezieht sich <*path*> auf den im durch [MMEMory:CDIRectorya](#page-189-0)ngegebenen Ordner. Zugehörige Pfade dürfen NICHT mit \ or / beginnen.
	- <sup>l</sup> Die <*folder*>-Parameter dürfen 240 Zeichen nicht überschreiten.
	- Der angegebene Ordner muss existieren und darf nicht als als verborgen oder Systemordner markiert sein.

# **TRIGger Subsystem**

Das TRIGger-Subsystem konfiguriert die Triggerung, die die Erfassung der Messdaten steuert.

Es wird empfohlen, alle getriggerten Messungen mit einem geeigneten festgelegten **HINWEIS** manuellen Bereich durchzuführen. Schalten Sie dazu die automatische Bereichswahl aus ([SENSe:]<*function*>:RANGe:AUTO OFF) oder stellen Sie mit dem Befehl [SENSe:] <*function*>:RANGe, [CONFigure](#page-148-0) oder [MEASure](#page-178-0) einen Bereich ein.

#### **Befehlsübersicht**

[TRIGger:COUNt](#page-276-0)

[TRIGger:DELay](#page-277-0)

[TRIGger:DELay:AUTO](#page-278-0)

[TRIGger:SLOPe](#page-278-1)

[TRIGger:SOURce](#page-279-0)

# <span id="page-276-0"></span>**TRIGger:COUNt {<***Zahl***>|MIN|MAX|DEF|INFinity} TRIGger:COUNt? [{MIN|MAX|DEF}]**

Wählt die Anzahl der Trigger, die vom Gerät akzeptiert werden, bevor es zum Triggerstatus "inaktiv" zurückkehrt.

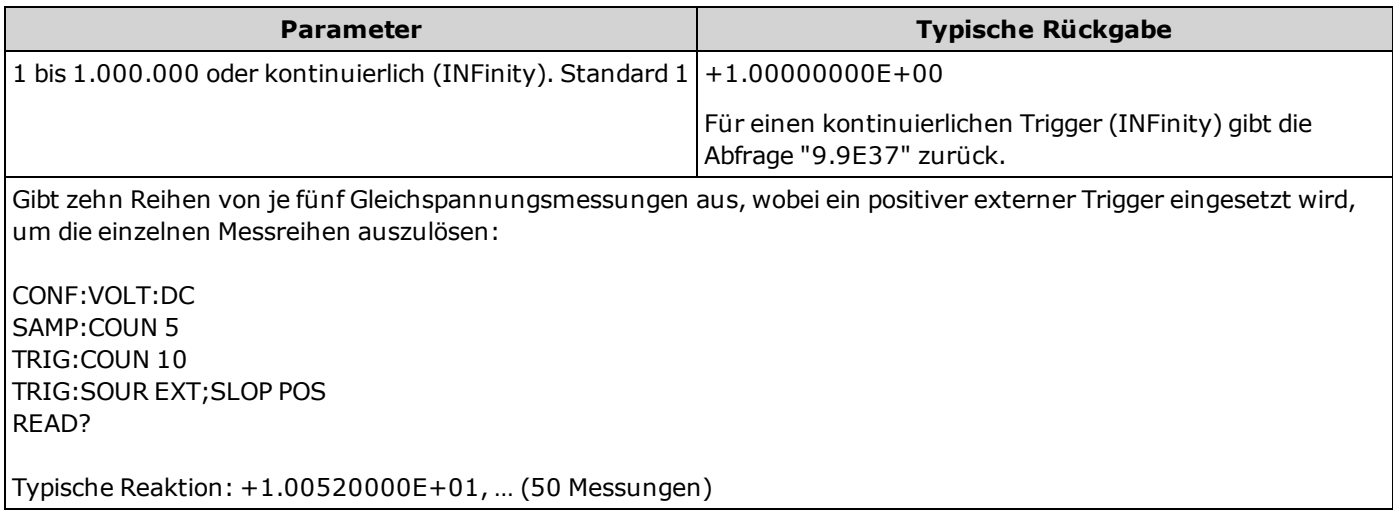

- Sie können die angegebene Triggerzahl gemeinsam mit einer Samplingzahl (SAMPle: COUNt) verwenden, die die Anzahl an Proben pro Trigger festlegt. In diesem Fall entspricht die zurückgegebene Anzahl von Messungen der Multiplikation aus Samplingzahl und Triggerzahl.
- Sie können bis zu 1.000 Messungen im Messwertspeicher des 34460A speichern, im Messwertspeicher des 34461A bis zu 10.000 Messungen. Läuft der Messwertspeicher über, überschreiben die neuen Messungen die ältesten gespeicherten Messungen; es bleiben immer die neuesten Messungen erhalten. Es wird keine Fehlermeldung erzeugt, aber das Reading Mem Ovfl-Bit (Bit 14) wird im Zustandsregister des Questionable Data Register gesetzt (siehe Einführung in das [Statussystem\)](#page-242-0).
- Eine variable Triggerzahl steht über die Frontplatte nicht zur Verfügung. Wenn Sie die Triggerzahl einstellen und dann in den lokalen Betrieb umschalten (Frontplatte), ignoriert das Gerät die Triggerzahleinstellung. Wenn Sie jedoch wieder in den Fernsteuerungsbetrieb umschalten, kehrt der Triggerwert zum letzten ausgewählten Wert zurück.
- <sup>l</sup> Für diesen Parameter wird nach einem Zurücksetzen auf die Werkseinstellungen der Standardwert eingestellt [\(\\*RST](#page-172-0)) oder Gerätevoreinstellung [\(SYSTem:PRESet\)](#page-253-0).

# <span id="page-277-0"></span>**TRIGger:DELay {<***Sekunden***>|MIN|MAX|DEF} TRIGger:DELay? [{MIN|MAX|DEF}]**

Stellt die Verzögerung zwischen dem Triggersignal und der ersten Messung ein. Dies kann bei Anwendungen nützlich sein, bei denen Sie dem Eingang Zeit geben wollen, sich einzupegeln, bevor eine Messung vorgenommen wird, oder um Burst-Messungen zu bremsen.

Die Auswahl einer spezifischen Triggerverzögerung deaktiviert die automatische Triggerverzögerung [\(TRIGger:DELay:AUTO](#page-278-0) OFF).

Für AC-Messungen (Spannung oder Strom) besteht eine Beziehung zwischen der **HINWEIS** Bandbreiteneinstellung [\(\[SENSe:\]VOLTage:AC:BANDwidth](#page-234-0) oder [SENSe:] [CURRent:AC:BANDwidth\) und der Standardeinstellung für die Triggerverzö](#page-203-0)gerung. Diese Verzögerung stellt eine ausreichende Einschwingzeit für die Wechselstrommessung sicher. Unter Automatische [Triggerverzögerungen](#page-295-0) finden Sie weitere Informationen.

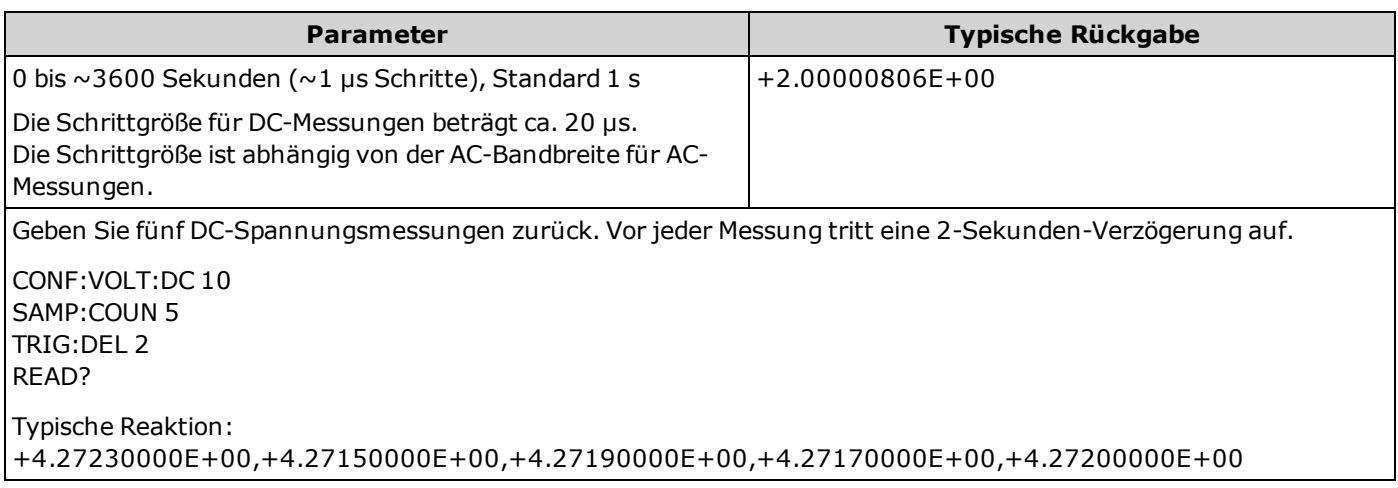

- <sup>l</sup> Aufgrund der internen Quantisierung kann die tatsächliche Verzögerung, die Sie einstellen, leicht von Ihrem angegebenen Wert abweichen. Die Schrittweite beträgt ca. 1 µs. Verwenden Sie die Abfrage zur Bestimmung der exakten Verzögerung. Wenn Sie beispielsweise TRIG:DEL 500 ms und dann TRIG:DEL? senden, kann die tatsächliche Verzögerung +5.00000753E-01 betragen.
- In der Standardeinstellung steht [TRIGger:DELay:AUTO](#page-278-0) auf EIN. Das Gerät bestimmt die Verzögerung basierend auf Funktion, Bereich und Integrationszeit automatisch (siehe Automatische [Triggerverzögerungen\)](#page-295-0). Für lange Kabel, hohe Kapazitäten oder Signale mit hoher Impedanz kann jedoch eine längere Verzögerung als die automatische Verzögerung erforderlich sein.
- <sup>l</sup> Wenn Sie mit diesem Befehl eine Triggerverzögerung festlegen, wird diese für *alle* Funktionen (*außer* [CONTinuity](#page-150-0) und [DIODe](#page-152-0)) und Bereiche verwendet. Die Tests CONTinuity und DIODe ignorieren die Triggerverzögerungseinstellung.
- Wenn Sie das Gerät für mehr als eine Messung pro Trigger konfiguriert haben (SAMPle: COUNt >1), wird die Verzögerung nach dem Trigger und zwischen aufeinanderfolgenden Messungen eingefügt.
- <sup>l</sup> Das Gerät wählt die automatische Triggerverzögerung nach einem Zurücksetzen auf die Werkseinstellungen [\(\\*RST](#page-172-0)) oder einer Gerätevoreinstellung [\(SYSTem:PRESet\)](#page-253-0).

# <span id="page-278-0"></span>**TRIGger:DELay:AUTO {ON|1|OFF|0} TRIGger:DELay:AUTO?**

Deaktiviert oder aktiviert die automatische Triggerverzögerung. Falls aktiviert, bestimmt das Gerät die Verzögerung basierend auf Funktion, Bereich und Integrationszeit oder Bandbreite.

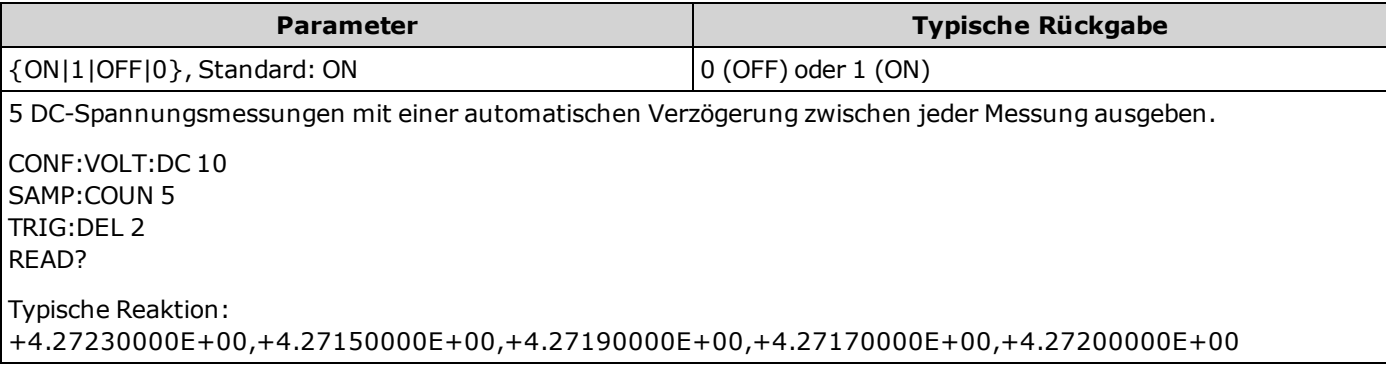

- <sup>l</sup> Die Auswahl einer spezifischen Triggerverzögerung mit [TRIGger:DELay](#page-277-0) deaktiviert die automatische Triggerverzögerung.
- <sup>l</sup> Für diesen Parameter wird nach einem Zurücksetzen auf die Werkseinstellungen der Standardwert eingestellt [\(\\*RST](#page-172-0)) oder Gerätevoreinstellung [\(SYSTem:PRESet\)](#page-253-0).

# <span id="page-278-1"></span>**TRIGger:SLOPe {POSitive|NEGative} TRIGger:SLOPe?**

Wählt aus, ob das Gerät die steigende Flanke (POS) oder die fallende Flanke (NEG) des Triggersignals am rückseitigen *Ext Trig* BNC-Anschlusses verwendet.

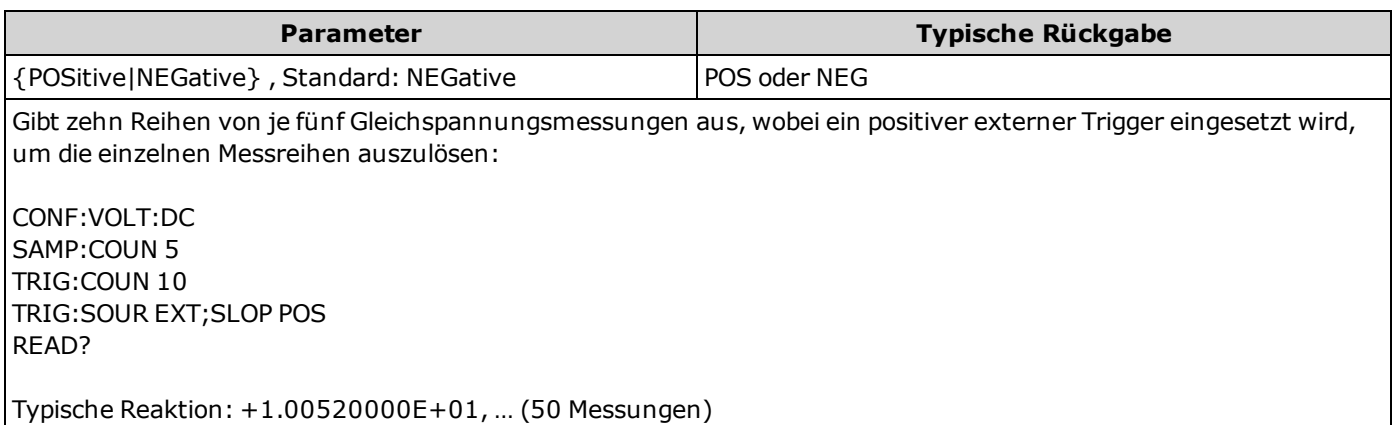

- · Bei 34460A, erfordert die Option 34460-LAN oder die Option 3446LANU.
- <sup>l</sup> Für diesen Parameter wird nach einem Zurücksetzen auf die Werkseinstellungen der Standardwert eingestellt [\(\\*RST](#page-172-0)) oder Gerätevoreinstellung [\(SYSTem:PRESet\)](#page-253-0).

# <span id="page-279-0"></span>**TRIGger:SOURce {IMMediate|EXTernal|BUS} TRIGger:SOURce?**

Wählt die Triggerquelle für Messungen:

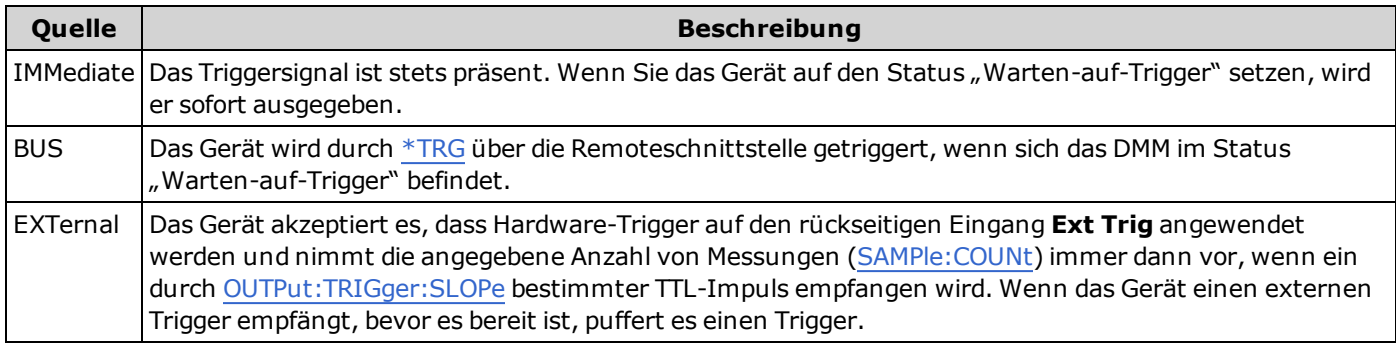

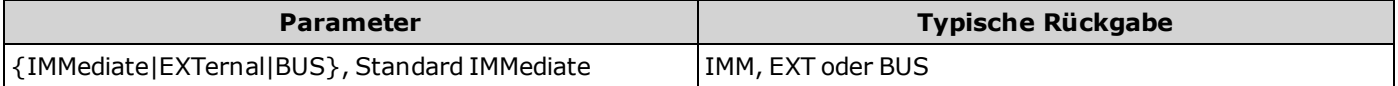

Gibt zehn Reihen von je fünf Gleichspannungsmessungen aus, wobei ein positiver externer Trigger eingesetzt wird, um die einzelnen Messreihen auszulösen:

CONF:VOLT:DC SAMP:COUN 5 TRIG:COUN 10 TRIG:SOUR EXT;SLOP POS READ?

Typische Reaktion: +1.00520000E+01, … (50 Messungen)

- Bei 34460A, erfordert EXTernal die Option 34460-LAN oder die Option 3446LANU.
- Nach Auswahl der Triggerquelle müssen Sie für das Gerät den Status "Warten-auf-Trigger" wählen, indem Sie [INITiate](#page-118-0) oder [READ?](#page-121-0) senden. Ein Trigger wird nicht von der ausgewählten Triggerquelle akzeptiert, bis das Gerät sich im Status "Warten-auf-Trigger" befindet.
- <sup>l</sup> Für diesen Parameter wird nach einem Zurücksetzen auf die Werkseinstellungen der Standardwert eingestellt [\(\\*RST](#page-172-0)) oder Gerätevoreinstellung [\(SYSTem:PRESet\)](#page-253-0).
- Es wird empfohlen, alle getriggerten Messungen mit einem geeigneten festgelegten manuellen Bereich durchzuführen. Schalten Sie dazu die automatische Bereichswahl aus ([SENSe:]<*function*>:RANGe:AUTO OFF) oder stellen Sie mit dem Befehl [SENSe:]<*function*>:RANGe, [CONFigure](#page-148-0) oder [MEASure](#page-178-0) einen Bereich ein.

# <span id="page-280-0"></span>**Befehl-Schnellübersicht**

Stellen sie sicher, dass Sie die [Sprachsyntaxkonventionen](#page-109-1) verstehen.

#### **Befehle für Messungen**

MEASure:CONTinuity?

```
MEASure:CURRent:{AC|DC}? [{<Bereich>|AUTO|MIN|MAX|DEF} [,{<Auflösung>|MIN|MAX|DEF}]]
```
MEASure:DIODe?

MEASure:{FREQuency|PERiod}? [{<*Bereich*>|MIN|MAX|DEF} [,{<*Auflösung*>|MIN|MAX|DEF}]]

MEASure:{RESistance|FRESistance}? [{<*Bereich*>|AUTO|MIN|MAX|DEF} [,{<*Auflösung*>|MIN|MAX|DEF}]]

MEASure:TEMPerature? [{FRTD|RTD|FTH|THER|DEFault} [,{<*Typ*> | DEFault} [,1 [,{<*Auflösung*>|MIN|MAX|DEF}]]]]

MEASure[:VOLTage]:{AC|DC}? [{<*Bereich*>|AUTO|MIN|MAX|DEF} [,{<*Auflösung*>|MIN|MAX|DEF}]]

MEASure[:VOLTage][:DC]:RATio? [{<*Bereich*>|AUTO|MIN|MAX|DEF} [,{<*Auflösung*>|MIN|MAX|DEF}]]

# **Konfigurationsbefehle für Messungen**

[SENSe:]FUNCtion[:ON] "<Funktion>" [SENSe:]FUNCtion[:ON]?

#### **Konfigurationsbefehle für Wechsel- und Gleichstromspannung und DC-Verhältnis**

CONFigure[:VOLTage]:{AC|DC} [{<*Bereich*>|AUTO|MIN|MAX|DEF} [,{<*Auflösung*>|MIN|MAX|DEF}]]

CONFigure[:VOLTage][:DC]:RATio [{<*Bereich*>|AUTO|MIN|MAX|DEF} [,{<*Auflösung*>|MIN|MAX|DEF}]]

CONFigure?

[SENSe:]VOLTage[:DC]:IMPedance:AUTO {ON|1|OFF|0} [SENSe:]VOLTage[:DC]:IMPedance:AUTO?

[SENSe:]VOLTage[:DC]:NPLC {<*PLCs*>|MIN|MAX|DEF} [SENSe:]VOLTage[:DC]:NPLC? [{MIN|MAX|DEF}]

[SENSe:]VOLTage:{AC|DC}:NULL[:STATe] {ON|1|OFF|0} [SENSe:]VOLTage:{AC|DC}:NULL[:STATe]?

[SENSe:]VOLTage:{AC|DC}:NULL:VALue {<*Wert*>|MIN|MAX|DEF} [SENSe:]VOLTage:{AC|DC}:NULL:VALue? [{MIN|MAX|DEF}]

[SENSe:]VOLTage:{AC|DC}:NULL:VALue:AUTO {ON|1|OFF|0} [SENSe:]VOLTage:{AC|DC}:NULL:VALue:AUTO?

[SENSe:]VOLTage:{AC|DC}:RANGe:AUTO {OFF|ON|ONCE} [SENSe:]VOLTage:{AC|DC}:RANGe:AUTO?

[SENSe:]VOLTage:{AC|DC}:RANGe {<*Bereich*>|MIN|MAX|DEF} [SENSe:]VOLTage:{AC|DC}:RANGe? [{MIN|MAX|DEF}]

[SENSe:]VOLTage[:DC]:RESolution {<*Auflösung*>|MIN|MAX|DEF} [SENSe:]VOLTage[:DC]:RESolution? [{MIN|MAX|DEF}]

[SENSe:]VOLTage[:DC]:ZERO:AUTO {OFF|ON|ONCE} [SENSe:]VOLTage[:DC]:ZERO:AUTO?

[SENSe:]VOLTage:AC:BANDwidth {<*Filter*>|MIN|MAX|DEF} [SENSe:]VOLTage:AC:BANDwidth? [{MIN|MAX|DEF}]

#### **Konfigurationsbefehle für 2-Draht- und 4-Draht-Widerstand**

CONFigure:{RESistance|FRESistance} [{<*Bereich*>|AUTO|MIN|MAX|DEF} [,{<*Auflösung*>|MIN|MAX|DEF}]]

CONFigure?

[SENSe:]{RESistance|FRESistance}:NPLC {<*PLCs*>|MIN|MAX|DEF} [SENSe:]{RESistance|FRESistance}:NPLC? [{MIN|MAX|DEF}]

[SENSe:]{RESistance|FRESistance}:NULL[:STATe] {ON|1|OFF|0} [SENSe:]{RESistance|FRESistance}:NULL[:STATe]?

[SENSe:]{RESistance|FRESistance}:NULL:VALue {<*Wert*>|MIN|MAX|DEF} [SENSe:]{RESistance|FRESistance}:NULL:VALue? [{MIN|MAX|DEF}]

[SENSe:]{RESistance|FRESistance}:NULL:VALue:AUTO {ON|1|OFF|0} [SENSe:]{RESistance|FRESistance}:NULL:VALue:AUTO?

[SENSe:]{RESistance|FRESistance}:RANGe:AUTO {OFF|ON|ONCE} [SENSe:]{RESistance|FRESistance}:RANGe:AUTO?

[SENSe:]{RESistance|FRESistance}:RANGe {<*Bereich*>|MIN|MAX|DEF} [SENSe:]{RESistance|FRESistance}:RANGe? [{MIN|MAX|DEF}]

[SENSe:]{RESistance|FRESistance}:RESolution {<*Auflösung*>|MIN|MAX|DEF} [SENSe:]{RESistance|FRESistance}:RESolution? [{MIN|MAX|DEF}]

[SENSe:]RESistance:ZERO:AUTO {OFF|ON|ONCE} [SENSe:]RESistance:ZERO:AUTO?

#### **Konfigurationsbefehle für Wechsel- und Gleichstrom**

CONFigure:CURRent:{AC|DC} [{<*Bereich*>|AUTO|MIN|MAX|DEF} [,{<*Auflösung*>|MIN|MAX|DEF}]]

CONFigure?

[SENSe:]CURRent[:DC]:NPLC {<*PLCs*>|MIN|MAX|DEF} [SENSe:]CURRent[:DC]:NPLC? [{MIN|MAX|DEF}]

[SENSe:]CURRent:{AC|DC}:NULL[:STATe] {ON|1|OFF|0} [SENSe:]CURRent:{AC|DC}:NULL[:STATe]?

[SENSe:]CURRent:{AC|DC}:NULL:VALue {<*Wert*>|MIN|MAX|DEF} [SENSe:]CURRent:{AC|DC}:NULL:VALue? [{MIN|MAX|DEF}]

[SENSe:]CURRent:{AC|DC}:NULL:VALue:AUTO {ON|1|OFF|0} [SENSe:]CURRent:{AC|DC}:NULL:VALue:AUTO?

[SENSe:]CURRent:{AC|DC}:RANGe:AUTO {OFF|ON|ONCE} [SENSe:]CURRent:{AC|DC}:RANGe:AUTO?

[SENSe:]CURRent:{AC|DC}:RANGe {<*Bereich*>|MIN|MAX|DEF} [SENSe:]CURRent:{AC|DC}:RANGe? [{MIN|MAX|DEF}]

[SENSe:]CURRent:{AC|DC}:TERMinals {3|10} [SENSe:]CURRent:{AC|DC}:TERMinals?

[SENSe:]CURRent[:DC]:RESolution {<*Auflösung*>|MIN|MAX|DEF} [SENSe:]CURRent[:DC]:RESolution? [{MIN|MAX|DEF}]

[SENSe:]CURRent[:DC]:ZERO:AUTO {OFF|ON|ONCE} [SENSe:]CURRent[:DC]:ZERO:AUTO?

[SENSe:]CURRent:AC:BANDwidth {<*Filter*>|MIN|MAX|DEF} [SENSe:]CURRent:AC:BANDwidth? [{MIN|MAX|DEF}]

#### **Konfigurationsbefehle für Temperatur**

CONFigure:TEMPerature [{FRTD|RTD|FTH|THER|DEFault} [,{<*Typ*> | DEFault} [,1 [,{<*Auflösung*>|MIN|MAX|DEF}]]]]

CONFigure?

[SENSe:]TEMPerature:NPLC {<*PLCs*>|MIN|MAX|DEF} [SENSe:]TEMPerature:NPLC? [{MIN|MAX|DEF}]

[SENSe:]TEMPerature:NULL[:STATe] {ON|1|OFF|0} [SENSe:]TEMPerature:NULL[:STATe]?

[SENSe:]TEMPerature:NULL:VALue {<*Wert*>|MIN|MAX|DEF} [SENSe:]TEMPerature:NULL:VALue? [{MIN|MAX|DEF}]

[SENSe:]TEMPerature:NULL:VALue:AUTO {ON|1|OFF|0} [SENSe:]TEMPerature:NULL:VALue:AUTO?

[SENSe:]TEMPerature:TRANsducer:{THERmistor|FTHermistor}:TYPE [SENSe:]TEMPerature:TRANsducer:{THERmistor|FTHermistor}:TYPE?

[SENSe:]TEMPerature:TRANsducer:TYPE {FRTD|RTD|FTHermistor|THERmistor} [SENSe:]TEMPerature:TRANsducer:TYPE?

[SENSe:]TEMPerature:ZERO:AUTO {OFF|ON|ONCE} [SENSe:]TEMPerature:ZERO:AUTO?

UNIT:TEMPerature {C|F|K} UNIT:TEMPerature?

#### **RTD-Konfiguration**

[SENSe:]TEMPerature:TRANsducer:{RTD|FRTD}:RESistance[:REFerence] {<*Referenz*>|MIN|MAX|DEF} [SENSe:]TEMPerature:TRANsducer:{RTD|FRTD}:RESistance[:REFerence]? [{MIN|MAX|DEF}]

#### **Konfigurationsbefehle für Frequenz/Zeitraum**

CONFigure:{FREQuency|PERiod} [{<*Bereich*>|MIN|MAX|DEF} [,{<*Auflösung*>|MIN|MAX|DEF}]]

[SENSe:]{FREQuency|PERiod}:APERture {<*Sekunden*>|MIN|MAX|DEF} [SENSe:]{FREQuency|PERiod}:APERture? [{MIN|MAX|DEF}]

[SENSe:]{FREQuency|PERiod}:NULL[:STATe] {ON|1|OFF|0} [SENSe:]{FREQuency|PERiod}:NULL[:STATe]?

[SENSe:]{FREQuency|PERiod}:NULL:VALue {<*Wert*>|MIN|MAX|DEF} [SENSe:]{FREQuency|PERiod}:NULL:VALue? [{MIN|MAX|DEF}]

[SENSe:]{FREQuency|PERiod}:NULL:VALue:AUTO {ON|1|OFF|0} [SENSe:]{FREQuency|PERiod}:NULL:VALue:AUTO?

[SENSe:]{FREQuency|PERiod}:RANGe:LOWer {<*Filter*>|MIN|MAX|DEF} [SENSe:]{FREQuency|PERiod}:RANGe:LOWer? [{MIN|MAX|DEF}]

[SENSe:]{FREQuency|PERiod}:VOLTage:RANGe:AUTO {OFF|ON|ONCE} [SENSe:]{FREQuency|PERiod}:VOLTage:RANGe:AUTO?

[SENSe:]{FREQuency|PERiod}:VOLTage:RANGe {<*Bereich*>|MIN|MAX|DEF} [SENSe:]{FREQuency|PERiod}:VOLTage:RANGe? [{MIN|MAX|DEF}]

#### **Konfigurationsbefehle für Kontinuität und Diode**

CONFigure:CONTinuity

CONFigure:DIODe

#### **Konfigurationsbefehle für Sonstiges**

ROUTe:TERMinals?

#### **Triggerbefehle**

\*TRG

ABORt

INITiate[:IMMediate]

READ?

SAMPle:COUNt {<*Zahl*>|MIN|MAX|DEF} SAMPle:COUNt? [{MIN|MAX|DEF}]

TRIGger:COUNt {<*Zahl*>|MIN|MAX|DEF|INFinity} TRIGger:COUNt? [{MIN|MAX|DEF}]

TRIGger:DELay {<*Sekunden*>|MIN|MAX|DEF} TRIGger:DELay? [{MIN|MAX|DEF}]

TRIGger:DELay:AUTO {ON|1|OFF|0} TRIGger:DELay:AUTO?

TRIGger:SLOPe {POSitive|NEGative} TRIGger:SLOPe?

TRIGger:SOURce {IMMediate|EXTernal|BUS} TRIGger:SOURce?

OUTPut:TRIGger:SLOPe {POSitive|NEGative} OUTPut:TRIGger:SLOPe?

# **Befehle für Berechnungen (Math)**

#### **Gesamt**

CALCulate:CLEar[:IMMediate]

#### **Histogramm**

CALCulate:TRANsform:HISTogram[:STATe] {ON|1|OFF|0} CALCulate:TRANsform:HISTogram[:STATe]?

CALCulate:TRANsform:HISTogram:ALL?

CALCulate:TRANsform:HISTogram:DATA?

CALCulate:TRANsform:HISTogram:COUNt?

CALCulate:TRANsform:HISTogram:CLEar[:IMMediate]

CALCulate:TRANsform:HISTogram:POINts {10|20|40|100|200|400|MIN|MAX|DEF}, Standard 100 CALCulate:TRANsform:HISTogram:POINts? [{MIN|MAX|DEF}]

CALCulate:TRANsform:HISTogram:RANGe:AUTO {ON|1|OFF|0} CALCulate:TRANsform:HISTogram:RANGe:AUTO?

CALCulate:TRANsform:HISTogram:RANGe:{LOWer|UPPer} {<*Wert*>|MIN|MAX|DEF} CALCulate:TRANsform:HISTogram:RANGe:{LOWer|UPPer}? [{MIN|MAX|DEF}]

#### **Grenzwerttest**

CALCulate:LIMit[:STATe] {ON|1|OFF|0} CALCulate:LIMit[:STATe]?

CALCulate:LIMit:CLEar[:IMMediate]

CALCulate:LIMit:{LOWer|UPPer}[:DATA] {<*Wert*>|MIN|MAX|DEF} CALCulate:LIMit:{LOWer|UPPer}[:DATA]? [{MIN|MAX|DEF}]

#### **Skalierung**

CALCulate:SCALe:FUNCtion {DB|DBM} CALCulate:SCALe:FUNCtion?

CALCulate:SCALe[:STATe] {ON|1|OFF|0} CALCulate:SCALe[:STATe]?

CALCulate:SCALe:DB:REFerence {<*Referenz*>|MIN|MAX|DEF} CALCulate:SCALe:DB:REFerence? [{MIN|MAX}]

CALCulate:SCALe:DBM:REFerence {<*Referenz*>|MIN|MAX|DEF} CALCulate:SCALe:DBM:REFerence? [{MIN|MAX}]

CALCulate:SCALe:REFerence:AUTO {ON|1|OFF|0} CALCulate:SCALe:REFerence:AUTO?

#### **Statistiken**

CALCulate:AVERage[:STATe] {ON|1|OFF|0} CALCulate:AVERage[:STATe]?

CALCulate:AVERage:ALL?

CALCulate:AVERage:AVERage?

CALCulate:AVERage:MAXimum?

CALCulate:AVERage:MINimum?

CALCulate:AVERage:PTPeak?

CALCulate:AVERage:SDEViation?

CALCulate:AVERage:COUNt?

CALCulate:AVERage:CLEar[:IMMediate]

#### **Befehle für Messwertspeicher**

FETCh?

R? [<*max\_readings*>]

DATA:LAST?

DATA:POINts:EVENt:THReshold <*Zahl*> DATA:POINts:EVENt:THReshold?

DATA:POINts?

DATA:REMove? <*num\_readings*> [,WAIT]

#### **Befehle für Kalibrierung**

CALibration:ADC?

CALibration[:ALL]?

CALibration:COUNt?

CALibration:SECure:CODE <*new\_code*>

CALibration:SECure:STATe {ON|1|OFF|0} [, <*Code*>] CALibration:SECure:STATe?

CALibration:STORe

CALibration:STRing "<*String*>" CALibration:STRing?

CALibration:VALue <*Wert*> CALibration:VALue?

#### **Befehle für Zustandsspeicher**

\*LRN?

\*RCL {0|1|2|3|4}

\*SAV {0|1|2|3|4}

MMEMory:LOAD:STATe <*Datei*>

MMEMory:STORe:STATe <*Datei*>

MMEMory:STATe:RECall:AUTO {ON|1|OFF|0} MMEMory:STATe:RECall:AUTO?

MMEMory:STATe:RECall:SELect <*Datei*> MMEMory:STATe:RECall:SELect?

MMEMory:STATe:VALid? <*Datei*>

#### **Befehle für Massenspeichergerät**

MMEMory:CATalog[:ALL]? [<*Ordner*>[<*filespec*>]] MMEMory:CDIRectory <*Ordner*> MMEMory:CDIRectory? MMEMory:COPY <*file1*>, <*file2*> MMEMory:DELete {<*file*>|<*filespec*>} MMEMory:DOWNload:DATA <*binary\_block*> MMEMory:DOWNload:FNAMe <*Datei*> MMEMory:DOWNload:FNAMe? MMEMory:MOVE <*file1*>, <*file2*> MMEMory:LOAD:PREFerences <*Datei*> MMEMory:LOAD:STATe <*Datei*> MMEMory:MDIRectory <*Ordner*> MMEMory:RDIRectory <*Ordner*> MMEMory:STORe:DATA RDG\_STORE, <*Datei*> MMEMory:STORe:PREFerences <*Datei*> MMEMory:STORe:STATe <*Datei*> MMEMory:UPLoad? <*Datei*>
#### **IEEE-488 Befehle**

\*CLS \*ESE <*enable\_value*> \*ESE? \*ESR? \*IDN? \*LRN? \*OPC \*OPC? \*OPT? \*PSC {0|1} \*PSC? \*RCL {0|1|2|3|4} \*RST \*SAV {0|1|2|3|4} \*SRE <*enable\_value*> \*SRE? \*STB?

\*TRG

\*TST?

\*WAI

#### **Systembefehle**

\*IDN?

\*RST

\*TST?

DISPlay[:STATe] {ON|1|OFF|0} DISPlay[:STATe]?

DISPlay:TEXT:CLEar

DISPlay:TEXT[:DATA] "<*String*>" DISPlay:TEXT[:DATA]?

DISPlay:VIEW {NUMeric|HISTogram|TCHart|METer} DISPlay:VIEW?

HCOPy:SDUMp:DATA?

HCOPy:SDUMp:DATA:FORMat {PNG|BMP} HCOPy:SDUMp:DATA:FORMat?

LXI:IDENtify[:STATe] {ON|1|OFF|0} LXI:IDENtify[:STATe]?

LXI:MDNS:ENABle {ON|1|OFF|0} LXI:MDNS:ENABle?

LXI:MDNS:HNAMe[:RESolved]?

LXI:MDNS:SNAMe:DESired "<*Name*>" LXI:MDNS:SNAMe:DESired?

LXI:MDNS:SNAMe[:RESolved]?

LXI:RESet

LXI:RESTart

SYSTem:BEEPer[:IMMediate]

SYSTem:BEEPer:STATe {ON|1|OFF|0} SYSTem:BEEPer:STATe?

SYSTem:CLICk:STATe {ON|1|OFF|0} SYSTem:CLICk:STATe?

SYSTem:DATE <*Jahr*>, <*Monat*>, <*Tag*> SYSTem:DATE?

SYSTem:ERRor[:NEXT]?

SYSTem:HELP?

SYSTem:IDENtify {DEFault|HP34401A} SYSTem:IDENtify?

SYSTem:LABel "<*String*>" SYSTem:LABel?

SYSTem:PRESet

SYSTem:SECurity:COUNt?

SYSTem:SECurity:IMMediate

SYSTem:TEMPerature?

SYSTem:TIME <*Stunde*>, <*Minute*>, <*Sekunde*> SYSTem:TIME?

SYSTem:USB:HOST:ENABle {ON|1|OFF|0} SYSTem:USB:HOST:ENABle?

SYSTem:VERSion?

SYSTem:WMESsage "<*String*>" SYSTem:WMESsage?

TEST:ALL?

### **Befehle für Schnittstellensperrung**

SYSTem:LOCK:NAME?

SYSTem:LOCK:OWNer?

SYSTem:LOCK:RELease

SYSTem:LOCK:REQuest?

#### **Befehle für Lizenzverwaltung**

SYSTem:LICense:CATalog?

SYSTem:LICense:DELete "<*option\_name*>"

SYSTem:LICense:DELete:ALL

SYSTem:LICense:DESCription? "<*option\_name*>"

SYSTem:LICense:ERRor:COUNt?

SYSTem:LICense:ERRor?

SYSTem:LICense:INSTall [{<*Ordner*>|<*Datei*>}] SYSTem:LICense:INSTall? "<*option\_name*>"

#### **Schnittstellen-Konfigurationsbefehle**

SYSTem:COMMunicate:ENABle {ON|1|OFF|0}, {GPIB|USB|LAN|SOCKets|TELNet|VXI11|WEB|USBMtp|USBHost} SYSTem:COMMunicate:ENABle? {GPIB|USB|LAN|SOCKets|TELNet|VXI11|WEB|USBMtp|USBHost}

SYSTem:COMMunicate:GPIB:ADDRess <*Adresse*> SYSTem:COMMunicate:GPIB:ADDRess?

SYSTem:COMMunicate:LAN:CONTrol?

SYSTem:COMMunicate:LAN:DHCP {ON|1|OFF|0} SYSTem:COMMunicate:LAN:DHCP?

SYSTem:COMMunicate:LAN:DNS[{1|2}] "<*Adresse*>" SYSTem:COMMunicate:LAN:DNS[{1|2}]? [{CURRent|STATic}]

SYSTem:COMMunicate:LAN:DOMain?

SYSTem:COMMunicate:LAN:GATeway "<*Adresse*>" SYSTem:COMMunicate:LAN:GATeway? [{CURRent|STATic}]

SYSTem:COMMunicate:LAN:HOSTname "<*Name*>" SYSTem:COMMunicate:LAN:HOSTname? [{CURRent|STATic}]

SYSTem:COMMunicate:LAN:IPADdress "<*Adresse*>" SYSTem:COMMunicate:LAN:IPADdress? [{CURRent|STATic}]

SYSTem:COMMunicate:LAN:MAC?

SYSTem:COMMunicate:LAN:SMASk "<*Maske*>" SYSTem:COMMunicate:LAN:SMASk? [{CURRent|STATic}]

SYSTem:COMMunicate:LAN:TELNet:PROMpt "<*String*>" SYSTem:COMMunicate:LAN:TELNet:PROMpt?

SYSTem:COMMunicate:LAN:TELNet:WMESsage "<*String*>" SYSTem:COMMunicate:LAN:TELNet:WMESsage?

SYSTem:COMMunicate:LAN:UPDate

SYSTem:COMMunicate:LAN:WINS[{1|2}] "<*Adresse*>" SYSTem:COMMunicate:LAN:WINS[{1|2}]? [{CURRent|STATic}]

SYSTem:USB:HOST:ENABle {ON|1|OFF|0} SYSTem:USB:HOST:ENABle?

#### **Statussystembefehle**

\*CLS

\*ESE <*enable\_value*> \*ESE?

\*ESR?

\*PSC {0|1} \*PSC?

\*SRE <*enable\_value*> \*SRE?

\*STB?

STATus:OPERation:CONDition?

STATus:OPERation:ENABle <*enable\_value*> STATus:OPERation:ENABle?

STATus:OPERation[:EVENt]?

STATus:PRESet

STATus:QUEStionable:CONDition?

STATus:QUEStionable:ENABle <*enable\_value*> STATus:QUEStionable:ENABle?

STATus:QUEStionable[:EVENt]?

# **Bereich, Auflösung und NPLC**

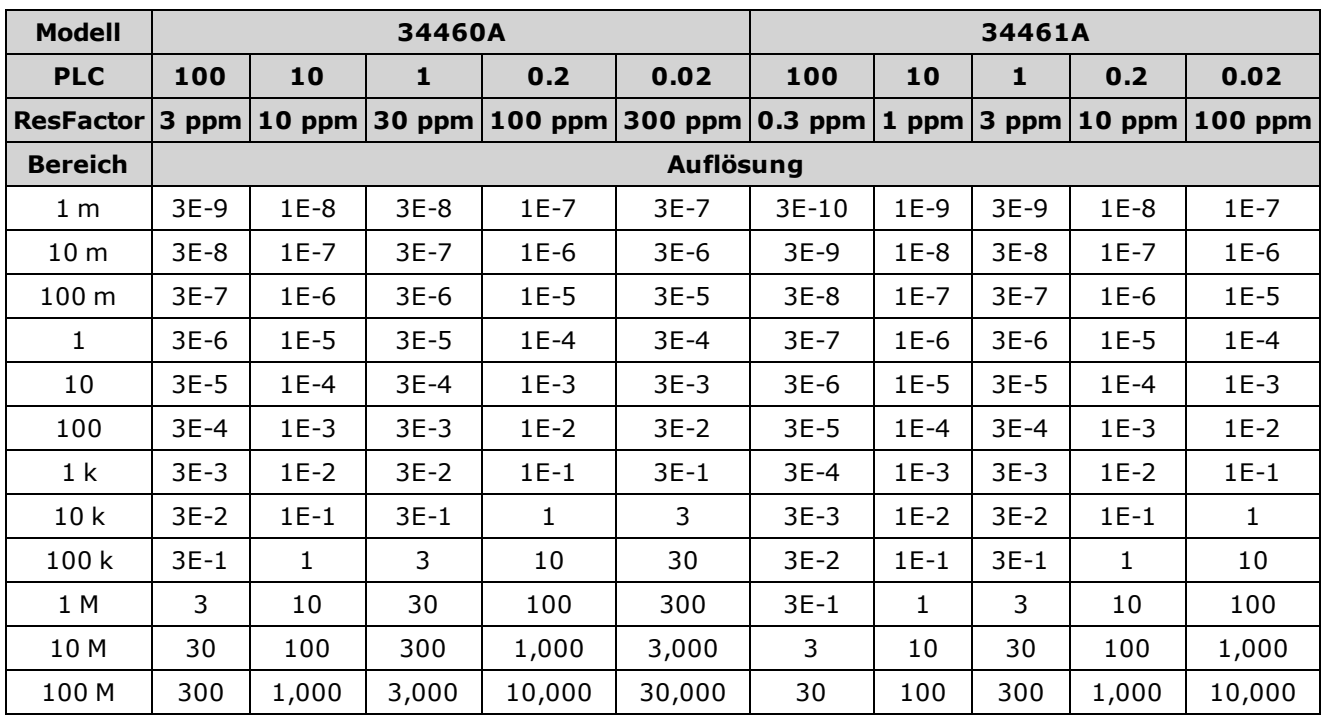

Diese Tabellen zeigen die Integrationszeit (in PLC) für die einzelnen Werte für Bereich und Auflösung an.

Um den PLC zu einem bestimmten Bereich und einer bestimmten Auflösung festzustellen, gehen Sie auf den Bereich in der linken Spalte. Messeinheiten gelten nicht (d.h. für 1 V oder 1 A verwenden Sie Bereich 1; für 100 V oder 100 Ω verwenden Sie Bereich 100). Vom Bereichswert aus folgen Sie der entsprechenden Reihe der Auflösungen rechts bis zur angegebenen Auflösung innerhalb der zwei nebeneinanderliegenden Spalten zu Ihrem DMM-Modell.

Der NPLC-Wert ganz oben auf der links anliegenden Spalte ist die NPLC-"Einstellung" für die angegebene Werte für Bereich und Auflösung.

Zum Beispiel: Suchen Sie für das Modell 34461A, einen angegebenen 10 V-Gleichstrombereich und eine Auflösung von 10 µV Bereich 10 in der Tabelle. Weiter nach rechts finden Sie die Auflösung10 µV (1E-5) in der Spalte unter 10 NPLC.

## **Auflösung und Integrationszeit für DC-Messungen**

Durch die Einstellung die Integrationszeit wird auch die Messauflösung festgelegt. Diese Tabelle zeigt die Beziehung zwischen Integrationszeit in Netzzyklen (PLC) und Auflösung.

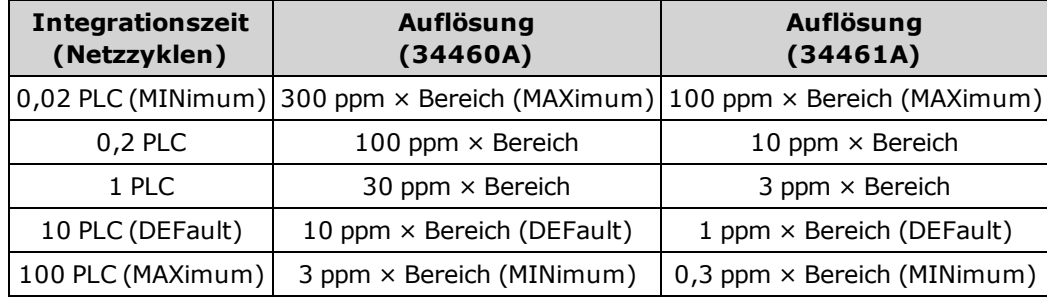

# **Automatische Triggerverzögerungen**

Ist TRIGger:DELay:AUTO eingeschaltet, wählt das Gerät die Triggerverzögerung für Sie aus, wie in der untenstehenden Tabelle angezeigt.

Alle Frequenz- und Zeitraummessungen haben eine automatische Triggerverzögerung von 1 Sekunde.

Durchgangs- und Diodentests ignorieren die Triggerverzögerung.

2-Draht und 4-Draht-Temperaturmessungen verwenden die entsprechenden Verzögerungen für 2- Draht- und 4-Draht-Widerstandsmessungen.

### **Gleichspannung**

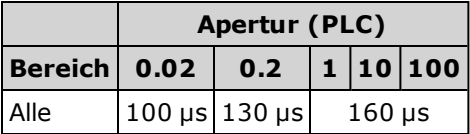

#### **Gleichstrom**

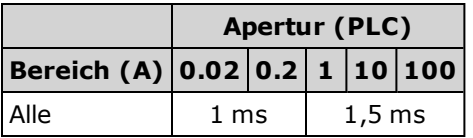

#### **2-Draht-Widerstand**

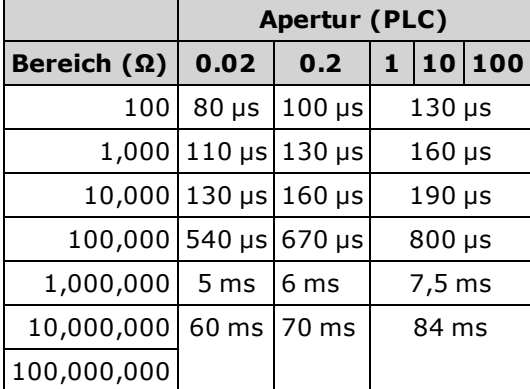

## **4-Draht-Widerstand**

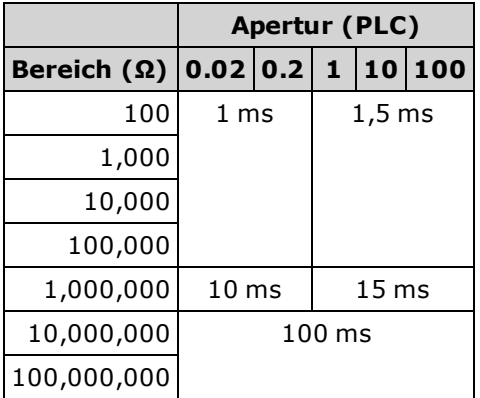

#### **Wechselspannung**

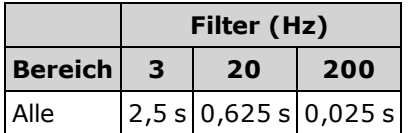

### **Wechselstrom**

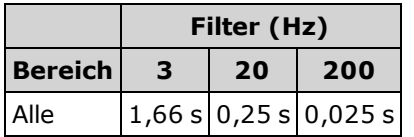

## **VM Comp-Ausgang (BNC)**

Der VM Comp-Ausgang (Voltmeter Complete) an der Rückwand gibt jeweils nach Abschluss einer Messung einen 3,3 V Impuls aus zur Implementierung eines standardmäßigen Hardware-Handshake der Mess- und Schaltgeräte.

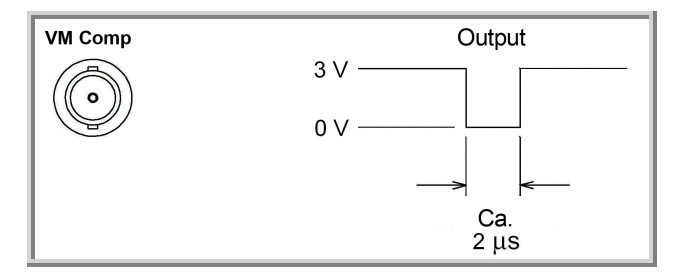

Das angezeigte Signal zeigt einen negativen Impuls.

## **SCPI-Fehlermeldungen**

[Befehlsfehler](#page-299-0) (-100…) [Ausführungsfehler](#page-300-0) (-200…) [Gerätespezifische](#page-301-0) Fehler (-300…) [Abfragefehler](#page-301-1) (-400…) [Netzwerkfehler](#page-302-0) (+100…) [Gerätefehler](#page-302-1) (+200…) [Verschiedene](#page-302-2) Fehler (+300...und +500..) Lizenzierung und [Selbsttestfehler](#page-303-0) (+600...) Kalibrierungsfehler (+700...) [Verschiedene](#page-307-0) Fehler (+800...)

Das Gerät gibt Fehlermeldungen gemäß SCPI-Standard aus.

- Bis zu 20 Fehler können in der Warteschlange des Geräts gespeichert werden. Jede I/O-Sitzung der Remoteschnittstelle (GPIB, USB, VXI-11, Telnet/Sockets) hat ihr eigene, schnittstellenspezifische Fehlerwarteschlange. Fehler werden in der Fehler-Queue der I/O-Sitzung angezeigt, in welcher der Fehler verursacht wurde. Wird z. B. ein Fehler durch einen Befehl generiert, der über GPIB übertragen wird, senden Sie [SYSTem:ERRor?](#page-251-0) über GPIB, um die Fehlerwarteschlange zu lesen. Fehler, die durch die Gerätehardware generiert werden, werden an alle I/O-Sitzungen übermittelt.
- Das Gerät gibt bei jeder Fehlergenerierung einen Signalton ab (außer diese Option ist mit dem Befehl SYSTem:BEEPer:STATe OFF deaktiviert). Die **Error**-Anzeige der Frontplatte schaltet sich ein, wenn sich ein oder mehrere Fehler in der Fehlerwarteschlange befinden.
- <sup>l</sup> Eine spezielle allgemeine Fehlerwarteschlange enthält alle einschalt- und hardwarebezüglichen Fehler (z.B. Überhitzung).
- <sup>l</sup> Die Fehlerabfrage erfolgt gemäß dem Prinzip First In First Out (FIFO), Fehler werden beim Lesen gelöscht. Sobald Sie alle schnittstellenspezifischen Fehler abgerufen haben, werden die Fehler in der allgemeinen Fehlerwarteschlange abgerufen. Wenn Sie alle Fehlermeldungen aus der allgemeinen Fehlerwarteschlange abgefragt haben, schaltet sich die **Error**-Anzeige aus.
- Bei über 20 Fehlern wird der letzte Fehler in der Warteschlange durch -350, "Queue overflow" ersetzt. Wenn Sie keine Fehler aus der Warteschlange entfernen, werden keine weiteren Fehler gespeichert. Enthält die Fehlerwarteschlange beim Auslesen keine Fehlermeldungen, erfolgt die Meldung +0, "No error".
- <sup>l</sup> Die Frontplatte meldet Fehler aus allen I/O-Sitzungen und aus der allgemeinen Fehlerwarteschlange. Um die Fehlerwarteschlange über die Frontplatte abzulesen, drücken Sie auf **Help > View remote command error queue**.
- Fehlerbedingungen werden auch im Status Byte-Register zusammengefasst. Ausführlichere Informationen über das SCPI-Statussystem finden Sie unter [Einführung](#page-242-0) in das Status Subsystem.
- Die schnittstellenspezifischen Fehlerwarteschlangen werden durch den Befehl [\\*CLS](#page-167-0) (Clear Status) sowie beim Aus- und Wiedereinschalten des Geräts gelöscht. Alle Fehler werden durch das Auslesen der Fehlerwarteschlange gelöscht. Die Fehlerwarteschlange wird nicht durch ein Zurücksetzen auf die Werkseinstellungen (Befehl [\\*RST](#page-172-0)) oder eine Gerätevoreinstellung (Befehl [SYSTem:PRESet\)](#page-253-0) gelöscht.

#### <sup>l</sup> **Frontplatte:**

Ist die **Error**-Anzeige eingeschaltet, befinden sich Fehler in der Fehlerwarteschlange. Die **Remote**-Anzeige ist wahrscheinlich ebenfalls eingeschaltet. Drücken Sie die Taste **Local**, um zur lokalen Betriebsart zurückzukehren (die **Remote**-Anzeige schaltet sich aus). Drücken Sie dann auf **[Help]**, wählen Sie "View remote command error queue" im Menü und drücken Sie **Select**. Verwenden Sie die Navigationspfeiltasten im Menü, um die Fehlermeldungen anzuzeigen. Drücken Sie auf **Back**, um den Vorgang zu beenden und die Fehlerwarteschlange zu löschen.

#### <sup>l</sup> **SCPI:**

SYSTem:ERRor? *Einen Fehler aus der Warteschlange lesen und löschen*

Fehlermeldungen haben das folgende Format (der Fehlerstring kann bis zu 80 Zeichen enthalten): -113,"Undefined header"

## <span id="page-299-0"></span>**Befehlsfehler (-100…)**

- -100,"Command error"
- -101,"Invalid character"
- -102,"Syntax error"
- -103,"Invalid separator"
- -104,"Data type error"
- -105,"GET not allowed"
- -108,"Parameter not allowed"
- -109,"Missing parameter"
- -110,"Command header error"
- -111,"Header separator error"
- -112,"Program mnemonic too long"
- -113,"Undefined header"
- -114,"Header suffix out of range"
- -120,"Numeric data error"
- -121,"Invalid character in number"
- -123,"Exponent too large"
- -123,"Numeric overflow"
- -124,"Too many digits"
- -128,"Numeric data not allowed"
- -130,"Suffix error"
- -131,"Invalid suffix"
- -134,"Suffix too long"
- -138,"Suffix not allowed"
- -140,"Character data error"
- -141,"Invalid character data"
- -144,"Character data too long"
- -148,"Character data not allowed"
- -150,"String data error"
- -151,"Invalid string data"
- -158,"String data not allowed"
- -160,"Block data error"
- -161,"Invalid block data"
- -168,"Block data not allowed"

## <span id="page-300-0"></span>**Ausführungsfehler (-200…)**

- -200,"Execution error"
- -203,"Command protected"
- -203,"Command protected; external trigger requires license LAN"
- -203,"Command protected; License required"
- -203,"Command protected; requires license LAN"
- -203,"Command protected; requires license SEC"
- -210,"Trigger error"
- -211,"Trigger ignored"
- -213,"Init ignored"
- -214,"Trigger deadlock"
- -220,"Parameter error"
- -221,"Settings conflict"
- -221,"Settings conflict; \*TRG when TRIG:SOUR BUS not selected; trigger ignored"
- -221,"Settings conflict; 10A current terminals not available with rear terminals; terminals set to 3A"
- -221,"Settings conflict; CALC function not allowed in current measurement function; CALC:STAT OFF set"
- -221,"Settings conflict; CALC not allowed in current measurement function"
- -221,"Settings conflict; CALC not allowed in current measurement function; CALC:STAT OFF set"
- -221,"Settings conflict; CALC:AVER:STATe OFF set"
- -221,"Settings conflict; CALC:TRAN:HIST:STATe OFF set"
- -221,"Settings conflict; CALCulate not allowed in current function"
- -221,"Settings conflict; cannot delete state selected and enabled for automatic power-on recall"
- -221,"Settings conflict; histogram lower range > upper range; CALC:TRAN:HIST:RANG:AUTO ON set"
- -221,"Settings conflict; lower limit > upper limit; CALC:LIM:UPP set to CALC:LIM:LOW value"
- -221,"Settings conflict; trigger source is BUS"
- -222,"Data out of range"
- -222,"Data out of range; value clipped to lower limit"
- -222,"Data out of range; value clipped to upper limit"
- -223,"Too much data"
- -224,"Illegal parameter value"
- -225,"Out of memory; measurement data overrun"
- -230,"Data corrupt or stale"
- -231,"Data questionable"
- -240,"Hardware error"
- -240,"Hardware error; cannot communicate with measurement hardware"
- -240,"Hardware error; CPU board initialization failed"
- -240,"Hardware error; GPIB interface failed"
- -240,"Hardware error; measurement FPGA FIFO overflow"
- -240,"Hardware error; measurement hardware initialization failed"
- -256,"File name not found"
- -256,"File or folder name not found"
- -257,"File name error"
- -257,"File name error; access denied"
- -257,"File name error; drive name missing or not recognized"
- -257,"File name error; file or folder already exists"
- -257,"File name error; file too large"
- -257,"File name error; folder is default folder"
- -257,"File name error; folder not empty"
- -257,"File name error; invalid character in name"
- -257,"File name error; not a folder name"
- -257,"File name error; path is a folder name"
- -257,"File name error; path too long"
- -257,"File name error; relative path not allowed"
- -257,"File name error; unknown file extension"

### <span id="page-301-0"></span>**Gerätespezifische Fehler (-300…)**

- -300,"Device specific error" -310,"System error" -310,"System error; internal software error" -310,"System error; out of memory" -310,"System error; software initialization failed" -330,"Self-test failed"
- -350,"Queue overflow"

## <span id="page-301-1"></span>**Abfragefehler (-400…)**

-400,"Query error" -410,"Query INTERRUPTED" -420,"Query UNTERMINATED" -430,"Query DEADLOCKED" -440,"Query UNTERMINATED after indefinite response"

## <span id="page-302-0"></span>**Netzwerkfehler (+100…)**

+110,"LXI mDNS Error"

## <span id="page-302-1"></span>**Gerätefehler (+200…)**

+263,"Not able to execute while instrument is measuring" +291,"Not able to recall state: it is empty" +292,"State file size error" +293,"State file corrupt" +294,"Preference file size error" +295,"Preference file corrupt"

## <span id="page-302-2"></span>**Verschiedene Fehler (+300...und +500..)**

+305,"Not able to perform requested operation" +311,"Not able to specify resolution with Auto range" +514,"Not allowed; Instrument locked by another I/O session" +521,"Communications: input buffer overflow" +532,"Not able to achieve requested resolution" +540,"Cannot use overload as math reference" +542,"Measured dB reference too small" +550,"Not able to execute command in local mode"

### <span id="page-303-0"></span>**Lizenzierung und Selbsttestfehler (+600...)**

- +600,"Internal licensing error" +601,"License file corrupt or empty" +602,"No valid licenses found for this instrument" +603,"Some licenses could not be installed" +604,"License not found" +611,"Self-test failed; Real Time Clock reset, check battery" +612,"Self-test failed; keyboard processor not responding" +613,"Self-test failed; unable to communicate with power controller" +614,"Self-test failed; unable to sense line frequency" +615,"Self-test failed; measurement processor not responding" +616,"Self-test failed; calibration memory reading error" +617,"Self-test failed; FPGA unconfigured" +618,"Self-test failed; FPGA bus error" +619,"Self-test failed; FPGA clock" +620,"Self-test failed; shift register" +621,"Self-test failed; overload sense stuck on" +622,"Self-test failed; ADC generic error" +623,"Self-test failed; ADC integrator saturated" +624,"Self-test failed; Coarse ADC error" +625,"Self-test failed; ADC offset" +626,"Self-test failed; ADC noise" +627,"Self-test failed; Fine ADC generic error" +628,"Self-test failed; Fine ADC off-scale low" +629,"Self-test failed; Fine ADC off-scale high" +630,"Self-test failed; Fine ADC range" +631,"Self-test failed; Fine ADC bits stuck" +632,"Self-test failed; Fine ADC slope" +633,"Self-test failed; Fine ADC linearity" +634,"Self-test failed; low DC zero" +635,"Self-test failed; high DC zero" +636,"Self-test failed; +7V reference" +637,"Self-test failed; -10V reference" +638,"Self-test failed; x1 gain, zero input" +639,"Self-test failed; x10 gain, zero input"
- 

+640,"Self-test failed; x100 gain, zero input" +641,"Self-test failed; precharge" +642,"Self-test failed; x1 gain, non-zero input" +643,"Self-test failed; x10 gain, non-zero input" +644,"Self-test failed; x100 gain, non-zero input" +645,"Self-test failed; 100uA current source" +646,"Self-test failed; 10uA current source" +647,"Self-test failed; 2 ohm shunt" +648,"Self-test failed; AC offset" +649,"Self-test failed; frequency input" +650,"Self-test failed; input switch"

### **Kalibrierungsfehler (+700...)**

+701,"Calibration error; security defeated" +702,"Calibration error; calibration memory is secured" +703,"Calibration error; secure code provided was invalid" +704,"Calibration error: secure code too long" +705,"Calibration error; calibration aborted" +706,"Calibration error: provided value out of range" +707,"Calibration error: computed correction factor out of range" +708,"Calibration error: signal measurement out of range" +708,"Calibration error; signal frequency out of range" +709,"Calibration error: no calibration for this function" +710,"Calibration error: full scale correction out of range" +711,"Calibration error: calibration string too long" +713,"Calibration error; ADC calibration failed; ADC configuration 'ACI' did not converge" +713,"Calibration error; ADC calibration failed; ADC configuration 'ACV' did not converge" +713,"Calibration error; ADC calibration failed; ADC configuration 'DCV' did not converge" +713,"Calibration error; ADC calibration failed; DC offset for setup 'ACI'" +713,"Calibration error; ADC calibration failed; DC offset for setup 'ACV'" +713,"Calibration error; ADC calibration failed; DC offset for setup 'DCV'" +713,"Calibration error; ADC calibration failed; feedbackLutGainTune unsupported LUT goal" +713,"Calibration error; ADC calibration failed; feedbackLutTune search did not converge" +713,"Calibration error; ADC calibration failed; feedbackPiCancel did not converge for setup 'ACI'" +713,"Calibration error; ADC calibration failed; feedbackPiCancel did not converge for setup 'ACV'" +713,"Calibration error; ADC calibration failed; feedbackPiCancel did not converge for setup 'DCV'" +713,"Calibration error; ADC calibration failed; fine merge for setup 'ACI'" +713,"Calibration error; ADC calibration failed; fine merge for setup 'ACV'" +713,"Calibration error; ADC calibration failed; fine merge for setup 'DCV'" +713,"Calibration error; ADC calibration failed; fine offset for setup 'ACI'" +713,"Calibration error; ADC calibration failed; fine offset for setup 'ACV'" +713,"Calibration error; ADC calibration failed; fine offset for setup 'DCV'" +713,"Calibration error; ADC calibration failed; fineDcCancel found non-monotonic value in setup 'ACI'" +713,"Calibration error; ADC calibration failed; fineDcCancel found non-monotonic value in setup 'ACV'" +713,"Calibration error; ADC calibration failed; fineDcCancel found non-monotonic value in setup 'DCV'" +713,"Calibration error; ADC calibration failed; LUT gain for setup 'ACI'"

+713,"Calibration error; ADC calibration failed; LUT gain for setup 'ACV'"

- +713,"Calibration error; ADC calibration failed; LUT gain for setup 'DCV'" +713,"Calibration error; ADC calibration failed; LUT goal incompatible with ACV" +713,"Calibration error; ADC calibration failed; PI offset for setup 'ACI'" +713,"Calibration error; ADC calibration failed; PI offset for setup 'ACV'" +713,"Calibration error; ADC calibration failed; PI offset for setup 'DCV'" +713,"Calibration error; DCV 10M input impedance gain adjustment out of range" +713,"Calibration error; must perform +100mV DCV calibration before -100mV" +713,"Calibration error; must perform +10V DCV calibration before -10V" +713,"Calibration failed" +715, "Calibration error; must perform +100uA DCI calibration before -100uA" +715, "Calibration error; must perform 10MOhm calibration before 100MOhm" +720,"Calibration error; DCV offset out of range" +721,"Calibration error; DCI offset out of range" +722,"Calibration error; RES offset out of range" +723,"Calibration error; FRES offset out of range" +724,"Calibration error; extended resistance self cal failed" +725,"Calibration error; 1000V DC correction out of range" +726,"Calibration error; ACV offset out of range" +727,"Calibration error; ACI offset out of range" +730,"Calibration error; precharge DAC convergence failed" +731,"Calibration error; A/D turnover correction out of range" +732,"Calibration error; AC flatness calibration failed"
	- +733,"Calibration error; AC low frequency correction out of range"
	- +734,"Calibration error; AC flatness calibration restarted by function/range change"
	- +735,"Calibration error; 1 kHz AC flatness frequency point must be last frequency point in sequence"
	- +740,"Calibration information lost; count, security state, security code, string"
	- +742,"Calibration data lost: corrections"
	- +746, "System information write failure";
	- +747, "System information read failure";
	- +748,"Calibration memory write failure"
	- +749,"Calibration memory read failure"

## <span id="page-307-0"></span>**Verschiedene Fehler (+800...)**

- +800,"Nonvolatile memory write failure"
- +810,"State has not been stored"
- +820,"Model and serial numbers not restored"
- +821,"Controller and measurement board model numbers do not match"
- +822,"Controller and measurement board serial numbers do not match"

# **Einschaltstatus und Reset State**

In den folgenden Tabellen werden die Standardwerkseinstellungen aufgeführt. Parameter, die mit einem Punkt (•) gekennzeichnet sind, sind nichtflüchtig und werden durch das Einschalten des Geräts oder ein Systemreset nicht beeinflusst. Andere Parameter sind flüchtig und werden beim Einschalten oder nach [\\*RST](#page-172-0) oder [SYSTem:PRESet](#page-253-0) auf die angegebenen Werte zurückgesetzt.

Der Einschalt/Reset-Status kann sich von diesen Werten unterscheiden, wenn Sie den Modus Einschaltstatus laden aktiviert haben.

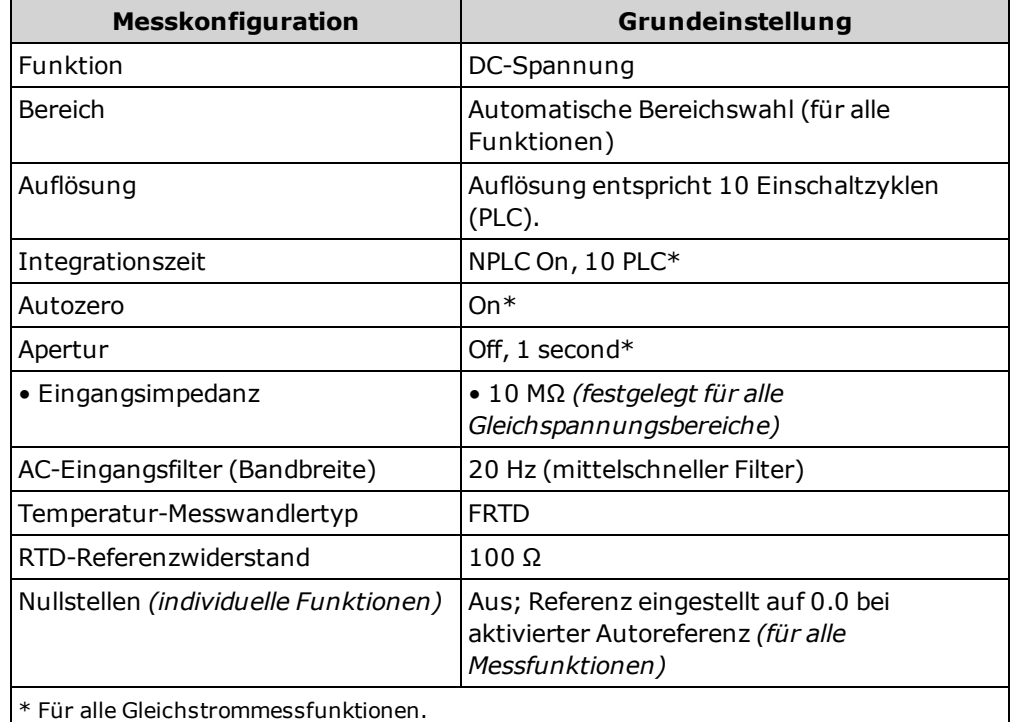

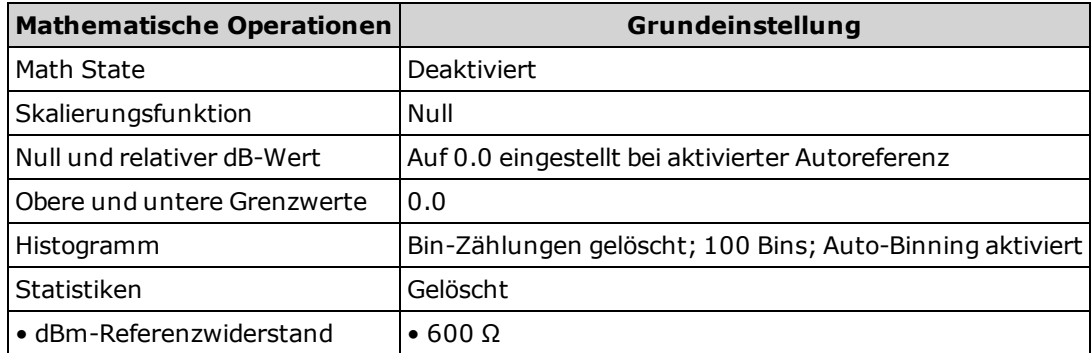

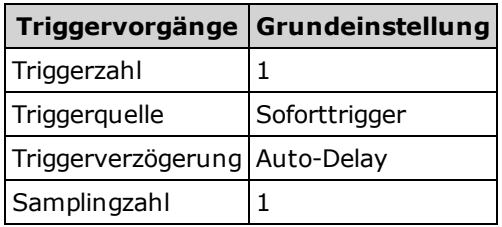

**HINWEIS** 

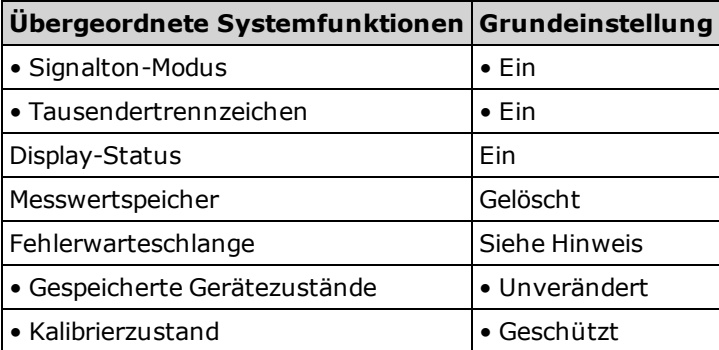

**HINWEIS** 

Fehlerwarteschlange wird beim Einschalten gelöscht. Wir nicht gelöscht über die Befehle [\\*RST,](#page-172-0) [SYSTem:PRESet](#page-253-0) oder eine Voreinstellung an der Frontplatte.

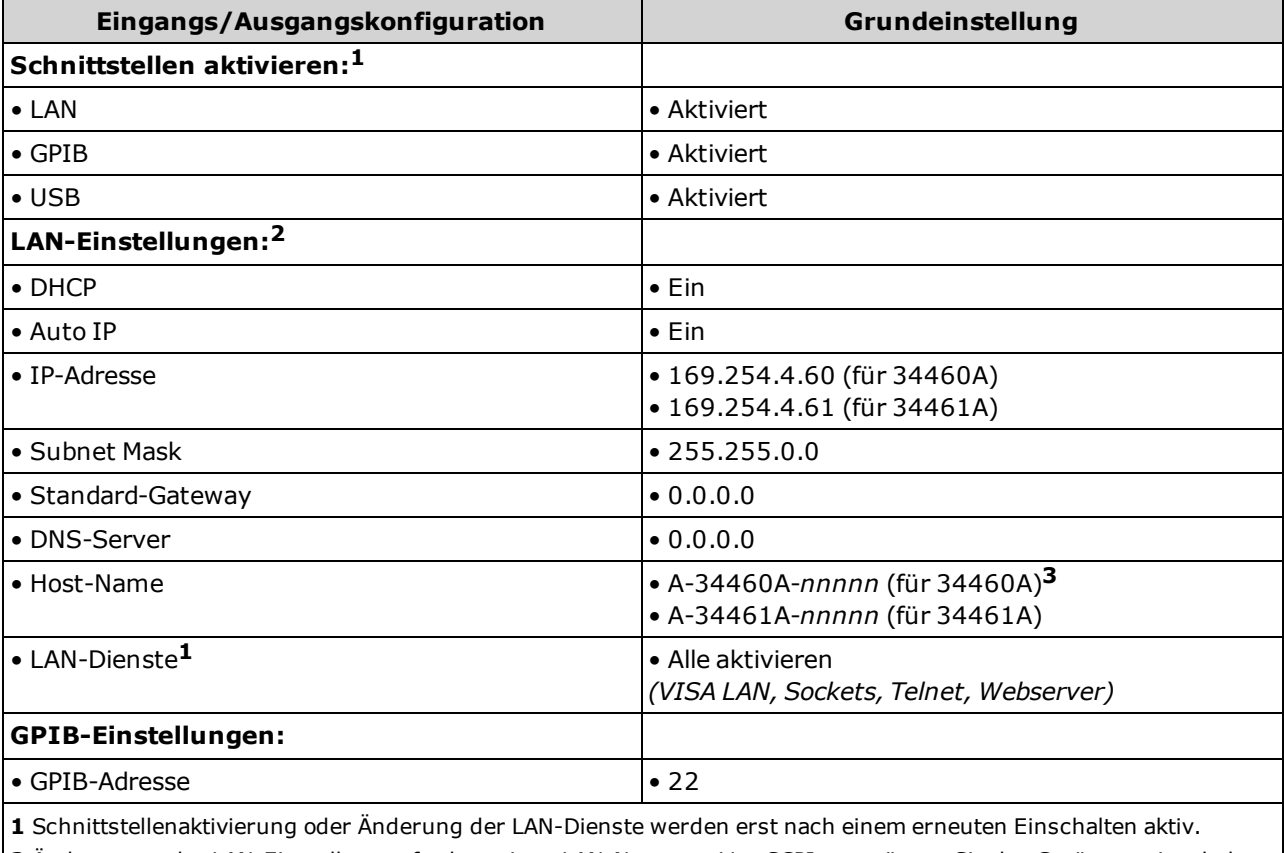

**2** Änderungen der LAN-Einstellung erfordern einen LAN-Neustart. Von SCPI aus müssen Sie das Gerät neu einschalten. **3** Wobei *nnnnn* die letzten 5 Stellen der Geräteseriennummer darstellt.

Das Gerät verwendet den LAN-Anschluss 5024 für SCPI Telnet-**HINWEIS** Sitzungen und Anschluss 5025 für SCPI Socket-Sitzungen.

## **Service und Reparatur - Einführung**

Dieser Abschnitt enthält grundlegende Informationen zum Betrieb des Geräts.

Verfügbare [Service-Arten](#page-310-0) [Reinigung](#page-311-0) [Vorsichtsmaßnahmen](#page-311-1) gegen elektrostatische Entladung (ESD) Ausführlichere Service-Informationen finden Sie hier: [Stromversorgung](#page-312-0) [Fehlerbehebung](#page-315-0) **[Selbsttests](#page-319-0)** Vom Benutzer [austauschbare](#page-320-0) Teile

[Demontage](#page-321-0)

[Batterieaustausch](#page-325-0)

3 A und 10 A [Strompfadsicherungstausch](#page-327-0)

Installation der optionalen [GPIB-Schnittstelle](#page-330-0)

## <span id="page-310-0"></span>**Verfügbare Service-Arten**

Tritt bei Ihrem Gerät innerhalb der Garantiezeit eine Funktionsstörung auf, wird die Einheit gemäß den Garantiebedingungen von Agilent Technologies repariert oder ausgetauscht. Nach Ablaufen der Garantiefrist bietet Agilent Reparaturservices zu günstigen Preisen. Sie können auch einen Servicevertrag abschließen, der eine Garantie über den Standardgarantiezeitraum hinaus bietet.

### **Inanspruchnahme von Serviceleistungen (weltweit)**

Um Serviceleistungen für Ihr Gerät in Anspruch zu nehmen, wenden Sie sich an das nächstgelegene Agilent Technologies Service [Center. Dort werden Reparatur oder Austausch Ihres Geräts organisiert; ggf. erhalten S](#page-22-0)ie Informationen zu Garantie oder Reparaturkosten. Im Agilent Technologies Service Center erhalten Sie auch Versandhinweise (u. a., welche Komponenten versandt werden müssen). Agilent empfiehlt, den Originalkarton für Rücksendungen aufzubewahren.

### **Verpackung für den Versand**

So bereiten Sie Ihr Gerät zum Versand vor, wenn es für Service oder Reparatur an Agilent gesandt werden muss:

- Befestigen Sie ein Etikett am Gerät, das den Namen des Eigentümers und die erforderlichen Reparatur-/Serviceleistung angibt. Geben Sie darauf auch die Modellnummer und die vollständige Seriennummer an.
- <sup>l</sup> Geben Sie das Gerät mit entsprechendem Verpackungsmaterial in den Originalbehälter.
- **Sichern Sie den Karton mit starkem Klebeband oder Metallbändern.**
- <sup>l</sup> Steht der Originalbehälter nicht mehr zur Verfügung, verwenden Sie einen Karton, der mindestens 10 cm Platz für verdichtbares Verpackungsmaterial um das gesamte Gerät bietet. Verwenden Sie antistatische Verpackungsmaterialien.

Agilent empfiehlt, stets versicherten Versandarten zu nutzen.

### <span id="page-311-0"></span>**Reinigung**

Um einen elektrischen Schock zu verhindern, trennen Sie das Gerät von der Wechselstromversorgung und trennen Sie alle Testleitungen vor der Reinigung. Reinigen Sie die Außenseiten des Geräts mit einem weichen, faserfreien und leicht mit Wasser angefeuchteten Tuch.

Verwenden Sie keine Scheuer- oder Lösungsmittel.

Reinigen Sie nicht das Innere des Geräts.

Kontaktieren Sie ggf. ein Agilent Technologies Service-Zentrum von Agilent, damit Sicherheit und Leistung des Geräts weiterhin gewährleistet sind.

### <span id="page-311-1"></span>**Vorsichtsmaßnahmen gegen elektrostatische Entladung (ESD)**

Nahezu alle elektrischen Komponenten können bei der Handhabung durch elektrostatische Entladung (ESD) beschädigt werden. Eine Beschädigung des Geräts kann bereits bei Entladespannungswerten von 50 V auftreten.

Folgende Hinweise können dazu beitragen, ESD-Schäden bei Service-Vorgängen zu verhindern:

- Geräte nur in einem antistatischen Arbeitsbereich auseinandernehmen.
- Nutzen Sie einen leitenden Arbeitsbereich, um statische Aufladung zu verhindern.
- Nutzen Sie eine leitfähige Handschlaufe, um die statische Aufladung zu verringern.
- Reduzieren Sie die Handhabung des Geräts so weit wie möglich.
- Bewahren Sie Ersatzteile in Ihrer antistatischen Originalverpackung auf.
- Entfernen Sie alle Materialien, die statische Aufladungen erzeugen können, aus dem unmittelbaren Arbeitsbereich.

## <span id="page-312-0"></span>**Stromversorgung**

Mit folgendem Verfahren können Sie prüfen, ob die Stromversorgung korrekt funktioniert.

WARNUNG Befolgen Sie das [Demontageverfahren](#page-321-0) zum Auseinanderbau des Geräts. Achten Sie darauf, alle Eingänge vom Gerät zu trennen, bevor Sie anfangen, es auseinander zu bauen.

#### **Stromkreisseite der Platine**

Folgende Messungen nutzen den Rahmen des Geräts als niedrige Referenzspannung. Das Gerät muss eingeschaltet sein und das Licht unter der Einschalttaste grün leuchten.

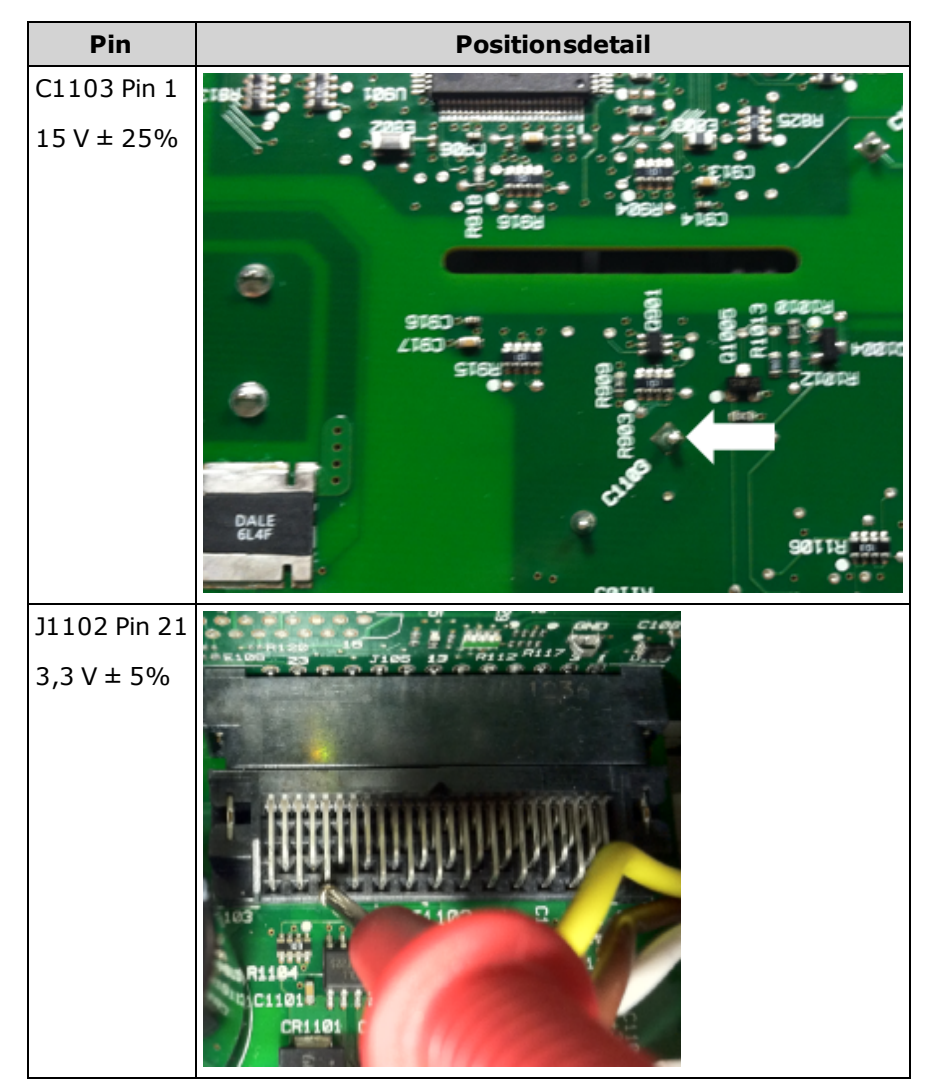

### **Komponentenseite der Platine**

Folgende Messungen nutzen den großen Metallschutz als niedrige Referenzspannung. Das Gerät muss eingeschaltet sein und das Licht unter der Einschalttaste grün leuchten.

In den detaillierten Abbildungen in der nachstehenden Tabelle finden Sie exakte Ortsangaben.

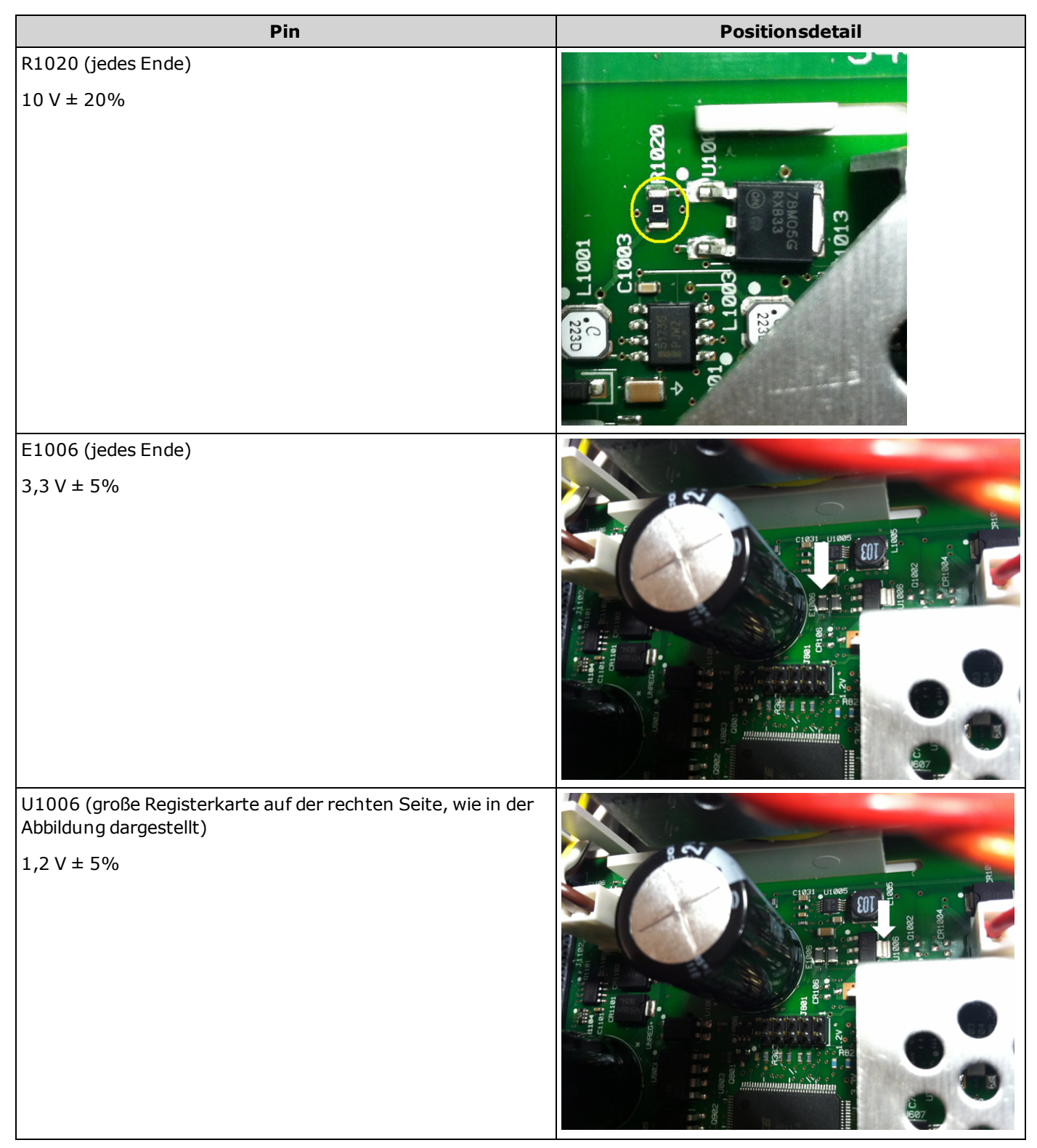

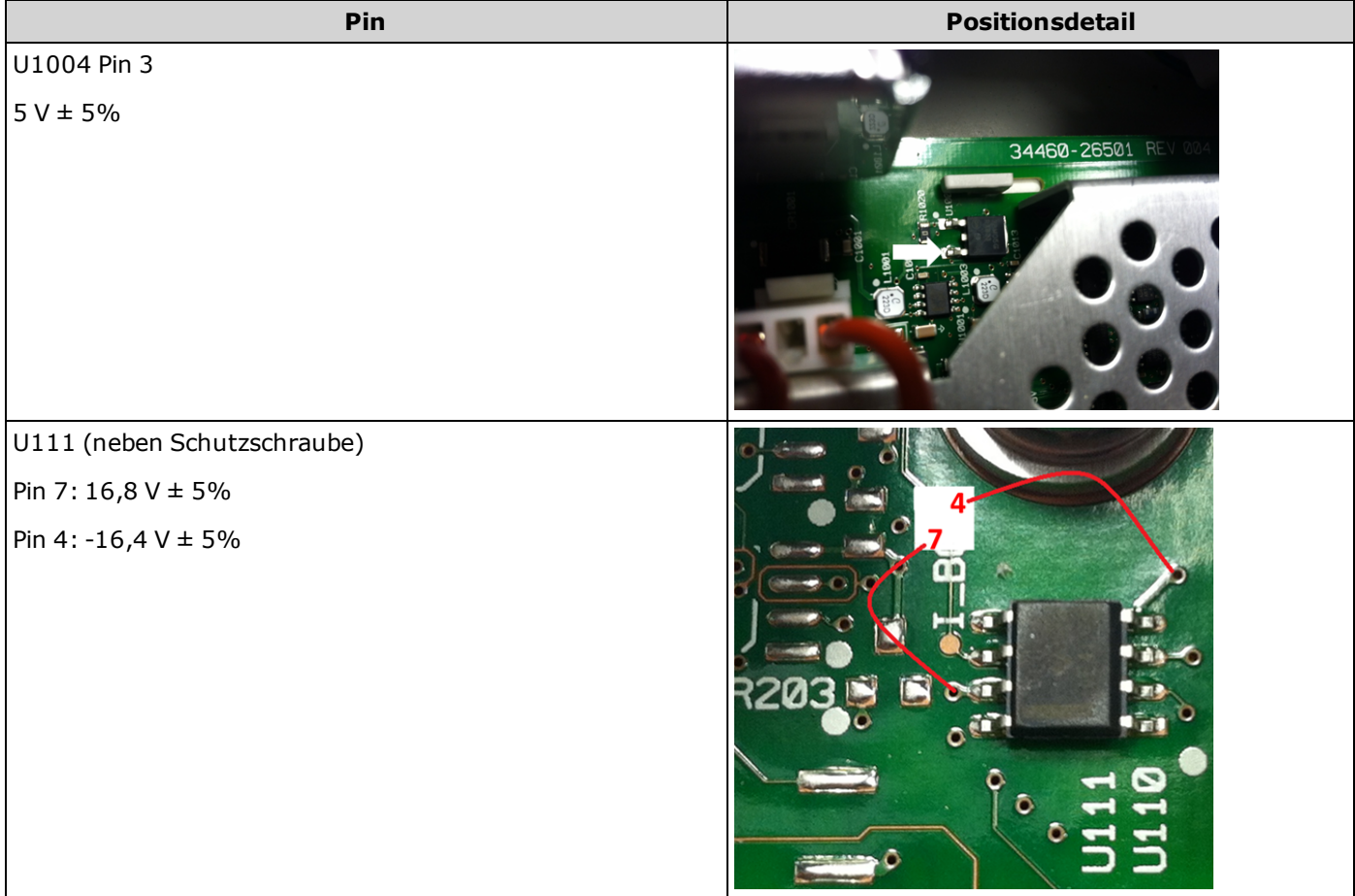

# <span id="page-315-0"></span>**Fehlerbehebung**

Stellen Sie vor einer Fehlerbehebung oder Reparatur des Geräts sicher, dass es sich um eine Störung am Gerät und nicht an den externen Anschlüssen handelt. Stellen Sie weiterhin sicher, dass das Gerät im letzten Jahr korrekt kalibriert wurde (siehe [Kalibrierungsintervall](#page-334-0)). Die Schaltkreise des Geräts ermöglichen eine Fehlerbehebung und Reparaturen mit einer einfachen Testausrüstung.

Tauschen Sie NICHT das Motherboard oder die Frontplattenplatine verschiedener Geräte aus. Diese **VORSICHT** Platinen enthalten die Modell- und Seriennummerangaben, die nur für ein spezifisches Gerät gelten. Platinen, die nicht zum Gerät passen, können zu Problemen hinsichtlich Leistung, Lizenz, Funktionstüchtigkeit, Import-/Exportfähigkeit oder Garantie führen.

## **Verfahren zur Fehlerbehebung**

- 1. Entfernen Sie alle Remote-E/A-Anschlüsse und Frontplattenverbindungen vom Gerät. Bitte prüfen Sie folgende Punkte:
	- a. Das AC-Netzkabel ist sicher an das Gerät angeschlossen und mit einer Steckdose verbunden
	- b. Der Einschalt-/Standby-Schalter an der Frontplatte ist gedrückt
- 2. Wenn die Standby-Kontrollleuchte unter dem Ein-/Aus-Schalter nicht leuchtet, überprüfen Sie die oben genannten Elemente erneut. Ist alles korrekt, prüfen Sie den AC-Netzanschluss und die interne Leitungssicherung .
- 3. Wenn die Standby-Kontrollleuchte leuchtet (gelb oder grün), drücken Sie den Ein-Aus-Schalter. Erfolgt keine Reaktion, tauschen Sie die Frontplattenplatine aus, da der Ein-Aus-Schalter an der Frontplatte wahrscheinlich defekt ist.
- 4. Prüfen Sie die Spannung am [Netzanschluss.](#page-312-0) Wenn einer oder mehrere dieser Tests fehlschlagen, trennen Sie die Trafo-Sekundäranzeige von der Hauptplatine und messen die Trafo-Spannung mit einem AC-Voltmeter.

Die Spannung zwischen den roten und orangefarbenen Drähten (s. unten) sollte 7,5 bis 11 VAC betragen.

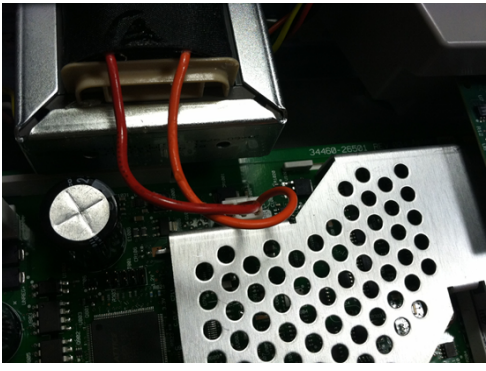

Die Spannung zwischen den braunen und weißen Drähten (s. unten) sollte 11 bis 15 VAC betragen.

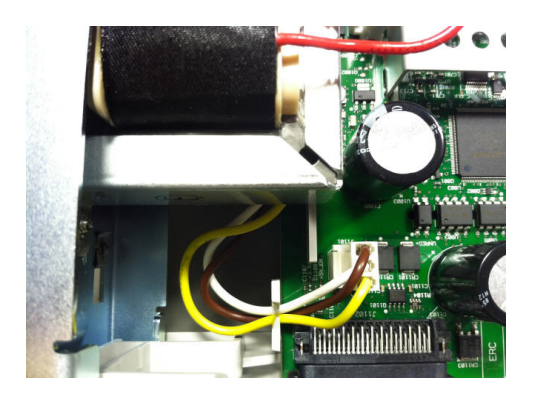

- 5. Bei korrekten Spannungswerten Hauptplatine wieder einsetzen; andernfalls Trafo austauschen.
- 6. Schalten Sie das Gerät ein. Wenn die Einschaltsequenz abgeschlossen ist und die Anzeige korrekt funktioniert, prüfen, dass das Gerät im lokalem Modus läuft (Remote-Anzeige in der oberen rechten Ecke des Displays ist nicht an) und den vollständigen Selbsttest ausführen (**[Utility] > Test/Admin > Self-Test > Full Test**). Ist das Display unleserlich, muss die Platine der Frontplatte ausgetauscht werden.
- **VORSICHT** Stellen Sie sicher, dass alle (vorder- und rückseitigen) Anschlüsse entfernt wurden, wenn der Selbsttest ausgeführt wird. Während des Selbsttests können Fehler durch Signale an externen Leitungen (z. B. langen Testleitungen, die als Antennen wirken) induziert werden.
- 7. Wenn der Selbsttest einen Fehler generiert, notieren Sie Fehlercode und -meldung und wenden Sie sich ggf. an den Agilent-Support.
- 8. Wenn der Selbsttest keinen Fehler generiert:
	- a. Wenn der Remote-E/A-Anschluss für GPIB (optional) nicht funktioniert, muss die GPIB-Platine ausgetauscht werden.
	- b. Wenn die Messungen außerhalb der Spezifikation liegen, möchten Sie das Gerät evtl. kalibrieren, bevor Sie entscheiden, die Hauptplatine auszutauschen.
	- c. Wenn die Frontplattentasten nicht funktionieren, vergewissern Sie sich, dass das Gerät im lokalen Modus läuft (die Remote-Anzeige oben rechts im Display wird nicht angezeigt). Wenn das Problem dadurch nicht behoben wird, muss die Frontplattenplatine ausgetauscht werden.
	- d. Wenn das Display verdunkelt ist, stellen Sie die [Displayhelligkeit](#page-84-0) ein.
- 9. Wenn das Gerät die Einschaltsequenz nicht abschließt, prüfen Sie die Signalfrequenz am Testpunkt TP200 an der Frontplattenplatine und prüfen Sie, dass sie 29,8 kHz ± 500 Hz beträgt. Ist die Frequenz nicht korrekt, muss die Platine der Frontplatte ausgetauscht werden.

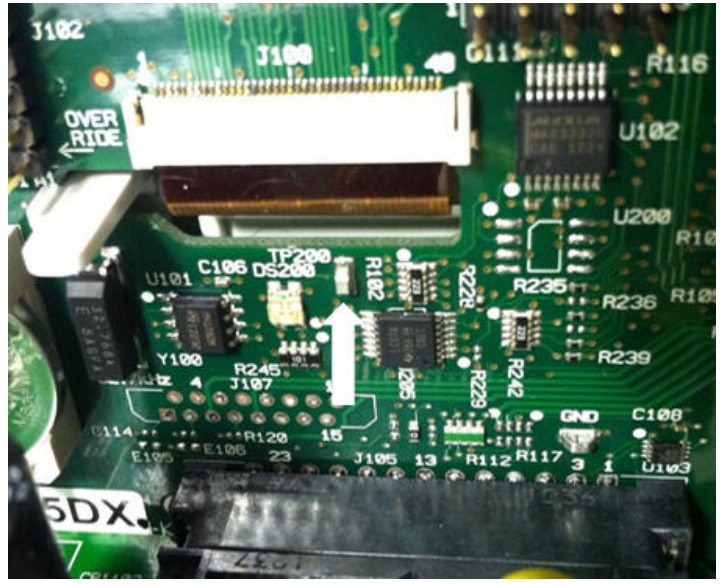

10. Prüfen Sie weiterhin, dass die Spannung am Widerstand R121, der auf das Geräte-Chassis bezogen ist, 3,3 V ± 5% beträgt. Ist die Spannung nicht korrekt, muss die Platine der Frontplatte ausgetauscht werden.

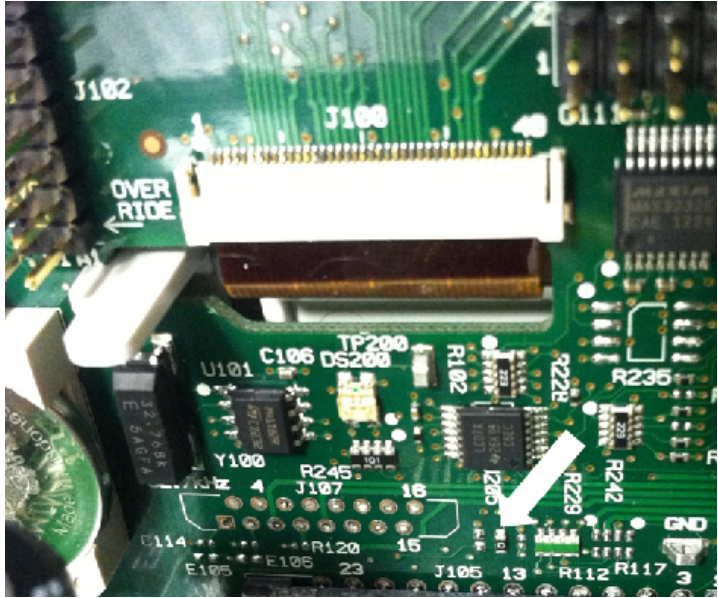

# <span id="page-319-0"></span>**Selbsttests**

### **Einschaltselbsttest**

Bei jedem Einschalten des Geräts führt es einen Selbsttest aus, der Echtzeituhr, Tastatur-Prozessor, Leistungsregler, Messprozessor, Kalibrierungsspeicher, FPGA, ADC, Verstärkungs- und Offset-Schaltungen und Spannungsreferenzen umfasst. Dieser Selbsttest entspricht der \*TST? SCPI Abfrage und Eingangsanschlüsse müssen für den Test nicht vom Gerät entfernt werden.

#### **Vollständiger Selbsttest**

Ein vollständiger Selbsttest [\(TEST:ALL?](#page-124-0)) dauert ca. zwei Sekunden. Dieser testet alle Elemente, die beim Einschalttest getestet wurden, und führt weitere Tests zu Verstärkung, Stromquelle und Shunt-Schaltung durch.

Nach Abschluss des Selbsttests wird entweder "Self-test Passed" oder "Self-test Failed" auf der Frontplatte angezeigt.

Führen Sie den vollständigen Selbsttest aus, bevor Sie Prüfungen oder Anpassungen durchführen.

**VORSICHT** Sie müssen alle Eingangsverbindungen zum Gerät entfernen, bevor der vollständige Selbsttest ausgeführt wird.

#### **E/A-Fernausführung**

- 1. Verbinden Sie sich über die Remoteschnittstelle mit dem Gerät (Konfiguration der [Remoteschnittstelle](#page-26-0)).
- 2. Senden Sie [\\*TST?](#page-174-0) oder [TEST:ALL?](#page-124-0) und lesen Sie das Ergebnis ab: "Pass" (+0) oder "Fail" (+1). Verwenden Sie [SYSTem:ERRor?](#page-251-0) zur Anzeige der Fehler. Einzelheiten finden Sie in der Liste der [Selbsttestfehler](#page-303-0).

#### **Ausführung über die Frontplatte**

- 1. Drücken Sie **[Shift] > [Utility] > Test/Admin > Self Test**.
- 2. Fehler sehen Sie, indem Sie **[Shift] > [Help] > View remote command error queue** drücken.

# <span id="page-320-0"></span>**Vom Benutzer austauschbare Teile**

Ersatzteile für das Gerät sind unten aufgelistet. Wenn nicht anderweitig dargestellt, sind alle Teile für die Modelle 34460A und 34461A.

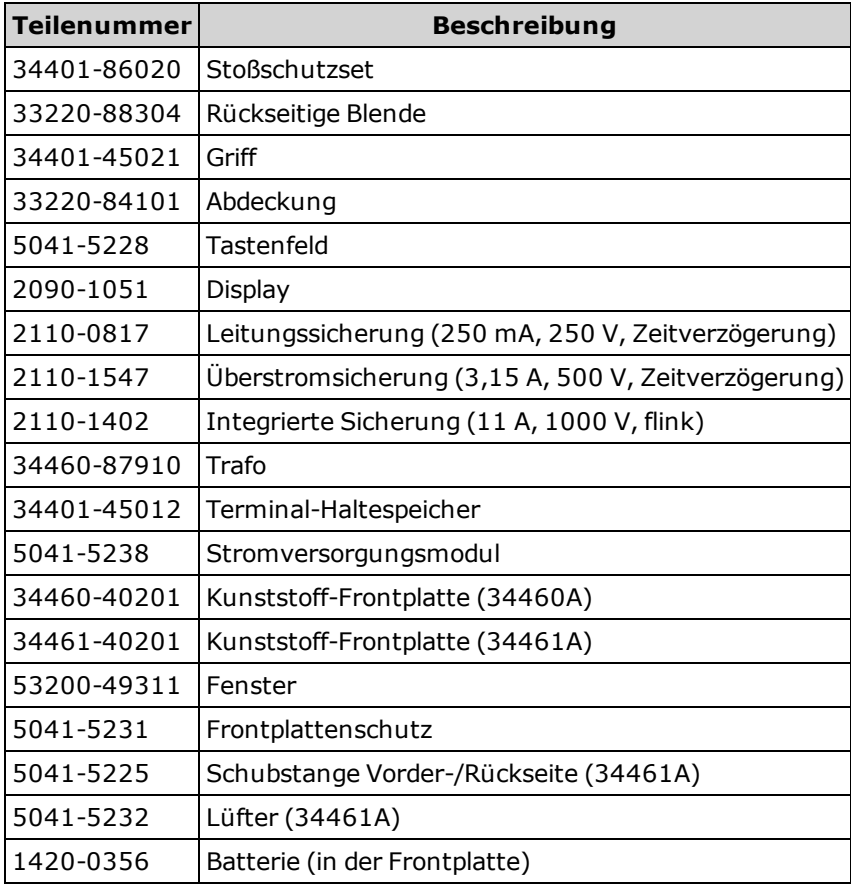

## <span id="page-321-0"></span>**Demontage**

Dieser Abschnitt beschreibt, wie das Gerät auseinandergenommen wird.

**Nur qualifizierte Service-Techniker, die sich der Risiken bewusst sind, dürfen die WARNUNG Geräteabdeckung entfernen. Bevor die Abdeckung des Geräts entfernt wird, muss das Gerät stets vom Netz genommen und von externen Stromkreisen getrennt werden. Einige Stromkreise sind selbst dann aktiv und es liegt eine Spannung an, wenn der Stromschalter ausgeschaltet ist.**

> **Trennen Sie stets alle Eingänge, Leitungen und Kabel, bevor das Gerät auseinandergenommen wird.**

**VORSICHT** 

Drehen Sie nicht die Schraube, die die Abschirmung fixiert, da sich dies auf die Gerätekalibrierung auswirkt.

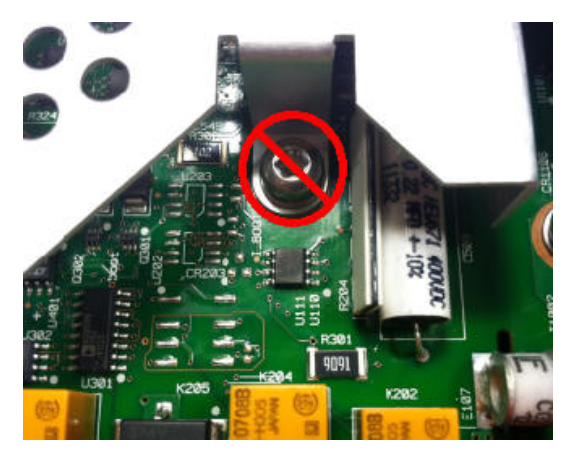

## **Erforderliches Werkzeug**

Folgende Werkzeuge sind erforderlich.

- T20 Torx-Schraubendreher (für die meisten Vorgänge)
- Kleiner Flachschraubendreher (zum Herausdrücken)

## **Allgemeine Demontage**

- 1. Schalten Sie den Strom ab und entfernen Sie alle Messleitungen und anderen Kabel (auch das Netzkabel) vom Gerät, bevor Sie fortfahren.
- 2. Drehen Sie den Griff in die aufrechte Position und entfernen Sie ihn, indem Sie seine Gehäuseverbindung nach außen ziehen.

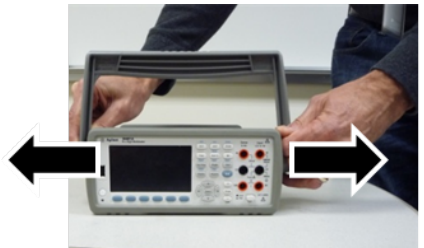

- 3. Ziehen Sie den vorderen Stoßschutz ab.
- 4. Lösen Sie die beiden gesicherten Schrauben an der hinteren Blende und entfernen Sie die hintere Blende und den Stoßschutz aus Gummi.

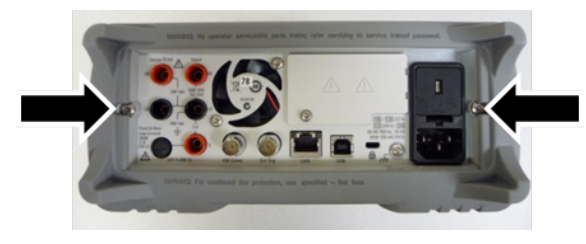

5. Entfernen Sie die Schraube unten am Gerät und bewahren Sie sie bis zur Montage an einem sicheren Ort auf. Schieben Sie die Abdeckung vom Gerät.

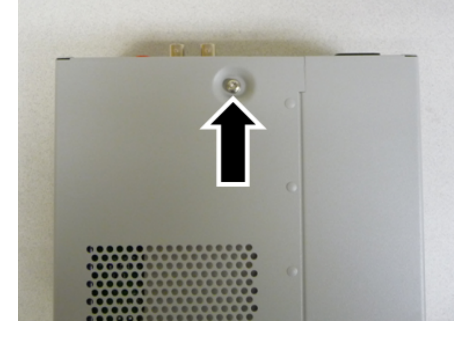

Nun ist das Gerät so weit auseinandergebaut, dass die Fehlerbehebung erfolgen kann. Sie können nun auch die Batterie auswechseln oder den [Sicherheitscode](#page-348-0) umgehen. Wenn Sie die Frontplatte auseinanderbauen müssen, fahren Sie mit den unten dargestellten Schritten fort.

6. Verwenden Sie den kleinen Schlitzschraubendreher zum Herausdrücken und Entfernen des schwarzen Schnappverschlusses. Notieren Sie die Richtung des Schnappverschlusses für die Montage.

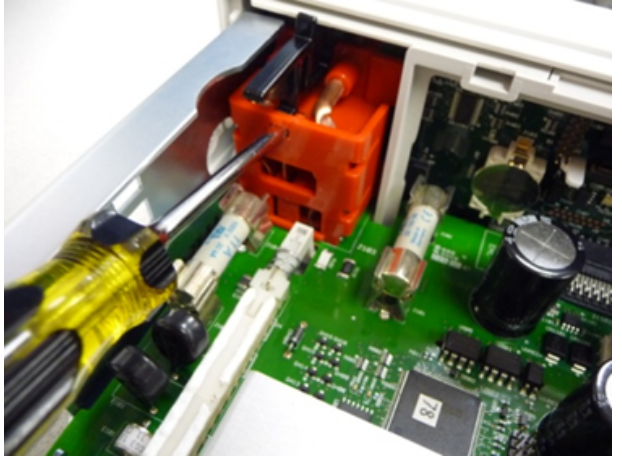

7. Drücken Sie den Hebel nach unten und drücken Sie den Metallrahmen des Geräts, um das Kunststoffelement an der Frontplatte freizugeben.

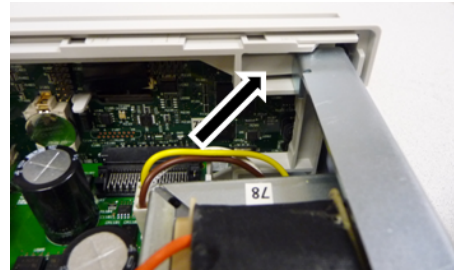

- 8. Verschieben Sie die Frontplatte, um sie abzunehmen.
- 9. Schieben Sie die weiße Kunststoffrückplatte nach rechts und heben Sie die linke Seite der Rückplatte an, um sie abnehmen zu können.

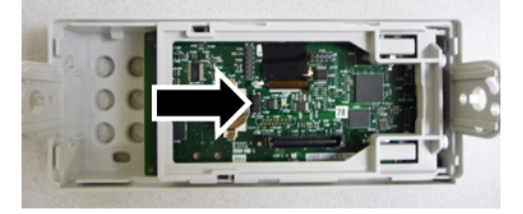

10. Entfernen Sie die Leiterplatte der Frontplatte, indem Sie das unten dargestellte Anschlussgehäuse halten und sie herausheben.

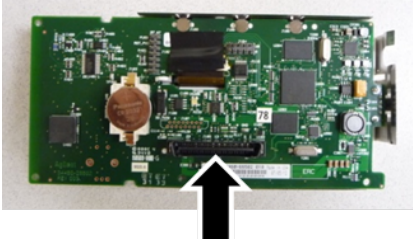
11. Entfernen Sie die ESD-Abschirmung, indem Sie sie vorsichtig aus dem Kunststoffgehäuse herausdrücken, mit dem sie verbunden ist.

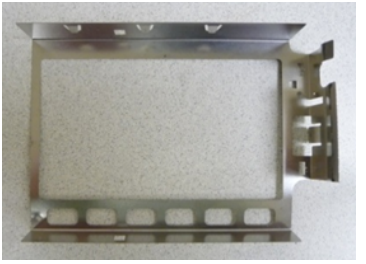

Nun ist die Demontage abgeschlossen. Die Montage des Geräts erfolgt in umgekehrter Reihenfolge.

### **Batterieaustausch**

Dieser Abschnitt beschreibt, wie der Akku an der Frontplatte des Geräts ausgetauscht wird.

**Nur qualifizierte Service-Techniker, die sich der Risiken bewusst sind, dürfen die WARNUNG Geräteabdeckung entfernen. Bevor die Abdeckung des Geräts entfernt wird, muss das Gerät stets vom Netz genommen und von externen Stromkreisen getrennt werden. Einige Stromkreise sind selbst dann aktiv und es liegt eine Spannung an, wenn der Stromschalter ausgeschaltet ist.**

> **Trennen Sie stets alle Eingänge, Leitungen und Kabel, bevor das Gerät auseinandergenommen wird.**

### **Erforderliches Werkzeug**

- T20 Torx-Schraubendreher (für die meisten Vorgänge)
- Kleiner Flachschraubendreher (zum Herausdrücken)

### **Vorgehensweise**

(Die nachstehenden Bilder wurden mit freundlicher Genehmigung von der Keystone Electronics Corp. zur Verfügung gestellt)

- 1. Schalten Sie den Strom ab und entfernen Sie alle Messleitungen und anderen Kabel (auch das Netzkabel) vom Gerät, bevor Sie fortfahren.
- 2. Befolgen Sie das [Demontageverfahren](#page-321-0) zum Auseinanderbau des Geräts.
- 3. Bestimmen Sie die Position des Akkus auf der Frontplatte und setzen Sie die Schraubendreherspitze wie dargestellt unter den Akku.

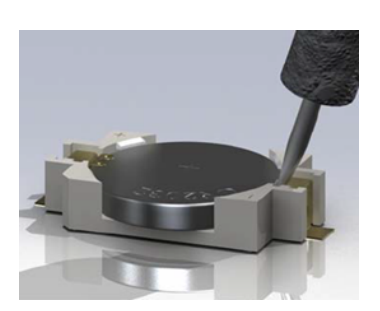

4. Drücken Sie den Akku mit den Schraubendreher aus dem Akkufach.

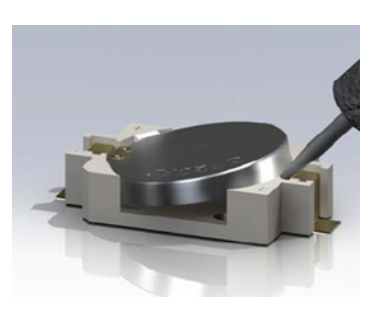

- 5. Entfernen Sie den Akku und entsorgen oder recyceln Sie ihn gemäß den geltenden Vorschriften.
- 6. Setzen Sie den neuen Akku in das Akkufach, + Seite nach oben. Drücken Sie ihn sanft nach unten, bis er im Akkufach einrastet.

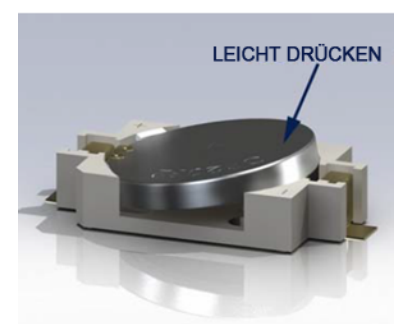

7. Das Gerät wieder vollständig montieren, bevor Kabeln oder Leitungen angeschlossen werden.

Nun ist der Austausch des Akkus abgeschlossen.

# **3 A und 10 A Strompfadsicherungstausch**

Dieser Abschnitt beschreibt, wie die 3A und 10A Stromsicherungen im Gerät getestet und ausgetauscht werden.

**Nur qualifizierte Service-Techniker, die sich der Risiken bewusst sind, dürfen die WARNUNG Geräteabdeckung entfernen. Bevor die Abdeckung des Geräts entfernt wird, muss das Gerät stets vom Netz genommen und von externen Stromkreisen getrennt werden. Einige Stromkreise sind selbst dann aktiv und es liegt eine Spannung an, wenn der Stromschalter ausgeschaltet ist.**

> **Trennen Sie stets alle Eingänge, Leitungen und Kabel, bevor das Gerät auseinandergenommen wird.**

**VORSICHT** 

Drehen Sie nicht die Schraube, die die Abschirmung fixiert, da sich dies auf die Gerätekalibrierung auswirkt.

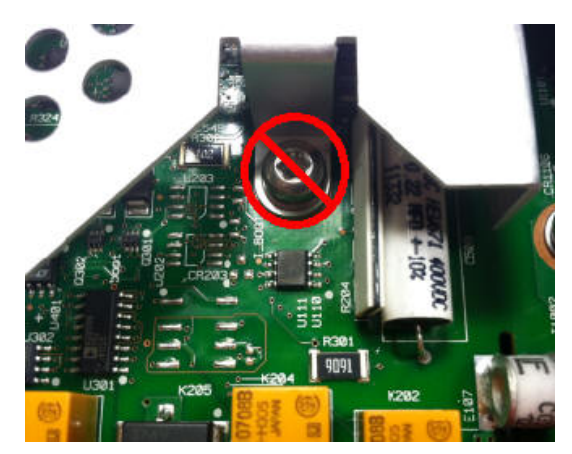

### **Erforderliches Werkzeug**

- T20 Torx-Schraubendreher (für die meisten Vorgänge)
- Kleiner Flachschraubendreher (zum Herausdrücken)

### **Test der Sicherungen**

### **3 A Aktueller Pfad**

Um zu bestimmen, ob der 3 A Strompfad des Geräts eine auszutauschende Sicherung hat, drücken Sie **[Cont]**, um den Durchgangsmessungsmodus für den DMM zu aktivieren und schließen Sie den HI-Anschluss mit dem 3 A Stromanschluss kurz. Wenn die Messung OPEN anzeigt, muss eine der beiden Sicherungen ausgetauscht werden. Eine Sicherung ist über die Rückplatte des Geräts zugänglich; die andere ist integriert.

Falls der 3 A Strompfad eine defekte Sicherung aufweist, ist es wahrscheinlich, dass die Sicherung über die untere linke Ecke der Rückplatte des Geräts zugänglich ist (Teilenummer 2110-1547, 3.15 A, 500 V, Zeitverzögerung). Drehen Sie den Sicherungshalter einfach mit einem Flachschraubendreher gegen den Uhrzeigersinn, um Zugang zur Sicherung zu erhalten. Setzen Sie die neue Sicherung in den Sicherungshalter, stecken Sie die Einheit wieder in das Gerät und drehen Sie den Sicherungshalter, um ihn zu verriegeln.

Wenn der 3 A Strompfad weiterhin eine defekte Sicherung aufweist, integrierten 3 A Strompfad austauschen wie unten beschrieben.

### **10 A Strompfad (nur 34461A)**

Um zu bestimmen, ob der 10 A Strompfad des Geräts eine auszutauschende Sicherung hat, drücken Sie **[Cont]**, um den Durchgangsmessungsmodus für den DMM zu aktivieren und schließen Sie den HI-Anschluss mit dem 10 A Stromanschluss kurz. Wenn die Messanzeige OPEN anzeigt, tauschen Sie die interne 10 A Strompfadsicherung wie unten beschrieben aus.

### **Austausch der integrierten Sicherung**

Beide internen Strompfadsicherungen haben die Teilenummer 2110-1402, 11 A, 1000 V, flink. Austausch einer internen Sicherung:

- 1. Schalten Sie den Strom ab und entfernen Sie alle Messleitungen und anderen Kabel (auch das Netzkabel) vom Gerät, bevor Sie fortfahren.
- 2. Befolgen Sie das [Demontageverfahren](#page-321-0) zum Auseinanderbau des Geräts.
- 3. Lokalisieren Sie die auszutauschende Sicherung, wie unten dargestellt.

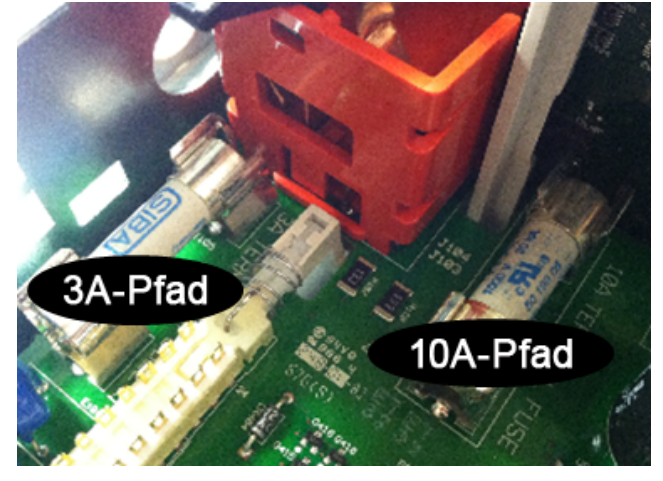

- 4. Drücken Sie die Sicherung mit einem Schraubendreher aus dem Sicherungshalter heraus und achten Sie dabei darauf, die Leiterplatte nicht zu beschädigen. Der Zugang zur 3 A Sicherung erfolgt wahrscheinlich am einfachsten über die Seite, durch die rechteckige Öffnung in der Blechabdeckung.
- 5. Sicherung entfernen.
- 6. Positionieren Sie die neue Sicherung im Sicherungshalter. Drücken Sie sie sanft nach unten, bis sie im Sicherungsfach einrastet.
- 7. Das Gerät wieder vollständig montieren, bevor Kabeln oder Leitungen angeschlossen werden.

Nun ist der Austausch der Sicherung abgeschlossen.

# **Installation der optionalen GPIB-Schnittstelle**

**WARNUNG Dieser Vorgang darf nur durch qualifiziertes Servicepersonal ausgeführt werden. Schalten Sie den Strom ab und entfernen Sie alle Messleitungen und anderen Kabel (auch das Netzkabel) vom Gerät, bevor Sie fortfahren.**

### **Erforderliches Werkzeug**

Folgende Werkzeuge sind erforderlich.

• T10 Torx-Schraubendreher

### **Installationsvorgang**

- 1. Schalten Sie den Strom ab und entfernen Sie alle Messleitungen und anderen Kabel (auch das Netzkabel) vom Gerät, bevor Sie fortfahren.
- 2. Entfernen Sie die Schraube aus der GPIB-Abdeckung mit einem Torx-Schraubendreher. Bewahren Sie die Schraube zur späteren Verwendung auf. Entfernen Sie dann die Abdeckung, indem Sie sie nach links schieben.

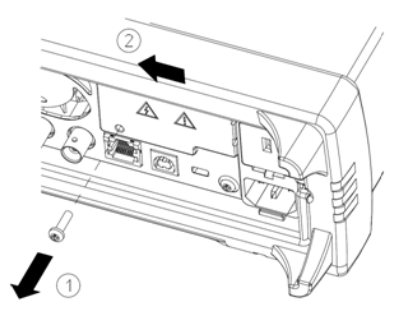

### **GPIB-Abdeckung aufbewahren**

**Bewahren Sie nach Installation der GPIB-Option die Abdeckung für den Fall auf, dass Sie die GPIB-Option wieder entfernen möchten. Das Gerät darf nie an das Stromnetz oder Eingänge an den Messterminals angeschlossen werden, ohne dass entweder das GPIB-Modul oder die Abdeckung sicher an die Öffnung der Rückseite angeschlossen sind.**

3. Anschluss für das Kabel des GPIB-Moduls im Gerät lokalisieren

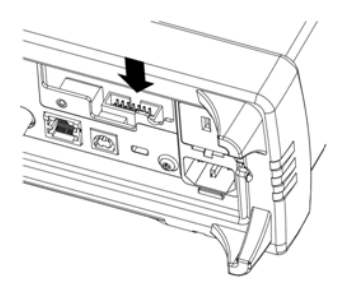

4. Kabel so biegen, dass es bis über die Leiterplatte reicht. Kabel an den Anschluss anschließen, der im letzten Schritt lokalisiert wurde.

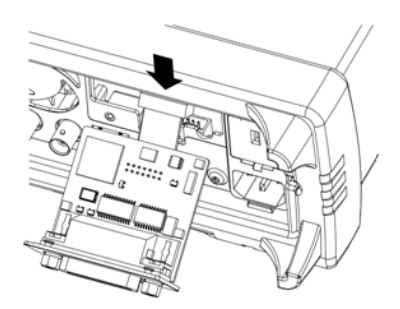

5. Modul n die Einheit einsetzen und GPIB-Platte nach rechts schieben, so dass sie mit der Blechabdeckung des Geräts bündig abschließt. Verwenden Sie die zuvor entfernte Schraube zur Befestigung der GPIB-Platte.

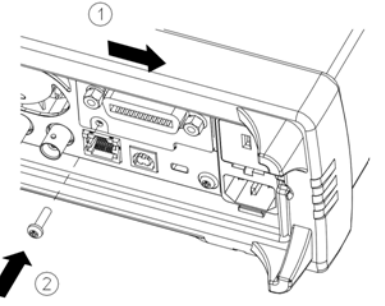

Nun ist die GPIB-Installation abgeschlossen.

### **Kalibrierung**

In diesem Abschnitt werden folgende Themen behandelt: [Kalibrierung](#page-334-0) - Einführung [Null-Offset-Überprüfung](#page-337-0) Überprüfung von Gleichspannungs- und [Gleichstromverstärkung](#page-339-0) Überprüfung der [Frequenzgenauigkeit](#page-342-0) Wechselspannungs- und [Wechselstromüberprüfungen](#page-343-0) [Hochstromüberprüfung](#page-346-0) (nur 34461A) [Kalibrierungssicherheit](#page-347-0) [Kalibrierungsmeldung](#page-350-0) [Kalibrierungszahl](#page-351-0) [Kalibrierungsprozess](#page-352-0) Eingabe von Einstellungswerten und Speichern von [Kalibrierungskonstanten](#page-353-0) Laufende [Kalibrierung](#page-354-0) abbrechen [Einstellungen](#page-355-0) [Verstärkungseinstellungen](#page-356-0) ADC- und [Nulleinstellungen](#page-357-0) Verstärkungs- und [Frequenzgangeinstellungen](#page-358-0) [Wechselspannungsverstärkung](#page-359-0) (niedrige Frequenz) und Frequenzgangkalibrierung [Wechselspannungsverstärkung](#page-360-0) und Frequenzgangkalibrierung [Wechselstromverstärkung](#page-361-0) und Frequenzgangkalibrierung Kalibrierung der [Frequenzgenauigkeit](#page-362-0) Kalibrierung der [Gleichspannungsverstärkung](#page-363-0) Kalibrierung der [Widerstandsverstärkung](#page-364-0) Kalibrierung der [Gleichstromverstärkung](#page-365-0) Wechselstrom 10 A [Bereichsendwertkalibrierung](#page-366-0) (nur 34461A) Gleichstrom 10 A [Bereichsendwertkalibrierung](#page-367-0) (nur 34461A)

[Einstellungen](#page-368-0) abschließen

# <span id="page-334-0"></span>**Kalibrierung - Einführung**

Dieser Abschnitt enthält Verfahren zur Überprüfung und Einstellung der Leistung des Geräts (Kalibrierung).

### **Elektronische Kalibrierung bei geschlossenem Gehäuse**

Bei diesem Instrument wird die Kalibrierung elektronisch bei geschlossenem Gehäuse vorgenommen. Interne mechanische Einstellungen sind nicht erforderlich. Das Instrument berechnet Korrekturfaktoren auf der Grundlage Ihrer Referenzwerte und legt die Korrekturfaktoren im permanenten Speicher ab. Diese Daten werden durch Ein- und Ausschalten oder den Reset-Befehl [\\*RST](#page-172-0) oder [SYSTem:PRESet](#page-253-0) nicht verändert.

### **Agilent Technologies Kalibrierungsservice**

Agilent Technologies bietet Kalibrierungsservice unter Verwendung von automatisierten Kalibrierungssystemen, so [dass Agilent diesen Service zu attraktiven Preisen anbieten kann. Weitere Informationen unter](#page-310-0) Verfügbare Service-Arten oder direkt bei Agilent.

### **Kalibrierungsintervall**

Das Gerät sollte in regelmäßigen Intervallen kalibriert werden, die durch die Anforderungen Ihrer Anwendung an die Genauigkeit bestimmt werden. Für die meisten Anwendungen reicht ein einjähriges Intervall aus. Garantie für Genauigkeitsspezifikationen wird nur übernommen, falls die Einstellung in regulären Kalibrierungsintervallen stattfindet. Garantie für Genauigkeitsspezifikationen wird nicht übernommen, wenn das einjährige Kalibrierungsintervall nicht eingehalten wird. Agilent Technologies empfiehlt für keine Anwendung Kalibrierungsintervalle von über 2 Jahren.

### **Einstellung wird empfohlen**

Welches Kalibrierungsintervall Sie auch wählen, Agilent Technologies empfiehlt, die vollständige Neueinstellung stets zum Kalibrierungsintervall durchzuführen. Dies gewährleistet, dass das Gerät während des Kalibrierungsintervalls innerhalb der Spezifikationen bleibt und bietet die beste Langzeitstabilität. Leistungsdaten, die während der Leistungsüberprüfungstests gemessen werden, bedeuten nicht, dass das Instrument innerhalb dieser Begrenzungen bleibt, sofern keine Einstellungen vorgenommen wurden. Verwenden Sie die Kalibrierungszahl, um zu prüfen, ob alle Einstellungen durchgeführt wurden.

### **Erforderliche Zeit für die Kalibrierung**

Das Gerät kann automatisch unter Computersteuerung in weniger als 30 Minuten kalibriert werden, inklusive komplettes Kalibrierungsverfahren und Leistungsüberprüfungstests, sobald das Gerät aufgewärmt ist (siehe Überlegungen zum Test).

### **Automatisierte Kalibrierungsverfahren**

Die Einstellungsverfahren zeigen den Einstellungsvorgang auf dem vorderen Bedienfeld. Sie können sämtliche in diesem Handbuch beschriebenen Überprüfungs- und Einstellungsverfahren automatisieren. Sie können die für jeden Test angegebenen Gerätekonfigurationen über die Remoteschnittstelle programmieren. Dann können Sie die abgelesenen Messdaten in ein Testprogramm eingeben und die Ergebnisse mit den entsprechenden Testgrenzwerten vergleichen.

Das Gerät muss für die Kalibrierung entsichert sein. Ausführlichere Informationen finden Sie unter Kalibrierungssicherheit.

Weitere Informationen zur SCPI-Programmierung unter [CALibration](#page-144-0) Subsystem.

### **Empfohlene Testausrüstung**

Die empfohlene Testausrüstung für Leistungsüberprüfung und Einstellungsverfahren ist nachstehend aufgeführt. Falls das empfohlene Instrument nicht verfügbar ist, verwenden Sie Kalibrierungsstandards von gleicher Genauigkeit.

Als alternative Methode wird die Verwendung des digitalen Multimeters Agilent 3458A 8½ -Digit zum Messen weniger genauer, jedoch stabiler Quellen vorgeschlagen. Der gemessene Ausgangswert der Quelle kann als Zielkalibrierungswert in das Instrument eingegeben werden.

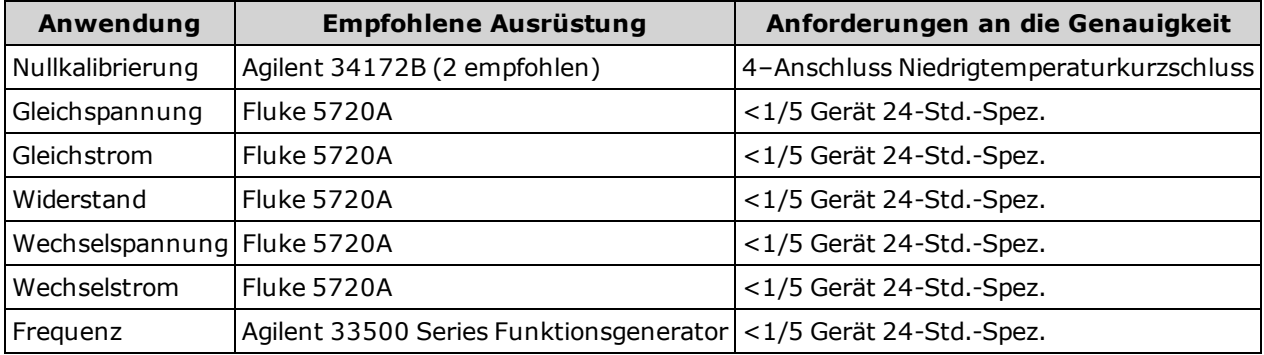

### **Leistungsüberprüfungstests**

Verwenden Sie den Leistungsüberprüfungstest zur Überprüfung der Messleistung des Instruments unter Verwendung der auf dem Produktdatenblatt des Geräts aufgelisteten Spezifikationen.

Sie können drei unterschiedliche Stufen von Leistungsüberprüfungstests durchführen:

- **· Selbsttest (zwei Typen):** Interne Überprüfungstests, die hohe Sicherheit schaffen, dass das Gerät funktionsbereit ist, wie [hier](#page-319-0) beschrieben.
- <sup>l</sup> **Schnellüberprüfung:** Eine Kombination des internen Selbsttests und ausgewählter Überprüfungstests.
- <sup>l</sup> **Leistungsüberprüfungstests:** Eine umfangreiche Reihe von Tests, die als Akzeptanztests empfohlen werden, wenn Sie das Gerät neu erhalten oder nach Durchführung von Einstellungen.

### **Leistungsschnelltest**

Der Leistungsschnelltest ist eine Kombination von internem Selbsttest und einem abgekürzten Leistungstest (angegeben durch den Buchstaben Q in den Leistungsüberprüfungstests). Dieser Test bietet eine einfache Methode, um mit hoher Sicherheit festzustellen, ob das Gerät ordnungsgemäß funktioniert und den Spezifikationen entspricht. Diese Tests sind das absolute Minimum an empfohlenen Leistungsüberprüfungen nach der Ausführung einer technischen Serviceleistung. Die Prüfung der Leistung des Geräts über die Schnell-Check-Punkte (gekennzeichnet durch ein Q) überprüft die Leistung bei "normalen" Abweichungsmechanismen. Dieser Test überprüft nicht auf anormale Komponentenfehler.

Um einen Leistungsschnelltest durchzuführen, gehen Sie wie folgt vor:

- Führen Sie einen [Selbsttest](#page-319-0) durch.
- <sup>l</sup> Führen sie nur die Leistungsüberprüfungstests aus, die mit dem Buchstaben **Q** gekennzeichnet sind.

Falls das Gerät den Leistungsschnelltest nicht besteht, ist eine Einstellung oder Reparatur erforderlich.

### **Leistungsüberprüfungstests**

Die Leistungsüberprüfungstests werden als Akzeptanztests empfohlen, wenn Sie das Instrument neu erhalten. Die Ergebnisse des Akzeptanztests sollten mit den Toleranzen des 90-Tage-Tests verglichen werden. Sie sollten die 24- Stunden-Testtoleranzen nur für Überprüfungen innerhalb der 24 Stunden nach Durchführung des Anpassungsvorgangs anwenden. Nach der Akzeptanz sollten Sie die Leistungsüberprüfungstests zu jedem Kalibrierungsintervall durchführen.

Falls das Instrument den Leistungsüberprüfungstest nicht besteht, ist eine Einstellung oder Reparatur erforderlich.

Eine Einstellung wird zu jedem Kalibrierungsintervall empfohlen. Wird keine Einstellung vorgenommen, müssen Sie ein Schutzband einrichten, bei denen nicht mehr als 80 % der Spezifikationen als Überprüfungsgrenzen genutzt werden.

### <span id="page-336-1"></span>**Eingangsverbindungen**

Testverbindungen zum Instrument werden am besten mittels der Agilent Technologies 34172B Kurzschlussnormals für Niedrigtemperatur-Versatzmessungen und einem 34171B DMM durchgeführt, die konfiguriert wurden, um mit dem Ausgang des Eichgeräts zu kommunizieren. Um Einschwing- und Rauschfehler zu reduzieren, werden abgeschirmte Twisted Pair-PTFE-Kabel minimaler Länge zur Verbindung von Eichgerät und Multimeter empfohlen. HI und HI-Fühler sollten verdrillte Doppelleitungen sein. LO und LO-Fühler sollten verdrillte Doppelleitungen sein. Kabelabschirmungen sollten mit der Erdung verbunden sein. Diese Konfiguration wird für die Rauschreduzierung und die Leistung der Einschwingzeit während der Kalibrierung empfohlen.

### <span id="page-336-0"></span>**Überlegungen zum Test**

Fehler können während eines Selbsttests durch AC-Signale auf den Eingangstestleitungen induziert werden. Lange Testleitungen können auch als Antenne wirken und so AC-Signale aufnehmen.

Für optimale Leistung:

- <sup>l</sup> Stellen Sie sicher, dass die Umgebungstemperatur während der Kalibrierung zwischen 18 °C und 28 °C stabil bleibt. Die Kalibrierung sollte idealerweise bei 23 °C ±2 °C durchgeführt werden.
- Stellen Sie sicher, dass die relative Luftfeuchtigkeit in der Umgebung weniger als 80% beträgt.
- Aufwärmphase von 90 Minuten mit Anschluss eines Kupferkurzschlusses berücksichtigen.
- Verbinden Sie die Abschirmungen der Eingangskabel mit der Erdung. Sofern nicht anders beschrieben, schließen Sie die Eichgerät-LO-Quelle an die Erdung des Eichgeräts an. Es ist wichtig, dass die Verbindung zwischen LO und Erdung nur an einer Stelle im Stromkreis hergestellt wird, um Erdungsschleifen zu vermeiden.

Da das Instrument äußerst präzise Messungen vornehmen kann, müssen Sie besonders darauf achten, sicherzustellen, dass die verwendeten Kalibrierungsstandards und Testverfahren keine zusätzlichen Fehler hervorrufen. Idealerweise sollten die zu Überprüfung und Einstellung des Instruments verwendeten Standards in einer höheren Präzisionsgrößenordnung liegen als jede Full-Scale-Fehlerspezifikation im Bereich des Instruments.

Für 2-Draht-Widerstandmessungen entfernen Sie den Leitungswiderstand mittels einer Nullmessung bei kurzgeschlossenen Leitungen oder mit einem präzisen 4–Anschluss Niedrigtemperaturkurzschluss. Für die Versatz-Kalibrierung ist ein 4–Anschluss Niedrigtemperaturkurzschluss erforderlich.

# <span id="page-337-0"></span>**Null-Offset-Überprüfung**

Dieser Vorgang dient der Überprüfung der Null-Versatz-Leistung des Geräts. Überprüfungen werden nur an Funktionen und Bereichen mit eindeutigen Versatzkalibrierungskonstanten durchgeführt. Die Messungen für die einzelnen Funktionen und Bereiche werden wie unten beschrieben geprüft.

- 1. Lesen Sie unbedingt die [Überlegungen](#page-336-0) zum Test.
- 2. Kurzschlussnormal 34172B (oder entsprechendes) an den Eingängen der Frontplatte anbringen. Die Frontplatteneingänge über den Schalter vorn/hinten auswählen.
- 3. Konfigurieren Sie jede Funktion und jeden Bereich gemäß der Reihenfolge der unten aufgeführten Tabelle. Messung durchführen und Ergebnis zurückgeben. Messergebnisse mit den unten dargestellten Testgrenzen vergleichen.
- 4. Kurzschlussnormal 34172B (oder entsprechendes) an den Eingängen der Rückwand anbringen. Die Rückwandeingänge über den Schalter vorn/hinten auswählen.
- 5. Konfigurieren Sie jede Funktion und jeden Bereich gemäß der Reihenfolge der unten aufgeführten Tabelle. Messung durchführen und Ergebnis zurückgeben. Messergebnisse mit den unten dargestellten Testgrenzen vergleichen.

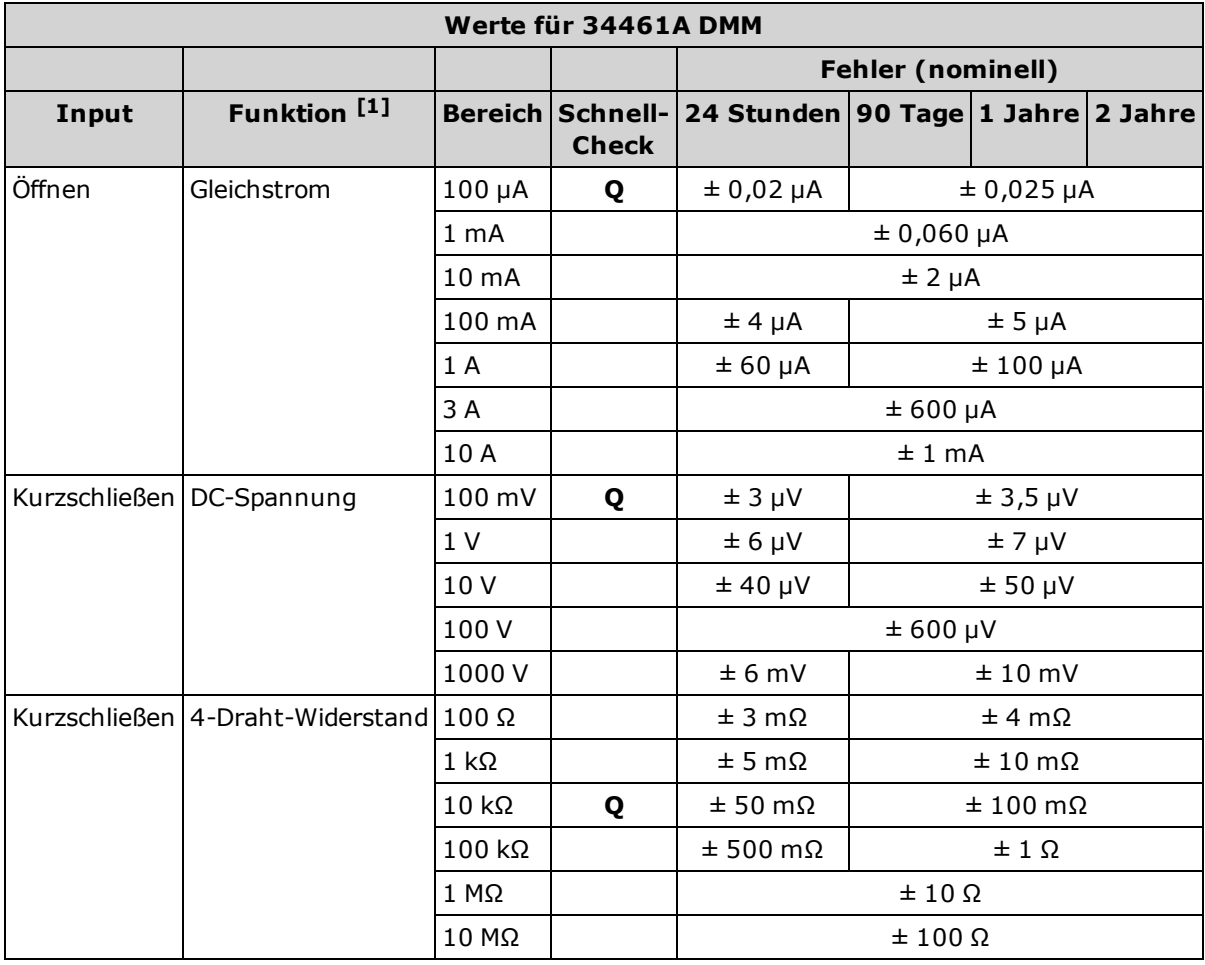

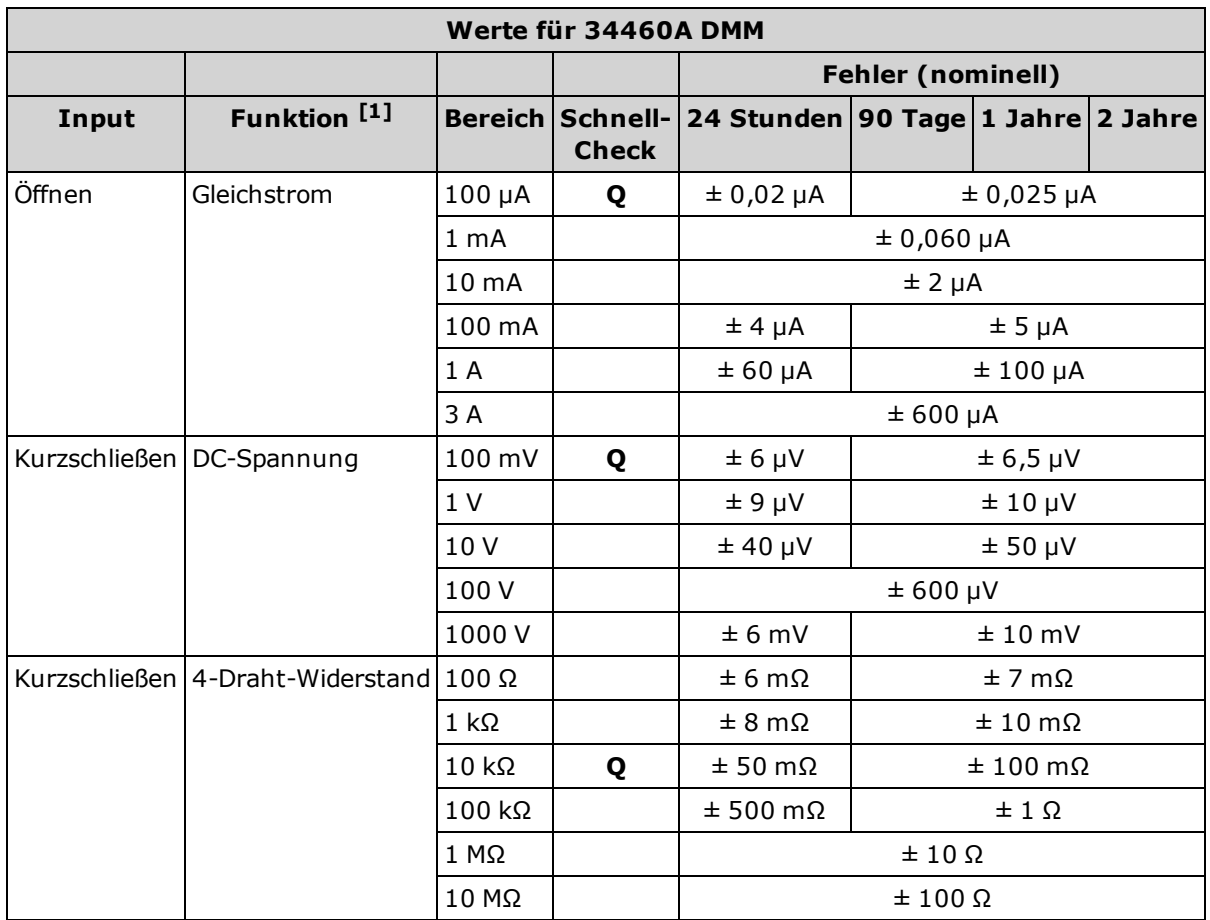

[1] 10 NPLC auswählen.

**Q**: Testpunkt schnelle Leistungsüberprüfung.

# <span id="page-339-0"></span>**Überprüfung von Gleichspannungs- und Gleichstromverstärkung**

Mit diesem Verfahren werden DC-Spannung und DC-Stromverstärkung überprüft.

- 1. Lesen Sie unbedingt die [Überlegungen](#page-336-0) zum Test.
- 2. Schließen Sie das Eichgerät an die Eingangsterminals an. Bei 34461A die Anschlüsse der Fronteingänge verwenden und die Frontplatteneingänge mit dem Schalter **Front/Rear** auswählen.
- 3. Konfigurieren Sie jede Funktion und jeden Bereich gemäß der Reihenfolge der unten aufgeführten Tabelle. Stellt den in der Tabelle unten gezeigte Eingabe bereit.
- 4. Messung durchführen und Ergebnis zurückgeben. Messergebnisse mit den unten dargestellten Testgrenzen vergleichen. (Bitte achten Sie darauf, dass die Quelle korrekt eingeschwungen ist.)

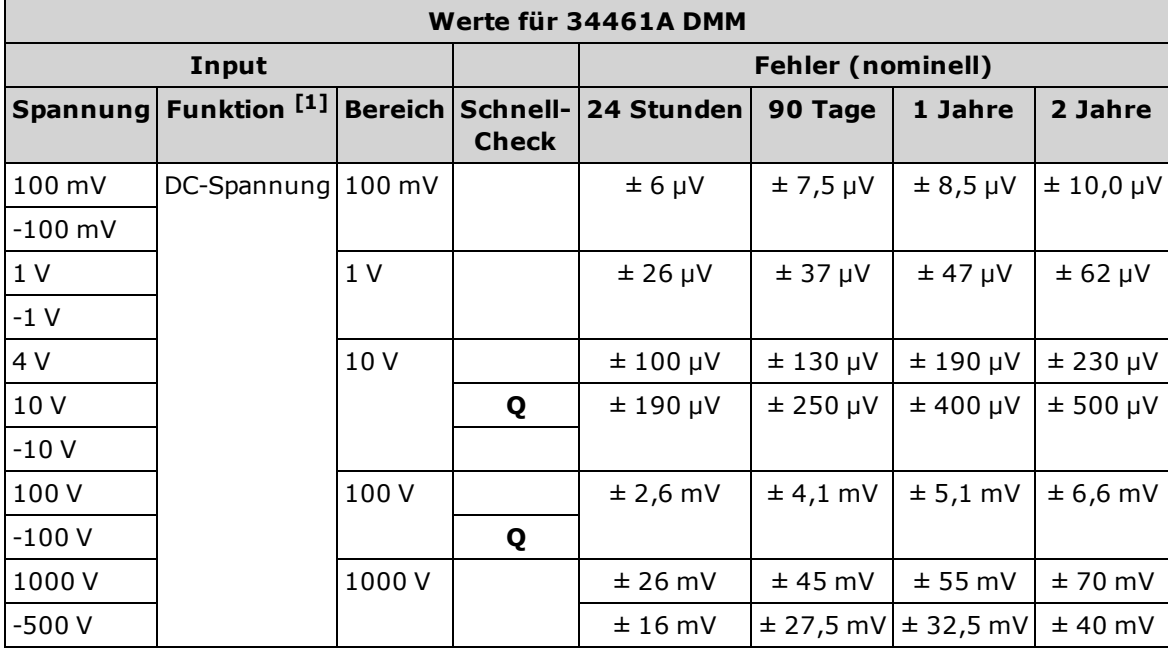

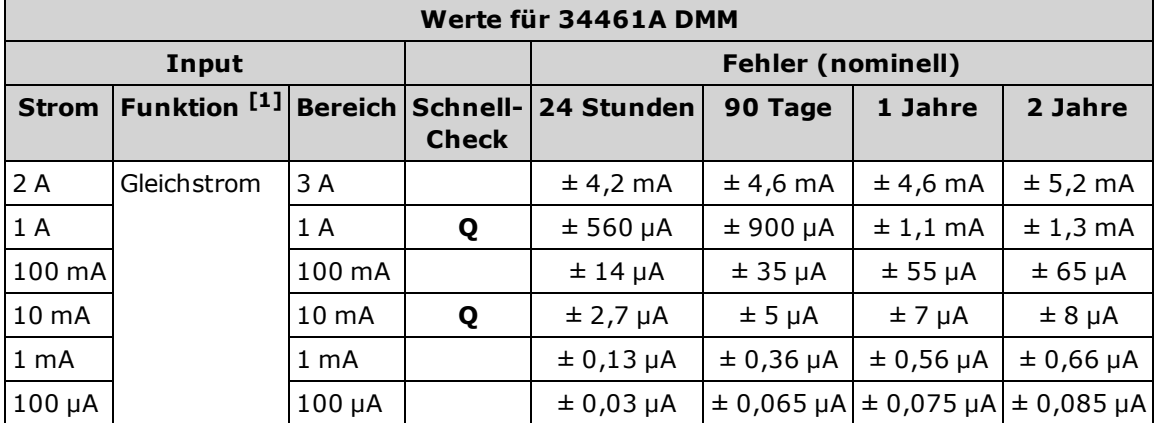

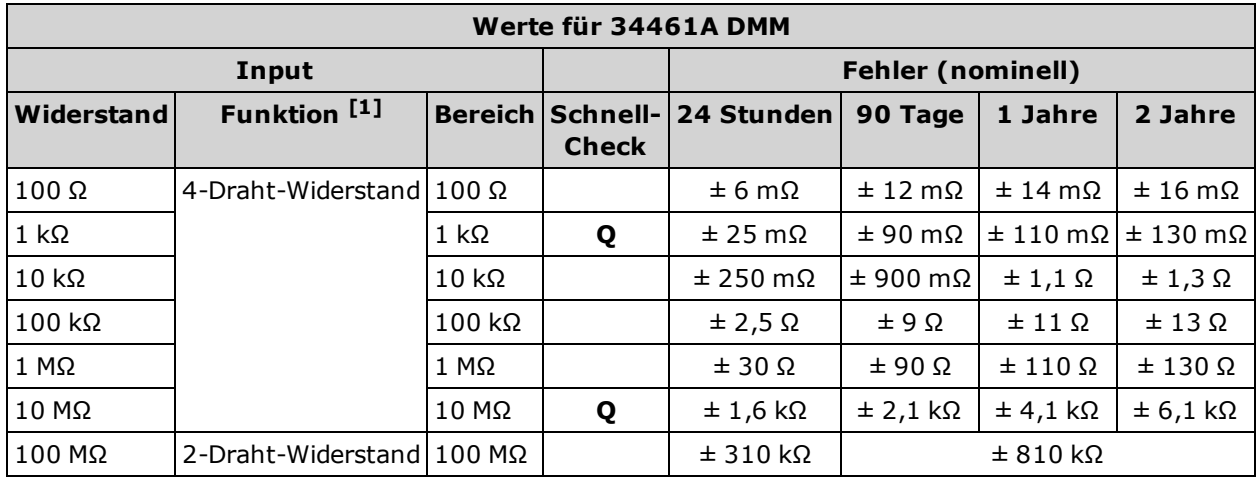

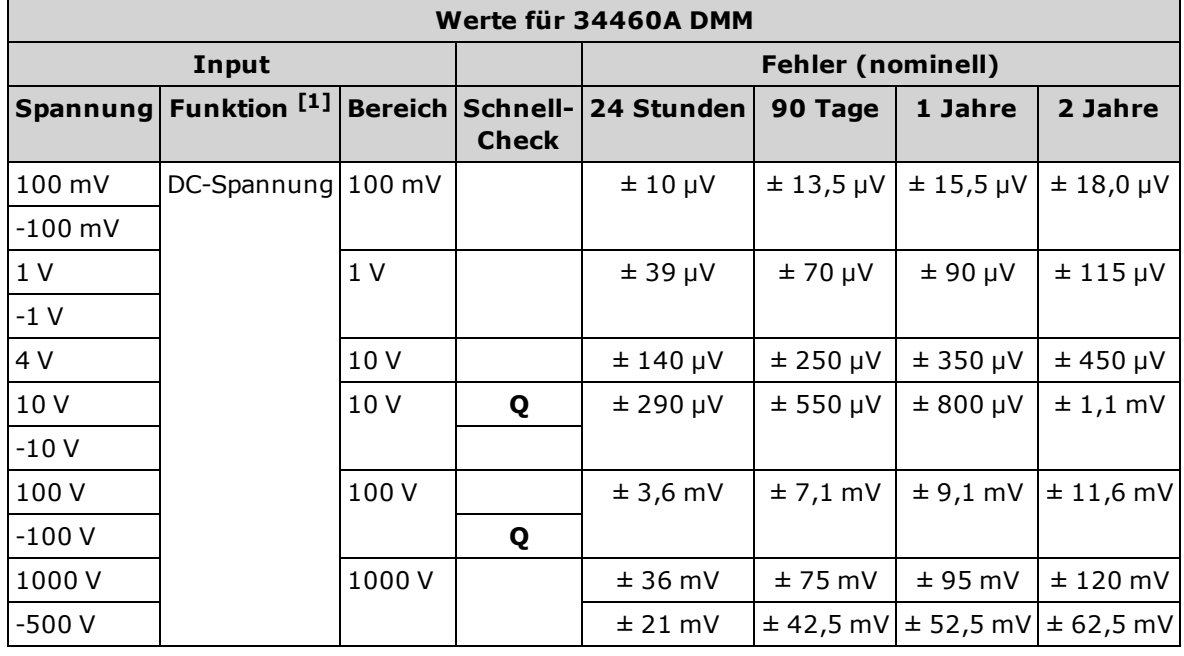

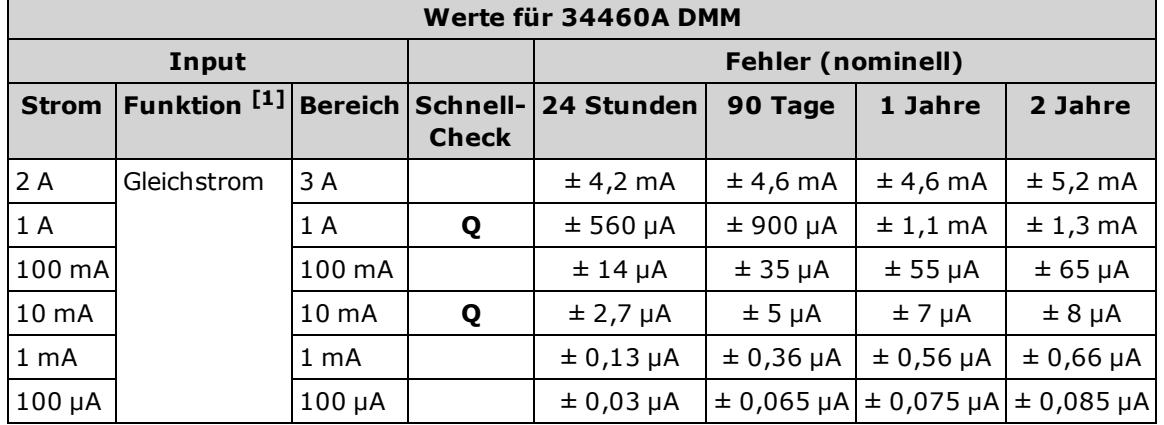

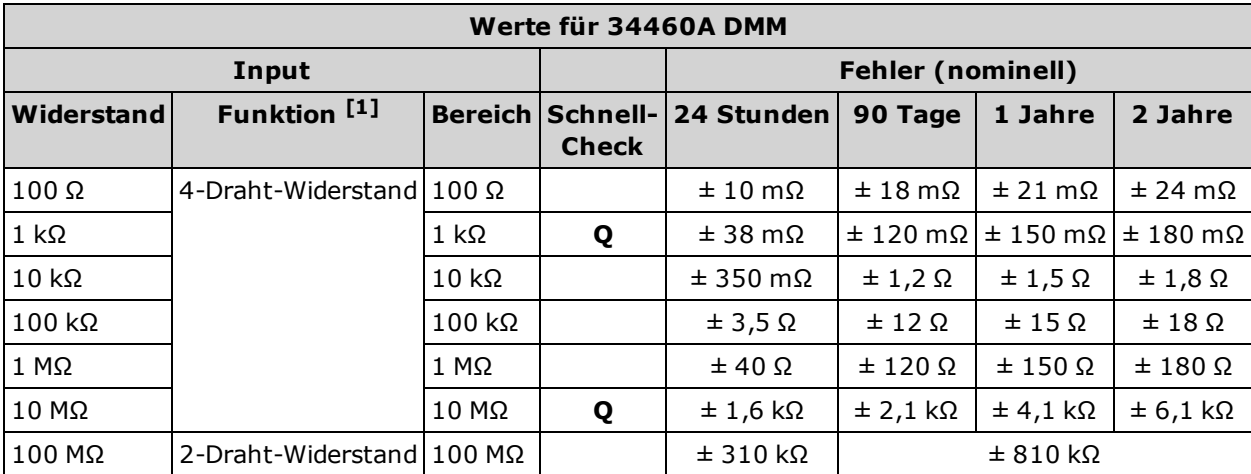

[1] 10 NPLC auswählen.

**Q**: Testpunkt schnelle Leistungsüberprüfung.

# <span id="page-342-0"></span>**Überprüfung der Frequenzgenauigkeit**

Konfiguration: Frequenz (CONFigure:FREQuency DEF, MIN)

- 1. Lesen Sie unbedingt die [Überlegungen](#page-336-0) zum Test.
- 2. Wählen Sie die Frequenzfunktion, Standardbereich, 3 Hz-Filter und 1 Sekunde Apertur.
- 3. Den Funktionsgenerator Agilent 33500 Series an die Eingangsanschlüsse anschließen. Bei 34461A die Anschlüsse der Fronteingänge verwenden und die Frontplatteneingänge mit dem Schalter **Front/Rear** auswählen.
- 4. Wählen Sie jeden Bereich in der unten aufgeführten Reihenfolge. Stellen Sie die angegebene Eingangsspannung und Frequenz bereit. Messergebnisse mit den unten dargestellten Testgrenzen vergleichen. (Bitte achten Sie darauf, dass die Quelle korrekt eingeschwungen ist.)

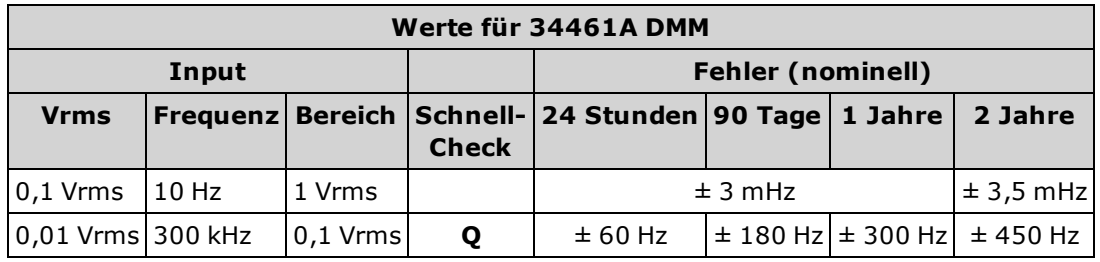

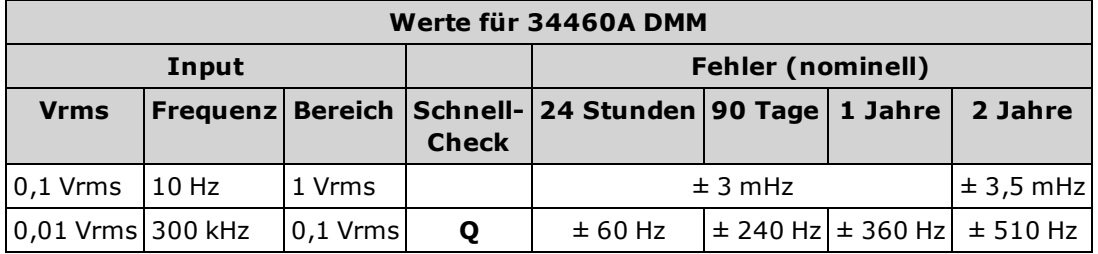

**Q**: Testpunkt schnelle Leistungsüberprüfung.

### <span id="page-343-0"></span>**Wechselspannungs- und Wechselstromüberprüfungen**

Mit diesem Verfahren werden AC-Spannung und AC-Stromstärke überprüft.

- 1. Lesen Sie unbedingt die [Überlegungen](#page-336-0) zum Test.
- 2. Schließen Sie das Eichgerät an die Eingangsterminals an. Bei 34461A die Anschlüsse der Fronteingänge verwenden und die Frontplatteneingänge mit dem Schalter **Front/Rear** auswählen.
- 3. Funktion AC-Spannung oder AC-Stromstärke und Filter wie unten aufgeführt einstellen.
- 4. Wählen Sie jeden Bereich in der unten aufgeführten Reihenfolge. Stellen Sie die angegebene Eingangsspannung und Frequenz bereit. Messergebnisse mit den unten dargestellten Testgrenzen vergleichen. (Bitte achten Sie darauf, dass die Quelle korrekt eingeschwungen ist.)

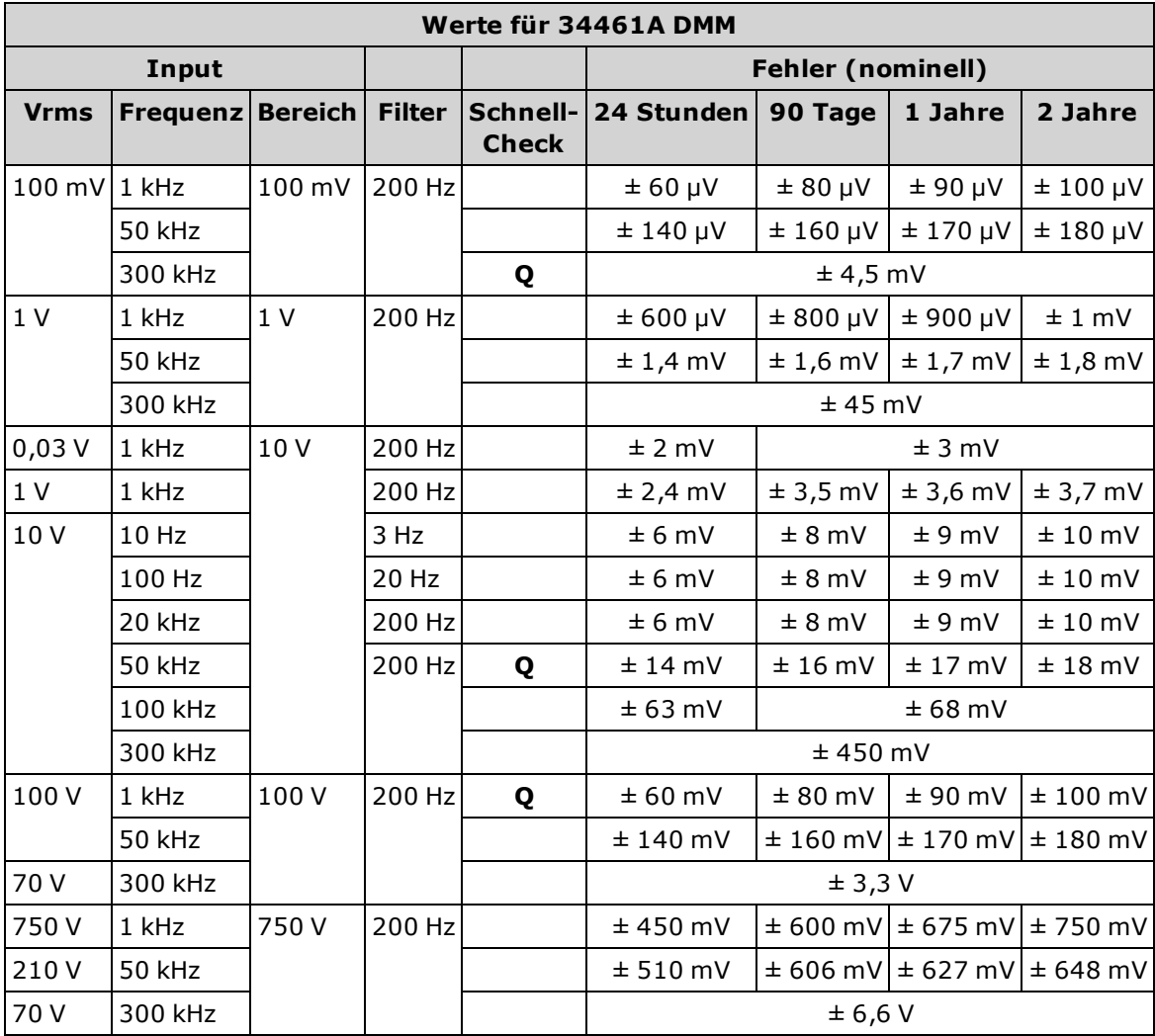

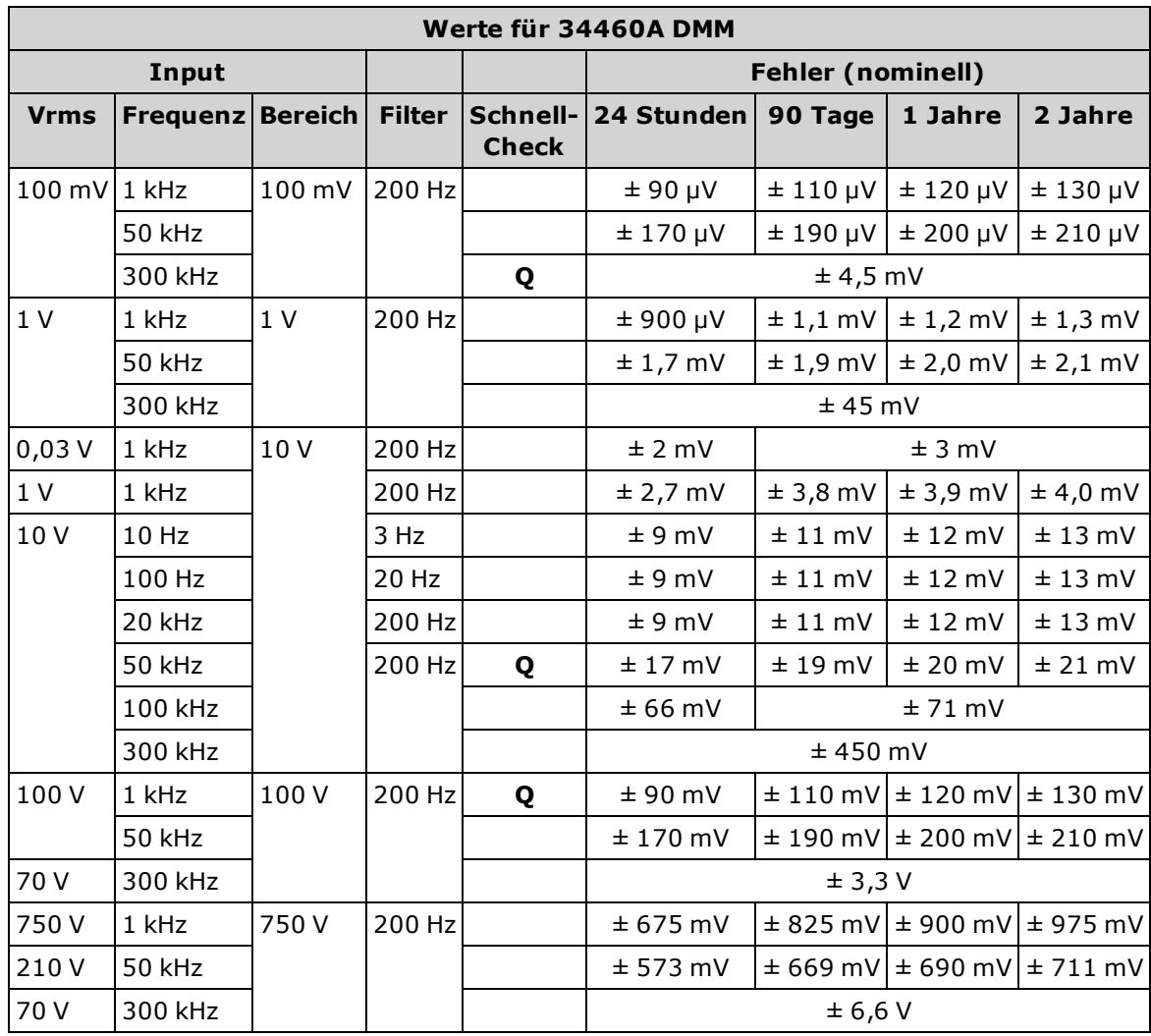

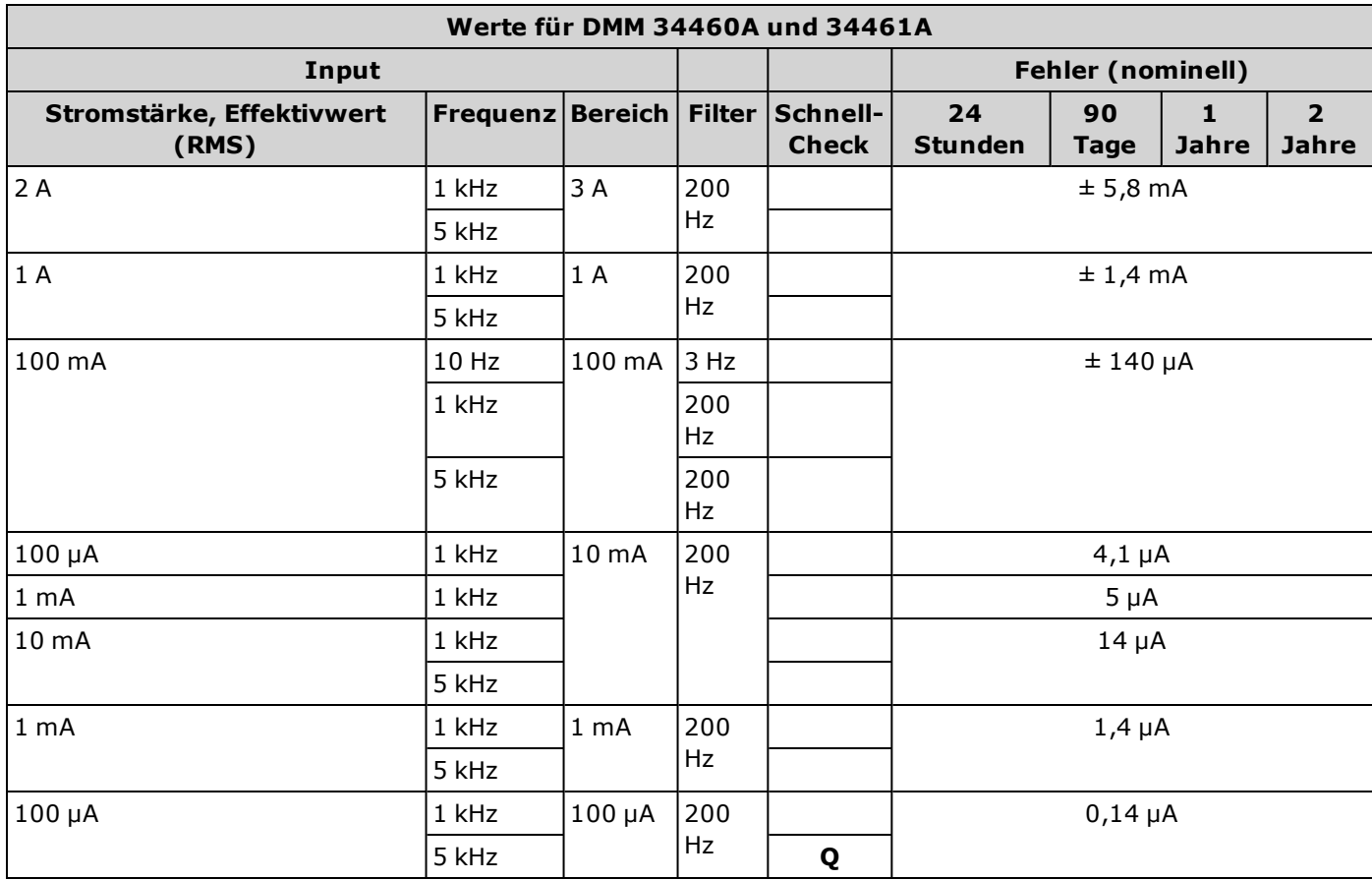

**Q**: Testpunkt schnelle Leistungsüberprüfung.

# <span id="page-346-0"></span>**Hochstromüberprüfung (nur 34461A)**

Mit diesem Verfahren werden AC- und DC-Stromstärke an den 10 A-Anschlüssen überprüft.

- 1. Lesen Sie unbedingt die [Überlegungen](#page-336-0) zum Test.
- 2. Eichgerät an den 10 A-Fronteingänge anschließen und die Frontplatteneingänge über den Schalter **Vorn/Hinten** auswählen.
- 3. Wählen Sie jede Funktion in der unten aufgeführten Reihenfolge. Stellen Sie die angegebene Stromstärke und Frequenz bereit, für ACI verwenden Sie den 200 Hz Eingangsfilter. Messergebnisse mit den unten dargestellten Testgrenzen vergleichen. (Bitte achten Sie darauf, dass die Quelle korrekt eingeschwungen ist.)

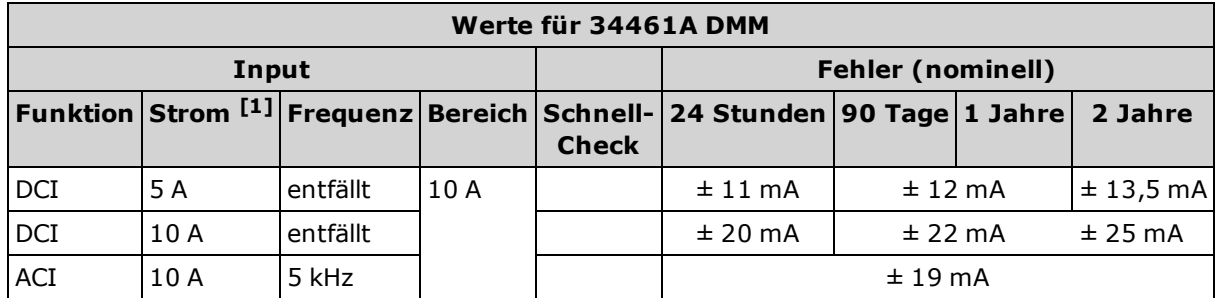

[1] Wenn Sie nicht den F5725 für die Kalibrierung verwenden, die Stromstärke auf 2 A verringern.

# <span id="page-347-0"></span>**Kalibrierungssicherheit**

In diesem Abschnitt wird das Kalibriersicherheitssystem des Geräts beschrieben. Wenn Sie den Sicherheitscode vergessen, können Sie die [Kalibrierungssicherheit](#page-348-0) überschreiben.

### **Übersicht Sicherheit**

Ein Sicherheitscode verhindert versehentliche oder unberechtigte Einstellungen des Geräts.

- **·** Werkseitig ist das Gerät gesichert, für den Sicherheitscode ist AT3446XA eingestellt.
- <sup>l</sup> Für die manuelle Bedienung wie für die Fernbedienung muss derselbe Sicherheitscode verwendet werden. Wenn Sie das Gerät über das vordere Bedienfeld sichern, verwenden Sie denselben Code, um es über die Remoteschnittstelle zu entsichern.
- Die Einstellung ist permanent; sie bleibt bei einem Aus- und Wiedereinschalten des Geräts oder einem [\\*RST](#page-172-0) erhalten.
- Regeln zum Sicherheitscode: Zeichenfolge ohne Anführungszeichen, mit bis zu 12 Zeichen Muss mit einem Buchstaben (A-Z) beginnen Kann Buchstaben, Zahlen (0-9) und Unterstriche enthalten
- <sup>l</sup> **Frontplatte: [Utility] > Test / Admin > Security**
- **SCPI: [CALibration:SECure:STATe](#page-146-0)**

# <span id="page-348-0"></span>**Sicherheitscode umgehen**

Für den Sicherheitscode des Geräts ist werkseitig AT3446XA eingestellt. Wenn er geändert wurde und Sie ihn vergessen haben, können Sie ihn mit nachfolgendem Verfahren wieder auf die werkseitige Einstellung zurücksetzen.

**Dieser Vorgang darf nur durch qualifiziertes Servicepersonal ausgeführt werden. WARNUNG Schalten Sie den Strom ab und entfernen Sie alle Messleitungen und anderen Kabel (auch das Netzkabel) vom Gerät, bevor Sie fortfahren.**

### **Sicherheitscode umgehen**

- 1. Befolgen Sie das [Demontageverfahren](#page-321-0) zum Auseinanderbau des Geräts.
- 2. Lokalisieren Sie Anschluss J102 auf der Frontplattenplatine, wie oben in der nachstehenden Abbildung zu sehen.

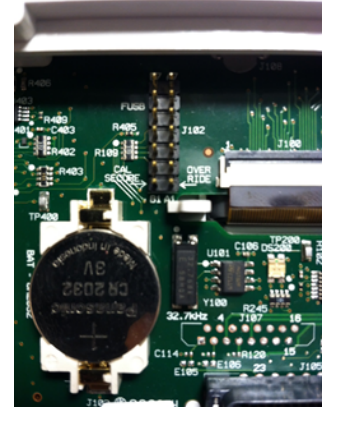

3. Schließen Sie Pin A1 mit A6 oder A7 kurz, wie unten dargestellt. Sie müssen nicht beide Pins mit A1 kurzschließen, nur einen davon.

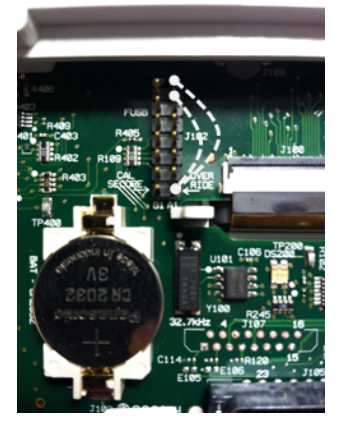

- 4. Montieren Sie das Gerät, schalten Sie es ein und warten Sie 20 bis 30 Sekunden, bis es vollständig betriebsbereit ist.
- 5. Setzen Sie den Sicherheitscode mit folgendem Verfahren auf die werkseitige Einstellung zurück:
	- a. Drücken Sie **[Utility] > Test / Admin > Security> New Code**.
	- b. Geben Sie AT3446XA als neues Kennwort ein.
	- c. Drücken Sie nach entsprechender Aufforderung **Done**.
	- d. Überprüfen Sie den neuen Code und drücken Sie **Yes**, um die Änderung zu bestätigen.
- 6. Vom Stromnetz trennen, Gerät demontieren und Kurzschluss aufheben. Gerät dann wieder montieren, um den Vorgang zum Zurücksetzen des Sicherheitscodes abzuschließen.

# <span id="page-350-0"></span>**Kalibrierungsmeldung**

Sie können eine Meldung mit bis zu 40 Zeichen im Kalibrierungsspeicher ablegen. Sie können zum Beispiel die Daten der letzten Kalibrierung speichern, das Datum der nächsten fälligen Kalibrierung oder Name und Telefonnummer der für die Kalibrierung zuständigen Person.

Zum Lesen der Kalibrierungsmeldung auf **Utility > Test/Admin > Calibrate** drücken oder von der Remoteschnittstelle aus [CALibration:STRing?](#page-147-0) senden.

Zum Lesen der Kalibrierungsmeldung das Gerät entsichern und auf **Utility > Test/Admin > Calibrate> Edit Cal String** drücken oder von der Remoteschnittstelle aus [CALibration:STRing](#page-147-0) "<*String*>" senden.

# <span id="page-351-0"></span>**Kalibrierungszahl**

Sie können das Instrument abfragen, um zu bestimmen, wie viele Kalibrierungen durchgeführt wurden. Da der Wert jedes Mal steigt, wenn Sie die Kalibrierungskonstanten speichern, fügt eine komplette Kalibrierung viele Zahlen hinzu. Der Kalibrierungszähler erhöht sich auch, wenn Sie eine Kalibrierungszeichenkette speichern, das Kalibrierungskennwort ändern oder die Kalibrierungsgleichung überschreiben.

Das Gerät wurde im Werk kalibriert. Wenn Sie das Gerät erhalten, sollten Sie den Zähler ablesen, um den Ausgangswert zu bestimmen.

Zum Ablesen der Kalibrierungszählung auf der Frontplatte auf **[Utility] > Test/Admin > Calibrate** drücken oder von der Remoteschnittstelle aus [CALibration:COUNt?](#page-145-0) senden. Sie können die Kalibrierungszählung ablesen, unabhängig davon, ob das Gerät gesichert ist.

### <span id="page-352-0"></span>**Kalibrierungsprozess**

Das folgende allgemeine Verfahren wird empfohlen zur Durchführung einer vollständigen Kalibrierung.

- 1. Lesen Sie [Testüberlegungen.](#page-336-0)
- 2. Führen Sie die Überprüfungstests zur Charakterisierung des Instruments durch (Eingangsdaten).
- 3. Entsichern Sie das Instrument zur Kalibrierung (siehe [Kalibrierungssicherheit\)](#page-347-0).
- 4. Führen Sie die [Einstellungen](#page-355-0) durch (siehe Einstellungen).
- 5. Aktivieren Sie den Kalibrierungsschutz des Geräts (siehe [Kalibrierungssicherheit](#page-347-0)).
- 6. Notieren Sie den Sicherheitscode und den Kalibrierungszähler in den Wartungsunterlagen des Geräts.

# <span id="page-353-0"></span>**Eingabe von Einstellungswerten und Speichern von Kalibrierungskonstanten**

### **Auswahl des Einstellungsmodus**

Verwenden Sie die Abfrage CALibration:ADC?, um die ADC-Kalibrierung zu starten. Das Ergebnis dieser Abfrage zeigt die erfolgreiche Einstellung (0) oder das Fehlschlagen (1) an. Im Anschluss an die ADC-Kalibrierung verwenden Sie die Messbefehle, um die Parameter der DMM-Messungen und die Funktionen für den zu kalibrierenden Modus festzulegen.

#### **Frontplatte: [Utility] > Test/Admin > Calibrate > Perform Cal > Cal Value > Perform ADC Cal**

### <span id="page-353-1"></span>**Eingabe von Einstellungswerten**

Um einen Kalibrierungswert über die Remoteschnittstelle einzugeben, verwenden Sie den Wert CALibration:VALue <*Wert*> gefolgt von der Abfrage CALibration?. Das Ergebnis dieser Abfrage zeigt an, ob die Einstellung gültig ist.

#### **Frontplatte: [Utility] > Test/Admin > Calibrate > Perform Cal > Cal Value > (enter value) > Perform Cal Step**

### <span id="page-353-2"></span>**Speichern der Kalibrierungskonstanten**

Speichern der Werte im permanenten Speicher über CALibration:STORe.

#### **Frontplatte: [Utility] > Test/Admin > Calibrate > Save Cal Values**

Sie müssen unmittelbar vor dem Drücken des Befehls **Save Cal Values** eine erfolgreiche Kalibrierung durchgeführt haben.

# <span id="page-354-0"></span>**Laufende Kalibrierung abbrechen**

Manchmal kann es notwendig sein, eine Kalibrierung abzubrechen. Sie können eine Kalibrierung jederzeit bei jedem Modul abbrechen, indem Sie den Strom ausschalten oder über die Remoteschnittstelle eine Löschmeldung eingeben.

**VORSICHT** 

Wenn Sie eine laufende Kalibrierung abrechen, während das Gerät versucht, neue Kalibrierungskonstanten in den EEPROM zu schreiben, kann es sein, dass alle Kalibrierungskonstanten für die Funktion verloren gehen. Typischerweise zeigt das Gerät bei der Wiederherstellung der Stromversorgung die Fehlermeldung 705 Cal:Aborted an. Es generiert gegebenenfalls auch die Fehlermeldungen 740 bis 742. Tritt dies auf, sollten Sie das Gerät nicht verwenden, bis eine vollständige Neueinstellung vorgenommen wurde. Weitere Informationen finden Sie in der Liste der [Kalibrierungsfehler.](#page-305-0)

# <span id="page-355-0"></span>**Einstellungen**

Sie benötigen ein Testeingangskabel und einen Anschlusssatz sowie einen Niedrigtemperaturkurzschlussstecker Agilent 34172B zur Einstellung des Geräts (siehe [Eingangsverbindungen\)](#page-336-1). Für das Modell 34461A werden zwei Eingangskurzschlusstecker empfohlen.

[Verstärkungseinstellungen](#page-356-0)

- ADC- und [Nulleinstellungen](#page-357-0)
- Verstärkungs- und [Frequenzgangeinstellungen](#page-358-0)
- [Wechselspannungsverstärkung](#page-359-0) (niedrige Frequenz) und Frequenzgangkalibrierung
- [Wechselspannungsverstärkung](#page-360-0) und Frequenzgangkalibrierung
- [Wechselstromverstärkung](#page-361-0) und Frequenzgangkalibrierung
- Kalibrierung der [Frequenzgenauigkeit](#page-362-0)
- Kalibrierung der [Gleichspannungsverstärkung](#page-363-0)
- Kalibrierung der [Widerstandsverstärkung](#page-364-0)
- Kalibrierung der [Gleichstromverstärkung](#page-365-0)
- Wechselstrom 10 A [Bereichsendwertkalibrierung](#page-366-0) (nur 34461A)
- Gleichstrom 10 A [Bereichsendwertkalibrierung](#page-367-0) (nur 34461A)
- [Einstellungen](#page-368-0) abschließen

# <span id="page-356-0"></span>**Verstärkungseinstellungen**

Das Gerät berechnet und speichert Verstärkungskorrekturen für jeden Eingangswert. Die Verstärkungskonstante wird aus dem für den Kalibrierungsbefehl eingegebenen Kalibrierungswert und aus den während des Einstellverfahrens automatisch durchgeführten Messungen errechnet.

Die meisten Messfunktionen und Messbereiche besitzen Verstärkungseinstellungsverfahren; die Einstellungen zu jeder Funktion sollten in der angezeigten Reihenfolge durchgeführt werden.

### **Überlegungen zur Verstärkungseinstellung**

Die ADC- und Nulleinstellung muss vor Kurzem erfolgt sein, bevor mit der Verstärkungseinstellung begonnen wird. Verstärkungseinstellungen können sowohl über die Frontplatten- als auch die Rückwandeingänge (nur 34461A) vorgenommen werden. Stellen Sie bei Gerät 34461A sicher, dass der **Front/Rear** Schalter zu den verwendeten Anschlüssen passt.

VORSICHT Schalten Sie das Gerät niemals während einer Verstärkungs- oder Frequenzgangeinstellung aus. Es könnte dazu führen, dass der Kalibrierungsspeicher für die aktuelle Funktion verloren geht.

### **Gültige Einstellung der Eingangswerte für Verstärkung und Frequenzgang**

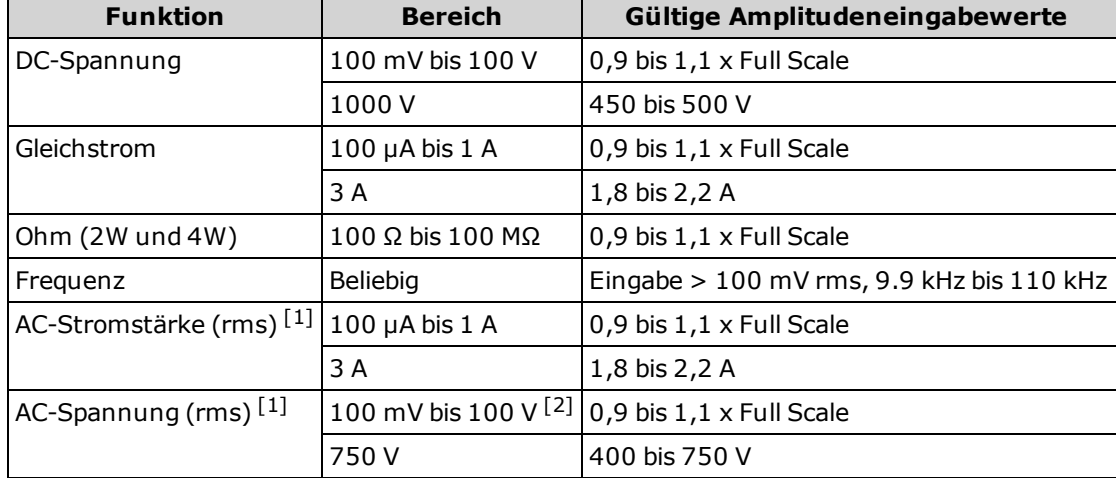

Die Einstellung der Verstärkung kann mit den nachstehenden Eingabewerten vorgenommen werden.

 $[1]$  Gültige Frequenzen sind Nominalfrequenzen  $\pm 1\%$ .

 $[2]$  Einstellung des 100 VAC Frequenzgangs bei 50 V  $\pm$ 10%.

## <span id="page-357-0"></span>**ADC- und Nulleinstellungen**

Jedes Mal, wenn Sie eine Nullanpassung vornehmen, speichert das Gerät jeweils einen neuen Satz Offset-Korrekturkonstanten für alle Messfunktionen und Messbereiche. Das Gerät wird alle erforderlichen Funktionen und Bereiche automatisch sequenzieren und neue Null-Offset-Kalibrierungskonstanten speichern. Alle Offset-Korrekturen werden automatisch festgelegt. Sie können keinen Bereich und keine Funktion korrigieren, ohne zuvor automatisch ALLE Null-Offset-Korrekturkonstanten neu einzugeben. Diese Funktion dient dazu, bei der Kalibrierung Zeit zu sparen und die Konsistenz der Nullkalibrierung zu verbessern.

VORSICHT Schalten Sie das Instrument niemals während einer Nulleinstellung aus. Das könnte zum Verlust des GESAMTEN Kalibrierungsspeichers führen.

### **ADC- und Nulleinstellungsverfahren**

Gewährleisten Sie eine 90-minütige Aufwärm- und Stabilisierungszeit des Geräts vor der Durchführung der Einstellungen.

- 1. Führen Sie unten aufgeführten Schritte aus. Lesen Sie [Überlegungen](#page-336-0) zum Test, bevor Sie diesen Test beginnen.
- 2. Bei diesem Verfahren wird ein Niedrigtemperaturkurzschlusswandler verwendet, der an den Eingängen angebracht ist. Lassen Sie die Stromeingangsverbindungen geöffnet.

Für den 34461A werden zwei Kurzschlusswandler empfohlen: einer für die Frontplatte und einer für die Rückwand. Für den 34460A kann ein einziger Kurzschlusswandler verwendet werden.

- 3. Wählen Sie die Eingänge an der Frontplatte. Wird nur ein einziger Kurzschlusswandler verwendet, ist dieser an den Eingängen der Frontplatte anzubringen.
- 4. Aktivieren Sie den ADC-Einstellmodus (**[Utility] > Test/Admin > Calibrate > Perform Cal > Perform ADC Cal**).
- 5. Das Display zeigt die Meldung an, dass der Vorgang der ADC-Kalibrierung läuft. Dann zeigt es die Ergebnisse der ADC-Kalibrierung an. Die Meldung Kalibrierungsschritt erfolgreich zeigt den Erfolg des Vorgangs an; zeigt das Display Kalibrierungsschritt fehlgeschlagen an, prüfen Sie Eingangswert, Bereich, Funktion und eingegebenen Einstellungswert und wiederholen Sie den Einstellungsschritt. **Save Cal Values** drücken.
	- 1. Für DCV, ACV, 2-Draht-Widerstand, 4-Draht-Widerstand, DCI und ACI führen Sie folgende Schritte aus (beachten Sie, dass der Kurzschlusswandler für DCI und ACI nicht entfernt werden darf):
		- a. Wählen Sie die Messfunktion.
		- b. Kalibrierungswert von +0 eingeben.
		- c. Drücken Sie auf **[Utility] > Test/Admin > Calibrate > Perform Cal > Perform Cal Step**.
		- d. Mit fortlaufendem Einstellungsvorgang zeit das Display die Funktionen und den Offset an. Die Nulleinstellung dauert etwa zwei Minuten. Die Meldung Kalibrierungsschritt erfolgreich zeigt den Erfolg des Vorgangs an; zeigt das Display Kalibrierungsschritt fehlgeschlagen an, prüfen Sie Eingangswert, Bereich, Funktion und eingegebenen Einstellungswert und wiederholen Sie den Einstellungsschritt.
		- e. Drücken Sie auf **Save Cal Values**.
- 6. Aktivieren Sie die Rückwandeingänge. Wird nur ein einziger Kurzschlusswandler verwendet, ist dieser an den Eingängen der Rückwand anzubringen.
- 7. Wiederholen Sie Schritt 4 bis 6 für die Rückwandeingänge.
- 8. Speichern Sie die neuen ADC- und Nulleinstellungskonstanten (siehe "Speichern der Kalibrierungskonstanten").
- 9. Führen Sie die Null-Offset-Überprüfung durch, um die Nullkalibrierungsergebnisse zu prüfen.

# <span id="page-358-0"></span>**Verstärkungs- und Frequenzgangeinstellungen**

Das Gerät speichert jedes Mal neue Frequenzgangkorrekturkonstanten, wenn dieser Vorgang durchgeführt wird. Frequenzgangkonstanten stellen den DMM für die Messungen von Wechselstromspannung oder Wechselstrom über einen geeigneten Frequenzeingangsbereich ein. Die Frequenzgangkonstante wird aus dem für den Kalibrierungsbefehl eingegebenen Kalibrierungswert und aus den während des Einstellverfahrens automatisch durchgeführten Messungen errechnet.

Einstellungen für die einzelnen Bereiche und Frequenzen sollten in der gezeigten Reihenfolge durchgeführt werden.

### **Überlegungen zur Frequenzgangeinstellung**

Die ADC- und Nulleinstellung muss vor Kurzem erfolgt sein, bevor mit der Verstärkungseinstellung begonnen wird. Frequenzgangeinstellungen können sowohl über die Frontplatten- als auch die Rückwandeingänge vorgenommen werden. Stellen Sie bei Gerät 34461A sicher, dass der **Front/Rear** Schalter zu den verwendeten Anschlüssen passt.

Schalten Sie das Gerät niemals während einer Verstärkungs- oder Frequenzgangeinstellung aus. Es könnte dazu führen, dass der Kalibrierungsspeicher für die aktuelle Funktion verloren geht.

## <span id="page-359-0"></span>**Wechselspannungsverstärkung (niedrige Frequenz) und Frequenzgangkalibrierung**

Lesen Sie [Überlegungen](#page-336-0) zum Test und Überlegungen zur [Frequenzgangeinstellung](#page-358-0), bevor Sie diesen Vorgang beginnen.

Konfiguration: AC-Spannung

- 1. Konfiguriert den in der Tabelle unten gezeigten Bereich.
- 2. Wenden Sie das in der Eingangsspalte gezeigte Eingangssignal an.
- 3. Geben Sie die tatsächlich angewandte Eingangsspannungsamplitude ein (siehe Eingabe von [Einstellungswerten\)](#page-353-1). Die Meldung Kalibrierungsschritt erfolgreich zeigt den Erfolg des Vorgangs an; zeigt das Display Kalibrierungsschritt fehlgeschlagen an, prüfen Sie Eingangswert, Bereich, Funktion und eingegebenen Einstellungswert und wiederholen Sie den Einstellungsschritt.
- 4. Schritt 1 bis 3 für jeden der in der Tabelle aufgeführten Frequenzgangseinstellungspunkte wiederholen.
- 5. Speichern der neuen Kalibrierungskonstanten (siehe Speichern der [Kalibrierungskonstanten](#page-353-2)).
- 6. [Wechselstrom-Niedrigfrequenzgangeinstellungen](#page-343-0) prüfen. Vielleicht möchten Sie auch die zusätzlichen Überprüfungen durchführen.

HINWEIS Jede Spannung oder Frequenz dauert etwa 2,5 Sekunden.

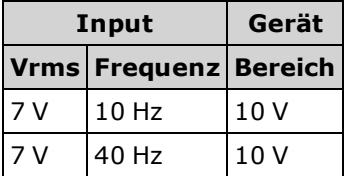
#### **Wechselspannungsverstärkung und Frequenzgangkalibrierung**

Lesen Sie [Überlegungen](#page-336-0) zum Test und Überlegungen zur [Frequenzgangeinstellung,](#page-358-0) bevor Sie diesen Vorgang beginnen.

#### Konfiguration: AC-Spannung

Alle Wechselstromeinstellungen verwenden den 3 Hz-Filter zur Messung der Bandbreite.

- 1. Konfigurieren Sie jede Funktion und jeden Bereich gemäß der Reihenfolge der unten aufgeführten Tabelle.
- 2. Wenden Sie das in der Eingangsspalte gezeigte Eingangssignal an.
- 3. Geben Sie die tatsächlich angewandte Eingangsspannungsamplitude ein (siehe Eingabe von [Einstellungswerten](#page-353-0)). Die Meldung Kalibrierungsschritt erfolgreich zeigt den Erfolg des Vorgangs an; zeigt das Display Kalibrierungsschritt fehlgeschlagen an, prüfen Sie Eingangswert, Bereich, Funktion und eingegebenen Einstellungswert und wiederholen Sie den Einstellungsschritt.
- 4. Schritt 1 bis 3 für jeden der in der Tabelle aufgeführten Frequenzgangseinstellungspunkte wiederholen.
- 5. Schritt 1 bis 4 für jeden der Eingangsspannungsbereiche wiederholen: 100 mV, 1 V, 10 V und 100 V. Eine Spannung anwenden, die dem vollen Skalierungswert des zu kalibrierenden Bereichs entspricht, mit Ausnahme des 100 V-Bereichs, bei dem 50 V angewendet werden sollten. Den Bereich über 100 V kalibrieren Sie nicht; er wird automatisch kalibriert, basierend auf dem 100 V-Bereich.
- 6. Speichern der neuen Kalibrierungskonstanten (siehe Speichern der [Kalibrierungskonstanten\)](#page-353-1).
- 7. [Frequenzgang](#page-343-0) der AC-Spannung prüfen. Vielleicht möchten Sie auch die zusätzlichen Überprüfungen durchführen.

**HINWEIS** Jede Spannung oder Frequenz dauert etwa 2,5 Sekunden.

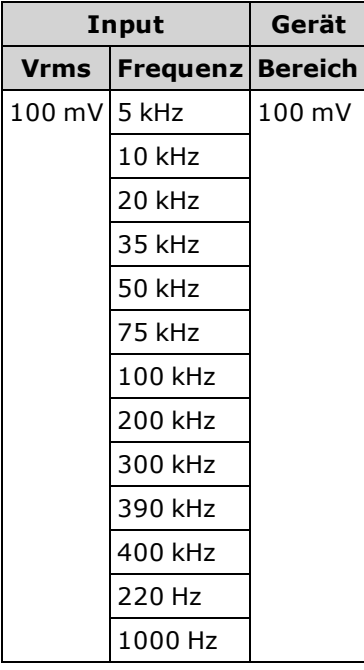

8. Vorgang wiederholen mittels des 750 V-Bereichs und eines 500 V-Signals von 1000 Hz.

#### **Wechselstromverstärkung und Frequenzgangkalibrierung**

Lesen Sie [Überlegungen](#page-336-0) zum Test und Überlegungen zur [Frequenzgangeinstellung](#page-358-0), bevor Sie diesen Vorgang beginnen.

Konfiguration: AC-Stromstärke

Alle Wechselstromeinstellungen verwenden den 3 Hz-Filter zur Messung der Bandbreite.

- 1. Konfigurieren Sie jede Funktion und jeden Bereich gemäß der Reihenfolge der unten aufgeführten Tabelle.
- 2. Wenden Sie das in der Eingangsspalte gezeigte Eingangssignal an.
- 3. Geben Sie den tatsächlich angewandten Eingangsstrom als Cal-Wert ein (siehe Eingabe von [Einstellungswerten](#page-353-0)). Die Meldung Kalibrierungsschritt erfolgreich zeigt den Erfolg des Vorgangs an; zeigt das Display Kalibrierungsschritt fehlgeschlagen an, prüfen Sie Eingangswert, Bereich, Funktion und eingegebenen Einstellungswert und wiederholen Sie den Einstellungsschritt.
- 4. Schritt 1 bis 3 für jede der in der Tabelle aufgeführten Frequenzen wiederholen.
- 5. Schritt 1 bis 4 für jeden der Eingangsstrombereiche wiederholen: 1 A, 100 mA und 10 mA. Eine Stromstärke anwenden, der dem vollen Skalierungswert des zu kalibrierenden Bereichs entspricht. Führen Sie diese Schritte nicht aus für die Bereiche 100 µA, 1 mA und 3 A.
- 6. Wiederholen Sie Schritt 1 bis 3 für die Bereiche 1 mA und 100 µA, dabei nur Eingänge von 1 mA und 100 µA mit 1000 Hz einsetzen.
- 7. Speichern der neuen Kalibrierungskonstanten (siehe Speichern der [Kalibrierungskonstanten](#page-353-1)).
- 8. [Frequenzgang](#page-343-0) des AC-Stroms prüfen[.](#page-343-0) Vielleicht möchten Sie auch die zusätzlichen Überprüfungen durchführen.

**HINWEIS** Jeder Strom und jede Frequenz dauert etwa 2,5 Sekunden.

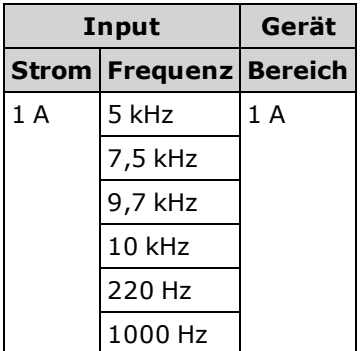

# **Kalibrierung der Frequenzgenauigkeit**

Lesen Sie [Überlegungen](#page-336-0) zum Test und Überlegungen zur [Verstärkungseinstellung](#page-356-0), bevor Sie diesen Vorgang beginnen.

Konfiguration: Frequenz, 10 V-Bereich

Die Frequenzgenauigkeit des Fluke 5720A ist für die Kalibrierung des DMM unzureichend. Sein Frequenzausgang erfordert eine Kalibrierung anhand einer präziseren Referenz. Für diese Anpassung wird der Funktionsgenerator des Modells Agilent 33500 Series empfohlen.

- 1. Konfigurieren Sie das Gerät für Frequenzmessungen bei 10 V und 10 kHz, mit einer Gate-Zeit von 1 Sekunde.
- 2. Wenden Sie ein 10-kHz-Sinussignal zwischen 7 und 10 Vrms an.
- 3. Geben Sie die tatsächliche Eingangsfrequenz ein (siehe Eingabe von [Einstellungswerten](#page-353-0)). Die Meldung Kalibrierungsschritt erfolgreich zeigt den Erfolg des Vorgangs an; zeigt das Display Kalibrierungsschritt fehlgeschlagen an, prüfen Sie Eingangswert, Bereich, Funktion und eingegebenen Einstellungswert und wiederholen Sie den Einstellungsschritt.
- 4. Speichern der neuen Kalibrierungskonstanten (siehe Speichern der [Kalibrierungskonstanten\)](#page-353-1).
- 5. [Frequenzverstärkungseinstellungen](#page-342-0) prüfen.

**HINWEIS Diese Einstellung dauert etwa 1 Sekunde.** 

#### **Kalibrierung der Gleichspannungsverstärkung**

Lesen Sie [Überlegungen](#page-336-0) zum Test und Überlegungen zur [Verstärkungseinstellung](#page-356-0), bevor Sie diesen Vorgang beginnen.

Konfiguration: Gleichspannung

- 1. Konfigurieren Sie jede Funktion und jeden Bereich gemäß der Reihenfolge der unten aufgeführten Tabelle.
- 2. Wenden Sie das in der Eingangsspalte gezeigte Eingangssignal an.
- 3. Geben Sie die tatsächlich angewandte Eingangsspannungsamplitude ein (siehe Eingabe von [Einstellungswerten\)](#page-353-0). Die Meldung Kalibrierungsschritt erfolgreich zeigt den Erfolg des Vorgangs an; zeigt das Display Kalibrierungsschritt fehlgeschlagen an, prüfen Sie Eingangswert, Bereich, Funktion und eingegebenen Einstellungswert und wiederholen Sie den Einstellungsschritt.
- 4. Schritt 1 bis 3 für jeden der in der Tabelle aufgeführten Verstärkungseinstellungspunkte wiederholen.
- 5. Speichern der neuen Kalibrierungskonstanten (siehe Speichern der [Kalibrierungskonstanten](#page-353-1)).
- 6. Einstellungen der [Gleichstromspannungsverstärkung](#page-339-0) prüfen.

HINWEIS Jeder Bereich ist nach weniger als 4 Sekunden abgeschlossen.

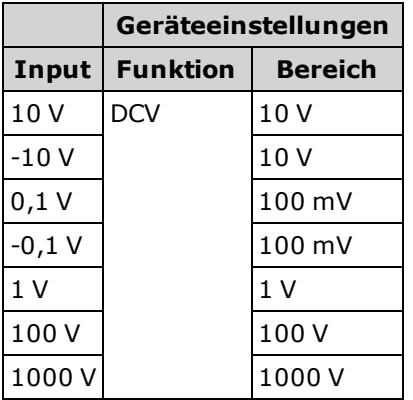

# **Kalibrierung der Widerstandsverstärkung**

Lesen Sie [Überlegungen](#page-336-0) zum Test und Überlegungen zur [Verstärkungseinstellung](#page-356-0), bevor Sie diesen Vorgang beginnen.

Konfiguration: 4 Ohm Drahtwiderstand

Mit diesem Verfahren wird die Verstärkung für die 2-Draht und 4-Draht-Widerstandsfunktionen eingestellt sowie der Offset-Ausgleich der Widerstandsfunktion. Die Bereichsverstärkung 100 MΩ wird vom 10 MΩ-Bereich abgleitet und hat keinen eigenen Einstellungspunkt.

- 1. Konfigurieren Sie jede Funktion und jeden Bereich gemäß der Reihenfolge der unten aufgeführten Tabelle.
- 2. Wenden Sie das in der Eingangsspalte gezeigte Eingangssignal an.
- 3. Geben Sie den tatsächlichen Eingangswiderstand ein (siehe Eingabe von [Einstellungswerten](#page-353-2)). Die Meldung Kalibrierungsschritt erfolgreich zeigt den Erfolg des Vorgangs an; zeigt das Display Kalibrierungsschritt fehlgeschlagen an, prüfen Sie Eingangswert, Bereich, Funktion und eingegebenen Einstellungswert und wiederholen Sie den Einstellungsschritt.
- 4. Schritt 1 bis 3 für jeden der in der Tabelle aufgeführten Verstärkungseinstellungspunkte wiederholen.
- 5. Speichern der neuen Kalibrierungskonstanten (siehe Speichern der [Kalibrierungskonstanten\)](#page-353-1).
- 6. Einstellungen der [Widerstandsverstärkung](#page-339-0) prüfen.

**HINWEIS** Jeder Bereich ist nach weniger als 4 Sekunden abgeschlossen.

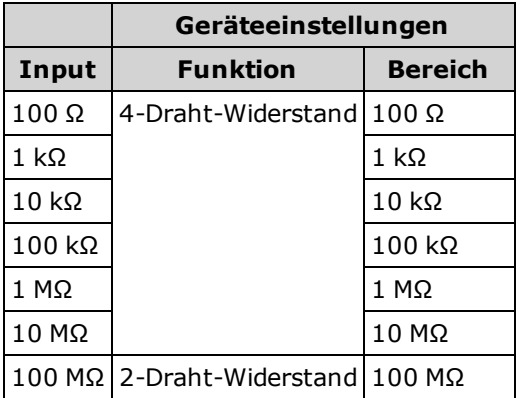

# **Kalibrierung der Gleichstromverstärkung**

Lesen Sie [Überlegungen](#page-336-0) zum Test und Überlegungen zur [Verstärkungseinstellung](#page-356-0), bevor Sie diesen Vorgang beginnen.

Konfiguration: DC-Stromstärke

- 1. Konfigurieren Sie jede Funktion und jeden Bereich gemäß der Reihenfolge der unten aufgeführten Tabelle.
- 2. Wenden Sie das in der Eingangsspalte gezeigte Eingangssignal an.
- 3. Geben Sie den tatsächlich angewandten Eingangsstrom als Cal-Wert ein (siehe Eingabe von [Einstellungswerten](#page-353-0)). Die Meldung Kalibrierungsschritt erfolgreich zeigt den Erfolg des Vorgangs an; zeigt das Display Kalibrierungsschritt fehlgeschlagen an, prüfen Sie Eingangswert, Bereich, Funktion und eingegebenen Einstellungswert und wiederholen Sie den Einstellungsschritt.
- 4. Schritt 1 bis 3 für jeden der in der Tabelle aufgeführten Verstärkungseinstellungspunkte wiederholen.
- 5. Speichern der neuen Kalibrierungskonstanten (siehe Speichern der [Kalibrierungskonstanten](#page-353-1)).
- 6. Einstellungen der [Gleichstromverstärkung](#page-339-0) prüfen.

HINWEIS Jeder Bereich ist nach weniger als 4 Sekunden abgeschlossen.

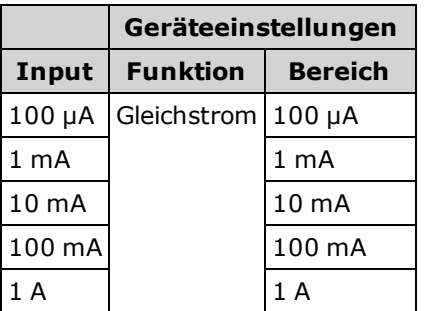

# **Wechselstrom 10 A Bereichsendwertkalibrierung (nur 34461A)**

Lesen Sie [Überlegungen](#page-336-0) zum Test und Überlegungen zur [Frequenzgangeinstellung,](#page-358-0) bevor Sie diesen Vorgang beginnen.

Konfiguration: AC-Stromstärke

Alle Wechselstromeinstellungen verwenden den 3 Hz-Filter zur Messung der Bandbreite.

- 1. Konfiguration des 10 A-Bereichs.
- 2. 5 A-Eingangssignal mit 1000 Hz anwenden.
- 3. Geben Sie den tatsächlich angewandten Eingangsstrom als Cal-Wert ein (siehe Eingabe von [Einstellungswerten\)](#page-353-0). Die Meldung Kalibrierungsschritt erfolgreich zeigt den Erfolg des Vorgangs an; zeigt das Display Kalibrierungsschritt fehlgeschlagen an, prüfen Sie Eingangswert, Bereich, Funktion und eingegebenen Einstellungswert und wiederholen Sie den Einstellungsschritt.
- 4. Speichern der neuen Kalibrierungskonstanten (siehe Speichern der [Kalibrierungskonstanten\)](#page-353-1).
- 5. [Frequenzgang](#page-343-0) des AC-Stroms prüfen.

HINWEIS Jeder Strom und jede Frequenz dauert etwa 2,5 Sekunden.

### **Gleichstrom 10 A Bereichsendwertkalibrierung (nur 34461A)**

Lesen Sie [Überlegungen](#page-336-0) zum Test und Überlegungen zur [Frequenzgangeinstellung](#page-358-0), bevor Sie diesen Vorgang beginnen.

Konfiguration: DC-Stromstärke

- 1. Konfiguration von 10 A-Bereich und Apertur mit 100 PLC.
- 2. 5 A-Eingang anwenden.
- 3. Geben Sie den tatsächlich angewandten Eingangsstrom als Cal-Wert ein (siehe Eingabe von [Einstellungswerten](#page-353-0)). Die Meldung Kalibrierungsschritt erfolgreich zeigt den Erfolg des Vorgangs an; zeigt das Display Kalibrierungsschritt fehlgeschlagen an, prüfen Sie Eingangswert, Bereich, Funktion und eingegebenen Einstellungswert und wiederholen Sie den Einstellungsschritt.
- 4. Speichern der neuen Kalibrierungskonstanten (siehe Speichern der [Kalibrierungskonstanten](#page-353-1)).
- 5. [Frequenzgang](#page-343-0) des AC-Stroms prüfen.

**HINWEIS** Diese Kalibrierung dauert weniger als 4 Sekunden.

# **Einstellungen abschließen**

So beenden Sie die Einstellung Ihres Geräts:

- 1. Entfernen Sie alle Kurzschlusswandler und Anschlüsse vom Gerät.
- 2. [Kalibrierungsnachricht](#page-350-0) zurücksetzen.
- 3. Gerät [sichern](#page-350-0) über das Kalibrierungspasswort.
- 4. Den neuen Kalibrierungszählerstand aufzeichnen.

# **Allgemeine Eigenschaften**

Dieser Abschnitt listet die allgemeinen Eigenschaften des Geräts auf. Diese können u.a. mit folgenden Standards überprüft werden: ISO/IEC 17025:2005 und ISO/IEC Guide 98-3:2008.

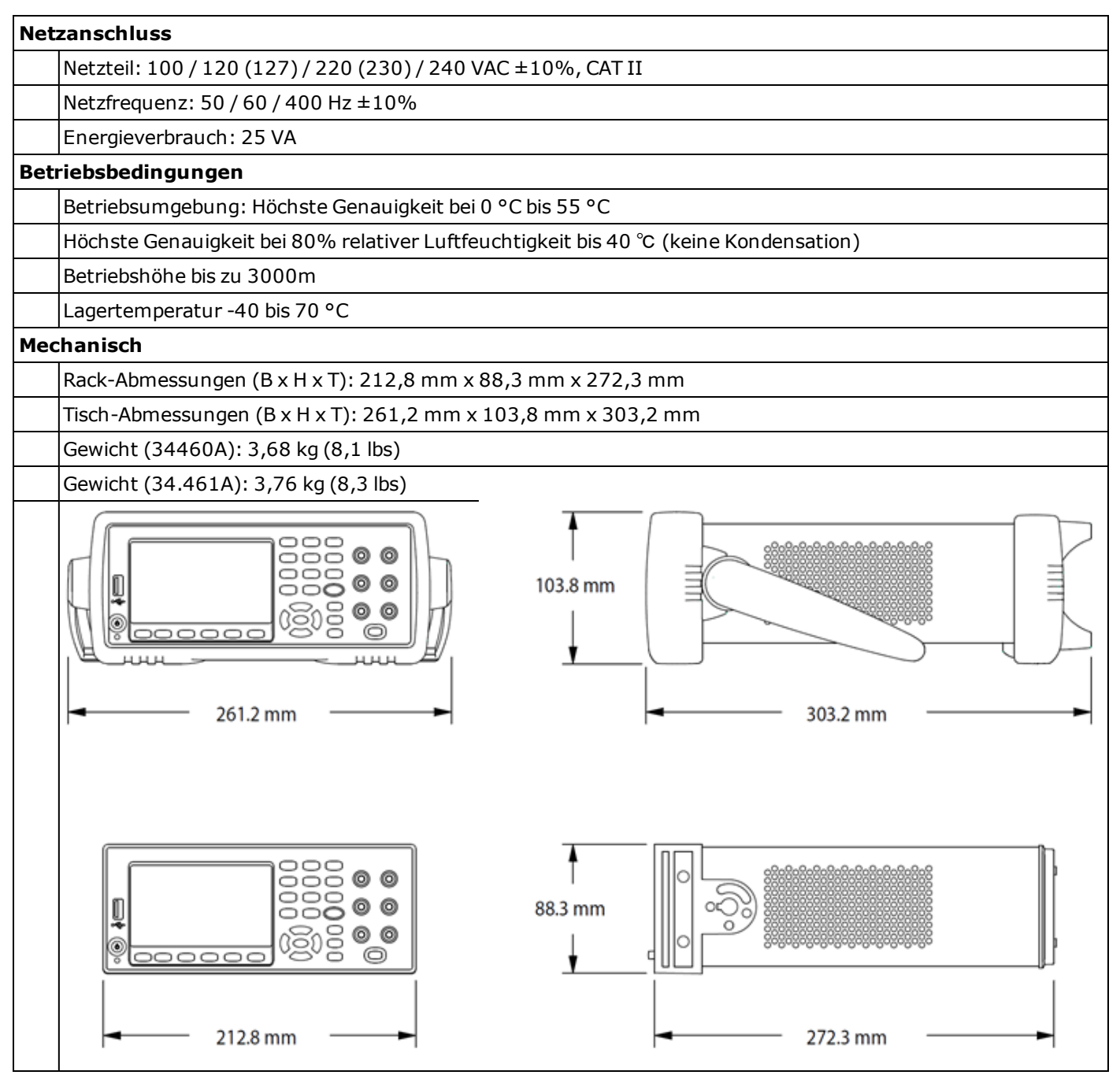

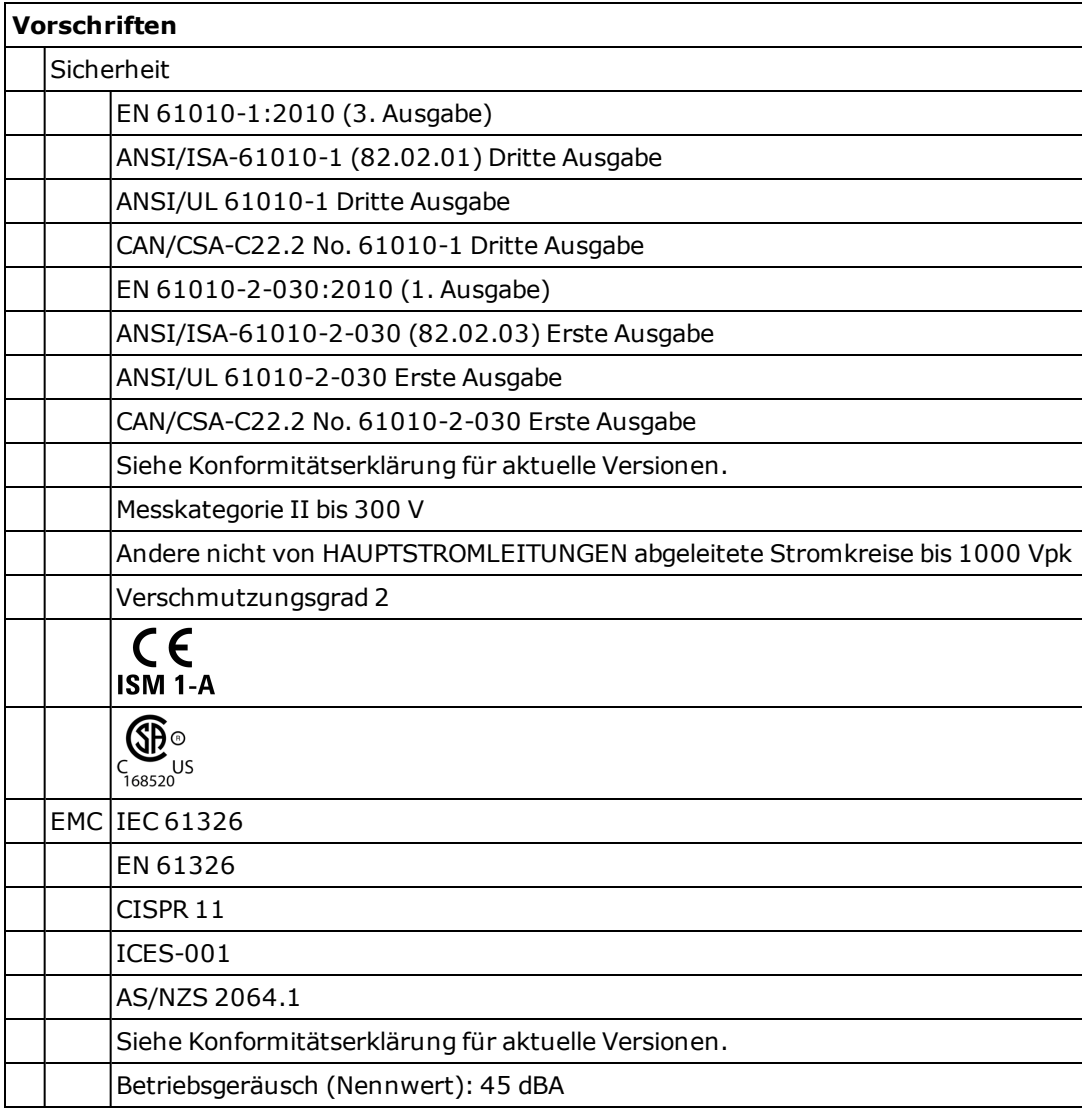

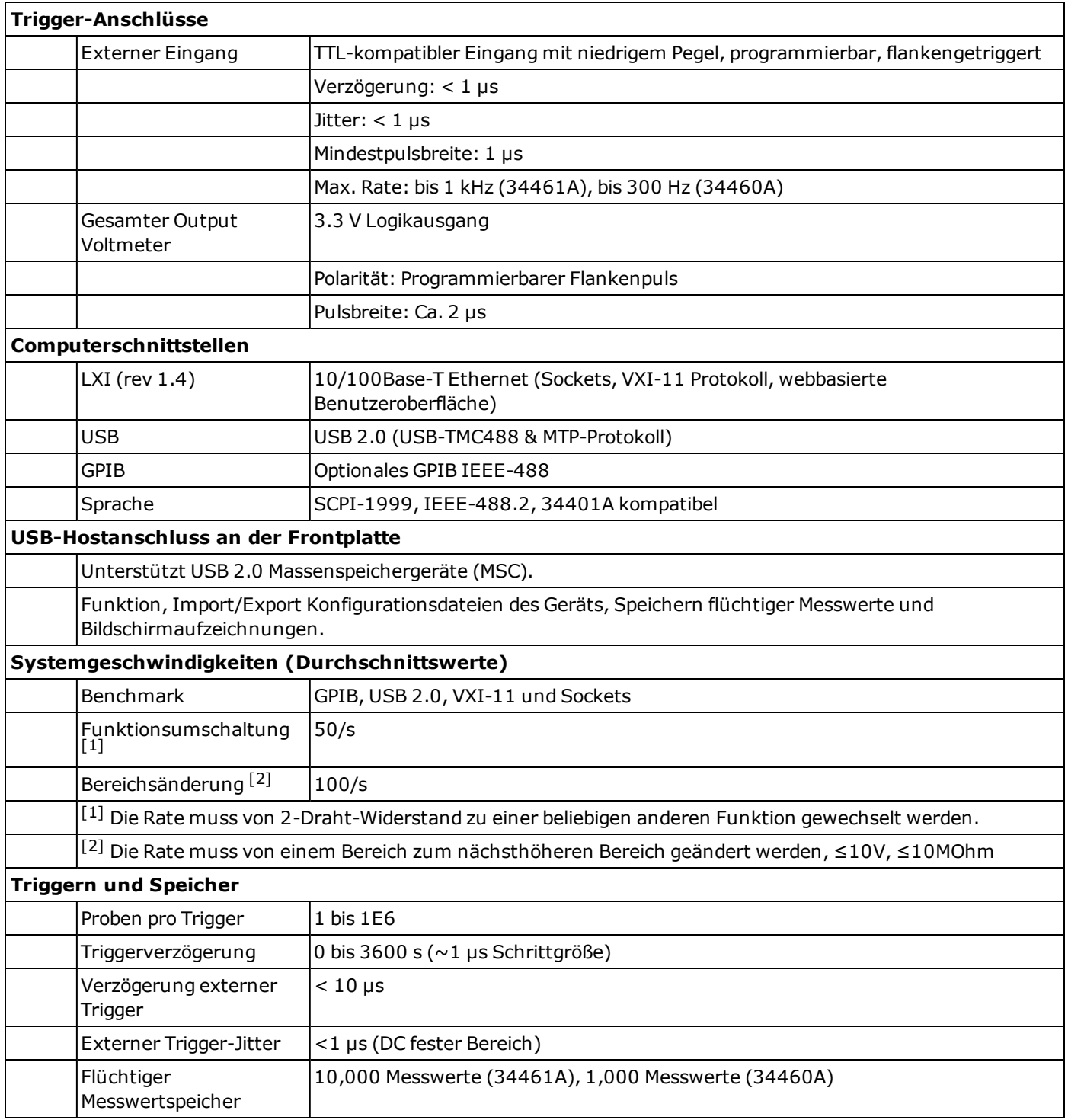

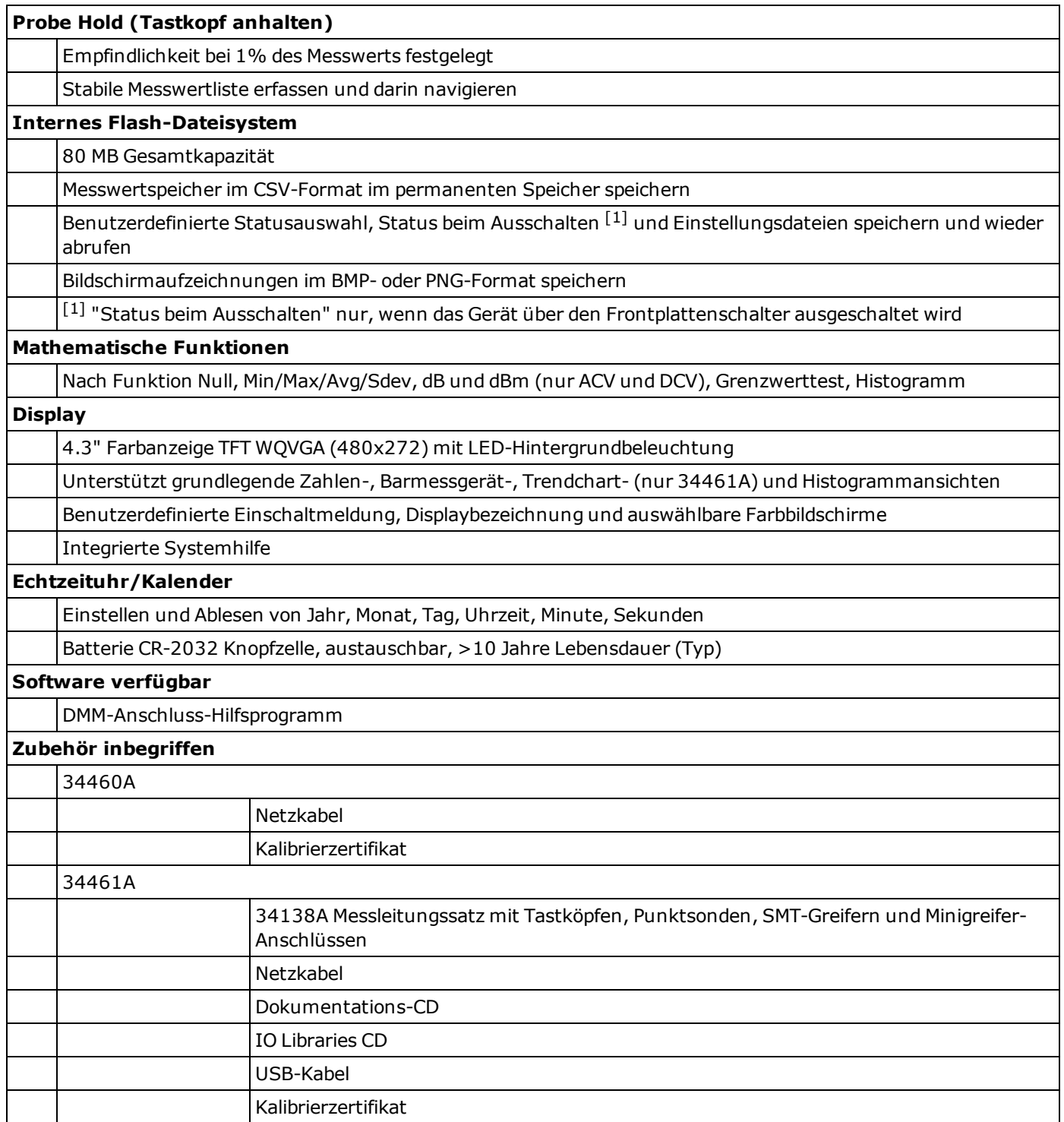

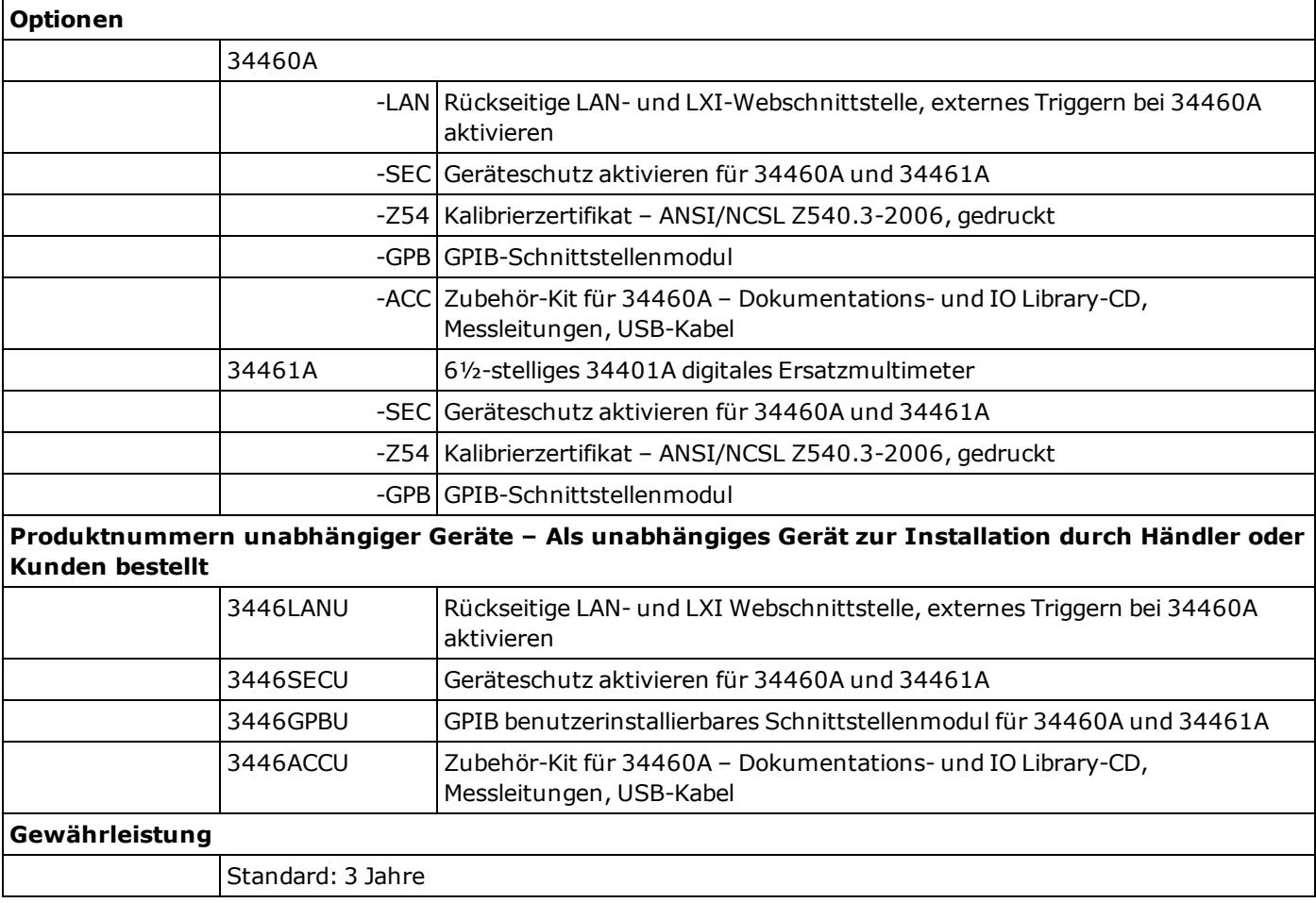

#### **Firmwareaktualisierung**

So aktualisieren Sie die Firmware Ihres Geräts:

**VORSICHT** Gerät während einer Aktualisierung niemals ausschalten.

- 1. Drücken Sie **[Help] > About**, um die zu aktualisierende Version der Firmware zu bestimmen.
- 2. Gehen Sie zu [www.agilent.com/find/truevolt](http://www.agilent.com/find/truevolt) und verwenden Sie die Links der Website, um die neueste Firmware-Version zu finden. Wenn diese der auf Ihrem Gerät installierten Version entspricht, können Sie den Vorgang abbrechen. Laden Sie andernfalls das Dienstprogramm zur Firmwareaktualisierung sowie eine ZIP-Datei der Firmware herunter.
- 3. Entzippen Sie die ZIP-Datei und verwenden Sie das Dienstprogramm zur Firmwareaktualisierung, um ein USB-Laufwerk mit der aktualisierten Firmware vorzubereiten.
- 4. Schließen Sie das USB-Laufwerk an die Frontplatte des Geräts an und drücken Sie **[Utility] > Test / Admin > Firmware Update** zur Aktualisierung der Firmware. Wenn die Sicherheitsoption installiert ist, muss das Gerät vor der Firmware-Installation mit dem Sicherheitscode entsperrt werden.